# RFID 7204 PROTOCOL REFERENCE GUIDE

v1.0

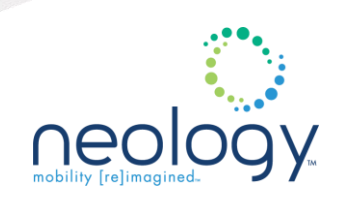

# **RFID 7204 PROTOCOL REFERENCE GUIDE**

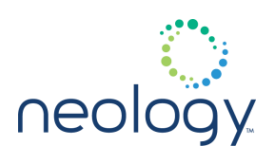

© Neology 2021. All Rights Reserved.

Neology is a trademark of Neology. All other trademarks are the property of their respective owners. Specifications are subject to change without notice.

Except where prohibited by law, Neology will not be liable for any loss or damage arising from the Neology product, whether direct, indirect, special, incidental or consequential, regardless of the legal theory asserted, including warranty, contract, negligence or strict liability.

Use of system components (cables, power supplies, connectors, fasteners, or support brackets) other than those recommended by Neology, may compromise product performance, will invalidate Neology EMC (Electromagnetic Compatibility) and safety certifications and voids Neology warranty.

This product contains GPL software. The GPL Software is licensed to you free of charge under the terms of the GNU General Public License as published by the Free Software Foundation (GPL). You can redistribute and/or modify the GPL Software under the terms of the GPL. The GPL source code corresponding to the binaries of this distribution may be obtained by sending a request, with your name and address, to Neology at "200 Perimeter Park Drive, Suite E, Morrisville, NC, 27560 USA" in which case a copy of the GPL Source Files will be sent to you on a CD or equivalent physical medium for a nominal fee.

GPL software used in this product includes:

# **RFID 7204 PROTOCOL REFERENCE GUIDE**

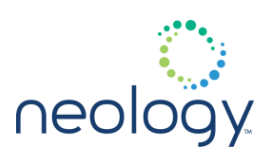

grep-3.1-r0 libusb-1.0-0-1.0.22-r0 perl-5.24.4-r0 hdparm-9.56-r0 libuuid1-2.32.1-r0 pm-utils-1.4.1-r1 imx-kobs-5.5+git0+a0e9adce2f-r0 libwrap0-7.6-r10 pointercal-0.0-r11 init-ifupdown-1.0-r7 libxslt-1.1.32-r0 psplash-0.1+git0+2015f7073e-r15  $initscripts$ -functions-1.0-r155 libz1-1.2.11-r0 python-3.8.3

avahi-daemon-0.7-r0 libncursesw5-6.1+20180630-r0 linux-firmware-imx-sdma-imx6q-0.0+git0+linux+firmware-r0 rng-tools-5-r0 avahi-locale-en-gb-0.7-r0 libnetsnmp35-5.8-r0 linux-firmware-imx-sdma-license-0.0+git0+linux+firmware-r0 rpcbind-0.2.4-r0 base-files-3.0.14-r89 libnetsnmpagent35-5.8-r0 locale-base-en-gb-2.28-r0 run-postinsts-1.0-r10 base-passwd-3.5.29-r0 libnetsnmphelpers35-5.8-r0 locale-base-en-us-2.28-r0 shadow-base-4.6-r0 bash-4.4.18-r0 libnetsnmpmibs35-5.8-r0 mdns-765.50.9-r0 shadow-securetty-4.6-r3 bridge-utils-1.6-r0 libnetsnmptrapd35-5.8-r0 modutils-initscripts-1.0-r7 shadow-4.6-r0 busybox-1.29.3-r0 libnl-3-200-3.4.0-r0 ncurses-terminfo-base-6.1+20180630-r0 shared-mime-info-1.10-r0 bzip2-1.0.6-r5 libnl-genl-3-200-3.4.0-r0 netbase-5.4-r0 sysvinit-inittab-2.88dsf-r10 connman-1.35-r0 libnss-mdns-0.10-r7 net-snmp-5.8-r0 sysvinit-pidof-2.88dsf-r14 crda-3.18-r0 libpanelw5-6.1+20180630-r0 nettle-3.4-r0 sysvinit-2.88dsf-r14 cronie-1.5.2-r0 libpci3-3.6.2-r0 nginx-1.15.2-r0 tslib-calibrate-1.16-r0 daemontools-0.76-r0 libpcre1-8.42-r0 ntp-4.2.8p12-r0 tslib-conf-1.16-r0 db-5.3.28-r1 libperl5-5.24.4-r0 ntp-tickadj-4.2.8p12-r0 tslib-tests-1.16-r0 dbus-1-1.12.10-r0 libpopt0-1.16-r3 openssl-1.1.1a-r0 tzdata-2018i-r0 dropbear-2018.76-r0 libpython2.7-1.0-2.7.15-r1 packagegroup-base-extended-1.0-r83 u-boot-variscite-1.0-r0 eudev-3.2.7-r0 libreadline7-7.0-r0 packagegroup-base-ipv6-1.0-r83 udev-rules-imx-1.0-r0 eudev-hwdb-3.2.7-r0 libsqlite3-0-3.23.1-r0 packagegroup-base-nfs-1.0-r83 update-alternatives-opkg-0.3.6-r0 firmware-imx-epdc-7.8-r0 libssl1.1-1.1.1a-r0 packagegroup-base-1.0-r83 update-rc.d-0.8-r0 firmware-imx-vpu-imx6d-7.8-r0 libstdc++6-8.2.0-r0 packagegroup-base-usbgadget-1.0-r83 usbutils-010-r0 firmware-imx-vpu-imx6q-7.8-r0 libtinfo5-6.1+20180630-r0 packagegroup-base-usbhost-1.0-r83 util-linux-sulogin-2.32.1-r0 fsl-rc-local-1.0-r0 libtirpc3-1.0.3-r0 packagegroup-core-boot-1.0-r17 uwsgi-2.0.19.1 glibc-locale-en-gb-2.28-r0 libts0-1.16-r0 packagegroup-core-ssh-dropbear-1.0-r1 vsftpd-3.0.3-r0 gpgme-1.11.1-r0 libudev1-3.2.7-r0 packagegroup-distro-base-1.0-r83 xinetd-2.3.15-r2 gptfdisk-1.0.4-r0 libunistring2-0.9.10-r0 packagegroup-machine-base-1.0-r83 zip-3.0-r2 inetutils-1.9.4-r0 libxml2-2.9.8-r0 psplash-default-0.1+git0+2015f7073e-r15

#### 12760 Danielson Court, Suite A

Poway, CA 92064

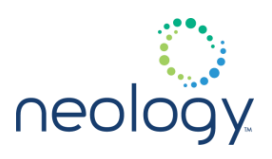

## **Intended audience**

The *Neology Toll RFID Reader* 7204 Protocol Reference Guide is designed for users and developers who need to configure applications to communicate with Neology Toll RFID Reader 7204s.

## **What's in this guide**

The information in this guide is presented as follows:

#### Introduction

This chapter describes the various ways you can connect to the reader. The human and machine interfaces are described along with methods for connecting to the communication ports.

#### Overview of the Neology Toll RFID Reader 7204 User Interface

Describes how to establish a connection with the readers Command Line Interface (CLI). Various methods are described, such as the Secure Shell (SSH), terminal emulation, and machine connections.

#### Overview of the Neology Toll RFID Reader 7204 Commands

This chapter provides a brief overview of the namespace commands used by the 7204. In addition, the data types and types of logins are described.

#### Reader Behavior

This chapter describes reader profiles, reader setup, antenna configuration, and digital I/O configuration.

#### Embedded Reader Applications

This chapter describes how to load embedded applications such as Python scripts.\*

#### Tag Protocol Support

This chapter describes protocol specific conventions and reader setup requirements.

#### Namespace Chapters

These chapters list all the functions, variables, events, and errors for the 7204.

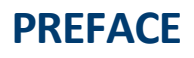

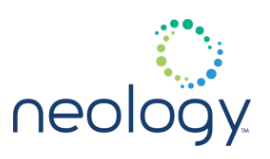

## Interpreting Reader Logs

This appendix provides information for interpreting reader error logs.

## **Conventions used in this manual**

The following conventions are used in this manual:

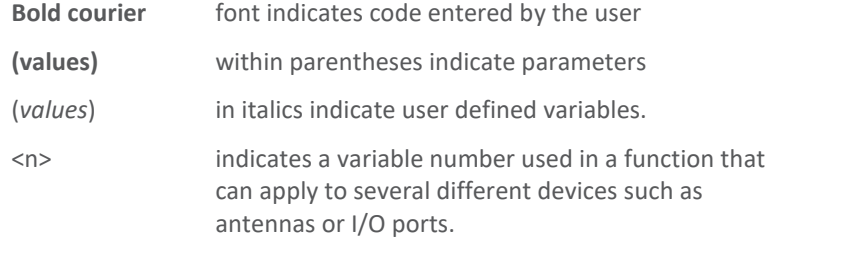

Indicates a hazardous situation which, if not avoided, could result in death or serious injury.

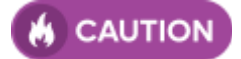

**WARNING** 

Indicates a hazardous situation which, if not avoided, could result in minor or moderate injury or property damage.

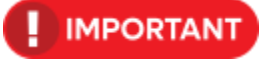

This yellow symbol indicates that the device is susceptible to Electro Static Discharge and appropriate precautions must be taken to avoid equipment damage.

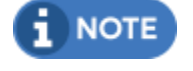

advises the reader that a condition can be created by a particular action that can cause equipment damage or result in equipment operation that violates regulatory requirements.

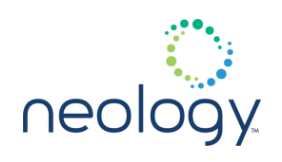

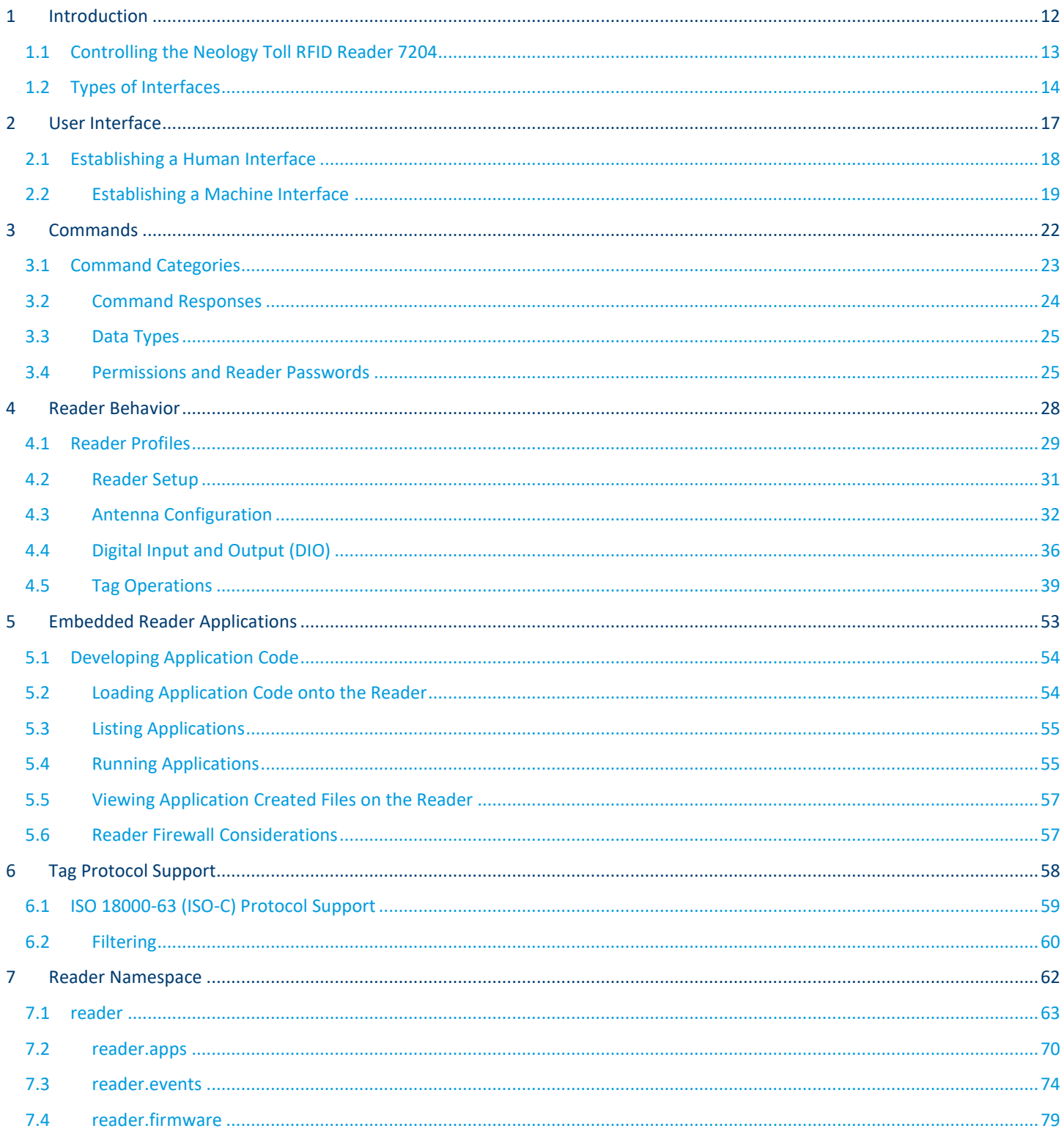

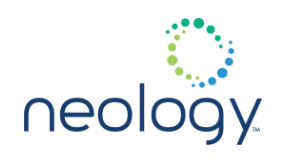

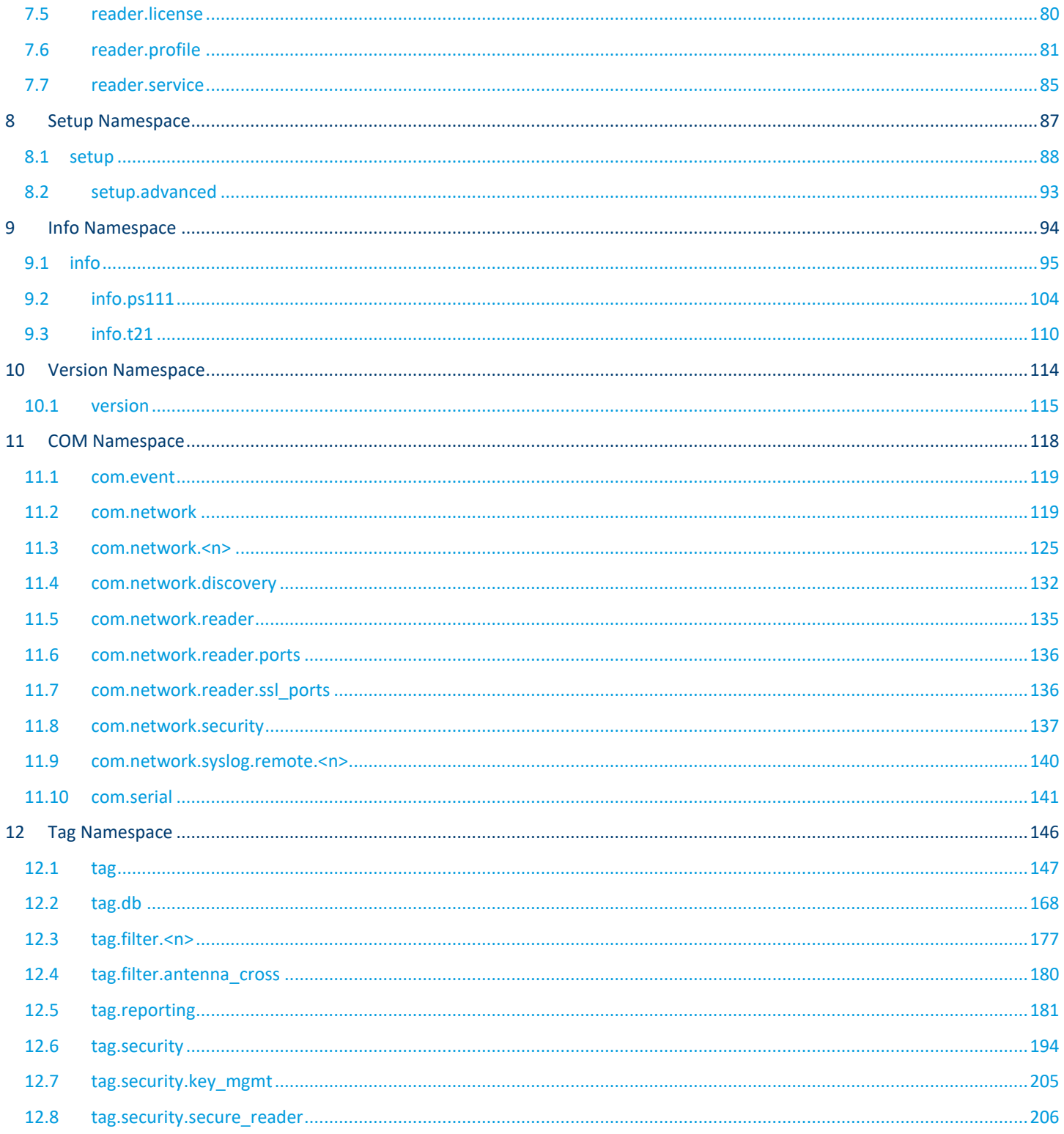

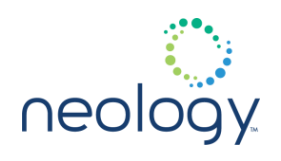

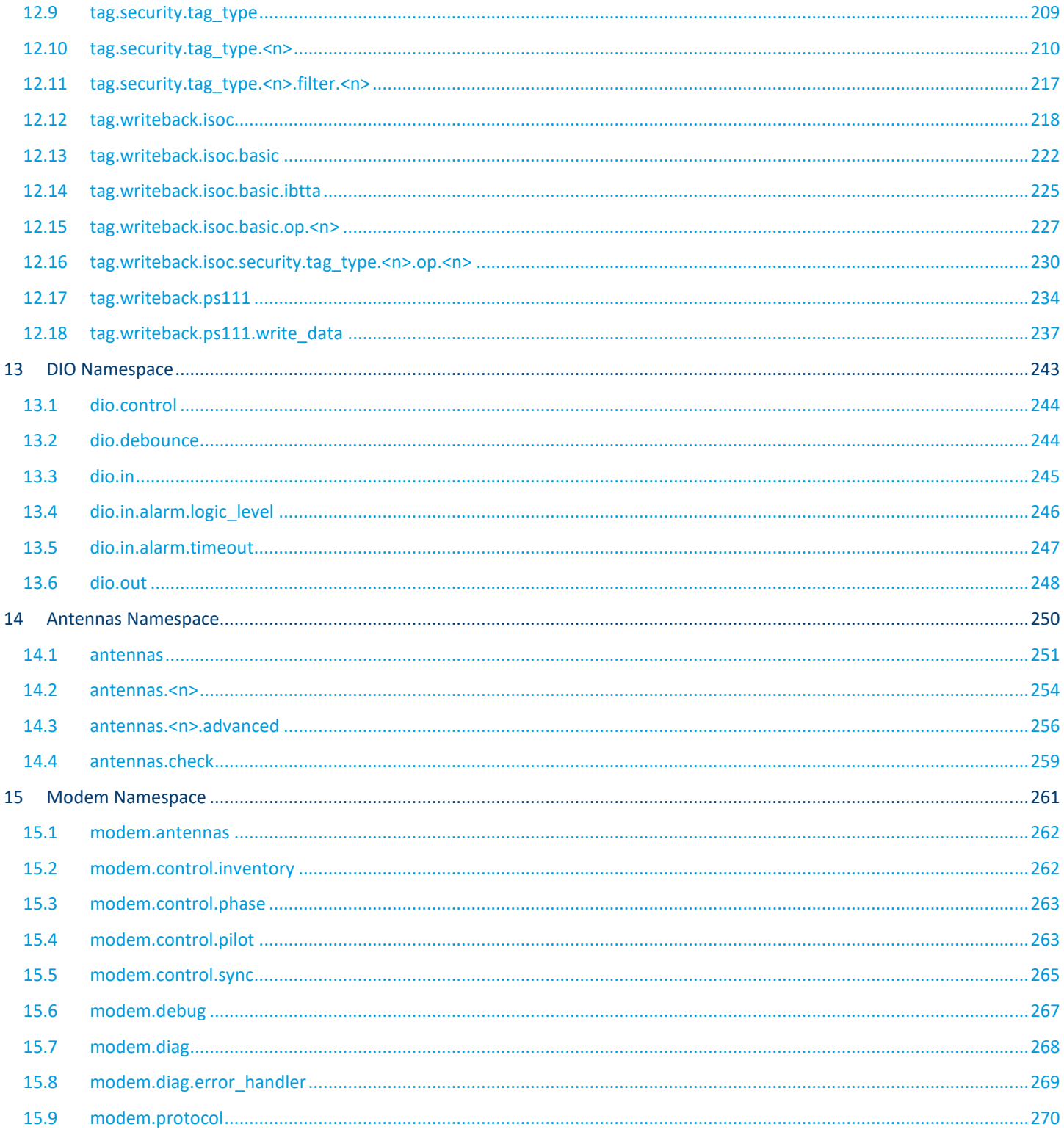

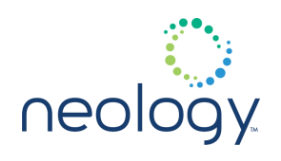

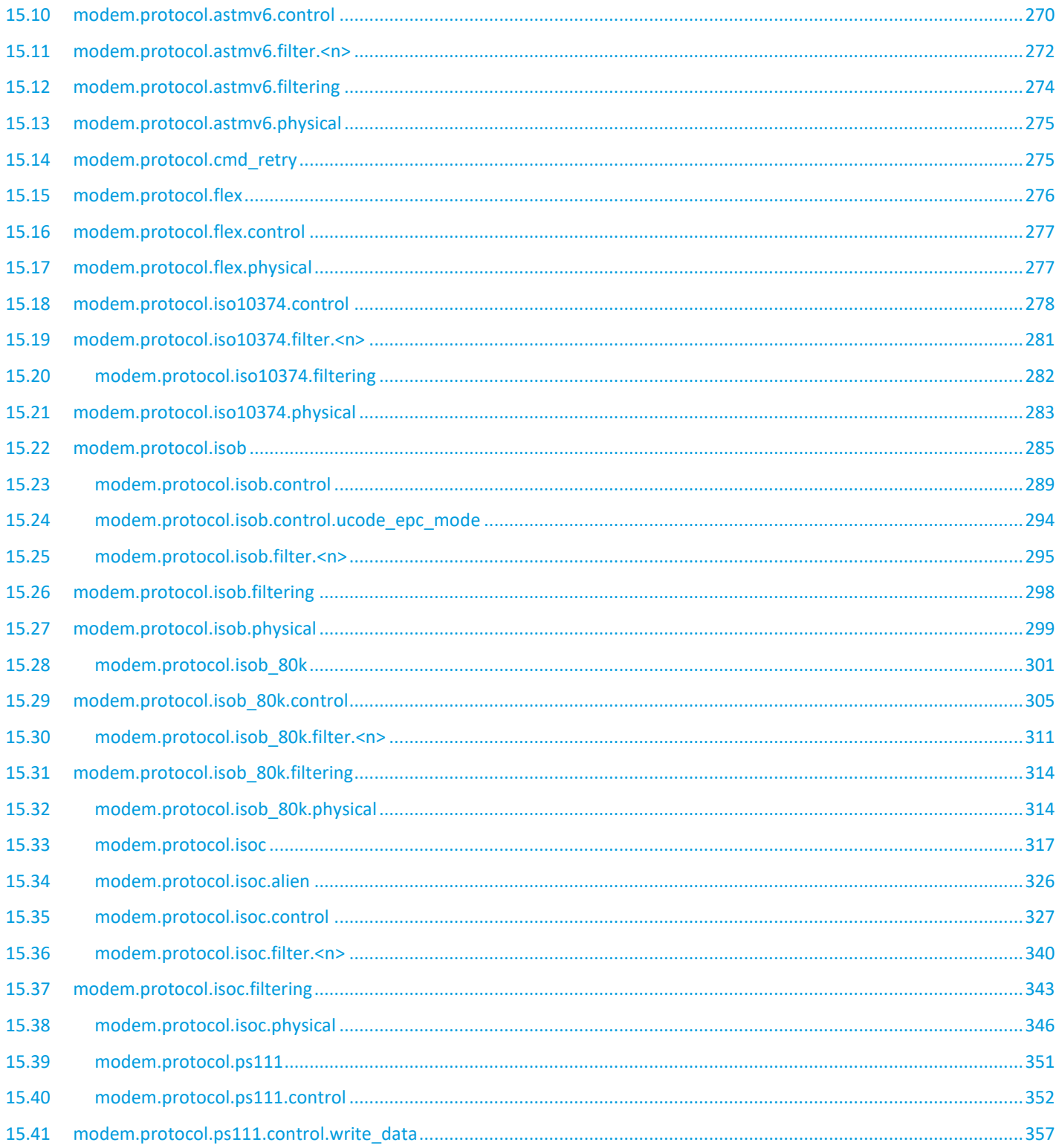

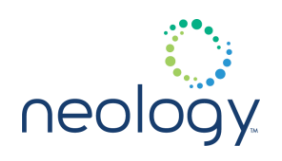

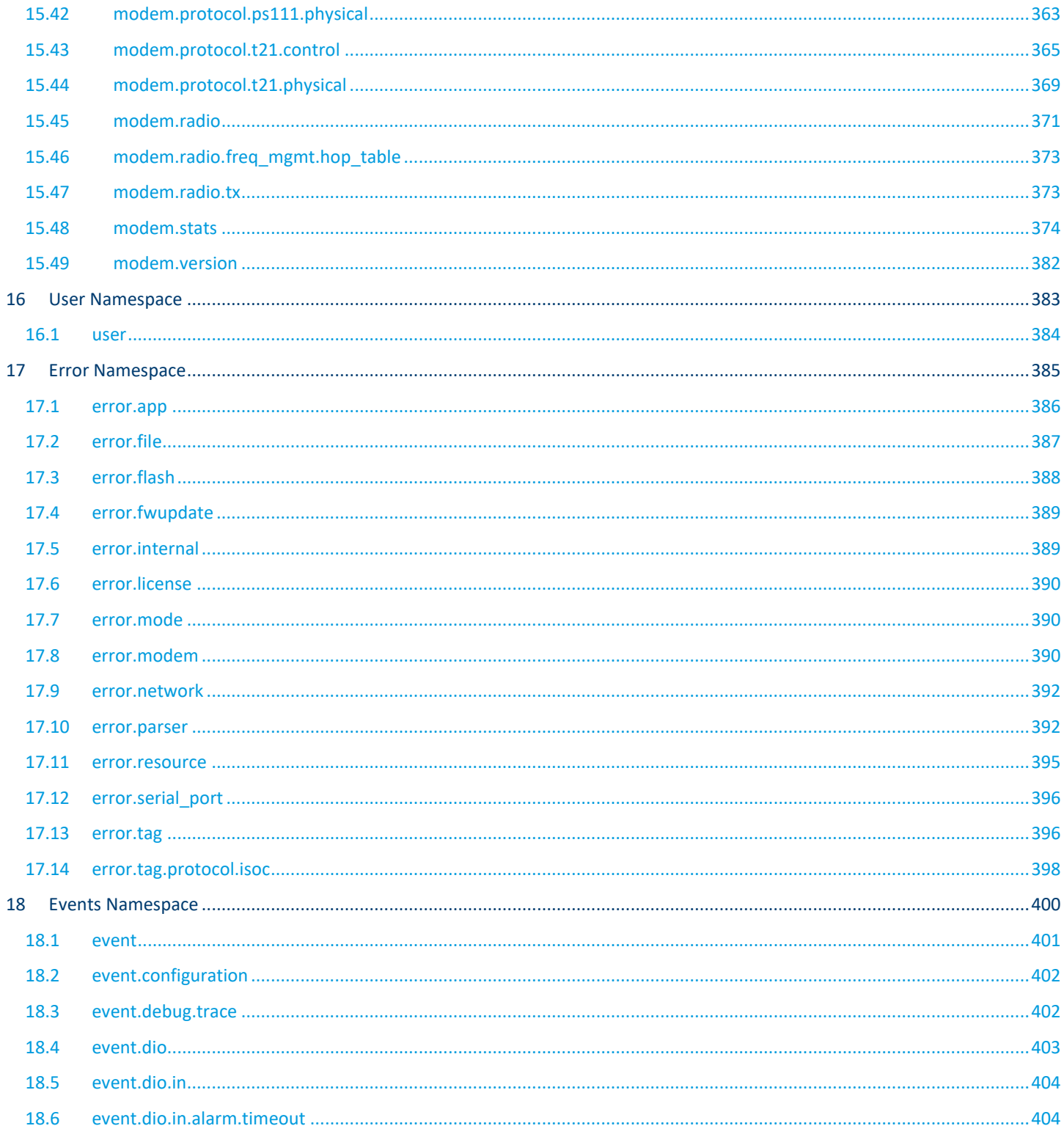

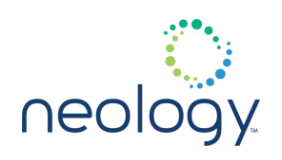

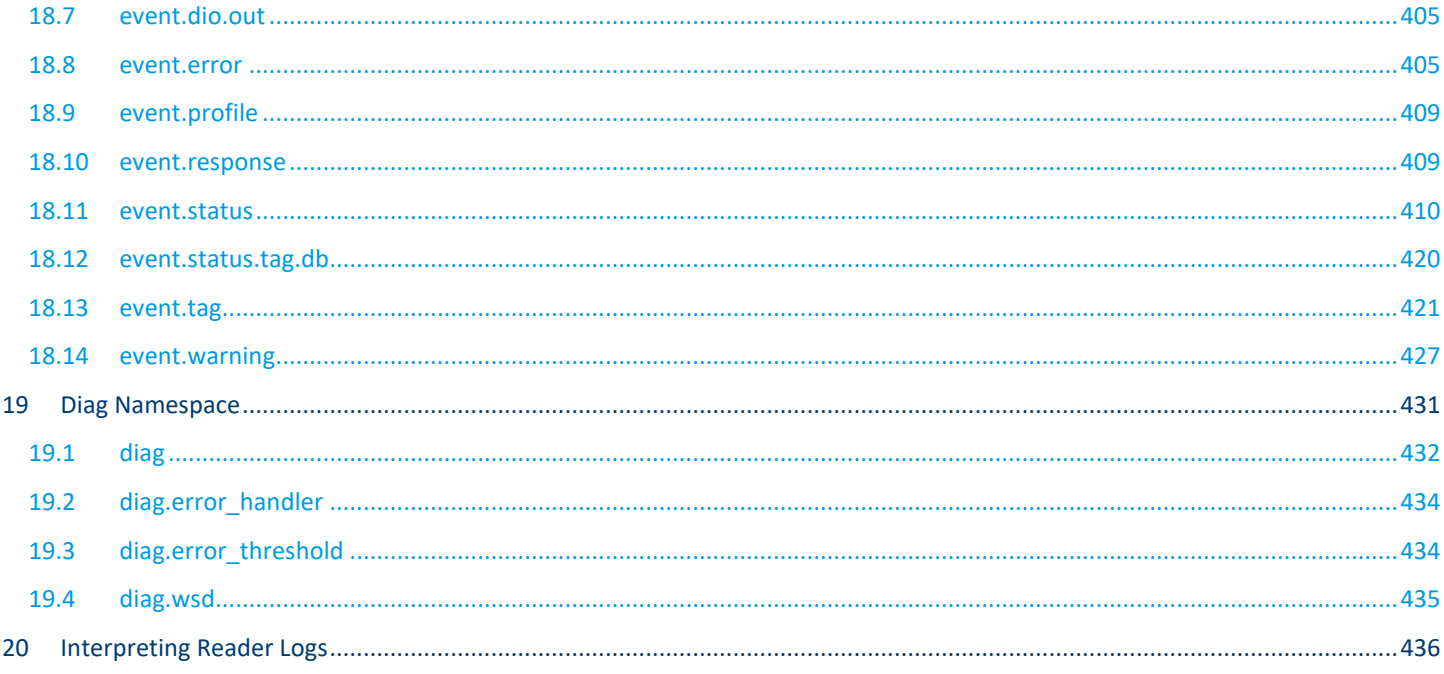

<span id="page-11-0"></span>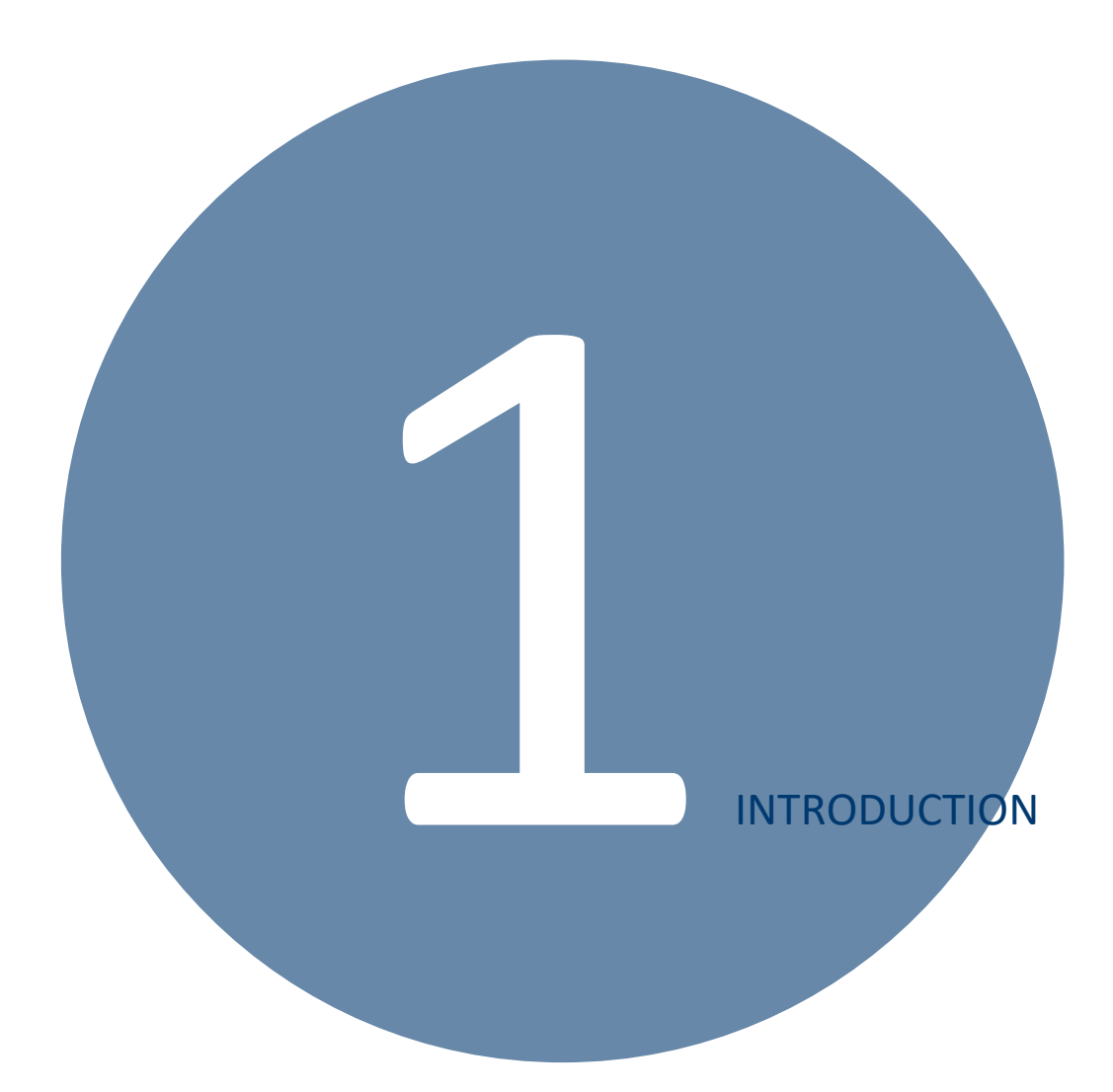

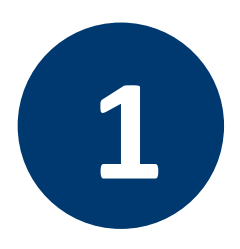

# **1 INTRODUCTION**

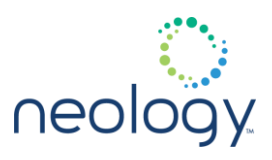

## <span id="page-12-0"></span>1.1 CONTROLLING THE NEOLOGY TOLL RFID READER 7204

The Neology Toll RFID Reader 7204 is a highly versatile RFID system that can be configured to operate in most Automatic Vehicle Identification (AVI) RFID applications. As a result, all reader management functions and parameters are easily configured by sending specific Command Line Interface (CLI) commands to the reader's command channel. These commands are organized using **namespaces**.

A namespace is a context for identifiers and is usually written in human readable form. A configuration namespace provides organization and hierarchy to a set of configuration variables. Namespaces can be nested, with multiple namespaces existing under a higher namespace.

As shown by this example, any identifier defined within a namespace is associated with the namespace and the same identifier can be used within different namespaces. This prevents conflicts within the namespaces themselves and allows the namespaces to nest forming a namespace tree. The root of the tree is always the unnamed global namespace.

#### Namespaces

A namespace is an abstract container which is filled by names that represent or stand for configuration items or actions. As a rule, names in a namespace cannot have more than one meaning, that is, two or more things cannot share the same name. A namespace is also called a context, as the valid meaning of a name can change depending on what namespace applies

Top-level namespaces are provided for the following:

- **Reader** Generic reader level functions
- **Setup** Reader setup
- **Info** Reader information
- **Version** Hardware and software versions
- **Com** Communication level features
- **Tag** Tag control features
- **DIO** Digital input and output features
- **Antennas** Antenna configuration
- **Modem** Low-level modem control
- **User** User defined variables

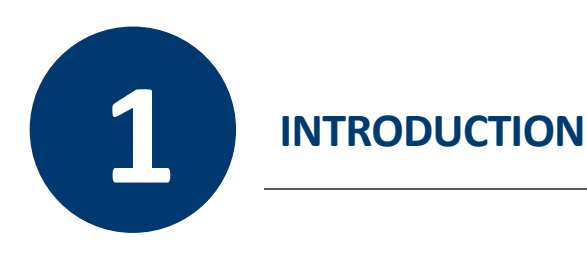

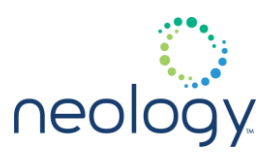

## <span id="page-13-0"></span>1.2 TYPES OF INTERFACES

The Neology Toll RFID Reader 7204 supports human and machine communication across either the serial or Ethernet ports. For the purposes of the human interface discussion, this manual assumes you are communicating with the reader using a standard Windows based PC.

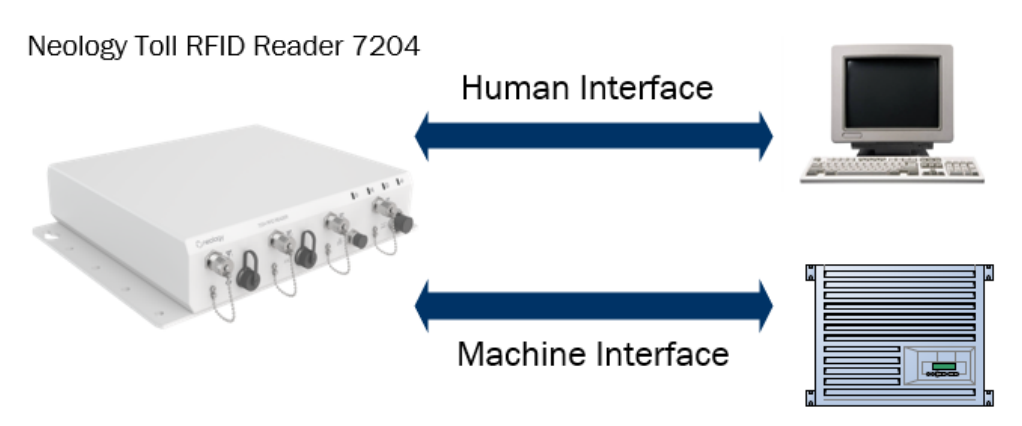

## 1.2.1 Human Interface

The human interface allows you to manually submit commands to the reader and observe any responses. There are several methods you can use to establish this type of interface: Secure Shell (SSH) or Terminal Emulation.

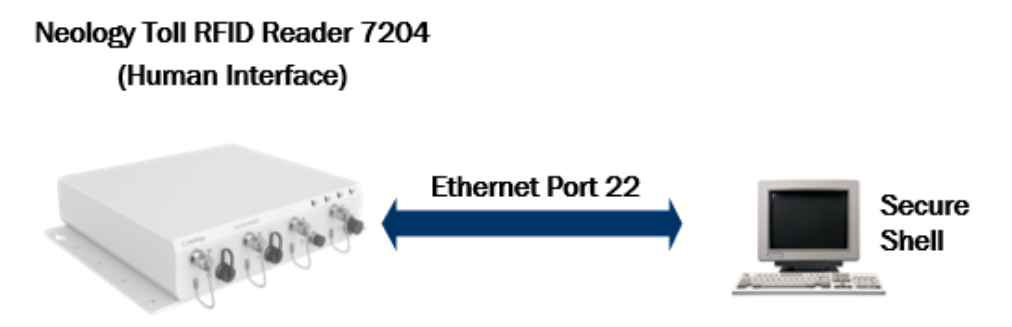

To communicate across the Ethernet port, open a SSH session using an application such as PuTTY. This is a free application that is available from

## *PuTTY SSH Client*

You can use any SSH client application to establish an SSH reader connection. Examples in this guide use a free application called PuTTY. This application is distributed under the MIT license and is provided on

F.

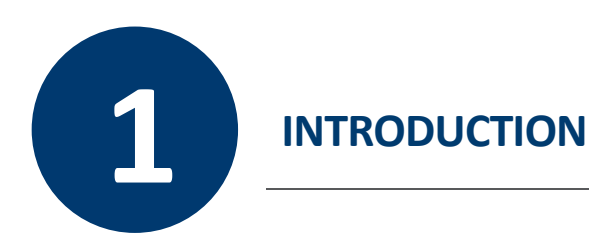

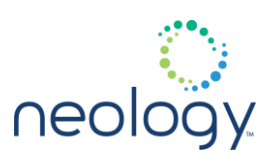

the product CD.

## 1.2.2 Machine Interface

#### Command/Response and Event Channels

The machine interface is a direct connection to the reader's command/response and event channels. The command/response channel is a bidirectional interface and connects across port 50007. Commands and the corresponding responses are sent across this channel. The event channel is unidirectional and connects across port 50008. The event channel reports asynchronous events such as errors, tag arrivals, and digital output triggers.

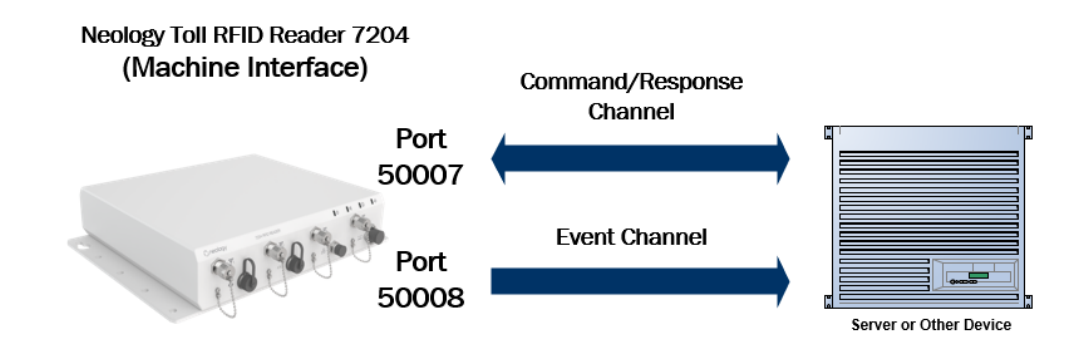

A sample of software code required to open a communication session with a reader is provided in the *Establishing a Machine Interface* section in Chapter 2.

#### Interface Protocol

The Neology Toll RFID Reader 7204's native protocol is ASCII text based and is used to communicate over the Command/Response and Event Channels.

Every command is sent to the reader over port  $50007$  and should end with  $\mathcal{L}r$ and  $\nightharpoonup$ n.

 $\ln$  and  $\ln$  are non-printable carriage return and line feed escape sequences.

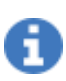

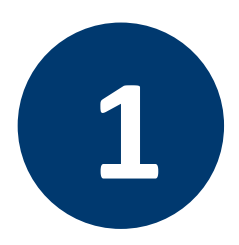

# **1 INTRODUCTION**

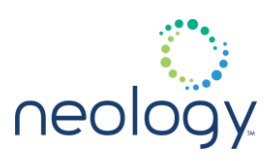

The corresponding reader response will end with  $\langle r \rangle n \cdot r$ .

An example of a command and response is shown in the following:

$$
-setup.\texttt{region}\r\n\rightharpoonup\r\n\rightharpoonup
$$

 $\rightarrow$ fcc\r\n\r\n

Events are returned from reader over port 50008. Every event is completed with  $\langle r \rangle$ n $\langle r \rangle$ n. An example event is shown in the following:

```
event.tag.report 
tag_id=0xAABBCCDDEEFFGG\r\n\r\n
```
#### Secure Channels

The Neology Toll RFID Reader 7204 provides encrypted request and response channels for secure communication.

Secure access to the ASCII command line interface is provided via TLS/SSL encryption. There are no usage differences in the ASCII command line interface when using encrypted or non-encrypted channels. For TLS/SSL, the following ports are utilized:

- Port 50002 (command and response channel)
- Port 50003 (event channel)

Secure access to the reader discovery service is provided via PGP encryption. The reader discovery responses will be PGP encrypted if the incoming message was PGP encrypted and successfully decoded.

For PGP, the following ports are utilized:

- Port 50000 (discovery request channel)
- Port 50001 (discovery response channel)

<span id="page-16-0"></span>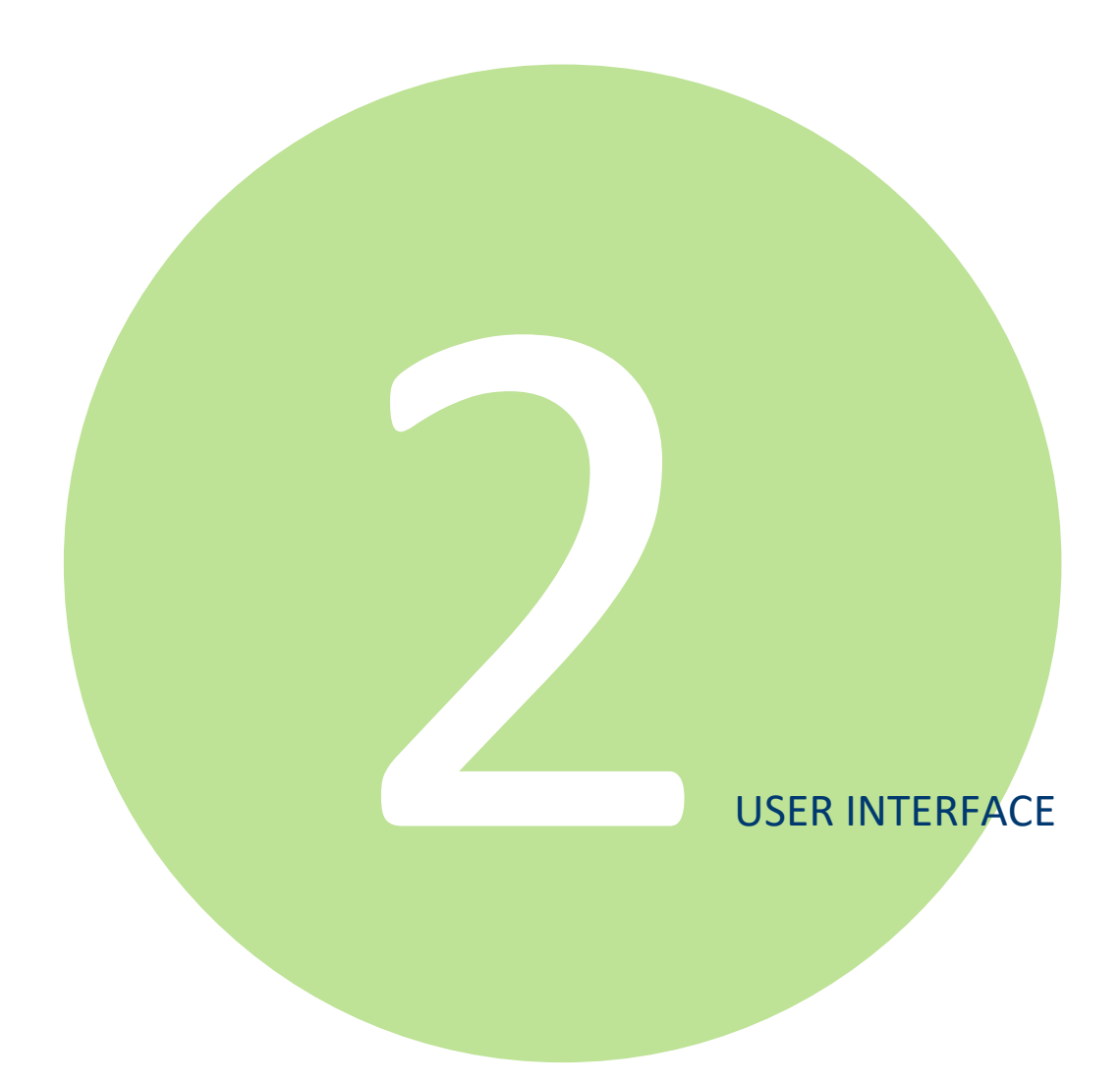

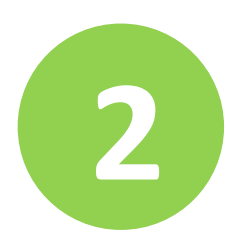

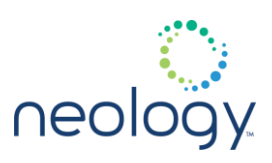

## <span id="page-17-0"></span>2.1 ESTABLISHING A HUMAN INTERFACE

As described in Chapter 1, establishing a Human Interface with the Neology Toll RFID Reader 7204 uses a Secure Shell (SSH) session. This section chapter describes how to open this connection.

2.1.1 Connect by SSH

Before establishing an SSH connection with the reader, you must first obtain the IP address of the reader. To obtain the IP address,use the Reader Startup Tool (RST). Refer to the Neology Toll RFID Reader 7204 User's Guide for information on using RST.

## Establish SSH Client

1 Establish an SSH client with PuTTY or similar application.

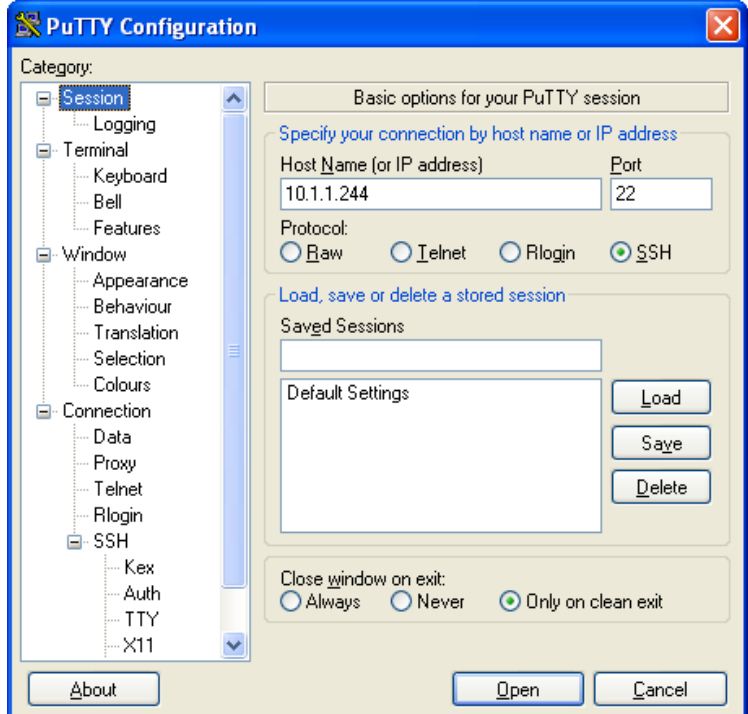

2 Enter the IP address of the reader.

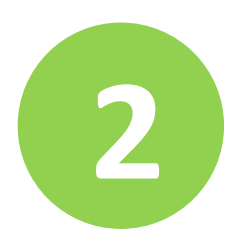

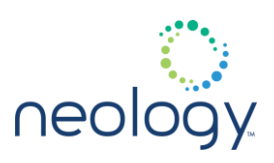

3 Press **Open**.

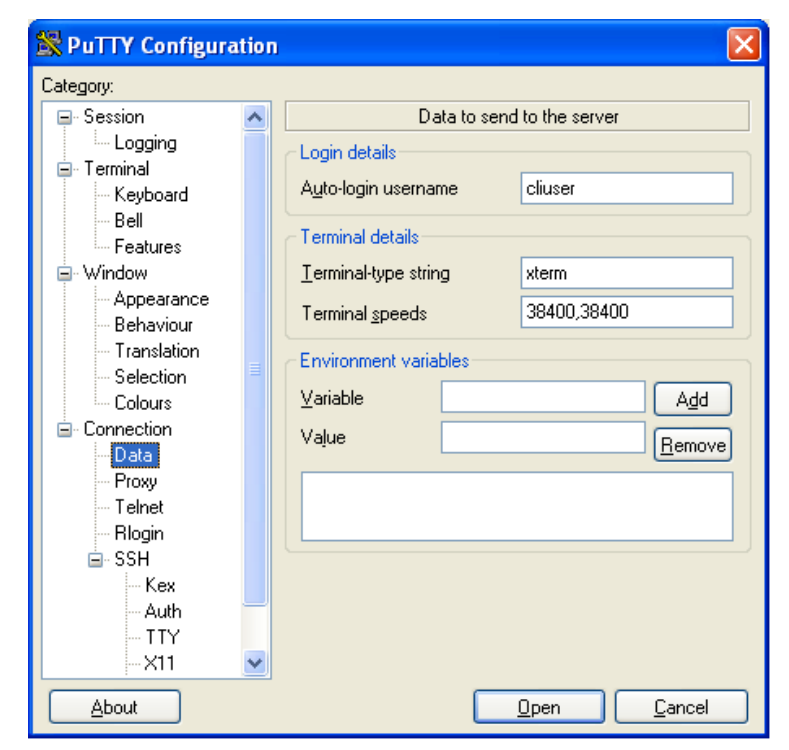

- 4 Select **Data** in the tree on the left and enter: **cliuser** in the **username** field.
- 5 Do not enter a password.
- 6 Press **Open** and the Command Line Interface (CLI) becomes available.
- 7 Enter commands at the prompt.

## <span id="page-18-0"></span>2.2 ESTABLISHING A MACHINE INTERFACE

To establish a machine interface with the Neology Toll RFID Reader 7204, open a Socket Connection using the IP address of the reader. Use the Discovery Tool provided on your product CD to obtain the IP address. The Discovery procedure is described in the Neology Toll RFID Reader 7204 User's Guide. The following C# .net code opens a socket and starts reading and writing to the reader.

```
{
   IPAddress 
f_IPAddress=IPAddress.Parse(m_IPAddress);
```

```
 // Command port runs on 50007
```
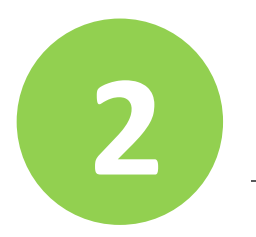

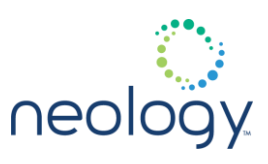

```
 IPEndPoint f_IPEndPoint = new 
IPEndPoint(f_IPAddress,
   Int32.Parse("50007"));
  Socket m Clientsocket = new
Socket(f_IPEndPoint.AddressFamily,
   SocketType.Stream, ProtocolType.Tcp);
  m Clientsocket.Connect(f IPEndPoint);
   // Check if socket is connected
  if (m Clientsocket.Connected==true) {
     // Create Reader and Writer objects to 
perform higher level calls.
     socketStream = new 
NetworkStream(m_Clientsocket);
     StreamReader streamReader = new 
StreamReader(socketStream);
     StreamWriter streamWriter = new 
StreamWriter(socketStream);
     streamWriter.AutoFlush = true; // enable 
automatic flushing
     // Send command and receive response
    streamWriter.WriteLine(f Command);
     string responseValue = 
streamReader.ReadLine();
     string readdata = 
streamReader.ReadLine();
    string responseValue=readdata;
     while(!readdata.Trim().Equals("")) {
       readdata = streamReader.ReadLine();
       responseValue += readdata;
     }
```
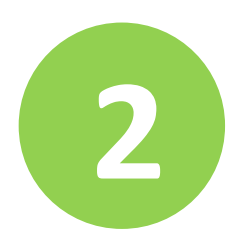

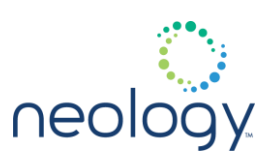

```
 // Perform action on response.
     // Customer puts action code here.
     // Close Connection
     socketStream.Close();
   } else {
     throw new ConnectionException("Cannot 
connect to Reader.");
   }
   //Close Connection
  m_Clientsocket.Close();
}
   catch(Exception exc) {
    throw new 
ConnectionException(exc.Message);
   }
```
<span id="page-21-0"></span>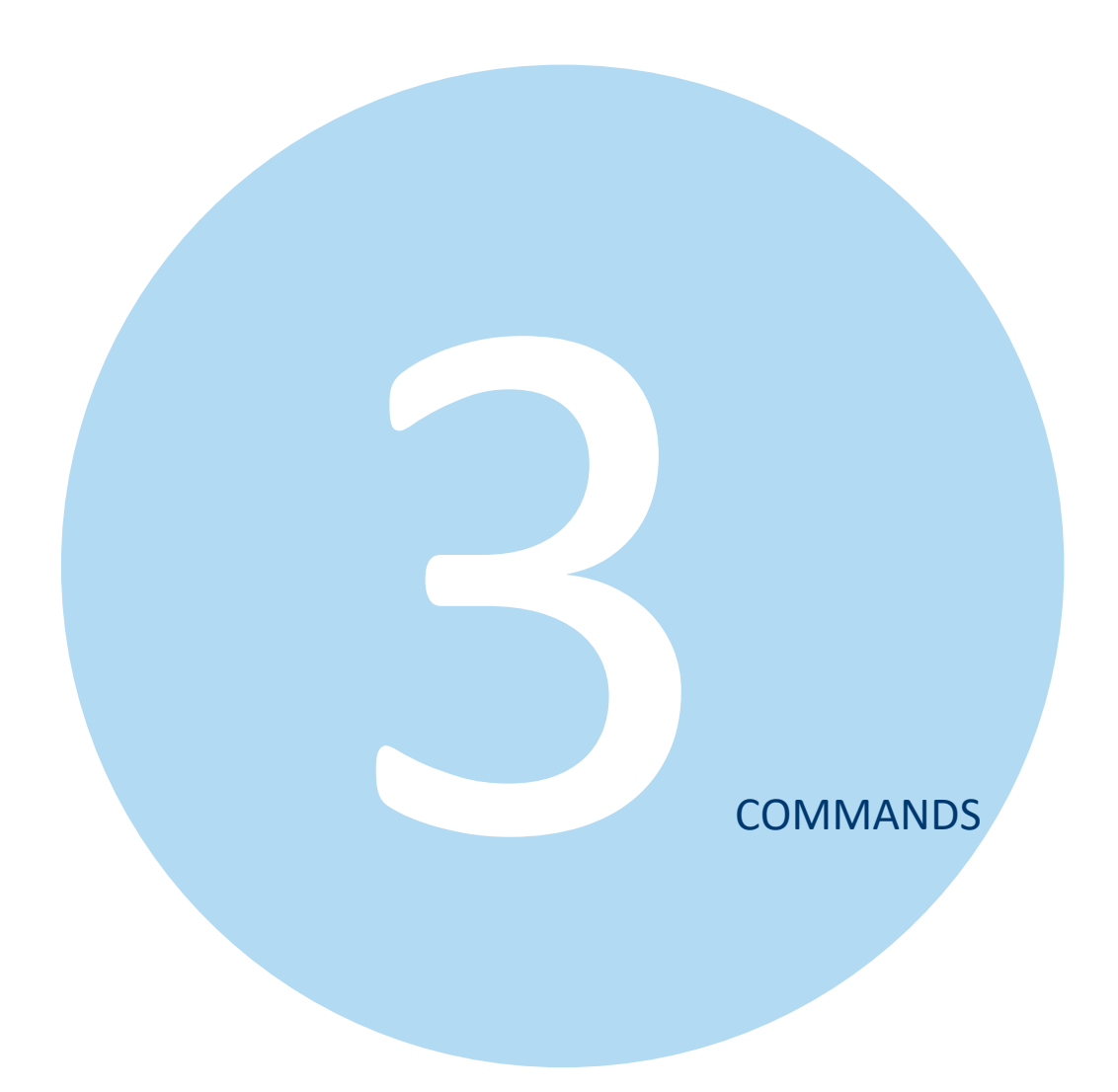

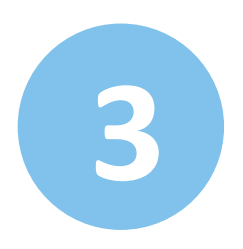

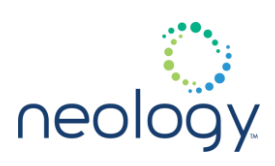

## <span id="page-22-0"></span>3.1 COMMAND CATEGORIES

Neology Toll RFID Reader 7204 commands are categorized based on the following actions:

- **Get** Retrieves the value of a specified reader configuration variable.
- **Set** Sets the value of the specified reader configuration variable.
- **Exec** Executes a function in the reader.

#### 3.1.1 Get

A **Get** action retrieves the value of a specified reader configuration variable. The response is either **OK** or an error message.

The syntax of a Get command is as follows:

```
variable_name
```
In the following example, the  $com.next.1.ip$  address variable is retrieved:

>>> com.network.1.ip address

ok 192.168.68.34

#### 3.1.2 Set

A **Set** action sets the value of the specified reader configuration variable. The syntax of a Set command is as follows:

variable\_name = value

In the following example, the setup.protocols variable is set to isoc:

>>> setup.protocols=isoc

ok

3.1.3 Exec

An **Exec** action executes a reader function. The syntax of a Exec command is as follows:

function name(name1=value1, name2=value2)

In the following example, the tag.write command writes a value of 0x12345678 to user data in a tag with an EPC of 0x30112233445566778899aabb:

```
>>> tag.write user data(user data=0x12345678,
tag_id=0x30112233445566778899aabb)
ok
```
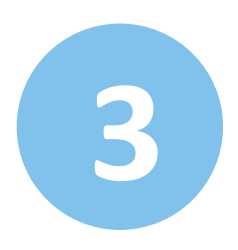

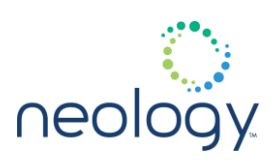

## <span id="page-23-0"></span>3.2 COMMAND RESPONSES

As shown in the previous section, the reader supports three types of commands: **Get**, **Set** and **Exec**. The response to all commands is either **OK** or an error message.

3.2.1 Get Command Response

For a Get command the successful response is **ok** followed by the value of the variable. For example, if the com.network.hostname variable has the value HostName, the command to get the value of this variable and its response would be:

```
>>> com.network.hostname
```
- ok HostName
- 3.2.2 Set Command Response

For a set command the successful response is simply **ok**. For example, to set the value of the info.location variable to Toll Zone 3, the command and its response would be:

>>> info.location = Toll Zone 3

ok

3.2.3 Exec Command Response

An Exec action executes a reader function. For an Exec command, the successful response is **ok** followed by the data returned by the function. The data returned is different for each function. For example, to exec (execute) the function  $tag. read\_id()$  to obtain the tag id of a tag in the field, the command and its response would be:

```
>>> tag.read id()
ok tag_id=0x300102030405060708090a0b
```
## 3.2.4 Error Responses

In the event a command fails, an error is returned. For example, setting the value of the tag.reporting.depart time to 1 will produce the error.parser.value out of range response because the range of acceptable values for tag.reporting.depart time is from 100 to 25000 milli-seconds.

>>> tag.reporting.depart time = 1 error.parser.value out of range

The errors returned by the reader are contained in the error namespace. All possible errors in the error name space are shown in the Errors Namespace chapter.

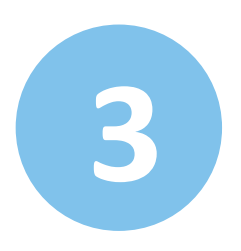

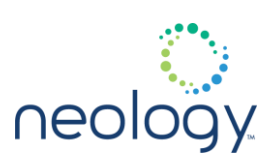

## <span id="page-24-0"></span>3.3 DATA TYPES

7204 variable and function parameters use the following data types:

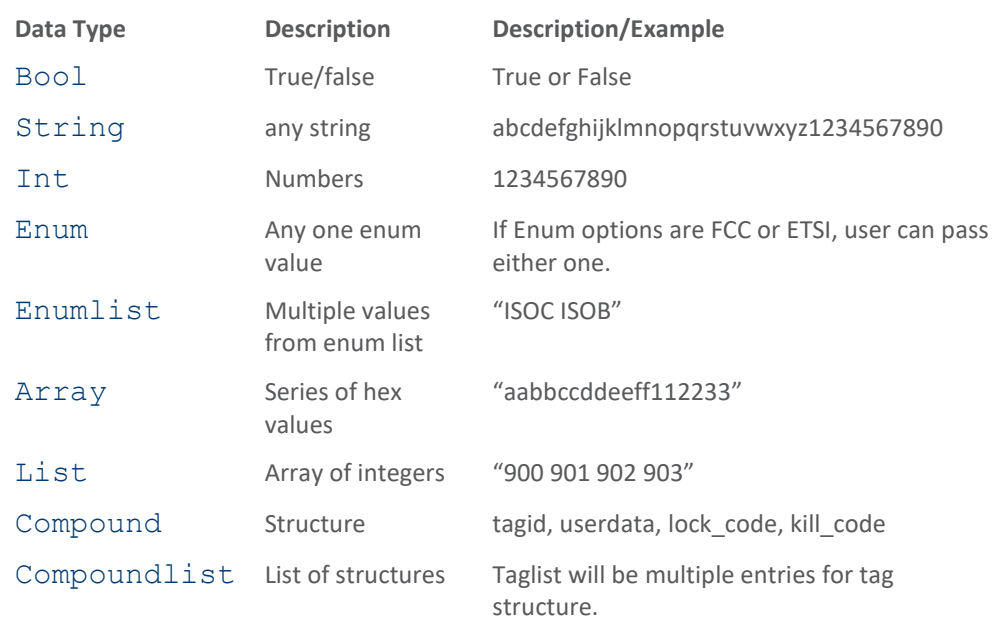

## <span id="page-24-1"></span>3.4 PERMISSIONS AND READER PASSWORDS

The 7204 supports an authentication scheme in which users must supply a valid login level and password to access the reader. Each login level provides different permissions to access the reader's features. The reader also supports a feature to set a default level that can be assigned to all clients that connect to the reader.

3.4.1 User Level

The reader's login levels are:

- guest
- admin

The guest login level provides read-only access to the reader. Clients that login at the guest level can read the settings of the reader and can access the tags that the reader has inventoried. Clients at this level cannot change the configuration of the reader.

The admin login level provides read-write access to the reader. Clients that login at the admin level can read and write the settings of the reader and can access the tags that the reader has inventoried.

To assign the login levels, each namespace command has one or more of the

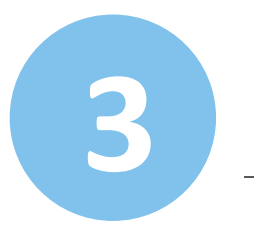

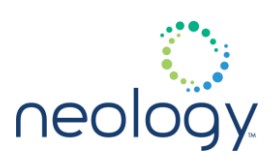

following permissions:

- $r = read$
- $w =$  write
- $\bullet$   $X =$  execute
- $\bullet$   $-$  = not allowed

These permissions are provided for each command in the following format:

guest= $-$ , admin= $x$ 

3.4.2 Initial Passwords

The reader is delivered with the following passwords for the login levels:

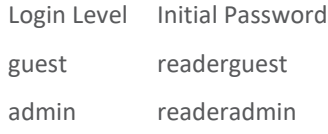

3.4.3 Changing Passwords

The reader.set pwd () command is used to change the passwords. This command requires the following three parameters:

- login (level for password to be changed)
- pwd (existing password for the login level)
- new pwd (new password for the login level)

The login and existing password are required to change the password. For example, to change the initial password for the guest login level to **19qht34** use the following command:

```
>>> 
reader.set_pwd(login=guest,new_pwd=19qht34)
ok
```
## 3.4.4 Setting the Default Login Level

The reader supports a default login level to accommodate multiple access levels. The default login level is the level assigned to each client as it connects to the reader. The default login level can be set to:

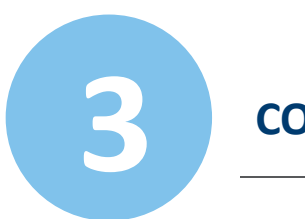

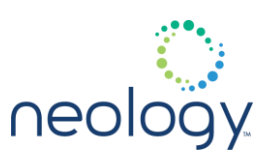

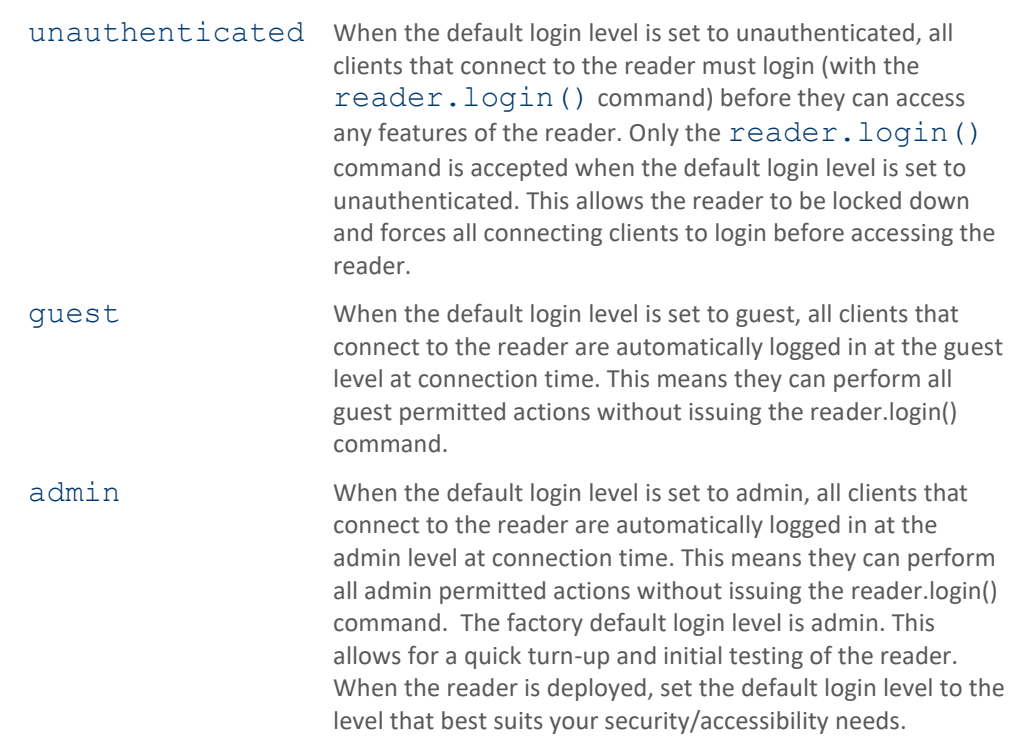

To set the default login level, use the setup.default login level configuration variable. For example to set the default login level to guest use the following command:

```
>>> setup.default login level = guest
```

```
ok
```
## 3.4.5 Embedded Application/Script Login

You can customize your reader by writing applications and scripts that execute on the reader. When an application or script executes, it connects as a client. When an application or script running on the reader connects, it is automatically logged in at the admin level. This allows applications and scripts to run on any reader without knowing the password.

<span id="page-27-0"></span>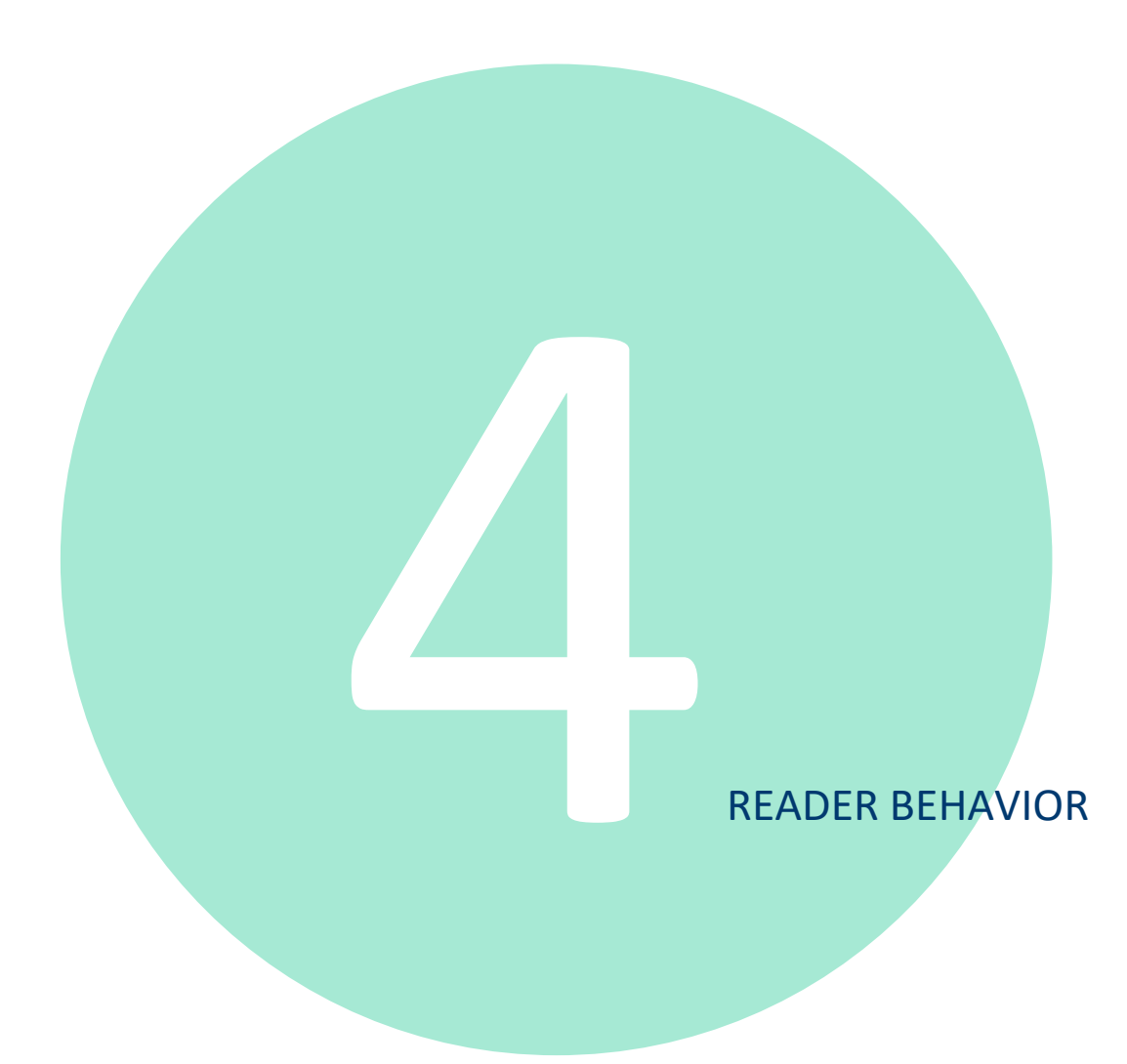

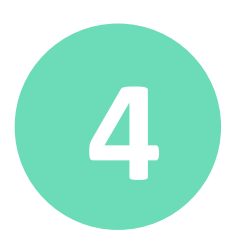

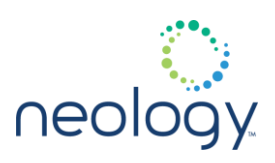

## <span id="page-28-0"></span>4.1 READER PROFILES

The reader's configuration is stored in a profile. A profile contains the setting of all the configuration variables in the reader. You can perform the following profile functions:

- Get the name of the active profile
- Create new profiles
- List all profiles
- Load a profile
- Delete a profile

The reader can store up to 8 different profiles.

4.1.1 Profile Name Conventions

Profile names must conform to the following rules:

- Consist of characters  $A Z$ ,  $a z$ ,  $0 9$ , '-' or '\_'
- Must be between 1 and 32 characters in length
- 4.1.2 Factory Default Profile

The reader comes with a read-only profile called **factory**. Initially, readers are configured to load the factory profile at startup. This profile can always be loaded with the reader.profile.reset factory default() command followed by a reader.reboot ().

4.1.3 Active Profile

The active profile is the profile that is currently used to configure the reader. The name of the active profile is held by the reader.profile.active readonly configuration variable. To get the name of the active profile, simply get the value of the reader.profile.active variable. The following example shows the active profile is named isoc\_vehicle.

```
>>> reader.profile.active
```

```
ok isoc_vehicle
```
4.1.4 Creating a New Profile

New profiles are created by saving the current configuration of the reader after any desired configuration changes are made. The current configuration can be saved as a new profile by executing the reader.profile.save() command.

To illustrate this concept, assume the reader's active configuration is the factory

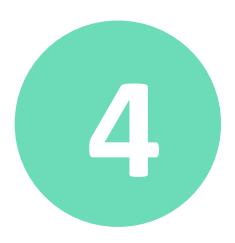

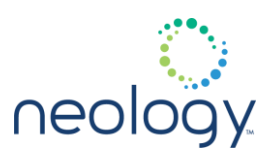

default. To create a profile that is setup to read ISOC tags from a vehicle, change the setup.protocols configuration variable to indicate that the reader should inventory ISOC tags. This command is:

```
>>> setup.protocols = ISOC
```
ok

The reader is now configured to inventory ISOC tags. A new profile can now be saved with the reader.profile.save() command. To save the current configuration use the following:

>>> reader.profile.save(isoc\_vehicle)

ok

Once a profile is saved, it becomes the active profile. To get the active profile after the save, use the following:

```
>>> reader.profile.active
ok isoc_vehicle
```
This response shows the active profile is  $\text{isoc}$  vehicle. When a profile is saved it becomes the startup profile, the profile the reader loads the next time it is started. As stated previously, the reader can store up to 8 different profiles.

4.1.5 Listing all Profiles

The list of profiles on the reader can be obtained using the reader.profile.list() command. This command lists all profiles saved on the reader. For example:

```
>>> reader.profile.list()
```
ok profiles isoc vehicle isoc parking

4.1.6 Loading a Profile

Once profiles are created with the reader.profile.save() command, they can be loaded with the reader.profile.load () command. To switch the reader profile, use the following command:

>>> reader.profile.load(isoc\_vehicle)

ok

When a profile is loaded, the configuration settings in that profile are immediately applied to the reader and that profile becomes the startup profile. The startup profile is the profile the reader loads the next time it is started.

4.1.7 Deleting a Profile

A profile can be removed from the reader with the reader.profile.delete() command. This command removes the specified profile from the reader. Care must be taken with this command, once a

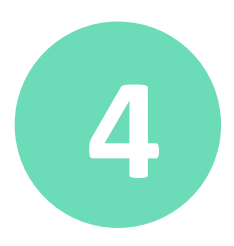

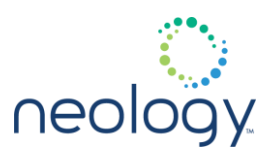

profile is deleted, it cannot be recovered. To delete a profile, first list the profiles:

```
>>> reader.profile.list()
```

```
ok profiles isoc_vehicle isoc_parking
```
To delete the profile isoc parking, use the following command:

```
>>> reader.profile.delete(isoc parking)
```
ok

If the deleted profile was the startup profile, the **factory** profile becomes the startup profile.

## <span id="page-30-0"></span>4.2 READER SETUP

The reader provides a small set of high level configuration variables that are used to ease the initial configuration process. These configuration variables reside in the **setup** namespace and control basic properties of the reader. These basic properties are used to derive the entire detailed configuration set for the reader.

When you first receive your reader, use the **setup** variables to initially configure the reader for a general application and then customize a few of the specific settings. In most cases, the detailed configuration automatically applied by the reader will be sufficient for effective use of the reader.

The following user settable variables exist in the **setup** namespace and determine the basic properties of the reader:

- 1 Region
- 2 Sub-region
- 3 Protocols
- 4 Install Type
- 5 Tag Volume
- 6 Operating Mode

Always set these variables in the order shown in the previous list.

4.2.1 Region

The setup.region variable sets the regulatory mode for the geographic region where the reader is deployed. The options are factory locked, such as those following the FCC regulatory standards, and have a fixed value for this setting that cannot be modified.

4.2.2 Sub-Region

The setup.sub region variable sets the secondary regulatory mode for

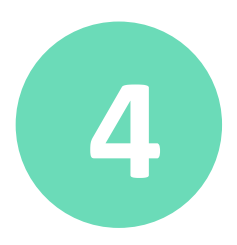

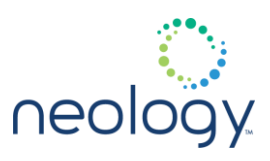

geographic region where the reader is deployed. You can modify this setting, if there is more than one option available under the current region setting. Possible values are in the setup.valid sub regions variable.

In the **FCC** region, there are two different sub-region settings for Part 90 operation. The first sub-region (FCC\_PART90\_DENSE) utilizes 500 KHz channelization and allows selection of 1 of 19 different channels in the 911.25 to 920.25 MHz sub-range of the ISM band.

The second sub-region (FCC\_PART90\_LOWBAND) utilizes 500 KHz channelization and allows selection of 1 of 2 different channels in the 902.75 to 903.25MHz subrange of the ISM band.

4.2.3 Operating Mode

The setup.operating mode variable controls the operational mode of the reader. There are four operational modes for the reader: active, standby, autonomous, and polled.

4.2.4 Protocols

The setup.protocols variable is used to configure which protocol(s) to utilize on the air interface. Currently, the reader can operate with ISOC, ISOB, FLEX, ISO10374, ISOB\_80K, T21, PS111, and ASTMV6. Some protocols may require separate license.

4.2.5 Install Type

The setup.install type variable indicates what type of application the reader is. This variable, along with the information in the region, sub region, and tag\_volume variables, provides a context for the reader to customize its detailed configuration settings to optimize performance.

For the 7204, the install\_type defaults to **vehicle** which should be sufficient for most applications.

4.2.6 Tag Volume

The setup.tag volume variable indicates the number of tags being presented to the reader at any one point in time. This variable, along with the information in the region, sub region, and install type variables, provides a context for the reader to customize its detailed configuration settings to optimize performance.

For the 7204, the tag volume defaults to 1 which should be sufficient for most vehicle applications.

## <span id="page-31-0"></span>4.3 ANTENNA CONFIGURATION

The Neology Toll RFID Reader 7204 allows full antenna configuration. As a result, you can configure the following:

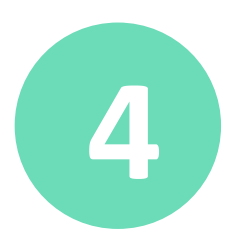

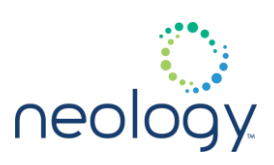

- Antenna Power
- Antenna Gain
- Cable Loss
- **Attenuation**

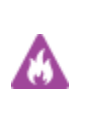

Neology Toll RFID Reader 7204 antennas should only be installed and maintained by Neology personnel or qualified electrical service personnel. Contact Neology authorized repair center for additional information on installing and configuring antennas and antenna parameters.

#### 4.3.1 Setting the Antenna Power

The reader supports the ability to independently set the conducted power level for each antenna. It provides two methods for setting the conducted power for an antenna:

- User Set
- Reader Calculated

All antenna power settings are specified in ddBm (deci dBm or tenths of dBm). To convert from dBm to ddBm, multiply the dBm by 10. To convert from ddBm to dBm divide the ddBm by 10.

For example, to convert 29.3 dBm to ddBm, multiply the 29.3 by 10 = 293 ddBm. To convert 275 ddBm to dBm, divide the 275 by 10 = 27.5 dBm.

4.3.1.1 User Set Antenna Power

An antenna's conducted power can be set directly by setting the antennas.X.conducted\_power variable (where the X is the number of the antenna (ie 1,2,3,4) to effect.

To set the conducted power for antenna number 1 to 27 dBm, use the following command:

```
>>> antennas.1.conducted power = 270
```
ok

4.3.1.2 Reader Calculated Antenna Power

In order for the reader to calculate the conducted power for an antenna, you must specify the following:

• Antenna's gain

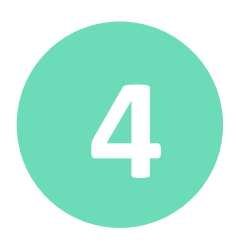

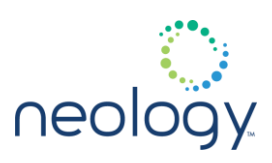

- Antenna's cable loss
- Attenuation to be added

With these inputs, the reader will calculate the appropriate power level for the configured regulatory region and sub-region. The attenuation level reduces the power level below the maximum allowed in the regulatory environment.

4.3.2 Specify the Antenna Gain

To specify the gain, the antennas.1.advanced.gain\_units and antennas.1.advanced.gain configuration variables are used. The units supported are:

- dBdC
- dBiC
- dBd
- dBi

The gain specifications for a specific antenna should be available from the manufacturer and may be listed on the back of the antenna.

For example, to specify a gain for a linear polarized antenna of 13 dBi (130 in decidBi), use the commands:

```
>>> antennas.1.advanced.gain units = dBi
ok
>>> antennas.1.advanced.gain = 130
ok
```
4.3.3 Specify the Cable Loss

To specify the antenna cable loss, set the

antennas.1.advanced.cable loss configuration variable. The loss specifications, in loss per unit length, for a specific type of cable should be available from the manufacturer.

For example, to set the cable loss for the entire length of cable to 2.5 dB (25 in decidB) use the command:

>>> antennas.1.advanced.cable loss = 25

ok

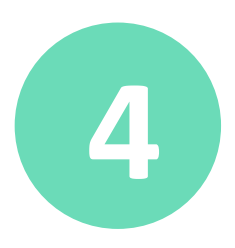

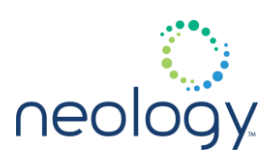

## 4.3.4 Specify the Attenuation

To specify any attenuation to be added for the antenna you set the antennas.1.advanced.attenuation configuration variable. To set the attenuation to 1.5 dB (15 in deci-dB) use the command:

```
>>> antennas.1.advanced.attenuation = 15
```
ok

4.3.5 Reader Antenna Power Calculation

Once these variables are set, set the antennas.1.conducted\_power to 0. This will cause the reader to calculate the conducted power for the antenna.

>>> antennas.1.conducted power = 0

ok

4.3.6 Sample Reader Antenna Power Calculation

As an example, consider the commands to cause the reader to calculate the conducted power with the following information:

Region = FCC and sub\_region = FCC\_PART90\_DENSE which has a maximum allowable power of 30 Watts ERP (30 Watts =  $44.8$  dBm =  $448$  ddBm)

- Antenna gain units are specified in dBi
- Antenna gain is 130 ddBi
- Cable loss is 25 ddB
- 75 ddB of attenuation to be added

The command to configure these setting and the resulting reader calculated conducted power are as follows:

```
>>> antennas.1.conducted power = 0
ok
>>> antennas.1.advanced.gain units = dBi
ok
>>> antennas.1.advanced.gain = 130
ok
```
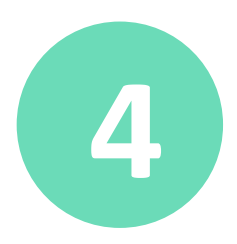

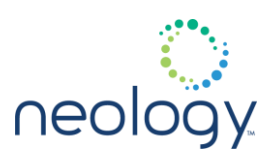

```
>>> antennas.1.advanced.cable loss = 25
    ok
    >>> antennas.1.advanced.attenuation = 75
    ok
Read the reader calculated conducted power with:
    \rightarrow
```
antennas.1.advanced.computed\_conducted\_power ok 255

## <span id="page-35-0"></span>4.4 DIGITAL INPUT AND OUTPUT (DIO)

The 7204 is equipped with 0 to 3.3 Volt RS422/RS485 digital inputs/outputs (I/O) that provide four input signals and four output signals. The digital inputs can be used as general purpose inputs or to trigger the reader for tag reading. These inputs can be configured to provide an external read trigger from proximity sensors, photoswitches, or other devices.

The digital outputs can be used as general purpose outputs, to indicate tag reading activity, or to indicate the reader is transmitting (RF On). The outputs can also be configured to trigger conveyor gates or other access control and sorting devices.

Input 0 to 3.3 Vdc, RS422/RS485 Output 0 to 3.3 Vdc, RS422/RS485

The reader can control the state of the digital outputs and read the state of the digital inputs via writing and reading configuration variables. Additionally, asynchronous events are generated when the input or output states change. A user application could then use these events to trigger specific reader operations.

4.4.1 Reading Inputs

The current state of any specific digital input can be read by querying the **dio.in.X** variable, where X is in the range of 1 to 4 and corresponds to the four digital inputs. The result will be 1 (input is high) or 0 (input is low). For example:

```
>>> dio.in.1
ok 1
>>> dio.in.2
ok 0
```
You can also view the state of all inputs at once, by querying the  $div$ . in.all
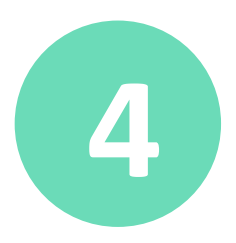

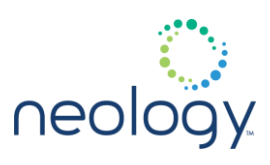

variable. The result will be a hexadecimal number, representing the state of all four digital inputs. The least-significant-bit (LSB) corresponds to input 1 and the mostsignificant-bit (MSB) corresponds to input 4. In the following example, only input 2 is low:

```
>>> dio.in.all
```

```
ok 0xD
```
4.4.2 Reading and Writing Outputs

The current state of any specific digital output can be read by querying the dio.out.X variable, where X is in the range of 1 to 4 and corresponds to the four digital outputs. The state can be changed by setting the value of the dio.out.X variable. Setting the output value to a 0 connects the digital output to logic low, and setting it to a 1connects the digital output to logic high. The following example reads the current state of digital output 2 and then enables the output.

```
>>> dio.out.2
ok 1
>> dio.out. 2=0ok
```
You can also view or set the state of all outputs at once, by querying or setting the dio.out.all variable. This variable contains a number, representing the state of all four digital outputs. The least-significant-bit (LSB) corresponds to output 1 and the most-significant-bit (MSB) corresponds to output 4.

In the following example, the state of the outputs is read and then all four outputs are changed (those that are on are switched off and vice versa):

```
>>> dio.out.all
ok 0xA
\gg dio.out.all=0x5
ok
```
4.4.3 Asynchronous notification of DIO changes

Whenever the state of digital inputs or digital outputs change, certain events are generated. Depending on the specific needs of your application, you may choose to register for some or all of these events.

 $event.dio.in.X value=Y-This event indicates that digital input$ X has changed, and its new value is Y. X will be from 1 to 4, and Y will be either 0 or 1.

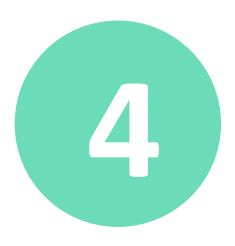

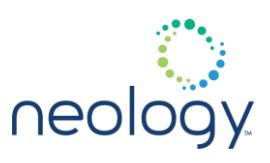

- event.dio.out.X value=Y-This event indicates that digital output X has changed, and its new value is Y. X will be from 1 to 4, and Y will be either 0 or 1.
- event.dio.all in=X, out=Y This event is sent whenever any digital inputs or outputs change. It provides, in hexadecimal format, the state of all digital inputs (X) and all digital outputs (Y). The format of X and Y are the same as the format of the dio.in.all and dio.out.all variables.

For example, if all four digital inputs are high, and then digital input 3 goes low, the following two events are generated. In this case, digital outputs 2 and 4 are enabled (connected to ground):

```
event.dio.in.3 value=0
```
### event.dio.all in=0x0b, out=0x05

### 4.4.4 Debouncing

Depending on the nature of the device connected to the digital inputs, some debouncing may be necessary. The variable  $div$ .  $de$ bounce. X sets a specific debounce time for each digital input. Input changes will only be reported after the new value has been asserted for greater than the amount of time specified by the debounce variable.

If very fast pulsed inputs are used, ensure the debounce time is not too low (less than the pulse width), or an input pulse may be missed. If a noisy switch contact is used as an input, ensure the debounce time is high enough to account for the noise on the contact.

The following example reads the debounce time for digital input 4, and then sets it to 100 ms.

```
>>> dio.debounce.4
ok 30
```
>>> dio.debounce.4=100

```
ok
```
### 4.4.5 Digital Input Alarm Generation

The 7204 can be configured to generate an alarm when a digital input is disconnected or sensor failure is detected. The alarm is triggered when the signal level on the digital input stays in the specified state longer than the specified alarm timeout. This behavior can be configured independently for each digital input.

The configuration variable dio.in.alarm.logic level.'N' (where

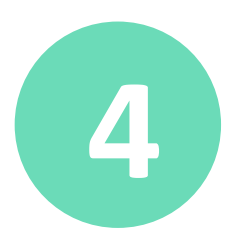

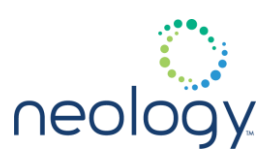

'N' is 1,2,3,4) sets whether the alarm is coupled to a input logic level of 0 (low) or 1 (high).

The configuration variable dio.in.alarm.timeout.'N' (where 'N' is 1,2,3,4) sets the amount of time, in seconds, to wait for a signal state change. A value of 0 (default) disables alarm generation.

The digital input logic level along with the corresponding digital input pin timeout value is used to determine if an alarm (in the form of an event) should be generated. If a timeout value is set, the input pin is monitored.

If the input pin value does not change during the timeout period AND the input pin value matches the alarm logic level, the event

event.dio.in.alarm.timeout.n (where n is the pin number) is generated. This alarm event generation can be helpful in alerting to the loss of digital inputs to the reader.

## 4.5 TAG OPERATIONS

This section describes operations that can be performed on tags or groups of tags. Many of these operations are applicable for all protocols, however, a few are protocol specific. Protocol-specific information can be found later in the next chapter.

All the functions in this section can take antenna as a parameter; if antenna is specified, the tag operation will be performed on that set of antennas. If antenna is not specified, the operation is attempted on all enabled antennas. Other arguments vary from function to function and are described in the following.

4.5.1 Read Tags

There are several functions which can be used to read various portions of a tag's set of information:

• tag.read id() - obtains the EPC or tag ID from the first tag observed. The only argument to this function is the optional **antenna** parameter.

For the following functions, you can use the optional tag\_id parameter to specify a specific tag to read (using the tag ID read with  $tag$ . read  $id()$ ). If the tag id parameter is not specified, then the first observed tag is read.

- $tag. read\_tid() reads the TID memory of a tag. If the memory is$ locked, the **pwd** argument can be used to specify the password.
- tag.read user data () reads the User Data memory of a tag. If the memory is locked, the **pwd** argument can be used to specify the password.
- tag.read access pwd() reads the tag's access password. If the memory is locked, the **pwd** argument can be used to specify the password.

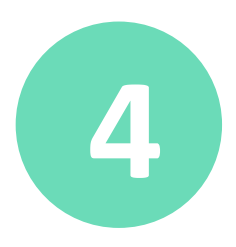

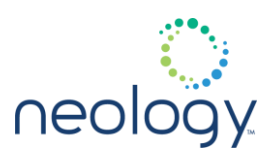

• tag.read kill pwd() - reads the tag's kill password. If the memory is locked, the **pwd** argument can be used to specify the password.

The  $tag$ .  $read()$  function can be used in addition to or in place of the above tag.read \* commands. This function uses the report argument to specify which fields to read. This function provides an alternative method for reading multiple tag fields with one function.

In the following example, the tag ID, TID, and kill password are read from the tag using individual  $\text{tag.read }*$  functions. Next, the same information is obtained with a single tag.read function.

```
>>> tag.read id()
ok tag_id=0x3000214160C00400000A5937
>>> 
tag.read_tid(tag_id=0x3000214160C00400000A593
7, antenna=1)
ok tid=0xE2001040
>>>
```

```
tag.read_kill_pwd(tag_id=0x3000214160C0040000
0A5937)
```

```
ok kill_pwd=0x00000000
```

```
>>> tag.read(report=tag_id_tid_kill_pwd)
ok tag_id=0x3000214160C00400000A5937, 
kill_pwd=0x00000000,tid=0xE2001040
```
4.5.2 Write Tags

Similar functions are provided for writing tags. The following functions are all analogous to the read functions described earlier, but some use the new tag id parameter to specify the new EPC data to write. An additional optional parameter allows you to lock the newly written data.

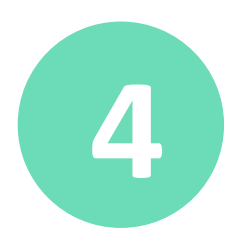

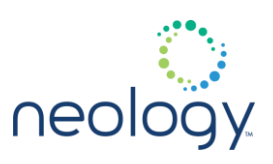

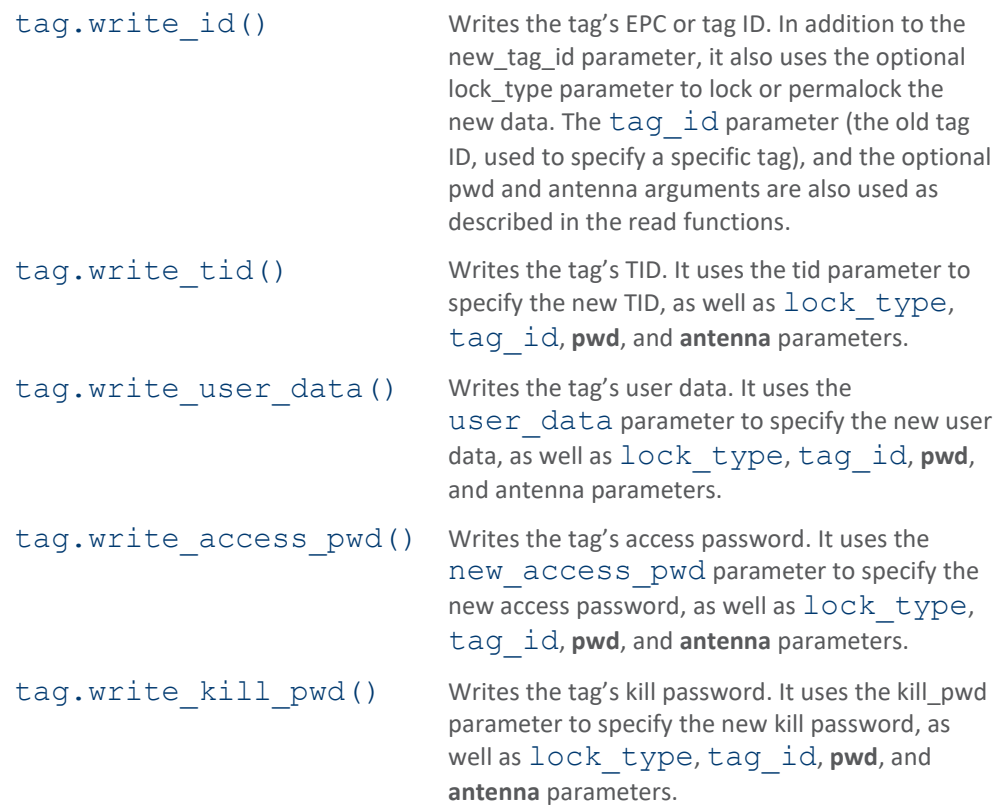

As with the read functions, there is a single  $tag$ . write() command that can write multiple fields to a single tag. This command uses the new tag id, kill pwd, access pwd, tid, and user data parameters. It also allows you to specify both the lock type (lock type) and the data sections to lock (lock fields) after the write is complete.

As with earlier functions,  $tag$  id can be used to specify which tag to write, pwd can be supplied if required to write the tag, and antenna can be used to specify which antenna(s) to use.

In the following example, the tag ID and access password are written using individual commands. The data is then read back and written again using a single write command.

```
>>> 
tag.write_id(new_tag_id=0x112233445566778899A
BCDEF)
ok
>>> 
tag.write access pwd(new access pwd=0x9988776
6)
```
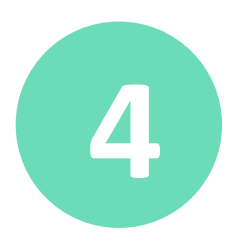

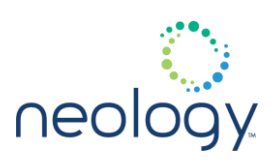

```
ok
```

```
>>> tag.read(report=access pwd tag id)
ok tag_id=0x112233445566778899ABCDEF, 
access_pwd=0x99887766
```
>>> tag.write(new\_tag\_id=0xAABBDDCCEEFF0011223344 55, access\_pwd=0x12345678) ok

```
>>> tag.read(report=access pwd tag id)
ok tag_id=0xAABBDDCCEEFF001122334455,
access_pwd=0x12345678
```
### 4.5.3 Kill Tags

To kill (permanently quiet) a tag, use the  $tag.kill()$  function. This function uses the following parameters:

- tag id Optional parameter specifying the tag id or EPC to kill.
- kill pwd Kill password.
- **antenna** Optional parameter specifying which antenna(s) to use for the command. If antenna is not specified, all currently enabled antennas are used.

The following example kills a tag with kill password 0xaabbccdd. The EPC is not specified because only one tag is visible.

>>> tag.kill(kill pwd=0xaabbccdd)

ok

4.5.4 Lock and Unlock Tags

As described previously, the reader can lock portions of the tag memory space while writing them. However, the reader can also change the lock state without first performing a write. In this case, the  $tag.$   $lock*$  function are used. As described in the *Read Tags* and *Write Tags* sections, there are specific functions used to lock or unlock individual sections of a tag's memory space and a general function used to lock or unlock multiple sections.

The following functions are used to lock, unlock, perma-lock or perma-unlock a

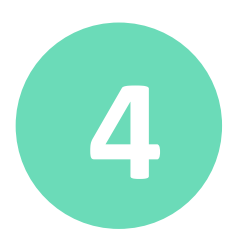

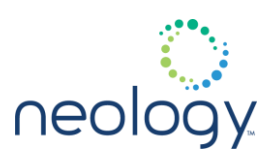

specific portion of a tag's memory space.

- tag.lock id() Changes lock state of the Tag ID or EPC of the tag.
- tag.lock tid() Change lock state of the TID of the tag.
- tag.lock user data() Change lock state of the tag's user data.
- tag.lock access pwd() Change lock state of the tag's access password.
- tag.lock kill pwd() Change lock state of the tag's kill password.

Each function uses the following arguments:

- lock\_type Can be either **SECURED, UNSECURED, PERMA\_LOCKED**, or **PERMA\_UNSECURED**.
- tag id Optional parameter specifying the tag to lock.
- **pwd** Optional parameter supplying the password required to change the tag's lock state.
- **antenna** Optional parameter specifying which antenna(s) to use for the command. If antenna is not specified, all currently enabled antennas are used.

In addition to the specific tag lock functions, there is a general  $\text{tag}.lock()$ function that uses the lock fields parameter. This parameter describes which fields will change lock state. This parameter is a string containing one or more of the following letters:

- $\bullet$  k kill password
- a access password
- $e FPC$
- t TID
- u user data

One additional function,  $tag .unlock()$ , is used to explicitly unlock portions of a tag's memory space. This function takes the same parameters as  $\text{tag}.lock()$ except that  $lock$  type is not specified (assumes UNSECURED) and unlock fields is used instead of lock fields.

In the following example, the EPC and access password of a tag are locked using specific lock functions. The data is then unlocked using the general lock function. Note that the EPC is not specified because there is just one tag visible.

>>> tag.lock id(lock type=SECURED)

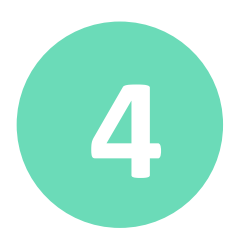

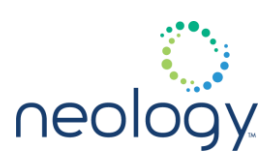

```
ok
>>> tag.lock access pwd(lock type=SECURED)
ok
>>> tag.write access pwd(0x11223344)
error.tag.protocol.isoc.memory locked info =
Memory Page = 0>>> tag.lock(lock type=UNSECURED,
lock_fields=ae)
ok
```
4.5.5 Tag Inventory / Asynchronous Events

After configuring all appropriate protocol and regulatory settings, the reader can begin singulating tags when setup.operating\_mode is set to **active**. An event.tag.report event is generated each time a tag is singulated.

The format of the event.tag.report event is controlled by the tag.reporting.report fields variable. This variable can contain the following fields displayed during each event.

- tag\_id (Tag ID or EPC)
- tid
- user\_data
- user data offset (memory offset where user data report starts)
- type (protocol type)
- time
- antenna
- frequency
- rssi
- tx\_power
- xpc
- gen2\_timestamps
- prot data

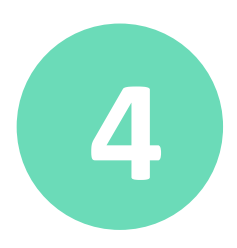

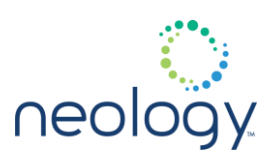

Data fields displayed in an event.tag.report event may include some or all fields requested by any of the following variables:

- tag.reporting.report field
- tag.reporting.arrive field
- tag.reporting.depart field
- tag.reporting.taglist field
- tag.reporting.antenna cross fields
- tag.reporting.raw arrive fields

Any software receiving this event should ignore those fields not needed for event handling.

The following example shows configuring the  $event$ . tag.report event to provide tag id, type, and tid. It also shows the resulting event.tag.report event.

```
>>> tag.reporting.report fields=tag id type
tid
ok
```

```
event.tag.report 
tag_id=0x3000214160C0040000A5937, type=ISOC,
tid=0xE2001040
```

```
Additional events are generated when a tag first is observed by the reader, and 
when it is no longer observed by the reader. These events are 
event.tag.arrive, event.tag.raw arrive, and
event.tag.depart.
```
4.5.5.1 Tag Arrival Event

The event.tag.arrive event can be configured by changing the tag.reporting.arrive\_fields and tag.reporting.raw arrive fields variables. These variables can contain the following parameters:

- tag id (Tag ID or EPC)
- tag\_type\_index (used with tag security features)
- tid
- user\_data

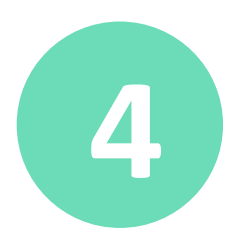

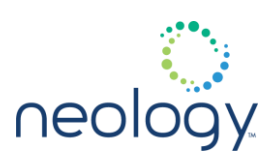

- user data offset (memory offset where user\_data report starts)
- **type** (protocol type)
- time
- label
- antenna
- rssi
- frequency
- audit\_record (used with tag.db.create\_entry\_on\_arrival)
- tid\_authentic
- pw authentic
- packet\_counter
- writeback\_state
- writeback writes
- prot\_data

The following example configures the event.tag.arrive event to provide tag id, type, and time. It also shows the resulting event.tag.arrive event.

>>> tag.reporting.arrive fields=tag id type time ok

event.tag.arrive tag\_id=0x3000214160C0040000A5937, type=ISOC,

first=2006-06-14T13:11:59.829

4.5.5.2 Tag Depart Event

The event.tag.depart event is controlled by two variables: tag.reporting.depart time and tag.reporting.depart\_fields.

tag.reporting.depart time controls when the reader considers the tag to have departed. If the reader does not observe the tag for the amount of time set in tag.reporting.depart time (in ms), then it decides that the tag has departed and generates an event.tag.depart event.

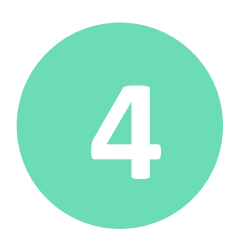

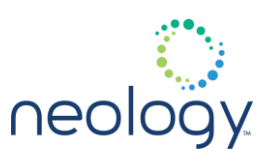

- tag.reporting.depart fields controls the contents of the event. This variable is a list that can include the following:
- tag id (Tag ID or EPC)
- tid
- user data
- user data offset (memory offset where user\_data report starts)
- **type** (protocol type)
- time
- label
- antenna
- **repeat** (# of times the tag was observed since the arrival report).
- audit\_record (used with tag.db.create\_entry\_on\_arrival)
- packet\_counter
- writeback\_state
- writeback\_writes
- prot data label
- min\_rssi
- max\_rssi

ĩ

Requesting tid or user data will cause additional air interface overhead due to the additional transactions with the tag required to obtain that information.

The following example configures the event.tag.depart event to occur after a tag has not been observed for 1 second, and configures the event to contain the EPC, TID, antenna, and repeat count. The generated event is also shown.

>>> tag.reporting.depart time=1000

ok

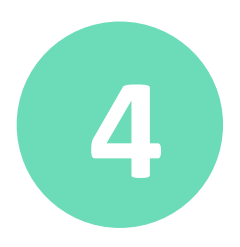

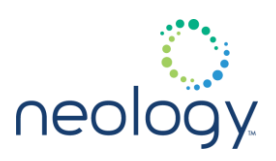

>>> tag.reporting.depart fields=tag id tid antenna repeat ok

event.tag.depart tag\_id=0x3000214160C0040000A5937, tid=0xE2001040, antenna=1, repeat=1646

4.5.6 Tag Database Operation

When the reader's setup.operating mode variable is set to active, the reader will collect tag information in its tag database. You can then query the database periodically to observe tag information, instead of processing the asynchronous tag events. However, the events are still generated in this mode.

Two variables configure the tag database: tag.reporting.taglist fields and tag.db.max count.

- tag.reporting.taglist fields specifies the fields reporting with each tag in the database. This variable is a list which can contain the following:
- tag\_id (tag ID or EPC)
- tag type index (used with tag security features)
- tid
- user\_data
- user data offset (memory offset where user data report starts)
- type (protocol type)
- time (first and last times observed)
- antenna
- repeat (# of times the tag was observed)
- acknowledged (tag has been acknowledged with tag.db.set\_acknowledge)
- audit\_record (used with tag.db.create entry on arrival)
- tid\_authentic
- pw\_authentic
- packet\_counter
- crossed antenna
- writeback state
- writeback\_writes

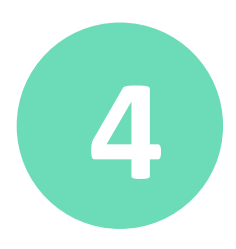

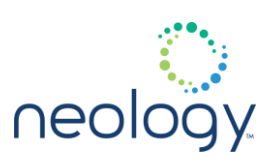

- prot data
- audit\_record
- min\_rssi
- max\_rssi
- tag.db.max count sets up the tag database This variable controls how many tags can be stored in the database; its maximum value is 524,288.

The following functions perform basic database operations.

- tag.db.get() queries the database. This function returns all tags currently held in the database (all tags observed since the last purge of the database). All requested fields are returned for each tag.
- tag.db.purge() empties the database.
- tag.db.get and purge() read out the contents of the database and then empty it.
- tag.db.scan tags() inventories all tags in the field for the specified number of milliseconds and then return the list of tags inventoried in that time.

In the following example, the tag database is configured to return EPC, time, and repeat count. The reader is put into active mode and the database is queried for tags.

```
>>> tag.reporting.taglist fields=tag id time
repeat
ok
>>> setup.operating mode=active
ok
>>> tag.db.get()
ok
(tag_id=0x3000214160C00400000687E7, 
first=2006-06-14T13:50:02.485, last=2006-06-
14T13:50:20.789, repeat=2012)
```
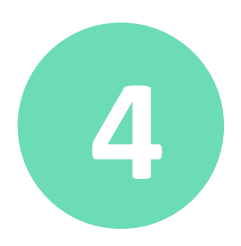

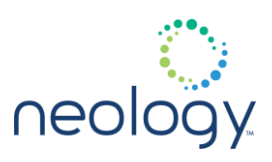

# (tag\_id=0x3000214160C00400000A5937, first=2006-06-14T13:49:48.741, last=2006-06- 14T13:50:05.622, repeat=2175)

### 4.5.7 Tag Filtering

The 7204 supports the ability to filter tags. Filtering tags means to eliminate tags from being reported based on the conditions specified in the filter configuration variables.

### 4.5.7.1 Filter Configuration Variables

The reader supports eight filters. Each filter is specified by the following configuration variables:

- tag.filter.n.name **(STRING)**
- tag.filter.n.enable **(BOOL)**
- tag.filter.n.pattern **(ARRAY)**
- tag.filter.n.mask **(ARRAY)**
- tag.filter.n.inclusive **(BOOL)**

### where:

{

n specifies the filter number (1 to 8). The **name** variable is provided to document the filter; it can be used to provide a name for each individual filter. The **enabled** variable is used to enable/disable the filter. The three remaining variables **pattern**, **mask** and **inclusive** specify the conditions for the filter.

A filter's conditions are based on bit-wise fields in the **mask** and **pattern** variables. Both the *pattern* and *mask* are specified as ARRAYS (a string of hex characters). In the *mask*, all bit positions where the value is important for the filtering are set to 1. The desired bit values to filter on are specified in the *pattern*.

A tag id matches the filter if the important bits (as specified by a **1** in the mask) of the pattern match the same bits in the tag id. Each of the filters is specified to be either **inclusive == true**, meaning that only tags matching the filter are reported, or **inclusive == false** (or exclusive), meaning that tags not matching the filter are reported. This can be described with the following algorithm:

if ((tag.filter.n.pattern tag.filter.n.mask) == (tag\_id tag.filter.n.mask))

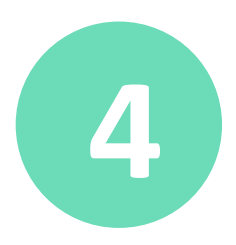

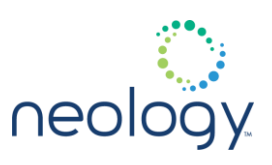

```
 // tag id matches the pattern with the mask.
   if (tag.filter.n.inclusive == true)
   {
   // report tag
   }
} else {
   // tag id does NOT matches the pattern with the 
mask.
   if (tag.filter.n.inclusive == false)
   {
   // report tag
   }
}
```
### 4.5.7.2 Using Multiple Filters

Multiple filters can be specified. Each of the filters is specified to be either inclusive meaning that only tags matching the filter are reported, or exclusive, meaning that tags not matching the filter are reported. If multiple filters are used, a tag is reported only if the following two conditions hold:

- The tag matches at least one of the inclusive filters and
- The tag does not match any of the exclusive filters.

if no inclusive patterns are defined, the first check is omitted.

### 4.5.7.3 Example Filter Usage

This section presents the filter setting to configure a reader to only report SGTIN-96 tags with a filter value indicating a Single Shipping/ Consumer Trade Item.

SGTIN-96 tags are identified with an 8-bit header value of 0011 0000 (binary) or 0x30 (hex). The next 3 bits of an SGTIN-96 tag are the filter value. The filter value is additional data that is used for fast filtering and preselection of basic logistics types. The filter values and their meaning are presented in the following table:

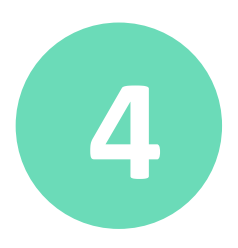

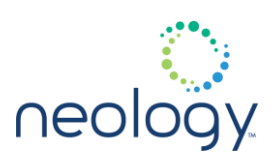

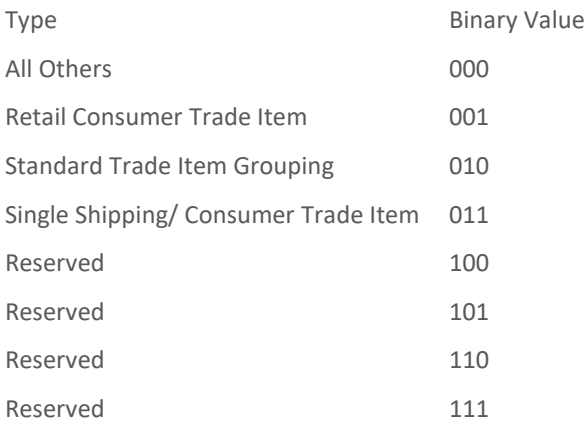

SGTIN-96 tags with a filter value set to indicate a Single Shipping/ Consumer Trade Item would start with the bit pattern: 0011 0000 011.

To setup filter #1 on the reader for SGTIN-96 tags with a filter value indicating a Single Shipping/ Consumer Trade Item, use the following:

```
>>> tag.filter.1.name = SGTIN-96 SSCT
ok
>>> tag.filter.1.inclusive = true
ok
>>> tag.filter.1.mask = 0xFFE (only look at first 
11 bits)
ok
>>> tag.filter.1.pattern = 0x306
ok
>>> tag.filter.1.enable = true
ok
```
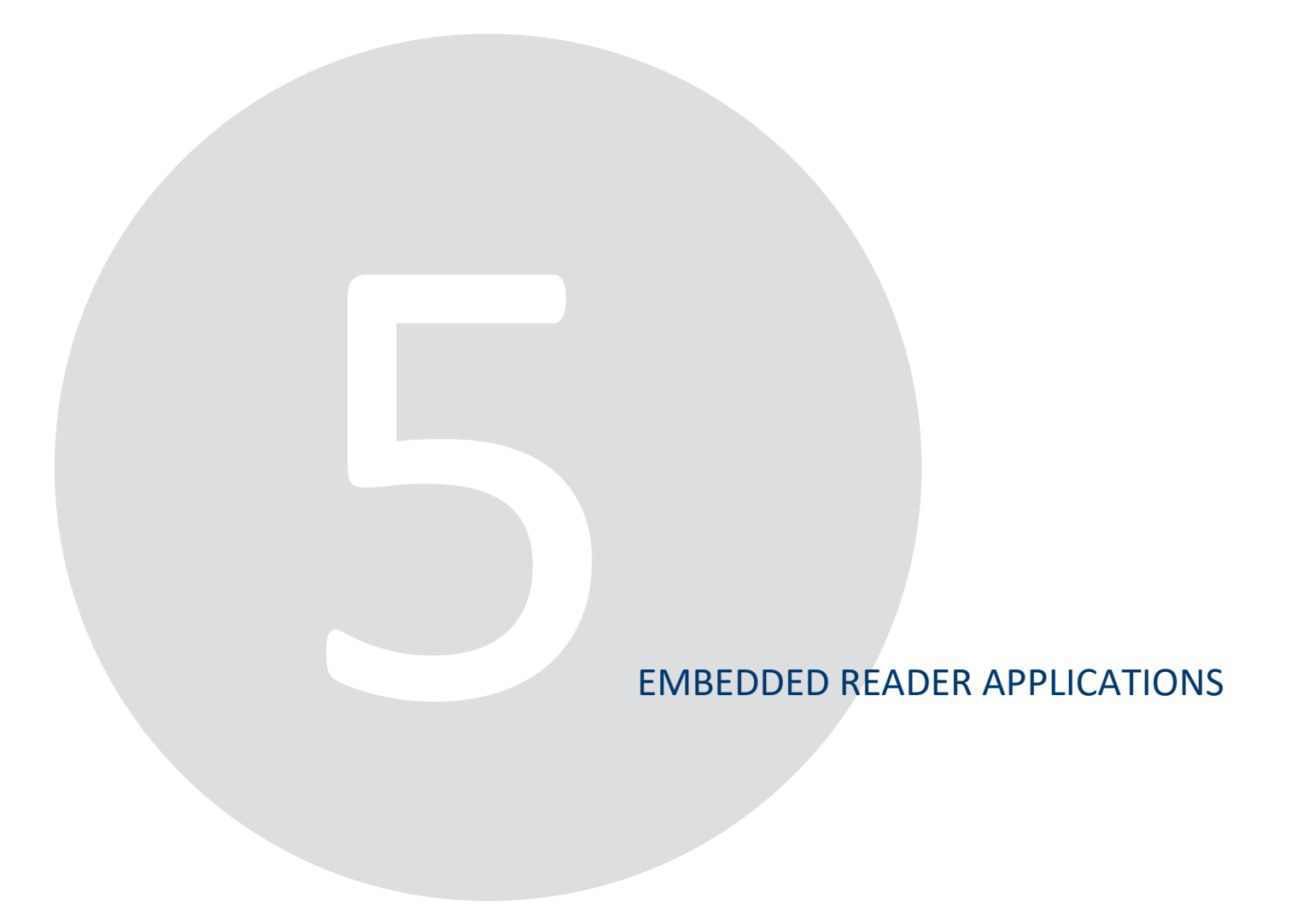

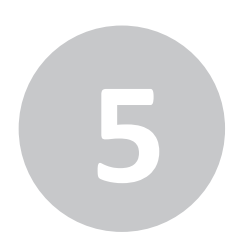

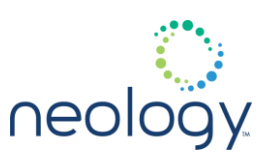

The Neology Toll RFID Reader 7204 supports embedded user applications such as Python scripts. These applications can be developed on an external host and can be used to customize reader behavior to the customer's requirements, create new external interfaces, or maximize performance with time critical operations. This section describes how to load an embedded application.

## 5.1 DEVELOPING APPLICATION CODE

5.1.1 User Application Types Supported

The 7204 supports Python user applications. Python applications may be either in script format (**.py**) or compiled (**.pyc**).

The reader's Python version is 3.8.

5.1.2 Directories Available for User Applications

Users may use both **/tmp** (stored in RAM) and **/apps/bin** (stored in Flash) for their applications. Files and directories can be created and written to in these directories. Users may not "cd" to these directories, so it is advised that users use the fully qualified pathnames when referring to files in these directories.

User applications may use up to 16MB of the RAM file system (**/tmp**). Files stored in this file system are removed after a reboot. Other maintenance of this file system is up to the user.

User applications can use up to 64 MB of the Flash file system (**/apps/bin**). These files are preserved over a reboot. Due to the constraints for a flash file system, users should avoid adding files to the **/apps/bin** directory that are dynamically modified. Dynamic data can be maintained in  $/\text{tmp}$ .

5.1.3 Registering for Reader Events

Events can also be registered by user applications. The Reader listens for Event connections on its local port 50008. User applications can connect to this port and will receive a channel id to use to register Events via the reader.events.register() command.

# 5.2 LOADING APPLICATION CODE ONTO THE READER

The 7204's embedded web interface provides a mechanism to transfer application files onto the reader. Perform the following:

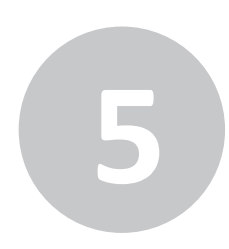

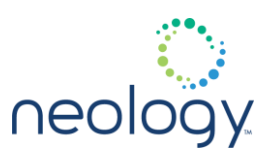

1 From the RST main screen, press **Configure**. The 7204 Reader Configuration Tool (RCT) is displayed.

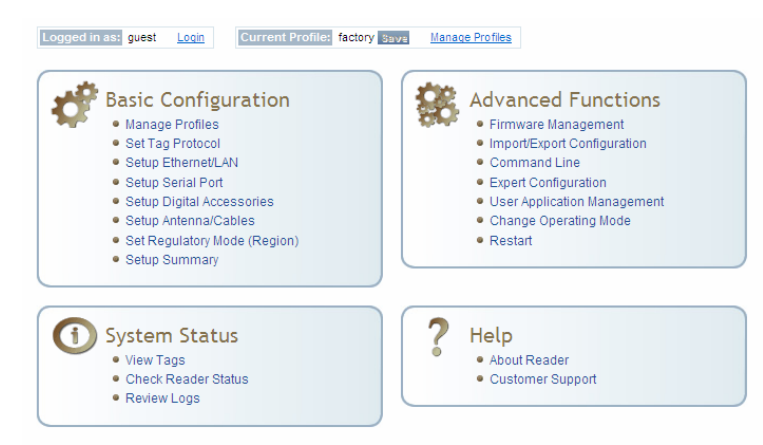

- 2 Under **Advanced Function**, select **User Application Management**.
- 3 Under **Application Transfer**, browse for the application file and select **Transfer File**.
- 4 The application is transferred to the reader.

## 5.3 LISTING APPLICATIONS

There are several sample applications shipped with the reader, including hello.py (Python script). These scripts and any other application can be listed using the reader.apps.list() function.

```
>>> reader.apps.list()
Ok apps = hello.py sample1.py dio_mon.py
```
## 5.4 RUNNING APPLICATIONS

After an application is loaded on the reader, you can start the application using the reader.apps.start\_python function for Python scripts.

5.4.1 Python Script Example

The sample Python script  $hello.py$  is a simple script the prints  $hello$  and the argument passed to the script to standard output. To start the script, invoke it with the reader.apps.start python command. In this example we'll pass the arguments test to the script.

>>> \*reader.apps.start python\* (filename=hello.py,args=test)

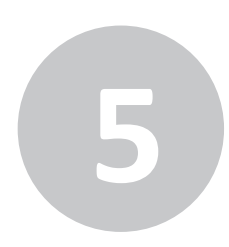

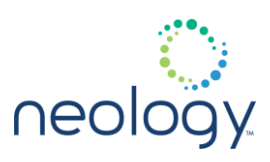

## ok pid = 1963

The command returns the process id (pid) of the application. To see the status of the application, run the  $reader.append$ .  $list$  running () command.

```
>>> reader.apps.list running()
```

```
ok running_apps = 1963:manual:ended:hello.py 
test:
```
where output consist of:

### PID:CONFIG:STATUS:COMMAND:ARGS

The output displays all the user commands that have been started on the reader. The column information displayed has the following meanings:

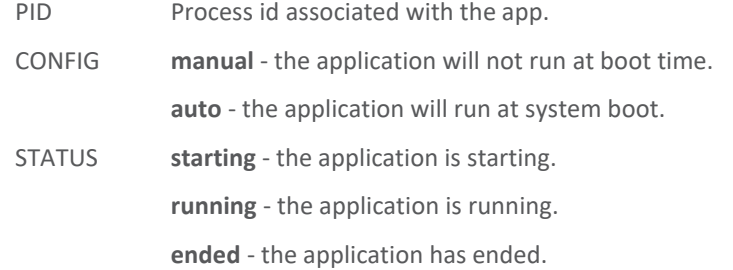

COMMAND Name of application and parameters (if any) passed to application.

The output shows that  $hello.py$  has ended. To view the information passed to the standard output, run use reader.apps.view log function, passing the pid associated with the application:

```
>>> reader.apps.view log(1963)
```
ok

Hello! args passed: test

To set this application to run at system boot, pass the **autostart** parameter to the reader.apps.start\_python command:

```
>>> reader.apps.start python
(filename=hello.py,args=test, autostart=true)
ok pid = 2018
```
Running reader.apps.list running shows that the application is configured as auto, which means it will run again at system boot time:

```
ok running_apps = 1963:manual:ended:hello.py 
test:
```
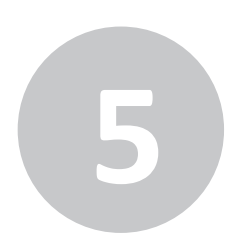

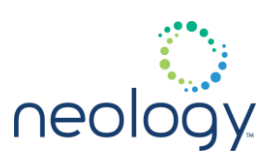

### 2018:auto:ended:hello.py test:

To remove an application, run the reader.apps.stop function and pass the pid associated with the application:

```
>>> reader.apps.stop(1963)
ok
>>> reader.apps.list running
ok running_apps = 2018:auto:ended:hello.py 
test:
```
## 5.5 VIEWING APPLICATION CREATED FILES ON THE READER

Files created by user applications in the **/apps/bin** directory can be viewed from the reader's User Application Management web page.

Select the file to be viewed using the dropdown box under the **Applications available on the reader** section and press the **View** button to view the file. These files must be created with permissions of 444 or greater to view from the web. Alternately, files may be offloaded from the reader via the **scp** utility that may be executed from the user application.

## 5.6 READER FIREWALL CONSIDERATIONS

The Neology Toll RFID Reader 7204 utilizes a firewall which blocks most incoming network traffic. If your embedded application needs to be able to receive incoming network traffic from external devices, your application should use ports 50010 through 50015 (both TCP and UDP). Incoming traffic on all other ports will be blocked.

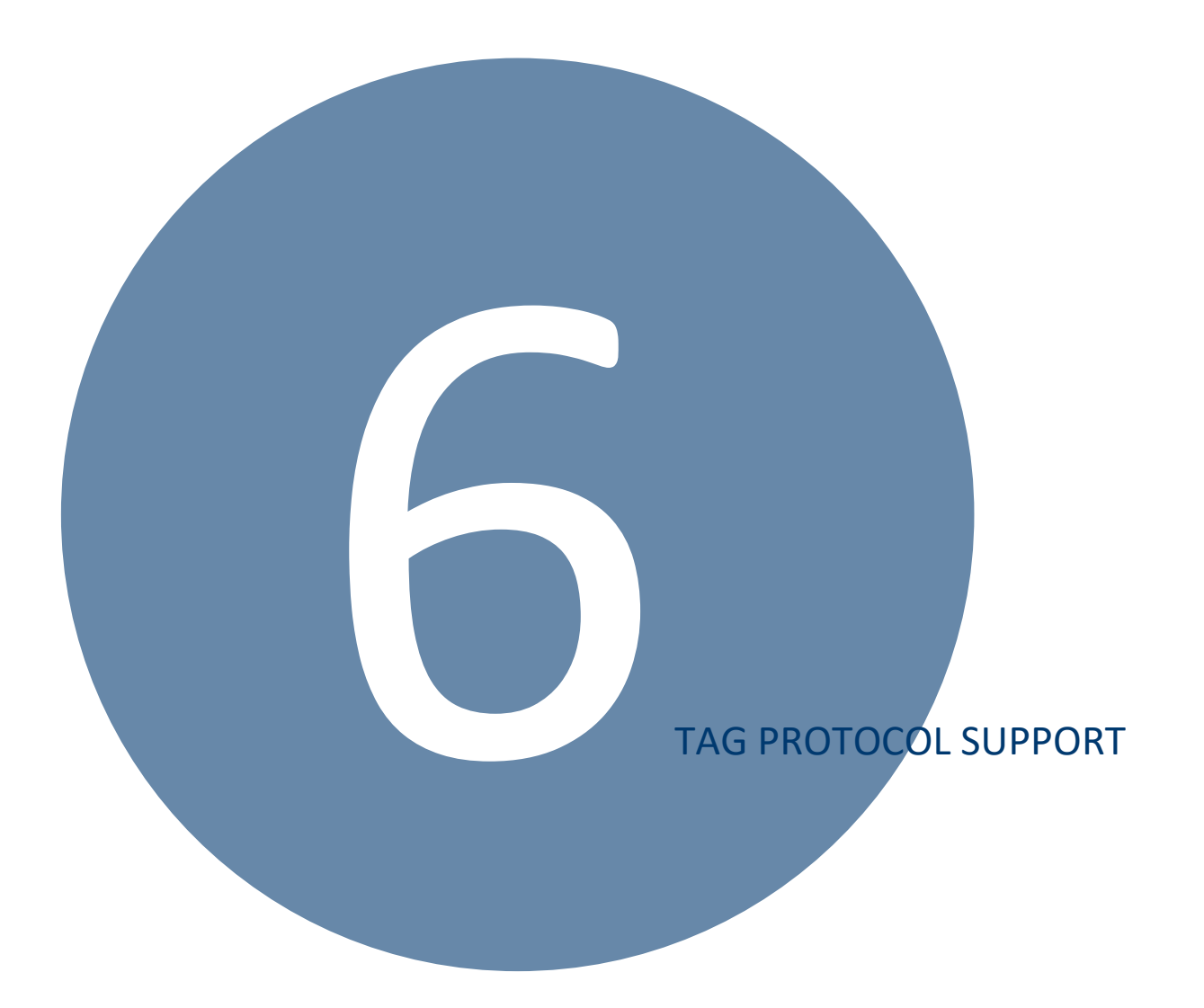

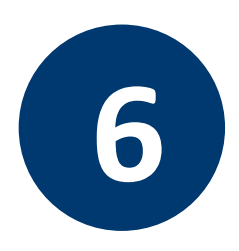

# **6 TAG PROTOCOL SUPPORT**

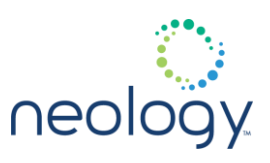

# 6.1 ISO 18000-63 (ISO-C) PROTOCOL SUPPORT

In order to enable the ISO-C protocol, the setup.protocols variable must contain the isoc parameter. In general, setup. install type and setup.tag\_volume will automatically configure the ISO-C parameters. This section describes how to configure specific ISO-C parameters for more precise control.

### 6.1.1 Protocol Configuration

The modem.protocol.isoc.control namespace configures various protocol level parameters. The following variables are available within that namespace:

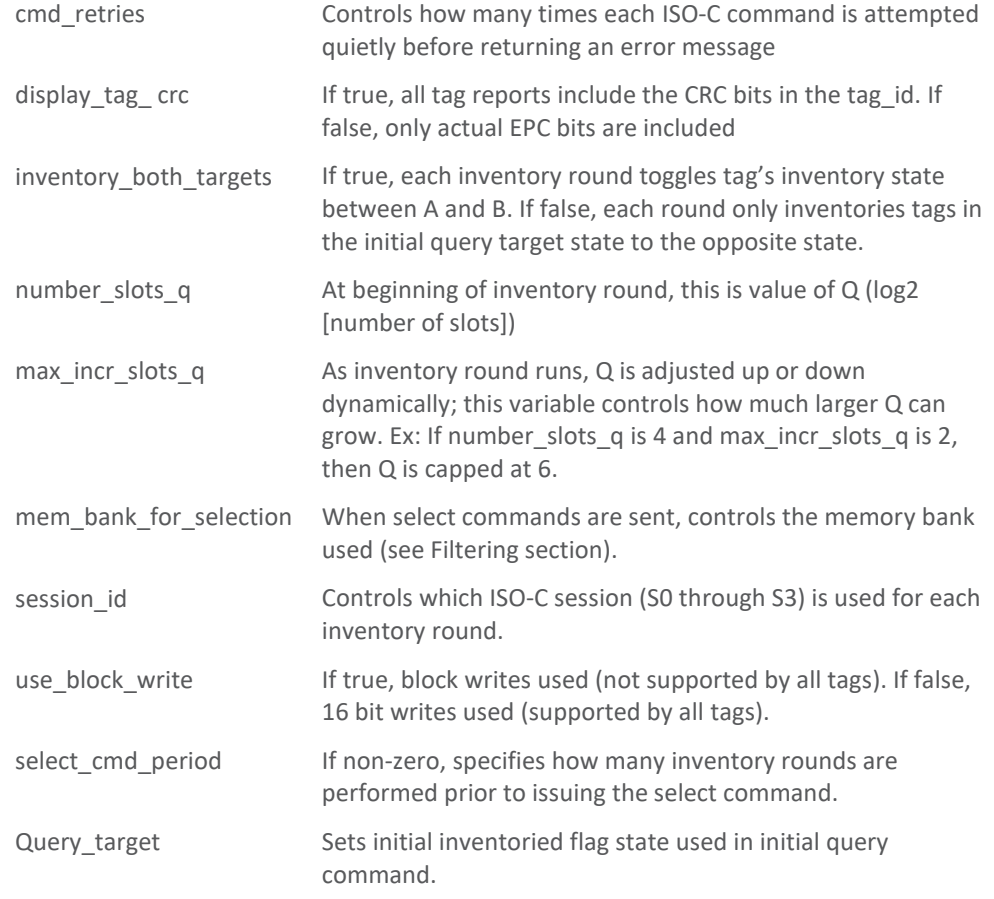

## 6.1.2 Physical Layer Configuration

Various physical layer parameters can be configured under the modem.protocol.isoc.physical namespace. Under this namespace are the following variables:

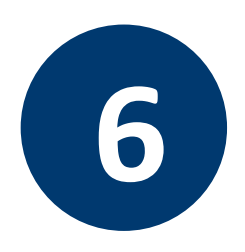

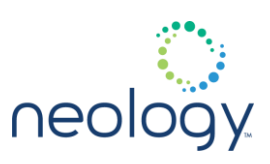

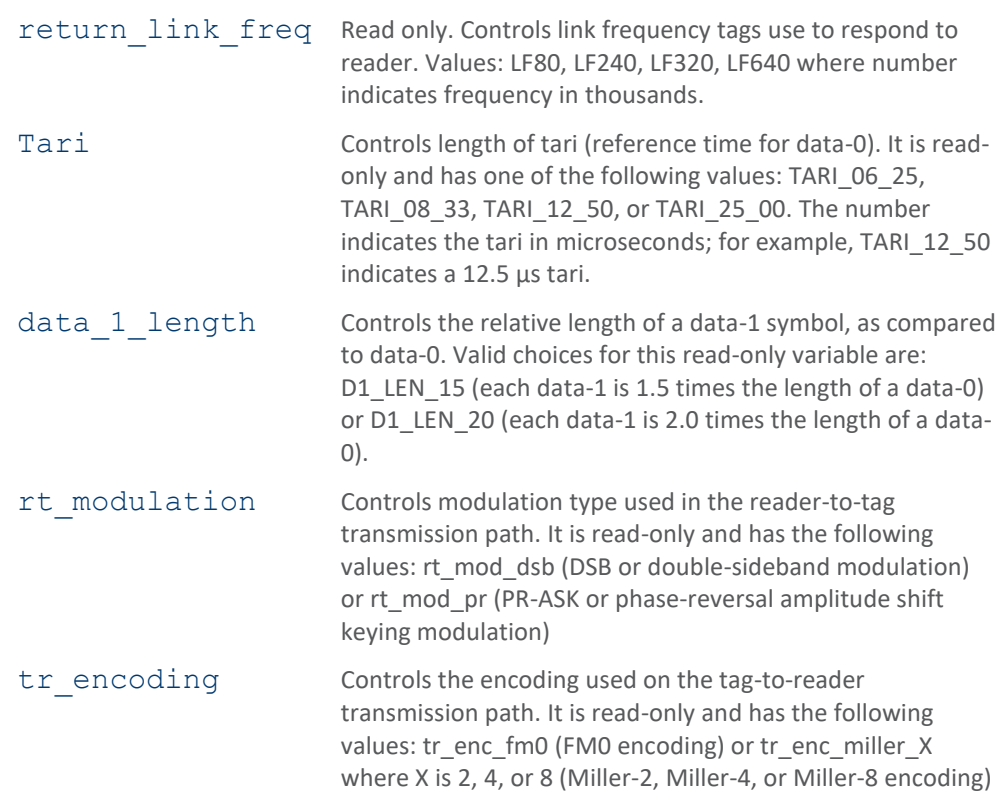

As described previously, return\_link\_freq, **tari**, and data\_1\_length are all read-only. In order to configure these variables, the modem.protocol.isoc.physical.set() function is used to set all three variables simultaneously:

```
modem.protocol.isoc.physical.set(tari=tari_10
6_25, return_link_freq=LF640, 
data 1 length=d1 len 20)
```
# 6.2 FILTERING

The reader can send additional ISO-C Select commands to filter the tag population prior to an inventory round. To enable filtering in the reader, the modem.protocol.isoc.filtering.enable variable must be set to **true**.

Once set, select commands are sent if any filters are enabled, regardless of the modem.protocol.isoc.control.select\_cmd\_enable variable's setting.

Each filter uses a modem.protocol.isoc.filter.X namespace, where X is 1 to 8 for the 8 filters. The following variables exist in each namespace:

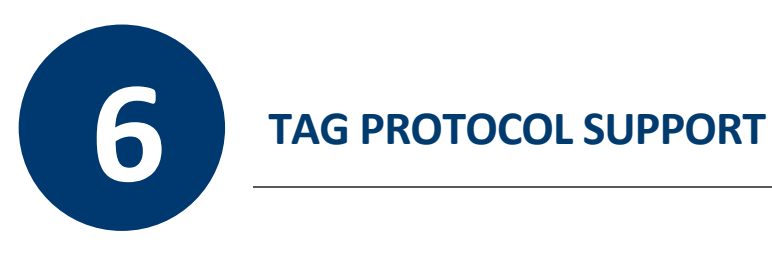

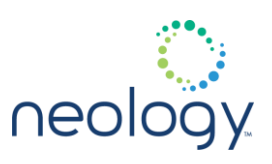

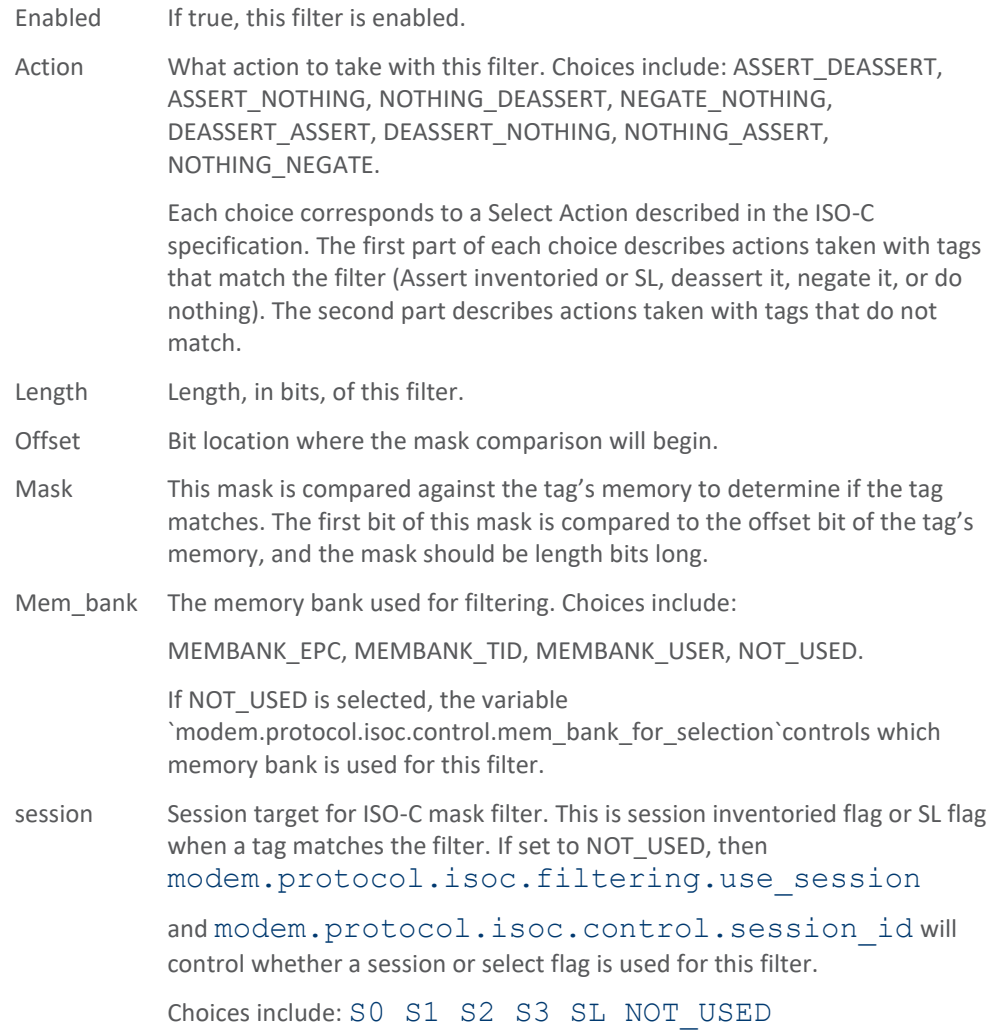

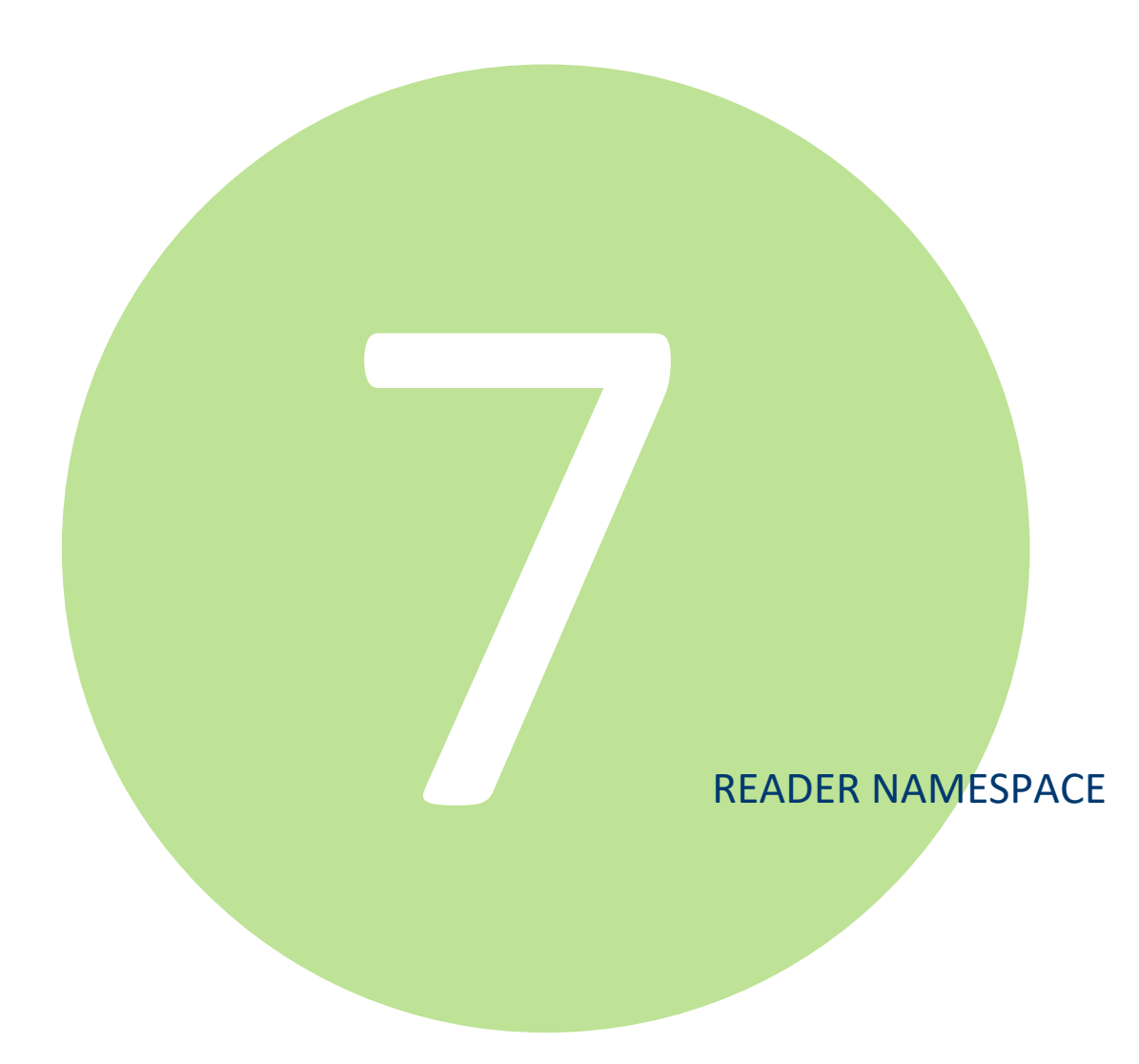

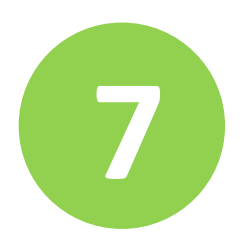

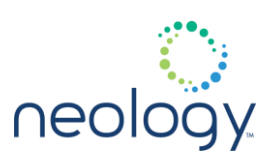

## 7.1 READER

## reader.check\_status

Checks and returns reader status.

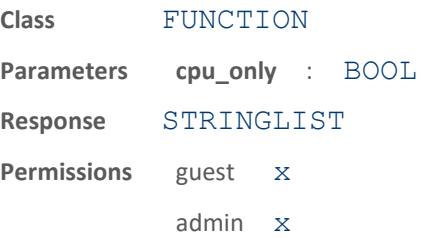

This function causes the reader to perform internal checks and returns the status of these checks. The information returned includes:

- reader uptime Number of seconds the reader has been running for,
- in use memory Amount of memory in use within the reader,
- free memory Amount free memory available within the reader,
- cpu\_load\_user CPU load for user in percent (see reader.cpu\_monitor()),
- cpu\_load\_system CPU load for system in percent, (see reader.cpu\_monitor())
- modem alive Indication the modem is up and running,
- modem uptime Number of seconds the modem has been running for,
- antenna status Status of the antenna(s),
- tx\_interlock Condition of regulatory interlock status,
- synth\_locked Indication of the synthesizer lock status,
- ps fault Power supply fault status
- filesystem:/ Amount of flash in use by the reader firmware filesystem
- filesystem:/var/volatile Amount of RAMFS in use by the reader
- filesystem:/apps Amount of flash in use by the reader applications If the cpu\_only parameter is specified and set to TRUE, only the cpu based statistics will be reported back (in use memory, free memory, cpu load $\forall$ .

The following example gets the status of a reader:

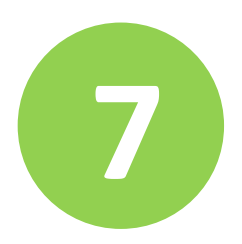

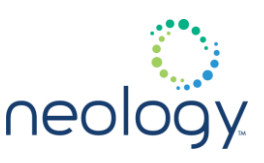

```
>>> reader.check status()
ok
reader uptime = 178,
in use memory = 43716608,
free memory = 19787776,
in use flash = 716608,
cpu load user = 4,
cpu load system = 5,
modem alive = true,modem uptime = 160,
antenna status = ok,
tx interlock = false,
synth locked = true,ps fault = false
```
### reader.cpu\_monitor

Obtain CPU user and system load utilization

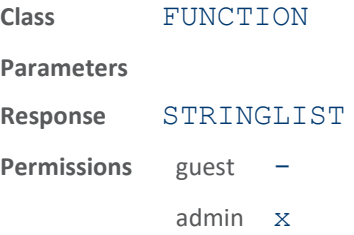

Obtain CPU user (application) and system load utilization percentage. The result reflects the load between the current and previous execution of this function. This is a light weight method to get a snapshot of processor loading. The following example obtain processor loading since last invocation.

>>> reader.cpu monitor() ok cpu load user 0.45%, cpu load system 0.79%

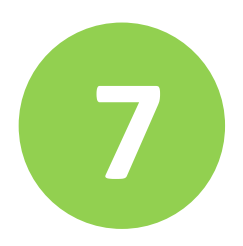

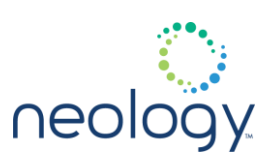

## reader.create\_csd

Creates customer support data (csd)

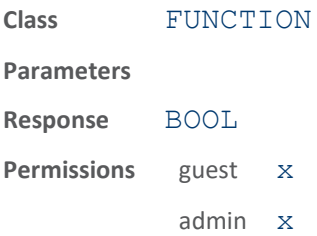

This function creates customer support data to be obtained via the web Customer Support page or via scp (secure copy). It creates an encrypted file in the tmp directory called "/tmp/csd.sir that can be sent to support.

## reader.flash\_led

### Flash the reader LEDs

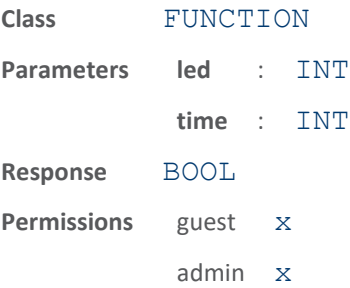

This function flashes the reader LEDs. The led parameter is a bitmask for led and color where 1=power led green, 2=power led red 4=actv led green, 8=actv led red 16=env/user led green, 32=env/user led red 64=stat led green, 128=stat led red. The time parameter specifies the on-off duty cycle and must be specified in milliseconds.

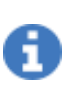

the minimum allowed on-off time is 50 milli-seconds. The LEDs will flash continuously until canceled. To cancel all flashing, set time=0, with any led parameter value. If no parameters are entered, all LEDs will flash for 5 seconds.

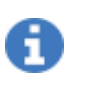

modem actively sets the actv led, when executing flashing command, you may not see the length of the pulse as you set. You may see a brief flash instead.

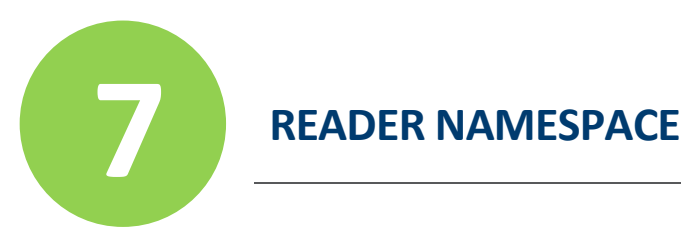

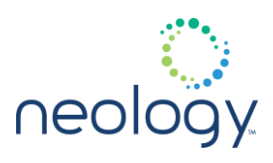

The following example continuously flashes both the power green and env/user green LEDs for 1 second on, 1 sec off.

>>> reader.flash led(led=17, time=1000)

ok

## reader.is\_alive

Verifies if reader is operational.

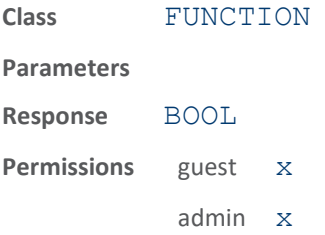

This function verifies if the reader is operational.

The following example shows how to use this command to verify the reader is alive and responsive.

>>> reader.is alive () ok

### reader.login

Allows reader login.

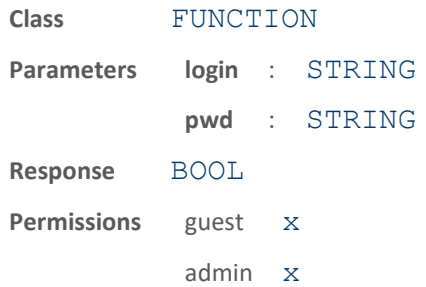

This function allows users to login to the reader.

The following example shows an administrator login.

```
>>> reader.login (login = admin, pwd = 
1Hjg7df45)
```
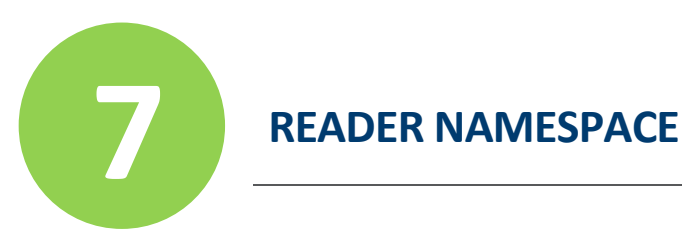

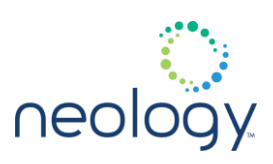

ok

## reader.logout

Allows reader logout.

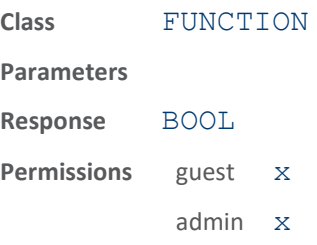

This function allows users to logout of the reader. By default the login is changed to guest.

The following example shows a typical user logout:

>>> reader.logout() ok

## reader.reboot

Reboots the reader.

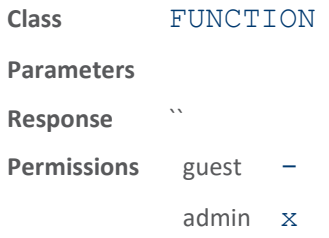

This function reboots the reader.

The following example forces the reader to reboot (function does not return any response):

>>> reader.reboot()

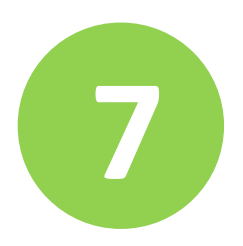

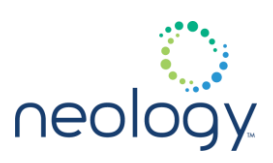

## reader.set\_pwd

### Changes reader passwords.

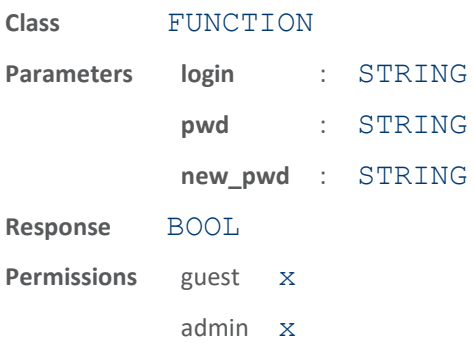

This function changes the reader password to the password specified in the function parameter. The old and new password must be specified. You can, however, set a lower level login password without specifying the old password. The password can have a maximum length of 64 characters. Any printable alphanumeric character is allowed in the password, except for the following: ( open parenthesis ) close parenthesis , comma " double quote ' single quote

The following example shows an administrator password change from 1Hjg7df45 to Tat1001:

```
>>> reader.set pwd (login = admin, pwd =
1Hjg7df45,
new pwd = Tat1001)
ok
```
### reader.timestamp\_all\_events

### Timestamp all events.

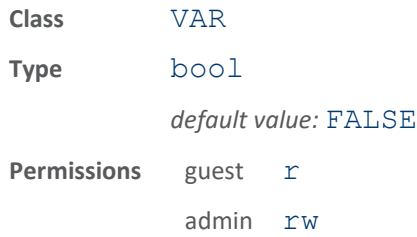

When true, all events that do not have finer-granularity timestamp control will contain a timestamp. Certain events such as event.tag.report or event.tag.arrive have specific variables controlling whether or not they contain a timestamp, and are not affected by this variable.

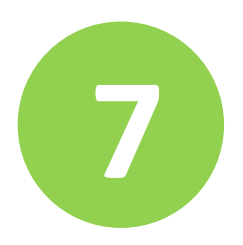

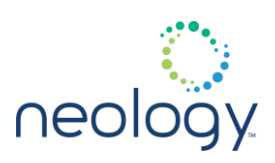

### reader.view\_log

### Displays a log file.

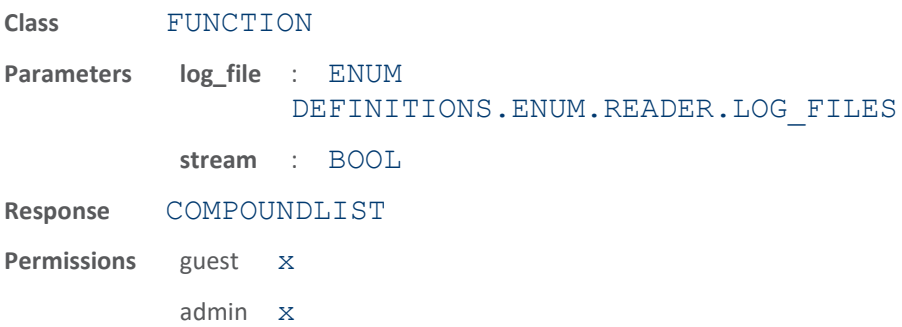

This function displays the selected log file. The "stream" variable defaults to TRUE. When TRUE, reader. view log() will return the log file as part of the cmd/resp channel stream. If FALSE, reader.view log() will create the file on the reader and return the location of that file on the reader. The file can then be retrieved via a file copy mechanism like SFTP or SCP.

Example with stream set to TRUE :

The following example displays the reader error log

>>> reader.view\_log(READER\_ERROR\_LOG)

Example with stream set to FALSE :

The following example displays the reader error log

>>> reader.view log(READER ERROR LOG, FALSE) ok /tmp/view\_log.reader\_error\_log

### reader.who\_am\_i

Reports the current login level.

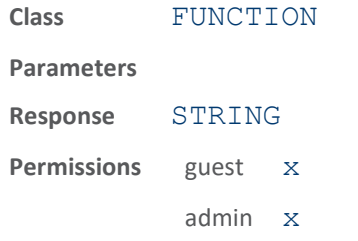

This function reports the user's login level.

The following example returns a response indicating the user is a guest.

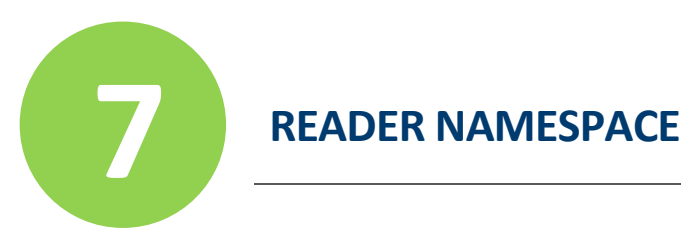

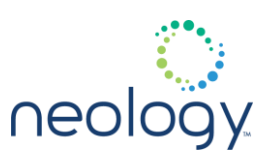

>>> reader.who am i() ok guest

## 7.2 READER.APPS

## reader.apps.delete

Deletes a user application from the reader.

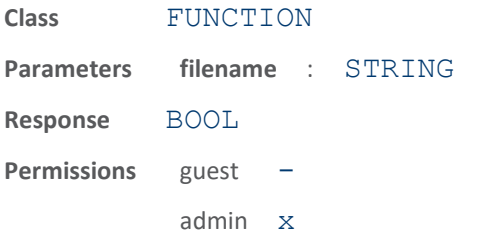

This function deletes a user application that is on the reader.

The following example deletes an application called test.py

>>> reader.apps.delete(filename=test.py)

ok

## reader.apps.export\_package

Exports all applications startup scripts.

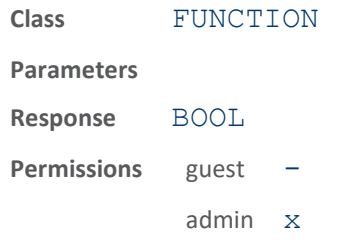

This function exports all applications on the reader as well as their autostart settings and startup arguments to a file called /tmp/apps\_package.neoa; this file can then be retrieved via scp. This functionality is also available via RCT (reader web pages).

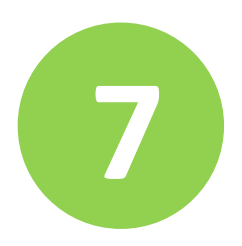

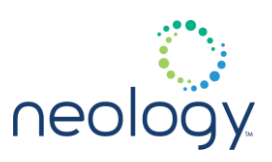

## reader.apps.import\_package

Imports applications startup scripts.

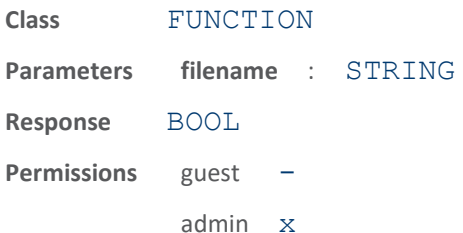

This function imports the applications startup information contained in the supplied file.

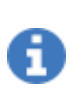

this will overwrite any user applications with the same filenames that already exist on the reader. This functionality is also available via RCT (reader web pages).

## reader.apps.list

Returns list of all user applications loaded on the reader.

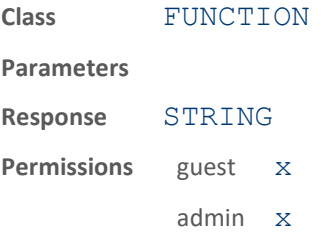

This function returns a list of all user applications loaded on the reader. Applications can be started with the reader.apps.start python and can be stopped with the reader.apps.stop() function. The list of currently running applications can be obtained with the reader.apps.list\_running() function.

The following example lists all user applications loaded on the reader:

>>> reader.apps.list() ok apps = dio.py test.py

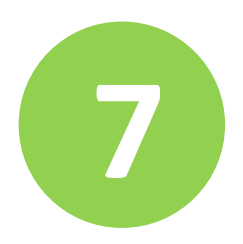

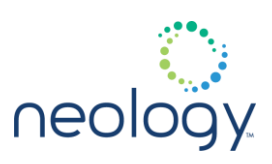

## reader.apps.list\_running

Returns list of all user applications that are running on the reader.

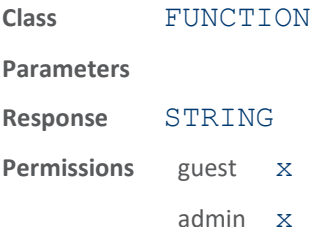

This function returns a list of all user applications running on the reader. Running applications are stopped with the reader.apps.stop() function.

The following example lists all user applications running on the reader:

>>> reader.apps.list running() ok running\_apps = 8537:auto:running:dio.py 1 ;

## reader.apps.start\_python

Executes a user python script.

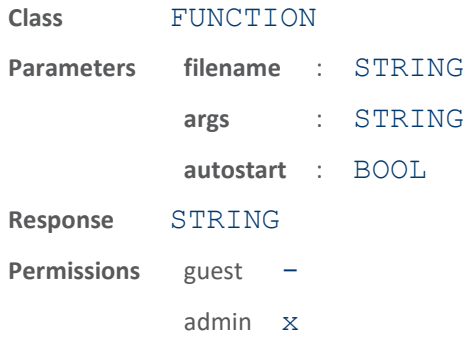

This function executes the user python script specified by the filename parameter (required). Runtime arguments (optional) can be passed to the script. If the autostart parameter is set to  $true$ , the scripts executes immediately and is set to run at the next system boot. If the auto start parameter is set to false (the default), the script will run immediately, but will not run again at the next system boot. The process ID (PID) associated with the function is returned. The status of the running apps can be displayed with the

reader.apps.list running() command. If the script sends information to stdout or stderr, it can be viewed with the reader.apps.view log() command, passing the PID of the script.
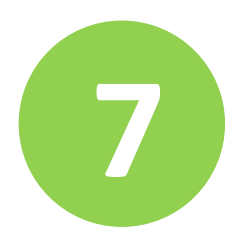

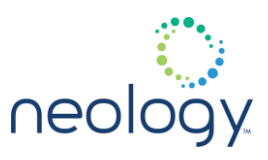

The following example starts a python script named  $div$ . py passing it the argument "1" and making the script autostartable:

>>> reader.apps.start python(dio.py, "1", true) ok pid = 8537

#### reader.apps.stop

Stops a running user script or java application.

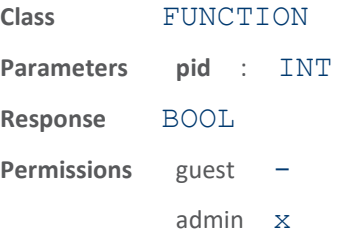

This function stops the user script or java application previously started with the reader.apps.start\_python() or

reader.apps.start\_java() function.

The following example stops a previously started application with a PID of 8537:

>>> reader.apps.stop(8537)

ok

#### reader.apps.stop\_all

Stops all running user applications

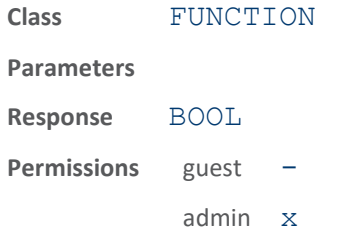

This function stops all user scripts or java applications previously started with the reader.apps.start\_python() or reader.apps.start\_java() function.

The following example stops all previously started application

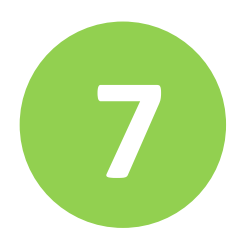

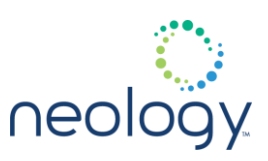

>>> reader.apps.stop all() ok

#### reader.apps.view\_log

View an application log file.

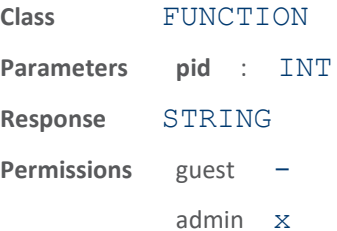

This function displays an application log file. If the file is greater than 10K bytes in size, the last 10K bytes of the file are displayed.

The following example views an application's log file:

>>> reader.apps.view\_log(pid = 8537) ok dio 1 went high, starting scan for tags dio 1 went low, stop scan for tags scan found 196 tags

#### 7.3 READER.EVENTS

#### reader.events.bind

Sets the event channel for future calls to reader.events.register function.

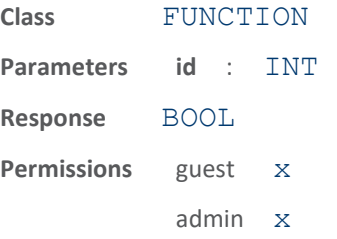

This function sets the event channel for future calls to the

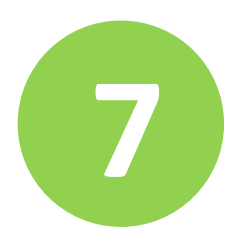

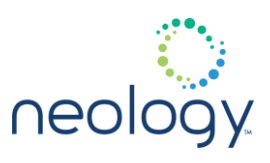

reader.events.register() function. Once connected to the event channel, a channel ID is provided. The bind function uses this channel ID to set the event channel so it does not need to be passed in on future calls to reader.events.register.

The following example binds future calls to reader.events.register() to channel ID 14 and registers for the event.tag.report on event channel 14:

```
>>> reader.events.bind(id = 14)
ok
>>> reader.events.register(name =
event.tag.report)
ok
```
#### reader.events.buffer

Buffer events for higher throughput

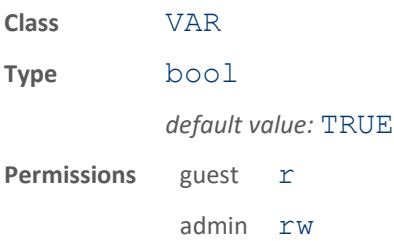

When true, all events go through a buffer to improve throughput. This may have the side effect, in some apps, to increase latency (though not likely if normal TCP is used).

#### reader.events.list\_registered

Lists the channel ids for each event that has been registered

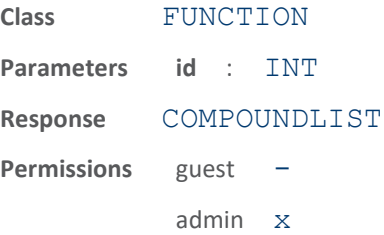

This command lists information indicating what event channels have registered for

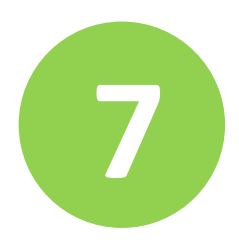

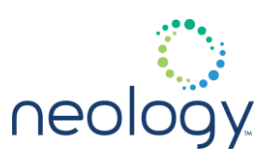

what events. An input for an event channel id can be provided so that only events registered on that specific event channel will be displayed.

The following example shows using the

reader.events.list\_registered command to show what event channels are registered for what events.

```
-->reader.events.list registered()
ok
( event = event.tag.report, f ds = 15)
( event = event.tag.arrive, f ds = 16)
( event = event.tag.depart, f ds = 16)
( event = event.tag.scan tags complete, fds =17)
( event = event.status, f ds = 17)
If an input for event channel id is provided, 
it will filter the
output as shown below.
-->reader.events.list registered(16)
ok
( event = event.tag.arrive, f ds = 16)
( event = event.tag.depart, f ds = 16)
```
reader.events.query\_bind

Query the event channel ID for the command session.

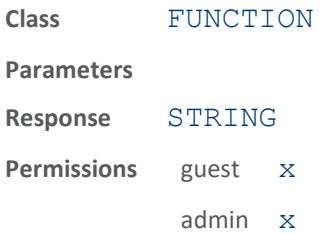

This function returns the event channel ID associated with the current command session.

The following example returns the event channel ID associated with the current command channel.

>>> reader.events.query bind()

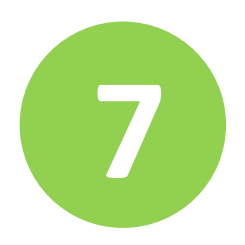

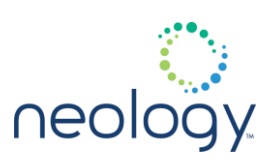

ok

#### reader.events.register

Registers events over event channel

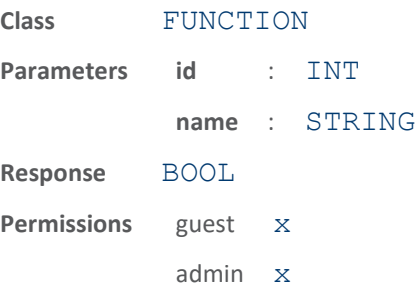

This function registers to have events delivered over an event channel. Once connected to an event channel, a channel id is provided. This channel id, along with event name, are passed to this function to register for the specified event.

```
The first example registers for 
'event.tag.report' on event
channel 14.
The second and third examples register for 
'event.tag.arrive'
and 'event.tag.depart' on event channel 16.
The fourth example registers for all 
'event.tag.*' events on
event channel 17.
>>> reader.events.register(14,
event.tag.report)
ok
>>> reader.events.register(16,
event.tag.arrive)
ok
>>> reader.events.register(16,
event.tag.depart)
ok
>>> reader.events.register(17, event.tag)
ok
```
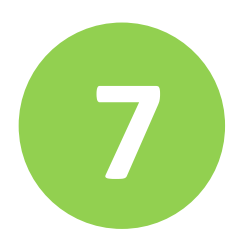

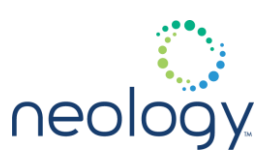

#### reader.events.trigger

Distributes event to all registered event channels.

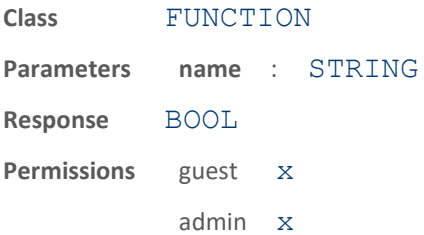

This function is used by a client to distribute an event to all registered event channels.

The following example triggers event.app.start business process (sends it out to all registered event channels):

```
>>> reader.events.trigger(name =
"event.app.start_business_process ap_id = 
23")
ok
```
reader.events.unregister

Unregisters events over a event channel

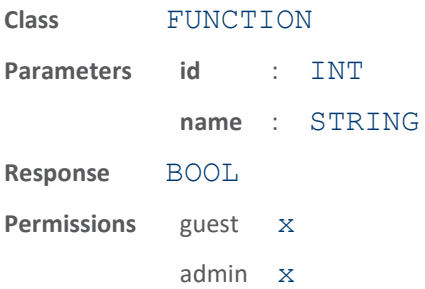

This function unregisters events on a event channel.

The following example un-registers for the event.tag.depart on event channel 16.

>>> reader.events.unregister(id=16, name=event.tag.depart) ok

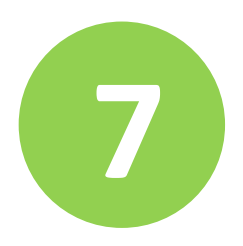

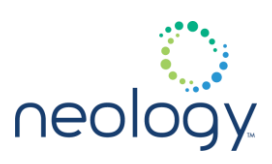

#### 7.4 READER.FIRMWARE

#### reader.firmware.rollback

Rolls back the reader firmware.

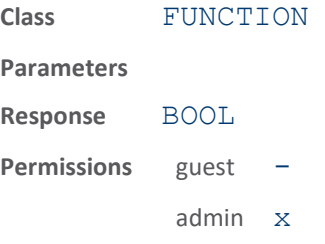

This function rolls back the reader firmware to the previous version.

The following example rolls back the reader firmware to the previous version.

>>> reader.firmware.rollback()

ok

Following the conclusion of the rollback, reboot the reader by executing the reboot command.

>>> reader.reboot() ok

#### reader.firmware.upgrade

#### Upgrades reader firmware.

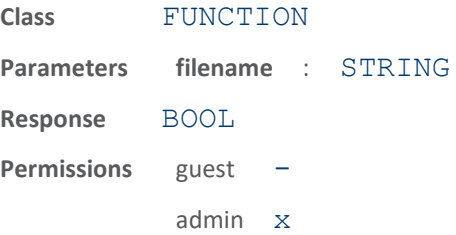

This function upgrades the reader firmware with the file specified.

The following example upgrades the reader to the firmware contained in the latest.neo1 file.

```
>>> reader.firmware.upgrade 
(filename=latest.neo1)
```
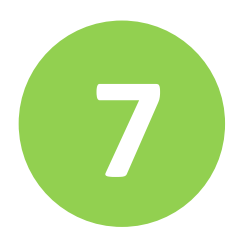

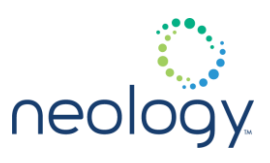

Following the conclusion of the upgrade, reboot the reader by executing the reboot command.

```
>>> reader.reboot()
```
ok

#### 7.5 READER.LICENSE

#### reader.license.import

Imports license file to reader.

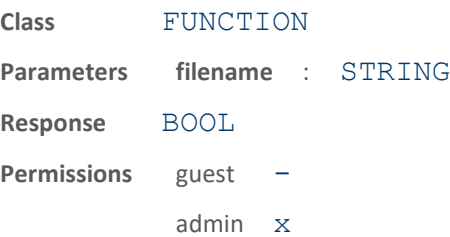

This function imports a license file to the reader. It will check the license file for proper match to the reader MAC address and proper checksums. If the licenses are appropriate to the specific reader doing the importation and they haven't been used previously, they will be accepted and the corresponding licensable feature will be enabled.

The following example imports reader license file.

```
>>> 
reader.license.import(filename=license.txt)
ok
```
#### reader.license.list\_order\_ids

#### List license order ids

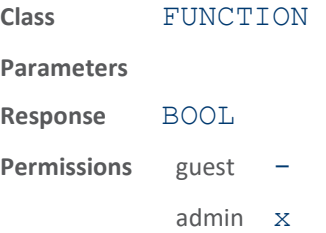

Lists the order ids currently stored on reader for licenses imported in past.

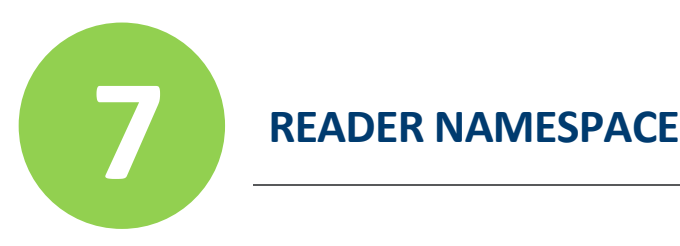

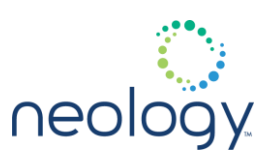

#### reader.license.status

Responds with enable/disable status of reader licenses.

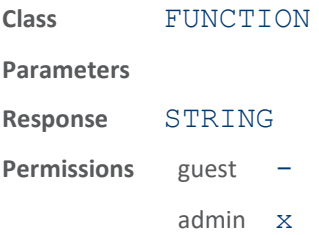

This function lists the enable/disable status of the imported reader licenses (and those enabled by default).

#### 7.6 READER.PROFILE

#### reader.profile.active

Holds the active profile for the reader.

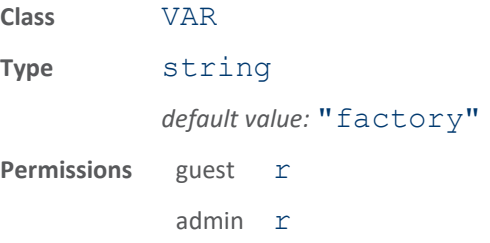

This variable holds the name of the profile that is the current active profile in the reader.

The following example shows the use of this command to get the name of the active profile in use on the reader.

>>> reader.profile.active

ok isoc\_portal

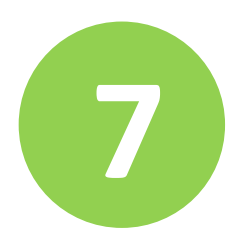

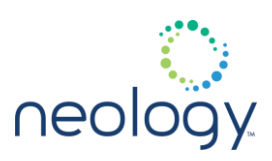

#### reader.profile.delete

Deletes the specified profile.

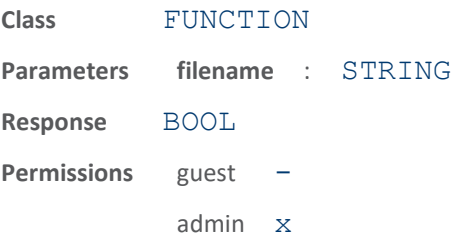

This function deletes the specified profile from the reader. This is a destructive operation. Once a profile is deleted, it cannot be recovered.

The following example deletes a test profile from the reader. This is a destructive operation. Once the test profile profile is deleted, it cannot be recovered.

>>> reader.profile.delete(test profile) ok

#### reader.profile.list

Returns list of all previously saved profiles.

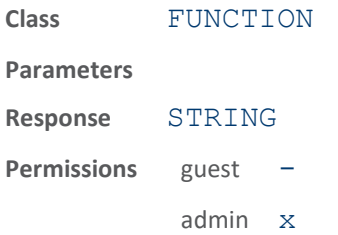

This function returns a list of all previously saved reader profiles.

The following example lists all profiles on the reader.

```
>>> reader.profile.list()
ok profiles = isoc_portal isoc_conveyor 
isob_portal
test profile
```
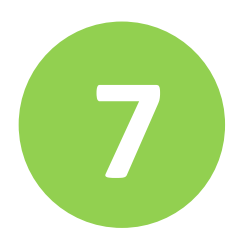

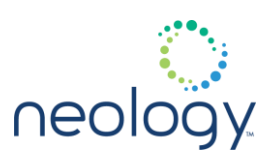

#### reader.profile.load

#### Loads specified reader profile.

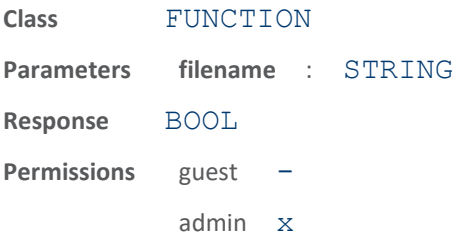

This function loads the specified profile of reader settings. Once a profile is loaded, it is the active profile (see reader.profile.active) and it is the profile loaded at reader startup.

The following example loads the reader profile`isoc\_portal`. Once isoc\_portal is loaded, it is the active profile (see reader.profile.active) and it is the profile loaded at reader startup.

```
>>> reader.profile.load(isoc portal)
ok
```
#### reader.profile.reset\_factory\_default

Reset reader profile to the factory default.

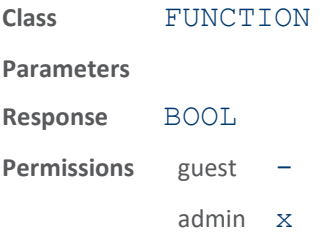

This function resets the reader profile to the factory default profile.

The following example resets the reader to its factory defaults.

```
>>> reader.profile.reset factory defaults()
```
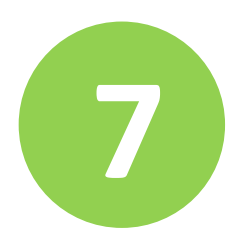

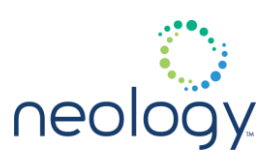

#### reader.profile.save

Saves current reader configuration to specified profile.

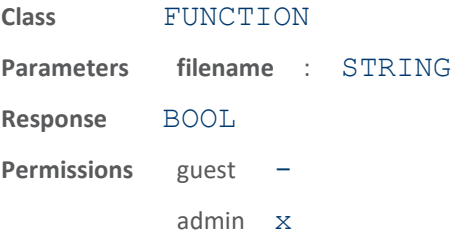

This function saves the reader's current configuration to the specified profile. Once a profile is saved, it is the active profile (see reader.profile.active) and is the profile loaded at reader startup.

Profile names must consist of the characters  $A - Z$ ,  $a - z$ ,  $0 - 9$ ,  $-1$  or  $-1$  and must be between 1 and 32 characters in length. The reader can store up to 8 different profiles.

The following example saves the reader's current settings to a profile named isoc\_conveyor. Once the isoc\_conveyor profile is saved, it is the active profile (see reader.profile.active) and is the profile loaded at reader startup.

>>> reader.profile.save(isoc\_conveyor) ok

#### reader.profile.show\_running\_config

Show the current running configuration of the reader.

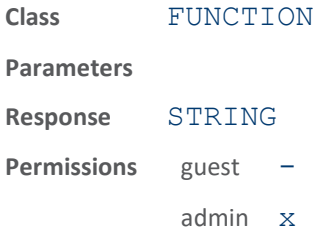

This function shows the current running configuation parameters of the reader.

The following shows the readers current running configuration.

>>> reader.profile.show running config() ok setup.install\_type portal setup.operating mode standby

setup.protocols isoc setup.region fcc . . .

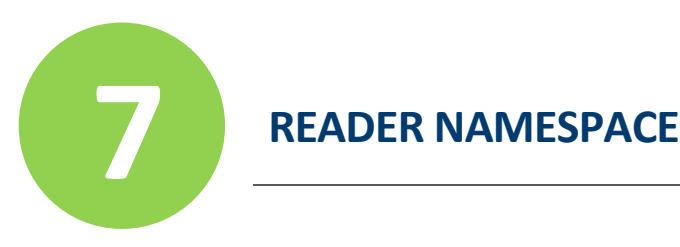

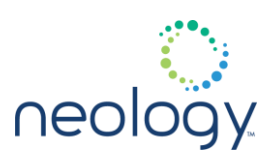

#### 7.7 READER.SERVICE

#### reader.service.check

Checks and returns status of a system service.

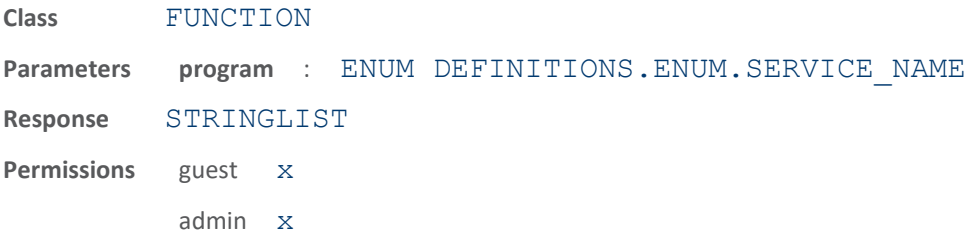

This function checks the status of a system service. The information returned could be one of the following:

- <program> is alive, pid=<pid>
- <program> is not running
- $\langle$ program> is dead, last know pid= $\langle$ pid>

The following example gets the status of the discovery service:

```
>>> reader.service.check(discovery)
ok
discovery is alive, pid=14573
```
#### reader.service.start

Starts a system service.

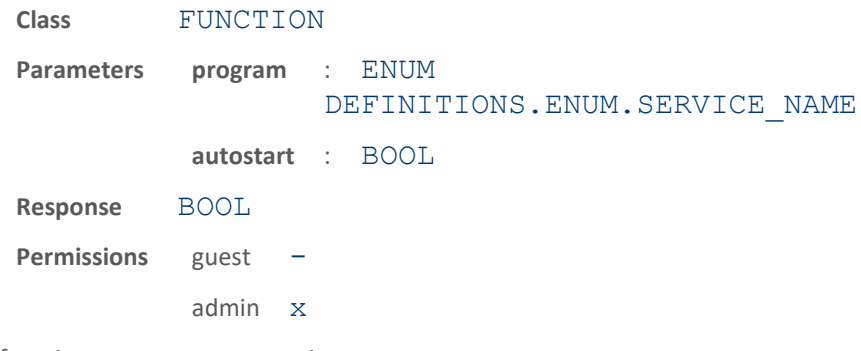

This function starts a system service.

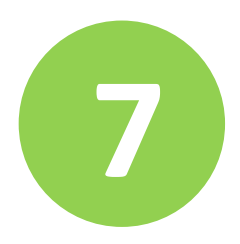

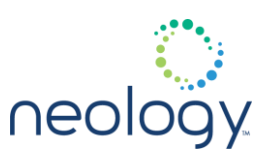

The following example starts the discovery service:

```
>>> reader.service.start(discovery)
ok
```
#### reader.service.stop

Stops a system service.

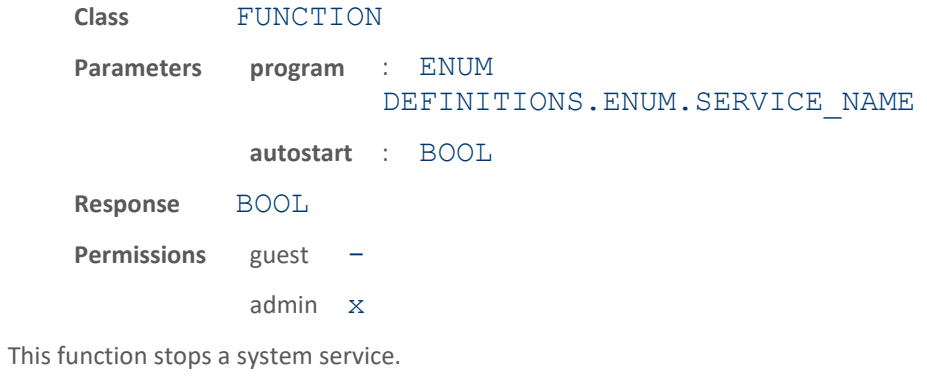

The following example stops the discovery service:

>>> reader.service.stop(discovery)

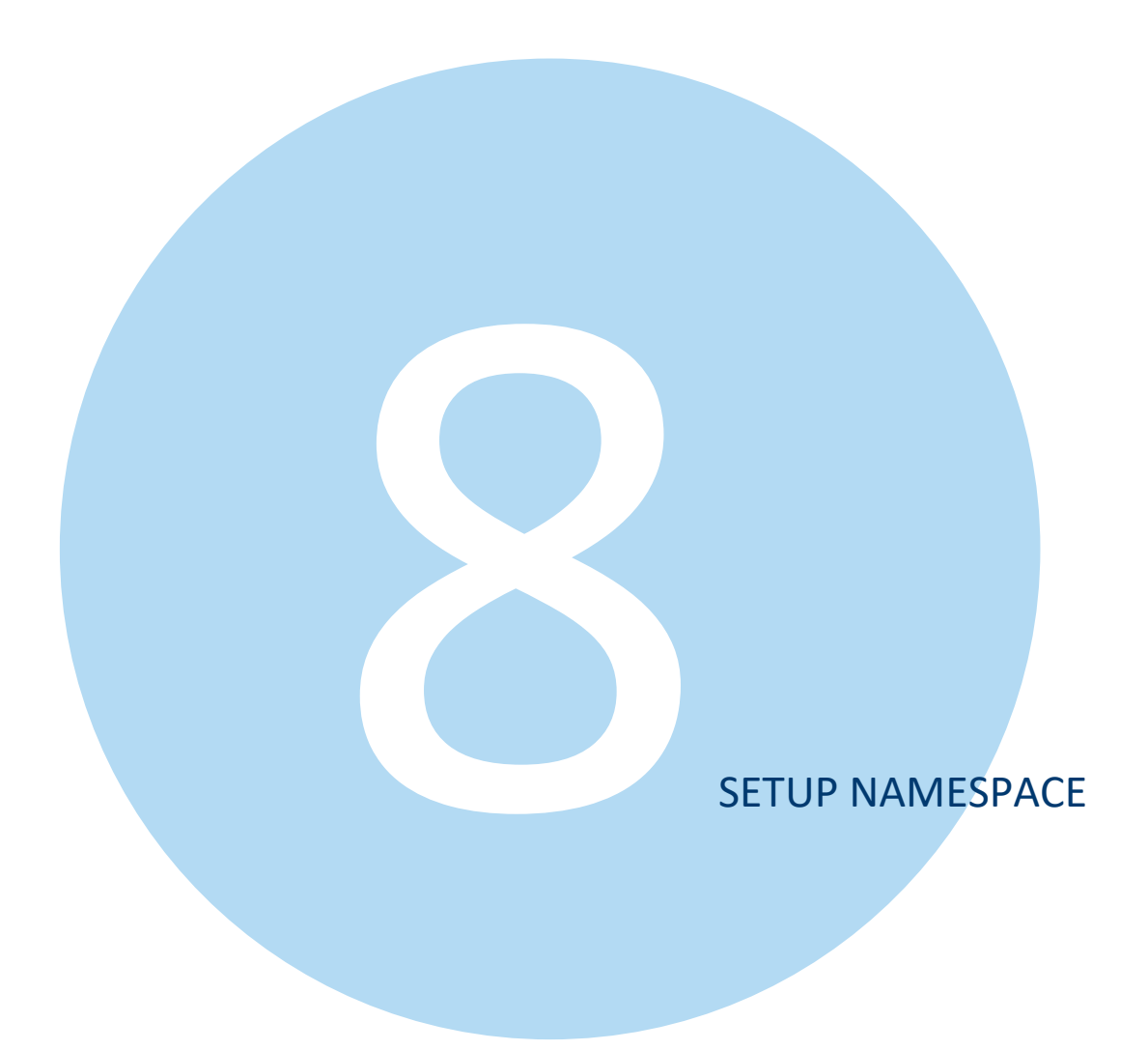

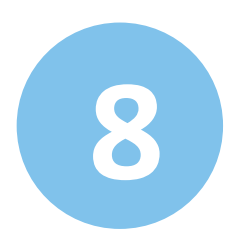

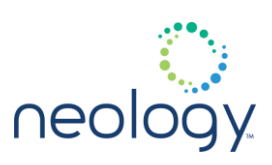

#### 8.1 SETUP

#### setup.default\_login\_level

Sets default login level for cmd sessions.

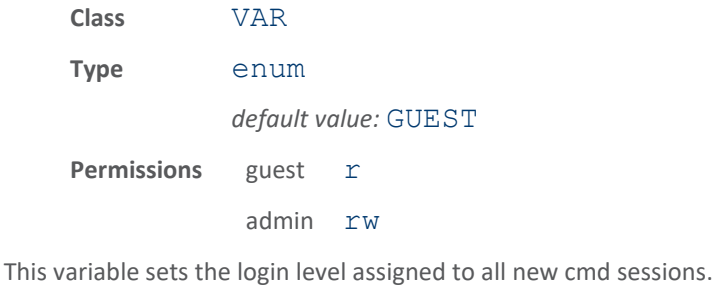

The following example sets the default login level for the reader:

>>> setup.default login level = admin ok

#### setup.install\_type

Configures reader installation type.

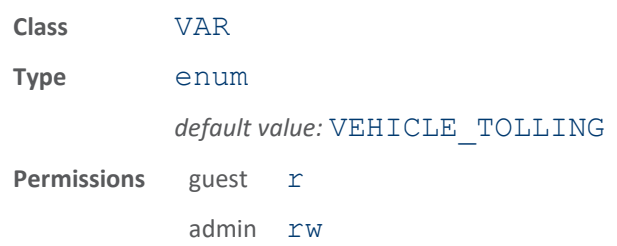

This variable configures the reader for the type of installation. Based on the install type, Distance, Power and Modulation Depth are set in the reader.

The following example configures the reader for portal operation:

>>> setup.install\_type = vehicle\_tolling ok

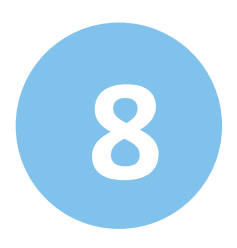

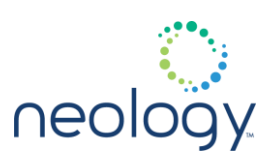

#### setup.operating\_mode

Configures reader operating mode.

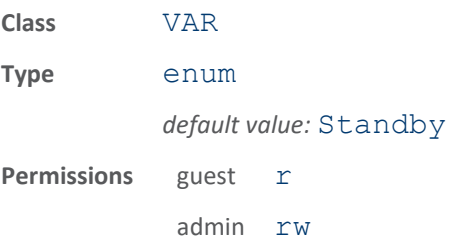

This variable configures the reader to read continuously (Active mode), or to wait for individual tag read commands (Standby mode).

The following example configures the reader to run continuously:

>>> setup.operating mode = active ok

setup.protocols

Configures tag protocols.

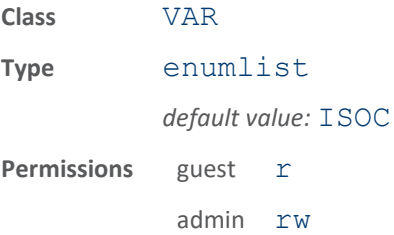

This variable configures the list of tag protocols supported by the reader.

The following example configures the reader to inventory ISOB and ISOC tags:

>>> setup.protocols = ISOB ISOC

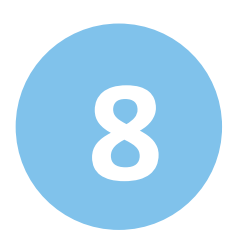

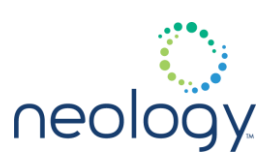

#### setup.region

Configures reader for geographic region.

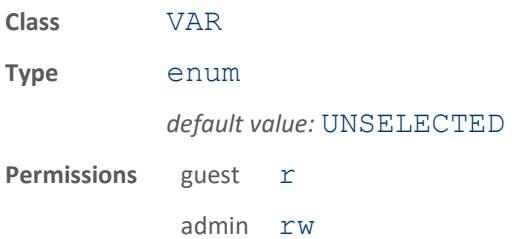

This variable configures the reader for a specific geographic region.

The following example configures the reader for regions covered by ETSI regulations:

>>> setup.region = ETSI

ok

#### setup.sub\_region

Configures reader for a sub-region within geographic region.

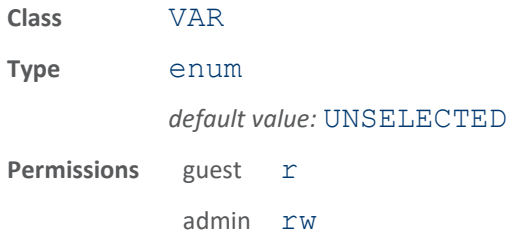

This variable configures the reader for a sub-region within the major geographic region.

The following example configures the reader for a sub-region covered by EN302208\_dense regulations:

>>> setup.sub region = en302208 dense

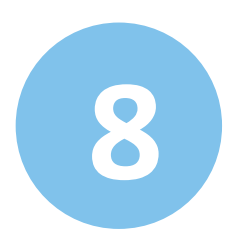

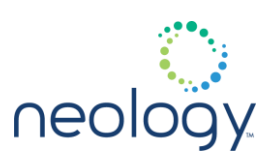

#### setup.tag\_volume

Configures reader for estimated number of tags in field.

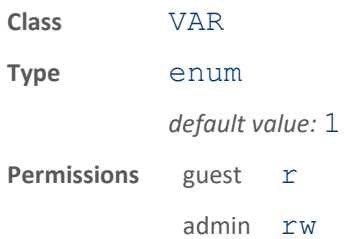

This variable configures the reader for an estimated number of tags in the field. The following example configures the reader for 200 tags in the field:

>>> setup.tag volume = 128 256

ok

#### setup.valid\_isoc\_phy\_list

Sets which ISOC physical settings are valid.

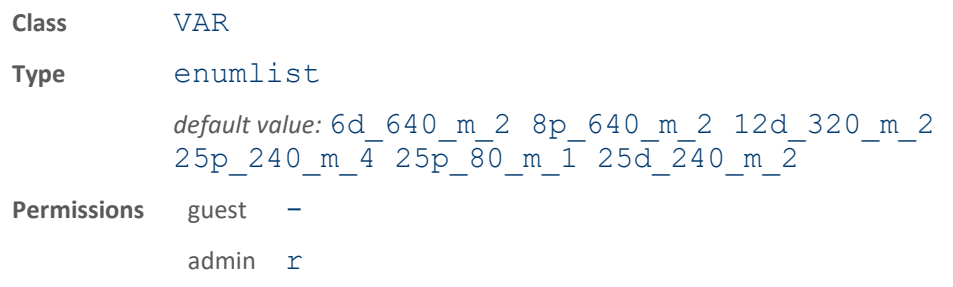

This variable indicates which ISOC physical settings are valid and/or available for this reader.

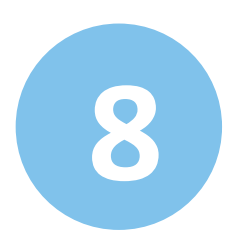

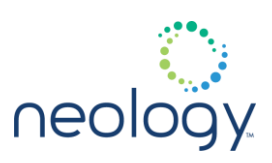

#### setup.valid\_protocols

Sets which protocols are valid/available.

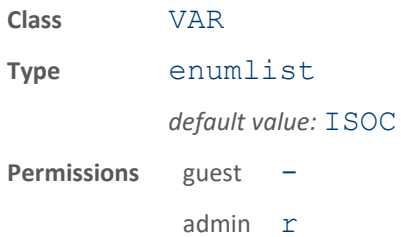

This variable indicates which protocols are valid and/or available for this reader.

#### setup.valid\_regions

List the regions the reader can be configured for.

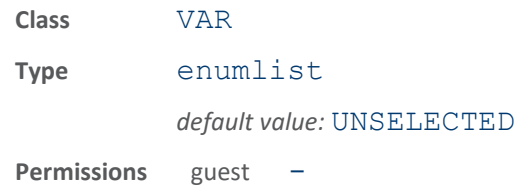

admin r

This variable returns all regions for which the reader is currently configured.

The following example indicates the reader is currently supporting the ETSI region:

>>> setup.valid regions

ok fcc etsi

#### setup.valid\_sub\_regions

List the sub regions the reader can be configured for.

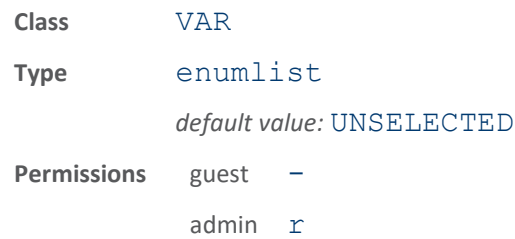

This variable lists all sub regions for which the reader is currently configured.

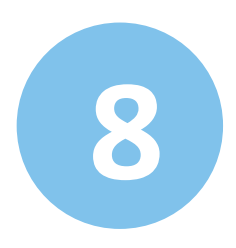

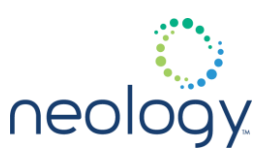

The following example returns the currently supported sub-regions:

>>> setup.valid sub regions

ok fcc a fcc b fcc dense en302208 dense

#### 8.2 SETUP.ADVANCED

#### setup.advanced.preferred\_frequencies

Sets preferred frequencies to use.

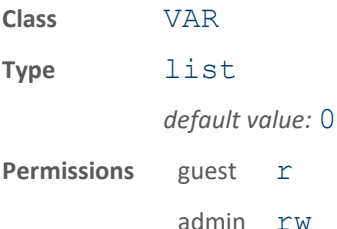

This variable holds a list of the preferred frequencies (in kHz) that the reader should use. It is valid only when the the setup.region is set to ETSI or JAPAN, or when setup.sub region is FCC PART90 DENSE, FCC\_PART90\_LOWBAND, KOREA\_MODE\_3, KOREA\_MODE\_3\_DENSE, SINGAPORE\_BAND\_1, SINGAPORE\_BAND\_1\_DENSE, HONGKONG\_BAND\_1, HONGKONG\_BAND\_1\_DENSE, AUSTRALIA\_PART90\_DENSE, BRAZIL\_LICENSED, TAIWAN\_PART90\_DENSE, THAILAND\_PART90\_DENSE.

The following example sets the preferred frequencies to 865900, 866300 and 866700 for reader:

>>> setup.advanced.preferred frequencies = 865900 866300 866700 ok

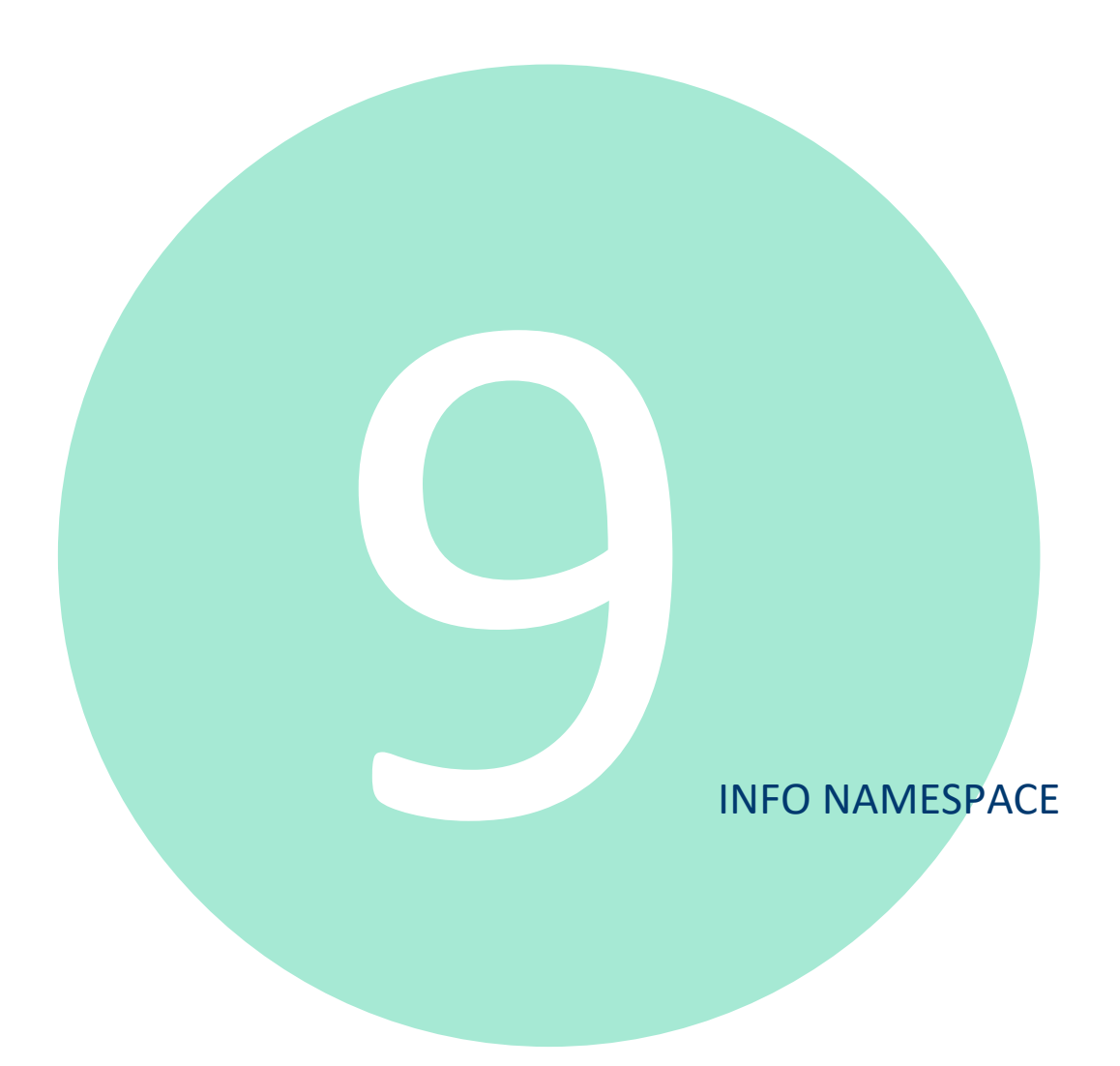

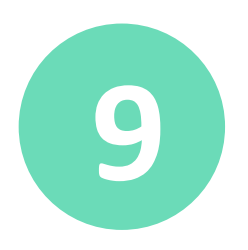

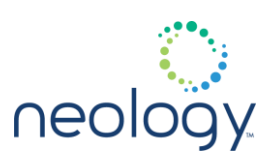

9.1 INFO

#### info.board\_number

Reader manufacturing board number.

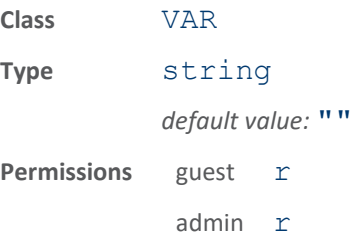

This variable contains the manufacturing board number of the reader.

#### info.description

#### Reader description.

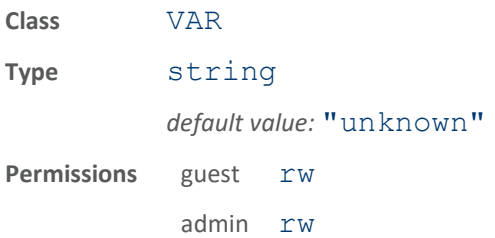

This variable contains the assigned description of the reader.

The following example sets the reader description to "Neology Toll RFID Reader set for vehicle processing":

```
>>> info.description = Neology Toll RFID 
Reader set for
vehicle processing
ok
```
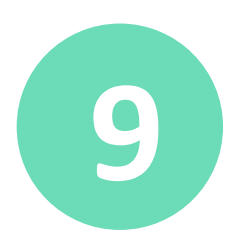

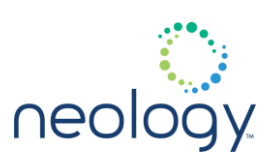

#### info.list\_time\_zones

#### Lists available time zone strings

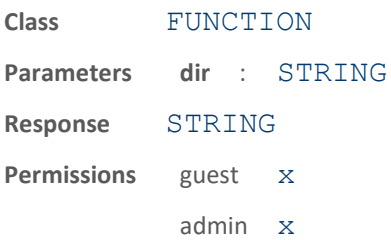

Lists the selectable time zones that can be used in the  $info.time$  zone variable. Output is provided as a directory listing. Those output strings within square brackets "[ … ]" can be thought of as directories and used as an input into this function for further listings. Those outputs without the square brackets can be used directly in the info.time zone variable using its relative pathname (e.g. "US/Eastern", "US/Central", …)).

The following example shows a time zone listing.

```
>>> info.list time zones()
ok
CET CST6CDT EET EST EST5EDT GB GMT GMT+0 GMT-
0 GMT0 Greenwich
HST MET MST MST7MDT NZ NZ-CHAT PRC PST8PDT 
ROC ROK UCT UTC
Universal W-SU WET Zulu [Africa] [America] 
[Asia] [Australia] [Etc]
[Europe] [Pacific]
>>> info.list time zones(America)
ok
Anchorage Caracas Chicago Denver Los_Angeles 
New_York
Sao_Paulo
```
To set the  $info.time$  zone variable with one of these values, specify the string like you would a directory path to the time zone you want to use. For example, to select the "Chicago" time zone underneath the "America" directory, use "America/Chicago" as the name to specify in the  $\text{info.time}$  zone variable.

>>> info.time\_zone=America/Chicago

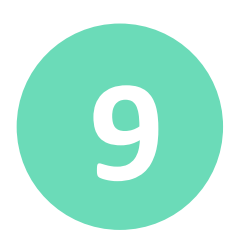

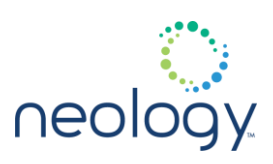

### info.location

#### Reader location.

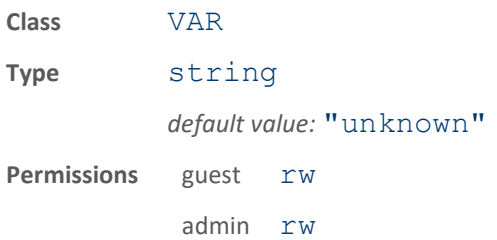

This variable contains the assigned location of the reader.

The following example sets the reader location to "Parking Deck #3":

>>> info.location = Parking Deck #3

ok

#### info.make

#### Reader make.

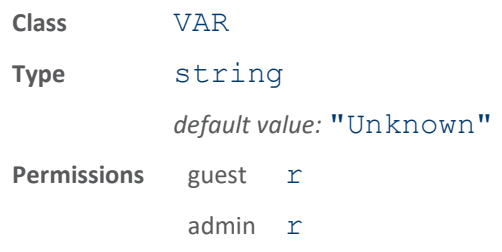

This variable contains the make of the reader.

The following example returns the make of the reader:

>>> info.make

ok Toll RFID Reader

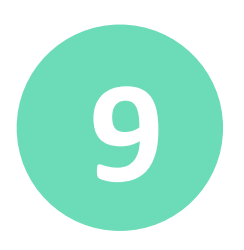

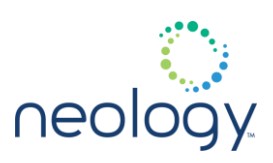

#### info.manufacturer

#### Reader manufacturer name.

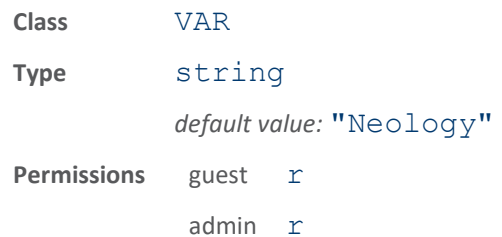

This variable contains the name of the reader manufacturer.

The following example returns the reader manufacturer:

>>> info.manufacturer

ok Neology

### info.manufacturer\_description

#### Manufacturer description.

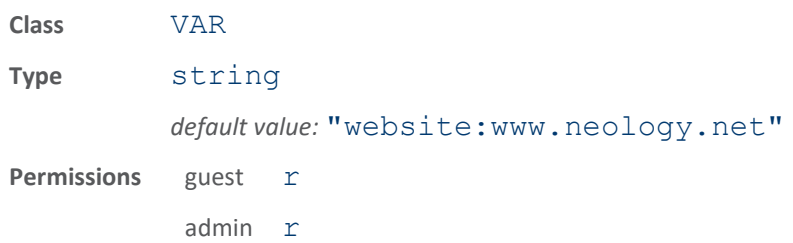

This variable contains the manufacturer description (support information).

The following example returns the manufacturer's description:

>>> info.manufacturer description

ok Neology

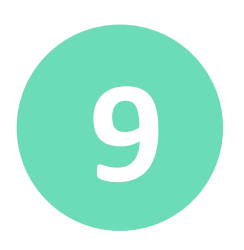

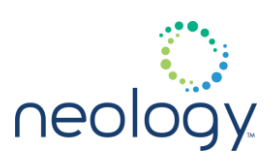

### info.model

#### Reader model.

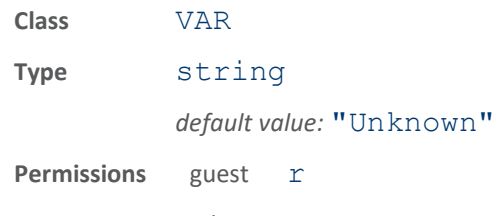

admin r

This variable contains the model of the reader.

The following example returns the reader model:

>>> info.model

ok Neology

#### info.name

#### Reader name.

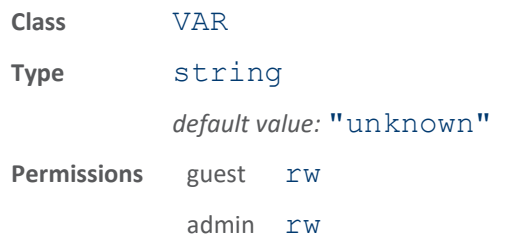

This variable contains the assigned name of the reader.

The following example sets the reader name to "Reader #32":

>>> info.name = Reader #32

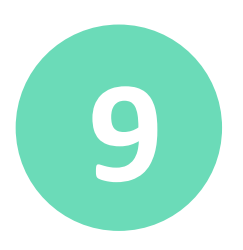

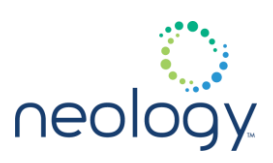

#### info.serial\_number

#### Reader serial number.

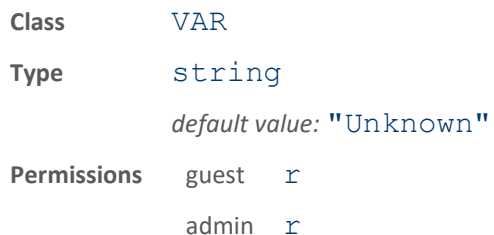

This variable contains the reader serial number.

The following example returns the reader serial number:

>>> info.serial number

ok 0F17D4AB93062F56

### info.sub\_model

#### Reader sub model.

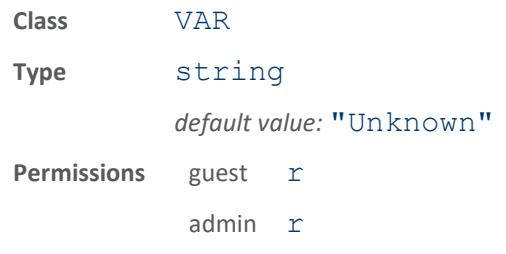

This variable contains the sub model of the reader.

The following example returns the reader sub model:

>>> info.sub model

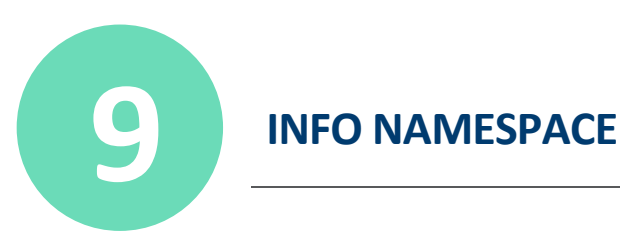

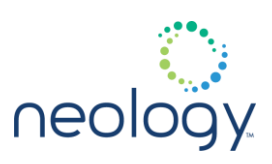

#### info.support\_contact

Reader support contact informaiton.

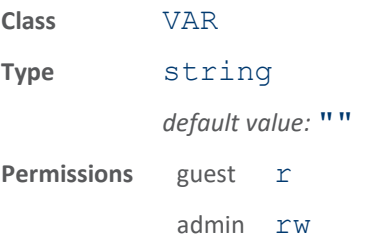

This variable contains the support contact of the reader.

#### info.time

Current reader time.

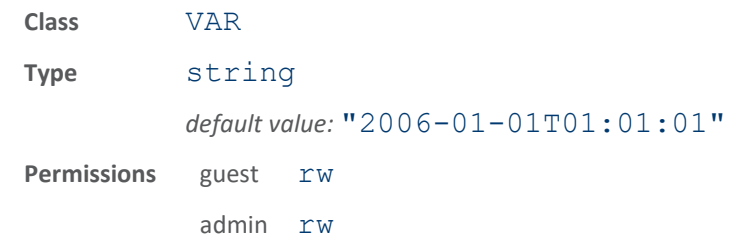

This variable contains the current time of the reader.

The following example returns the reader's current local time:

>>> info.time

ok 2006-06-21T14:06:21.853

#### info.time\_reporting

Reader reporting time zone (local or GMT).

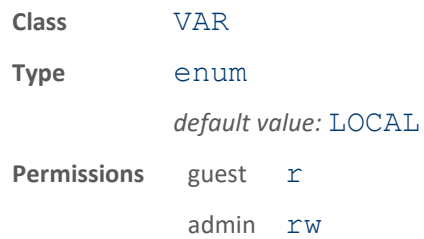

The variable contains the reader reporting time zone. When set to LOCAL, the

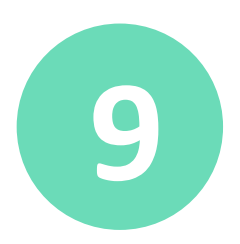

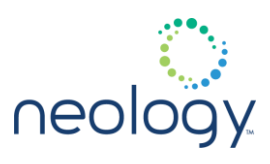

reader reports all times in the local time zone as specified in the info.time zone variable. When set to GMT, all times are reported in Greenwich Mean Time (UTC or zulu time).

The following example sets the time reporting to GMT and then to LOCAL:

```
>>> info.time reporting = GMT
ok
>>> info.time
ok 2006-06-21T18:11:02.853Z
>>> info.time reporting = LOCAL
ok
>>> info.time
ok 2006-06-21T14:11:09.015
```
#### info.time\_zone

Reader LOCAL time zone (see info.list time zones)

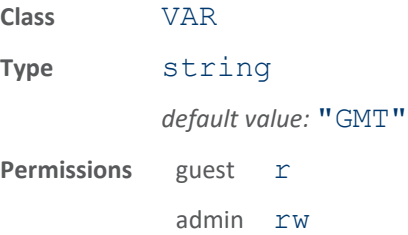

The variable contains the actual reader time zone (e.g. America/New York, America/Chicago, ...). This value is used by the info.time reporting variable as the LOCAL time zone. When info.time reporting is set to LOCAL, the reader reports all times in the time zone specified in this variable. Use info. list time zones to get a list of valid values to use for this variable.

The following example sets the reporting time to LOCAL and then changes the LOCAL time zone using the  $info.time$  zone variable to see the effects that change has on the reported time.

```
>>> info.time reporting = LOCAL
ok
>>> info.time zone = America/New York
ok
>>> info.time
```
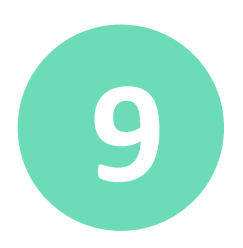

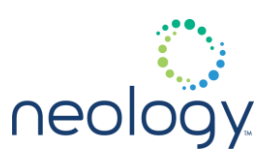

```
ok 2006-06-21T14:11:09.015
>>> info.time zone = America/Chicago
ok
>>> info.time
ok 2006-06-21T13:11:09.015
```
#### info.unit\_number

#### Reader unit number.

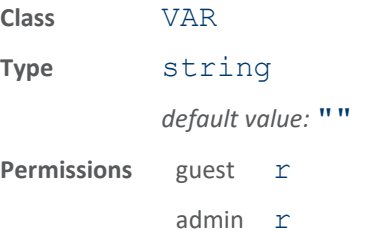

This variable contains the unit number of the reader.

#### info.zone

Reader zone.

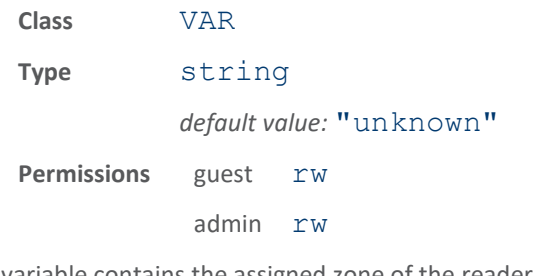

This variable contains the assigned zone of the reader.

The following example sets the reader zone to "Dock Door #21":

>>> info.zone = Dock Door #21

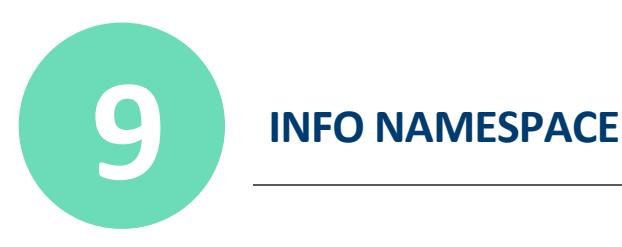

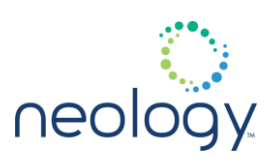

### 9.2 INFO.PS111

#### info.ps111.tc\_agency\_data

Agency Data to be written into the Toll Collection (TC) tag memory.

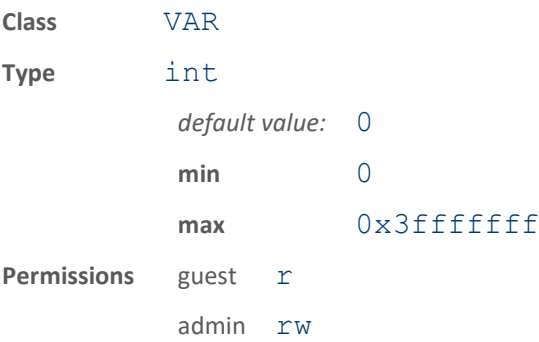

If and when Toll Collection data is written to a PS111 tag, the value of this variable will be used to write the Agency Data field.

#### info.ps111.tc\_agency\_id

Agency ID to be written into the Toll Collection (TC) tag memory.

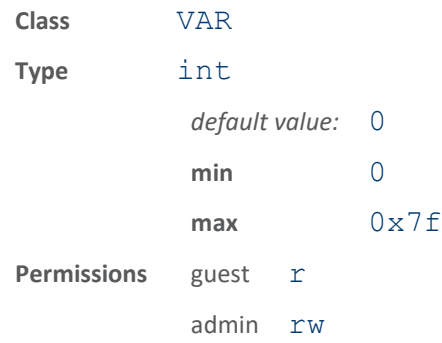

If and when Toll Collection data is written to a PS111 tag, the value of this variable will be used to write the Agency ID field.

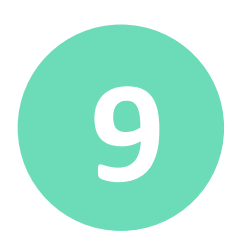

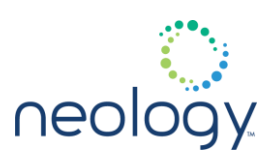

### info.ps111.tc\_date

Date to be written into the Toll Collection (TC) tag memory.

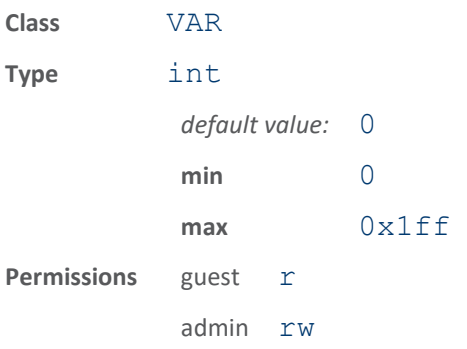

If and when Toll Collection data is written to a PS111 tag, the value of this variable will be used to write the Date field, if modem.protocol.ps111.control.use\_dynamic\_data is false.

### info.ps111.tc\_future

Future Data to be written into the Toll Collection (TC) tag memory.

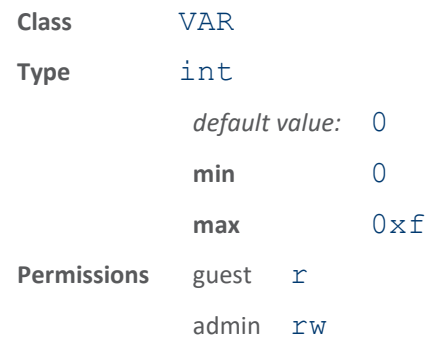

If and when Toll Collection data is written to a PS111 tag, the value of this variable will be used to write the Future Data field.

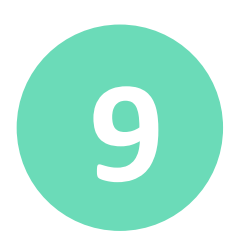

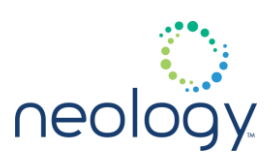

#### info.ps111.tc\_lane\_id

Lane ID(s) to be written into the Toll Collection (TC) tag memory.

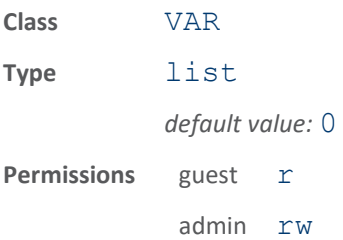

If and when Toll Collection data is written to a PS111 tag, the value of this variable will be used to write the Lane ID field.

the variable is a list; each element in the list indicates the Lane ID used for the corresponding antenna. The TC Lane ID value is always generated from the list of lane id values defined by

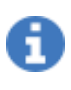

modem.protocol.ps111.control.write\_data.tc\_lane\_id except when the use dynamic write data is false AND the user is calling the write() function with explicit user data, in which case the user data value is used.

info.ps111.tc\_plaza\_id

Plaza ID to be written into the Toll Collection (TC) tag memory.

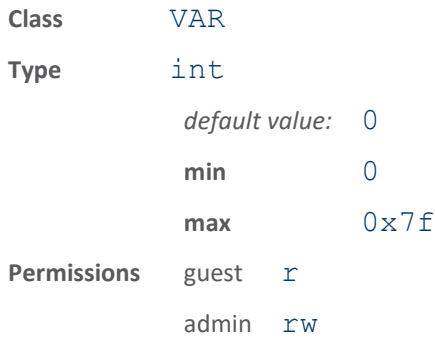

If and when Toll Collection data is written to a PS111 tag, the value of this variable will be used to write the Plaza ID field.

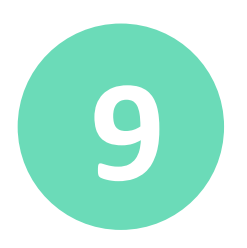

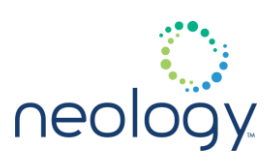

#### info.ps111.tc\_seq\_num

Seq / Txn Number to be written into the Toll Collection (TC) tag memory.

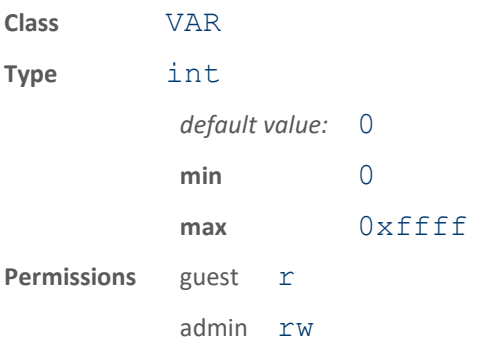

If and when Toll Collection data is written to a PS111 tag, the value of this variable will be used to write the Seq / Txn Number field, if modem.protocol.ps111.control.use\_dynamic\_data is false.

#### info.ps111.tc\_time

Time to be written into the Toll Collection (TC) tag memory.

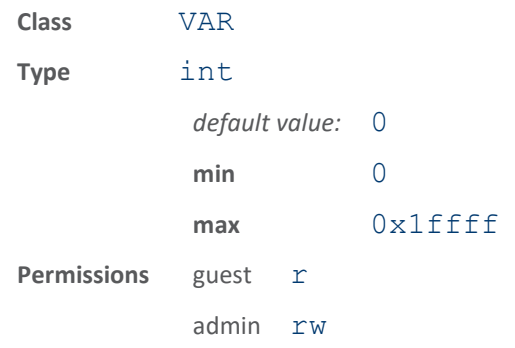

If and when Toll Collection data is written to a PS111 tag, the value of this variable will be used to write the Time field, if modem.protocol.ps111.control.use\_dynamic\_data is

false.

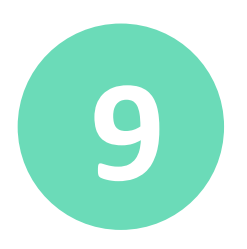

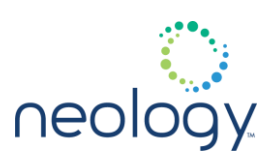

#### info.ps111.tc\_vehicle\_class

Vehicle Class to be written into the Toll Collection (TC) tag memory.

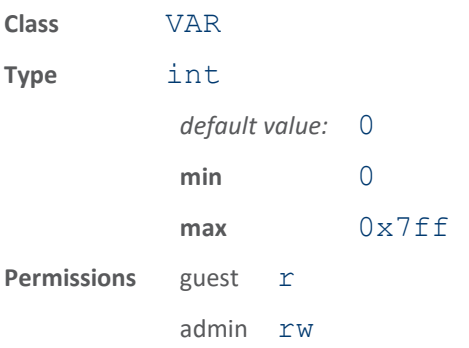

If and when Toll Collection data is written to a PS111 tag, the value of this variable will be used to write the Vehicle Class field.

#### info.ps111.tm\_date

Date to be written into the Traffic Management ™ tag memory.

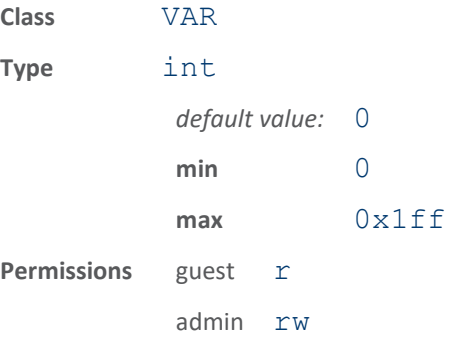

If and when Traffic Management data is written to a PS111 tag, the value of this variable will be used to write the Date field if modem.protocol.ps111.control.use\_dynamic\_write\_da ta is false.
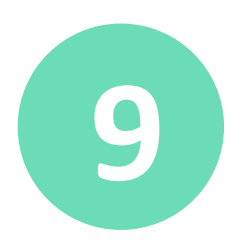

# **9 INFO NAMESPACE**

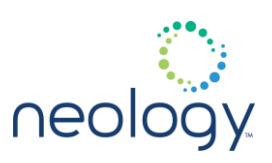

# info.ps111.tm\_reader\_id

Reader ID to be written into the Traffic Management ™ tag memory.

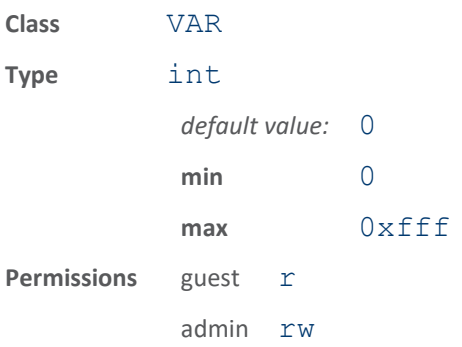

If and when Traffic Management data is written to a PS111 tag, the value of this variable will be used to write the Reader ID field.

### info.ps111.tm\_time

Time to be written into the Traffic Management ™ tag memory.

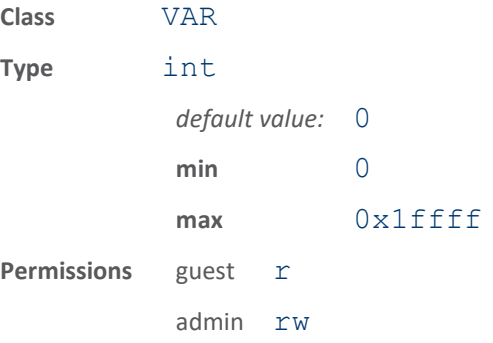

If and when Traffic Management data is written to a PS111 tag, the value of this variable will be used to write the Time field if modem.protocol.ps111.control.use\_dynamic\_write\_da ta is false.

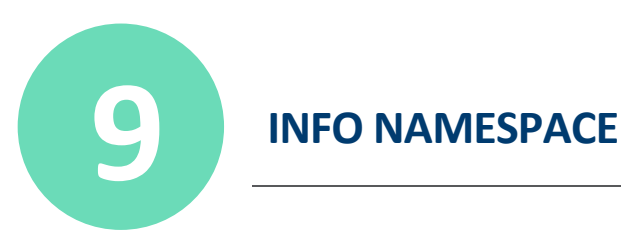

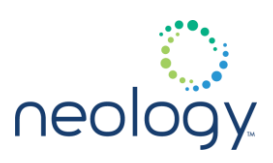

9.3 INFO.T21

# info.t21.agency\_code

#### Reader agency code.

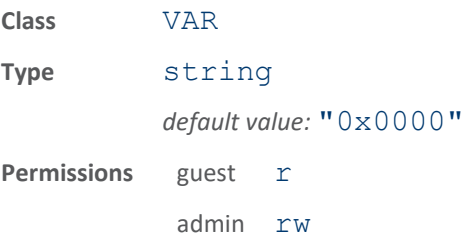

This variable contains the agency code data used in certain Title 21 transactions. It should be set to a 16-hex value, eg. info.agency\_code=0xfa34.

## info.t21.amtech\_delayed\_ack

#### Amtech delayed ack per T21 lane application

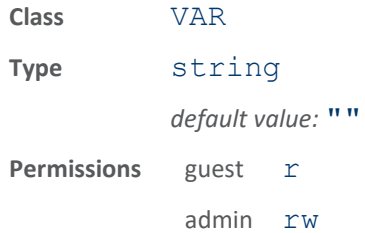

### info.t21.caltrans\_read\_thresh

Caltrans read threshold per T21 lane application

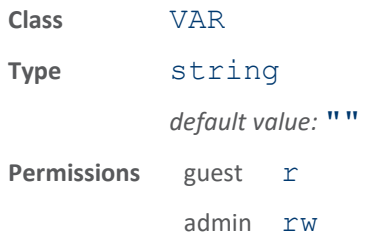

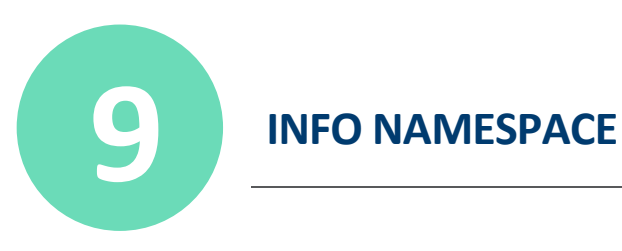

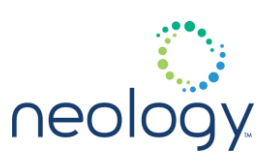

# info.t21.discrimination\_mode

#### Discrimination mode per T21 lane application

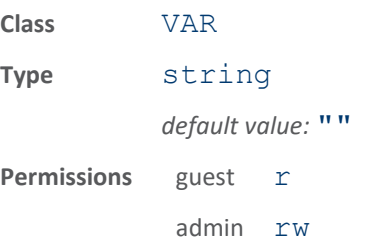

# info.t21.lane\_number

## Lane number per T21 lane application

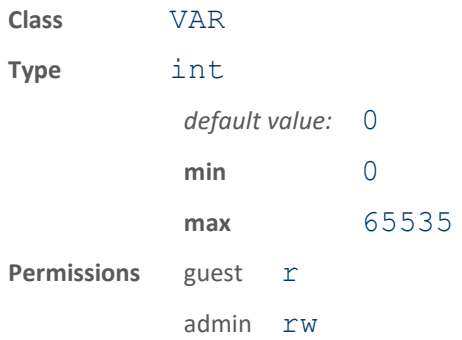

# info.t21.lanes

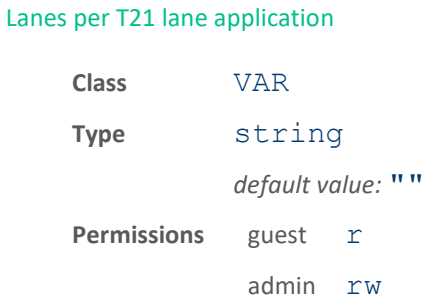

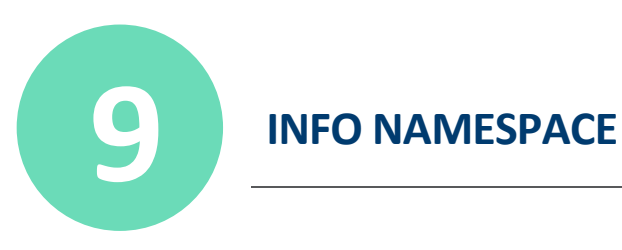

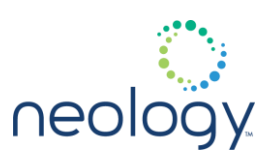

# info.t21.operation\_mode

Operation mode per T21 lane application

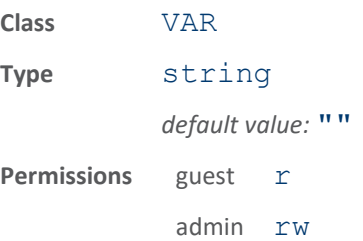

# info.t21.poll\_sequence

Poll sequence per T21 lane application

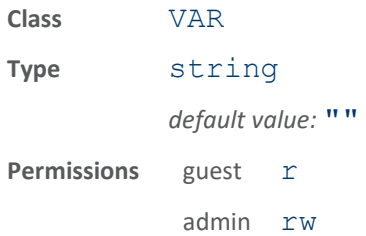

# info.t21.poll\_to\_poll\_time

Poll to poll time per T21 lane application

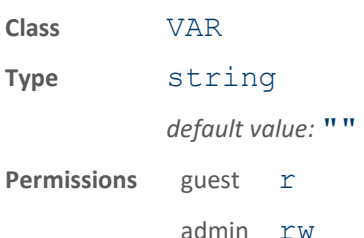

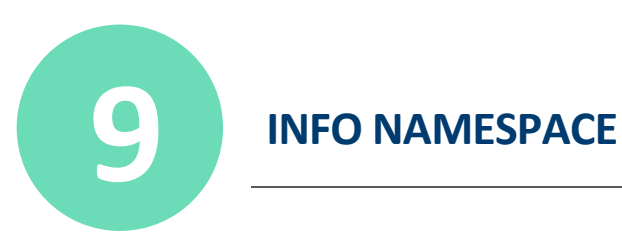

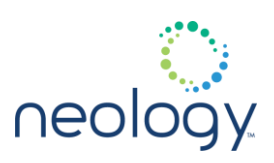

# info.t21.reader\_id

#### Reader identification.

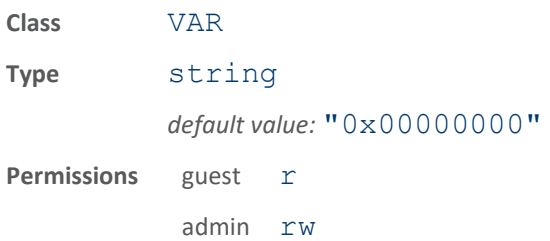

This variable contains the reader ID data used in certain Title 21 transactions. It should be set to a 32-bit hex value, eg. info.reader\_id=0xff00b123.

# info.t21.tiris\_power\_level

Caltrans and tiris power level per T21 lane application

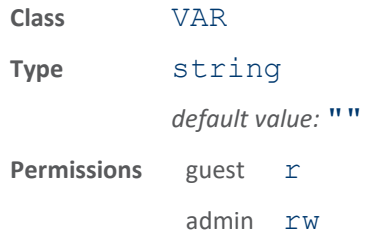

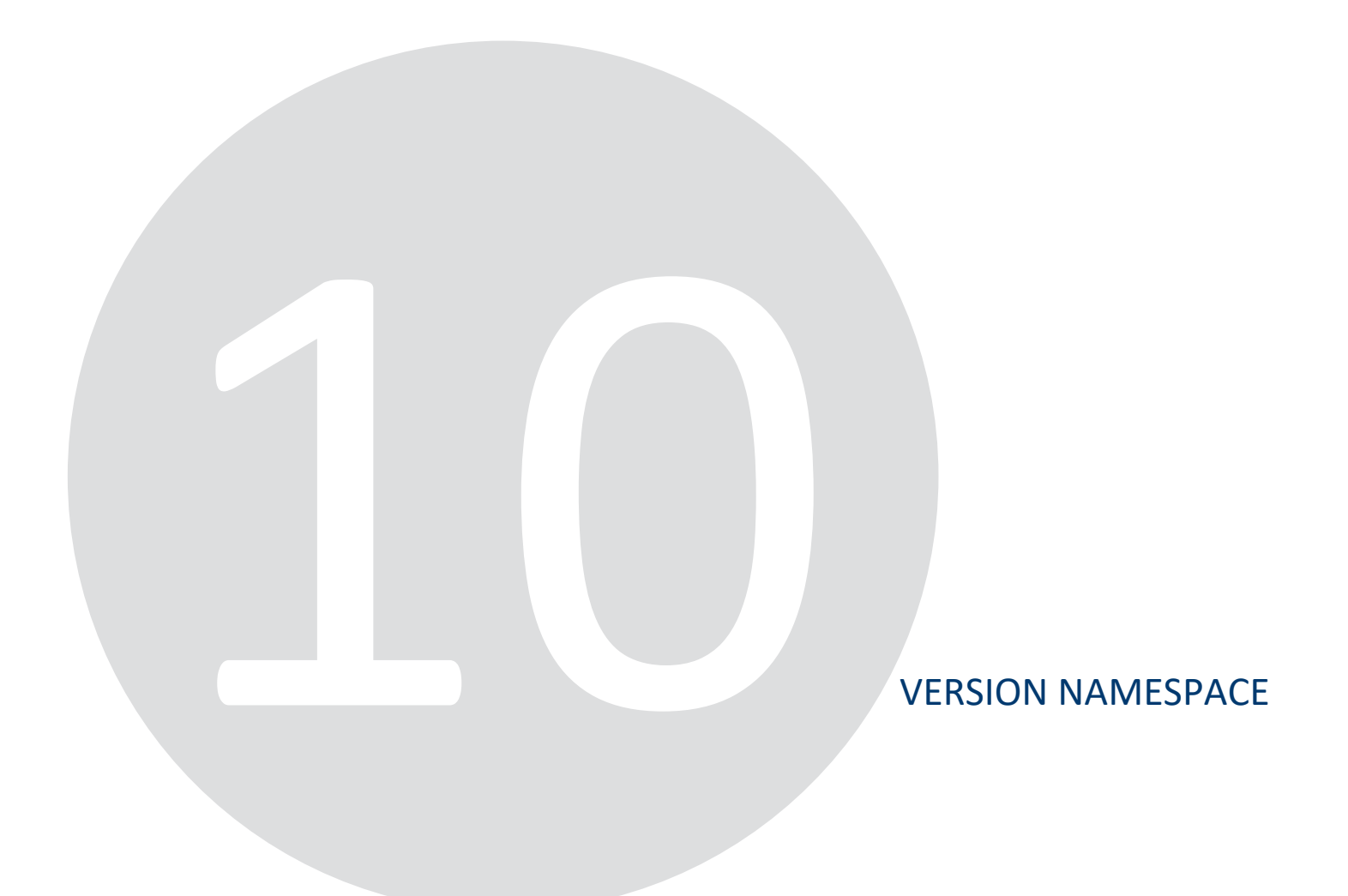

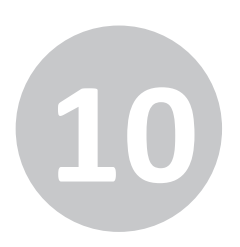

# **10 VERSION NAMESPACE**

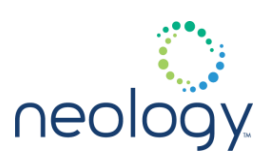

# 10.1 VERSION

#### version.hw

Reader hardware version.

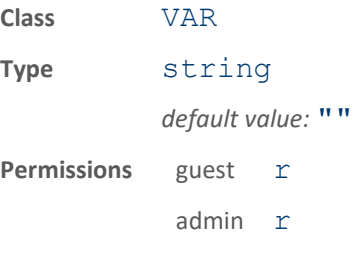

This variable contains the reader hardware version.

The following example returns the reader hardware version:

>>> version.hw

ok EP

# version.hw\_detail

Reader hardware version details.

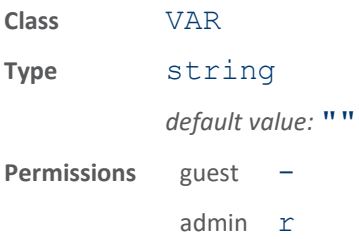

This variable contains detailed information on the reader's hardware version.

The following example returns hardware version details:

>>> version.hw\_detail ok 0x0002

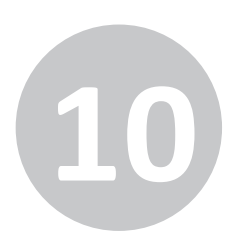

# **10 VERSION NAMESPACE**

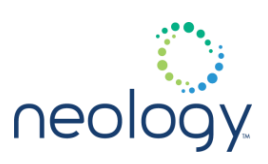

# version.rollback

Reader rollback software version.

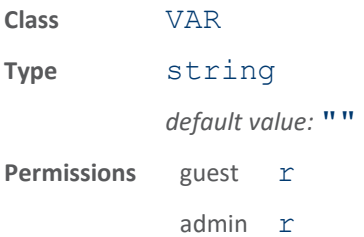

This variable contains the version of software that will be installed if a successful reader.firmware.rollback() is executed. If rollback software is not available, "None" is returned.

The following example returns the reader software rollback version:

>>> version.rollback ok 1.0.234

### version.sw

Reader software version.

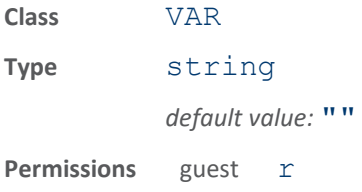

admin r

This variable contains the reader software version.

The following example returns the reader software version:

>>> version.sw  $ok sw = 1.0.68$ 

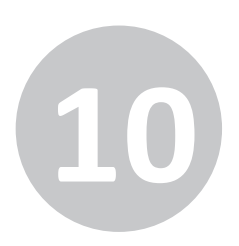

# **10 VERSION NAMESPACE**

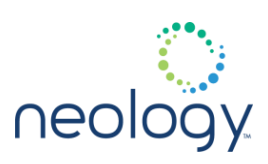

# version.sw\_detail

Reader software version details.

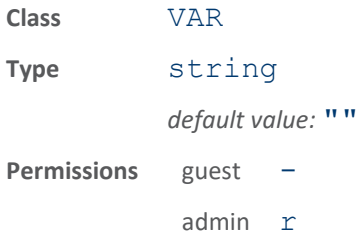

This variable contains detail information on the reader's software version.

The following example returns software version details:

```
>>> version.sw_detail
ok sw = 1.0-68, base_file = 1.0-57, fw = 1.0-68, dsp = 5.0, fpga
= 0x0015
```
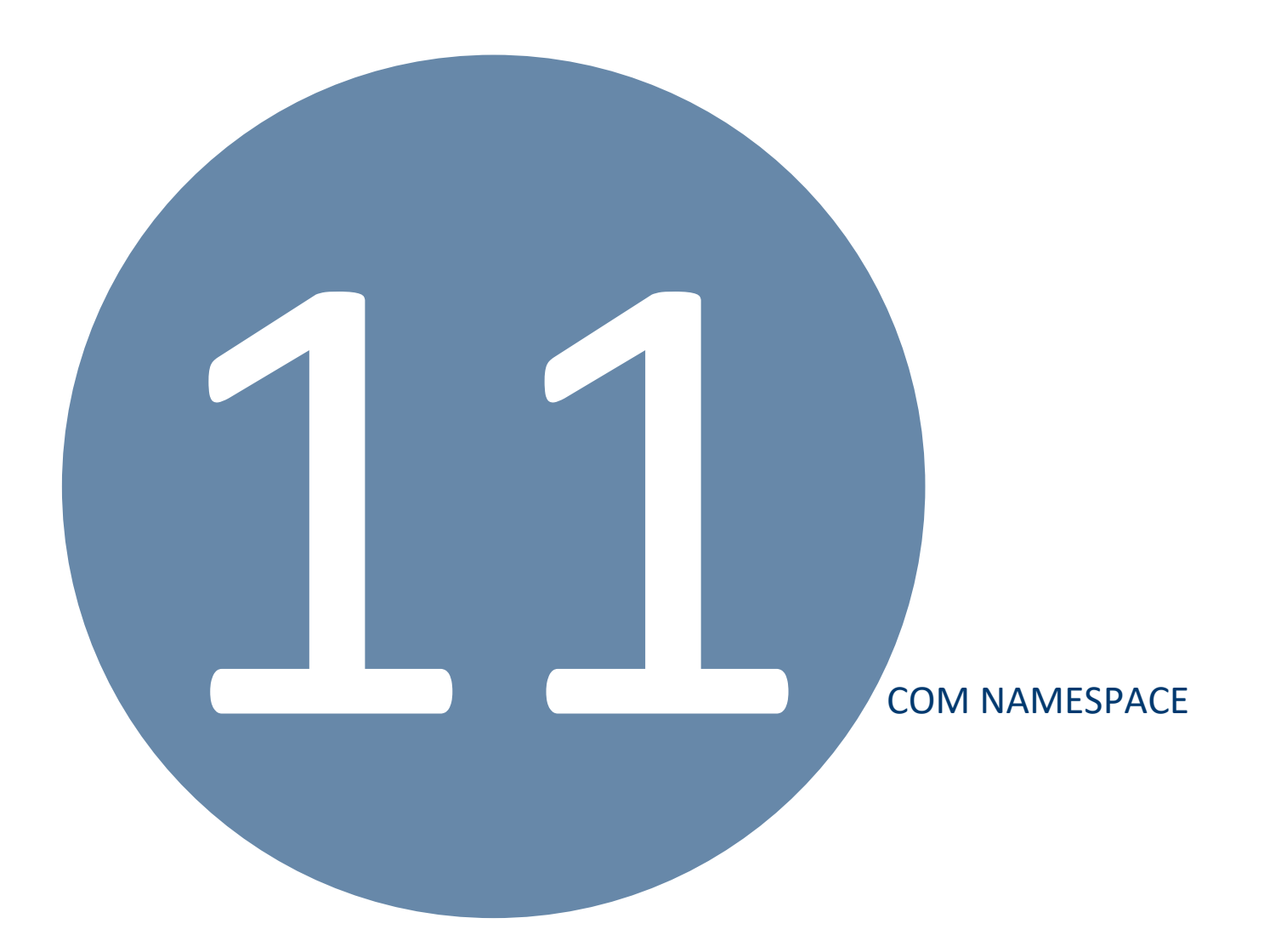

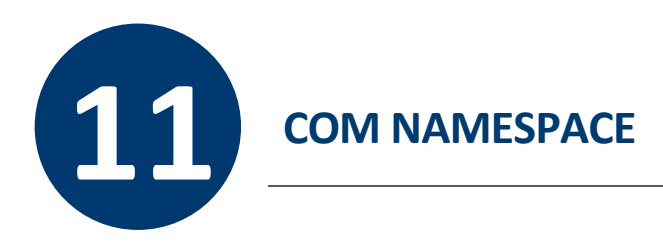

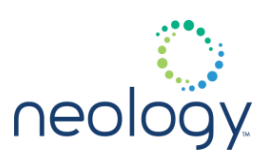

# 11.1 COM.EVENT

### com.event.overflow\_backoff\_time

Time the reader will stop sending events if event channel full.

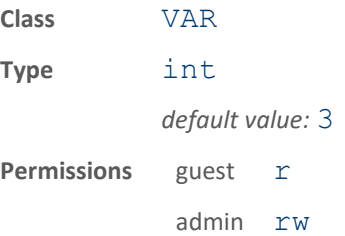

This variable contains the time (in seconds) that the reader will back off or stop sending events out an event channel that cannot handle the current events. After the backoff time has expired, the reader will restart sending events.

The following example sets the overflow backoff time to 2 seconds:

>>> com.event.overflow backoff time = 2 ok

### 11.2 COM.NETWORK

#### com.network.connection\_table

Dump statistics about the connections to the reader.

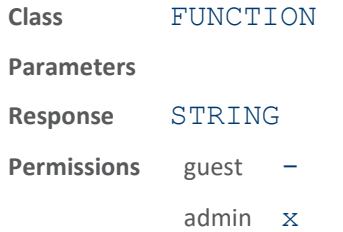

This command dumps statistics about past and present the connections to the reader. It displays the total number of cmd/resp connections handled since reader bootup, the total number of event channels handled since reader bootup, the current number of cmd/resp channels connected and the current number of event channels connected. For each current cmd/resp channel it shows the channel id, the login level of the cmd/resp channel, the number of bytes received on the cmd/resp channel, the number of bytes sent on the cmd/resp channel, the connecting IP address, and the connection time in seconds. For each current event

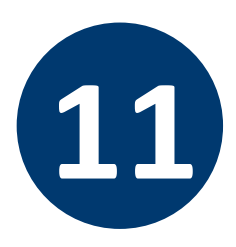

# **1212 COM NAMESPACE**

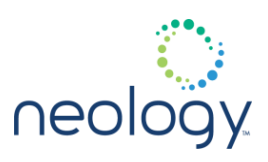

channel it shows the channel id, the number of events sent and the total number of bytes sent on the event channel.

The following example shows using the com.network.connection\_table() command to get the channel statistics from the reader.

```
com.network.connection_table()
ok
Total cmd/resp channels: 2
Total event channels: 5
Current cmd/resp channels: 1
Current event channels: 4
Cmd/Resp Chan: 11 - level 3, bytes rcvd 512,
bytes sent 66,
ip addr 10.1.1.37, connection time 513
Event Chan: 17 - events sent 1, bytes sent 28
Event Chan: 14 - events sent 1, bytes sent 28
Event Chan: 15 - events sent 1, bytes sent 28
Event Chan: 16 - events sent 1, bytes sent 28
```
com.network.dns\_servers

DNS servers to be used.

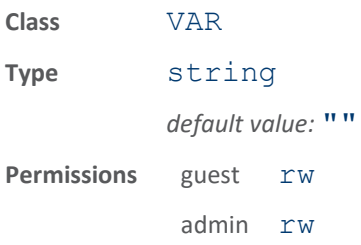

This variable contains the setting used to set multiple domain name servers on the network for domain name resolution.

The following example sets two domain servers:

```
>>> com.network.dns servers=10.1.1.1
10.1.1.50
ok
```
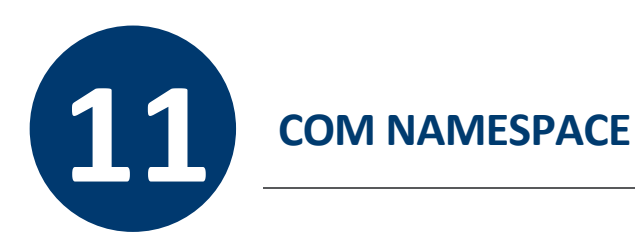

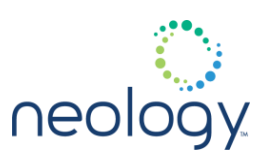

# com.network.domain\_list

List of domain names to search.

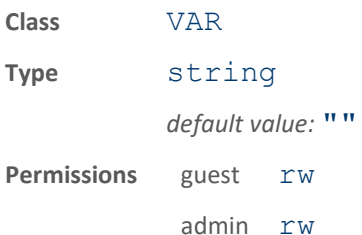

This variable contains multiple domain names/addresses to search.

The following example sets two domain addresses:

>>> com.network.domain list=10.1.1.1 10.1.1.50 ok

## com.network.domainname

Domain name of the reader.

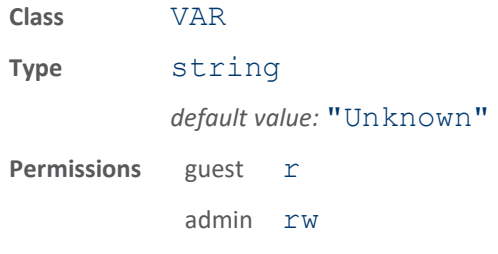

This variable contains the domain name of the reader.

The following example returns the domain name of the reader:

>>> com.network.domainname

ok neology.net

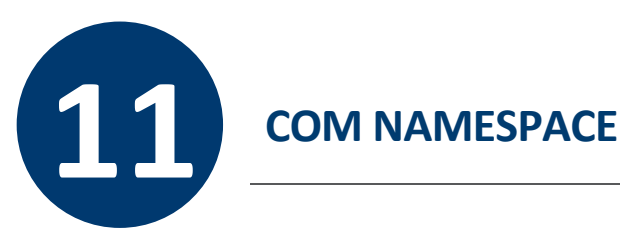

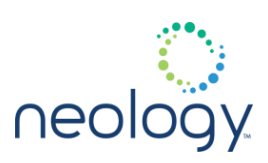

## com.network.hostname

#### Host name of the reader.

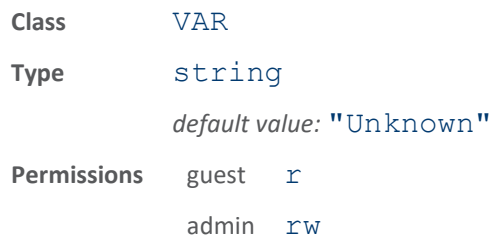

This variable contains the host name of the reader.

The following example returns the host name of the reader:

>>> com.network.hostname

ok Dock\_Door\_01

## com.network.if\_status

Returns interface status for network interfaces.

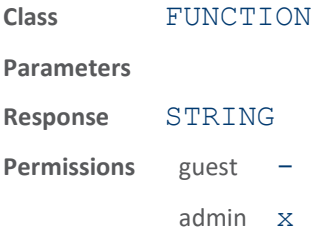

This diagnostic function displays the network interface status and statistics. Useful for checking TX and RX packet counts, errors, and address info.

>>> com.network.if status() ok eth0 Link encap:Ethernet HWaddr 00:23:68:C3:B4:5D inet addr:169.15.131.104 Bcast:169.15.131.255 Mask:255.255.255.0 inet6 addr: fe80::223:68ff:fec3:b45d/64 Scope:Link UP BROADCAST RUNNING MULTICAST MTU:1500 Metric:1

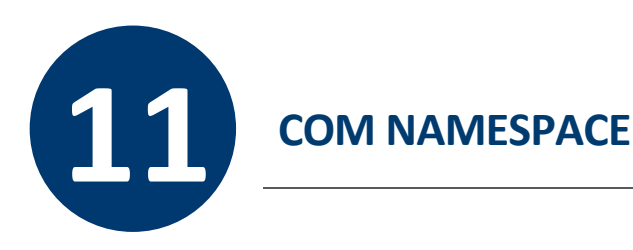

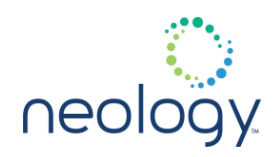

RX packets:98 errors:0 dropped:0 overruns:0 frame:0 TX packets:13 errors:0 dropped:0 overruns:0 carrier:0 collisions:0 txqueuelen:1000 RX bytes:8171 (7.9 KiB) TX bytes:1827 (1.7 KiB) Interrupt:8 DMA chan:8

#### com.network.ntp\_servers

NTP servers used to synchronize time.

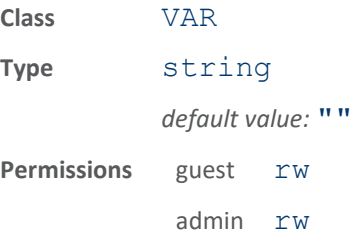

This variable contains the setting used to synchronize reader time with network time servers. You can enter multiple server addresses separated by a space.

The following example specifies three server addresses:

```
>>> com.network.ntp servers=10.1.1.1 10.1.1.2
192.10.34.1
ok
```
#### com.network.ping

Causes reader to ping another machine.

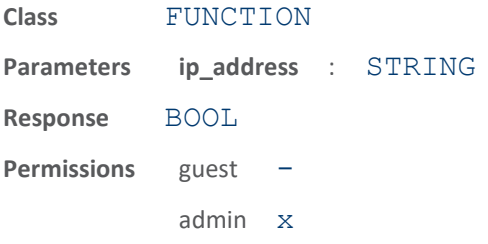

This diagnostic function causes the reader to ping another machine. It is typically

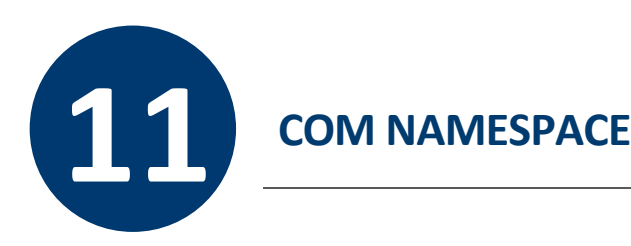

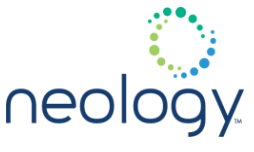

used as a diagnostic tool to determine if the reader can connect to another machine. Do not use this function on a running reader or the reader may become unresponsive.

The following example shows a reader can reach a machine at address 10.1.1.244, but cannot reach a machine at address 10.0.0.21.

```
>>> com.network.ping(ip address = 10.1.1.244)
ok address is reachable
>>> com.network.ping(ip address = 10.0.0.21)
error.network.address_not_reachable
```
#### com.network.tcpkeepalive

Set if TCP Keep Alive functionality is needed

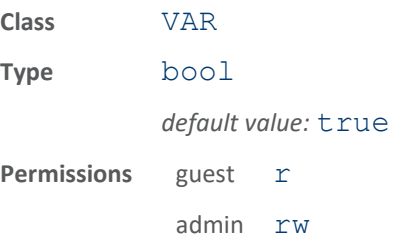

If this variable is set to  $true$ , communications with the reader will be performed with periodic keep alive transmissions to ensure any zombie connections are recognized and cleaned up. By default, this variable is true.

The following example turns TCP Keep Alive off:

>>> com.network.tcpkeepalive=false ok

#### com.network.tcpnodelay

Set to true to disable Nagle algorithm

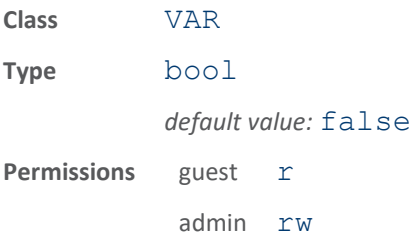

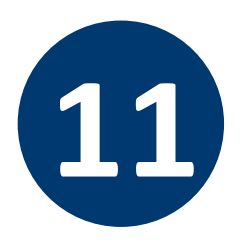

# **11 COM NAMESPACE**

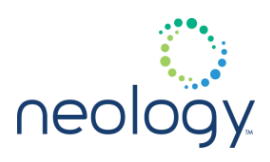

If this variable is set to  $true$ , the TCP\_NODELAY socket option will be set on newly created event and cmd/resp channels. This will disable the Nagle algorithm and create lower latency connections at the possible expense of throughput.

The following example turns TCP Nagle algorithm off:

>>> com.network.tcpnodelay=true ok

## com.network.tcpsynretries

Set if external connection request failures are taking too long.

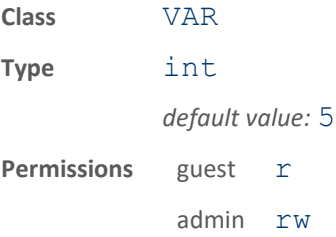

If applications are attempting to connect to an external host, it can take a long time before that application fails the connection request as it re-attempts connections up to tcpsynretries times. To shorten this time, move this number lower, to increase this time, move it higher. This sets the /proc/sys/net/ipv4/tcp\_syn\_retries variable in linux. The range of values this variable can accept is 0 to 9.

```
>>> com.network.tcpsynretries=1
```
ok

## 11.3 COM.NETWORK.<N>

com.network.<n>.default\_gateway

Default gateway used for first network interface on reader.

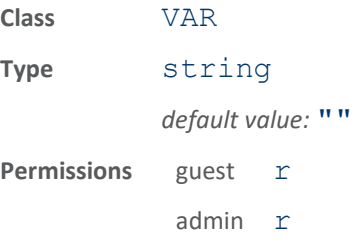

This variable contains the default gateway used for the first network interface on

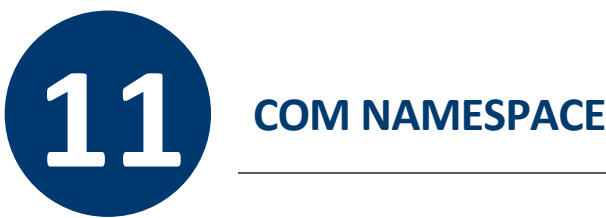

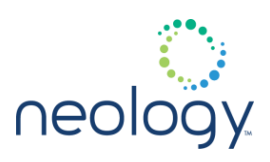

the reader. Setting the default gateway to  $0.0.0.0$  will report a default gateway of none.

The following example returns the default gateway of the first network interface on the reader. To set the default gateway, use the com.network.1.set() function.

>>> com.network.1.default gateway ok 10.1.1.1

# com.network.<n>.ip\_address

IP address of first network interface on reader.

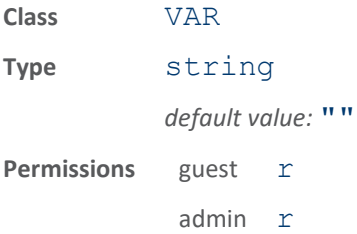

This variable contains the IP address of the first network interface on the reader.

The following example gets the IP address of the first network interface on the reader. To set the IP address, use the com.network.1.set() function.

>>> com.network.1.ip address ok 10.1.1.243

#### com.network.<n>.ipv6\_address

IPV6 addresses of first network interface on reader.

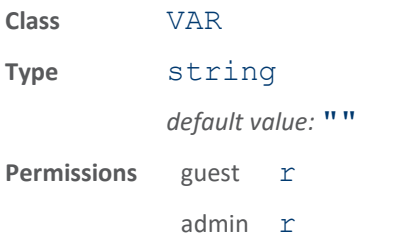

This variable contains the IPV6 addresses of the first network interface on the reader.

The following example gets the IPV6 addresses of the first network interface on the reader. To set the IPV6 addresses, use the com.network. 1.set ()

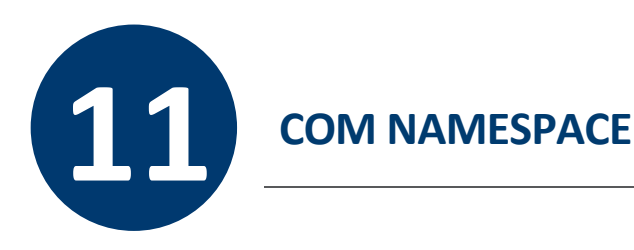

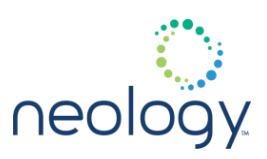

function.

>>> com.network.1.ipv6 address

ok fe80::217:9eff:fe00 2001::1

#### com.network.<n>.ipv6\_default\_gateway

Default IPV6 gateway used for first network interface on reader.

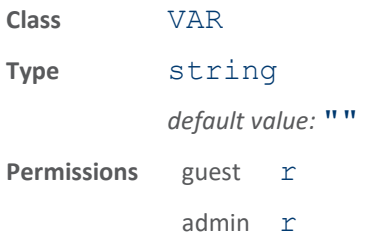

This variable contains the default IPV6 gateway used for the first network interface on the reader. Setting the default gateway to "none" will disable the use of the gateway.

The following example returns the default IPV6 gateway of the first network interface on the reader. To set the IPV6 default gateway, use the com.network.1.set() function.

>>> com.network.1.ipv6 default gateway ok 2001::2

#### com.network.<n>.ipv6\_method

#### Method used to acquire IPV6 address.

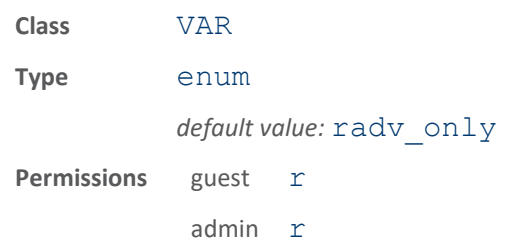

This variable contains the method used to acquire an IPV6 address. This can be static, where the IPV6 address is statically defined for the reader, or  $\texttt{radv}$  only where the IPV6 address is acquired from a router advertisement (either router or daemon on server).

The following example returns the method used by the reader to acquire its IPV6

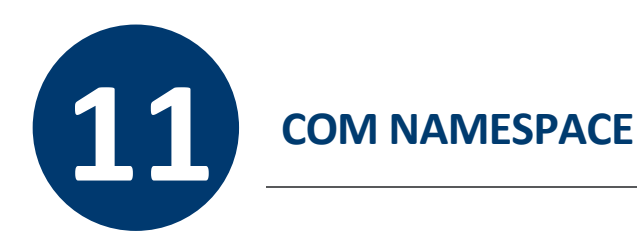

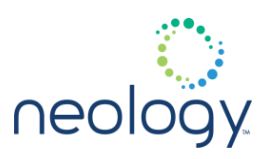

address. To set the method used to acquire an IPV6 address, use the com.network.1.set() function.

```
>>> com.network.1.ipv6 method
```
ok radv\_only

#### com.network.<n>.mac\_address

#### MAC Address of the first network interface on the reader.

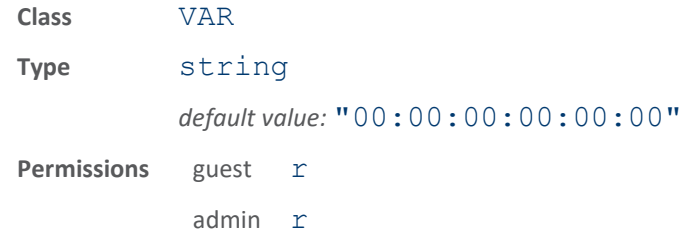

This variable contains the MAC Address of the first network interface on the reader.

The following example returns the MAC address of the reader:

>>> com.network.1.mac address

ok 83:F2:01:71:AD:0B

### com.network.<n>.method

Method used to acquire IP address.

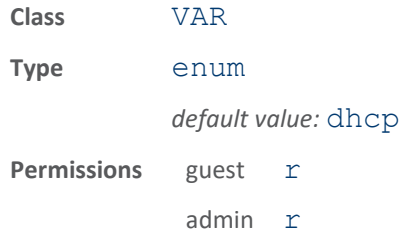

This variable contains the method used to acquire an IP address. This can be static, where the IP address is statically defined for the reader, or dhcp where the IP address is acquired from a dhcp server.

The following example returns the method used by the reader to acquire its IP address. To set the method used to acquire an IP address, use the com.network.1.set() function.

>>> com.network.1.method

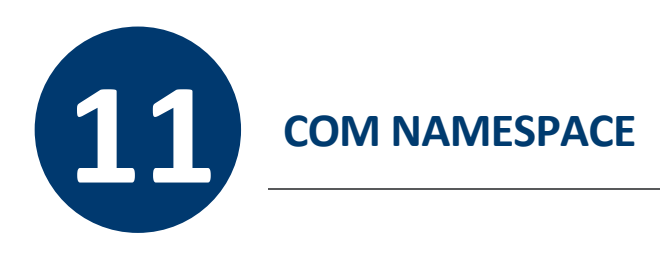

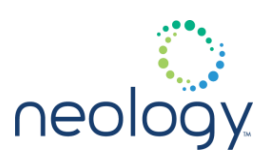

### ok dhcp

#### com.network.<n>.set

Specifies the ip acquisition method, ip address, subnet mask and default gateway

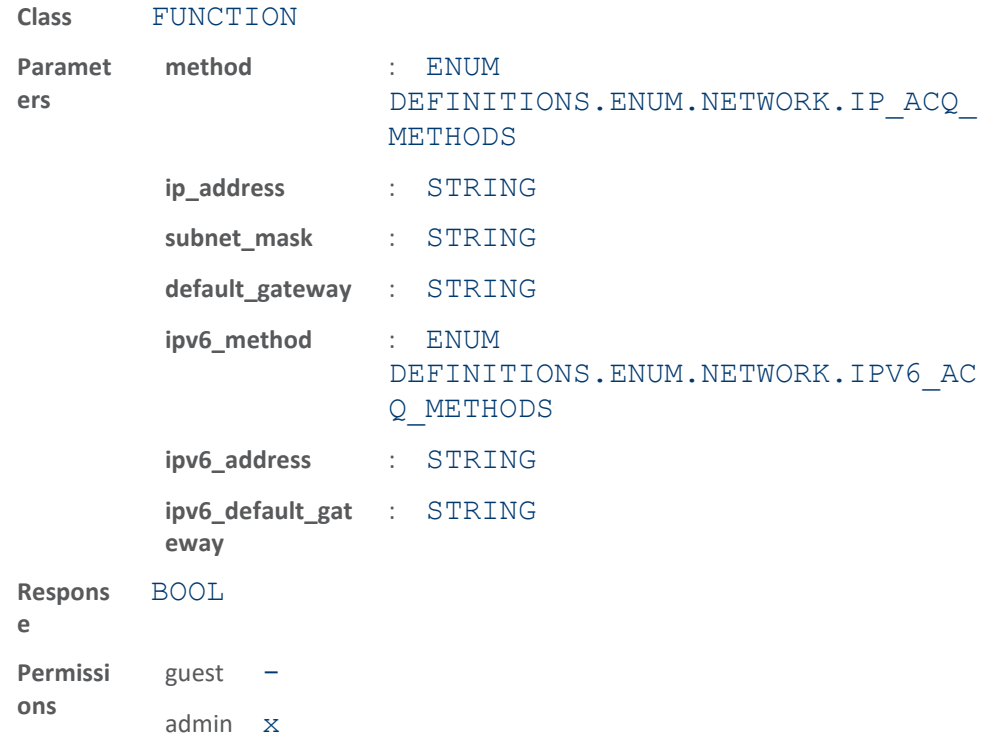

This function specifies the IP acquisition method, IP address, subnet mask, and default gateway for the first network interface on the reader. The IP acquisition method can be either static or dhcp for IPV4 and static,  $\text{rad}v$  only, or dhcpv6 for IPV6. If static or dhcpv6 are chosen for IPV6, it does not disable router advertisements from being accepted. Router advertisement acceptance are only disabled when IPV6 is disabled.

For IPV4, if the method is static, the IP address, subnet mask, and default gateway must also be specified in the function call. For IPV6, if the method is static, the IPV6 address/netmask and default gateway must be specified.

If the method is static, setting the default gateway to either none or  $0.0.0.0.0$ (IPV4 only) will report a default gateway of none.

If the IP acquisition method is dhcp (or  $\text{radv}_0$  only/dhcpv6 for IPV6), no ip address, subnet mask, or default gateway should be specified in the function call.

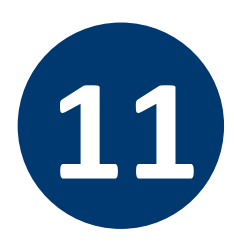

# **11 COM NAMESPACE**

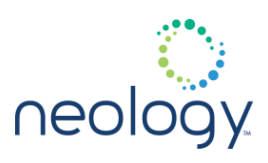

if "method" or ipv6 method are not specified, IPV4 or IPV6, respectively, will be disabled. However, an IPV4 method or IPV6 (or both) method must be specified or this function will fail. If the user wants no network communications, disconnect the ethernet cable from the reader.

The following example sets the reader to obtain its IP address via dhcp for IPV4 and IPV6 will be disabled. The second example sets a static ipv4 address, subnet mask and default gateway and IPV6 will be disabled.

```
>>> com.network.1.set(method=dhcp)
ok
>>> com.network.1.set(method=static,
ip_address=10.1.1.243, 
subnet mask=255.255.255.0,
default gateway=10.1.1.1)
ok
```
The following example sets the reader to obtain its IPV6 address via  $\texttt{radv}$  only for IPV6 and IPV4 will be disabled. The second example sets a static IPV6 address/netmask and default gateway and IPV4 will be disabled.

```
>>> com.network.1.set(ipv6 method=radv only)
ok
>>> com.network.1.set(ipv6 method=static,
ipv6 address=2001::2/64,
ipv6_default_gateway=2001::1)
ok
```
The following example sets the reader to obtain its IPV6 address via  $\texttt{radv}$  only and the IPV4 address via dhcp. The second example sets a static IPV6 address/netmask and default gateway and a static IPV4 address, netmask and default gateway.

```
>>> com.network.1.set(method=dhcp,
ipv6_method=radv_only)
ok
>>> com.network.1.set(method=static,
ip_address=10.1.1.243, 
subnet mask=255.255.255.0,
```
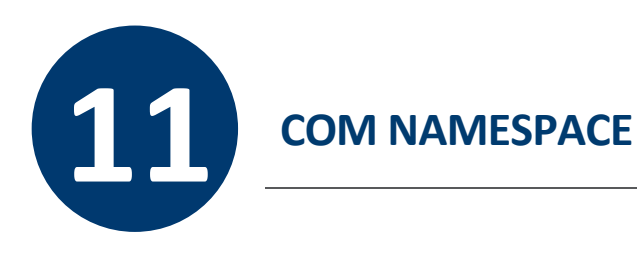

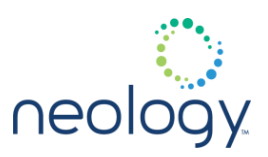

```
default gateway=10.1.1.1, ipv6 method=static,
ipv6 address=2001::2/64,
ipv6_default_gateway=2001::1)
ok
```
#### com.network.<n>.settings

#### Holds all configuration data for the first network interface.

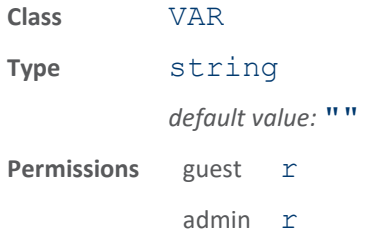

This variable holds all network interface 1 configuration data so it can be saved and restored with one variable.

### com.network.<n>.subnet\_mask

#### Subnet mask used for first network interface on reader.

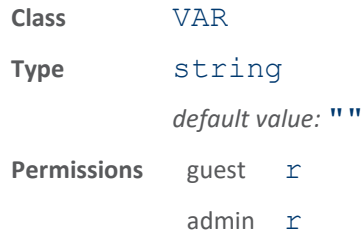

This variable contains the subnet mask used for the first network interface on the reader.

The following example returns the subnet mask of the first network interface on the reader. To set the subnet mask, use the com.network.1.set () function.

>>> com.network.1.subnet mask ok 255.255.255.0

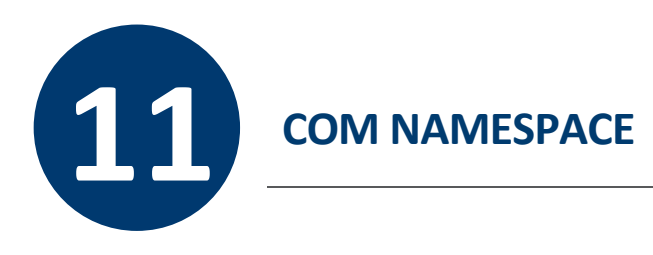

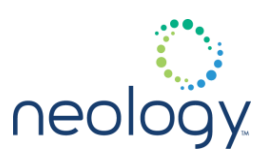

# 11.4 COM.NETWORK.DISCOVERY

#### com.network.discovery.autonomous

#### Enables/disables autonomous discovery

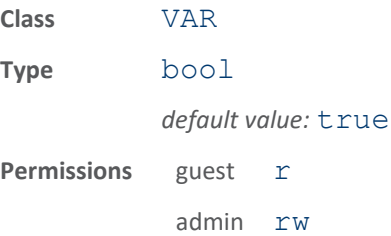

This variable enables or disables autonomous discovery. If enabled, discovery will send out unsolicited multicast discovery packets every 40 seconds and during initialization and reader mgmt status changes. If disabled, discovery packets will only be sent out when requested by an external source like RST (Reader Startup Tool).

You MUST restart discovery (reader.service.stop(discovery), reader.service.start(discovery)) or reboot the reader for this setting to take effect.

### com.network.discovery.ipv6\_request\_address

#### Multicast address used for discovery requests.

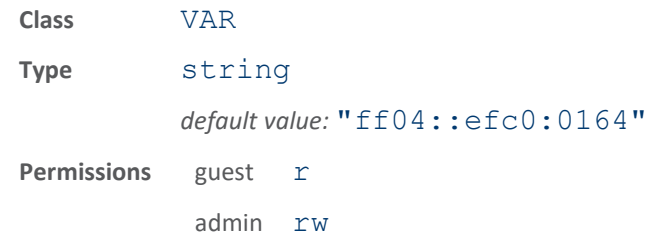

This variable contains the multicast address used for discovery requests. The reader will listen to this address for incoming multicast discovery requests.

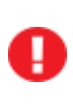

This setting will not take effect until the discovery process is restarted. This can be done by rebooting the reader or by executing reader.service.stop(discovery) followed by reader.service.start(discovery).

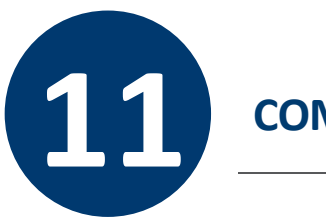

# **11 COM NAMESPACE**

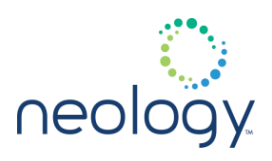

You MUST restart discovery (reader.service.stop(discovery), reader.service.start(discovery)) or reboot the reader for this setting to take effect.

#### com.network.discovery.ipv6\_response\_address

Multicast address used for discovery responses.

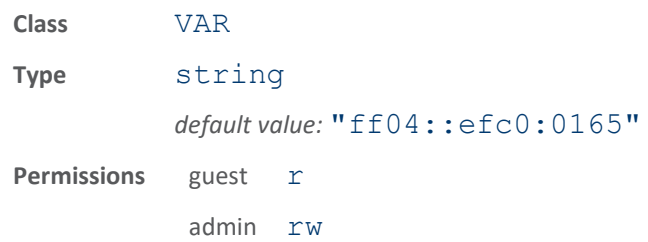

This variable contains the multicast address used for discovery responses. The reader will send discovery replies to this multicast address.

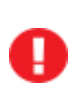

This setting will not take effect until the discovery process is restarted. This can be done by rebooting the reader or by executing reader.service.stop(discovery) followed by reader.service.start(discovery).

You MUST restart discovery (reader.service.stop(discovery), reader.service.start(discovery)) or reboot the reader for this setting to take effect.

#### com.network.discovery.request\_address

Multicast address used for discovery requests.

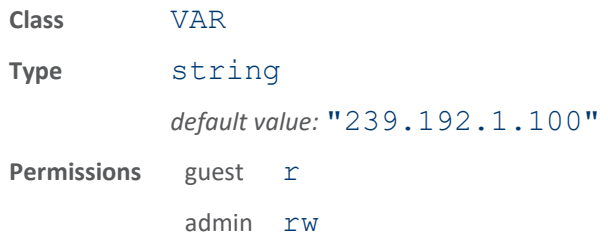

This variable contains the multicast address used for discovery requests. The reader will listen to this address for incoming multicast discovery requests.

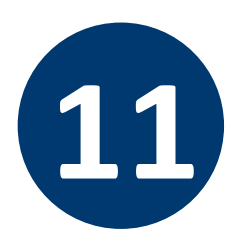

# **11 COM NAMESPACE**

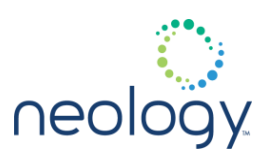

This setting will not take effect until the discovery process is restarted. This can be done by rebooting the reader or by executing reader.service.stop(discovery) followed by reader.service.start(discovery).

You MUST restart discovery (reader.service.stop(discovery), reader.service.start(discovery)) or reboot the reader for this setting to take effect.

#### com.network.discovery.response\_address

Multicast address used for discovery responses.

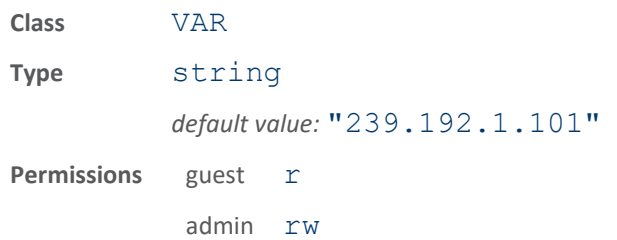

This variable contains the multicast address used for discovery responses. The reader will send discovery replies to this multicast address.

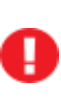

This setting will not take effect until the discovery process is restarted. This can be done by rebooting the reader or by executing reader.service.stop(discovery) followed by reader.service.start(discovery).

You MUST restart discovery (reader.service.stop(discovery), reader.service.start(discovery)) or reboot the reader for this setting to take effect.

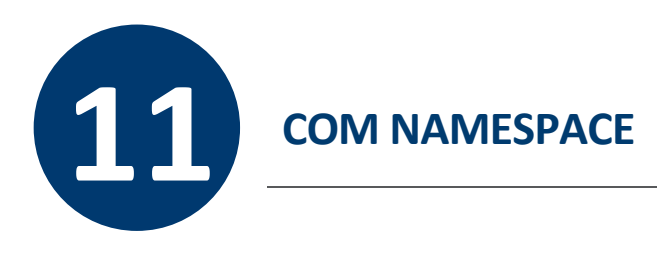

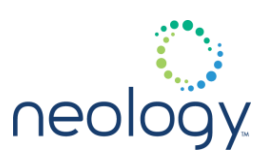

# 11.5 COM.NETWORK.READER

#### com.network.reader.cmd\_port

#### Reader command port configuration

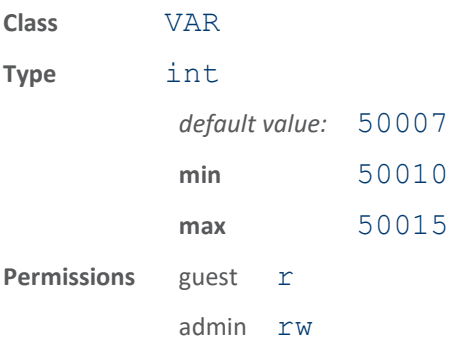

This command port will be used as the connection point for external applications to talk with reader management. Typically, this port is configured as 50007. This variable allows this to be changed. However, the reader must be rebooted or power cycled in order for the new port number to take effect.

#### com.network.reader.event\_port

#### Reader event port configuration

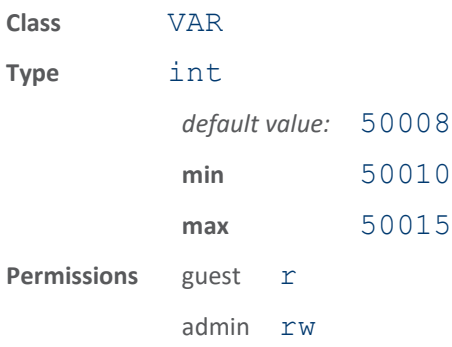

This event port will be used as the connection point for external applications to obtain reader management events. Typically, this port is configured as 50008. This variable allows this to be changed. However, the reader must be rebooted or power cycled in order for the new port number to take effect.

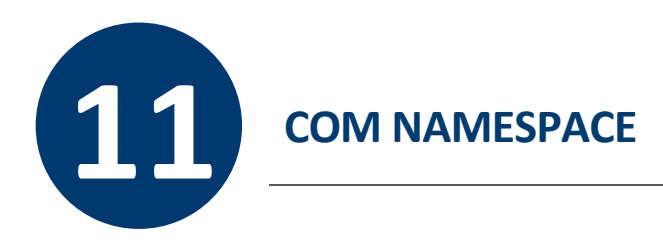

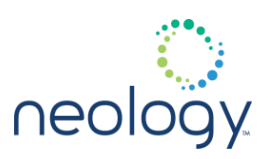

# 11.6 COM.NETWORK.READER.PORTS

#### com.network.reader.ports.enable

Enable reader ports for cmd/resp and event communications (defaults to ports 50007 and 50008).

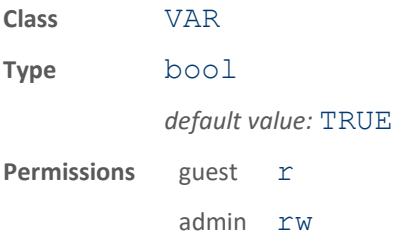

### 11.7 COM.NETWORK.READER.SSL\_PORTS

# com.network.reader.ssl\_ports.enable

Enable reader ssl ports for cmd/resp and event communications (ports 50002 and 50003).

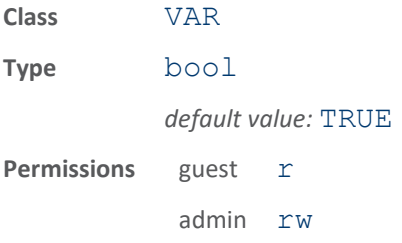

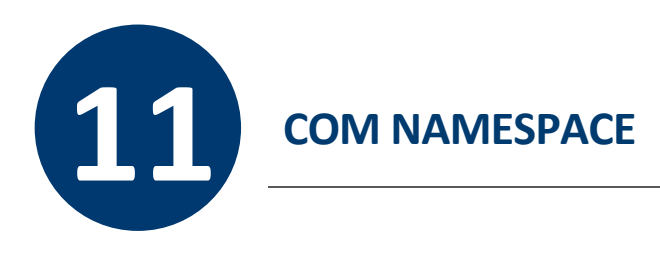

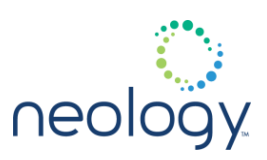

# 11.8 COM.NETWORK.SECURITY

#### com.network.security.https\_min\_key\_strength

SSL encryption minimum supported key length.

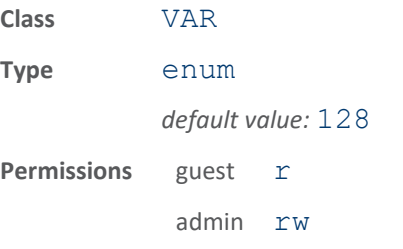

This variable sets the minimum key length used for SSL message encryption.

The following example sets the minimum encryption key length:

>>> com.network.security.https min key strength=2 56 ok

### com.network.security.https\_min\_protocol

SSL protocol minimum level support.

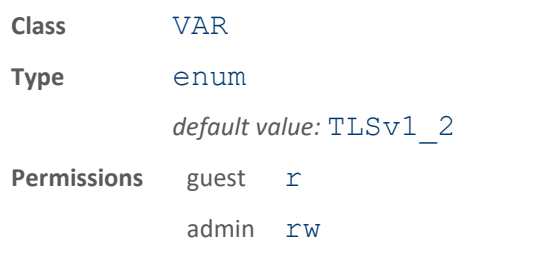

This variable sets the minimum protocol level for SSL transactions.

The following example sets the minimum SSL protocol level:

```
>>> 
com.network.security.https_min_protocol=TLSv1
-2ok
```
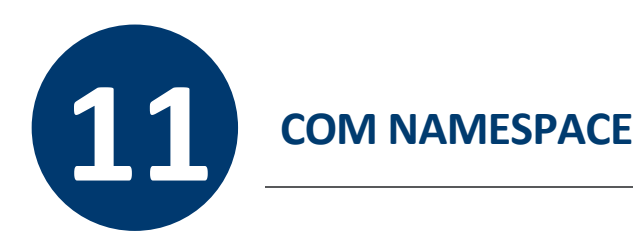

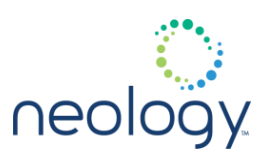

#### com.network.security.load https crt key

Specifies the user certificate and key files to be used for HTTPS connections.

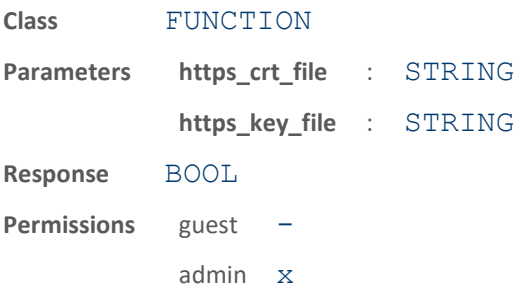

This function loads customer's certificate and key files for HTTPS operations with the files specified. The system has default certificate and key files. Loading customer files will override the system default files which will override the system default files which are saved for future restoration with C2 command com.network.security.restore https crt key().

there are only one certificate file and one key file. These are the HTTPS server certificate and key files. If customer has a chain of certificates, the single certificate file is made by concatenating all certificates, starting with the server certificate. For example: Server certificate: server.crt Chain certificate 1 (this one leads to the server): chain1.crt Chain certificate 2 (this one leads to the 1 above): chain2. crt The single certificate is made by: cat chain1. crt >> server.crt cat chain2.crt >> server.crt The server.  $crt$  produced is the one to be loaded to reader.

The following example shows a loading of customer certificate and key files for https

```
>>>
com.network.security.load_https_crt_key(https
crt file="/tmp/user.crt",
https key file="/tmp/user.key")
```
ok

The following example shows a loading of customer certificate only for https

>>> com.network.security.load\_https\_crt\_key(https \_crt\_file="/tmp/user.crt") ok

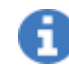

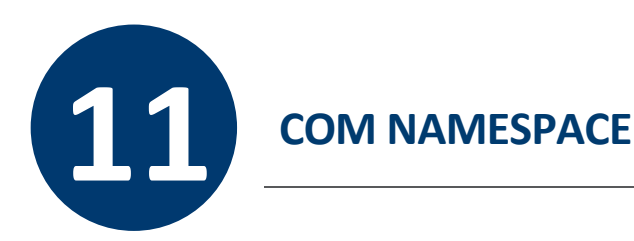

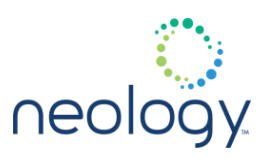

The following example shows a loading of customer key only for https

```
>>>
com.network.security.load_https_crt_key(https
key file="/tmp/user.key")
ok
```
#### com.network.security.restore\_https\_crt\_key

Restores the default HTTPS certificate and key.

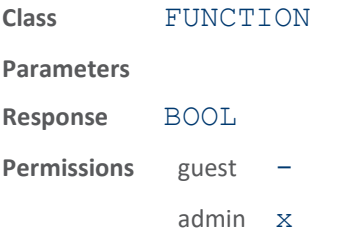

Customer can use the C2 command

com.network.security.load\_https\_crt\_key to load their own HTTPS certifcate and key. If desired, the system default HTTPS certificate and key can be restored by issuing this command. Doing so, customer's certificate and key will be removed.

The following example shows restoration of system default HTTPS certificate and key

```
>>> 
com.network.security.restore https crt key()
ok
```
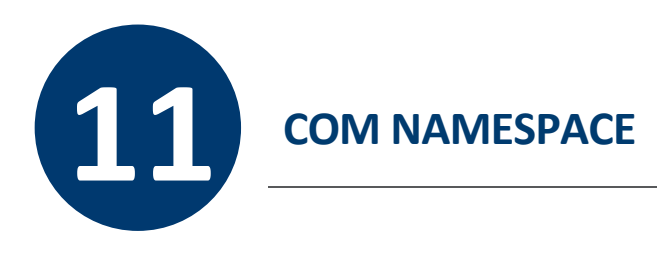

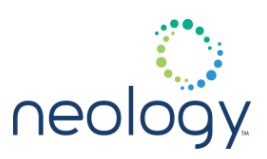

# 11.9 COM.NETWORK.SYSLOG.REMOTE.<N>

com.network.syslog.remote.<n>.ip\_address

IP address of remote syslog file server.

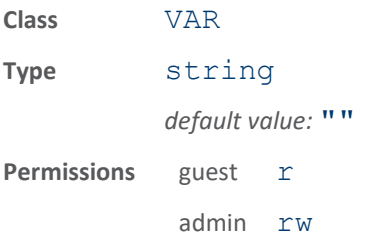

This variable contains the IP address of the specified remote syslog file server.

The following example sets the IP address of the specified remote syslog file server.

>>> com.network.syslog.remote.1.ip\_address=10.1.1 .57 ok

com.network.syslog.remote.<n>.log\_level

Log level associated with specified remote syslog file server.

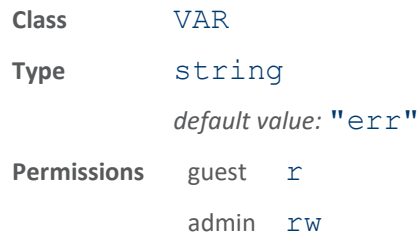

This variable sets the logging level of syslog messages sent to the specified remote syslog file server. Valid levels are: emerg, alert, crit, err, warning, notice, info, debug

The following example sets the logging level for messages sent to the specified remote syslog file server.

```
>>> 
com.network.syslog.remote.1.log_level=warning
ok
```
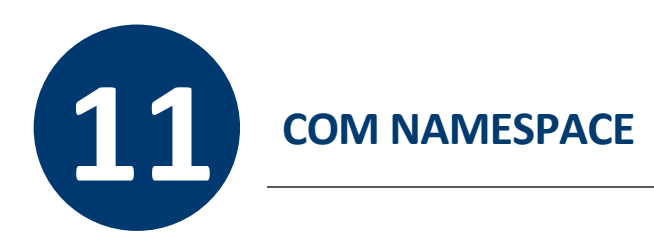

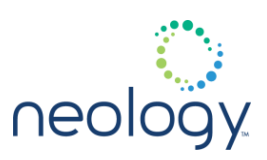

# 11.10 COM.SERIAL

#### com.serial.baudrate

Baud rate for serial communication.

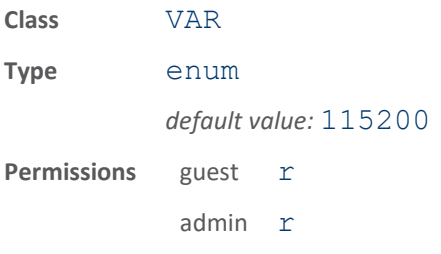

This variable contains the baud rate for serial communication.

The following example returns the baud rate of the serial port. To set the baud rate, use the com.serial.set() function.

>>> com.serial.baudrate

ok 115200

#### com.serial.console

Set the program that will run on the serial console.

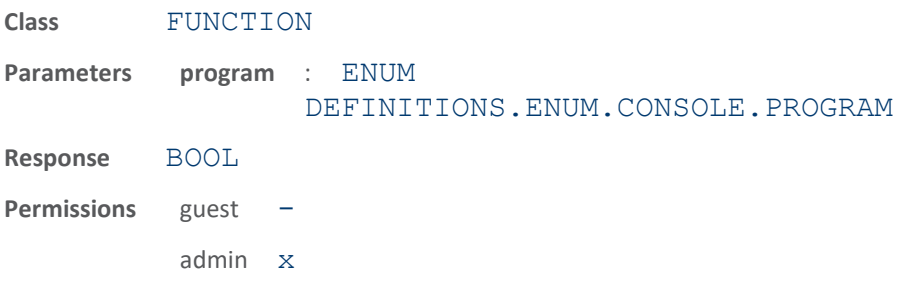

Set the program that will run on the serial console. Call this function with CLI parameter to run the CLI on the console (default mode). Call this function with the NONE parameter to disable running a program on the serial console (allows script to use serial).

if the console is diabled by this command, an ok response will not be issued on the serial console.

ĩ

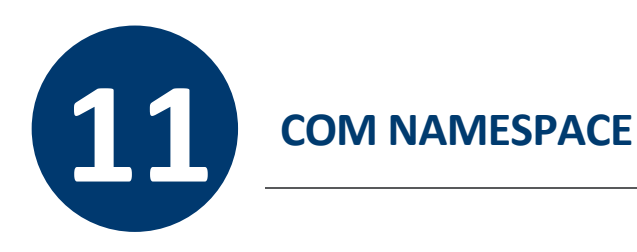

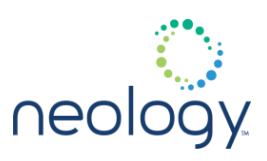

The following example disables running console application on the serial port >>> com.serial.console(program=none)

#### com.serial.databits

#### Data bits for serial communication.

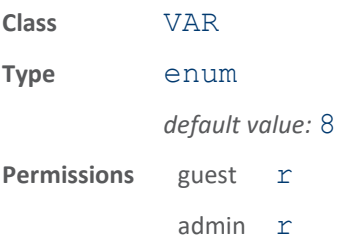

This variable contains the number of databits used for serial communication.

The following example returns the number of data bits used by the serial port. To set the number of data bits, use the com.serial.set () function.

>>> com.serial.databits ok 8

# com.serial.echo

Echo for serial communication.

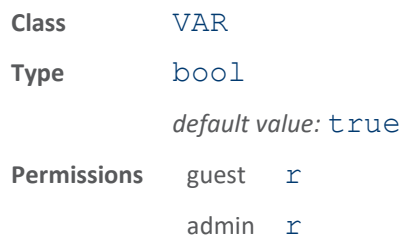

This variable contains the echo setting used for serial communication.

The following example returns the echo setting for the serial port. To enable or disable the echo, use the com. serial.set () function.

>>> com.serial.echo

ok true

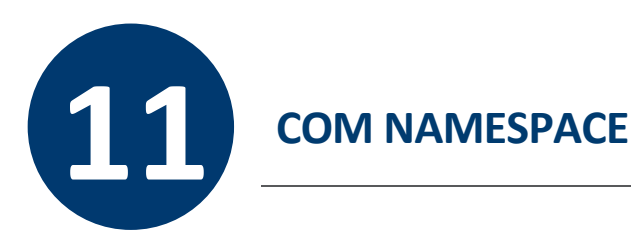

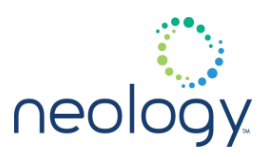

### com.serial.parity

Parity for serial communication.

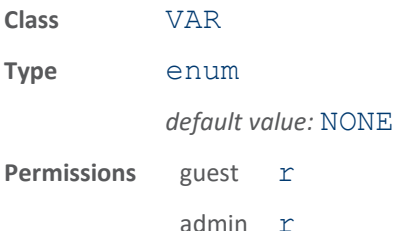

This variable contains the parity for serial communication.

The following example returns the parity setting for the serial port. To set the parity, use the com. serial.set () function.

>>> com.serial.parity

ok none

com.serial.rawmode

Mode for serial communication.

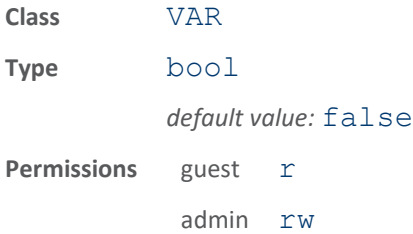

This variable contains the behavior mode for the serial console. When set to  $true$ , a machine interface is presented on the serial console. In this mode no prompts are sent out of the serial port. When set to  $false$ , a human interface is presented. In this mode, the reader prompt is sent out of the serial port at the end of each command.

The following example sets the serial port to raw mode (machine interface):

>>> com.serial.rawmode = true

ok

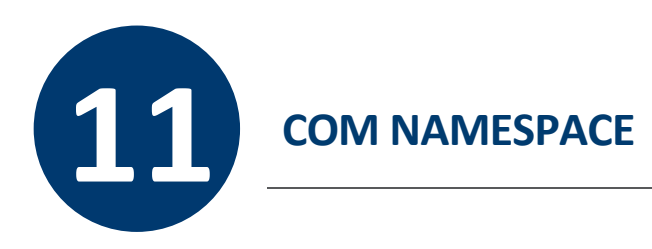

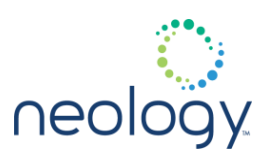

# com.serial.set

Specifies the reader's serial port settings.

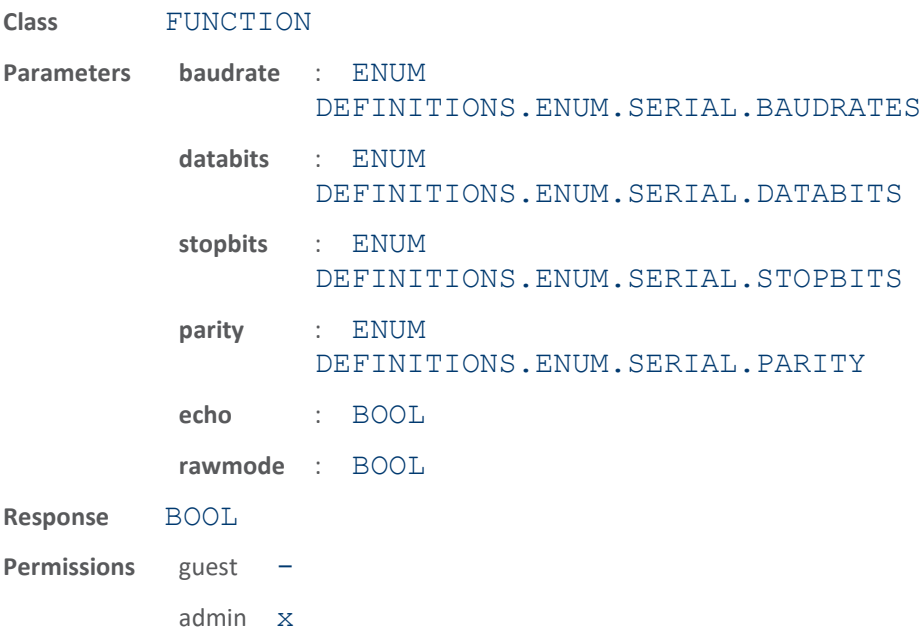

This function specifies the reader's serial port setting including: baud rate, data bits, stop bits, parity and echo. rawmode is an optional parameter.

The following example sets the reader's serial port to 57600 baud, 7 data bits, 1 stop bit, even parity, and echo:

```
>>> com.serial.set(baudrate=57600,
databits=7,
stopbits=1, parity=EVEN, echo=TRUE)
ok
```
#### com.serial.settings

Holds all serial port configuration data.

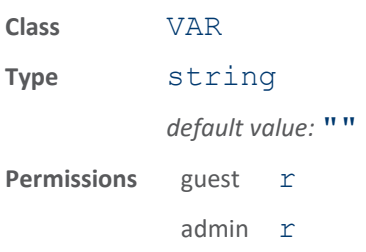
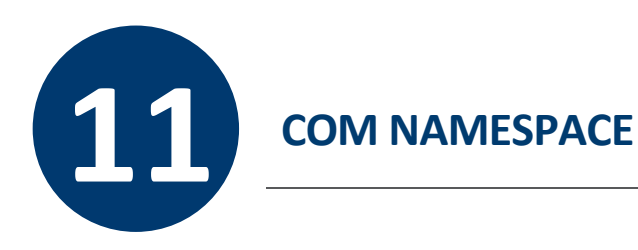

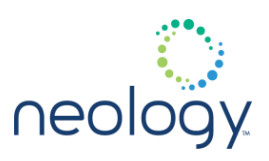

This variable holds all serial port configuration data so it can be saved and restored with one variable.

# com.serial.stopbits

#### Stop bits for serial communication.

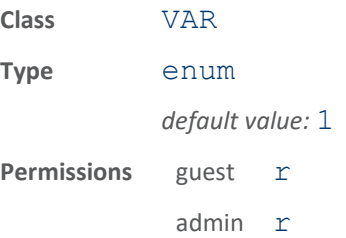

This variable contains the number stopbits for serial communication.

The following example returns the number of stop bits used by the serial port. To set the number of stop bits, use the com.serial.set() function.

>>> com.serial.stopbits

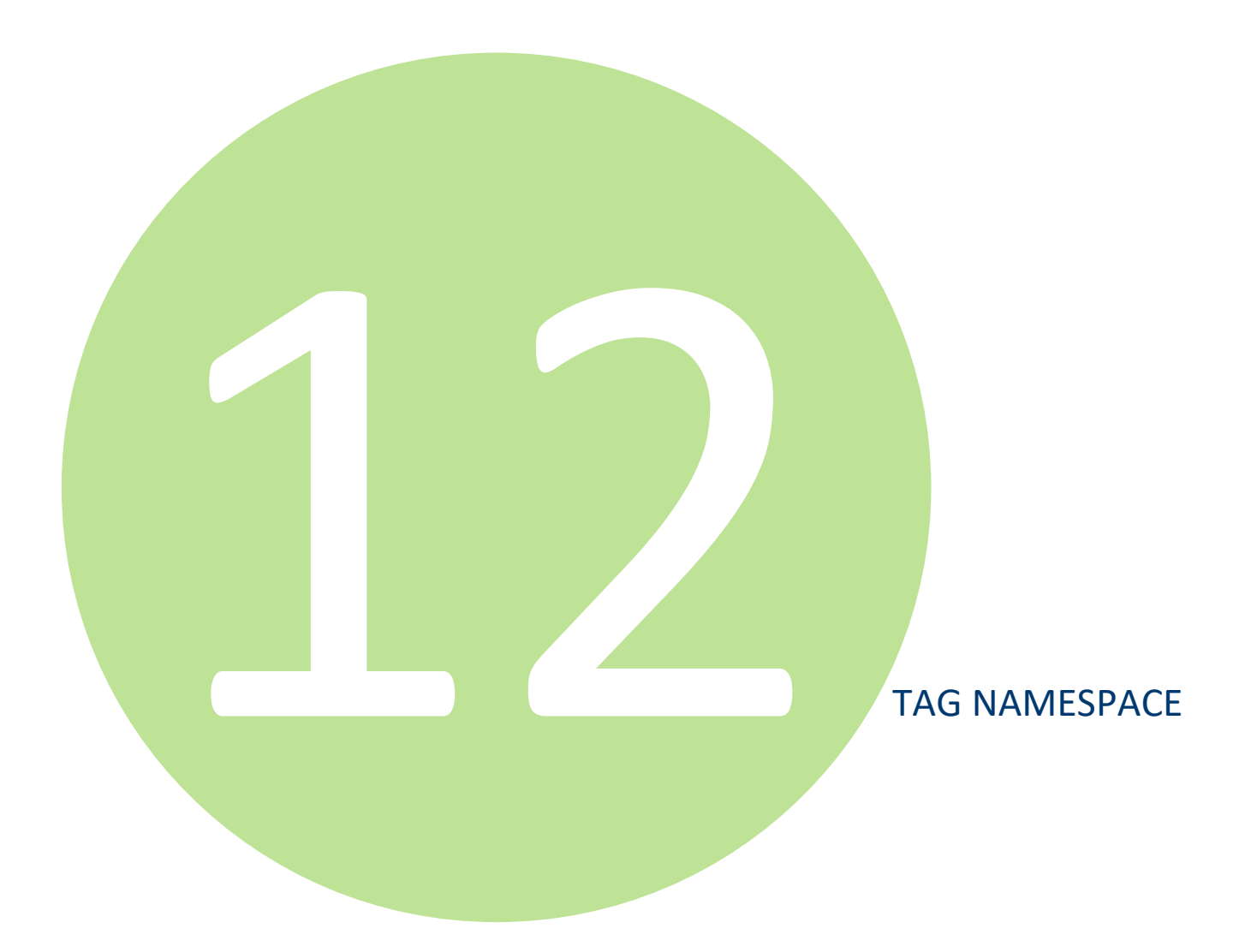

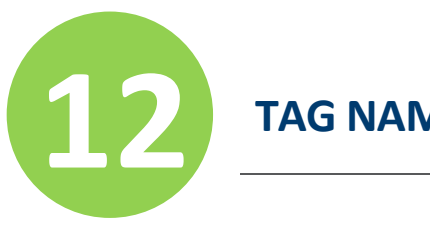

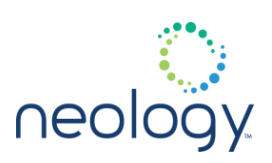

# 12.1 TAG

### tag.erase

Erases tag fields.

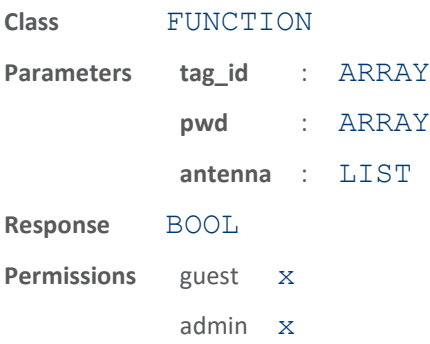

This function erases the fields of a tag. All memory locations supported for a particular tag protocol are erased. The parameters supported by this function are:

- tag id (optional) Indicates the ID of the tag to erase. If this parameter is not specified, the first tag found in the field will be the tag that is erased.
- pwd (optional) Indicates the access password required to operate on a locked tag (Gen 2 only)
- antenna (optional) Indicates the list of antennas on which the function executes. If an antenna is not specified, all antennas will be tried until the function succeeds or no more antennas are available.

The response to this function is a response name.

The following example erases a tag:

>>> tag.erase(tag\_id = 0x306800095EFDDF80000987A5)

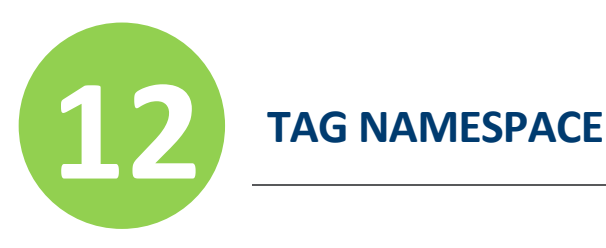

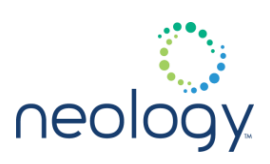

### tag.kill

#### Kill a tag.

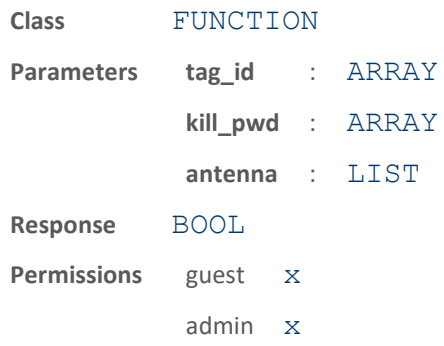

This function kills a tag. The parameters supported by this function are:

- tag\_id Indicates the ID of the tag to kill.
- kill pwd Indicates the kill password required to kill the tag.
- antenna (optional) Indicates the list of antennas on which the function executes. If an antenna is not specified, all antennas are tried until the function succeeds or no more antennas are available.

The response to this function is a response name.

The following example kills a tag:

```
>>> tag.kill(tag_id =
0x306800095EFDDF80000987A5,
kill_pwd=0x28F5ACD8)
```
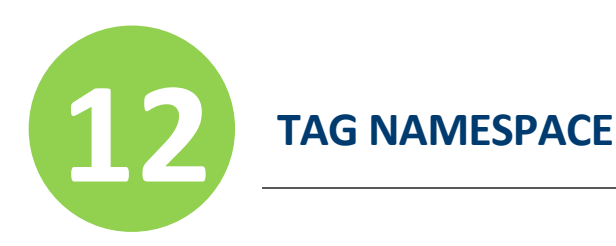

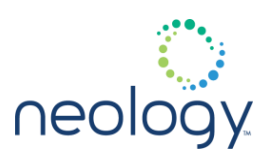

# tag.lock

Locks any subset of tag fields.

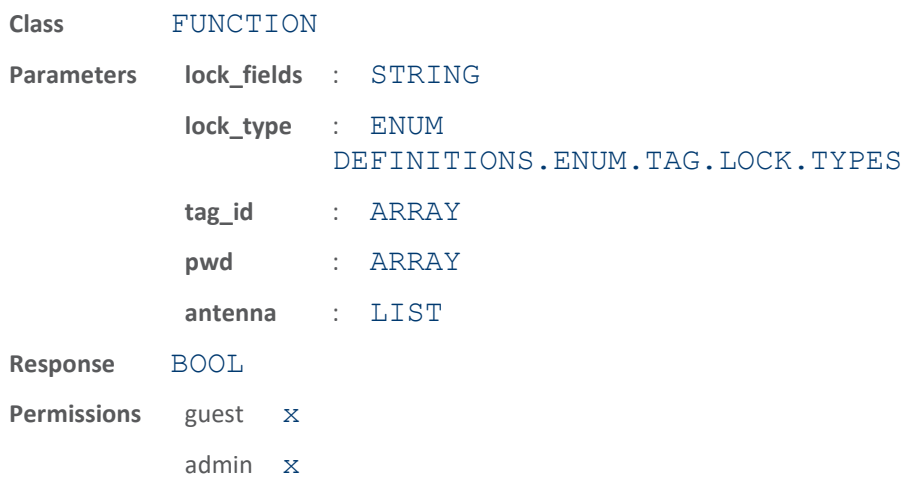

This function locks any subset of fields on a tag. The parameters supported by this function are:

- lock fields Indicates the set of tag fields to lock.
- lock type Indicates the type of lock to apply to the tag's fields.
- tag id (optional) Indicates the ID of the tag to apply the lock. If this parameter is not specified, the first tag found is locked.
- pwd (optional) Indicates the password required to access a locked tag (Gen 2 only).
- antenna (optional) Indicates the list of antennas on which the function executes. If an antenna is not specified, all antennas are tried until the function succeeds or no more antennas are available.

The response to this function is a response name.

The following example locks the kill password, access password, and user data of the first tag found in the field:

```
>>> tag.lock(lock fields = kau,
lock type=secured)
ok
```
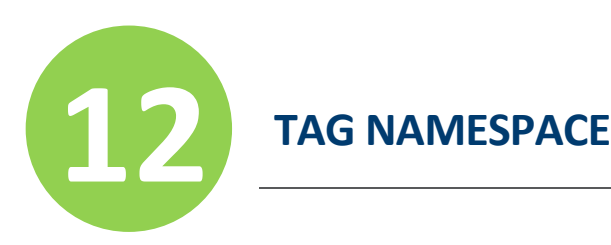

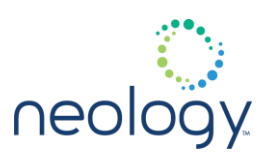

### tag.lock\_access\_pwd

#### Lock tag access password.

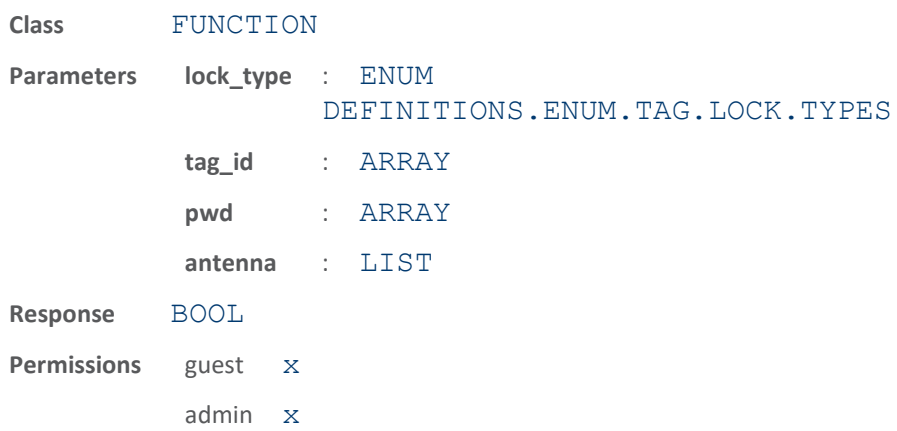

This function locks a tag's access password. The parameters supported by this function are:

- lock type Indicates the type of lock to apply to the tag's access password.
- tag id (optional) Indicates the ID of the tag to apply the lock. If this parameter is not specified, the first tag found in the field is locked.
- pwd (optional) Indicates the password required to access a locked tag (Gen 2 only).
- antenna (optional) Indicates the list of antennas on which the function executes. If an antenna is not specified, all antennas are tried until the function succeeds or no more antennas are available.

The response to this function is a response name.

The following example locks the access password of a tag 0x306800095EFDDF80000987A5:

```
>>>
tag.lock_access_pwd(tag_id=0x306800095EFDDF80
000987A5,
lock type=secured)
ok
```
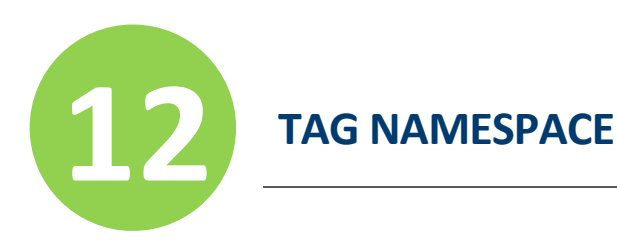

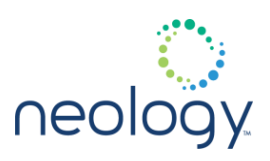

# tag.lock\_id

#### Lock tag id.

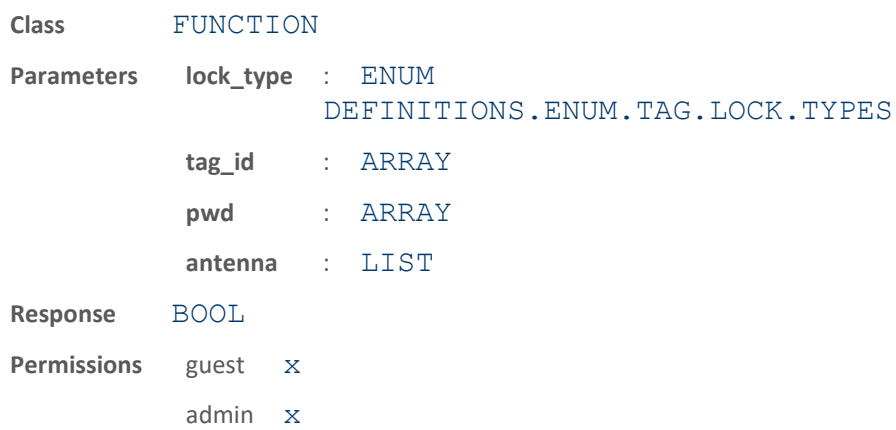

This function locks a tag's id. The parameters supported by this function are:

- lock type Indicates the type of lock to apply to the tag's id.
- tag\_id (optional) Indicates the ID of the tag to apply the lock. If this parameter is not specified, the first tag found in the field is locked.
- pwd (optional) Indicates the access password required to operate on a locked tag (Gen 2 only).
- antenna (optional) Indicates the list of antennas on which the function executes. If an antenna is not specified, all antennas will be tried until the function succeeds or no more antennas are available.

The response to this function is a response name.

The following example permanently locks the ID of tag 0x306800095EFDDF80000987A5:

```
>>> 
tag.lock_id(tag_id=0x306800095EFDDF80000987A5
,
lock type=perma locked)
ok
```
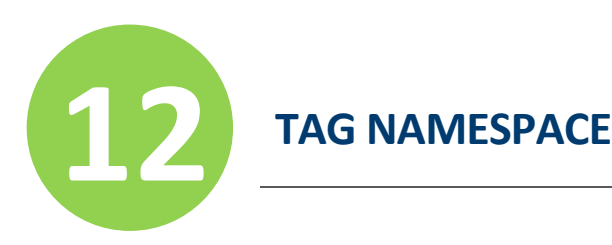

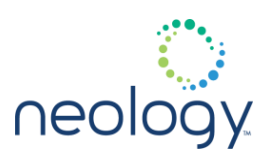

# tag.lock\_kill\_pwd

#### Lock tag kill password.

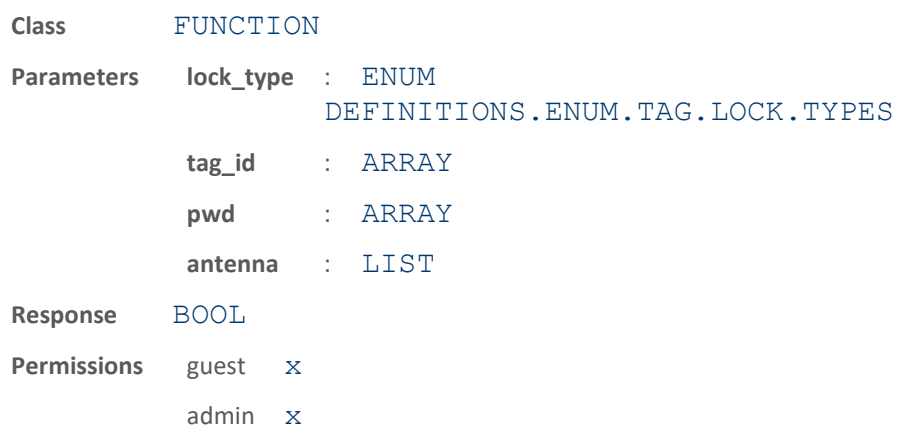

This function locks a tag's kill password. The parameters supported by this function are:

- lock type Indicates the type of lock to apply to the tag's kill password.
- tag\_id (optional) Indicates the ID of the tag to apply the lock. If this parameter is not specified, the first tag found in the field is locked.
- pwd (optional) Indicates the access password required to operate on a locked tag (Gen 2 only).
- antenna (optional) Indicates the list of antennas on which the function executes. If an antenna is not specified, all antennas will be tried until the function succeeds or no more antennas are available.

The response to this function is a response name.

The following example secures the kill password of a tag with ID of 0x306800095EFDDF80000987A5 and an access password of 0x892D9F0:

```
>>>
tag.lock_kill_pwd(tag_id=0x306800095EFDDF8000
0987A5, pwd=0x892D9F0,
lock type=secured)
ok
```
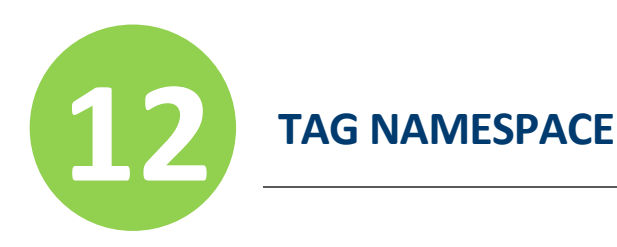

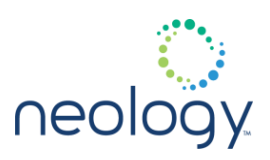

# tag.lock\_tid

#### Lock tag TID segment.

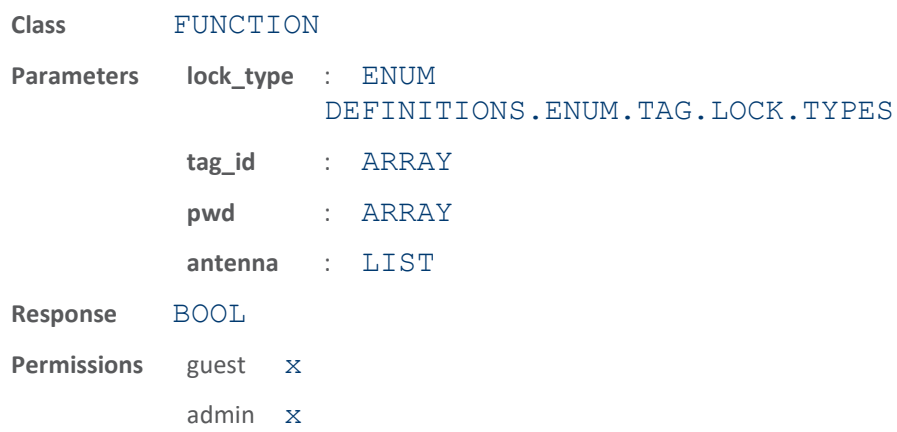

This function locks a tag's TID data. The parameters supported by this function are:

- lock type Indicates the type of lock to apply to the tag's TID data. .
- tag\_id (optional) Indicates the ID of the tag to apply the lock. If this parameter is not specified, the first tag found is locked.
- pwd (optional) Indicates the access password required to operate on a locked tag (Gen 2 only):
- antenna (optional) Indicates the list of antennas on which the function executes. If an antenna is not specified, all antennas will be tried until the function succeeds or no more antennas are available.

The response to this function is a response name.

The following example locks the TID data of the first tag found:

>>> tag.lock tid(lock type=secured) ok

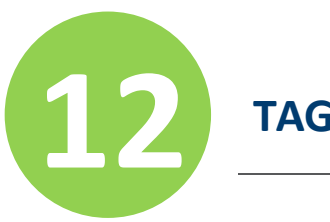

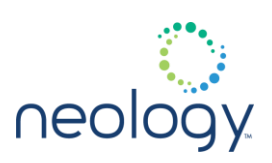

### tag.lock\_user\_data

#### Lock tag user data.

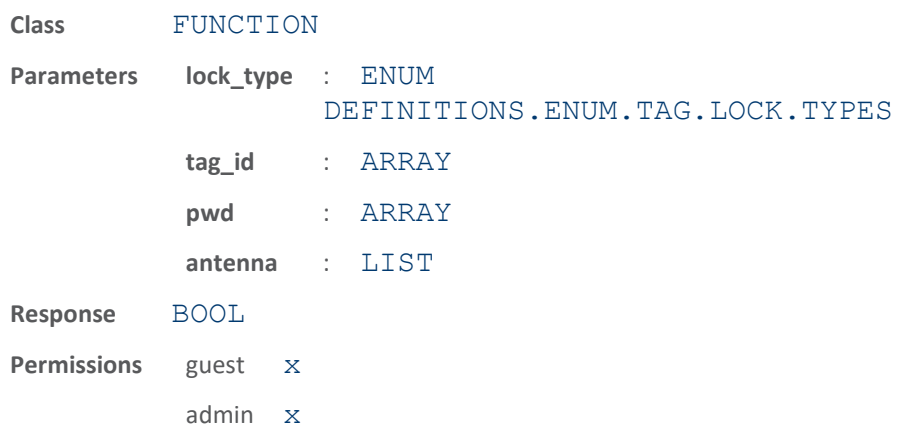

This function locks a tag's user data. The parameters supported by this function are:

- lock type Indicates the type of lock to apply to the tag's user data.
- tag\_id (optional) Indicates the ID of the tag to apply the lock. If this parameter is not specified, the first tag found in the field is locked.
- pwd (optional) Indicates the access password required to operate on a locked tag (Gen 2 only):
- antenna (optional) Indicates the list of antennas on which the function executes. If an antenna is not specified, all antennas will be tried until the function succeeds or no more antennas are available.

The response to this function is a response name.

The following example shows the use of this command to permanently unlock the user data of a tag with ID of 0x306800095EFDDF80000987A5:

```
>>>
tag.lock_user_data(tag_id=0x306800095EFDDF800
00987A5,
lock type=perma unsecured)
ok
```
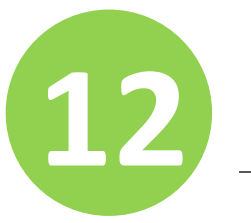

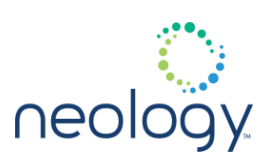

# tag.read

#### Read all tag fields.

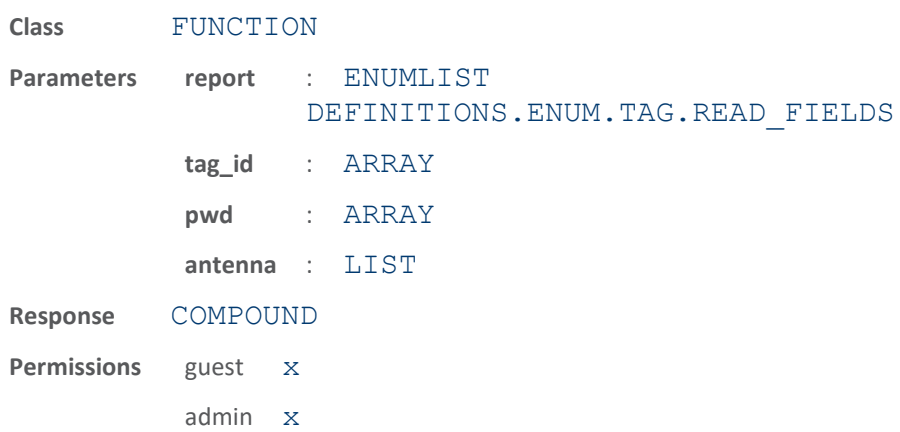

This function is a generic read function. This can be used to read all fields of the tag. The parameters supported by this function are:

- report List of fields to read from the tag.
- tag\_id (optional) Indicates the ID of the tag from which to read data. If this parameter is not specified, the first tag found in the field is read.
- pwd (optional) Indicates the access password required to read a locked tag (Gen 2 only).
- antenna (optional) Indicates the list of antennas on which the function executes. If an antenna is not specified, all antennas will be tried until the function succeeds or no more antennas are available.

The response to this function is a response name followed by the tag's data. If the requested fields could not be read, an error is returned.

The following example reads the kill password, access password, and user data from tag 0x306800095EFDDF80000987A5:

```
>>> tag.read 
(tag_id=0x306800095EFDDF80000987A5, report
= kill_pwd access_pwd user_data)
ok kill_pwd=0x0D19F572, 
access_pwd=0xA72975B4,
user_data=0x00FD9619028026000A87A5
```
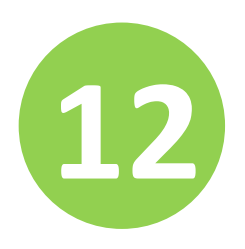

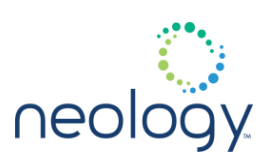

### tag.read\_access\_pwd

Read tag's access password.

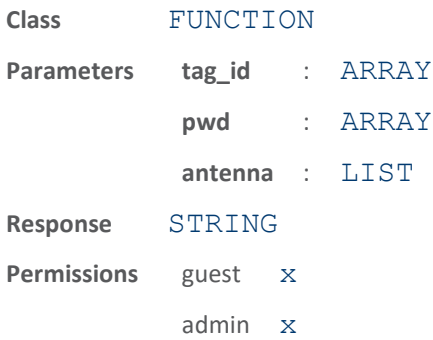

This function reads a tag's access password. The parameters supported by this function are:

- tag id Indicates the ID of the tag from which to read data.
- pwd (optional) Indicates the access password required to read a locked tag (Gen 2 only):
- antenna (optional) Indicates the list of antennas on which the function executes. If an antenna is not specified, all antennas will be tried until the function succeeds or no more antennas are available.

The response to this function is a response name followed by the tag access password. If the access password is not available in a specific tag type, an error is returned.

The following example reads the access password from tag 0x306800095EFDDF80000987A5:

>>>

```
tag.read_access_pwd(tag_id=0x306800095EFDDF80
000987A5)
```
ok access\_pwd=0xA72975B4

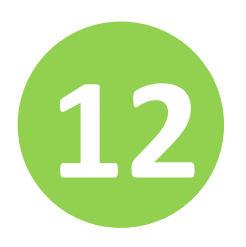

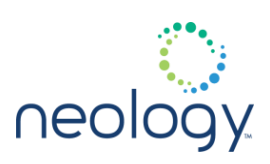

### tag.read\_id

#### Read ID of first tag.

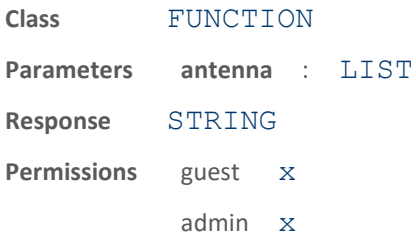

This function reads the ID of the first tag in the field. The parameters supported by this function are:

• antenna (optional) - Indicates the list of antennas on which the function executes. If an antenna is not specified, all antennas will be tried until the function succeeds or no more antennas are available.

The response to this function is a response name, followed by the tag id.

The following example reads the tag identifier of the first tag in the reader's field using antennas 1 and 2:

```
>>> tag.read id(antenna = 1 2)ok tag_id=0x306800095EFDDF80000987A5
```
### tag.read\_kill\_pwd

Read tag's kill password.

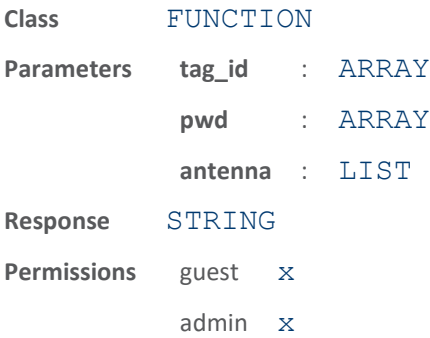

This function reads a tag kill password. The parameters supported by this function are:

- tag id Indicates the id of the tag from which to read the data.
- pwd (optional) Indicates the access password required to read a locked tag

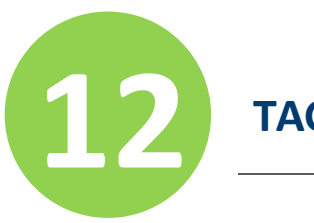

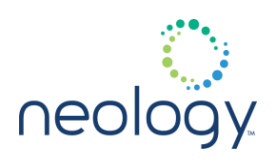

(Gen 2 only).

• antenna (optional) - Indicates the list of antennas on which the function executes. If an antenna is not specified, all antennas will be tried until the function succeeds or no more antennas are available.

The response to this function is a response name followed by the tag's kill password. If the kill password is not available in a specific tag type, an error is returned.

The following example reads the kill password from tag 0x306800095EFDDF80000987A5:

>>>

tag.read\_kill\_pwd(tag\_id=0x306800095EFDDF8000 0987A5)

ok kill\_pwd=0x0D19F572

# tag.read\_tid

Read tag's TID.

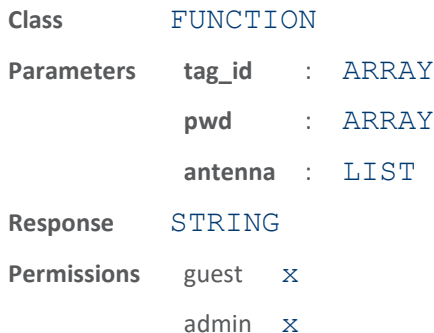

This function reads a tag TID. The parameters supported by this function are:

- tag\_id Indicates the id of the tag from which to read data.
- pwd (optional) Indicates the access password required to read a locked tag (Gen 2 only).
- antenna (optional) Indicates the list of antennas on which the function executes. If an antenna is not specified, all antennas will be tried until the function succeeds or no more antennas are available.

The response to this function is a response name followed by the tag TID data. If the TID data is not available in a specific tag type, an error is returned.

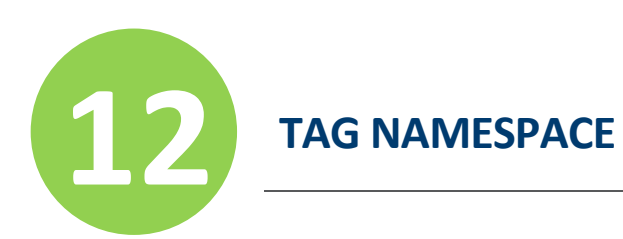

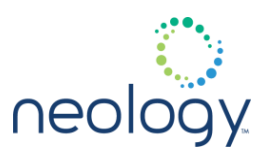

The following example reads the TID data from tag 0x306800095EFDDF80000987A5:

```
>>> 
tag.read_tid(tag_id=0x306800095EFDDF80000987A
5)
```
ok tid=0xE2001040

tag.read user data

Read tag's user data.

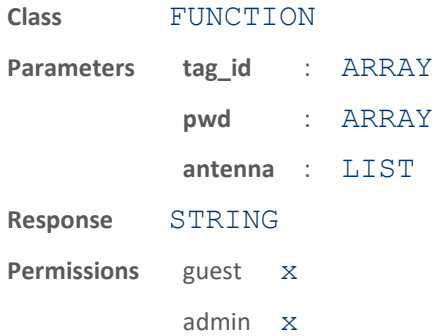

This function reads a tag's user data. The parameters supported by this function are:

- tag\_id Indicates the id of the tag from which to read data.
- pwd (optional) Indicates the access password required to read a locked tag (Gen 2 only).
- antenna (optional) Indicates the list of antennas on which the function executes. If an antenna is not specified, all antennas will be tried until the function succeeds or no more antennas are available.

The response to this function is a response name followed by the tag user data. If the user data segment is not available in a specific tag type, an error is returned.

The following example shows the use of this command to read the user data from a tag with id of 0x306800095EFDDF80000987A5:

>>> tag.read user data(tag\_id=0x306800095EFDDF800 00987A5) ok user\_data=0x00FD9619028026000A87A5

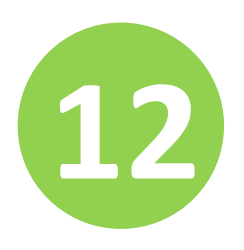

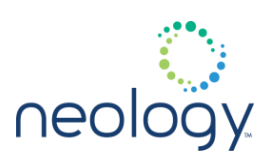

# tag.unlock

#### Unlock tag fields.

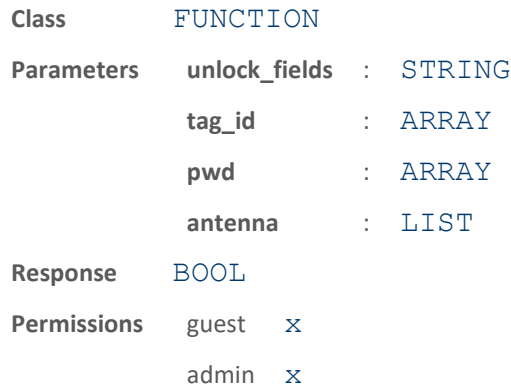

This function unlocks any subset of tag fields. The parameters supported by this function are:

- unlock fields Indicates the set of tag fields to unlock.
- tag\_id (optional) Indicates the id of the tag to unlock. If this parameter is not specified, the first tag found in the field will be unlocked.
- pwd (optional) Indicates the access password required to operate on a locked tag (Gen 2 only).
- antenna (optional) Indicates the list of antennas on which the function executes. If an antenna is not specified, all antennas will be tried until the function succeeds or no more antennas are available. .

The response to this function is a response name.

The following example unlocks the kill password and access password of the first tag found in the field:

>>> tag.unlock(unlock fields = ka)

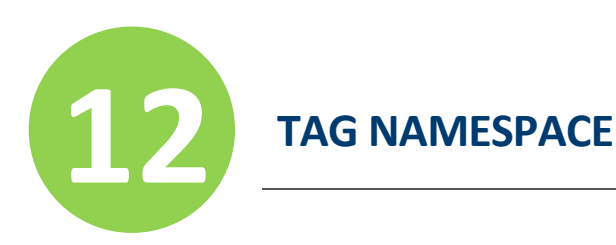

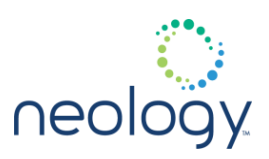

# tag.write

Write and lock any subset of tag fields.

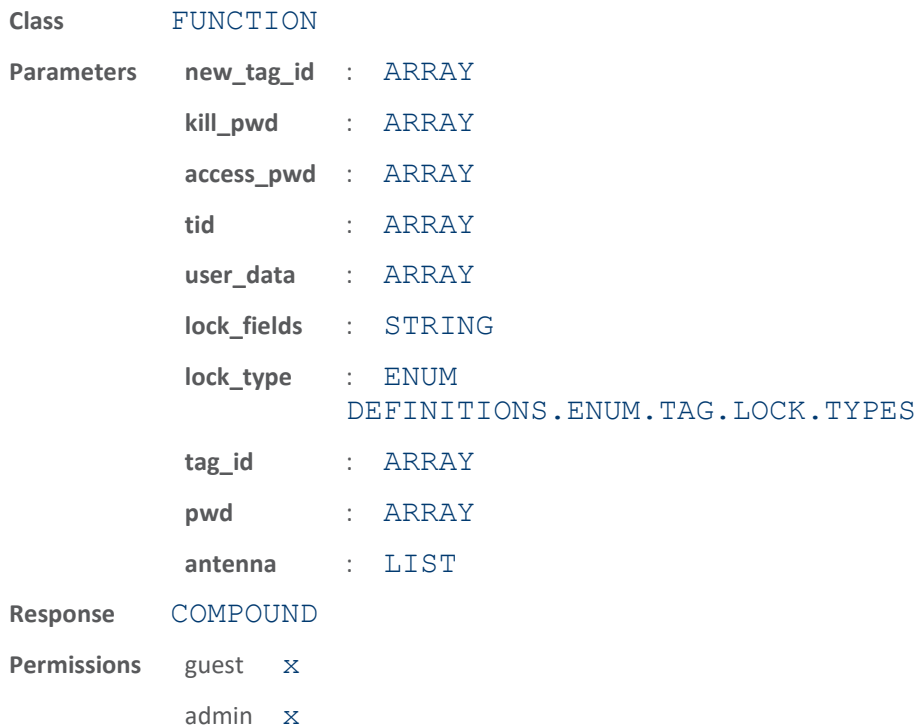

This function is a generic write function that writes and optionally locks any subset of fields on a tag. The parameters supported by this function are:

- new tag id (optional) Indicates a new id to write to the tag.
- kill pwd (optional) Indicates the kill password to write to a tag.
- access pwd (optional) Indicates access password to write a tag.
- tid (optional) Indicates the TID data to write to a tag.
- user\_data (optional) Indicates the user data to write to a tag.
- lock fields (optional) Indicates which tag fields should be locked after the data is written. K= kill pwd memory, A= access\_pwd memory, U= user data memory, E= EPC memory, T= TID memory.
- lock type (optional) Indicates lock type to apply to the lock fields.
- tag id (optional) Indicates id of the tag to write the data. If this parameter is not specified, the first tag found in the field is written.
- pwd (optional) Indicates the access password required to write a locked tag (Gen 2 only).

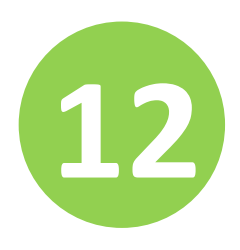

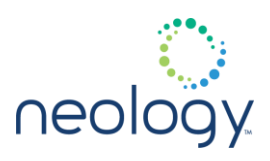

• antenna (optional) - Indicates the list of antennas on which the function executes. If an antenna is not specified, all antennas are tried until the function succeeds or no more antennas are available.

This function includes a verify operation and an "ok" response indicates the data written was verified. The response to this function is a response name.

If tag.reporting.report write verify=true, then the readback verify data is reported as part of the response.

The following example writes a kill password of  $0x12345678$ , an access password of 0x88776655, and user data of 0x12345678AABBCCDD to a tag 0x306800095EFDDF8000000002. It also permanently locks the kill password and the access password.

```
>>> 
tag.write(tag_id=0x306800095EFDDF8000000002,
kill_pwd=0x12345678, access_pwd=0x88776655,
user data=0x12345678AABBCCDD, lock fields =
ka,
lock_type=perma_locked)
ok
```
tag.write\_access\_pwd

Write a tag's access password.

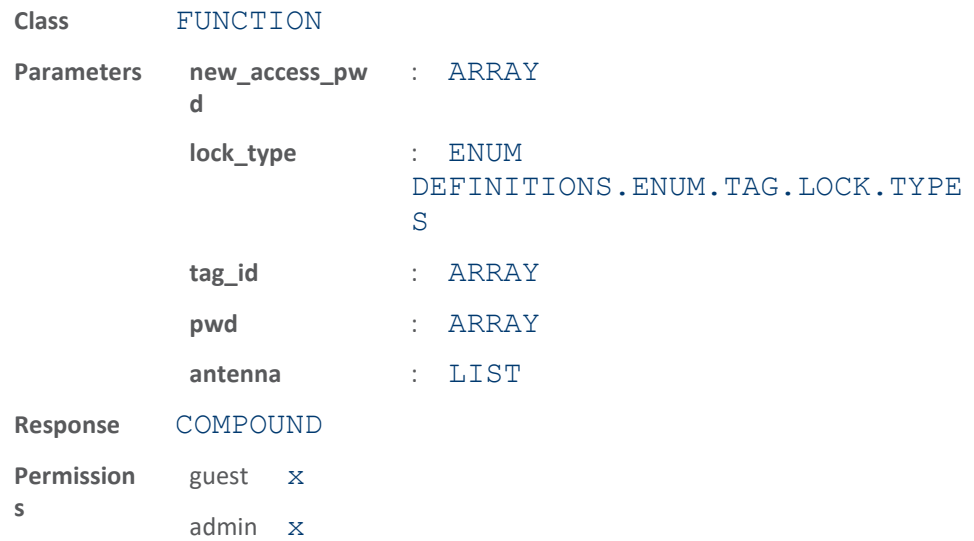

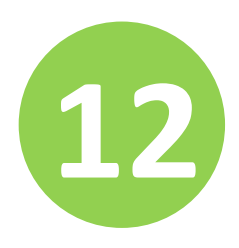

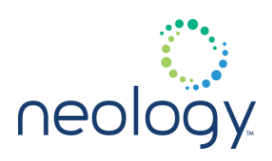

This function writes a tag access password. The parameters supported by this function are:

- new access pwd Indicates the access password to be written to a tag.
- lock type (optional) Indicates lock type to apply to access password.
- tag id (optional) Indicates the id of the tag to write the access password. If this parameter is not specified, the first tag found is written.
- pwd (optional) Indicates the access password required to write a locked tag (Gen 2 only).
- antenna (optional) Indicates the list of antennas on which the function executes. If an antenna is not specified, all antennas are tried until the function succeeds or no more antennas are available.

This function includes a verify operation and an "ok" response indicates the data written was verified. The response to this function is a response name.

If tag.reporting.report write verify=true, then the readback verify data is reported as part of the response.

The following example writes an access password of  $0x1F8DEA90$  to the first tag found on antennas 1 and 3:

```
>>> tag.write access pwd(new access pwd =
0x1F8DEA90,
antenna = 1, 3)
ok
```
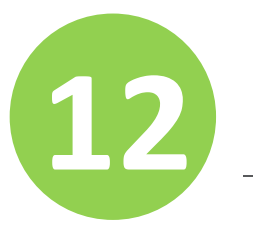

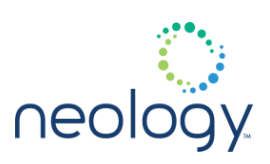

### tag.write\_id

#### Write tag's id.

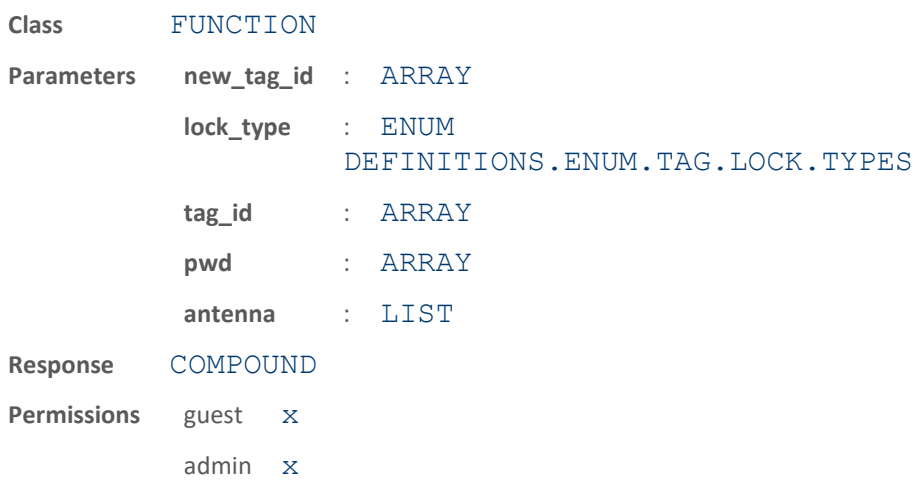

This function writes a tag id. The parameters supported by this function are:

- new tag id Indicates the new tag id to write.
- lock type (optional) Indicates the type of lock to apply to the tag id.
- tag\_id (optional) Indicates the id of the tag to write the new tag id. If this parameter is not specified, the first tag found is written.
- pwd (optional) Indicates the access password required to write a locked tag (Gen 2 only).
- antenna (optional) Indicates the list of antennas on which the function executes. If an antenna is not specified, all antennas are tried until the function succeeds or no more antennas are available.

This function includes a verify operation, so an "ok" response indicates the tag id has been verified. The response to this function is a response name.

```
If tag.reporting.report write verify=true, then the
readback verify data is reported as part of the response.
```
The following example writes a new tag id of 0x306800095EFDDF80002 to the first tag found in the field.

```
>>> tag.write id(new tag id =
0x306800095EFDDF80002)
ok
```
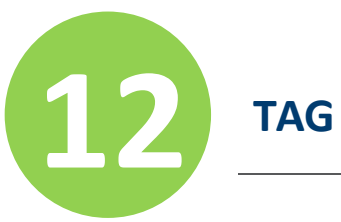

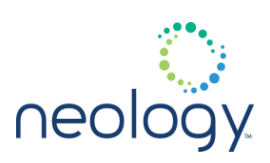

### tag.write\_kill\_pwd

#### Write tag kill password.

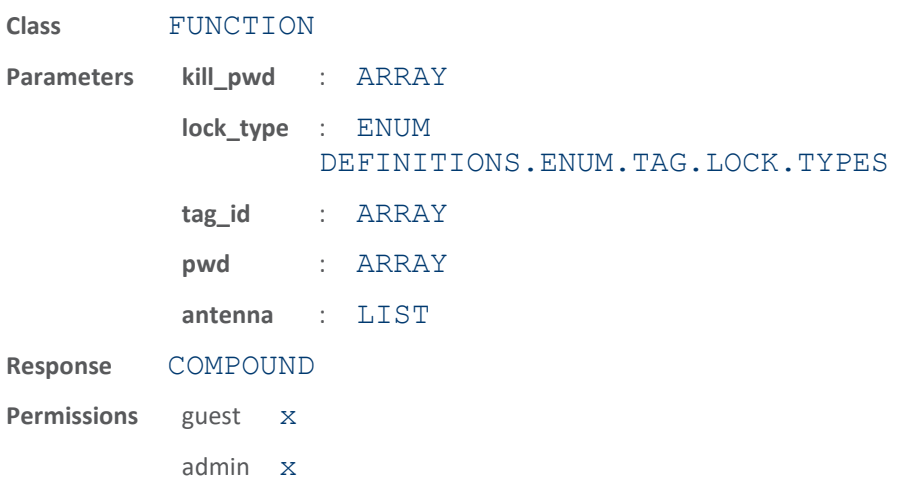

This function writes a tag kill password. The parameters supported by this function are:

- kill pwd Indicates the kill password to be written to a tag.
- lock type (optional) Indicates lock type to apply to the kill password.
- tag\_id (optional) Indicates the id of the tag to write the kill password. If this parameter is not specified, the first tag found is written.
- pwd (optional) Indicates the access password required to write a locked tag (Gen 2 only).
- antenna (optional) Indicates the list of antennas on which the function executes. If an antenna is not specified, all antennas are tried until the function succeeds or no more antennas are available.

This function includes a verify operation and an "ok" response indicates the data written was verified. The response to this function is a response name.

If tag.reporting.report write verify=true, then the readback verify data is reported as part of the response.

The following example writes kill password  $0x42871904$  to tag 0x306800095EFDDF8000000002, using the access pwd 0x75297C1F to lock the kill password:

>>> tag.write kill pwd(tag id = 0x306800095EFDDF8000000002, kill pwd =  $0x42871904$ , access pwd =

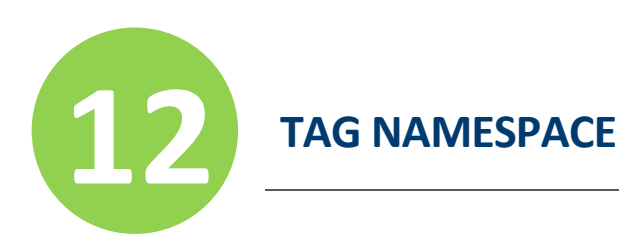

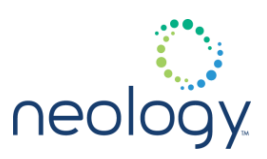

 $0x75297C1F$ , lock type = secured) ok

### tag.write\_tid

### Write tag TID.

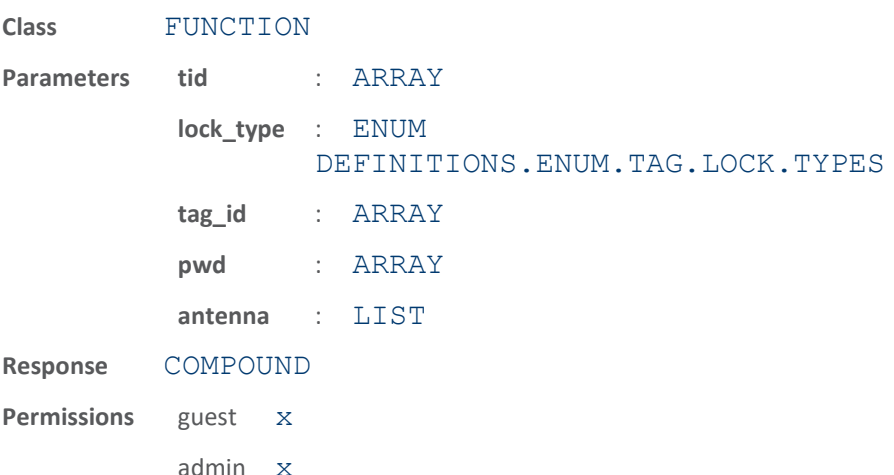

This function writes tag TID data. The parameters supported by this function are:

- tid Indicates the TID data to be written to a tag.
- lock type (optional) Indicates the type of lock to apply to the TID data.
- tag id (optional) Indicates the id of the tag to write the TID data. If this parameter is not specified, the first tag found in the field is written.
- pwd (optional) Indicates the access password required to write a locked tag (Gen 2 only).
- antenna (optional) Indicates the list of antennas on which the function executes. If an antenna is not specified, all antennas are tried until the function succeeds or no more antennas are available.

This function includes a verify operation, so an "ok" response indicates the data written has been verified. The response to this function is a response name.

If tag.reporting.report write verify=true, then the readback verify data is reported as part of the response.

The following example writes TID data 0xE2001040 to tag 0x306800095EFDDF8000000002:

>>> tag.write tid(tag id =

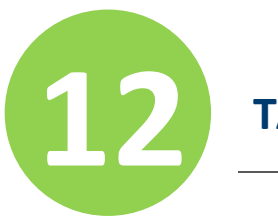

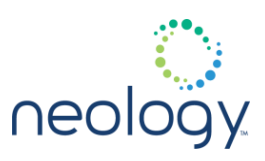

0x306800095EFDDF8000000002,  $tid = 0xE2001040$ 

ok

### tag.write\_user\_data

Write tag user data.

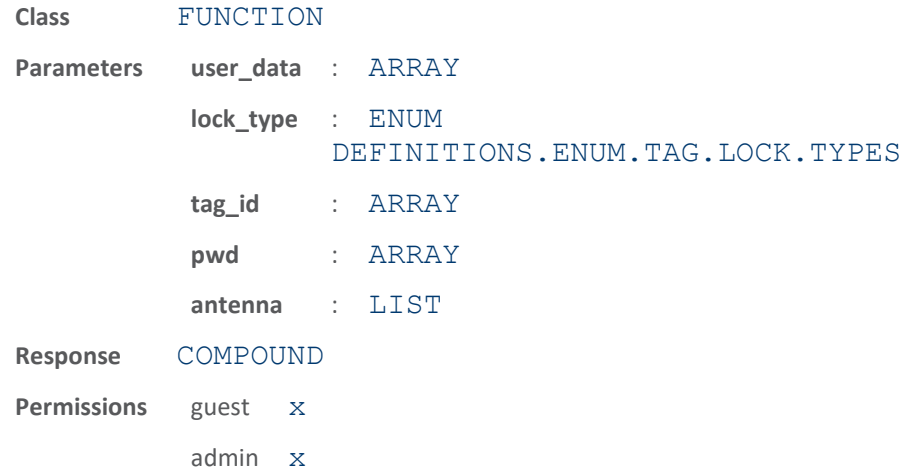

This function writes tag user data. The parameters supported by this function are:

- user data Indicates the user data to be written to a tag.
- lock type (optional)- Indicates the user data to be written to a tag.
- tag\_id (optional) Indicates the id of the tag to write the user data. If this parameter is not specified, the first tag found in the field is written.
- pwd (optional) Indicates the access password required to write a locked tag (Gen 2 only).
- antenna (optional) Indicates the list of antennas on which the function executes. If an antenna is not specified, all antennas are tried until the function succeeds or no more antennas are available.

This function includes a verify operation and an "ok" response indicates the data written was verified. The response to this function is a response name.

If tag.reporting.report write verify=true, then the readback verify data is reported as part of the response.

The following example writes user data  $0x1234567789a$  to tag 0x306800095EFDDF8000000002.

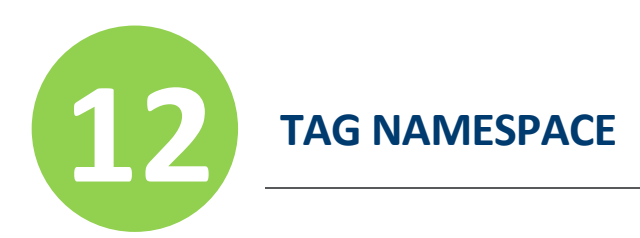

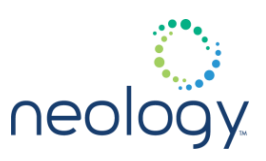

```
>>> tag.write user data(tag id =
0x306800095EFDDF8000000002, user data =
0x1234567789a)
ok
```
# 12.2 TAG.DB

# tag.db.acknowledge\_timeout

If no tag acknowledgements have been received within this time period (seconds), unacknowledged tags will be stored in nonvolatile memory

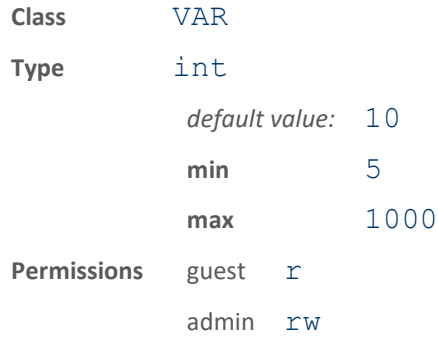

### tag.db.clear\_repeat\_count

Clear repeat count of tags in database.

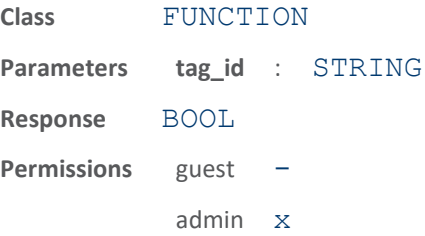

Clear the repeat count field in all tags or specific tags stored in the database.

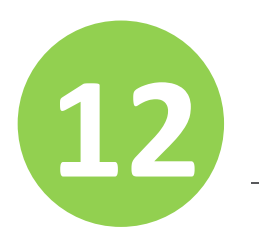

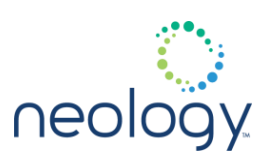

### tag.db.clear\_stored\_tags

#### Clear all the stored tags from the file system

This will clear all the tags stored in the file system because they weren't acknowledged before the acknowledgement timeout (see tag.db.acknowledge\_timeout and tag.db.store\_tags variables). After calling this function, a reader restart will result in an empty database.

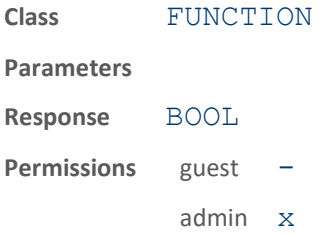

### tag.db.create\_entry\_on\_arrival

If set to TRUE, the database will create a new entry for all tags on arrival (including tags that are already in the database)

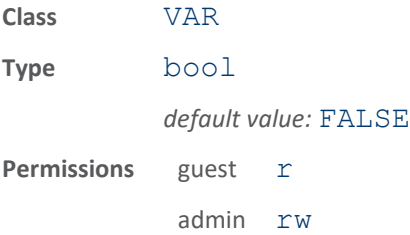

If set to TRUE, the database will allow the same tag to have multiple entries in the database. Multiple entries will occur if a tag goes through the field at different times ( $\pm$  .  $e$  . the tag departs and enters the field again at a later time). This can be useful for vehicle applications that use the database and need to know how many different times a particular tag has gone through a tolling gate. The tags with the same EPC ID can be differentiated in this condition by the audit record field in the tag reporting fields.

When this is set to FALSE, there will only be one entry for a given tag in the database no matter how many times a tag passes through the tolling gate.

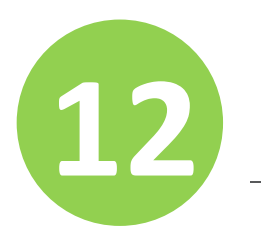

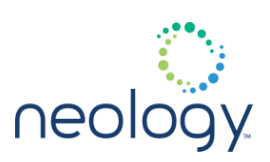

# tag.db.get

Returns tags in database.

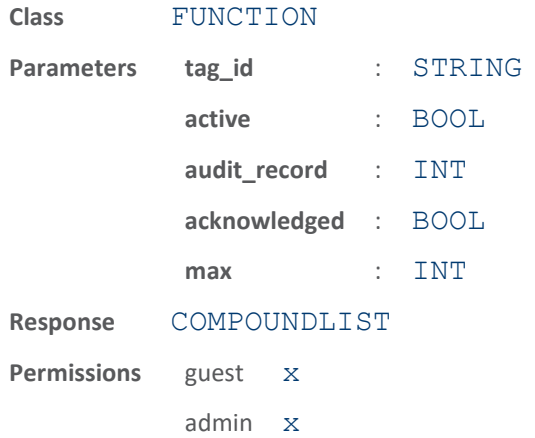

This function returns tags stored in the tag database. If tag id or audit record parameters are supplied, only the tag matching that ID or audit record will be returned. If status is suppled, only tags with that status value will be returned. Otherwise, all tags in the database will be returned. If max is supplied, no more than 'max' tags will be returned. If active is supplied and set to true, only tags currently active in the field will be returned.

The following example returns all tags from the tag database in the reader:

```
>>> tag.db.get()
ok
(tag_id=0x306800095EFDDF8000000002)
(tag_id=0x306800095EFDDF80000040A1)
(tag_id=0x306800095EFDDF80003F7421)
(tag_id=0x306800095EFDDF80000987A5)
Various fields can be reported for each tag 
and are defined with
the configuration variable 
tag.reporting.taglist_fields.
```
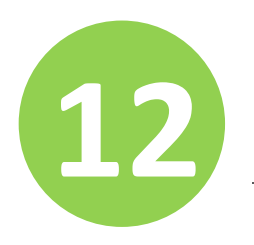

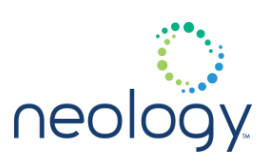

# tag.db.get\_and\_purge

Returns all tags and purges the database.

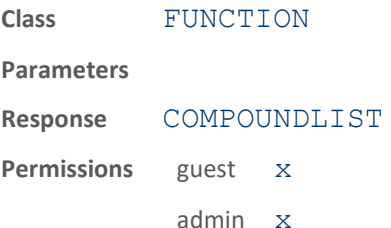

This function returns all the tags stored in the database and then purges the database.

The following example returns and purges all tags from the tag database.

>>> tag.db.get and purge() ok (tag\_id=0x306800095EFDDF8000000002) (tag\_id=0x306800095EFDDF80000040A1) (tag\_id=0x306800095EFDDF80003F7421) (tag\_id=0x306800095EFDDF80000987A5) Various fields can be reported for each tag and are defined with the configuration variable tag.reporting.taglist fields.

### tag.db.max\_count

Maximum number of tags stored in the tag database.

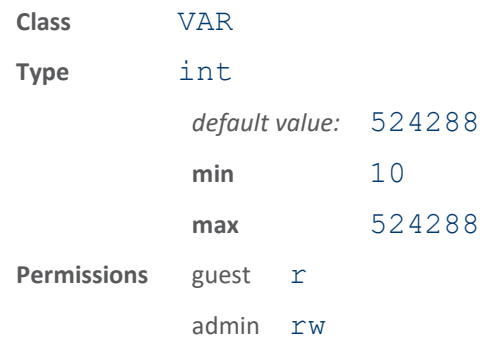

This variable is the maximum number of unique tags stored in the tag database.

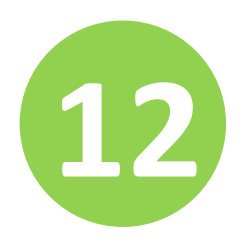

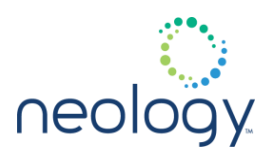

this will force a resizing of memory and clear all tags in database.

The following example sets the reader's tag database to hold 2000 unique tags:

```
>>> tag.db.max count = 2000
ok
```
# tag.db.max\_user\_data

Maximum number of bytes of user data per tag that can be stored in the database.

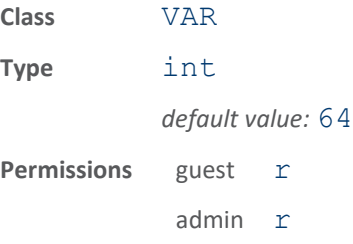

Maximum number of bytes of user data per tag that can be stored in the database. This is a read only field and is dependent upon the value of tag.db.max count. The two values are inversely proportional, up to a

limit. When the tag max count is cut in half, this value will double and vice versa up to a max limit of 1024.

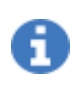

if tag.db.memory\_use is set to MINIMIZE, this value will always return as 64.

The following example reads the tag database max user data bytes:

>>> tag.db.max user data ok 64

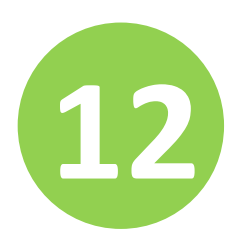

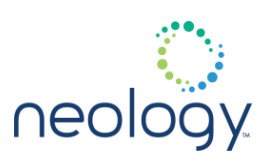

#### tag.db.memory\_use

#### Memory use implementation for tag database

If set to FIXED, the total memory used for all user data in the tag database remains the same regardless of the setting  $tag .max$  count. In the FIXED case, reductions in tag.max count result in increases in tag.max\_user\_data up to the limit of 1024.

If set to MINIMIZE, the amount of memory used for user data in each entry in the tag database will be kept to the 64 byte minimum. Reductions in the tag.max count will result in corresponding reductions in total memory use. The memory saved by reducing  $max$   $count$  will be a minimum of 128 times the number of tags subtracted from max count. (the 128 comes from the 64 bytes of user data saved plus 32 bytes used for TID and EPC memory)

this will force a resizing of memory and clear all tags in database.

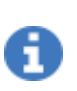

**Class** VAR **Type** enum *default value:* minimize **Permissions** guest r admin rw

### tag.db.next\_audit\_record

Read only variable that returns the audit record number that will be used for the next tag arrival entry.

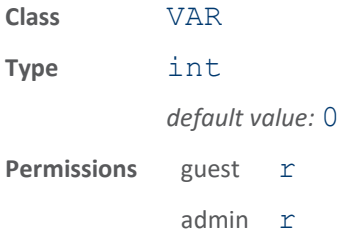

Read only variable that returns the audit record number that will be used for the next tag arrival entry. This number will be in the range from 0-65535. It will rollover to 0 after receiving a new tag when this value is at 65535.

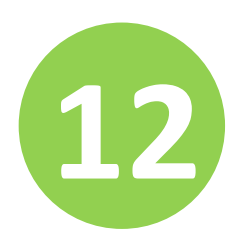

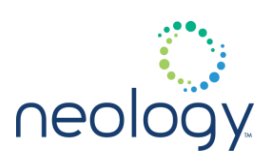

# tag.db.purge

Purge tag database.

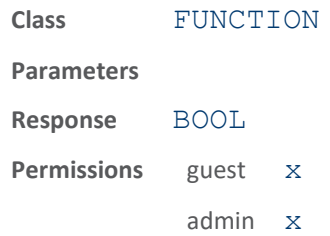

This function purges the tag database.

The following example purges all tags from the reader's tag database.

>>> tag.db.purge()

ok

### tag.db.scan\_tags

Returns all tags in the field.

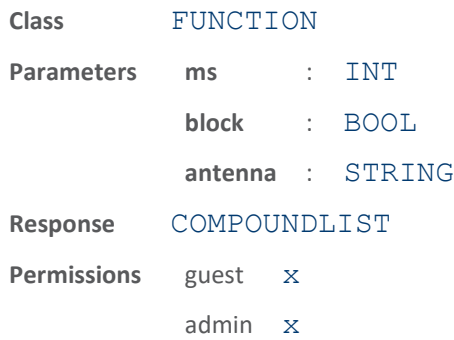

When used in blocking mode (the default), this function inventories all tags in the field for the specified number of milliseconds and returns all tags that were found in the field.

When used in non-blocking mode, this function inventories all tags in the field (sending event.tag.report events for each tag as it is singulated) for the specified number of milliseconds. At the end of the time interval specified inventoring stops.

When this function is complete it generates the event.tag.scan\_tags\_complete event.

The following example scans for tags in the field for 6 seconds (6000 milliseconds) while blocking  $(i.e.$  waiting for the 6 seconds to complete):

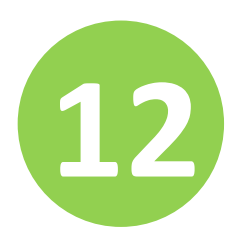

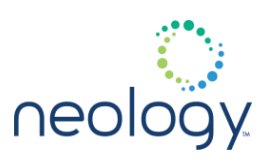

```
>>> tag.db.scan tags(6000, true)
ok
(tag_id=0x306800095EFDDF8000000002)
(tag_id=0x306800095EFDDF80000040A1)
(tag_id=0x306800095EFDDF80003F7421)
(tag_id=0x306800095EFDDF80000987A5)
```
The following example scans for tags in the field for 6 seconds (6000 milliseconds) without blocking. It sees the event.tag.scan\_tags\_complete that is sent at the end of the command and then uses the tag.db.get() command to get the list of tags that were inventoried during the 6 seconds.

```
>>> tag.db.scan tags(6000, false)
```
ok

After 6 seconds the event.tag.scan\_tags\_complete event is seen on an event channel.

```
>>> tag.db.get()
ok
(tag_id=0x306800095EFDDF8000000002)
(tag_id=0x306800095EFDDF80000040A1)
(tag_id=0x306800095EFDDF80003F7421)
(tag_id=0x306800095EFDDF80000987A5)
More fields can be reported for each tag. The 
fields to be
reported with each tag are defined with the 
configuration variable
tag.reporting.taglist_fields.
```
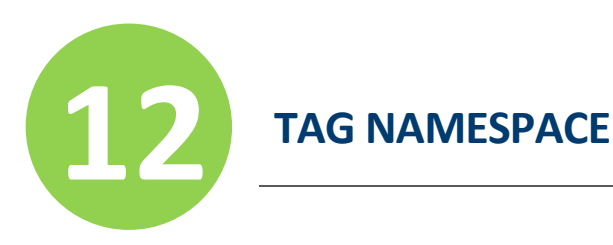

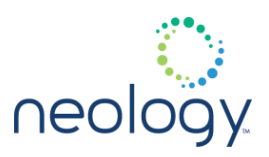

# tag.db.set\_acknowledged

Set the acknowledged flag status for a specific tag

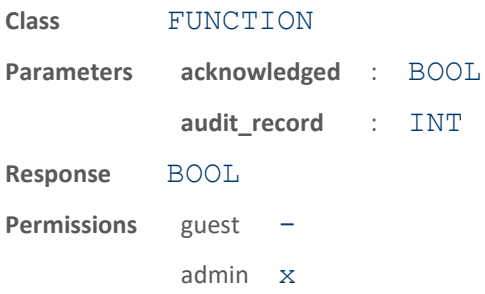

This function sets the status flag to the specified value for a specific tag. The audit record number must be used to reference the tag.

### tag.db.show

Show tag database info.

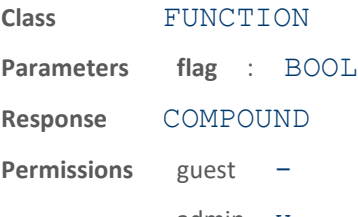

admin x

This function displays the tag database statistics, and, optionally, hashtab distribution.

```
>>> tag.db.show(1)
ok Unique tags : 3 Active tags: 0 
Acknowledged tags: 0
unAcknowledged tags: 3 Free tags: 49994 Hash 
index 0: 0 Hash index
1: 0
...
```
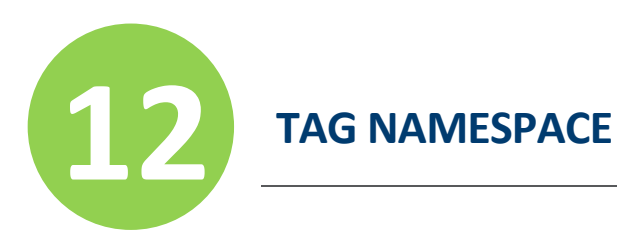

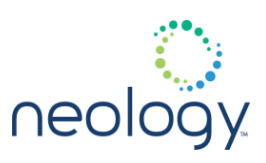

### tag.db.store\_tags

### If set to TRUE, unacknowledged tags will be stored in nonvolatile memory

If a tag remains unacknowledged for longer than tag.db.acknowledge\_timeout seconds, then it will be stored in nonvolatile memory. Up to 524,288 unacknowledged tags can be stored.

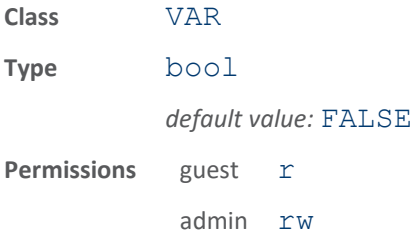

# 12.3 TAG.FILTER.<N>

### tag.filter.<n>.enable

### Enable this filter.

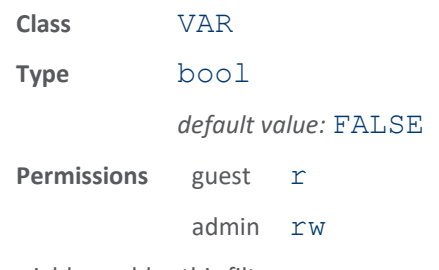

This variable enables this filter.

The following example enables tag filter 1.

>>> tag.filter.1.enable = true

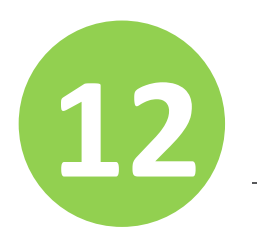

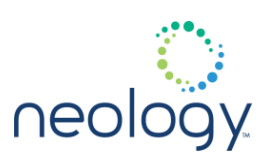

# tag.filter.<n>.inclusive

### Either include tags that match or don't match

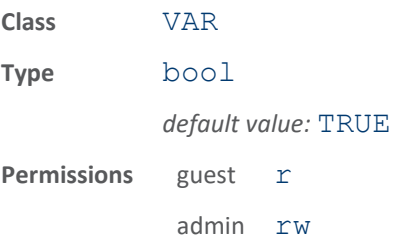

This variable indicates to either include tags that match (Inclusive) or include tags that do not match (Exclusive) the tag filter.

The following example sets tag filter 1 to include tags that match the tag filter.

>>> tag.filter.1.inclusive = true ok

tag.filter.<n>.mask

### Mask for tag filter.

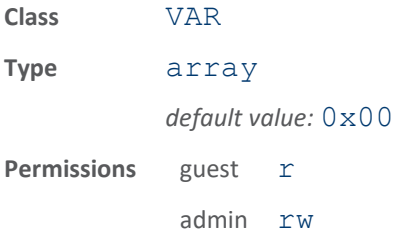

This variable is the mask (as an array of hex bytes) for the tag filter.

The following example sets the mask for tag filter 1 to  $0 \times 30$  FF.

>>> tag.filter.1.mask = 0x30FF

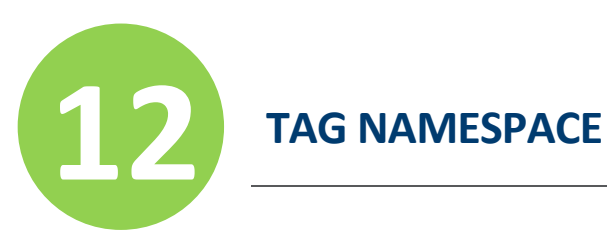

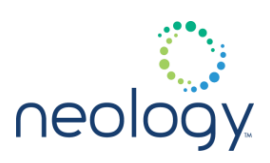

# tag.filter.<n>.name

### Tag filter name.

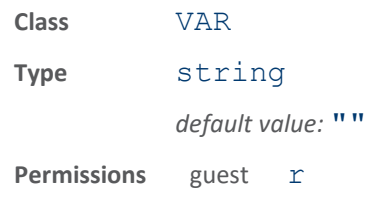

admin rw

This variable is the name given to the tag filter.

The following example sets the name for tag filter 1.

>>> tag.filter.1.name = pallet filter ok

# tag.filter.<n>.pattern

### Pattern for tag filter.

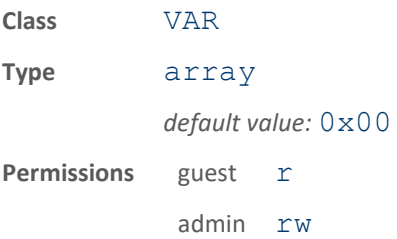

This variable is the pattern (as an array of hex bytes) for the tag filter.

The following example sets the pattern for tag filter 1 to  $0 \times 3017$ .

>>> tag.filter.1.pattern = 0x3017

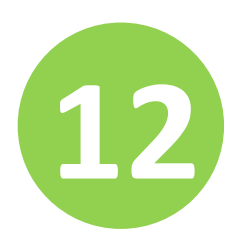

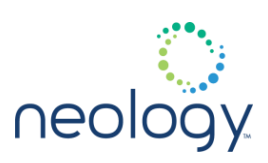

### tag.filter.<n>.protocol

Protocol selector for tag filter.

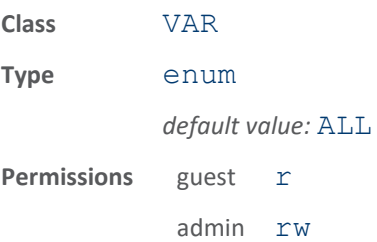

This variable is the protocol selector for the filer. A specific protocol can be specified or ALL. The default is ALL. If the protocol selector is configured for a specific protocol, then the 'type' field will be automatically added to tag.reporting.report\_fields.

The following example sets the protocol selector for tag filter 1 to ISOC.

>>> tag.filter.1.protocol = ISOC ok

# 12.4 TAG.FILTER.ANTENNA\_CROSS

### tag.filter.antenna\_cross.enable

#### Enable/disable antenna crossing events

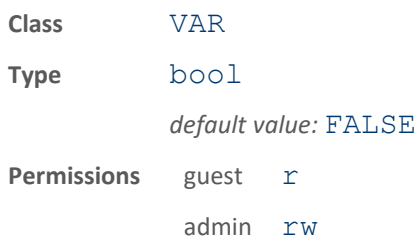

This variable enables/disables antenna crossing events. When enabled, antenna crossing events will be generated.

### tag.filter.antenna\_cross.max\_speed

### Max speed of tags in deci-meters per second

This value will put restrictions on tag sample rates. Tags not meeting certain sample rates will be ignored.
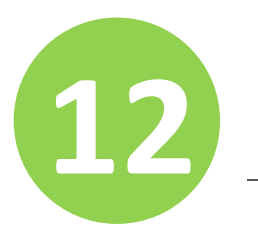

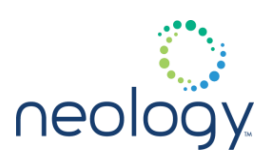

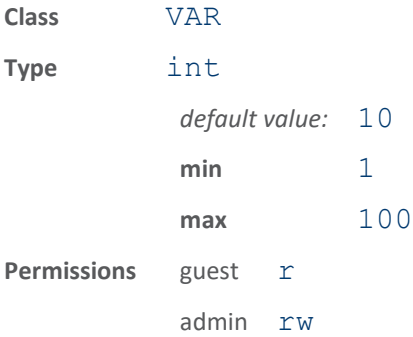

### tag.filter.antenna\_cross.performance\_metric

Performance metric to set latency of event versus noise handling

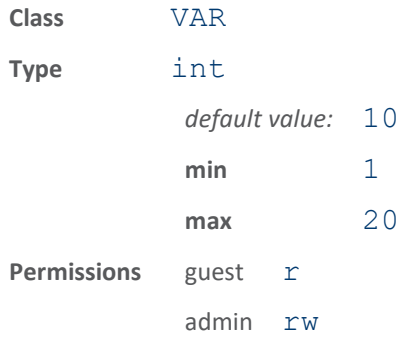

This value will allow tradeoffs to be used for different RF environments. A value of 1 here will indicate an RF environment with little noise and no stray/ambient tags in the field. The antenna cross event will have low latency, but may trigger early or trigger on stray tags in a noisy environment with a lot of reflectivity. A value of 20 here will indicate a noisy RF environment with many stray tags. The latency of the antenna crossing event will be at its highest, but the stray tags will be filtered and there should be no false crossing events. A value of 10 is the middle of the ground and should be used unless either lower latency or better noise handling is desired. This is the default.

# 12.5 TAG.REPORTING

# tag.reporting.6bitascii\_delimiter

The 6 bit ascii delimiter used when tag reports are reported in this manner

If set to "", no delimiter will be used. If set, only one character is allowed.

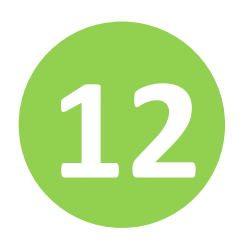

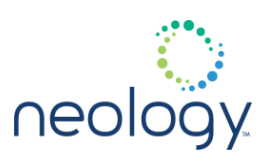

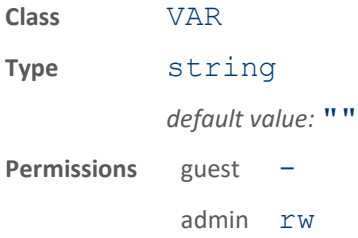

### tag.reporting.antenna\_cross\_fields

Tag fields reported in event.tag.antenna cross events.

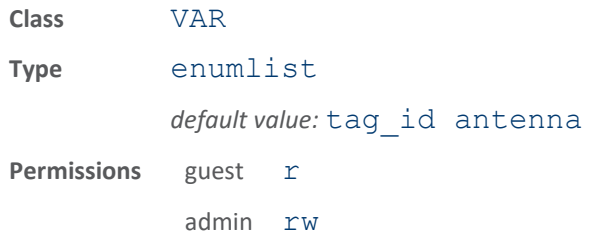

This variable contains the fields to be reported with

event.tag.antenna cross events. Supported fields are tag\_id, type, time, antenna, frequency, and rssi. WARNING: Enabling the tid field in any of the other tag.reporting. $\setminus^*$  fields will reduce the performance of the algorithms that generate the antenna cross event.

The following example includes the tag id, time, and antenna with all event.tag.antenna cross events:

```
>>> tag.reporting.antenna cross fields =
tag_id time
antenna
```
ok

After setting the tag.reporting.antenna cross fields to tag id time antenna", the event.tag.antenna cross events will appear as follows:

event.tag.antenna\_cross tag\_id=0x306800095EFDDF8000000002, time=2006-06-22T09:54:34.050, antenna=1 event.tag.antenna\_cross tag\_id=0x306800095EFDDF80000040A1, time=2006-06-22T09:54:34.063, antenna=2

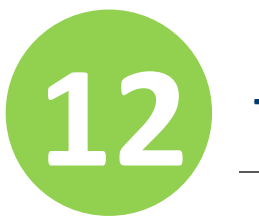

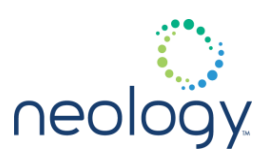

event.tag.antenna\_cross tag\_id=0x306800095EFDDF80003F7421, time=2006-06-22T09:54:34.077, antenna=3 event.tag.antenna\_cross tag\_id=0x306800095EFDDF80000987A5, time=2006-06-22T09:54:34.093, antenna=4

# tag.reporting.arrive\_fields

Tag fields reported in event.tag.arrive events.

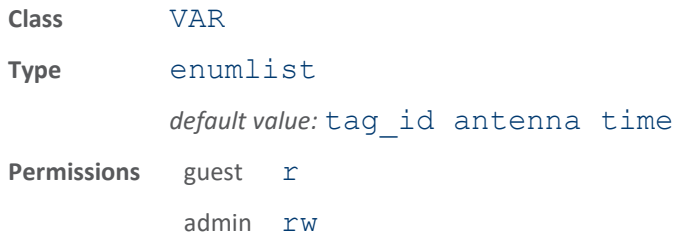

The reader supports 3 main tag events: event.tag.report, event.tag.arrive, and event.tag.depart. This variable contains the fields to be reported with event.tag.arrive events. Supported fields are tag\_id, tid, user\_data, user\_data\_offset, type, time, antenna, frequency, rssi, packet counter, pw authentic, tid authentic, audit record, tag type index, label (antenna label), and prot data.

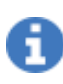

enabling the tid and/or the user\_data field will decrease the read rate performance of the reader.

The following example includes the tag id, time, and antenna with all event.tag.arrive events:

>>> tag.reporting.arrive fields = tag id time antenna ok

After setting the tag.reporting.arrive fields to tag id time antenna", the  $event.\text{tag}.arrive$  events will appear as follows:

event.tag.arrive

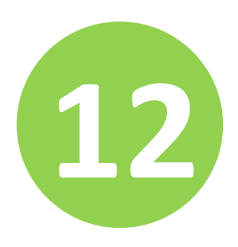

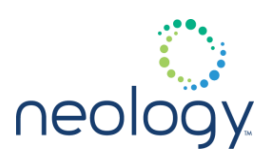

tag\_id=0x306800095EFDDF8000000002, first=2006-06-22T09:54:34.050, antenna=1 event.tag.arrive tag\_id=0x306800095EFDDF80000040A1, first=2006-06-22T09:54:34.063, antenna=2 event.tag.arrive tag\_id=0x306800095EFDDF80003F7421, first=2006-06-22T09:54:34.077, antenna=3 event.tag.arrive tag\_id=0x306800095EFDDF80000987A5, first=2006-06-22T09:54:34.093, antenna=4

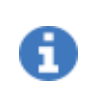

The time field is labeled with the key 'first' because this is the first time the reader inventoried this tag.

### tag.reporting.arrive\_generation

Defines when the arrive event gets generated.

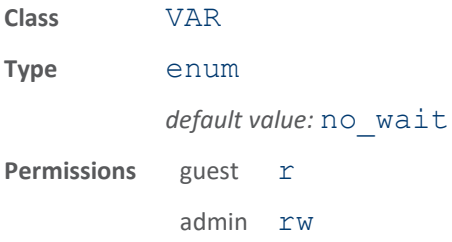

The arrive event generally occurs when the first tag report is seen. Unfortunately, this often occurs on the edge of the RF field and results in some of the requested fields being blank as they were not able to be determined in time for the first report to be generated.

If this field is set to its default of NO WAIT, the arrival event will occur coincident with the first tag report. Otherwise, the arrival event will be stalled until the requested data is obtained. For example, if WAIT FOR TID is chosen, the arrival event will not occur until the TID has been obtained via the tag report mechanism. WAIT FOR DATA stalls the arrival event until the user data has been properly obtained and the WAIT\_FOR\_ALL stalls the event until both the user data and the TID have been obtained properly.

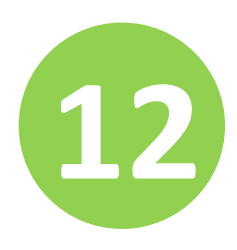

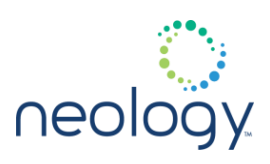

non-ISOC tags don't have TID, so WAIT FOR TID is only effective for ISOC tags, setting WAIT\_FOR\_TID is ignored for non-ISOC tags.

When this field is changed from NO\_WAIT, the event.tag.raw\_arrive may be useful in conjunction with the event.tag.arrive. When waiting for an operation to complete, there is no guarantee an arrival event will come out. However, the raw arrival event will always come out coincident with the first tag report.

# tag.reporting.depart\_fields

Tag fields reported in event.tag.depart events.

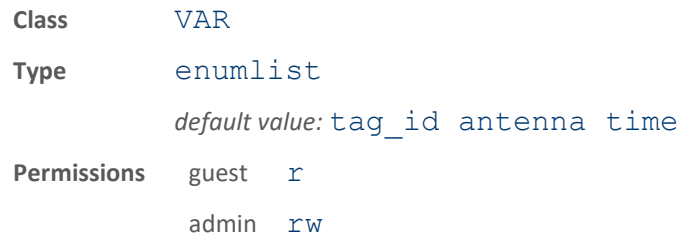

The reader supports three main tag events: event.tag.report, event.tag.arrive, and event.tag.depart. This variable contains the fields to be reported with event.tag.depart events. Supported fields are tag\_id, tid, user\_data, user\_data\_offset, type, time, antenna, repeat, audit record, min rssi, max rssi, packet counter, label (antenna label), and prot data.

enabling the tid and/or the user data field will decrease the read rate performance of the reader.

The following example includes the  $tag$  id, time, repeat count, and antenna with all event.tag.depart events:

```
>>> tag.reporting.depart fields = tag id time
repeat
antenna
ok
```
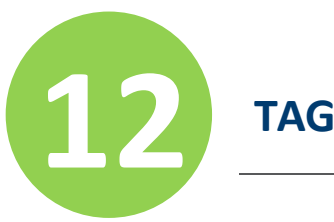

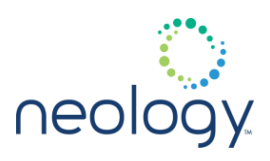

After setting the tag.reporting.depart fields to tag id time repeat antenna", the event.tag.depart events will appear as follows:

```
event.tag.depart 
tag_id=0x306800095EFDDF8000000002,
last=2006-06-22T09:58:33.638, antenna=2, 
repeat=14
event.tag.depart 
tag_id=0x306800095EFDDF80000040A1,
last=2006-06-22T09:58:33.674, antenna=3, 
repeat=14
event.tag.depart 
tag_id=0x306800095EFDDF80003F7421,
last=2006-06-22T09:58:33.686, antenna=4, 
repeat=14
event.tag.depart 
tag_id=0x306800095EFDDF80000987A5,
last=2006-06-22T09:58:33.731, antenna=1, 
repeat=15
```
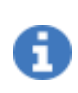

The time field is labeled with the key 'last' because this is the last time the reader inventoried this tag. The repeat field indicates the number of times the reader inventoried this tag.

# tag.reporting.depart\_time

# Tag detection delay.

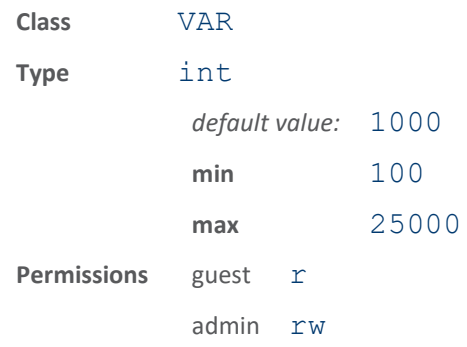

This variable is the number of milliseconds of not detecting a previously detected

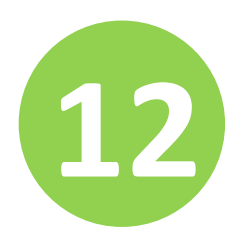

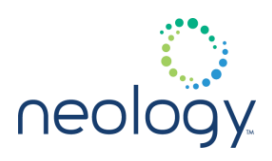

tag in the field before generating the event.tag.depart event.

The following example sets the time for not detecting a tag to 3 seconds (3000 milliseconds) before declaring the tag has departed the reader field and sending the event.tag.depart event.

>>> tag.reporting.depart time = 3000 ok

tag.reporting.estimate\_fields

Tag fields reported in event.tag.estimate events.

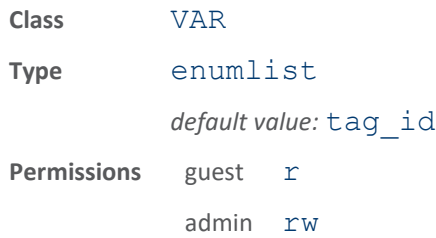

Tag estimate fields are used to report a tag position relative to the antennas used to read the tag. Supported fields are tag id, position, and position\_confidence. Position distance and position\_confidence are reported in centimeters.

The following example includes the tag id, position, and position confidence with all event.tag.estimate events.

>>> tag.reporting.estimate fields = tag id position

position\_confidence

After setting the tag.reporting.estimate fields to tag id position position confidence, the event.tag.estimate events will appear as follows:

event.tag.estimate tag\_id=0x306800095EFDDF80000040A1, position=2,3:145 position\_confidence=50 event.tag.estimate tag\_id=0x306800095EFDDF8000000002, position=5,6:430 position\_confidence=100 event.tag.estimate tag\_id=0x306800095EFDDF800003F755,

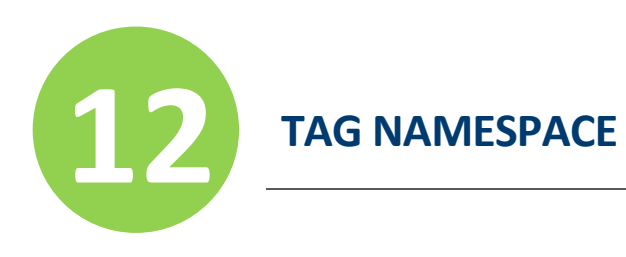

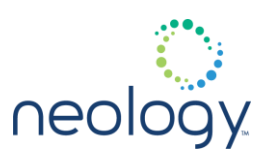

# position=1,2:20 position\_confidence=50

### tag.reporting.raw\_arrive\_fields

Tag fields reported in event.tag.raw arrive event.

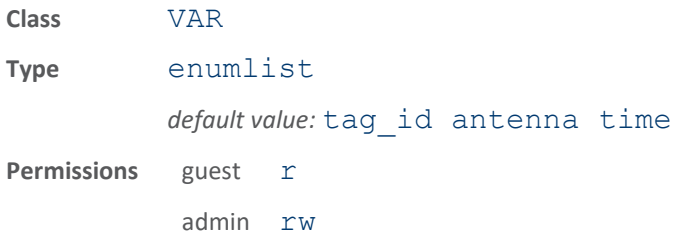

event.tag.raw arrive can be used in conjunction with event.tag.arrive in cases where additional processing is necessary before sending out the event.tag.arrive event. For example, when tag security is enabled, the event.tag.arrive event will be delayed until tag security operations can be completed as directed. However, the

event.tag.raw arrive will immediately be distributed with information on any initial attempts to complete the tag security operations.

The raw arrival event can be used to indicate the tag processing has begun, while waiting for the regular arrival to signal the operations have been completed. If no arrive event is seen, the requested security or wait for data operations could not be completed.

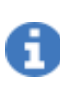

The tag arrive event can also be delayed when tag.reporting.arrive\_generation is set to something besides NO\_WAIT.

The following example includes the tag id, time, and antenna with all event.tag.raw arrive events:

```
>>> tag.reporting.raw arrive fields = tag id
time
```
antenna

ok

After setting the tag.reporting.raw arrive fields to tag id time antenna", the event.tag.raw arrive events will appear as follows:

event.tag.raw\_arrive tag\_id=0x306800095EFDDF8000000002,

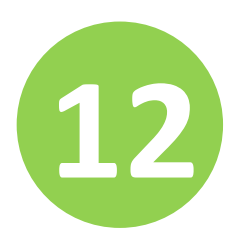

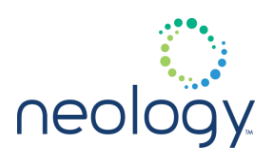

first=2006-06-22T09:54:34.050, antenna=1 event.tag.raw\_arrive tag\_id=0x306800095EFDDF80000040A1, first=2006-06-22T09:54:34.063, antenna=2 event.tag.raw\_arrive tag\_id=0x306800095EFDDF80003F7421, first=2006-06-22T09:54:34.077, antenna=3 event.tag.raw\_arrive tag\_id=0x306800095EFDDF80000987A5, first=2006-06-22T09:54:34.093, antenna=4

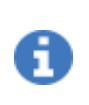

The time field is labeled with the key 'first' because this is the first time the reader inventoried this tag.

# tag.reporting.raw\_tag\_data

Enable/disable event.tag.raw events.

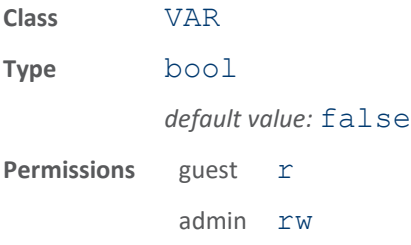

When set to true this variable will cause the reader to send event.tag.raw events. This event is generated each time the reader awaits a tag response during inventory, whether successful or not, and contains any data received by the reader, and statistical data associated with the received data.

enabling event.tag.raw events will decrease the read rate performance of the reader.

The following example enables  $event.\text{tag}.raw$  events from the reader.

>>> tag.reporting.raw tag data = true

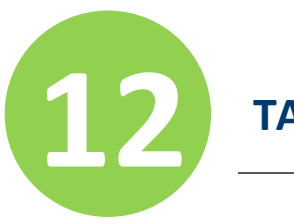

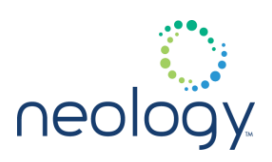

# ok

After registering to receive event.tag.raw events, the event.tag.raw events will appear as follows:

```
event.tag.raw 
raw_data=0x300833B2DDD9014035050007, 
type=ISOC,
antenna=1, frequency=910750, rssi=-498, 
demod_result=0,
quality_metric=995
```
# tag.reporting.report\_field\_enable

Enables using tag.reporting.report fields for generating event.tag.report

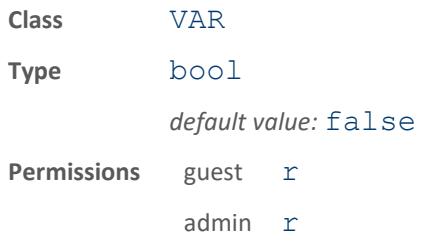

Tag events like event.tag.arrive and event.tag.depart etc, which use their event report fields (tag.reporting.arrive fields, tag.reporting.depart fields etc) to control what fields are included in the tag events. There is one exception, event.tag.report, which will use tag.reporting.report fields to control reported fields only if tag.reporting.report field enable is set to true.

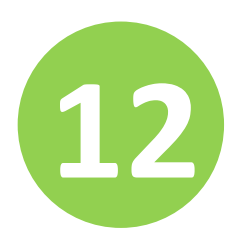

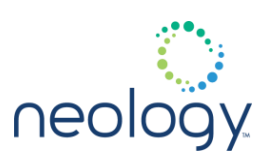

# tag.reporting.report\_fields

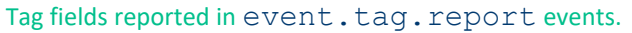

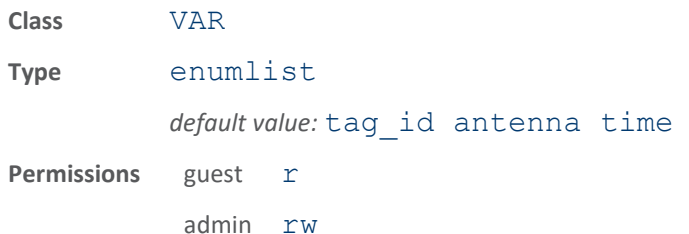

The reader supports 3 main tag events: event.tag.report, event.tag.arrive, and event.tag.depart. This variable contains the fields to be reported with event.tag.report events. Supported fields are tag\_id, tid, user\_data, user\_data\_offset, type, time, antenna, frequency, rssi, phase, tx power, quality metric, xpc, and prot data. The reported fields are also the union of the fields set in tag.reporting.report\_fields, tag.reporting.arrive\_fields, tag.reporting.depart\_fields, tag.reporting.raw\_arrive\_fields, tag.reporting.antenna\_cross\_fields, and tag.reporting.taglist\_fields.

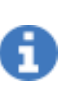

under tag security, tid and user data will need to be enabled using this variable in order to be displayed in the event.tag.report. Enabling the tid and/or the user\_data field will decrease the read rate performance of the reader.

phase is a licensed features that will need to be purchased to be used. The xpc is specific to ISO-C tags. The protedata is for protocolspecific data and is only used by select protocols.

The following example includes the  $tag$  id, time, tag type and antenna with all event.tag.report events.

```
>>> tag.reporting.report fields = tag id time
    type
    antenna
    ok
After setting the tag.reporting.report fields to tag_id time
```
RFID 7204: Protocol Reference Guide 191

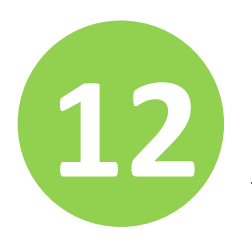

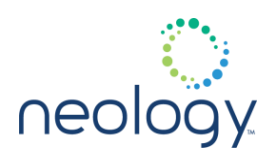

type antenna", the event.tag.report events will appear as follows:

```
event.tag.report 
tag_id=0x306800095EFDDF8000000002, type=ISOC,
antenna=1, time=2006-06-22T09:47:52.350
event.tag.report 
tag_id=0x306800095EFDDF80000040A1, type=ISOC,
antenna=2, time=2006-06-22T09:47:52.373
event.tag.report 
tag_id=0x306800095EFDDF80003F7421, type=ISOC,
antenna=3, time=2006-06-22T09:47:52.407
event.tag.report 
tag_id=0x306800095EFDDF80000987A5, type=ISOC,
antenna=4, time=2006-06-22T09:47:52.420
```
tag.reporting.report\_write\_verify

Tag write command reports verify data in response.

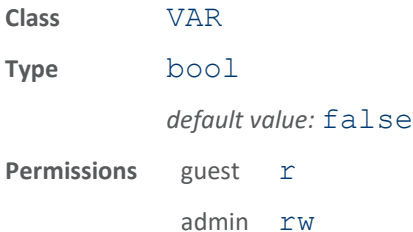

This variable controls whether the read back verification results are reported as part of a "write" command result. If set to false, only "ok" or error are reported for the write result. Write commands will typically perform a "read" operation to verify that the data was written correctly to the tag. This variable will control whether the result of the "read" is reported back as part of the "write" command result.

The following example enables reporting of the verification read data after a write command.

```
>>> tag.reporting.report write verify = true
ok
>>> tag.write(kill pwd=12345678,
access_pwd=12345678)
ok 
verify kill pwd=0x12345678, verify access pwd=
```
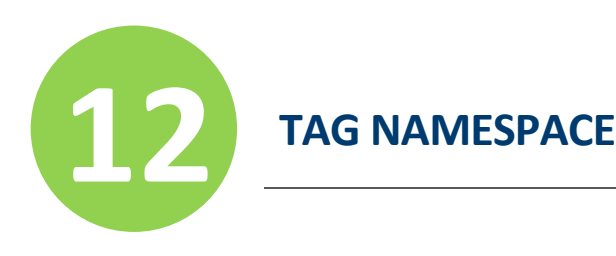

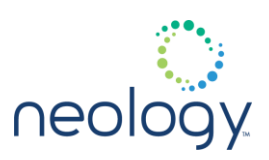

# 0x12345678

### tag.reporting.taglist\_fields

Tag fields reported in tag list responses.

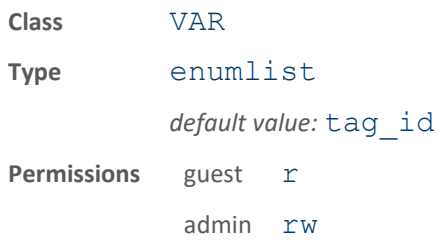

This variable contains the fields reported for each tag in the response to tag list processing commands. Supported fields are tag id, tid, user data, user data offset, type, time, antenna, repeat, acknowledged, tid authentic, pw authentic, audit record, min\_rssi, max rssi, packet counter, tag type index, and prot\_data.

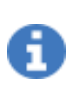

enabling the tid and/or the user\_data field will decrease the read rate performance of the reader. The tag list processing commands include: \* tag.db.get()

- tag.db.get and purge()
- tag.db.scan tags()

The following example includes the tag id, time, repeat count, and antenna fields for all tags reported in the response to tag list processing commands:

```
>>> tag.reporting.taglist fields = tag_id
time repeat
antenna
ok
```
After setting the tag.reporting.taglist fields to tag id time repeat antenna, a call to  $tag.db.get()$  will return the tag list formatted as follows:

```
>>> tag.db.get()
ok
```
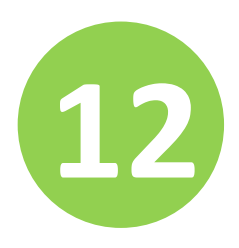

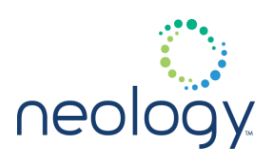

```
(tag_id=0x306800095EFDDF8000000002,
first=2006-06-22T10:07:21.592, last=2006-06-
22T10:07:32.096,
antenna=1, repeat=97)
(tag_id=0x306800095EFDDF80000040A1,
first=2006-06-22T10:07:21.653, last=2006-06-
22T10:07:32.041,
antenna=4, repeat=96)
(tag_id=0x306800095EFDDF80003F7421,
first=2006-06-22T10:07:21.640, last=2006-06-
22T10:07:32.039,
antenna=3, repeat=96)
(tag_id=0x306800095EFDDF80000987A5,
first=2006-06-22T10:07:21.604, last=2006-06-
22T10:07:32.002,
antenna=2, repeat=96)
```
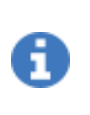

The field labeled 'first' indicates the time at which the reader first inventoried the tag. The field labeled 'last' indicates the time at which the reader last inventoried the tag. The field labeled 'repeat' indicates the number of times the reader inventoried the tag.

# 12.6 TAG.SECURITY

# tag.security.authentication\_handle\_timeout

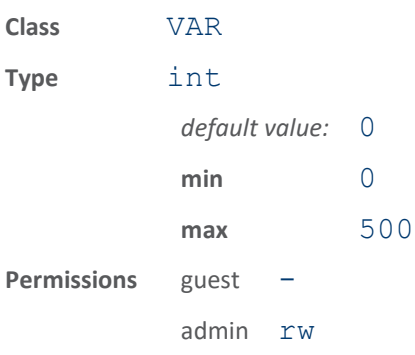

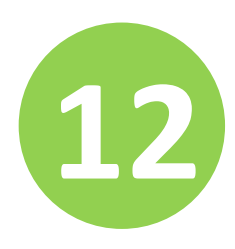

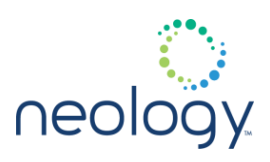

This determines how long the reader will maintain a handle to a \*newly\\* authenticated tag before timing out and restarting the normal inventory rounds. This will be useful for external applications that want to have fast tag security read/write transactions on a newly arrived tag. This value defaults to 0, which means the handle will not be maintained open after authentication.

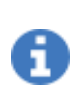

this only works on newly arrived and authenticated tags. Tags that have already been authenticated previously will not have their handle maintained. The application may still use the tag security read/write functions as always, but the transaction will not be as fast.

# tag.security.enable\_priority

Enables higher process priorities when authentication (tid or password) has been enabled.

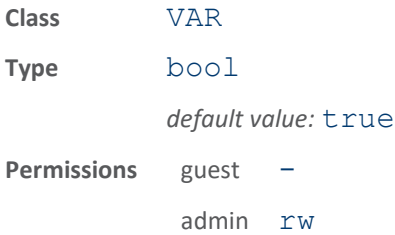

Enables higher process priorities when authentication (tid or password) has been enabled. This may cause user applications to get delayed from receiving events from the reader as the reader takes a higher priority on the process and will consume process cycles if its runnable.

## tag.security.log\_errors

### (Deprecated) Enables logging of errors during authentication process

This should be left  $false$  except when debugging as errors can typically occur during the authentication process as the tag moves in and out of the field.

this variable no longer does anything. Please use tag.security.log\_events in conjunction with event.tag.security to get debug information.

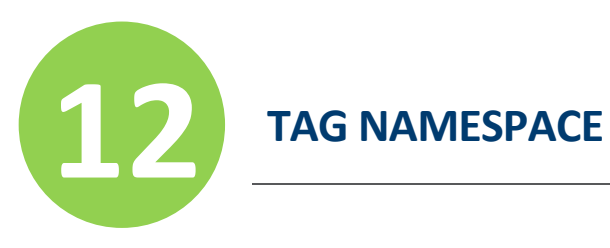

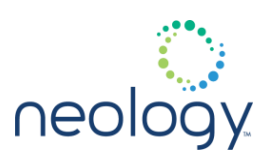

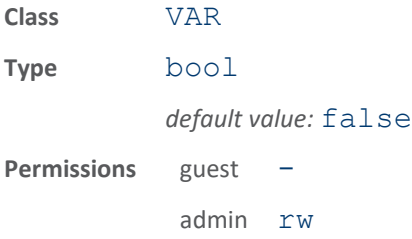

# tag.security.log\_events

#### Enables logging of debug security events

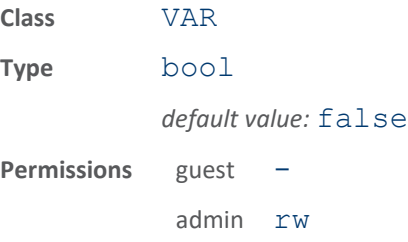

Enables logging of events during authentication process. This should be left false except when debugging to avoid the overhead. If turned on an event.tag.security event will occur whenever tag security operations are attempted on a tag.

### tag.security.packet\_counter\_enable

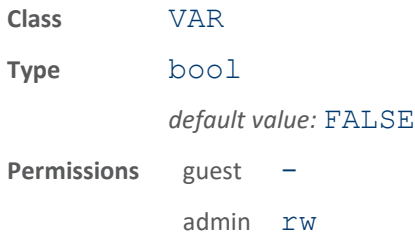

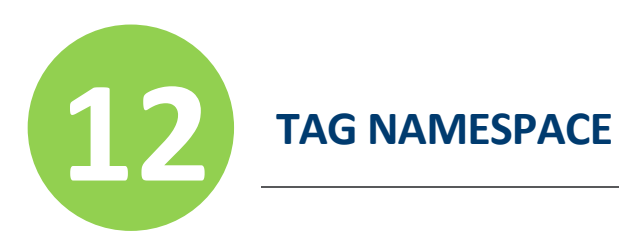

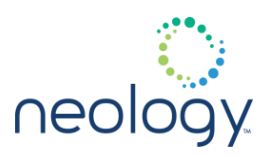

# tag.security.password\_authentication\_enable

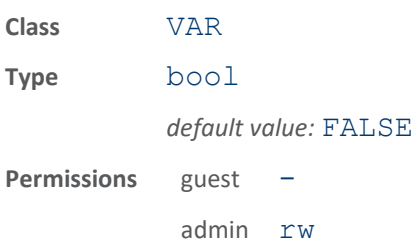

# tag.security.read\_retries

Number of times to try (not retry) read security commands during authentication

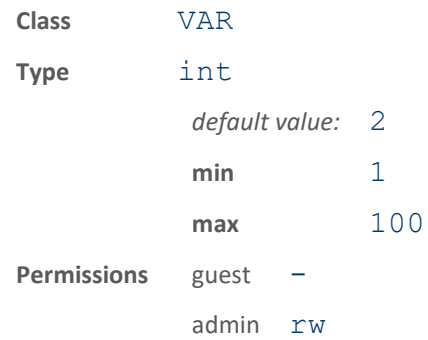

Number of times to try (not retry) read security commands during authentication

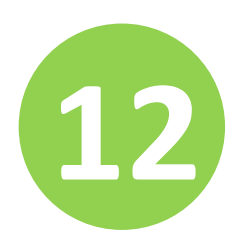

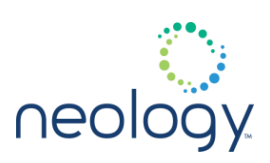

# tag.security.read\_user\_data

#### Read tag's user data.

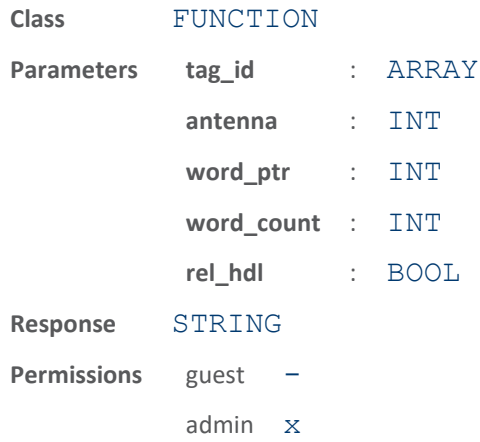

This function reads a tag's user data. The parameters supported by this function are:

- tag id (optional) Indicates the id of the tag from which to read data.
- antenna (optional) Indicates the number of antenna on which the function executes. If an antenna is not specified, all antennas will be tried until the function succeeds or no more antennas are available.
- word ptr (optional) Place where user data will start to be read (and only that amount of user data specified in word count will be read on word boundaries). If this is not specified, this function will behave the same as tag.read user data except the password will be automatically generated to read from a read protected (SECURE) user data area. Must be specified in conjunction with word count.
- word count (optional) Number of words to read from user data area starting at word ptr. Must be specified in conjunction with word\_ptr.
- rel hdl (optional) Release tag handle. Defaults to FALSE. If set to true, the handle to the tag, obtained through the use of the tag.security.authentication\_handle\_timeout mechanism, will be released and the modem will begin reading tags again. Set this to TRUE when using the authentication\_handle\_timeout on the last command sent to the reader.

The response to this function is a response name followed by the tag user data. If the user data segment is not available in a specific tag type, an error is returned.

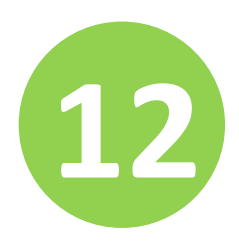

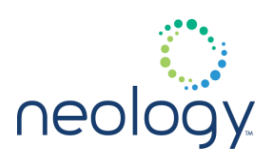

This function requires a secure reader license.

i

if the key file imported does not allow particular areas of the user data to be read, 0's will be returned.

The following example shows the use of this command to read the user data from a tag with id of 0x306800095EFDDF80000987A5:

>>>

tag.security.read\_user\_data(tag\_id=0x30680009 5EFDDF80000987A5)

ok user\_data=0x00FD9619028026000A87A5

# tag.security.repeat\_interval

#### Causes failed ISOC security to retry.

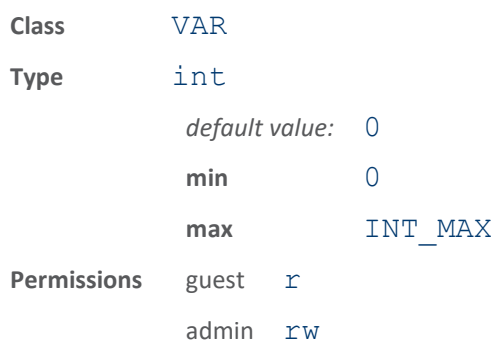

This value (if non-zero) represents the inverval in seconds at which the reader will attempt to retry ISOC tag authentication, if it has previously failed. A zero value causes the reader to not retry if the initial authentication fails.

ň.

this variable should only be set to a non-zero value in parking, access control, gated tolling, and other applications with stopped or very slow moving tags. When a tag that initially failed authentication is later successfully authenticated, an event.tag.authentication event will be generated.

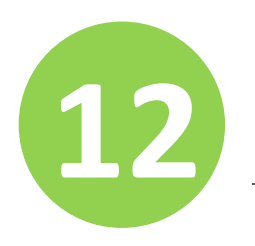

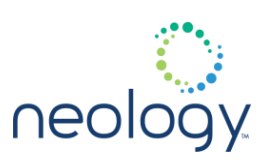

### tag.security.retry\_cmd\_seq\_start

Enable/disable retrying of starting cmd sequence.

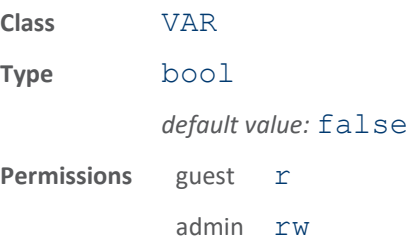

When RSSI is below threshold, if tag authentication is not complete, when more tag reports come, reader always retries cmd sequence start after ending it. When RSSI is above threshold, this variable controls whether the retry will happen or not.

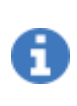

each retry of command sequence starting will send the command up to the number of times determined by tag.security.read\_retries and tag.security.sequence retries.

The following examples enables/disables tag.security.retry cmd seq start on the reader.

>>> tag.security.retry cmd seq start = true ok >>> tag.security.retry cmd seq start = false ok

### tag.security.rssi\_threshold

#### RSSI Threshold for authentication process

This value will be used to determine when we have enough signal strength to signal an error condition when authentication fails. Unless otherwise directed by Neology, leave this value to its default.

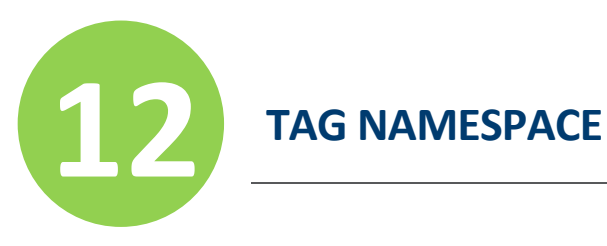

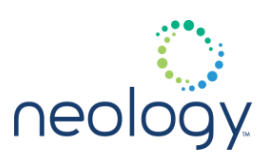

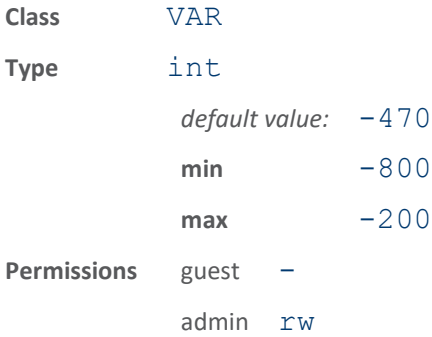

# tag.security.sequence\_retries

Number of times to try (not retry) security commands sequence during authentication

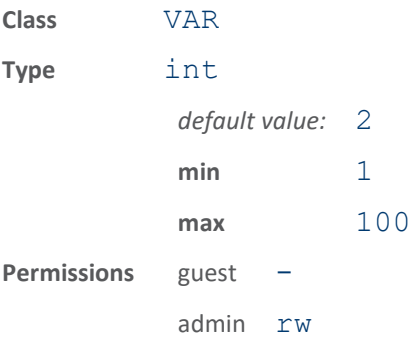

Number of times to try (not retry) security commands sequence during authentication

# tag.security.tid\_authentication\_enable

Globally enables/disables TID authentication Requires either a secure reader license or the `tag

security.commision enable' flag to be true.

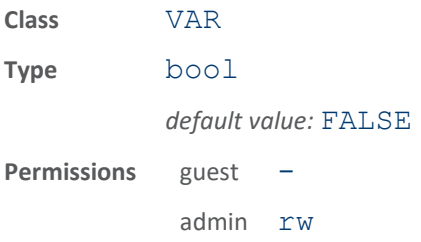

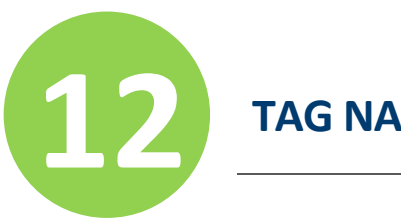

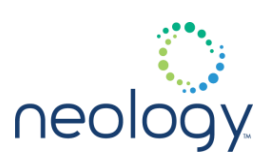

# tag.security.wait\_for\_rssi\_threshold

Force the reader to wait for the rssi threshold value before performing any authentication functions.

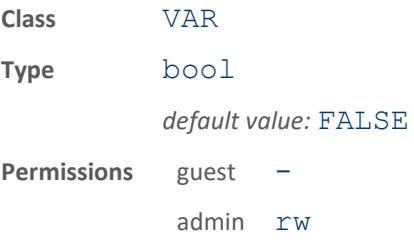

Force the reader to wait for the rssi threshold value before performing any authentication functions. Unless otherwise directed by Neology, leave this value to its default.

# tag.security.write\_id

Write tag's id in secure mode (password auto generated internally).

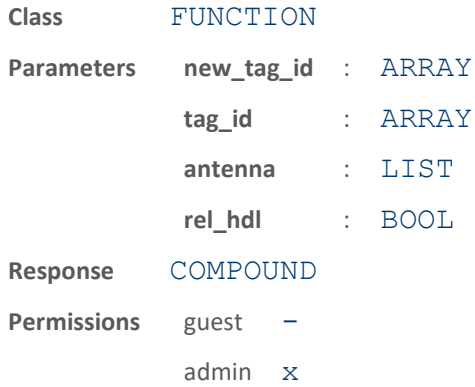

This function writes a tag id in secure mode. The parameters supported by this function are:

- new tag id Indicates the new tag id to write.
- tag id (optional) Indicates the id of the tag to write the new tag id. If this parameter is not specified, the first tag found is written.
- antenna (optional) Indicates the list of antennas on which the function executes. If an antenna is not specified, all antennas are tried until the function succeeds or no more antennas are available.
- rel\_hdl (optional) Release tag handle. Defaults to FALSE. If set to true, the handle to the tag, obtained through the use of the tag.security.authentication\_handle\_timeout

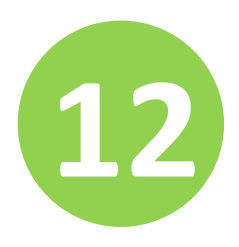

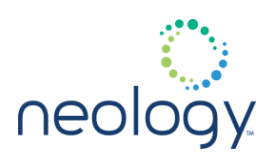

mechanism, will be released and the modem will begin reading tags again. Set this to TRUE when using the

authentication\_handle\_timeout on the last command sent to the reader.

This function includes a verify operation, so an "ok" response indicates the tag id has been verified. The response to this function is a response name.

If tag.reporting.report write verify=true, then the readback verify data is reported as part of the response.

This function requires a secure reader license.

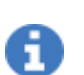

if the key file imported does not allow the ID to be written, an error will be returned.

The following example writes a new tag\_id of 0x306800095EFDDF80002 to the first tag found in the field.

```
>>> tag.security.write id(new tag id =
0x306800095EFDDF80002)
ok
```
# tag.security.write\_retries

Number of times to try (not retry) write security commands during authentication

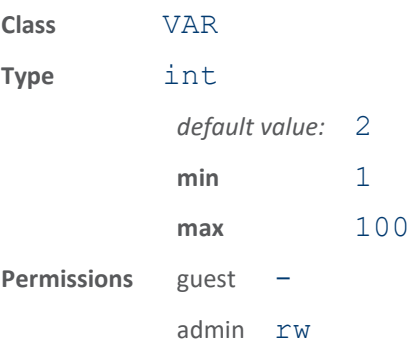

Number of times to try (not retry) write security commands during authentication

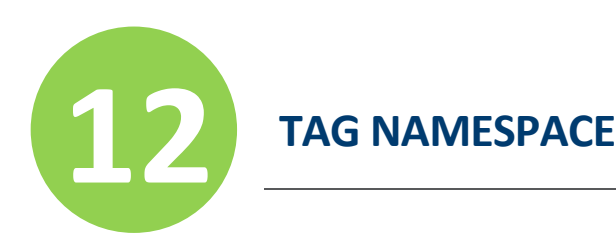

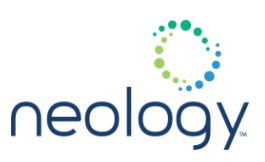

### tag.security.write\_user\_data

Write tag user data in secure mode (password auto generated internally).

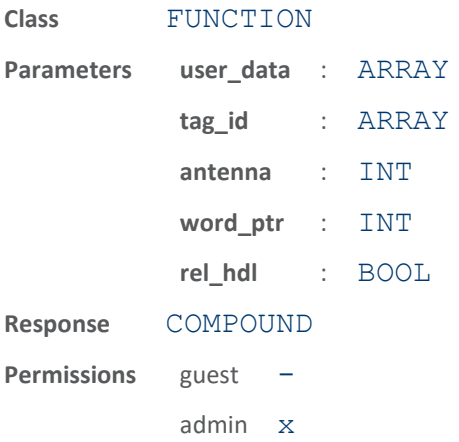

This function writes tag user data in secure mode. The parameters supported by this function are:

- user data Indicates the user data to be written to a tag.
- tag\_id (optional) Indicates the id of the tag to write the user data. If this parameter is not specified, the first tag found in the field is written.
- antenna (optional) Indicates the number of antenna on which the function executes. If an antenna is not specified, all antennas are tried until the function succeeds or no more antennas are available.
- word ptr (optional) Place where user data will start to be written (and only that amount of user data specified will be written on word boundaries). If this is not specified, this function will behave the same as tag.write user data except the password will be automatically generated to write to a write protected (SECURE) user data area.
- rel\_hdl (optional) Release tag handle. Defaults to FALSE. If set to true, the handle to the tag, obtained through the use of the tag.security.authentication\_handle\_timeout mechanism, will be released and the modem will begin reading tags again. Set this to TRUE when using the authentication\_handle\_timeout on the last command sent to the reader.

This function includes a verify operation and an "ok" response indicates the data written was verified. The response to this function is a response name.

If tag.reporting.report write verify=true, then the readback verify data is reported as part of the response.

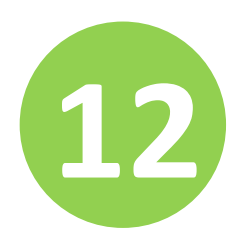

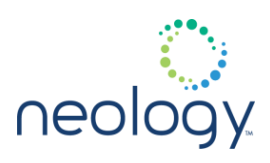

This function requires a secure reader license.

E

if the key file imported does not allow particular areas of the user data to be written, an error will be returned.

The following example writes user data  $0x1234567789a$  to tag 0x306800095EFDDF8000000002.

```
>>> tag.security.write_user_data(tag_id =
0x306800095EFDDF8000000002, user data =
0x1234567789a)
ok
```
# 12.7 TAG.SECURITY.KEY\_MGMT

# tag.security.key\_mgmt.import\_keys

### Import key file

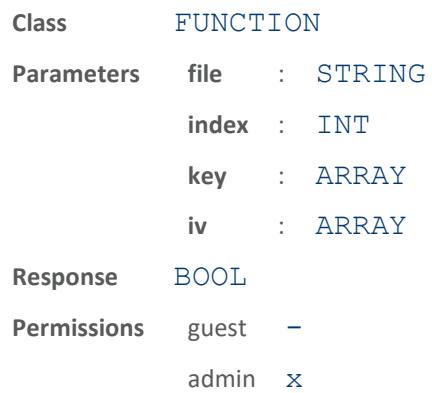

Import the keys to use for tag security. Requires a secure reader license.

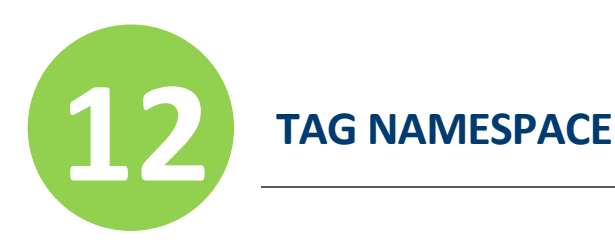

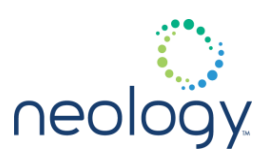

# tag.security.key\_mgmt.remove\_keys

Remove all keys and tag types for use in tag security algorithms

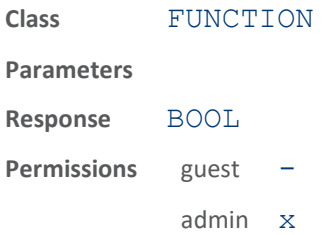

# 12.8 TAG.SECURITY.SECURE\_READER

# tag.security.secure\_reader.enable\_security

Enable secure reader functions

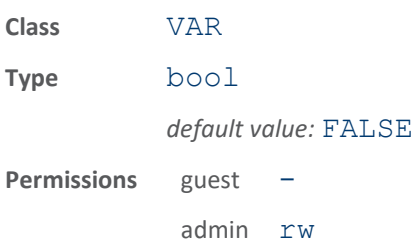

When setting to FALSE, the default setting, allows admin users to access all secure reader functionality as defined by the imported key file. Setting to TRUE requires admin users to either login as the secure reader super-user or access the reader from the secure node.

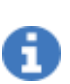

tag.security.secure\_reader.login() required before setting this value.

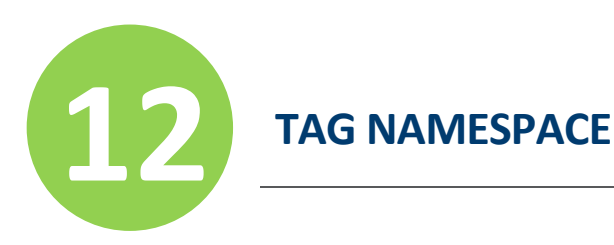

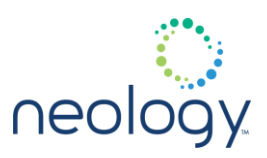

# tag.security.secure\_reader.login

Login to be able to perform secure reader level functions

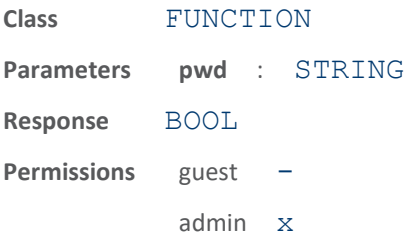

# tag.security.secure\_reader.logout

### Logout session for secure reader

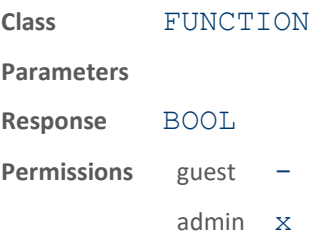

## tag.security.secure\_reader.reset\_secure\_node

Resets the secure ip/mac address of a computer node

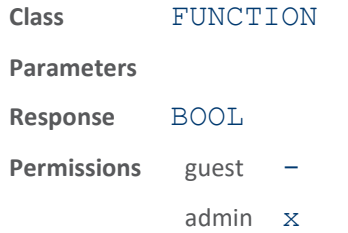

Resets / clears the secure ip/mac address to support as a secure node. After calling this function, no nodes will be considered secure and a user will have to login via secure reader. login in order to enable secure reader functions when tag.security.secure\_reader.enable\_security is set to true.

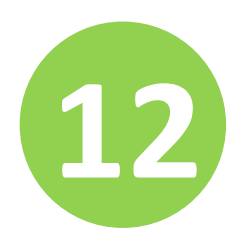

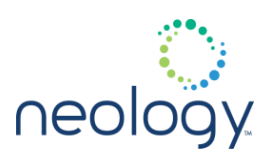

after a node is reset, the connection from the node to reader needs to be restarted in order for the reset to be effective.

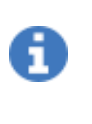

tag.security.secure\_reader.login() required before using this function.

# tag.security.secure\_reader.set\_pwd

Change secure reader.login password.

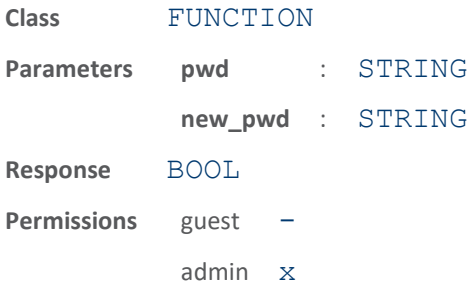

Change secure reader. login password

# tag.security.secure\_reader.set\_secure\_node

Sets the secure ip/mac address of a computer node

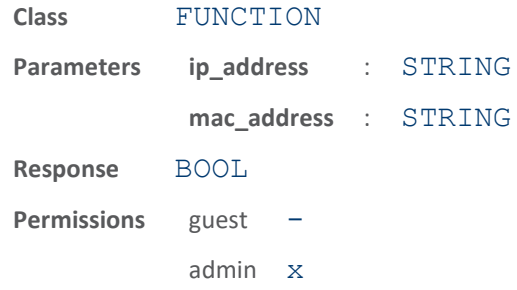

Sets the secure ip/mac address. You have to be logged in via the tag.security.secure reader.login in order to use this function. This function will setup a node (a computer/server for example) to be considered

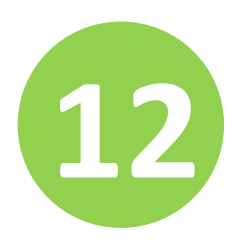

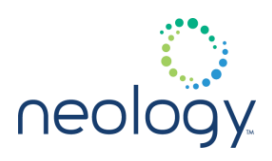

secure and allow that node to use all secure reader functions without having to enter in the tag.security.secure reader.login password when tag.security.secure\_reader.enable\_security is set to true. Only IPV4 ip addresses are currently supported. Mac addresses need to be specified in a colon separated list.

after a node is set, the connection from the node to reader needs to be restarted in order for the ip/mac address to be effective.

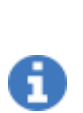

tag.security.secure\_reader.login() required before using this function.

The following example will set the computer/server at ip address 10.1.1.11 and mac address 01:02:03:04:05:06 to be considered secure. The reader will allow this computer/server to subsequently use secure reader functions without a secure reader password.

```
>>>
tag.security.secure reader.set secure node(ip
_address=10.1.1.11,
mac address=01:02:03:04:05:06)
ok
```
# 12.9 TAG.SECURITY.TAG\_TYPE

### tag.security.tag\_type.clear

Clears the tag type fields associated with the index

Therefore, all tag.security.tag type.  $\langle$ index>. $\rangle$ \* fields will be cleared.

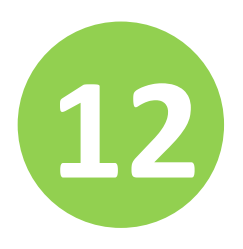

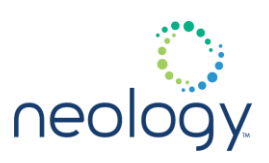

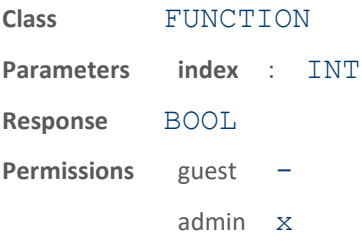

### tag.security.tag\_type.copy

#### Copies the tag type fields associated with the indices

After completion, the to\_index fields will be an exact replica of the from\_index, including keys.

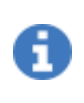

if the from index location is not subsequently cleared and changed, only the lower ordered index will be used on tags that match the tag\_type.

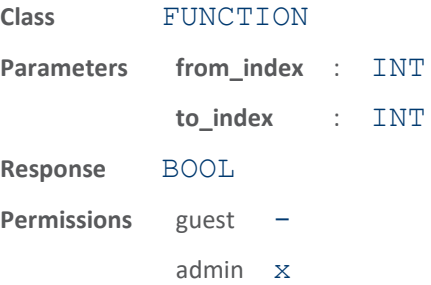

# 12.10 TAG.SECURITY.TAG\_TYPE.<N>

# tag.security.tag\_type.<n>.block\_flags

The flags to use for user memory block protection

One byte value for each block.

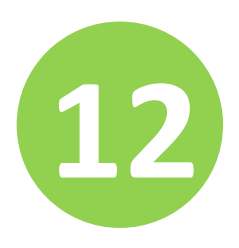

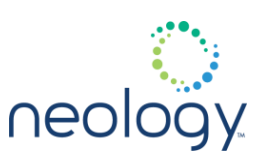

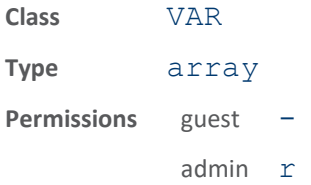

The flags to use for user memory block protection. A string of hex values. One byte for each block (see num\_blocks). Here are the flags:

- $0 \times 01 \rightarrow$  block is read locked
- $0 \times 02 \rightarrow$  block is write locked
- $0 \times 04 \rightarrow$  block not allowed to be read by the lane reader if it is read locked
- $0 \times 08 \rightarrow$  block not allowed to be written by the lane reader if it is write locked
- $0 \times 10 \rightarrow$  block will be perma unsecured
- 0x20 block will be perma secured

# Defaults to  $0 \times 00$ .

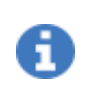

when write locking a block, the entire user memory will get write locked for GEN2 tags. The mechanism is here to support future tags that may support individual block write locking.

# tag.security.tag\_type.<n>.block\_size

The number of bytes for each block specified in user area

block size \\* num blocks should equal user memory size

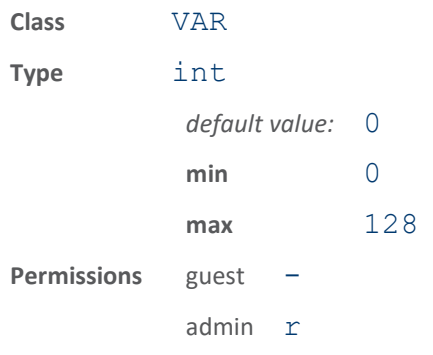

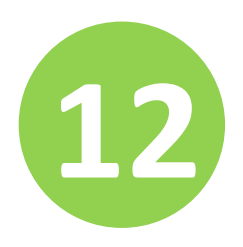

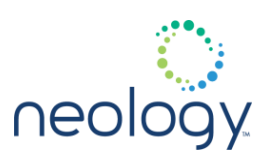

# tag.security.tag\_type.<n>.epc\_flags

#### The flag to use for EPC ID memory block protection

This is a one byte value. It is specified as a hex value with the following meaning for the flags:

- $0 \times 01 \rightarrow$  block is read locked
- $0 \times 02 \rightarrow$  block is write locked
- $0 \times 04 \rightarrow$  block not allowed to be read by the lane reader if it is read locked
- $0 \times 08 \rightarrow$  block not allowed to be written by the lane reader if it is write locked
- $0 \times 10 \rightarrow$  block will be perma unsecured
- 0x20 block will be perma secured

# Defaults to  $0 \times 00$ .

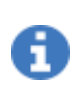

read locking is not supported for the epc\_flags, but its there to match the flag settings for the block flags.

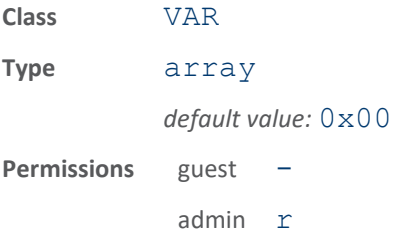

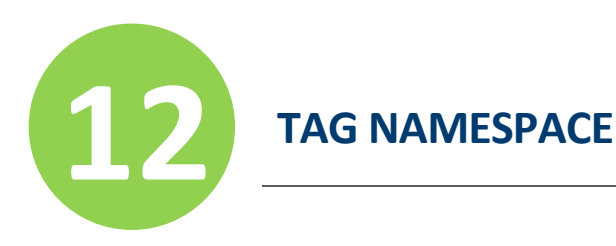

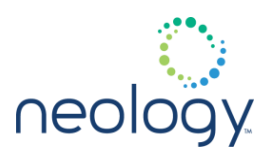

# tag.security.tag\_type.<n>.key\_index\_version\_offset

Offset, in bytes, from address 0 in user memory bank where the key index and version information reside

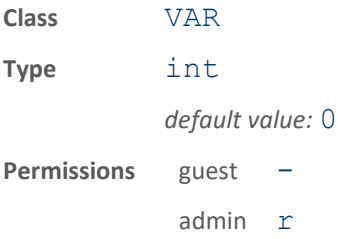

Offset from address 0 in user memory bank where the  $key$  index and version information reside. This area of memory must reside in a block that is not read protected. It takes up one word of memory (2 bytes) and must be word aligned. -1 indicates the  $key$  index is always equal 0 and the version is always equal to 1. You can use this value if you don't want a key index and version or if the tag has no user memory to put this information into.

# tag.security.tag\_type.<n>.label

Returns label for tag type as specified in original imported key file

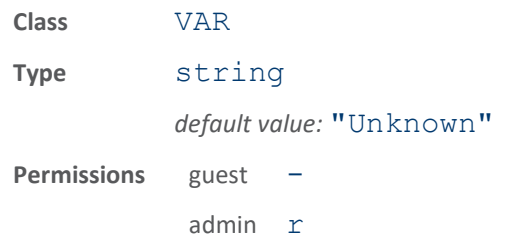

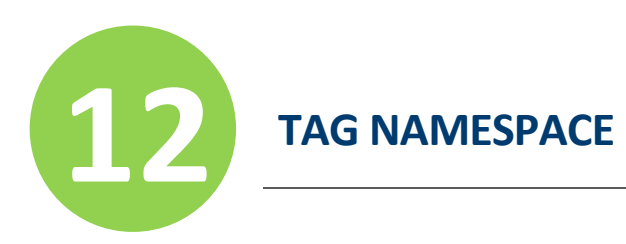

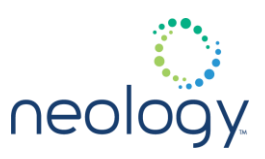

### tag.security.tag\_type.<n>.num\_blocks

Specifies the number of blocks to segment user memory into

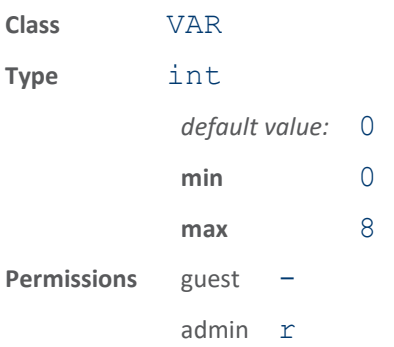

# tag.security.tag\_type.<n>.packet\_counter\_enable

Enable packet counter incrementing for this tag

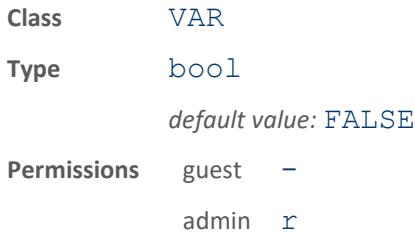

Enables packet counter incrementing for this tag

### tag.security.tag\_type.<n>.packet\_counter\_offset

Offset, in bytes, from address 0 in user memory bank where the packet counter resides (this is a 16 bit location)

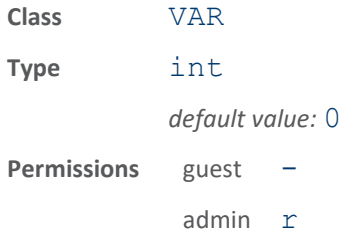

Offset, in bytes, from address 0 in user memory bank where the packet counter resides (this is a 16 bit location and must be word aligned).

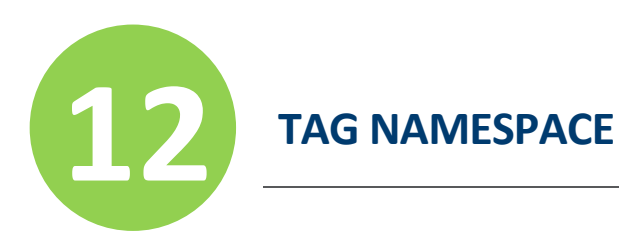

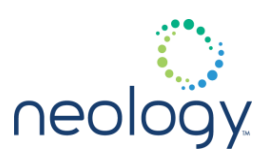

### tag.security.tag\_type.<n>.password\_authentication\_enable

Enable password authentication for this tag.

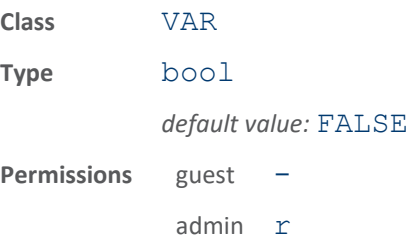

### tag.security.tag\_type.<n>.tid\_mask

Specifies the mask for the TID of the described tag

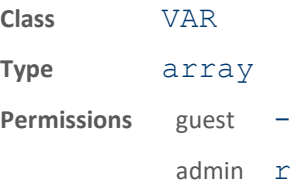

Specifies the mask to use against all tag TIDs to see if the tag is a member of the specified tag type (see tid value). This is a hex string (without 0x preamble) that must be of length 2'tid size.'

# tag.security.tag\_type.<n>.tid\_size

#### Specifies the size of the TID for the described tag in bytes

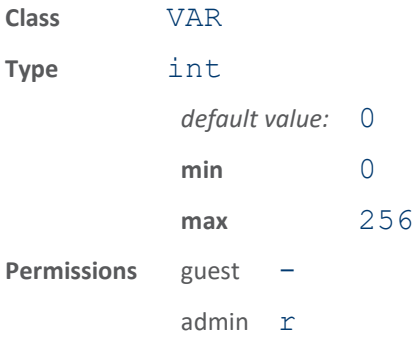

Specifies the size of the TID. A value of 0 effectively disables the tag type from being used in the security application. This size should be equal to the size of the mask and value pairs and must include the serialized portion of the TID if the TID is

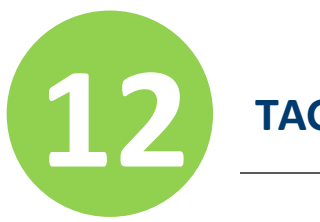

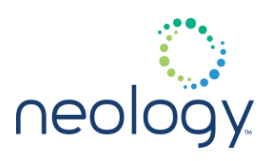

being used as the unique identifier in the unique id variable. This size \*must\\* include the serialized portion of the TID as that is the portion of the TID that will be used for password generation.

# tag.security.tag\_type.<n>.tid\_value

#### Specifies the value for the TID of the described tag

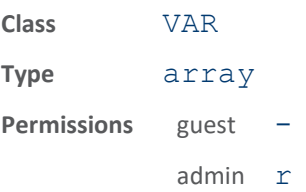

Specifies the value to use against all tag TIDs to see if the tag is a member of the specified tag type (see tid mask). This is a hex string (without 0x preamble) that must be of length 2`tid size.` After masking the TID of a reported tag, if the resulting value matches this value, the tag is considered to be of the tag type mentioned. result = TID tid mask; br if (result  $==$ tid value)  $\rightarrow$  use the description of this tag type for the incoming tag…

# tag.security.tag\_type.<n>.unique\_id

### Value used to generate unique passwords

Default to TID, but UII (EPC ID) can be used for tags that do not have serialized TID's.

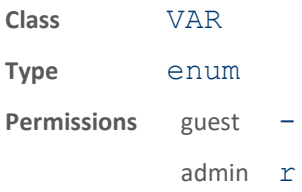
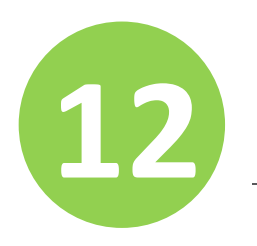

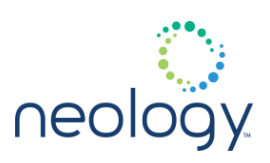

### tag.security.tag\_type.<n>.version

### Version number for tag

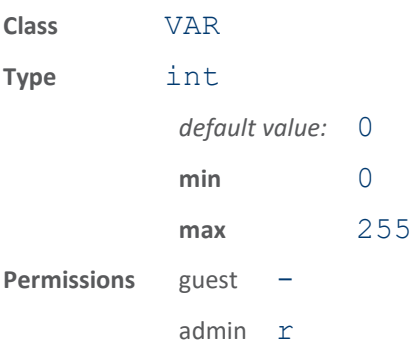

This number defines the version of the tag configuration for a particular tag TID type. This allows tag populations with the same TID mask/value set to have different sets of security configurations as new tags come into the field and newer tag security features are desired or come available.

# 12.11 TAG.SECURITY.TAG\_TYPE.<N>.FILTER.<N>

### tag.security.tag\_type.<n>.filter.<n>.enable

Enables use of tag type filter.

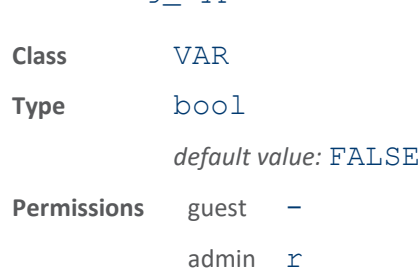

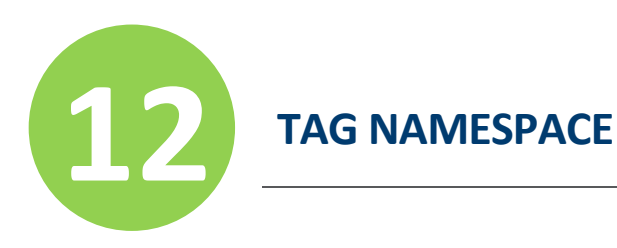

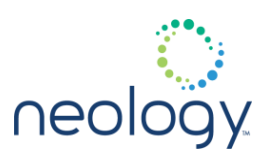

### tag.security.tag\_type.<n>.filter.<n>.offset

Offset, in bytes, from address 0 in user memory bank where the filter resides

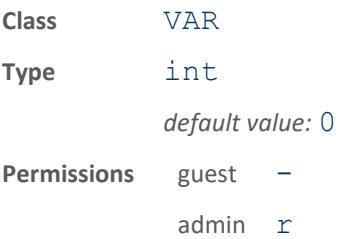

Offset, in bytes, from address 0 in user memory bank where the filter resides (this is a 16 bit location and must be word aligned).

### tag.security.tag\_type.<n>.filter.<n>.value

Value for filter to match when deciding which tag type to use for tag security.

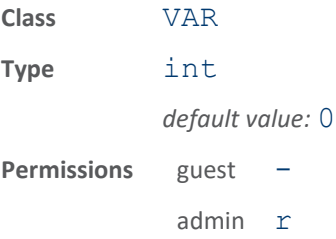

Value for filter to match when deciding which tag type to use for tag security.

### 12.12 TAG.WRITEBACK.ISOC

### tag.writeback.isoc.bytes\_per\_write

### Bytes per write of the writeback write only operation

A 0 value indicates the entire data

(tag.writeback.isoc.write.data) array will be written in one shot. Other values will indicate how much data will be written per attempt. This will help in poor RF environments where long writes might be an issue.

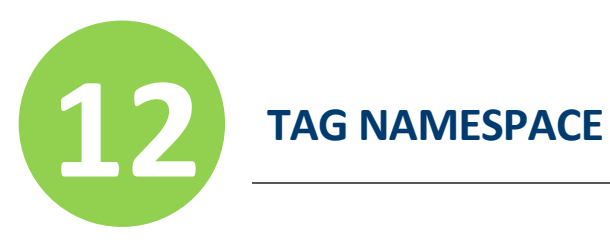

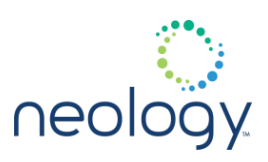

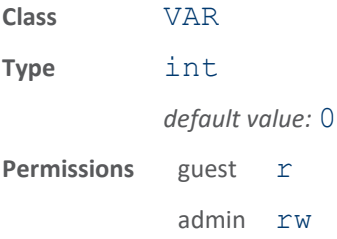

### tag.writeback.isoc.enable

### If set to TRUE, the tag writeback for ISOC tags will be enabled

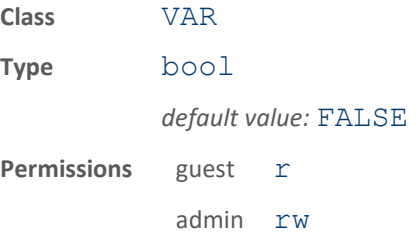

If set to TRUE, tag writeback features will be enabled. (The tag.writeback.\\* namespace will be enabled)

### tag.writeback.isoc.log\_events

If set to TRUE, the `event

tag.writeback` status events will come out

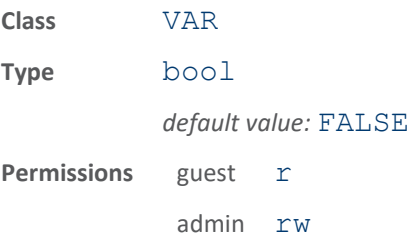

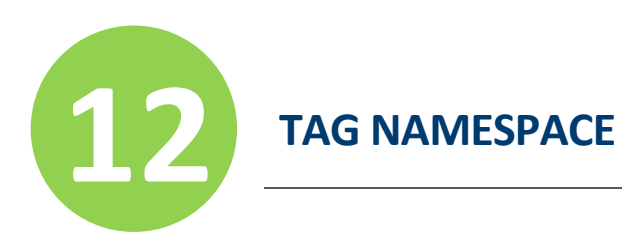

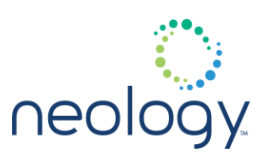

# tag.writeback.isoc.read\_retries

Number of read retries to make for each read command sent to modem

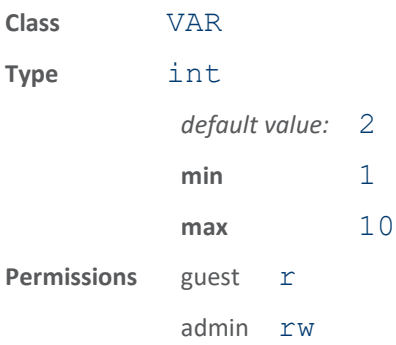

### tag.writeback.isoc.sequence\_retries

Number of sequence retries to make for each tag report that matches writeback filter

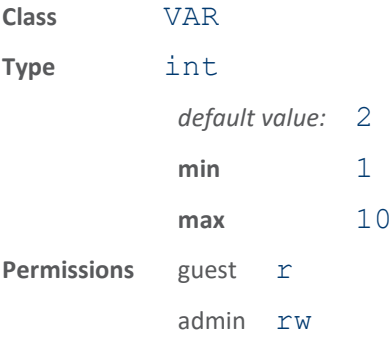

### tag.writeback.isoc.timeout\_on\_success

The timeout (milliseconds) following a successful write when the same tag will again wait for commands

After a successful write to a tag, other tags may be found and written until the timeout expires. A maximum of four tags at one time can be associated with the timeout. Setting this value to 0 disables the timeout.

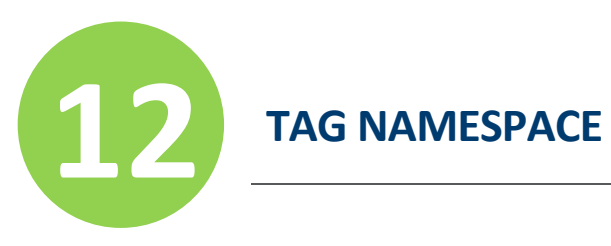

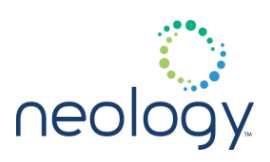

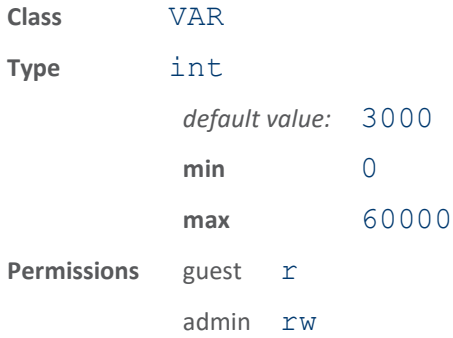

# tag.writeback.isoc.use\_block\_write

Use block writes for ISOC tags.

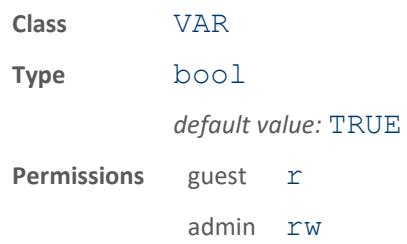

# tag.writeback.isoc.write\_retries

Number of write retries to make for each write command sent to modem

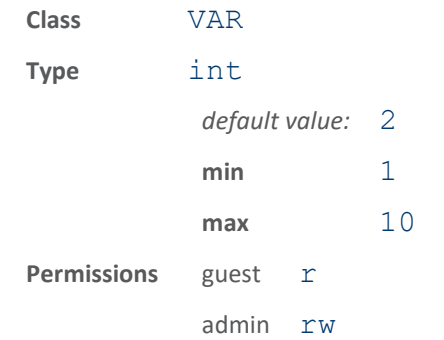

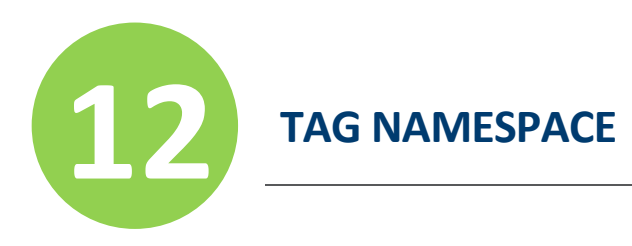

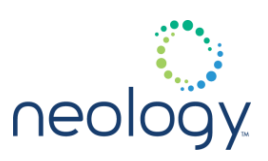

# 12.13 TAG.WRITEBACK.ISOC.BASIC

### tag.writeback.isoc.basic.filter\_mask

### Specifies the mask for the TID or UII of the tags targeted for writeback.

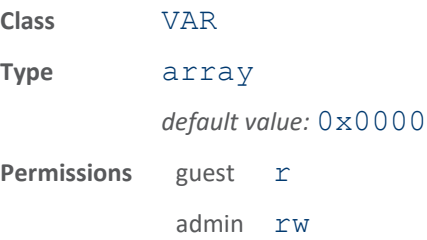

Specifies the mask to use against all tag TID's or UII's to see if the tag is a member of the specified tag type (see filter value). This is a hex string (without 0x preamble) that must be of length 2`filter\_size.`

### tag.writeback.isoc.basic.filter\_type

### Filter type of the ISOC writeback feature.

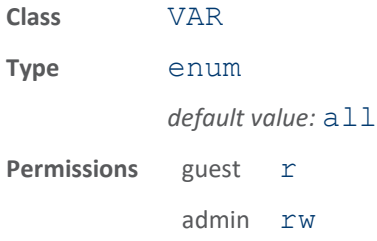

If writeback has been enabled, this variable specifies the type of filtering that will be used to determine what tags to trigger the writeback on. The values are TID, UII, or ALL. If ALL is selected, all ISOC tags will be written back to. If ALL is selected, you can use other filtering mechanisms provided to control writeback. If TID or UII are selected, then the tag.writeback.isoc.basic.filter  $\setminus^*$ variables will also need to be configured.

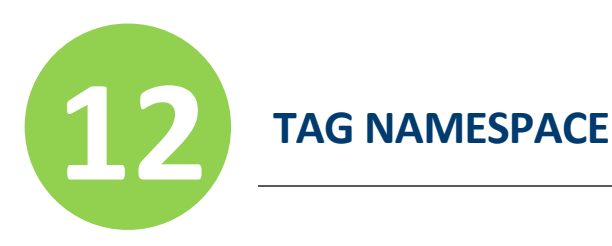

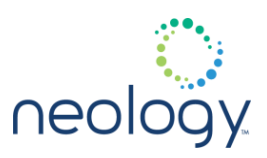

# tag.writeback.isoc.basic.filter\_value

#### Specifies the value for the TID or UII of the tags targeted for writeback.

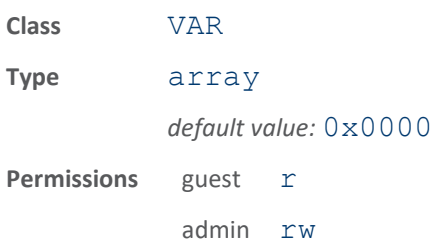

Specifies the value to use against all tag TIDs to see if the tag is a member of the specified tag type (see filter mask). This is a hex string (without 0x preamble) that must be of length 2`filter\_size.` After masking the TID or UII of a reported tag, if the resulting value matches this value, the tag is considered to be of the tag type to be targeted for writeback. result = TID (or UII)  $filter \ mask;$ br if (result == filter value)  $\rightarrow$  target this tag for writeback.

### tag.writeback.isoc.basic.rssi\_threshold

RSSI Threshold for ISO-C writeback during basic ops.

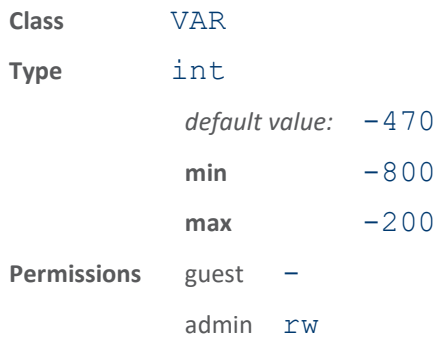

RSSI Threshold for ISO-C writeback. This value will be used to determine when we have enough signal strength to attempt an ISO-C writeback for basic ops. Unless otherwise directed by Neology, leave this value to its default.

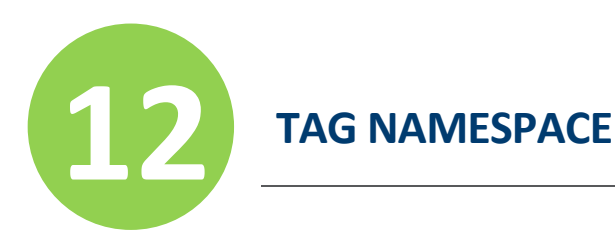

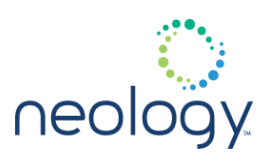

### tag.writeback.isoc.basic.wait\_for\_rssi\_threshold

Force the reader to wait for the rssi threshold value before performing any ISO-C writeback basic ops.

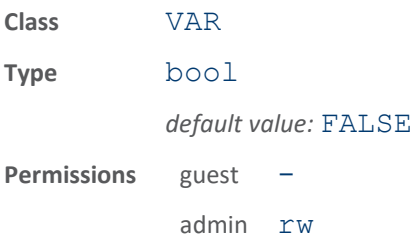

Force the reader to wait for the rssi threshold value before performing any any ISO-C writeback basic ops. Unless otherwise directed by Neology, leave this value to its default.

### tag.writeback.isoc.basic.wait for user data

### No write until user data is read or reported.

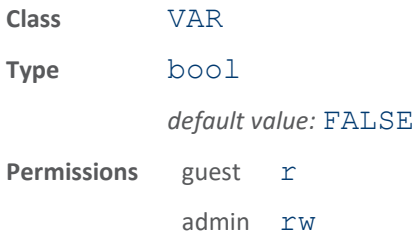

Do not write to tag if user data field has not been read. This prevents older data from being overwritten unless the old user data has been successfully read. Enabling this variable will add user data to

tag, reporting.report\_fields variable if it does not already contain it.

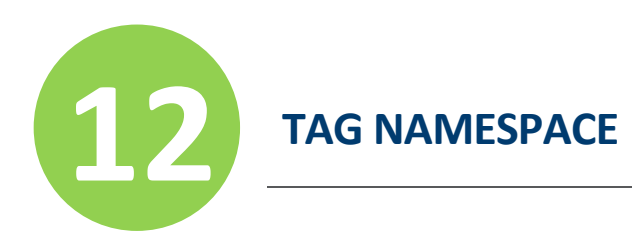

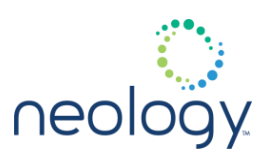

# 12.14 TAG.WRITEBACK.ISOC.BASIC.IBTTA

# tag.writeback.isoc.basic.ibtta.agency\_id

### Agency ID data to be written back.

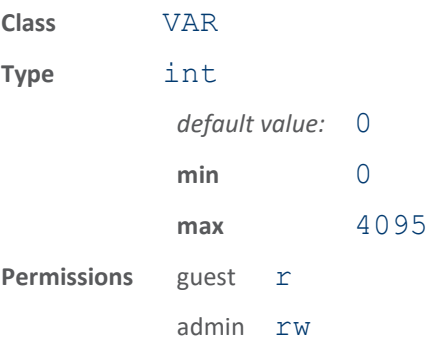

Agency ID data (0 to 4095) to be written back in IBTTA format.

# tag.writeback.isoc.basic.ibtta.lane\_id

Lane ID(s) data to be written back.

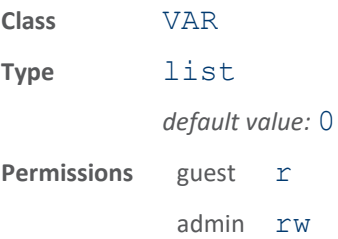

Lane ID data to be written back in IBTTA format. If a single value is specified, it will be used for all antennas. If a list of values is specified, the first element will be used for antenna 1, the second for antenna 2, etc.

only 5 bit values (0-31) for each lane ID are supported.

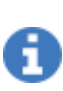

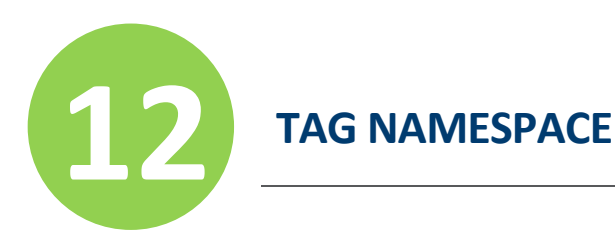

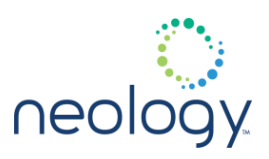

### tag.writeback.isoc.basic.ibtta.new\_tag\_window

Perform write when tag hasn't been written within this time.

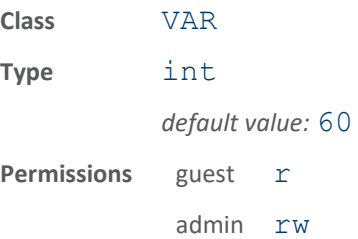

This time, in seconds, defines the new tag window. A write will be performed only when (a) the timestamp in the tag is older than (now - new tag window) OR (b) the plaza ID in the tag is different than the reader plaza ID. The point is to only write a tag once as it passes through each plaza, even if it is read multiple times by (possibly) multiple readers.

### tag.writeback.isoc.basic.ibtta.plaza\_id

Plaza ID data to be written back.

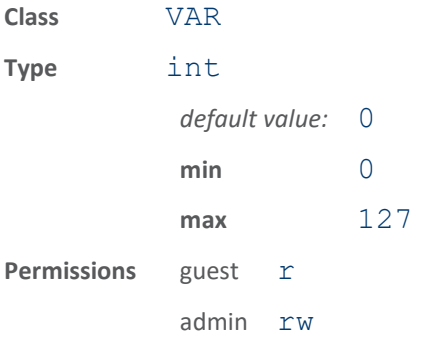

Plaza ID data (0 to 127) to be written back in IBTTA format.

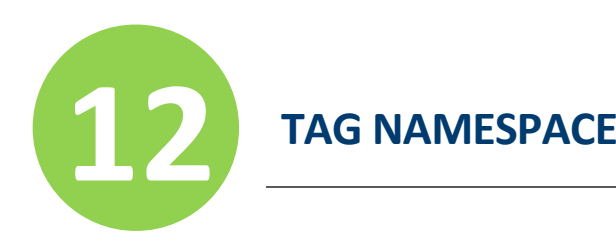

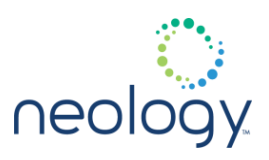

# 12.15 TAG.WRITEBACK.ISOC.BASIC.OP.<N>

### tag.writeback.isoc.basic.op.<n>.action

#### Tag writeback action for selected index.

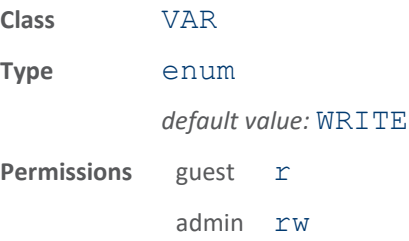

- ADD, IBTTA, SUBTRACT, TIME, and WRITE are the current operations available.
	- ADD: The value in tag.writeback.isoc.basic.op.X.value will be added to the user data on the tag at the offset and length specified in tag.writeback.isoc.basic.op.X.offset and tag.writeback.isoc.basic.op.X.mask. For example, a "mask" of 0xffff will perform a 16 bit add of the existing data at "offset" on the tag plus the "value" and write the new result back into the same location on the tag in "offset". Note, the "mask" cannot be bigger than 32 bits for this operation.
	- IBTTA: Data written to the user data at offset tag.writeback.isoc.basic.op.X.offset is in IBTTA format (56 bits, with trailing 8 bits of  $0 \rightarrow$  total 64 bits; mask s not used), but only when the tag is seen on a new plaza or it's been a while since it was last written (where the time is set by tag.writeback.isoc.basic.ibtta.new\_tag\_window). The following variables control the data to be written: \* tag.writeback.isoc.basic.ibtta.plaza\_id \* tag.writeback.isoc.basic.ibtta.lane\_id \* tag.writeback.isoc.basic.ibtta.agency\_id Timestamp and occupancy bits are written/updated automatically.
	- SUBTRACT: The value in tag.writeback.isoc.basic.op.X.value will be subtracted from the user data on the tag at the offset and length specified in tag.writeback.isoc.basic.op.X.offset and tag.writeback.isoc.basic.op.X.mask. For example, a "mask" of 0xffffffff will perform a 32 bit subtract of the existing data at "offset" on the tag plus the "value" and write the new result back into the same location on the tag in "offset". Note, the "mask" cannot be bigger than 32 bits for this operation.
	- TIME: The Unix time (seconds since January 1, 1970) will be written to the "offset" (tag.writeback.isoc.basic.op.X.offset) specified on the tag. The mask will specify, up to 32 bits, which bits of the 32 bit Unix time result will be written to the tag. For example, using all 32 bits, you would specify 0xffffffff as the mask. For the bottom 16 bits, you would specify 0xffff in the "mask". For the top 16 bits, you would specify 0xffff0000.
	- WRITE: Write the value specified by tag.writeback.isoc.basic.op.X.data at location tag.writeback.isoc.basic.op.X.offset using tag.writeback.isoc.basic.op.X.mask.

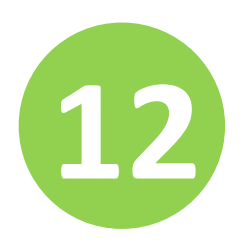

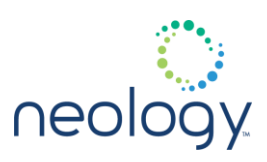

### tag.writeback.isoc.basic.op.<n>.data

#### Writeback operation data for selected index

Its used for WRITE action. See tag.writeback.isoc.basic.op.X.action for details.

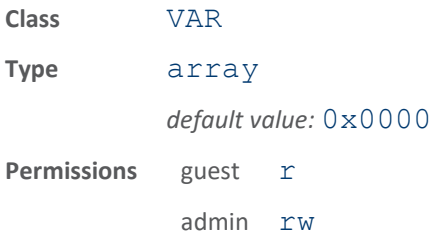

### tag.writeback.isoc.basic.op.<n>.enable

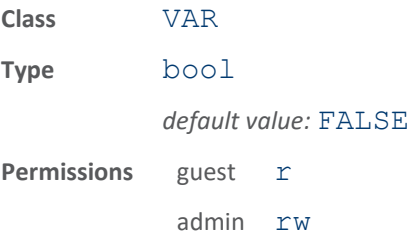

If set to TRUE, the writeback operation features for this index are enabled. This must be set FALSE before changing any of the action, data, value, offset, or mask parameters.

### tag.writeback.isoc.basic.op.<n>.mask

### Mask for the writeback operation at the indicated index

Size of the mask must be in two byte increments.

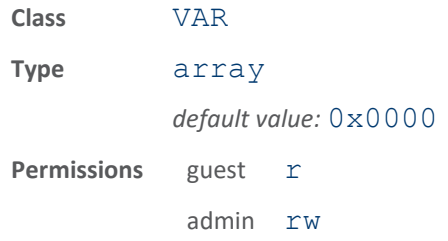

Mask for the writeback operation at the indicated index. Size of the mask must be in two byte increments. However, the mask itself can target one or more bits, up to

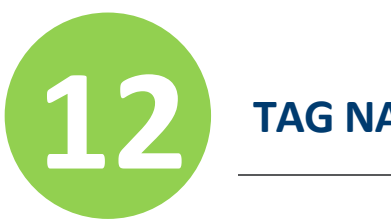

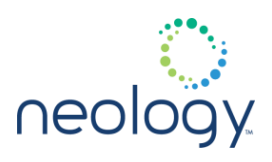

the size of the mask you specified. For example, a mask of  $0xffff$  will operate on a 16 bit data size and the operation will affect all 16 bits on the tag. A mask of  $0xff0000ff$  will operate on a 32 bit data size but only effect the first 8 and last 8 bits. The other bits on the tag will be left unchanged.

### tag.writeback.isoc.basic.op.<n>.offset

Offset, in bytes, from address 0 in user memory bank where the writeback operation will occur

Must be in two byte increments.

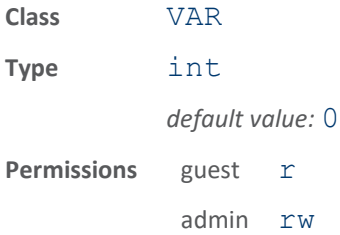

Offset from address 0 in user memory bank where the writeback operation will occur. The size and mask of the write will be specified by tag.writeback.isoc.basic.op.X.mask and the operation is specified by tag.writeback.isoc.basic.op.X.action.

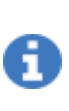

to get the best performance, ensure that the offsets in subsequent operations are contiguous with the previous operations. For example, if op.1.offset is 10 and the size of the operation is 4 bytes, than attempt to have the op.2.offset equal to 14. To continue that idea, if the size of the  $op.2$  operation is 2 bytes, than make the op.3.offset equal to 16. This will greatly speedup the completion of all the operations on a particular tag.

tag.writeback.isoc.basic.op.<n>.value

Writeback operation value for selected index

Its used for ADD and SUBTRACT actions. See tag.writeback.isoc.basic.op.X.action for details.

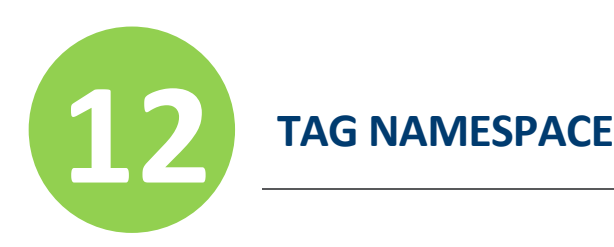

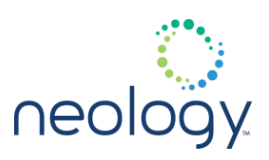

**Class** VAR **Type** int *default value:* 0 **Permissions** guest r admin rw

# 12.16 TAG.WRITEBACK.ISOC.SECURITY.TAG\_TYPE.<N>.OP.<N>

### tag.writeback.isoc.security.tag\_type.<n>.op.<n>.action

Tag writeback action for selected index.

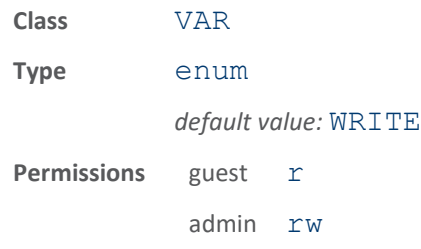

ADD, SUBTRACT, TIME, and WRITE are the current operations available.

- ADD: The value in tag.writeback.isoc.security.tag\_type.Y.op.X.value will be added to the user data on the tag at the offset and length specified in tag.writeback.isoc.security.tag\_type.Y.op.X.offset and tag.writeback.isoc.security.tag\_type.Y.op.X.mask. For example, a "mask" of 0xffff will perform a 16 bit add of the existing data at "offset" on the tag plus the "value" and write the new result back into the same location on the tag in "offset". Note, the "mask" cannot be bigger than 32 bits for this operation.
- SUBTRACT: The value in tag.writeback.isoc.security.tag\_type.Y.op.X.value will be subtracted from the user data on the tag at the offset and length specified in tag.writeback.isoc.security.tag\_type.Y.op.X.offset and tag.writeback.isoc.security.tag\_type.Y.op.X.mask. For example, a "mask" of 0xffffffff will perform a 32 bit subtract of the existing data at "offset" on the tag plus the "value" and write the new result back into the same location on the tag in "offset". Note, the "mask" cannot be bigger than 32 bits for this operation.

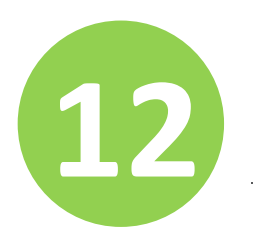

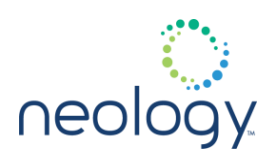

- TIME: The Unix time (seconds since January 1, 1970) will be written to the "offset" (tag.writeback.isoc.security.tag\_type.Y.op.X.offset) specified on the tag. The mask will specify, up to 32 bits, which bits of the 32 bit Unix time result will be written to the tag. For example, using all 32 bits, you would specify 0xffffffff as the mask. For the bottom 16 bits, you would specify 0xffff in the "mask". For the top 16 bits, you would specify 0xffff0000.
- WRITE: Write the value specified by tag.writeback.isoc.security.tag\_type.Y.op.X.data at location tag.writeback.isoc.security.tag\_type.Y.op.X.offset using tag.writeback.isoc.security.tag\_type.Y.op.X.mask.

the offset must be 16 bit aligned for ISOC.

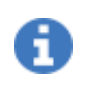

### tag.writeback.isoc.security.tag\_type.<n>.op.<n>.data

### Writeback operation data for selected index

```
Its used for WRITE action. See 
tag.writeback.isoc.security.tag_type.Y.op.X.actio
n for details.
```
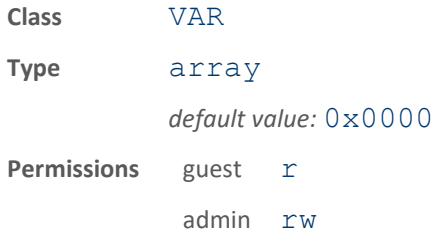

### tag.writeback.isoc.security.tag\_type.<n>.op.<n>.enable

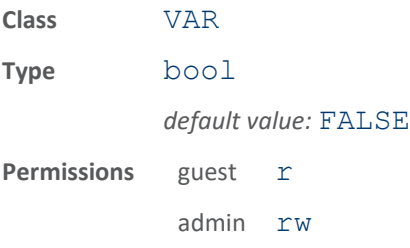

If set to TRUE, the writeback operation features for this index are enabled. This must be set FALSE before changing any of the action, data, value, offset, or mask

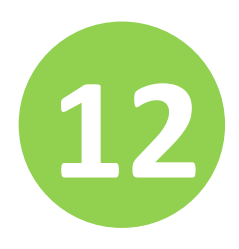

i

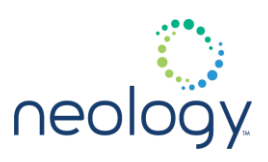

parameters.

tag.security.tid\_authentication\_enable or tag.security.password\_authentication\_enable must be enabled as well as tag security configured (see tag.security namespace).

### tag.writeback.isoc.security.tag\_type.<n>.op.<n>.mask

### Mask for the writeback operation at the indicated index

Size of the mask must be in two byte increments.

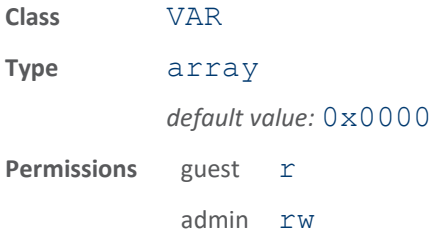

Mask for the writeback operation at the indicated index. Size of the mask must be in two byte increments. However, the mask itself can target one or more bits, up to the size of the mask you specified. For example, a mask of  $0xffff$  will operate on a 16 bit data size and the operation will affect all 16 bits on the tag. A mask of 0xff0000ff will operate on a 32 bit data size but only effect the first 8 and last 8 bits. The other bits on the tag will be left unchanged.

### tag.writeback.isoc.security.tag\_type.<n>.op.<n>.offset

### Offset, in bytes, from address 0 in user memory bank where the writeback operation will occur

Must be in two byte increments.

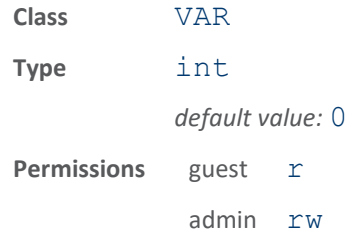

Offset from address 0 in user memory bank where the writeback operation will

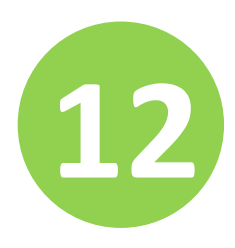

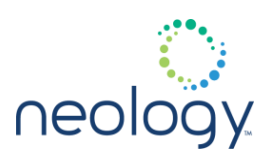

occur. The size and mask of the write will be specified by tag.writeback.isoc.security.tag\_type.Y.op.X.mask and the operation is specified by tag.writeback.isoc.security.tag\_type.Y.op.X.actio n.

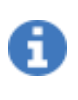

to get the best performance, ensure that the offsets in subsequent operations are contiguous with the previous operations. For example, if op.1.offset is 10 and the size of the operation is 4 bytes, than attempt to have the op.2.offset equal to 14. To continue that idea, if the size of the  $op.2$  operation is 2 bytes, than make the op.3.offset equal to 16. This will greatly speedup the completion of all the operations on a particular tag.

### tag.writeback.isoc.security.tag\_type.<n>.op.<n>.value

Writeback operation value for selected index

Its used for ADD and SUBTRACT actions. See tag.writeback.isoc.security.tag\_type.Y.op.X.actio n for details.

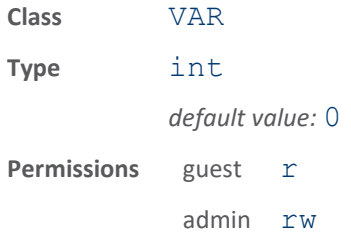

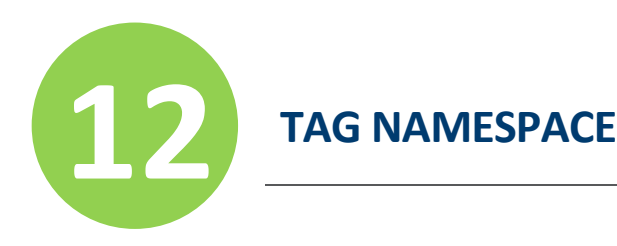

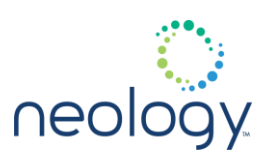

# 12.17 TAG.WRITEBACK.PS111

### tag.writeback.ps111.new\_tag\_window

Defines how long a tag is considered to have already been read.

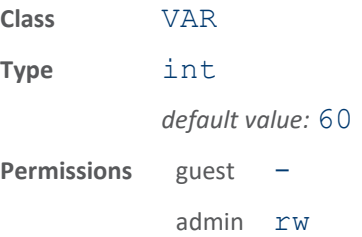

If a tag is read that has the same TC Agency ID, TC Plaza TD, and TC Lane ID, AND the TC Date and Time are within a certain window of the current date and time, the tag is considered to have already been read. This variable configures the time window, in seconds. (For example a value of 60 means that a tag is considered to have already been read if its TC Date and Time are less than 60 seconds old, and the Agency ID, Plaza ID, and Lane ID match the values of these parameters in the write data namespace. See the

modem.protocol.ps111.control.report occasion and tag.writeback.ps111.write\_occasion for variables that depend on the meaning of the new tag window value. See the tag.writeback.ps111.write\_data namespace for the Agency ID and other parameters mentioned above.

# tag.writeback.ps111.retries

### Sets the number of retries attempted for the PS111 protocol.

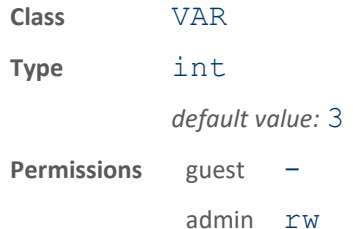

Whenever a PS111 operation is attempted, this variable controls how many attempts are made at the read or write. A 0 indicates no retries (just try once), a 1 indicates one retry (for a total of two write attempts), etc. If write verification is disabled, this variable has no effect on writes; writes are only attempted once. See the tag.writeback.ps111.verify write variable to enable write verification.

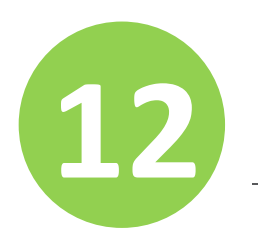

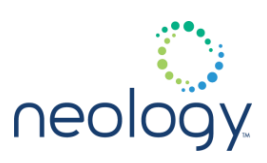

### tag.writeback.ps111.use\_dynamic\_write\_data

Enables or disables using dynamic time/date/etc

in PS111 writes.

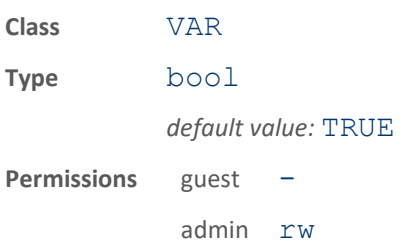

When false, the TM Date, TM Time, TC Date, TC Time, and TC Seq Num values written to the tag are the values defined in the corresponding tag.writeback.ps111.write data variable. When true, these fields are written with values generated on-the-fly by the reader. The TC Lane ID value is always generated from the list of lane id values defined by tag.writeback.ps111.write data.tc lane id except when the use dynamic write data is false AND the user is calling the write() function with explicit user data, in which case the user data value is used.

### tag.writeback.ps111.verify\_write

Enables or disabled PS111 write verification.

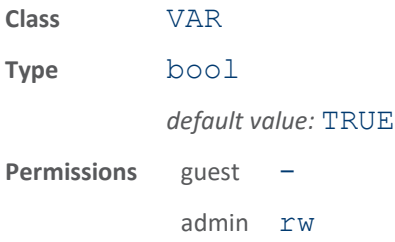

When true, each PS111 write is followed by a read to verify the data was written correctly. When false, no write verification is performed.

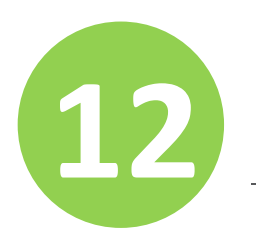

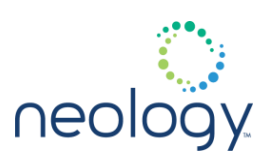

### tag.writeback.ps111.write\_occasion

Controls when PS111 writes occur.

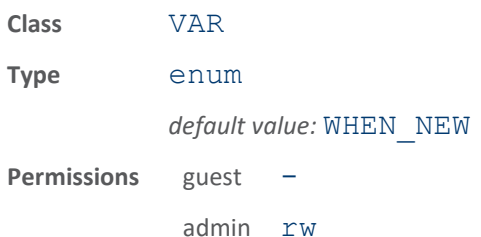

This variable is used to control when PS111 writes occur. When set to NEVER, the reader never automatically performs a write - the modem.protocol.ps111.write() function is the only way to cause a write. When set to ALWAYS, the reader performs a write to the tag every time a tag is read. When set to WHEN NEW, the reader performs a write only the first time a new tag is seen. See the tag.writeback.ps111.write\_data namespace to control what data is written to the tag. See the tag.writeback.ps111.new tag window to define when a tag is considered to be new.

# tag.writeback.ps111.write\_type

Controls which portion of PS111 tag memory will be written.

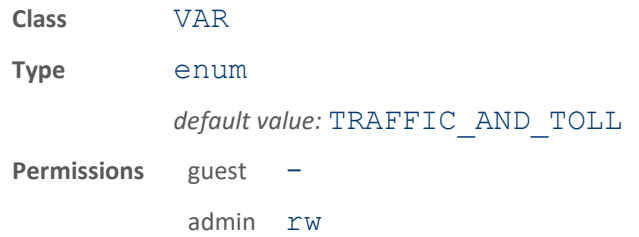

This variable indicates whether the reader will write to the Traffic Management ™ section of R/W tag memory, the Toll Collection (TC) section, or both, whenever the tag is written.

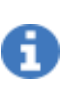

the protocol dictates the entire tag must be written each time, but the reader will simply echo back the read data for the areas of memory which are not being actively written to.

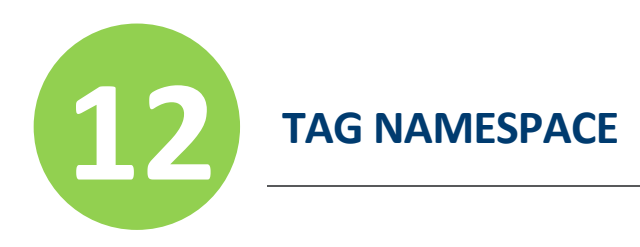

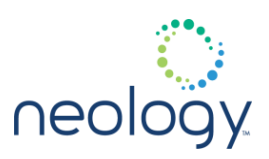

# 12.18 TAG.WRITEBACK.PS111.WRITE\_DATA

### tag.writeback.ps111.write\_data.tc\_agency\_data

Agency Data to be written into the Toll Collection (TC) tag memory.

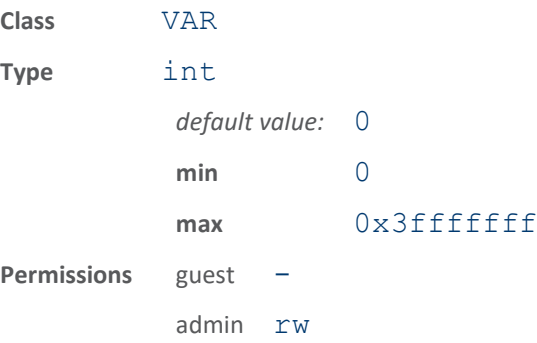

If and when Toll Collection data is written to a PS111 tag, the value of this variable will be used to write the Agency Data field.

# tag.writeback.ps111.write\_data.tc\_agency\_id

Agency ID to be written into the Toll Collection (TC) tag memory.

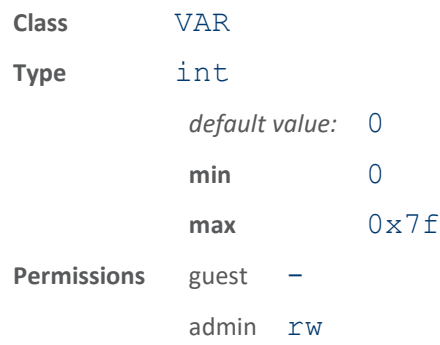

If and when Toll Collection data is written to a PS111 tag, the value of this variable will be used to write the Agency ID field.

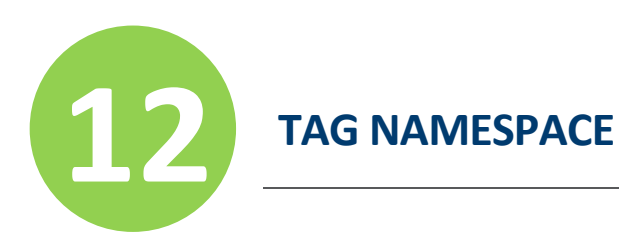

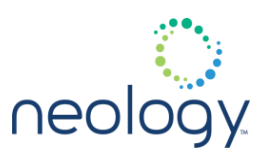

# tag.writeback.ps111.write\_data.tc\_date

Date to be written into the Toll Collection (TC) tag memory.

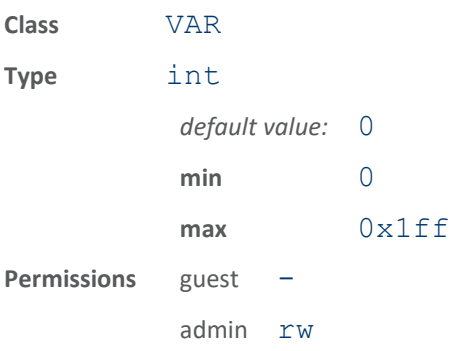

If and when Toll Collection data is written to a PS111 tag, the value of this variable will be used to write the Date field, if

tag.writeback.ps111.use\_dynamic\_data is false.

### tag.writeback.ps111.write\_data.tc\_future

Future Data to be written into the Toll Collection (TC) tag memory.

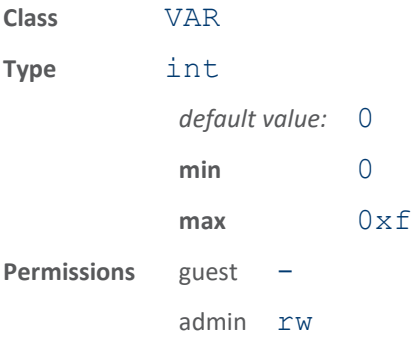

If and when Toll Collection data is written to a PS111 tag, the value of this variable will be used to write the Future Data field.

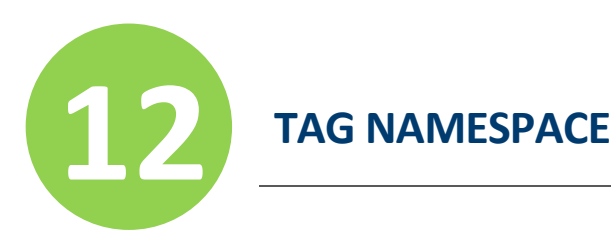

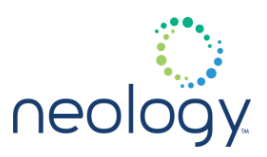

### tag.writeback.ps111.write\_data.tc\_lane\_id

Lane ID(s) to be written into the Toll Collection (TC) tag memory.

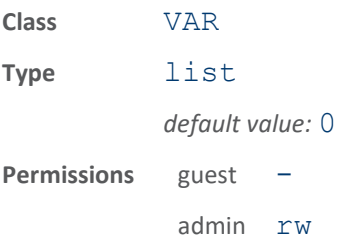

If and when Toll Collection data is written to a PS111 tag, the value of this variable will be used to write the Lane ID field.

the variable is a list; each element in the list indicates the Lane ID used for the corresponding antenna. The TC Lane ID value is always generated from the list of lane id values defined by

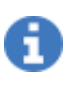

tag.writeback.ps111.write\_data.tc\_lane\_id except when the use dynamic write data is false AND the user is calling the write() function with explicit user data, in which case the user data value is used.

### tag.writeback.ps111.write\_data.tc\_plaza\_id

Plaza ID to be written into the Toll Collection (TC) tag memory.

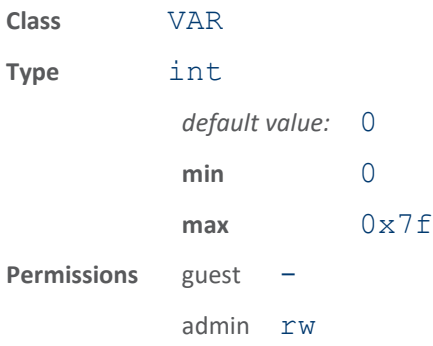

If and when Toll Collection data is written to a PS111 tag, the value of this variable will be used to write the Plaza ID field.

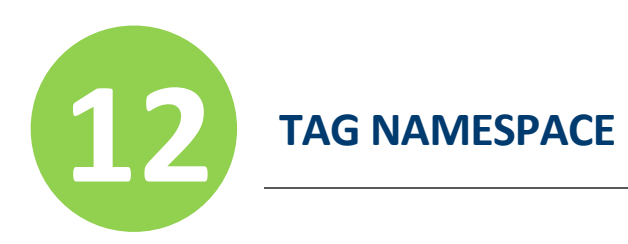

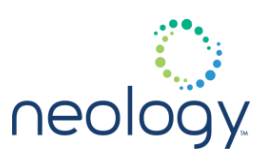

# tag.writeback.ps111.write\_data.tc\_seq\_num

Seq / Txn Number to be written into the Toll Collection (TC) tag memory.

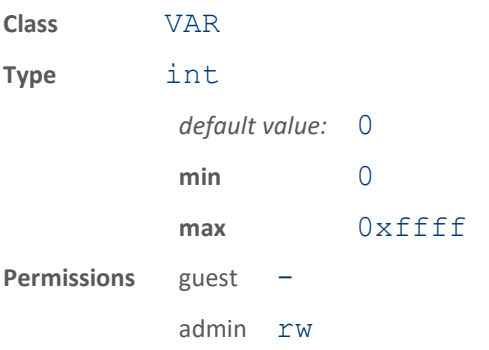

If and when Toll Collection data is written to a PS111 tag, the value of this variable will be used to write the Seq / Txn Number field, if tag.writeback.ps111.use\_dynamic\_data is false.

### tag.writeback.ps111.write\_data.tc\_time

Time to be written into the Toll Collection (TC) tag memory.

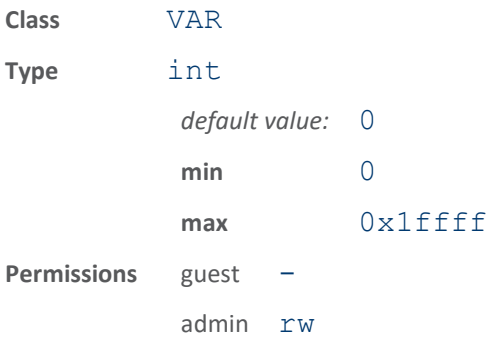

If and when Toll Collection data is written to a PS111 tag, the value of this variable will be used to write the Time field, if tag.writeback.ps111.use dynamic data is false.

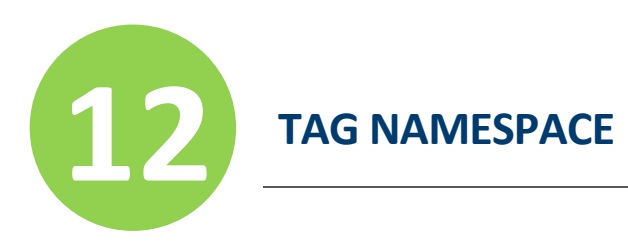

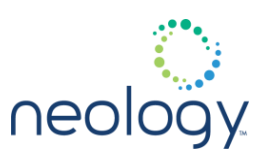

# tag.writeback.ps111.write\_data.tc\_vehicle\_class

Vehicle Class to be written into the Toll Collection (TC) tag memory.

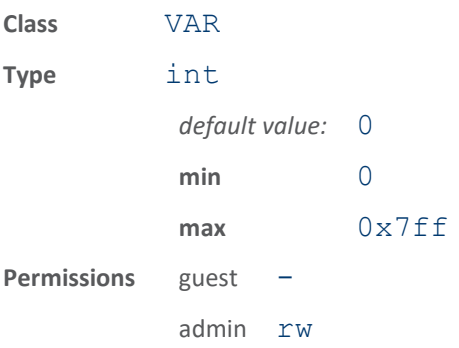

If and when Toll Collection data is written to a PS111 tag, the value of this variable will be used to write the Vehicle Class field.

### tag.writeback.ps111.write\_data.tm\_date

Date to be written into the Traffic Management ™ tag memory.

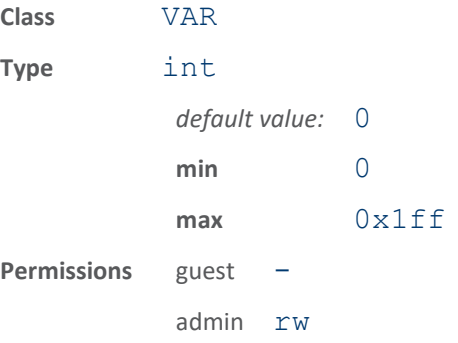

If and when Traffic Management data is written to a PS111 tag, the value of this variable will be used to write the Date field if tag.writeback.ps111.use dynamic write data is false.

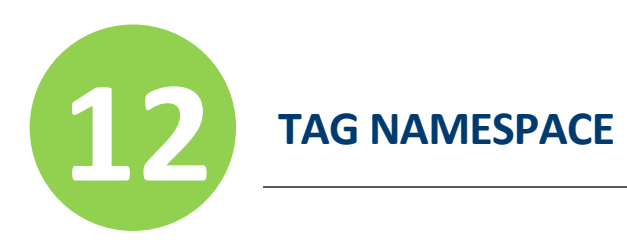

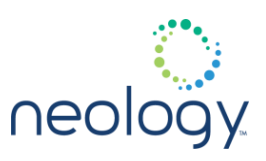

### tag.writeback.ps111.write\_data.tm\_reader\_id

Reader ID to be written into the Traffic Management ™ tag memory.

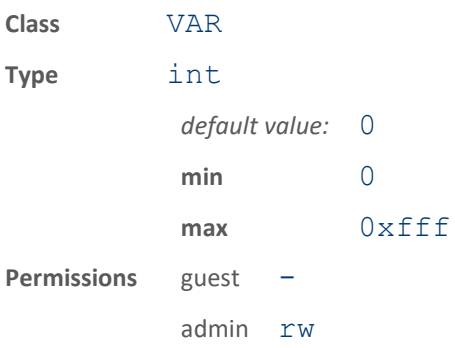

If and when Traffic Management data is written to a PS111 tag, the value of this variable will be used to write the Reader ID field.

### tag.writeback.ps111.write\_data.tm\_time

Time to be written into the Traffic Management ™ tag memory.

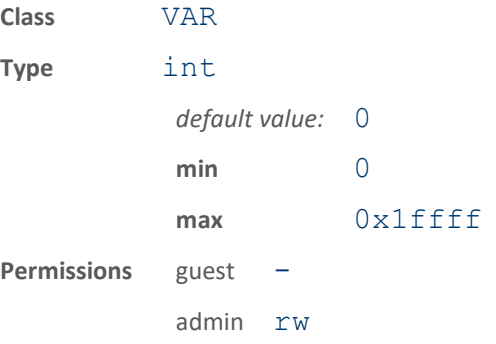

If and when Traffic Management data is written to a PS111 tag, the value of this variable will be used to write the Time field if tag.writeback.ps111.use dynamic write data is false.

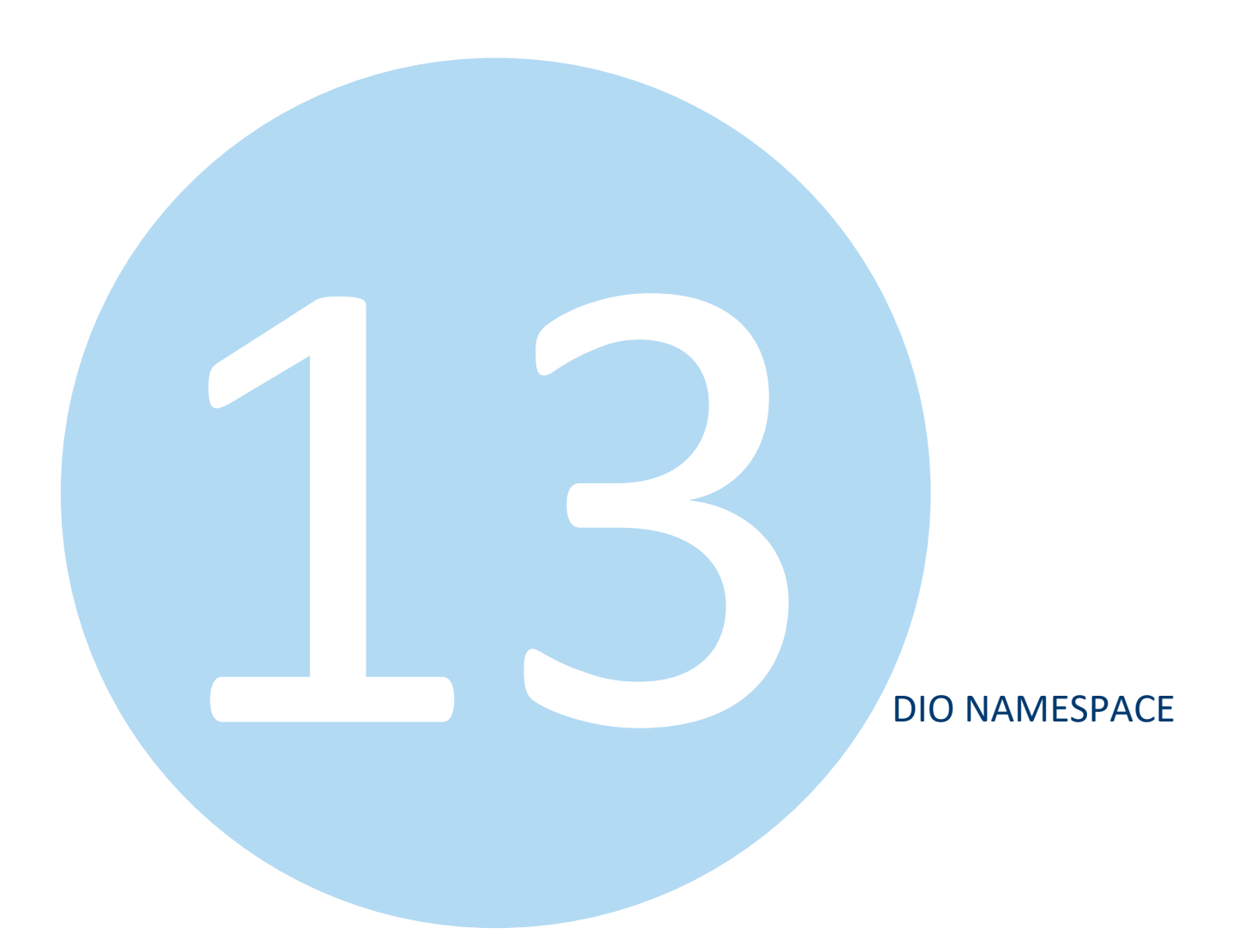

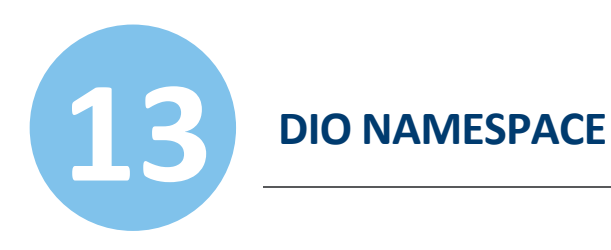

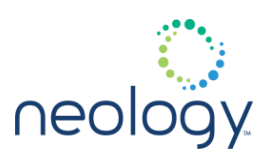

# 13.1 DIO.CONTROL

### dio.control.3

### Control of digital I/O selection.

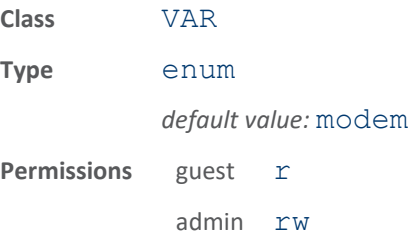

This variable selects the processor that controls the digital I/O output pins. If "modem" is selected, the modem.dio.out. \* selection will control the output pins. If "iop" is selected, the  $div$  out.  $\setminus *$  selection will control the output pins.

# 13.2 DIO.DEBOUNCE

### dio.debounce.<n>

Debounce time (ms) for digital input pin.

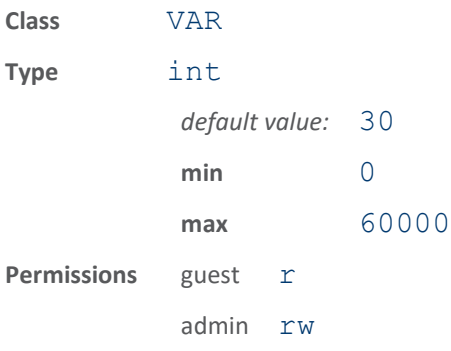

This variable contains the Debounce time (in milliseconds) for the digital input pin.

The following example sets the debounce time for digital input pin 1 to 50 ms.

>>> dio.debounce.1 = 40

ok

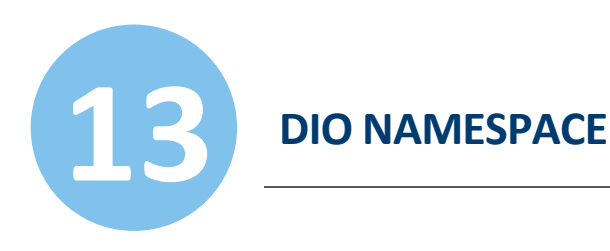

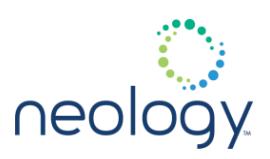

# 13.3 DIO.IN

### dio.in.<n>

Digital IO input pin value.

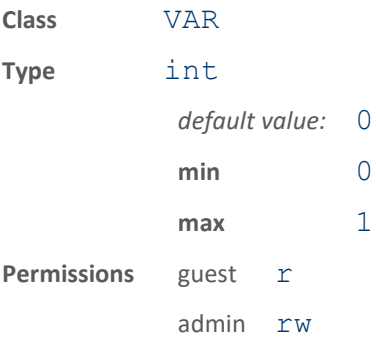

This variable contains the digital IO input pin value. This variable is writeable, but will not actually change the value of the input. Writing this variable triggers event.dio.in. $\setminus *$  if the value is different than the current value.

The following example sets digital input pin 1 low, generating event.dio.in.1 value=0.

> $\gg$  dio.in.1 = 0 ok

# dio.in.all

### Digital IO input pin values.

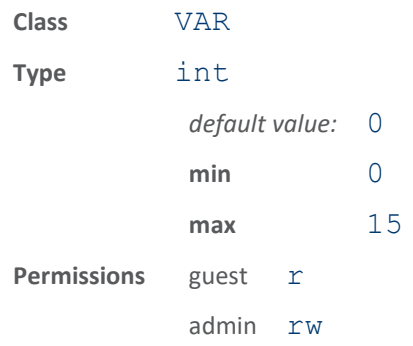

This variable contains all digital IO input pin values. This variable is writeable, but will not actually change the value of the input. Writing this variable triggers event.dio.in.\\* and event.dio.all if the value is different than

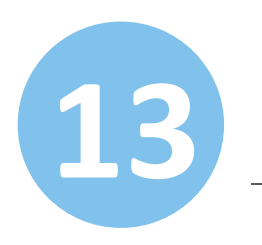

# **13 DIO NAMESPACE**

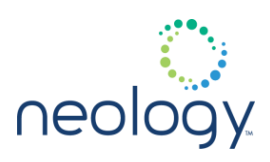

the current value.

The following example sets digital input pins 1 and 3 to high, pins 2 and 4 to low. This will generate  $event.dio.in.n$  value=x for any pin that changes value and generate event.dio.all in=0x5 out=0x0.

 $\gg$  dio.in.all = 0x5 ok

# 13.4 DIO.IN.ALARM.LOGIC\_LEVEL

dio.in.alarm.logic\_level.<n>

The digital input logic level used for alarm timeout comparisons.

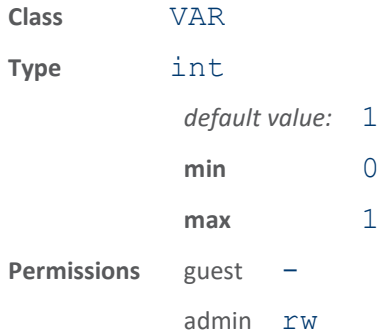

The digital input logic level is used along with the corresponding input pin timeout value to determine if an alarm (in the form of an event) should be generated. If a timeout value is set, the input pin is monitored. If the input pin value does not change during the timeout period AND the input pin value matches the alarm logic level, the event event.dio.in.alarm.timeout.n (where n is the pin number) is generated. This alarm event generation can be helpful in alerting to the loss of digitial inputs to the reader.

```
>>> dio.in.alarm.logic level.1 = 1
```
ok

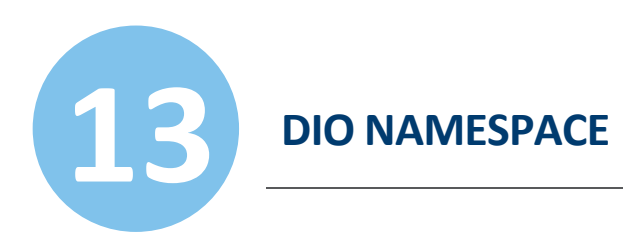

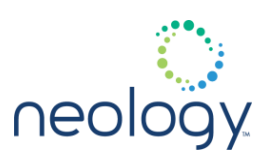

# 13.5 DIO.IN.ALARM.TIMEOUT

### dio.in.alarm.timeout.<n>

The timeout (in seconds) for alarm generation for the digital input pin.

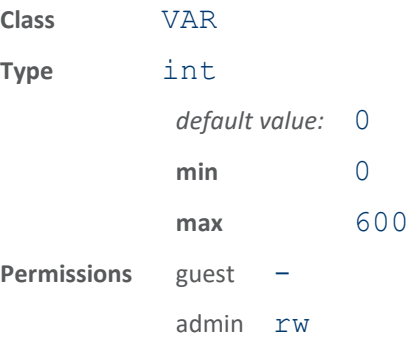

The timeout is used along with the corresponding input pin logic level to determine if an alarm (in the form of an event) should be generated. If a timeout value is set, the input pin is monitored. If the input pin value does not change during the timeout period AND the input pin value matches the alarm logic level, the event event.dio.in.alarm.timeout.n (where n is the pin number) is generated. This alarm event generation can be helpful in alerting to the loss of digitial inputs to the reader. The maximum timeout value is 600 seconds. A timeout value of 0 diables the alarm event generation.

```
>>> dio.in.alarm.timeout.1 = 30
```
ok

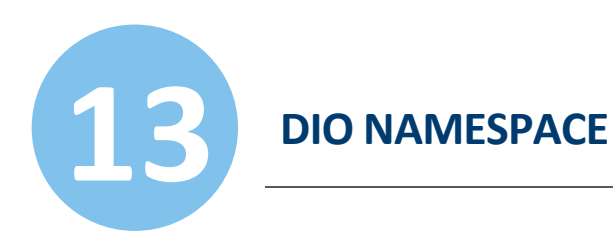

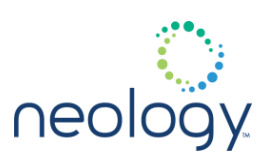

# 13.6 DIO.OUT

### dio.out.<n>

Digital IO output pin value.

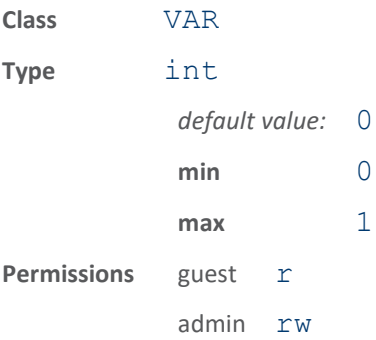

This variable contains the digital IO output pin value. Writing this variable triggers event.dio.out. $\setminus^*$  if the value is different than the current value.

The following example sets digital outut pin 1 to high, generating event.dio.out.1 value=1.

 $>>$  dio.out.1 = 1 ok

# dio.out.all

Digital IO output pin values.

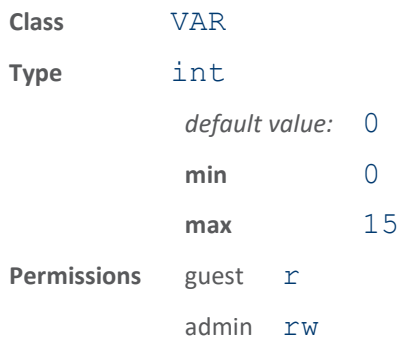

This variable contains all the Digital IO output pin values. Writing this variable triggers event.dio.out.\\* and event.dio.all if the value is different than the current value.

The following example sets digital output pins 1, 2 and 3 to high, pin 4 to low. This

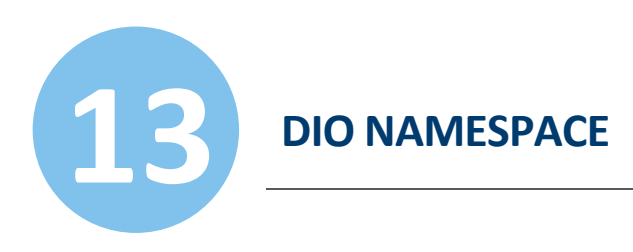

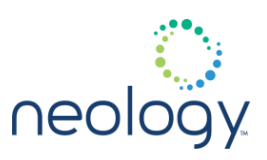

generates event.dio.out.n value=x for any pin that changes value and generates event.dio.all in=0x5 out=0x07.

```
\gg dio.out.all = 0x7
```

```
ok
```
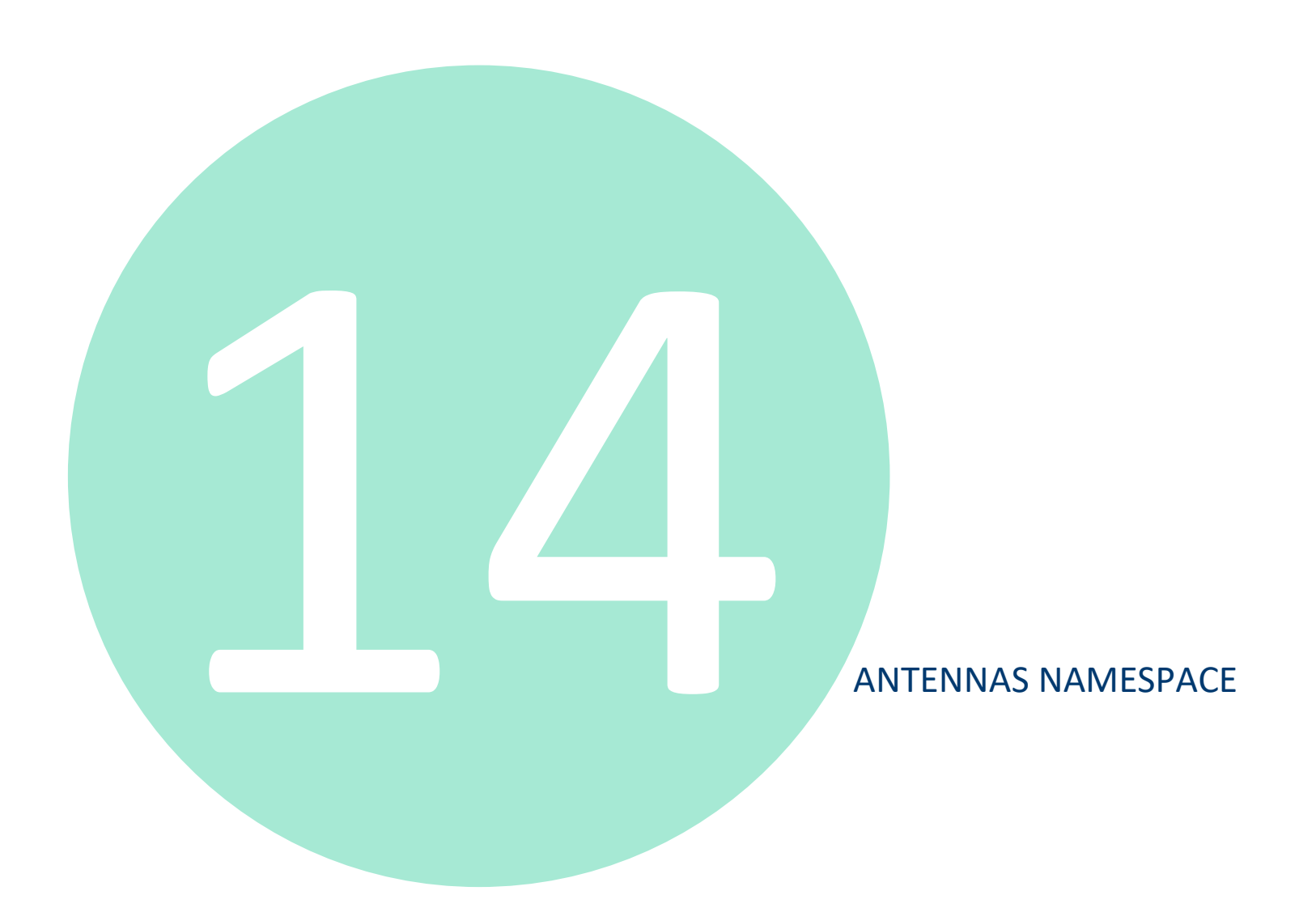

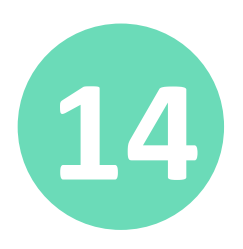

# **14 ANTENNAS NAMESPACE**

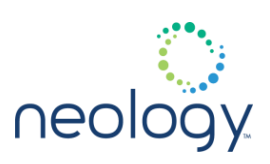

# 14.1 ANTENNAS

### antennas.configuration

#### Specify mono- configuration of antennas

ALL\_MONOSTATIC - All antennas configured as monostatic (antenna numbers:  $1 2 3 4$ 

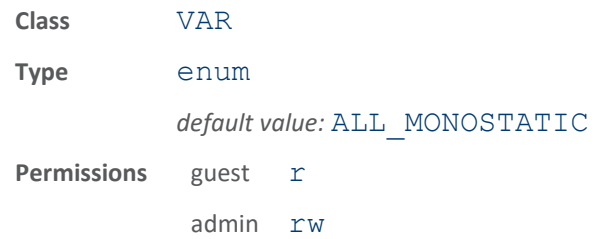

### antennas.detected

Antenna ports with antennas connected.

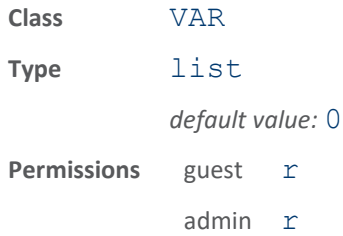

This variable contains a list of port numbers. The ports in this list are presumed to have antennas connected, based on the reflected power.

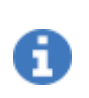

This list is only updated when antenna checks are performed on the port in question. In other words, antenna port X will only be added to or removed from the list when:

- 1 port X is in the mux sequence,
- 2 transmission is enabled, and
- 3 an antenna check on the port is performed.

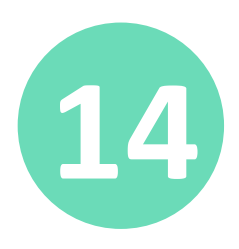

# **14 ANTENNAS NAMESPACE**

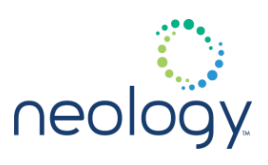

Because of the limitations described above, most customers will prefer to use the modem.antennas.perform\_check() function in order to ascertain the most current information about which of the 4 antenna ports have antennas connected.

The following example returns the list of antenna ports that have antennas connected. In this example, antennas are connected to ports 1 and 2, the mux sequence contains 1 and 2, and the reader is in autonomous mode.

>>> antennas.detected ok 1 2

### antennas.max\_computed\_conducted\_power

### Maximum computed conducted power for all antennas

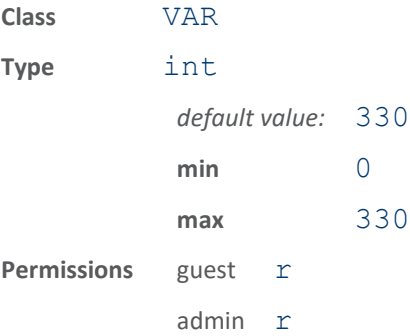

Maximum computed transmit power for all antennas. This is the max value that antennas. \\*. computed conducted power can be calculated to be.

The following example sets the maximum computed transmit power for all antennas to 29 dBm.

>>> antennas.max computed conducted power = 290

ok
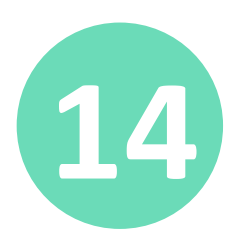

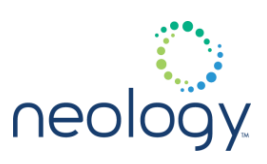

#### antennas.max\_set\_conducted\_power

Maximum conducted power for all antennas

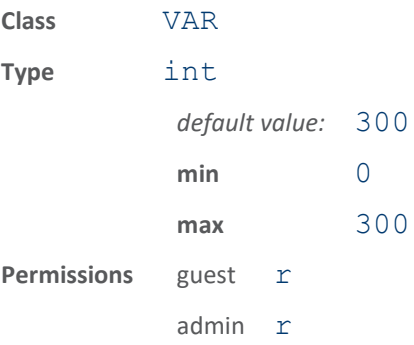

Maximum transmit power for all antennas. This is the max value that antennas. \\*. conducted power can be set to.

The following example sets the maximum transmit power for all antennas to 29 dBm.

>>> antennas.max set conducted power = 290 ok

antennas.mux\_sequence

Specify a list of antenna ports.

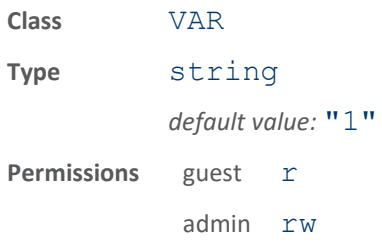

This variable is a list of antennas used every time an operation is performed on all antennas. The list is used to rearrange the order in which antennas are serviced (3 4 1 2). This list also specifies a subset of antenna ports to use (1 3) or to increase the frequency that certain antennas are serviced (1 2 1 3 1 4). Having a single antenna in this list will result in only that antenna being used for most operations.

The following example sets the antenna multiplexing sequence to antennas 1, 3, and 2.

```
>>> antennas.mux sequence = 1 3 2
ok
```
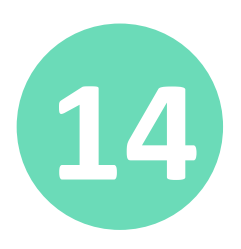

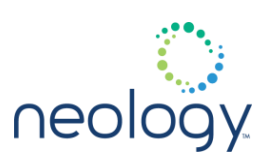

### antennas.port\_count

Number of antenna ports on this reader.

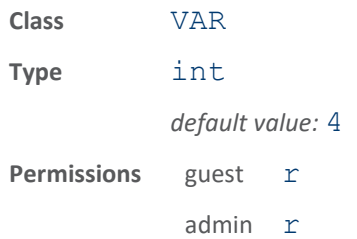

This variable is the number of antennas that can be attached to the reader. The following example returns the number of antenna ports on the reader.

>>> antennas.port count

ok 4

### 14.2 ANTENNAS.<N>

#### antennas.<n>.conducted\_power

Transmit power for antenna port.

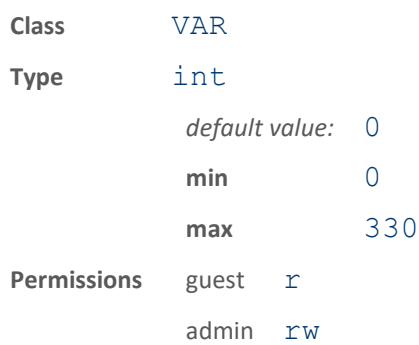

This variable is the antenna port transmit power during CW (in tenths of dBm). If this value is 0, the reader automatically calculates the transmit power based on the advanced settings for the antenna.

The following example sets the transmit power for antenna number 1 to 29 dBm.

>>> antennas.1.conducted power = 290

ok

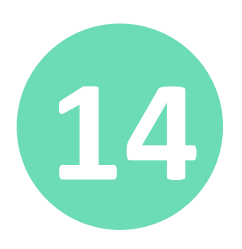

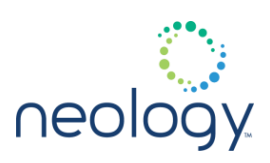

### antennas.<n>.label

#### Descriptions for antenna port.

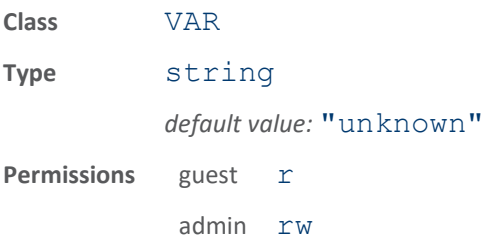

This variable contains the descriptions of the antenna port.

### antennas.<n>.position

Antenna position list for this port relative to a fixed reference.

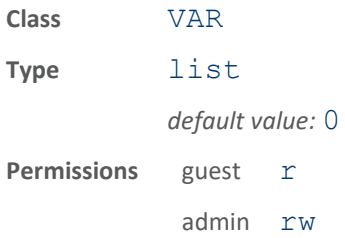

Antenna position, in centimeters, relative to a single site reference point, typically a curb, nearest to antenna 1. If the distance is relative to antenna 1, its position value is zero. If more than one antenna is attached to the port using a splitter, then each position is entered for that port. With split antennas, the first is designated with an A suffix and the second with a B suffix.

The following example sets the antenna position for antenna number one to 2 meters.

>>> antennas.1.position=200

ok

For two antennas on a port using a splitter each position is entered as a list:

```
>>> antennas.2.position=400 583
```
ok

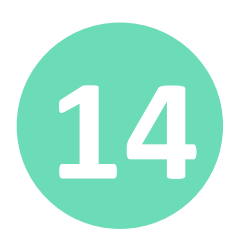

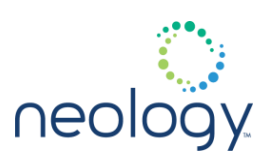

### antennas.<n>.rssi\_spread

RSSI spread values between the current antenna and the next in the span.

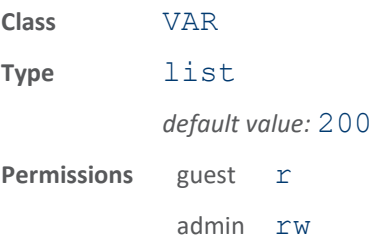

Change in tag RSSI value, in ddB, relative to the current antenna and the next antenna in the span. If there is no next antenna, this value should be zero.

The following example sets the antenna RSSI spread between antenna number one and antenna number two.

>>> antennas.1.rssi spread=200

ok

For two antennas on a port using a splitter each RSSI spread value is entered as a list:

>>> antennas.2.rssi\_spread=200 200 ok

### 14.3 ANTENNAS.<N>.ADVANCED

### antennas.<n>.advanced.attenuation

#### Attenuation level on this port.

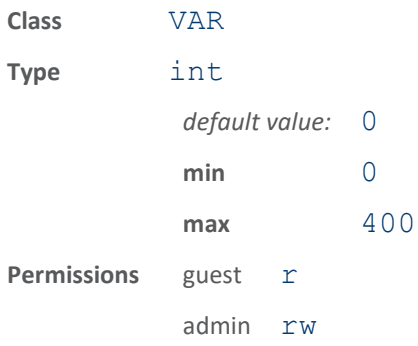

This variable is the attenuation level (in tenths of dB) used to lower the transmit power level on a port.

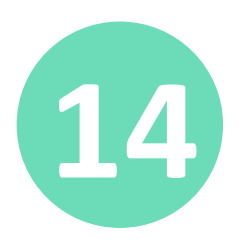

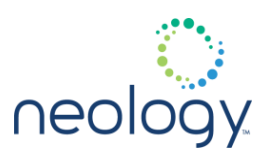

The following example sets the attenuation level of antenna number 1 to 75 ddB.

```
>>> antennas.1.advanced.attenuation = 75
ok
```
### antennas.<n>.advanced.cable\_loss

Cable loss on this port.

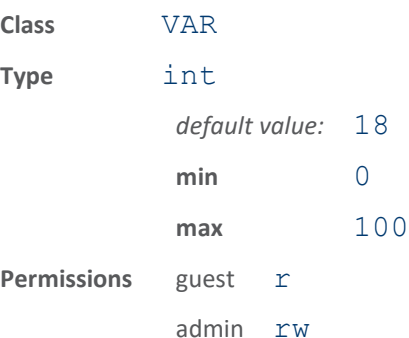

This variable is the cable loss (in tenths of dB) for the cable(s) connected to this port.

The following example specifies the cable loss for antenna 1 as 15 ddB.

```
>>> antennas.1.advanced.cable loss = 15
ok
```
#### antennas.<n>.advanced.computed\_conducted\_power

Computed conducted power on this port.

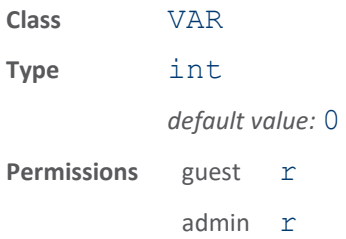

This variable is the computed conducted power (in tenths of dB) on a port.

The following example shows the advanced method for specifying the antenna data needed to have the reader set the conducted power for antenna number 1. The last command in the example reads the reader computed conducted power.

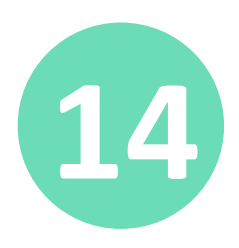

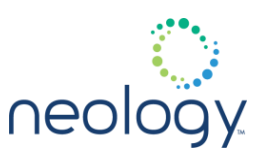

The computed conducted power is based on the region/sub\_region and the value of 259 is only presented as an example. Your actual computed conducted power may be different based on the readers region/sub\_region.

```
>>> antennas.1.conducted power = 0
ok
>>> antennas.1.advanced.gain units = dBdC
ok
>>> antennas.1.advanced.gain = 50
ok
>>> antennas.1.advanced.cable loss = 15
ok
>>> antennas.1.advanced.attenuation = 75
ok
>>> 
antennas.1.advanced.computed_conducted_power
ok 259
```
### antennas.<n>.advanced.gain

The gain provided by the antenna attached to this port.

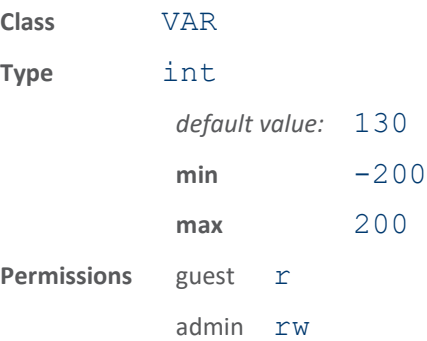

This variable is the gain provided by the antenna attached to this port. The units for the gain are specified by the antennas.X.advanced.gain units variable.

The following example specifies the gain for antenna 1 (a circular antenna) as 50

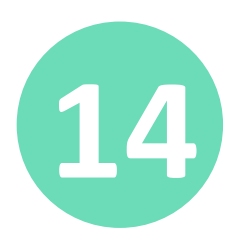

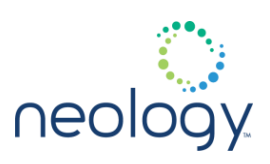

```
ddB.
   >>> antennas.1.advanced.gain units = dBdC
   ok
   >>> antennas.1.advanced.gain = 50
   ok
```
### antennas.<n>.advanced.gain\_units

This variable specifies antenna gain units.

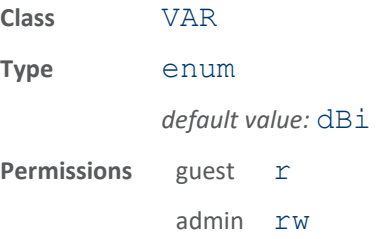

Antenna Gain.

The following example specifies gain units in dBdC for antenna 1.

```
>>> antennas.1.advanced.gain units = dBdC
ok
```
### 14.4 ANTENNAS.CHECK

### antennas.check.time

Antenna checks interval.

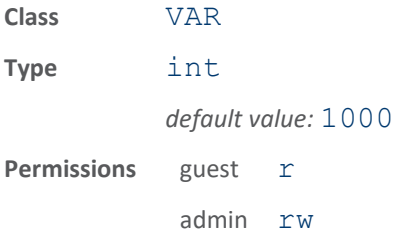

This variable is the interval (in ms), for timed antenna checks. If the antennas.check.type is set to TIMED, this parameter determines the time interval. If a new antenna port is selected and it is checked in this amount of time, an antenna check is performed.

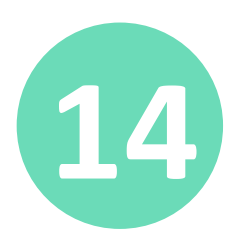

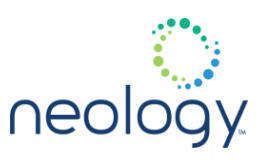

The following example sets the antenna checking interval to 2000 ms.

```
>>> antennas.check.type = timed
ok
>>> antennas.check.time = 2000
ok
```
antennas.check.type

Determines when antenna checks are performed.

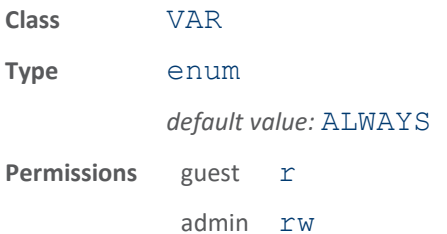

This variable determines when the reader checks for an antenna.

- Whenever the antenna port is changed (ALWAYS)
- First time a port is used (FIRST\_TIME\_ONLY)
- When a port is selected and hasn't been checked for a given period of time (TIMED)

The following example sets the antenna checking to the first time an antenna port is used.

>>> antennas.check.type = first time only ok

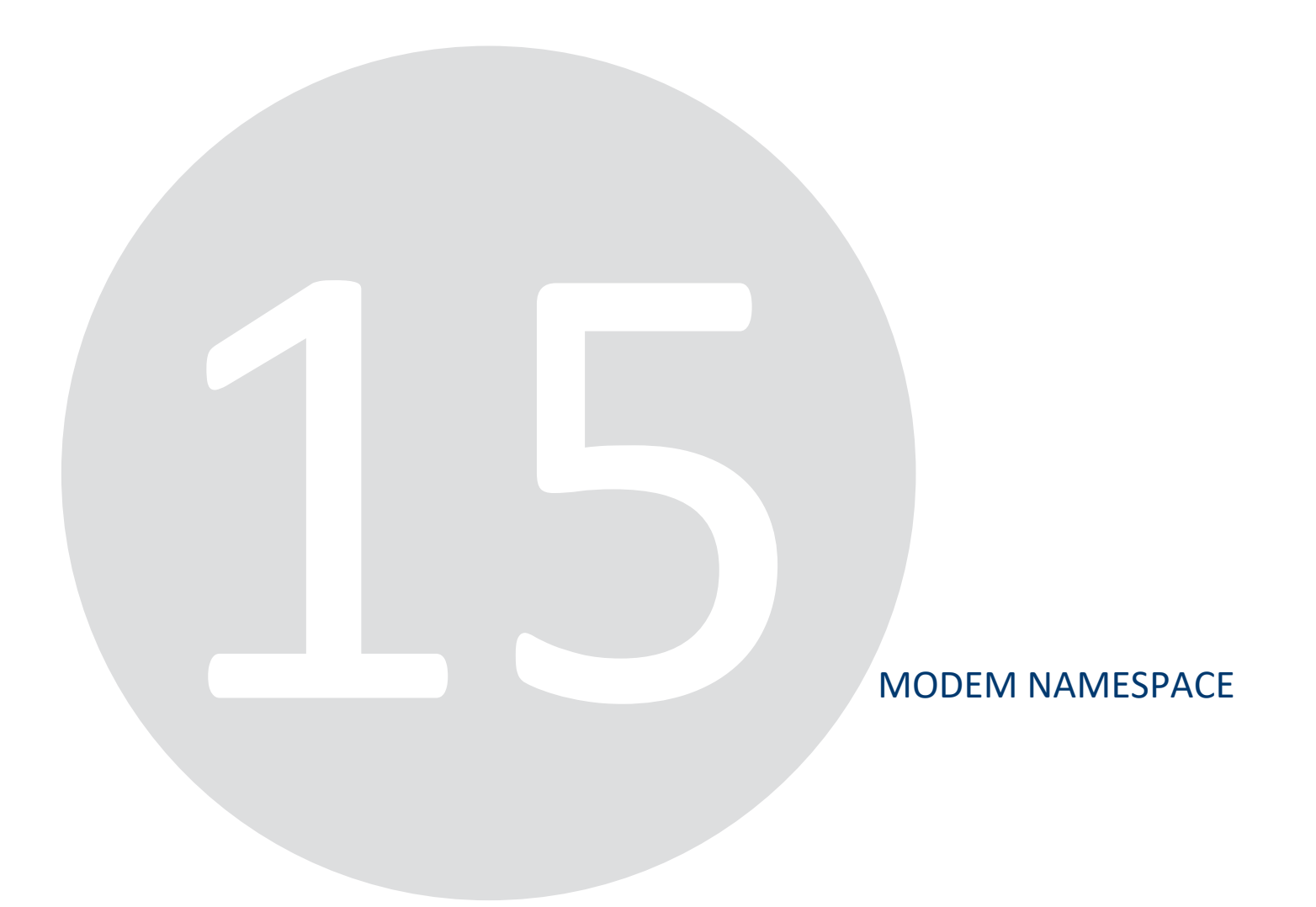

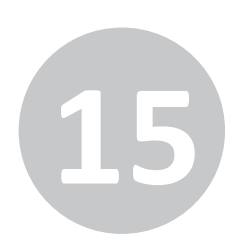

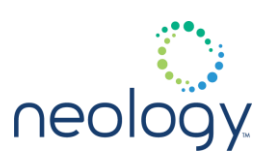

### 15.1 MODEM.ANTENNAS

### modem.antennas.perform\_check

#### Check each antenna port for connected antenna.

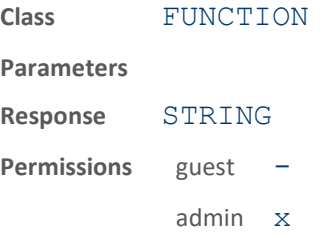

This function performs a check on all 4 antenna ports, to determine if an antenna is connected. It returns a list of ports with antennas connected. This function will temporarily disrupt any current RFID transactions.

### 15.2 MODEM.CONTROL.INVENTORY

### modem.control.inventory.perform\_rounds

Performs the specified number of inventory rounds.

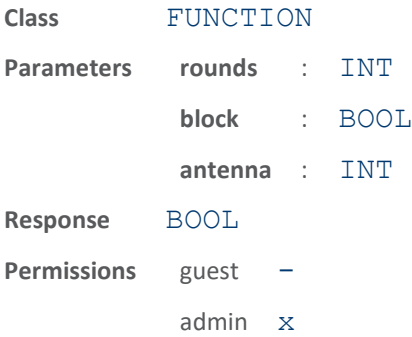

This function is used to perform the number of inventory rounds specified by the "rounds" parameter. If "block" is true or unspecified, the function blocks until the rounds are complete before returning. If "block" is  $false$ , the function returns immediately and does not block. In either case, an

event.status.inventory rounds complete event is generated at the completion of the inventory rounds.

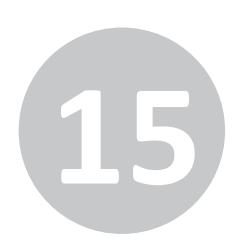

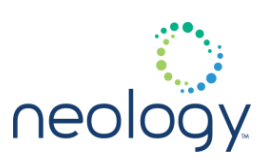

### modem.control.inventory.period

The period (microseconds) at which inventory commands are sent.

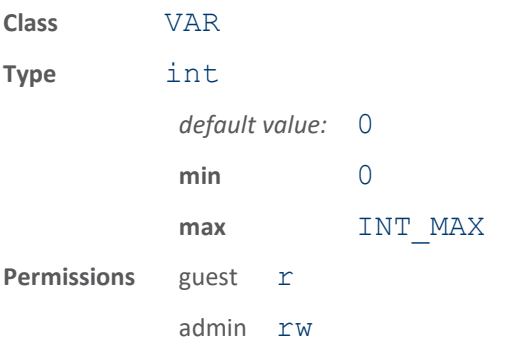

Inventory commands will be sent every X microseconds, where X is set by this variable. Between inventory cycles will be a period of RF off.

### 15.3 MODEM.CONTROL.PHASE

#### modem.control.phase.invert

Invert reported phase values.

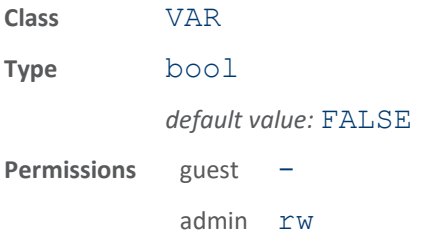

If true, this variable will cause the phase reported in tag events to be inverted. (That is, the phase reported will be  $0x10000$  - [original phase]).

### 15.4 MODEM.CONTROL.PILOT

#### modem.control.pilot.max\_threshold

Maximum pilot tone detect threshold in dBm

If modem.control.pilot.threshold is 0 (automatic), then the computed threshold will be capped at the max threshold. If set to 0, then

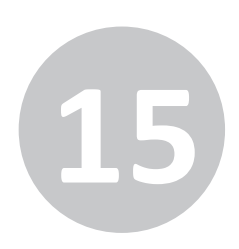

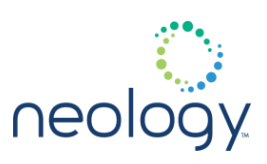

### the max threshold will not be applied.

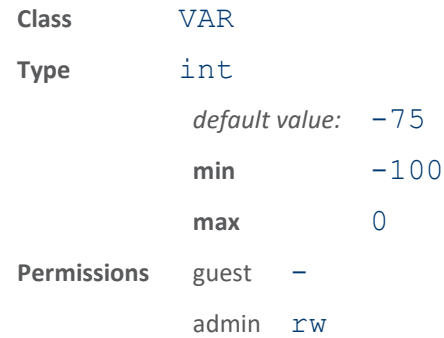

### modem.control.pilot.write\_threshold

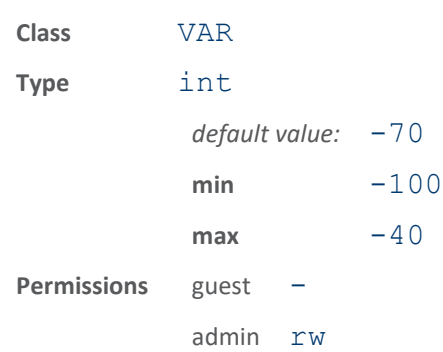

Pilot tone detect threshold in dBm for writes

RFID 7204: Protocol Reference Guide 264

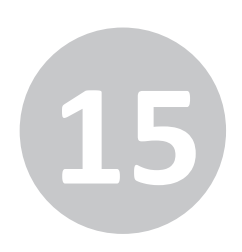

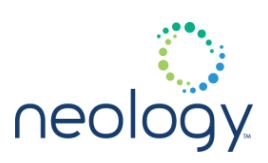

### 15.5 MODEM.CONTROL.SYNC

### modem.control.sync.dio\_in

Digital input pin to be used to sense the sync signal.

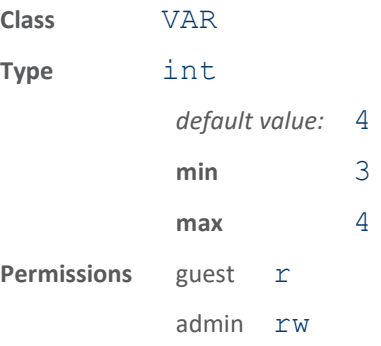

### modem.control.sync.dio\_out

Digital output pin to be used for the sync signal output.

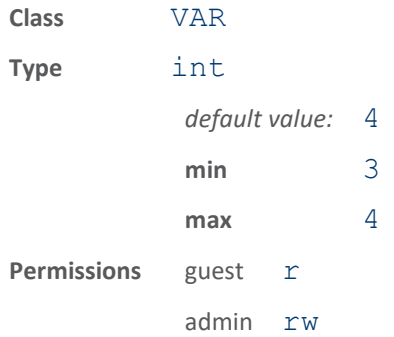

### modem.control.sync.inhibit\_antenna\_dio3

Transmit antenna to be inhibited by signal on DIO3

If -1 then inhibit disabled on DIO3.

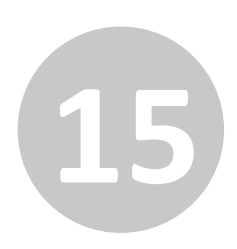

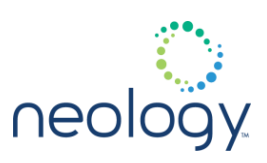

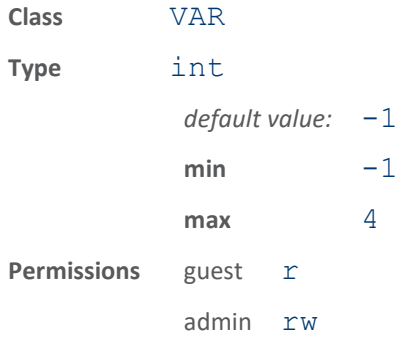

### modem.control.sync.inhibit\_antenna\_dio4

### Transmit antenna to be inhibited by signal on DIO4

If -1 then inhibit disabled on DIO4.

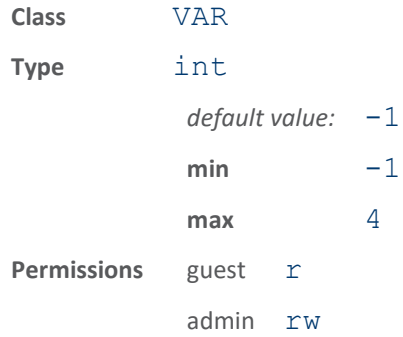

### modem.control.sync.mode

#### Reader synchronization mode

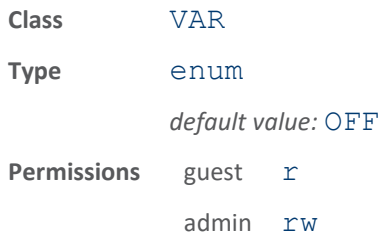

Sets the reader synchronization mode. OFF=no synchronization, INHIBIT=reader inhibits using adjacent antenna when signal is active.

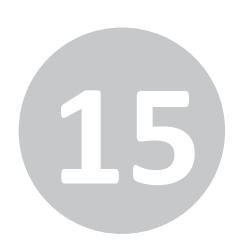

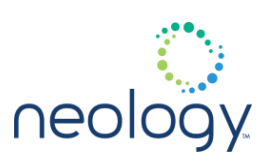

### modem.control.sync.threshold

#### Threshold for sync control.

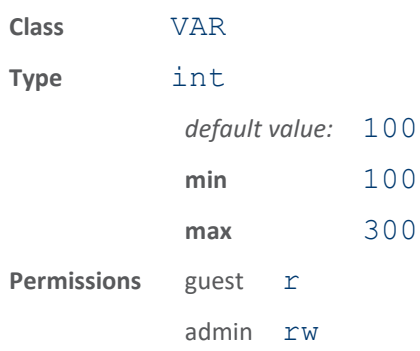

### 15.6 MODEM.DEBUG

### modem.debug.channel\_scan

Generate event.status.channel scan events.

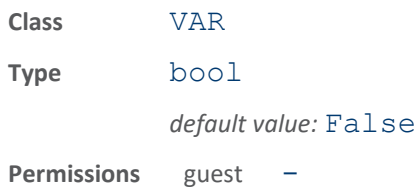

admin rw

If True then event.status.channel\_scan events will be generated.

### modem.debug.channel\_scan\_coherent

Enable/disable coherent channel scanning.

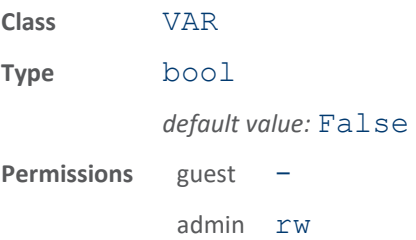

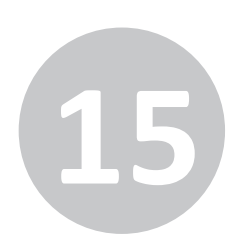

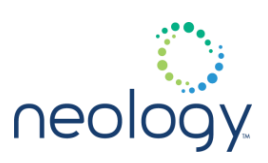

### 15.7 MODEM.DIAG

### modem.diag.current\_temperature

Last read temperature in degrees Celsius.

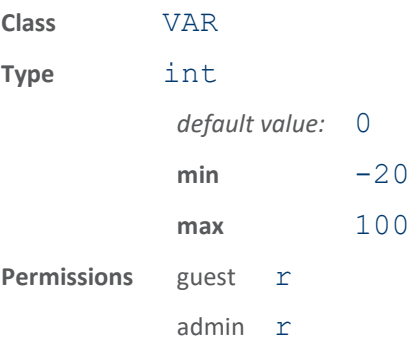

This variable stores the last temperature value read from the RF board temperature sensor. This value is writable for test purposes only.

### modem.diag.lna\_bypass

#### Bypasses the first LNA stage

When set to -1 it is automatic.

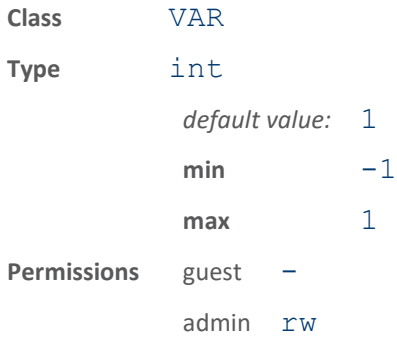

### modem.diag.vgadac

### Sets the DAC value for the VGA

When set to -1 it is automatic.

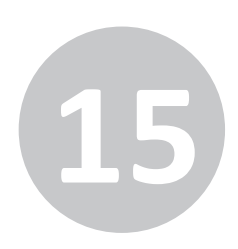

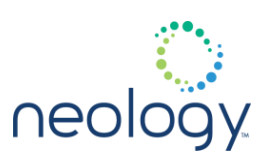

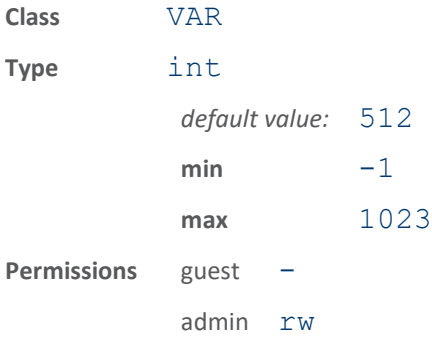

### 15.8 MODEM.DIAG.ERROR\_HANDLER

### modem.diag.error\_handler.period

Time period at which the error event filter is flushed.

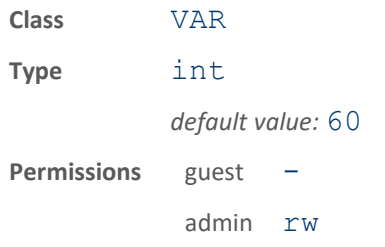

The longer this time, the less frequently you get events from the modem when there are multiple error/warning/info events of the same type.

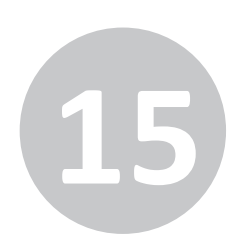

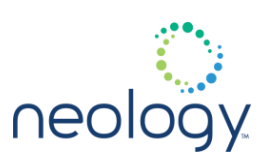

### 15.9 MODEM.PROTOCOL

### modem.protocol.cmd\_retries

Number of command retries for failed command.

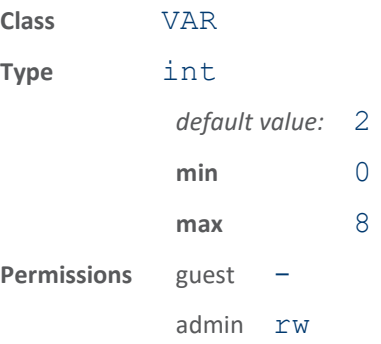

This variable sets the number of command retries for a failed command. When a command sequence fails, it can be retried for the number of times indicated by this parameter. This is transparent to the user. Each protocol may also have a cmd retries variable for retrying at the air interface command level.

### 15.10 MODEM.PROTOCOL.ASTMV6.CONTROL

### modem.protocol.astmv6.control.extra\_inventory\_cycles

#### Number of extra inventory cycles per round for ASTMv6

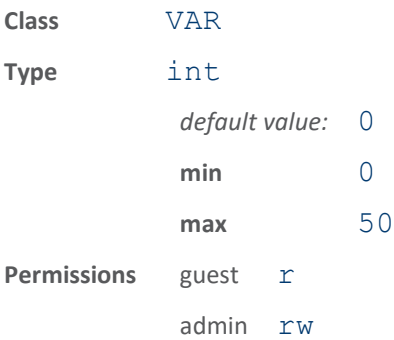

This specifies the number of extra inventory cycles per round for ASTMv6 protocol. When 0 (default), there is one inventory cycle performed. Each increment of this variable will cause an additional ASTMv6 inventory cycle to be performed during a single round.

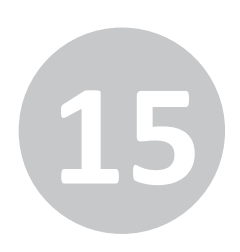

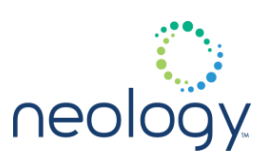

### modem.protocol.astmv6.control.frequency

Frequency to use for ASTMv6 protocol.

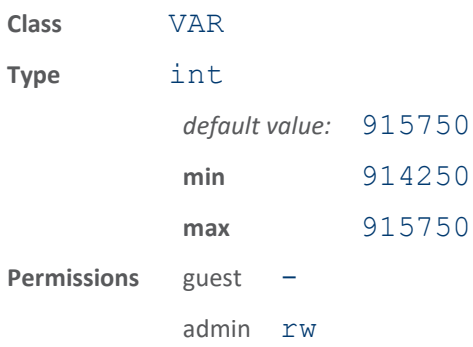

The reader will use the specified frequency (in kHz) when performing ASTMv6 operations, then go back to the standard frequency scheme for other protocols. 915750 is the default frequency for this protocol.

### modem.protocol.astmv6.control.lane\_based\_frames

### Lane based (instead of wide-area) ASTMv6 frames.

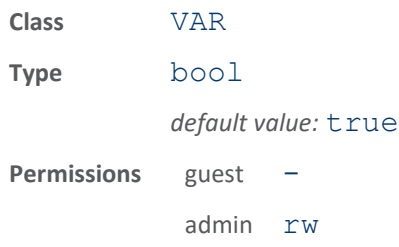

When true, lane-based ASTMv6 frames are used; when false (default), widearea ASTMv6 frames are used.

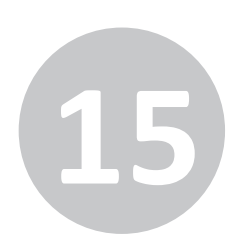

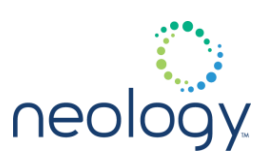

### modem.protocol.astmv6.control.tx\_atten

Transmit attenuation for ASTMv6 in ddBm.

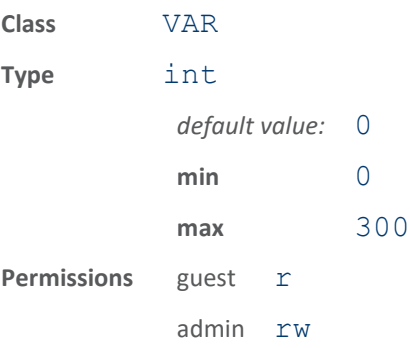

This specifies the transmit attenuation applied during ASTMv6 transmissions. The value is in ddBm so a value of 200 would be an attenuation of 20 dBm.

### 15.11 MODEM.PROTOCOL.ASTMV6.FILTER.<N>

### modem.protocol.astmv6.filter.<n>.enable

#### Enable ASTMv6 filter 1.

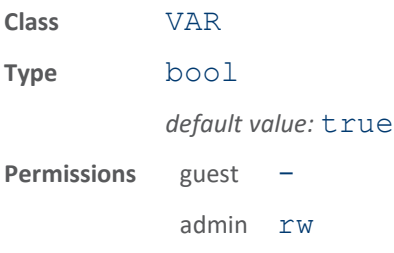

When true, and if filtering is enabled, only tags which match the specified tag and message type will be reported.

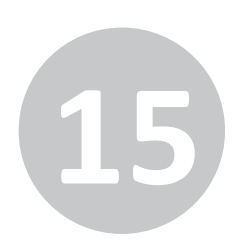

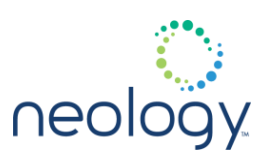

### modem.protocol.astmv6.filter.<n>.tag\_count

Number of tags filtered (not reported).

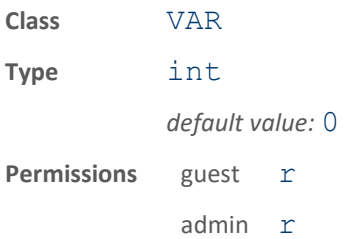

Count of the number of tag reads not reported due to the filter.

### modem.protocol.astmv6.filter.<n>.type

### Tag / message type filter 1.

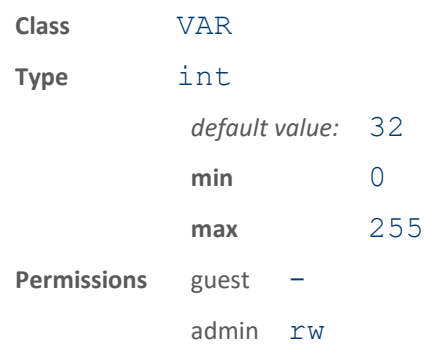

Specifies an eight bit tag/transponder and message type. If filtering is enabled, only tags which match this tag type (using bits defined by type mask) will be reported. Example: if type is  $0x20$  and  $type\_mask$  is  $0xFE$ , then tags with "Transponder Type" 0x2 (first nibble) and "Message Type" 0x0 or 0x1 (second nibble) will be reported.

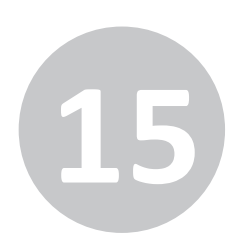

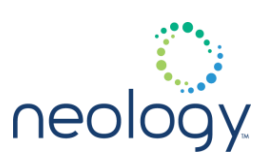

### modem.protocol.astmv6.filter.<n>.type\_mask

#### Tag / message mask filter 1.

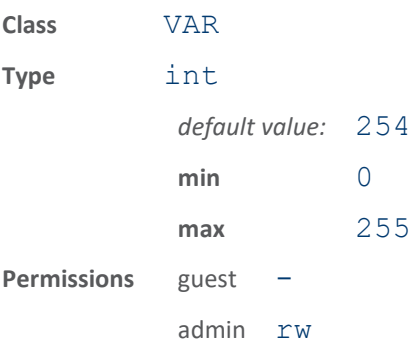

Specifies an eight bit tag/transponder and message mask. If filtering is enabled, this variable defines which bits in the 8 bit tag/message type field will be used to match with the modem.protocol.astmv6.filter.1.type value. Example: if type is  $0x20$  and  $type$  mask is  $0xFE$ , then tags with "Transponder Type"  $0x2$  (first nibble) and "Message Type"  $0x0$  or  $0x1$  (second nibble) will be reported.

### 15.12 MODEM.PROTOCOL.ASTMV6.FILTERING

### modem.protocol.astmv6.filtering.enable

Enable filtering of ASTMv6 IDs based on tag/msg type.

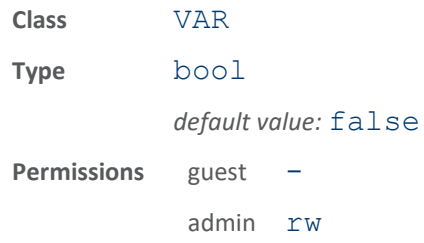

When true, modem.protocol.astmv6.filter.\\* variables are used and only tags with matching tag and message type are reported. This can be useful to prevent some ghost tags in low SNR environments.

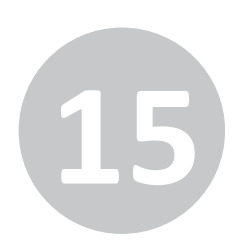

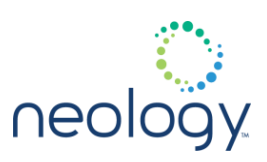

### 15.13 MODEM.PROTOCOL.ASTMV6.PHYSICAL

modem.protocol.astmv6.physical.pilot\_threshold

Detection threshold for ASTMv6, in dBm

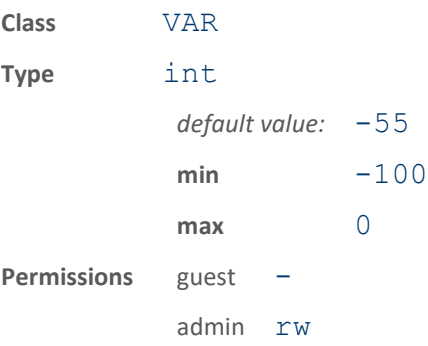

Detection threshold (sensitivity) for ASTMv6 tags. Increase to a higher value to reduce sensitivity, which should also reduce CRC errors ghost tags. A value of 0 indicates the standard/default threshold should be used.

### 15.14 MODEM.PROTOCOL.CMD\_RETRY

### modem.protocol.cmd\_retry.hop\_method

When a tag command fails, frequency hopping control method used

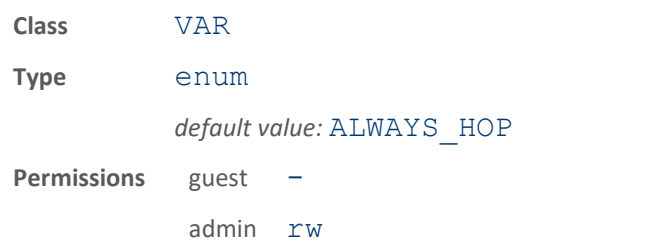

When a tag command fails, and retries are used the reader can use one of three frequency control methods: 1) always hop prior to the retry 2) never hop or 3) use the current noise level to determine if a hop should occur. The USE\_NOISE\_LEVEL method will apply to those sub regions specified by modem.protocol.cmd\_retry.noise\_level\_sub\_regions. All other sub regions not specified will frequency hop on command failures.

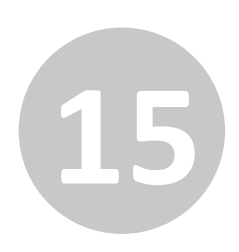

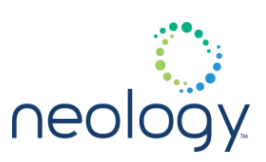

### modem.protocol.cmd\_retry.noise\_thresh

Noise threshold (ddBm) used for command retries.

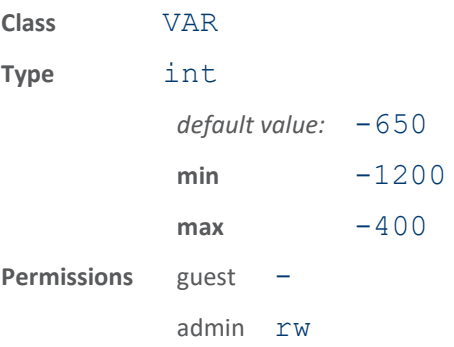

Noise threshold used for command retries in ddBm. This is used when modem.protocol.cmd\_retry\_hop\_method is USE\_NOISE\_LEVEL. If the current noise level is greater than this value, then the reader may cause a frequency hop before the retried command.

### 15.15 MODEM.PROTOCOL.FLEX

### modem.protocol.flex.read

#### Read a FLEX tag.

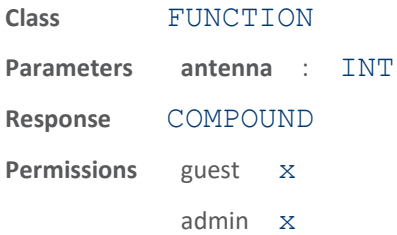

• antenna (optional) - Indicates antenna on which to execute the function. If an antenna is not specified, all antennas will be tried until the function succeeds or no more antennas are available.

The response to this function is a response name, followed by the data read from the tag.

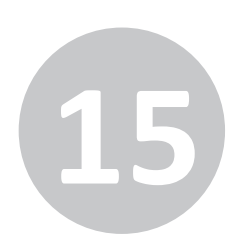

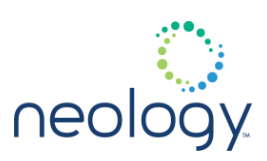

### 15.16 MODEM.PROTOCOL.FLEX.CONTROL

### modem.protocol.flex.control.tx\_atten

#### Transmit attenuation for Flex in ddB.

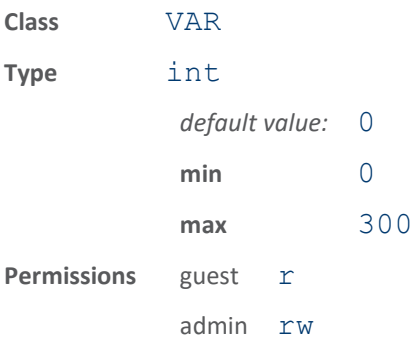

This specifies the transmit attenuation applied during Flex transmissions. The value is in ddB so a value of 200 would be an attenuation of 20 dB.

### 15.17 MODEM.PROTOCOL.FLEX.PHYSICAL

### modem.protocol.flex.physical.pilot\_threshold

#### Pilot tone detect threshold in dBm

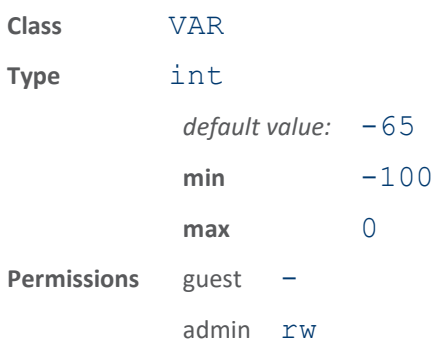

Pilot tone detect threshold. If set to 0 (default), the modem will automatically set the threshold based on the noise environment and signal bandwidth.

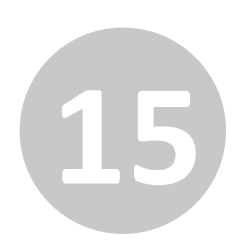

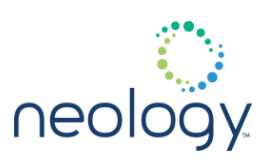

### 15.18 MODEM.PROTOCOL.ISO10374.CONTROL

### modem.protocol.iso10374.control.dwell\_time

The time (millisecs) per round that the reader searches for ISO10374 tags.

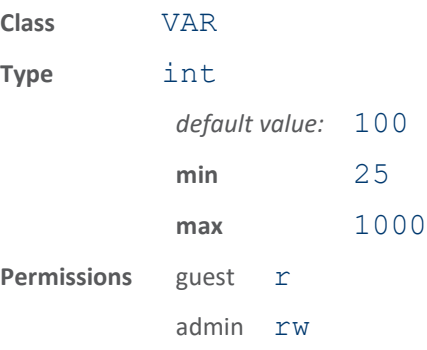

The time (millisecs) per round that the reader searches for ISO10374 tags .

### modem.protocol.iso10374.control.frame\_size

### ISO10374 half-frame vs

full frame support.

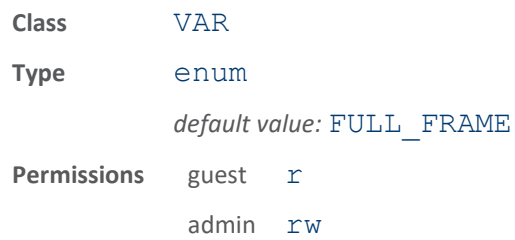

This variable enables support for ISO10374 half-frame tags. For better performance, please select either FULL FRAME or HALF FRAME when the expected tag population is all full or half frame. Only use FULL\_AND\_HALF\_FRAME when there is an actual need to read both types of tags.

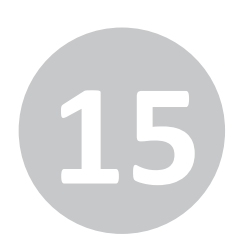

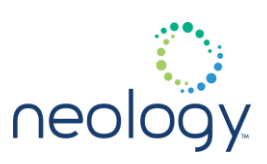

### modem.protocol.iso10374.control.max\_reads\_per\_dwell

The maximum number of tag reads per ISO10374 dwell time.

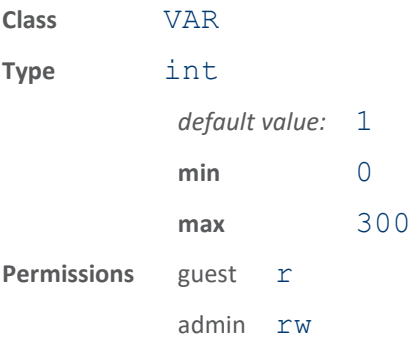

This variable sets the maximum number of reads per ISO10374 dwell time. If set to 0, the reader will continue reporting valid tags found for the entire dwell time. Otherwise, once the reader reaches this number of valid reads during a dwell, it will stop searching for ISO10374 tags and end the dwell period.

#### modem.protocol.iso10374.control.min\_dwell\_time

The minimum time (millisecs) per round that the reader searches for iso10374 tags.

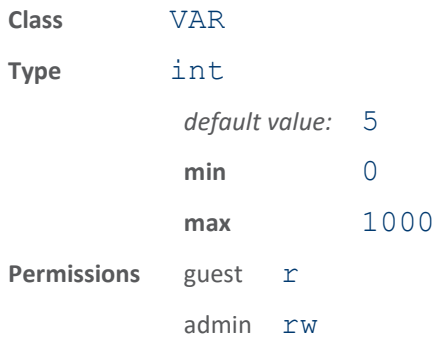

The minimum time (millisecs) per round that the reader searches for iso10374 tags. If none are received within that time the modem moves on to the next antenna and/or protocol. If iso10374 tags are received, then the receiver remains listening for the full time specified by

modem.protocol.iso10374.control.dwell\_time. If the min dwell time variable is set to zero, then the receiver always listens for the full duration.

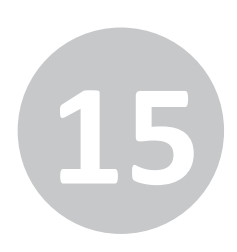

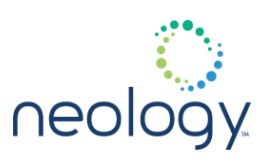

### modem.protocol.iso10374.control.min\_off\_time

#### The minimum time (millisecs) that RF is off prior to an ISO10374 dwell

If set to 0, the RF off time will be greater than 0, but less than 1 ms.

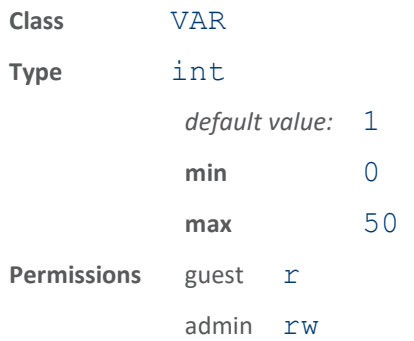

### modem.protocol.iso10374.control.report\_as\_raw\_hex

#### Display tag report as hex data

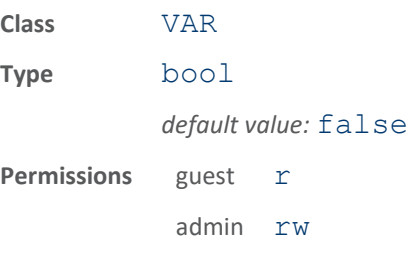

This variable enables displaying of ISO10374 tag reports as hex data. When disabled, ISO10374 tag reports are displayed in 6-bit ASCII format.

### modem.protocol.iso10374.control.report\_tag\_immediately

Tag is reported immediately without debouncing if both tag checksums are valid

Debouncing still occurs on tags with partial checksum success.

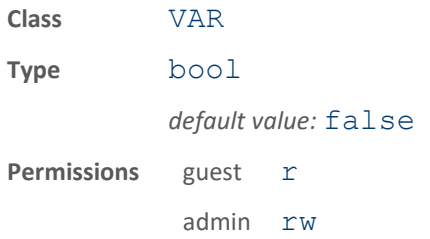

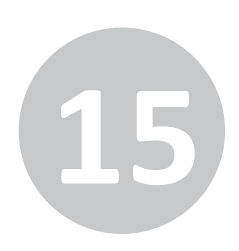

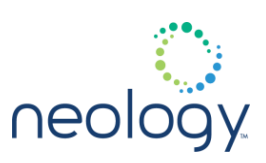

### modem.protocol.iso10374.control.tx\_atten

Transmit attenuation for ISO10374 in ddBm.

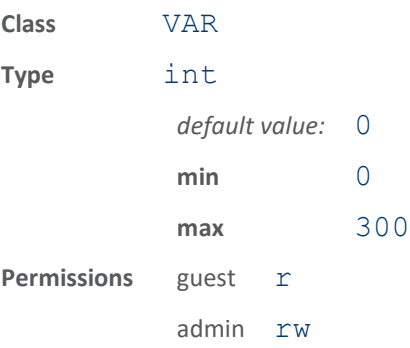

This specifies the transmit attenuation applied during ISO10374 transmissions. The value is in ddBm so a value of 200 would be an attenuation of 20 dBm.

### 15.19 MODEM.PROTOCOL.ISO10374.FILTER.<N>

### modem.protocol.iso10374.filter.<n>.enable

Enable ISO10374 Protocol filtering.

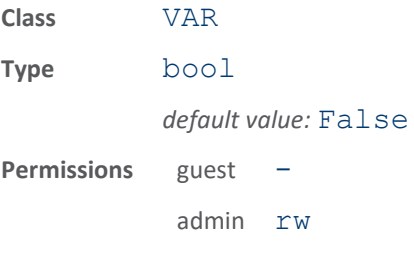

This variable enables the ISO10374 protocol filtering. When set to true, the reader can only report ISO10374 tags with id matching the filtering.

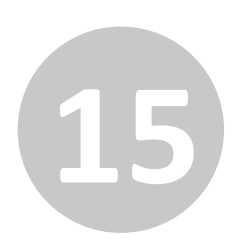

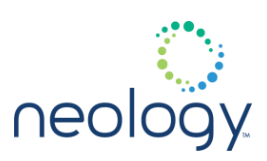

#### modem.protocol.iso10374.filter.<n>.pattern

#### Select ISO10374 tag id filtering pattern.

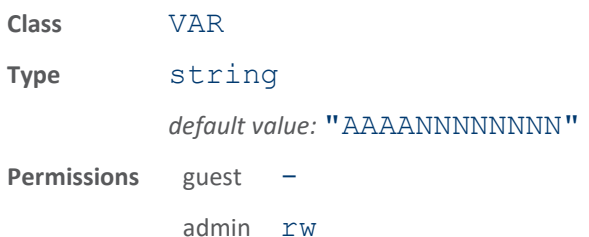

This variable selects the pattern to filter out the tag ids when 6 bit ASCII is used in the ISO10374 tag id reporting. The first 12 characters of the tag id have to match the pattern in order to be reported. Therre are 3 options: "A" stands for all alphabet characters and "."; "N" stands for numbers from 0 to 9; "X" stands for don't care.

The following example sets the filter to be starting with 4 alphabet characters or "." and followed by 8 numbers.

>>> modem.protocol.iso10374.filter.1.pattern  $=$ AAA $A$ NNNNNNNNN ok

### 15.20 MODEM.PROTOCOL.ISO10374.FILTERING

#### modem.protocol.iso10374.filtering.enable

#### Enable ISO10374 Protocol filtering.

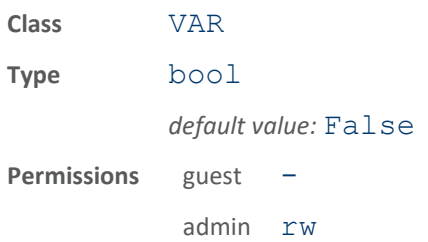

This variable enables the ISO10374 protocol filtering. When set to true, the reader can only report ISO10374 tags with id matching the filtering.

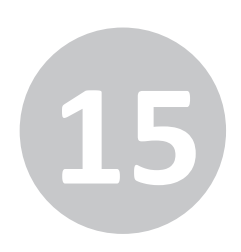

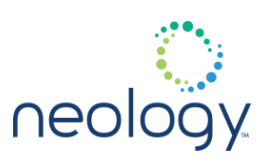

### 15.21 MODEM.PROTOCOL.ISO10374.PHYSICAL

modem.protocol.iso10374.physical.collision\_detection\_threshold

Configures ISO10374 collision detection threshold.

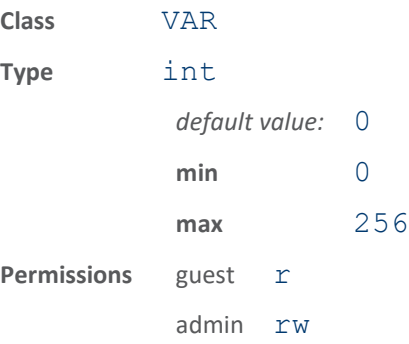

Sets ISO10374 collision detection threshold. Higher values mean detection is less likely, lower values mean detection more likely.

### modem.protocol.iso10374.physical.fixed\_lna

Set fixed value for LNA in ISO10374 mode.

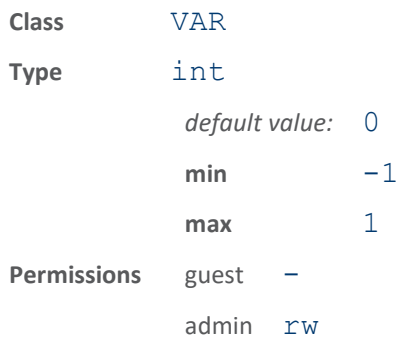

Force LNA on/off in ISO10374 mode. When 0, LNA forced off for ISO10374. When 1, LNA forced on. When -1, LNA set based on AGC.

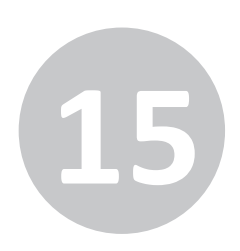

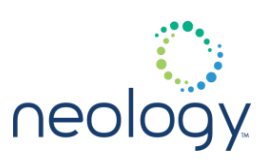

### modem.protocol.iso10374.physical.fixed\_vga\_dac

Set fixed value for VGA DAC in ISO10374 mode.

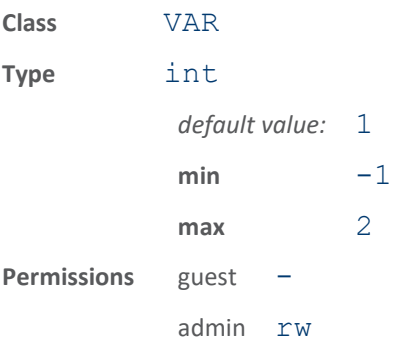

Force VGA to low/med/high gain in ISO10374 mode. When 0, VGA DAC forced to 0. When 1, VGA DAC forced to 512. When 2, VGA DAC forced to 1023. When -1, VGA DAC based on AGC.

### modem.protocol.iso10374.physical.pilot\_threshold

### Pilot tone detect threshold in dBm

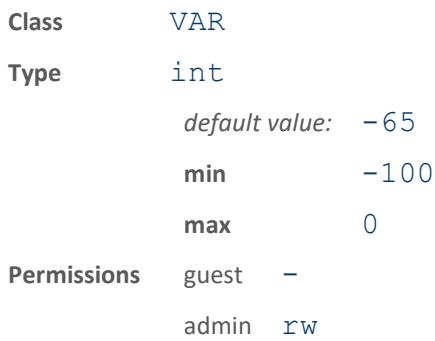

Pilot tone detect threshold. If set to 0 (default), the modem will automatically set the threshold based on the noise environment and signal bandwidth.

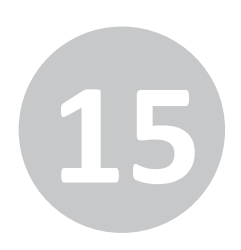

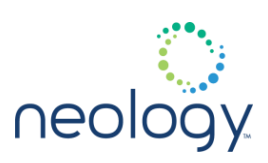

### 15.22 MODEM.PROTOCOL.ISOB

### modem.protocol.isob.lock

#### Lock specified byte of an ISO-B tag.

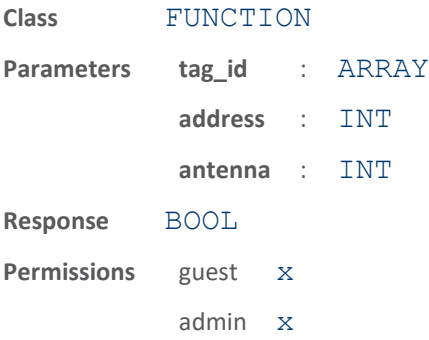

This function locks the specified byte of an ISO-B tag in the field. The parameters supported for this function are:

- tag id Indicates the id of the tag to read. The tag is first singulated and put in a state for a read operation.
- address Specifies the address (byte offset) of the byte to be locked on the tag.
- antenna (optional) Indicates antenna on which to execute the function. If an antenna is not specified, all antennas will be tried until the function succeeds or no more antennas are available.

The response to this function is a response name.

The following example locks the byte at address 202 on a tag with  $id =$ 0x301122334455667788:

```
>>> modem.protocol.isob.lock (tag_id =
0x301122334455667788, address = 202)
ok
```
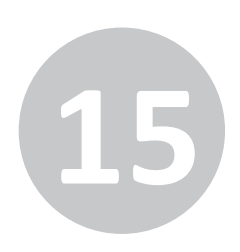

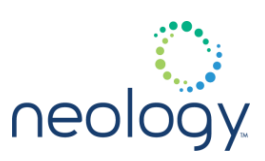

### modem.protocol.isob.query\_lock

Determine if specified byte of an ISO-B tag is locked.

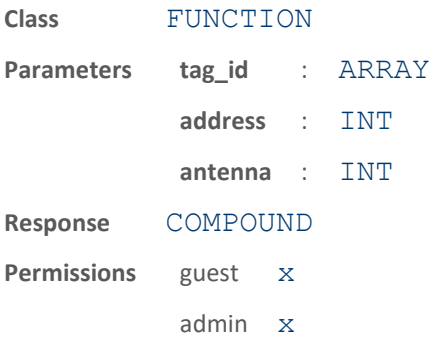

This function determines if the specified byte of an ISO-B tag in the field is locked. The parameters supported by this function are:

- tag id Indicates the id of the tag to query. The tag is first singulated and put in a state for a read operation.
- address Specifies address (byte offset) of byte to query for lock state.
- antenna (optional) Indicates antenna on which to execute the function. If an antenna is not specified, all antennas will be tried until the function succeeds or no more antennas are available.

The response to this function is a response name followed by the lock status of the byte.

The following example gets the lock ststus of byte at address 202 on a tag with id = 0x301122334455667788:

```
>>> modem.protocol.isob.query lock (tag id =
0x301122334455667788, address = 202)
ok byte = locked
```
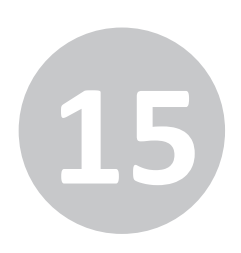

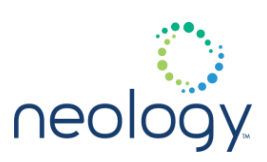

### modem.protocol.isob.read

Read specified data from an ISO-B tag.

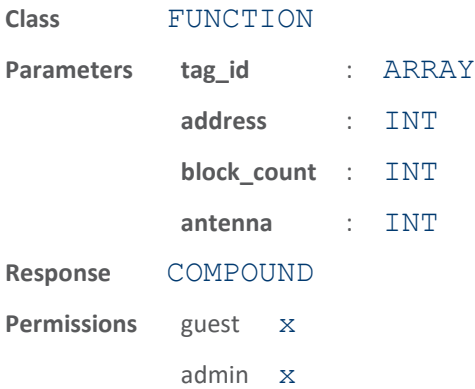

This function causes the modem to read specified data from an ISO-B tag in the field. This function reads 8 bytes, starting at the address specified from the tag. The parameters supported by this function are:

- tag id Indicates the id of the tag to be read. The tag is first singulated and put in a state for a read operation.
- address Specifies the start address of the data to read from the tag.
- block count Specifies the number of 8 byte blocks to read from the tag.
- antenna (optional) Indicates antenna on which to execute the function. If an antenna is not specified, all antennas will be tried until the function succeeds or no more antennas are available.

The response to this function is a response name, followed by the data read from the tag.

The following example reads eight bytes of data at address 2 from a tag with  $id =$ 0x301122334455667788:

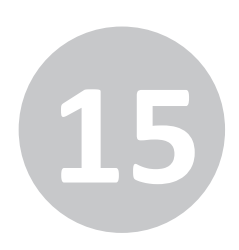

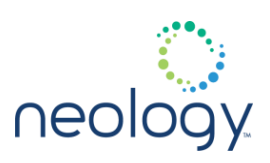

### modem.protocol.isob.setup

Shortcut for configuring reader to read isob 40k or standard isob tags.

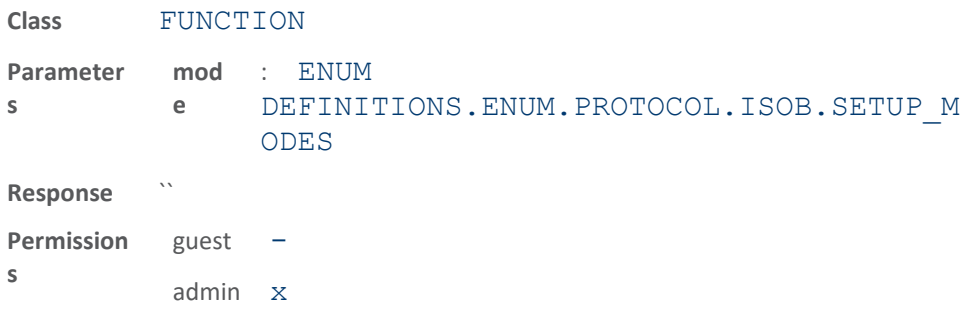

This function is used to configure the ISOB physical and filter parameters to read either ISOB 40K style AVI tags or standard ISOB tags. It affects the following variables: modem.protocol.isob.physical.modulation\_depth

```
modem.protocol.isob.filtering.enable
modem.protocol.isob.filter.1.\*
```
### modem.protocol.isob.write

Write specified data to an ISO-B tag.

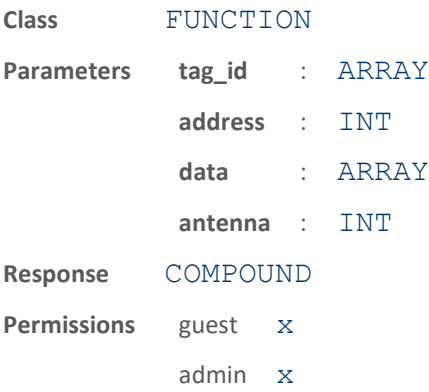

This function writes specified data to an ISO-B tag in the field. It writes the supplied data, to the specified address. The parameters supported by this function are:

- tag id Indicates the ID of the tag to read. The tag is first singulated and put in a state for a read operation.
- address Specifies the address (byte offset) of the data to write to tag.
- data specifies the data to be written to the tag starting at address. Length of data must be a byte multiple.
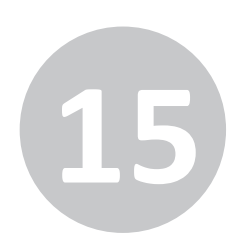

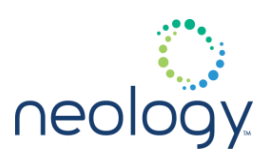

• antenna (optional) - Indicates antenna on which to execute the function. If an antenna is not specified, all antennas will be tried until the function succeeds or no more antennas are available.

The response to this function is a response name. If the byte is locked, the function will fail with a error.tag.tag\_not\_writable response.

The following example writes the byte  $0 \times 4$  at address 23 on a tag with ID = 0x301122334455667788:

```
>>> modem.protocol.isob.write (tag_id =
0x301122334455667788, data = 0xe4, address = 
23)
ok
```
### 15.23 MODEM.PROTOCOL.ISOB.CONTROL

### modem.protocol.isob.control.auto\_quiet

Enable auto quiet feature for ISO-B tags.

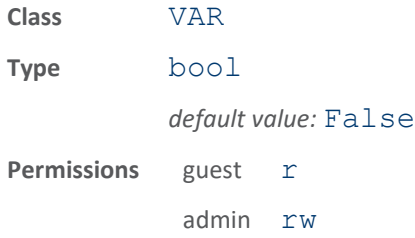

This variable enables the auto quiet feature for ISO-B tags. When set to True, tags that have been inventoried will remain quiet after having been identified. When set to False, tags are reset for every inventory cycle.

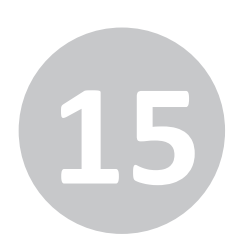

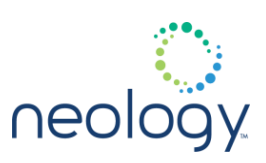

### modem.protocol.isob.control.cmd\_retries

Number of command retries for failed command.

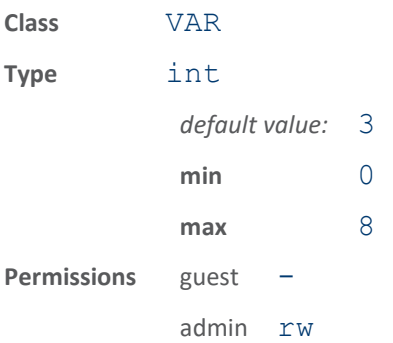

This variable sets the number of command retries for a failed command. When a command sequence fails, it can be retried for the number of times indicated by this parameter. This is transparent to the user.

### modem.protocol.isob.control.max\_collisions

Maximum number of consecutive collisions before early inventory termination.

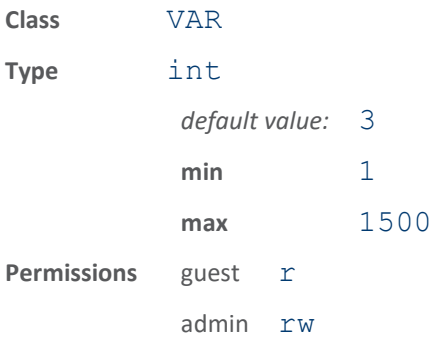

This specifies the maximum number of consecutive collisions before early inventory termination. For noisy environments it prevents extended inventory round time.

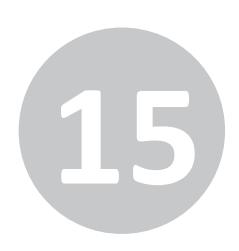

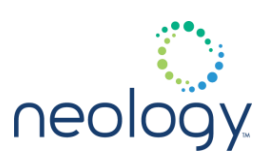

### modem.protocol.isob.control.multi\_tag\_support

#### Support multiple ISOB tags.

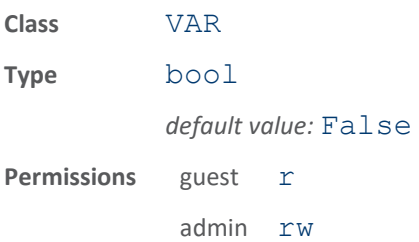

If true, multiple ISOB tags can be singulated, assuming the tag correctly implements collision mitigation behavior. If  $false$ , the following restrictions are imposed when report tag on select is false:

- 1 valid response must be seen from the group select command in order to continue the round and
- 2 the Tag ID received in response to the group select command must match the ID received from the Fail command.

### modem.protocol.isob.control.read\_variable\_cmd

Enable use of optional ISO-B read\_variable command.

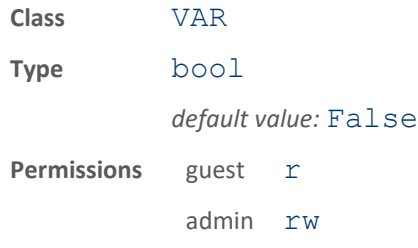

This variable enables the use of the optional ISO-B read variable command. Any read operations will use the read variable command instead of the read command, which should improve read performance of large amounts of data for those tags that support the read variable command.

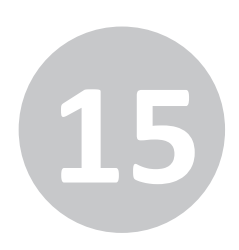

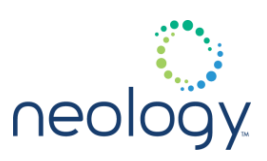

### modem.protocol.isob.control.report\_tag\_as\_6bitascii

Reports the tags 6 bit ASCII tag id.

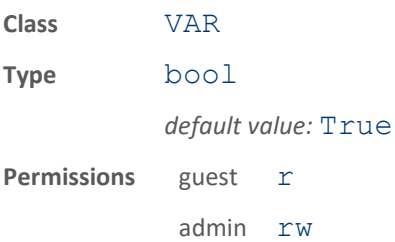

This variable enables sending of an ISO-B tag report with the tag id field containing the tags 6 bit ASCII tag id.

### modem.protocol.isob.control.report\_tag\_on\_select

Send an event.tag.report on ISO-B tag response to a select command.

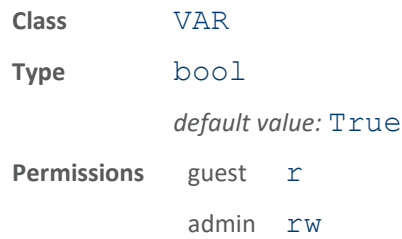

This variable enables sending of a tag report on a successful demodulation of a tag response to one of the ISO-B select commands. The current ISO-B inventory process is terminated with no further commands sent. This would typically be enabled for applications expecting a single ISO-B tag in the field since the normal inventory algorithm is aborted. The select commands sent by the reader are controlled by modem.protocol.isob.filter.x variables. When filtering is disabled the reader sends a GROUP SELECT EQ FLAGS command targeting the data exchange status bit (DE SB) flag.

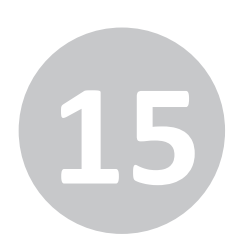

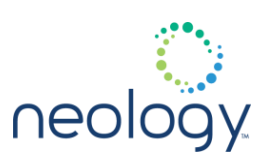

### modem.protocol.isob.control.tx\_atten

Transmit attenuation for ISO-B in ddB.

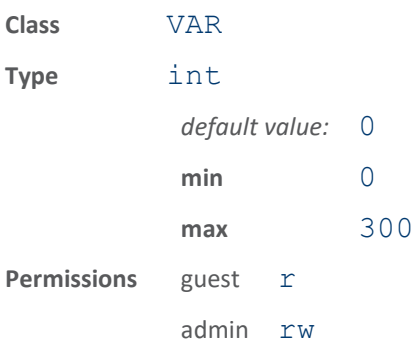

This specifies the transmit attenuation applied during ISO-B transmissions. The value is in ddB so a value of 200 would be an attenuation of 20 dB.

### modem.protocol.isob.control.user\_data\_addr

#### The starting address of ISO-B user data.

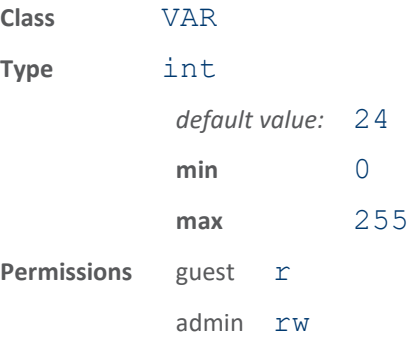

This specifies the starting address of user data on the ISO-B tag. This is a global variable applied to all ISO-B tags, and is used by functions such as tag.read user data() and tag.write user data().

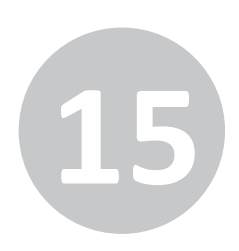

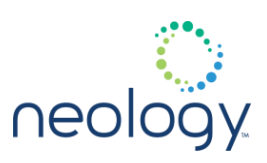

### modem.protocol.isob.control.user\_data\_length

The block length of ISO-B user data specified in 8 byte blocks.

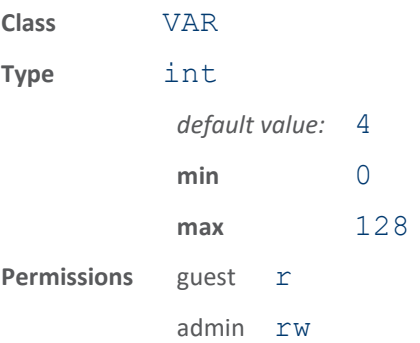

This specifies the block length of ISO-B user data in 8 byte blocks. For ex., if the tag user data length is 32 bytes then, user data length should be set to 4. This is a global variable applied to all ISO-B tags, and is used by functions such as tag.read user data() and tag.write user data().

### 15.24 MODEM.PROTOCOL.ISOB.CONTROL.UCODE\_EPC\_MODE

modem.protocol.isob.control.ucode\_epc\_mode.enable

### Enable EPC format support on UCODE ISO-B tag.

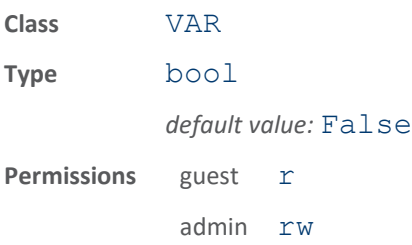

This variable enables support for the EPC format on UCODE ISO-B tags. NXP UCODE IS0-B tags have a memory configuration that allows for compatibility with EPC 64 and 96 bit formats. When enabled, this variable displays the tag memory in the EPC format. When not enabled, an inventory of the tag will display the memory as stored on the tag.

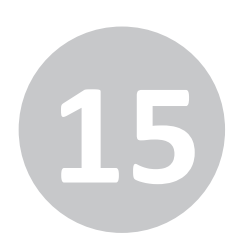

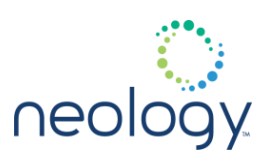

### modem.protocol.isob.control.ucode\_epc\_mode.length

### Set EPC length for EPC enabled UCODE tags.

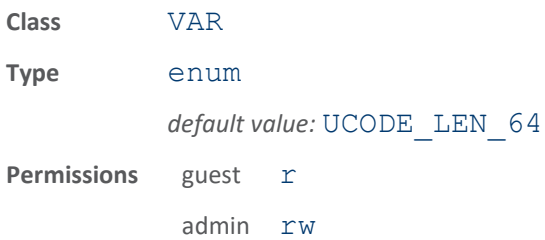

This variable sets EPC length (64 or 96 bit) for UCODE tags enabled for EPC mode. The EPC length will determine what tag ID is displayed on inventory.

### 15.25 MODEM.PROTOCOL.ISOB.FILTER.<N>

### modem.protocol.isob.filter.<n>.address

Start address for Select memory comparison.

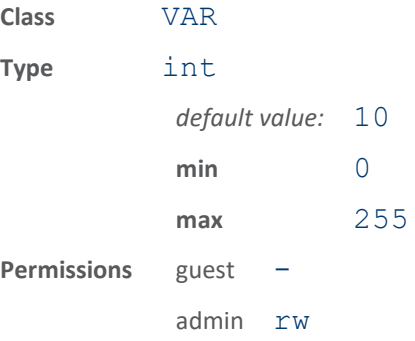

This variable sets the Start address for Select memory comparison. When a SELECT\_EQ, SELECT\_NE, SELECT\_GT, or SELECT\_LT command is used, this variable contains the address on the tag for where the comparison should start. Not used when FLAGS are compared. Up to 8 bytes starting at address will be compared.

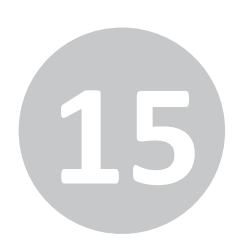

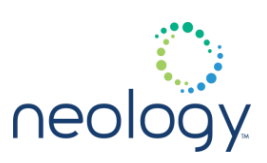

### modem.protocol.isob.filter.<n>.data

Data bytes to compare during Select.

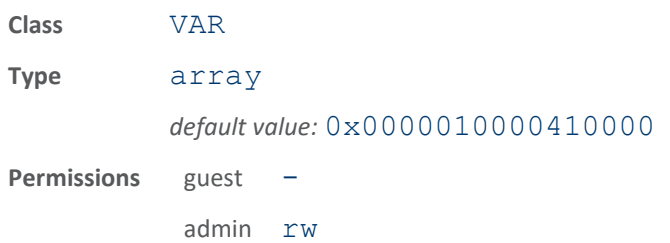

This variable contains the data bytes used in comparison for Select command. These are the data bytes that a tag compares against it's memory location that begins at address. Only tags that match the bytes will respond in an an inventory round. A maximum of 8 bytes can be used in the comparison. A byte comparison is enabled by setting the corresponding bit in mask. For FLAGS Select, the first data byte (MSByte) is used for comparison against the flag data.

### modem.protocol.isob.filter.<n>.enable

#### Enables the ISO-B mask filter.

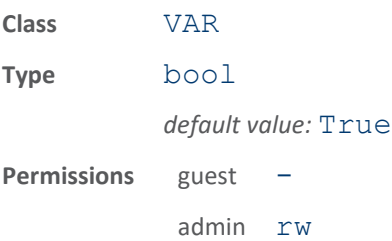

This variable enables a specific ISO-B mask filter. When set to true, only those ISO-B tags that match the filter mask will respond. The filter mask may be a bit pattern which starts at a specific address in the tag.

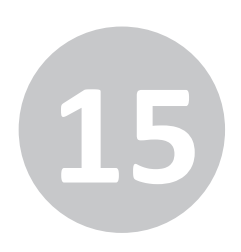

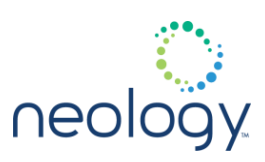

#### modem.protocol.isob.filter.<n>.mask

Mask of which bytes to compare during Select.

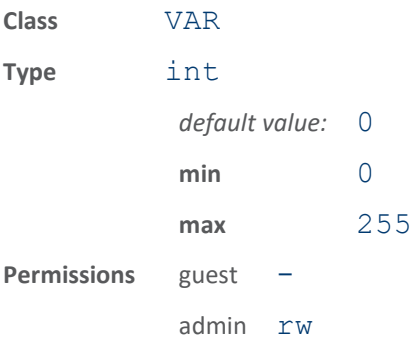

This variable selects from 0 to 8 bytes to be compared during the Select process. When a SELECT\_EQ, SELECT\_NE, SELECT\_GT, or SELECT\_LT command is used, this parameter is a bit mask that determines which bytes are compared. A set bit means compare the byte in  $filter.x$ . data with tag memory. If a FLAGS Select is used, then a set bit means compare the bit from the first byte of mask with the corresponding FLAG. Some usage for data comparison: mask =  $0x00$  compare no data mask =  $0x80$  compare MSByte of the eight bytes from  $filter.1.data$  mask =  $0x40$  compare next MSByte of the eight bytes from  $filter.1.data$  mask =  $0x81$  compare MSByte and LSByte of the eight bytes from  $filter.1.data$  mask =  $0xff$  compare all of the eight bytes from filter.1.data Some usage for flag comparison: mask =  $0x00$  compare no flags mask =  $0 \times 80$  compare msb of tags FLAG byte with msb of  $filter.1$ .  $data$  MSBByte mask =  $0x40$  compare next msb of tags FLAG byte with next msb of  $filter.1$ .  $data$  MSBByte mask =  $0$ xff compare all bits of tags FLAG byte with the MSByte of  $filter.1$ .  $data$  The following example sets the reader to inventory only those tags who have a value of 0x3344 at offset 0x20 in tag memory. The mask of 0xC0 indicates to only compare the 2 MSBytes of the data at address: modem.protocol.isob.filter.1.opcode = SELECT\_EQ modem.protocol.isob.filter.1.address = 0x20 modem.protocol.isob.filter.1.mask = 0xC0 modem.protocol.isob.filter.1.data = 0x3344000000000000 modem.protocol.isob.filtering.enable = true The following example sets the reader to inventory only those tags whose DE\_SB Flag bit is set: modem.protocol.isob.filter.1.opcode = SELECT\_EQ\_FLAGS modem.protocol.isob.filter.1.address = 0x00 modem.protocol.isob.filter.1.mask = 0x01 modem.protocol.isob.filter.1.data = 0x01 modem.protocol.isob.filtering.enable = true

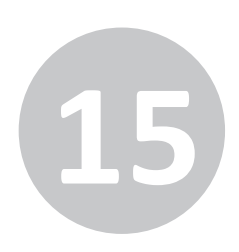

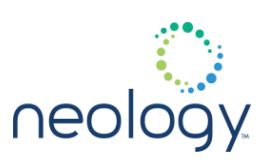

### modem.protocol.isob.filter.<n>.opcode

Select command used to inventory tags.

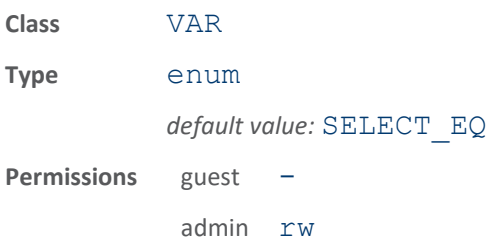

This variable selects the command to use for tag inventory. The ISO-B protocol uses various Select commands to determine which tags will respond during an Inventory. Tags whose memory matches the data pattern (EQ), does not equal (NE), is greater than (GT) or less than (LT) can be selected. Or the FLAGS field of the tag can be used for comparison (EQ\_FLAGS, NE\_FLAGS).

### 15.26 MODEM.PROTOCOL.ISOB.FILTERING

### modem.protocol.isob.filtering.enable

#### Enables the ISO-B mask filter.

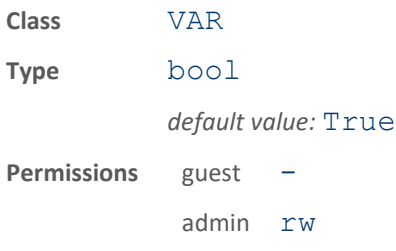

This variable enables the ISO-B mask filter. When set to true, only those ISO-B tags that match the filter mask will respond. The filter mask may be a bit pattern which starts at a specific address in the tag. Up to 8 filters can be set.

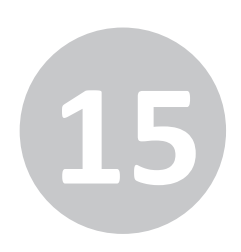

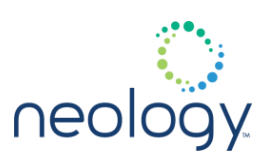

## 15.27 MODEM.PROTOCOL.ISOB.PHYSICAL

### modem.protocol.isob.physical.fixed\_lna

#### Set fixed value for LNA in ISOB mode.

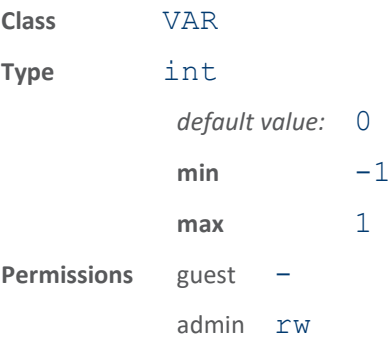

Force LNA on/off in ISOB mode. When 0, LNA forced off for ISOB. When 1, LNA forced on. When -1, LNA set based on AGC.

### modem.protocol.isob.physical.fixed\_vga\_dac

Set fixed value for VGA DAC in ISOB mode.

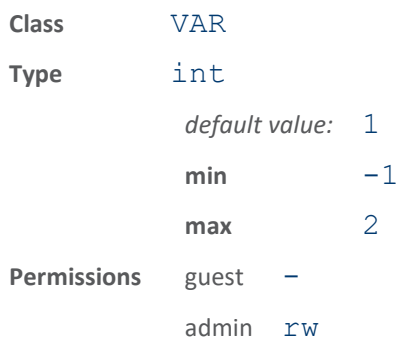

Force VGA to low/med/high gain in ISOB mode. When 0, VGA DAC forced to 0. When 1, VGA DAC forced to 512. When 2, VGA DAC forced to 1023. When -1, VGA DAC based on AGC.

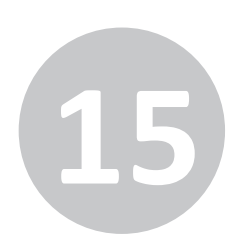

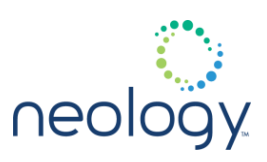

### modem.protocol.isob.physical.modulation\_depth

#### Modulation depth percentage for ISO-B.

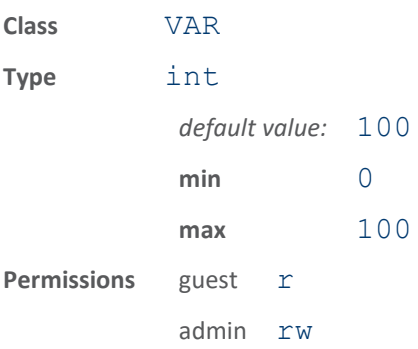

This variable specifies the percent modulation depth for ISO-B transmissions.

### modem.protocol.isob.physical.pilot\_threshold

### Pilot tone detect threshold in dBm

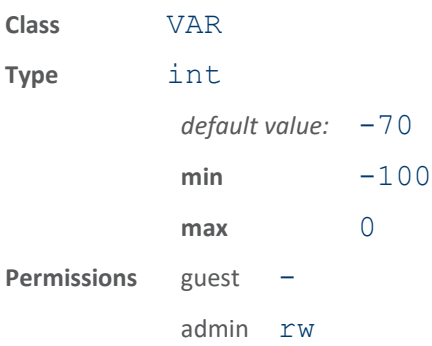

Pilot tone detect threshold. If set to 0 (default), the modem will automatically set the threshold based on the noise environment and signal bandwidth.

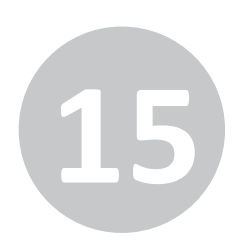

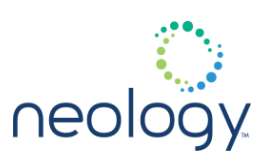

### modem.protocol.isob.physical.return\_link\_freq

The return link frequency from tag to reader.

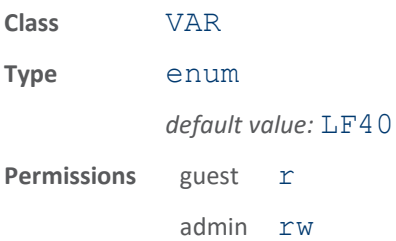

This variable sets the return link frequency for the tag to reader communication.

### 15.28 MODEM.PROTOCOL.ISOB\_80K

### modem.protocol.isob\_80k.lock

#### Lock specified byte of an ISO-B tag (80k link speeds).

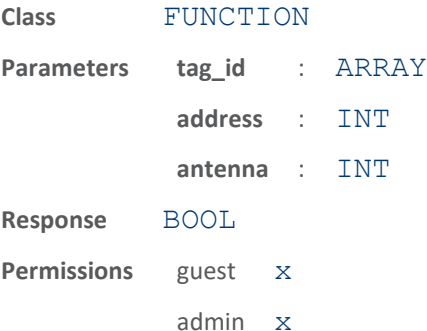

This function locks the specified byte of an ISO-B tag in the field. The parameters supported for this function are:

- tag id Indicates the id of the tag to read. The tag is first singulated and put in a state for a read operation.
- address Specifies the address (byte offset) of the byte to be locked on the tag.
- antenna (optional) Indicates antenna on which to execute the function. If an antenna is not specified, all antennas will be tried until the function succeeds or no more antennas are available.

The response to this function is a response name.

The following example locks the byte at address 202 on a tag with  $id =$ 

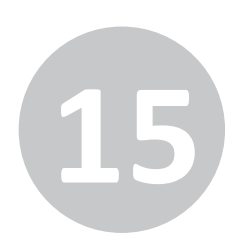

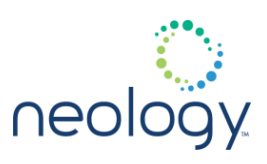

```
0x301122334455667788:
   >>> modem.protocol.isob 80k.lock (tag_id =
   0x301122334455667788, address = 202)
   ok
```
### modem.protocol.isob\_80k.query\_lock

Determine if specified byte of an ISO-B tag is locked (80k link speeds).

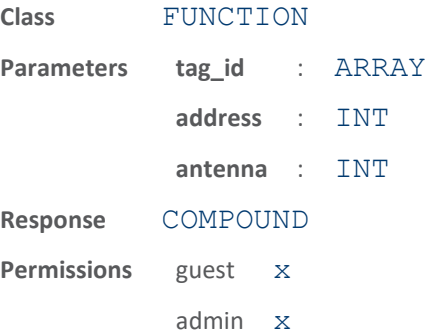

This function determines if the specified byte of an ISO-B tag in the field is locked. The parameters supported by this function are:

- tag id Indicates the id of the tag to query. The tag is first singulated and put in a state for a read operation.
- address Specifies address (byte offset) of byte to query for lock state.
- antenna (optional) Indicates antenna on which to execute the function. If an antenna is not specified, all antennas will be tried until the function succeeds or no more antennas are available.

The response to this function is a response name followed by the lock status of the byte.

The following example gets the lock ststus of byte at address 202 on a tag with id = 0x301122334455667788:

```
>>> modem.protocol.isob 80k.query lock
(tag id =0x301122334455667788, address = 202)
ok byte = locked
```
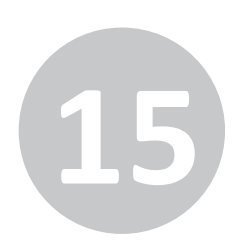

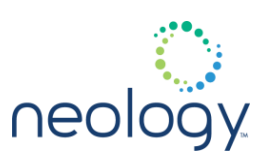

### modem.protocol.isob\_80k.read

Read specified data from an ISO-B tag (80k link speeds).

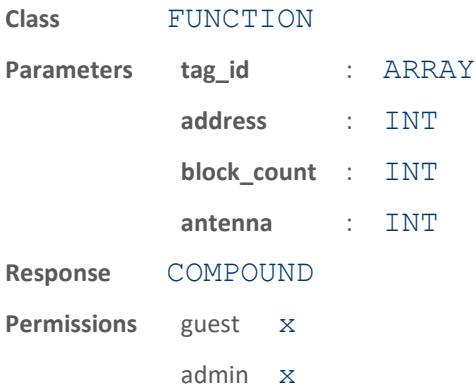

This function causes the modem to read specified data from an ISO-B tag in the field. This function reads 8 bytes, starting at the address specified from the tag. The parameters supported by this function are:

- tag id Indicates the id of the tag to be read. The tag is first singulated and put in a state for a read operation.
- address Specifies the start address of the data to read from the tag.
- block count Specifies the number of 8 byte blocks to read from the tag.
- antenna (optional) Indicates antenna on which to execute the function. If an antenna is not specified, all antennas will be tried until the function succeeds or no more antennas are available.

The response to this function is a response name, followed by the data read from the tag.

The following example reads eight bytes of data at address 2 from a tag with  $id =$ 0x301122334455667788:

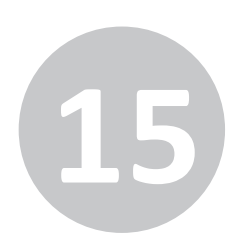

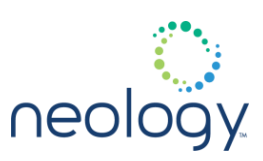

### modem.protocol.isob\_80k.write

Write specified data to an ISO-B tag (80k link speeds).

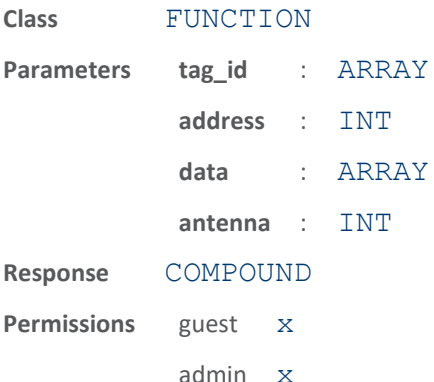

This function writes specified data to an ISO-B tag in the field. It writes the supplied data, to the specified address. The parameters supported by this function are:

- tag\_id Indicates the ID of the tag to read. The tag is first singulated and put in a state for a read operation.
- address Specifies the address (byte offset) of the data to write to tag.
- data specifies the data to be written to the tag starting at address. Length of data must be a byte multiple.
- antenna (optional) Indicates antenna on which to execute the function. If an antenna is not specified, all antennas will be tried until the function succeeds or no more antennas are available.

The response to this function is a response name. If the byte is locked, the function will fail with a error.tag.tag not writable response.

The following example writes the byte  $0 \times 4$  at address 23 on a tag with ID = 0x301122334455667788:

```
>>> modem.protocol.isob 80k.write (tag_id =
0x301122334455667788, data = 0xe4, address = 
23)
ok
```
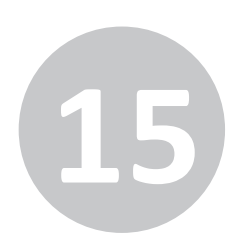

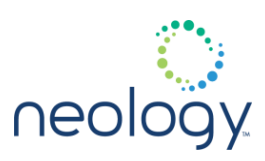

### 15.29 MODEM.PROTOCOL.ISOB\_80K.CONTROL

### modem.protocol.isob\_80k.control.auto\_mac

#### Enables auto MAC control for ISOB 80K transactions.

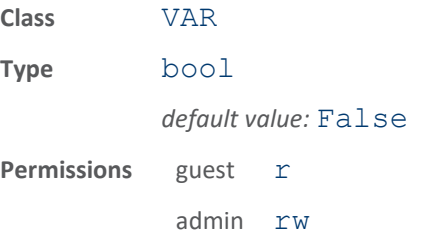

If true, this variable allows the reader to automatically adjust MAC layer settings for optimum performance. When  $true$ , this variable overrides the settings of the following variables  $(i.e.$  they no longer apply): -

modem.protocol.isob\_80k.control.ucode\_epc\_mode.en able (will be disabled) -

modem.protocol.isob\_80k.control.report\_tag\_as\_6bi tASCII (will be disabled) -

modem.protocol.isob\_80k.control.multi\_tag\_support - modem.protocol.isob 80k.control.single reportmodem.protocol.isob 80k.control.report tag on sel ect

### modem.protocol.isob\_80k.control.auto\_quiet

Enable auto quiet feature for ISO-B tags, when running at 80k link speeds

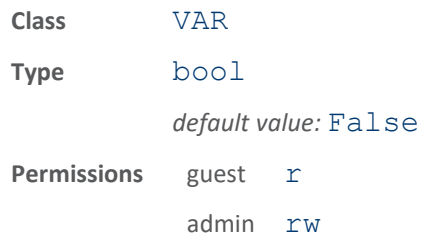

This variable enables the auto quiet feature for ISO-B tags. When set to True, tags that have been inventoried will remain quiet after having been identified. When set to False, tags are reset for every inventory cycle.

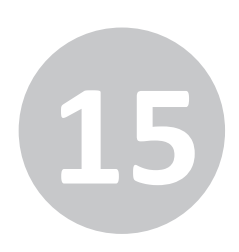

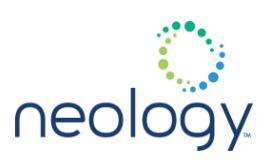

### modem.protocol.isob\_80k.control.cmd\_retries

Number of command retries for failed command, when running at 80k link speeds

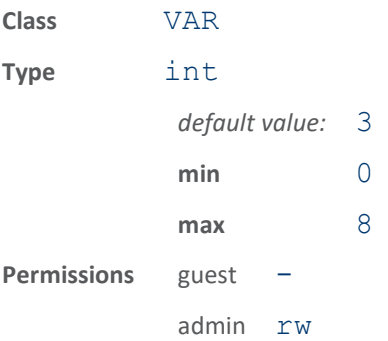

This variable sets the number of command retries for a failed command. When a command sequence fails, it can be retried for the number of times indicated by this parameter. This is transparent to the user.

### modem.protocol.isob\_80k.control.max\_collisions

Maximum number of consecutive collisions before early inventory termination.

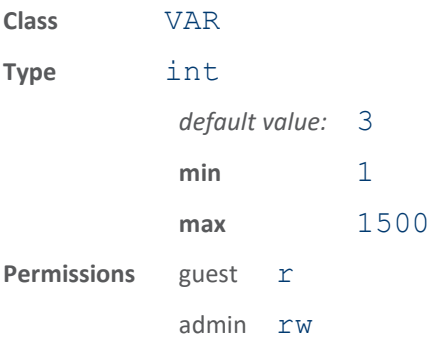

This specifies the maximum number of consecutive collisions before early inventory termination. For noisy environments it prevents extended inventory round time.

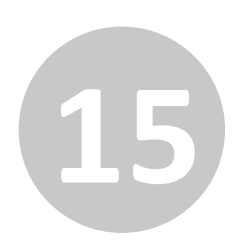

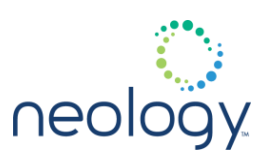

### modem.protocol.isob\_80k.control.multi\_tag\_support

#### Support multiple ISOB 80K tags.

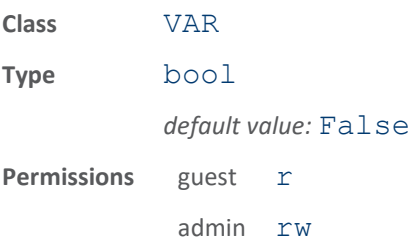

If true, multiple ISOB 80K tags can be singulated, assuming the tag correctly implements collision mitigation behavior. If  $false$ , the following restrictions are imposed when report tag on select is false:

- 1 valid response must be seen from the group\_select command in order to continue the round and
- 2 the Tag ID received in response to the group select command must match the ID received from the Fail command.

#### modem.protocol.isob\_80k.control.read\_variable\_cmd

Enable use of optional ISO-B read variable command, when running at 80k link speeds

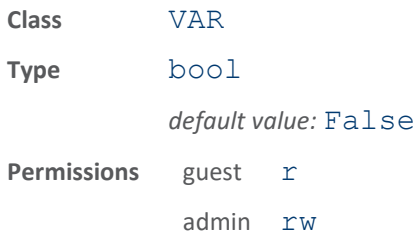

This variable enables the use of the optional ISO-B read variable command. Any read operations will use the read variable command instead of the read command, which should improve read performance of large amounts of data for those tags that support the read variable command.

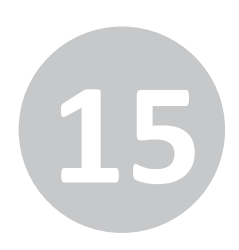

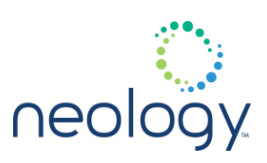

### modem.protocol.isob\_80k.control.report\_tag\_as\_6bitascii

Reports the tags 6 bit ASCII tag id (80k link speed).

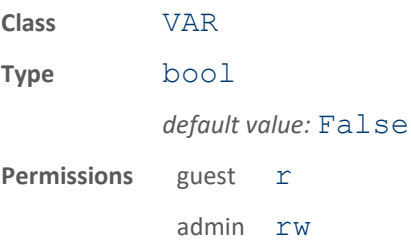

This variable enables sending of an ISO-B tag report with the tag id field containing the tags 6 bit ASCII tag id stored in user memory.

### modem.protocol.isob\_80k.control.report\_tag\_on\_select

#### Send an `event

tag.report` on ISO-B tag response to a select command, when running at 80k link speeds.

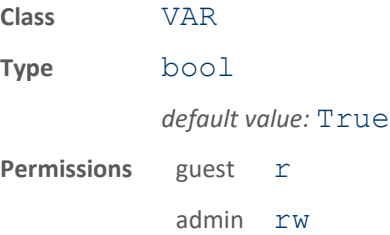

This variable enables sending of a tag report on a successful demodulation of a tag response to one of the ISO-B select commands. The current ISO-B inventory process is terminated with no further commands sent. This would typically be enabled for applications expecting a single ISO-B tag in the field since the normal inventory algorithm is aborted. The select commands sent by the reader are controlled by modem.protocol.isob\_80k.filter.x variables. When filtering is disabled the reader sends a GROUP\_SELECT\_EQ\_FLAGS command targeting the data exchange status bit (DE SB) flag.

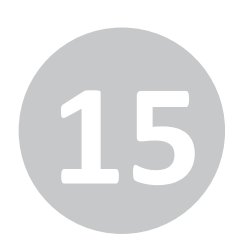

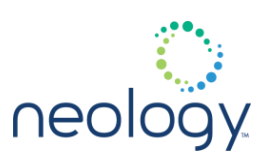

### modem.protocol.isob\_80k.control.single\_report

#### Send only a single tag report for a tag.

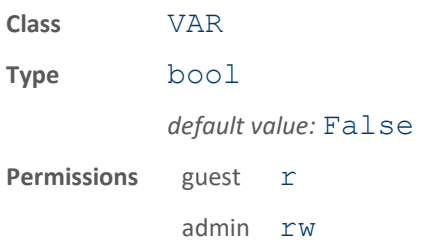

This variable controls whether one or two tag reports are generated for a tag. When report tag on select is true then a tag report is generated at that time, and if single report is true, the round ends. If single report is false, the round continues and another tag report may be generated during the inventory process.

### modem.protocol.isob\_80k.control.tx\_atten

### Transmit attenuation for ISO-B in ddBm, when running at 80k link speeds

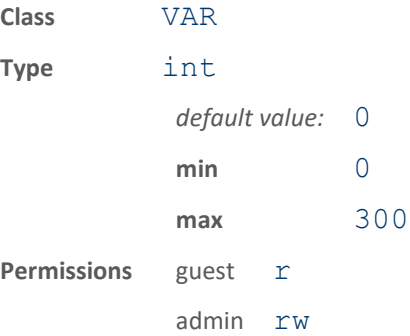

This specifies the transmit attenuation applied during ISO-B transmissions. The value is in ddBm so a value of 200 would be an attenuation of 20 dBm.

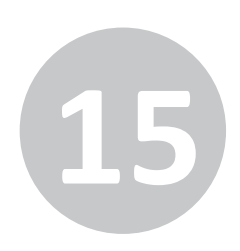

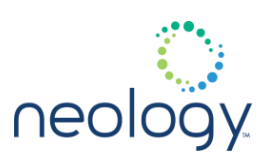

### modem.protocol.isob\_80k.control.user\_data\_addr

The starting address of ISO-B user data, when running at 80k link speeds

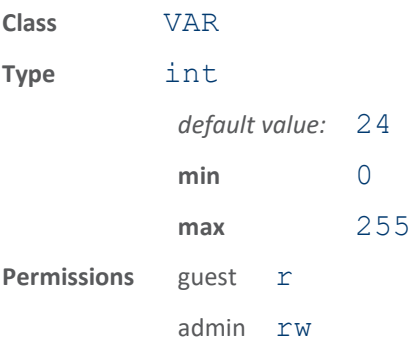

This specifies the starting address of user data on the ISO-B tag. This is a global variable applied to all ISO-B tags, and is used by functions such as tag.read user data() and tag.write user data().

### modem.protocol.isob\_80k.control.user\_data\_length

The block length of ISO-B user data specified in 8 byte blocks, when running at 80k link speeds

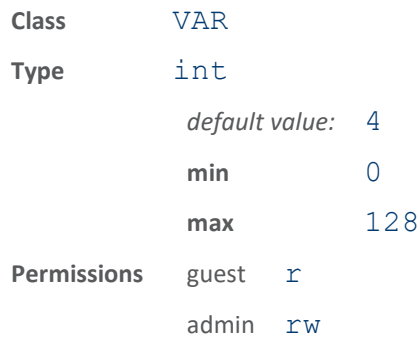

This specifies the block length of ISO-B user data in 8 byte blocks. For ex., if the tag user data length is 32 bytes then, user data length should be set to 4. This is a global variable applied to all ISO-B tags, and is used by functions such as tag.read user data() and tag.write user data().

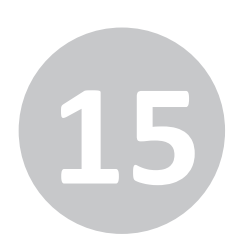

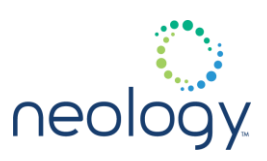

### 15.30 MODEM.PROTOCOL.ISOB\_80K.FILTER.<N>

#### modem.protocol.isob\_80k.filter.<n>.address

Start address for Select memory comparison when running ISO-B at 80k link speeds.

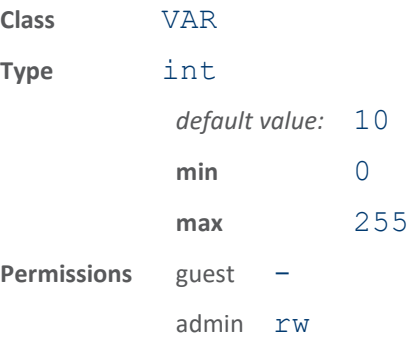

This variable sets the Start address for Select memory comparison. When a SELECT\_EQ, SELECT\_NE, SELECT\_GT, or SELECT\_LT command is used, this variable contains the address on the tag for where the comparison should start. Not used when FLAGS are compared. Up to 8 bytes starting at address will be compared.

### modem.protocol.isob\_80k.filter.<n>.data

Data bytes to compare during Select when running ISO-B at 80k link speeds.

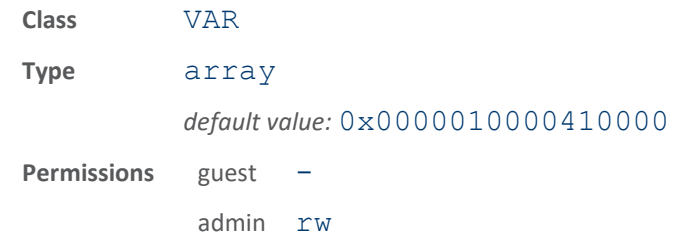

This variable contains the data bytes used in comparison for Select command. These are the data bytes that a tag compares against it's memory location that begins at address. Only tags that match the bytes will respond in an an inventory round. A maximum of 8 bytes can be used in the comparison. A byte comparison is enabled by setting the corresponding bit in mask. For FLAGS Select, the first data byte (MSByte) is used for comparison against the flag data.

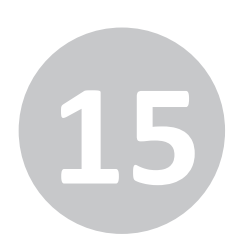

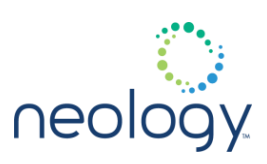

### modem.protocol.isob\_80k.filter.<n>.enable

Enables the ISO-B (80k link speed) mask filter.

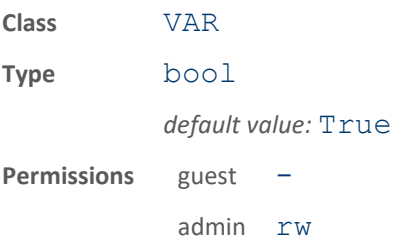

This variable enables a specific ISO-B mask filter when running at 80k link speeds. When set to true, only those ISO-B tags that match the filter mask will respond. The filter mask may be a bit pattern which starts at a specific address in the tag.

### modem.protocol.isob\_80k.filter.<n>.mask

Mask of which bytes to compare during Select when running ISO-B at 80k link speeds.

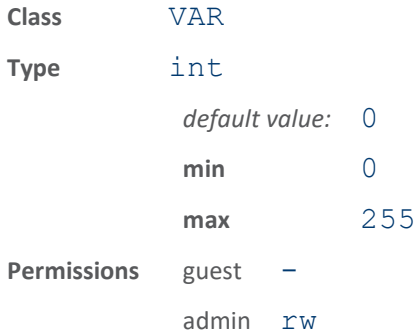

This variable selects from 0 to 8 bytes to be compared during the Select process. When a SELECT\_EQ, SELECT\_NE, SELECT\_GT, or SELECT\_LT command is used, this parameter is a bit mask that determines which bytes are compared. A set bit means compare the byte in  $filter.x$ .  $data$  with tag memory. If a FLAGS Select is used, then a set bit means compare the bit from the first byte of mask with the corresponding FLAG. Some usage for data comparison: mask =  $0x00$  compare no data mask =  $0x80$  compare MSByte of the eight bytes from  $filter.1.data$  mask =  $0x40$  compare next MSByte of the eight bytes from  $filter.1$ . data mask =  $0x81$  compare MSByte and LSByte of the eight bytes from  $filter.1.data$  mask =  $0xff$  compare all of the eight bytes from filter. 1. data Some usage for flag comparison: mask =  $0 \times 00$  compare no flags mask =  $0 \times 80$  compare msb of tags FLAG byte with msb of filter.1.data MSBByte mask = 0x40 compare next msb of tags FLAG byte with next msb of  $filter.1$ .  $data$  MSBByte mask =  $0$ xff compare all bits of

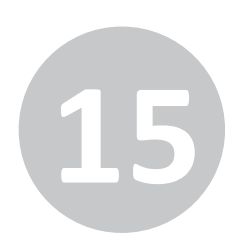

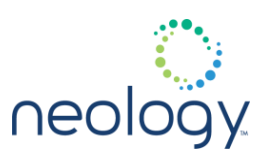

tags FLAG byte with the MSByte of filter. 1. data The following example sets the reader to inventory only those tags who have a value of 0x3344 at offset 0x20 in tag memory. The mask of 0xC0 indicates to only compare the 2 MSBytes of the data at address: modem.protocol.isob\_80k.filter.1.opcode = SELECT\_EQ modem.protocol.isob\_80k.filter.1.address = 0x20 modem.protocol.isob\_80k.filter.1.mask = 0xC0 modem.protocol.isob\_80k.filter.1.data = 0x3344000000000000 modem.protocol.isob\_80k.filtering.enable = true The following example sets the reader to inventory only those tags whose DE\_SB Flag bit is set: modem.protocol.isob\_80k.filter.1.opcode = SELECT\_EQ\_FLAGS modem.protocol.isob\_80k.filter.1.address = 0x00 modem.protocol.isob\_80k.filter.1.mask = 0x01 modem.protocol.isob\_80k.filter.1.data = 0x01 modem.protocol.isob\_80k.filtering.enable = true

### modem.protocol.isob\_80k.filter.<n>.opcode

Select command used to inventory tags, when running ISO-B with 80k link speeds

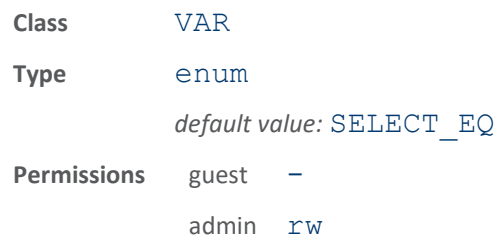

This variable selects the command to use for tag inventory. The ISO-B protocol uses various Select commands to determine which tags will respond during an Inventory. Tags whose memory matches the data pattern (EQ), does not equal (NE), is greater than (GT) or less than (LT) can be selected. Or the FLAGS field of the tag can be used for comparison (EQ FLAGS, NE FLAGS).

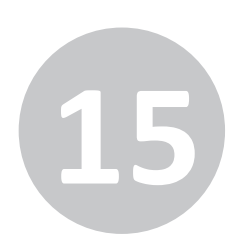

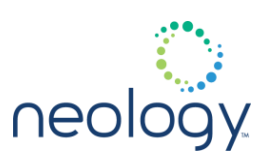

## 15.31 MODEM.PROTOCOL.ISOB\_80K.FILTERING

### modem.protocol.isob\_80k.filtering.enable

#### Enables the ISO-B (80k link speed) mask filter.

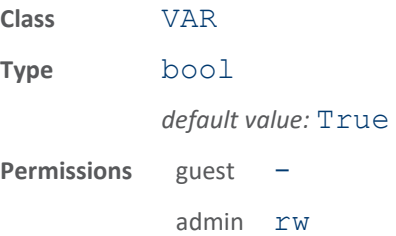

This variable enables the ISO-B mask filter for ISO-B running at 80k link speeds. When set to true, only those ISO-B tags that match the filter mask will respond. The filter mask may be a bit pattern which starts at a specific address in the tag. Up to 8 filters can be set.

### 15.32 MODEM.PROTOCOL.ISOB\_80K.PHYSICAL

### modem.protocol.isob\_80k.physical.fixed\_lna

Set fixed value for LNA in ISOB 80K mode.

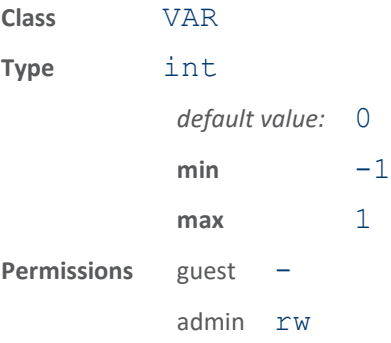

Force LNA on/off in ISOB 80K mode. When 0, LNA forced off for ISOB 80K. When 1, LNA forced on. When -1, LNA set based on AGC.

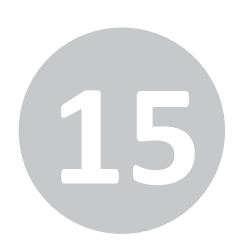

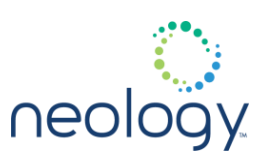

### modem.protocol.isob\_80k.physical.fixed\_vga\_dac

Set fixed value for VGA DAC in ISOB 80K mode.

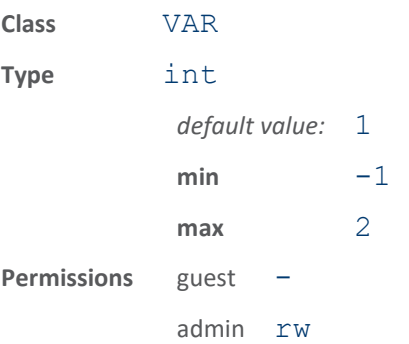

Force VGA to low/med/high gain in ISOB 80K mode. When 0, VGA DAC forced to 0. When 1, VGA DAC forced to 512. When 2, VGA DAC forced to 1023. When -1, VGA DAC based on AGC.

### modem.protocol.isob\_80k.physical.modulation\_depth

Modulation depth percentage for ISO-B when running at 80k link speeds.

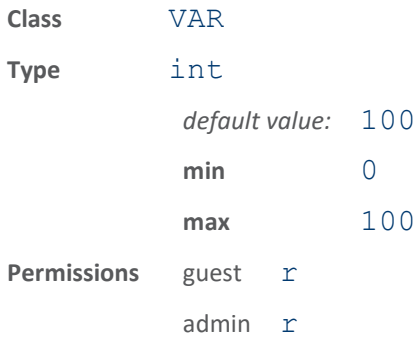

This variable specifies the percent modulation depth for ISO-B transmissions.

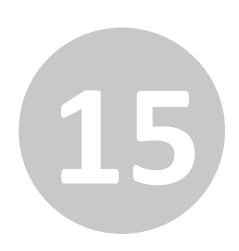

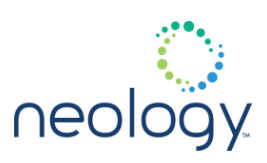

### modem.protocol.isob\_80k.physical.pilot\_threshold

#### Pilot tone detect threshold in dBm

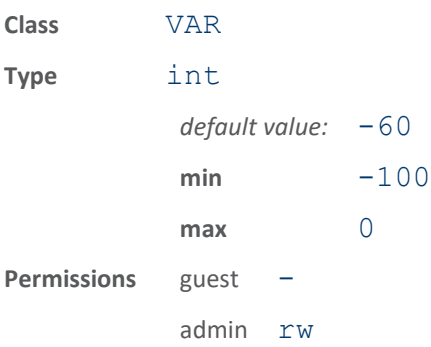

Pilot tone detect threshold. If set to 0 (default), the modem will automatically set the threshold based on the noise environment and signal bandwidth.

### modem.protocol.isob\_80k.physical.threshold1

#### Set threshold1 for ISOB 80K mode

Unless otherwise directed by support, leave this value to its default.

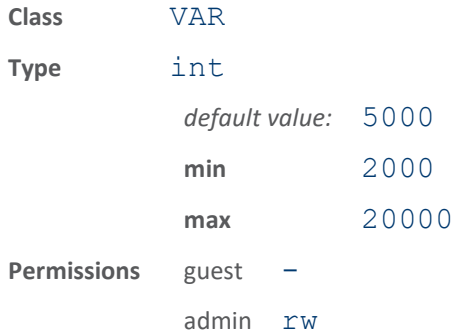

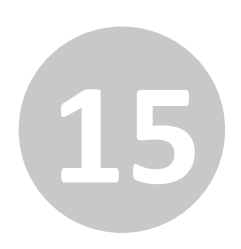

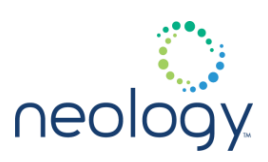

### 15.33 MODEM.PROTOCOL.ISOC

### modem.protocol.isoc.block\_erase

Erase the specified section of an ISO-C tag.

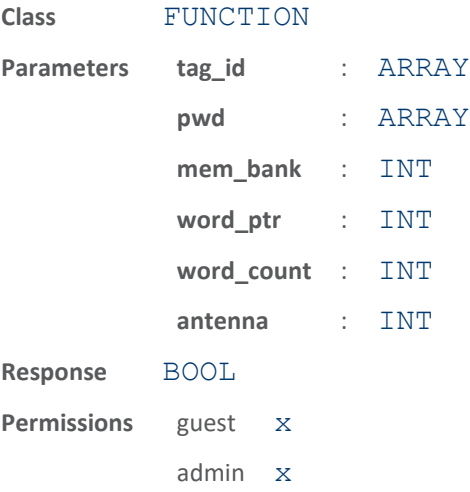

This function erases the specified section of an ISO-C tag in the field. The parameters supported for this function are:

- tag\_id (optional) Indicates the ID of the tag to erase. If the tag\_id is not supplied, the first tag found will be erased. The tag is first singulated and put in a state for an erase operation.
- password (optional) Password used to erase locked portions of a tag.
- mem  $bank$  Specifies which tag memory bank is to be erased (0 = Reserved,  $1 = EPC$ ,  $2 = TID$ ,  $3 = User memory$ .
- word ptr Specifies the starting word (16 bit) address in the memory bank for the erase.
- word count Specifies the number of 16-bit words to erase.
- antenna (optional) Indicates antenna on which to execute the function. If an antenna is not specified, all antennas will be tried until the function succeeds or no more antennas are available.

The response to this function is a response name.

The following example erases one word at offset 4 from the epc memory section of a tag ID = 0x30112233445566778899aabb:

>>> modem.protocol.isoc.block erase (tag\_id =

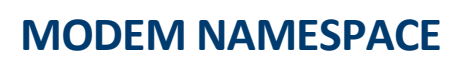

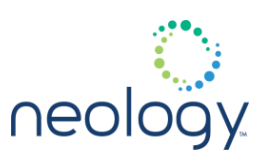

```
0x30112233445566778899aabb, mem bank = 1,
word ptr = 4, word count
= 1)ok
```
### modem.protocol.isoc.block\_permalock

Perform BlockPermalock on an ISO-C tag.

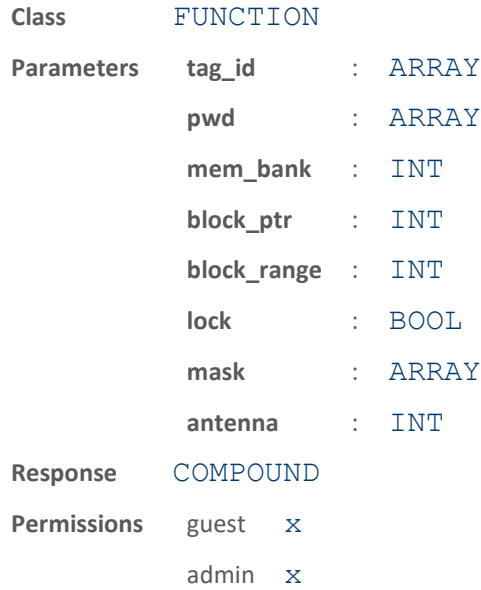

This function will perform the Gen2 optional command BlockPermalock on an ISO-C tag in the field. Block sizes are vendor defined. The parameters supported by this function are:

- tag\_id (optional) Indicates the ID of the tag to operate on. If the tag id is not supplied, the first tag found will be operated on. The tag is first singulated and put in a state for a BlockPermalock operation.
- pwd (optional) Password used to access the tag. .
- mem  $bank$  Specifies which tag memory bank to operate on (0 = Reserved,  $1 = EPC$ ,  $2 = TID$ ,  $3 = User memory$ ).
- block ptr Specifies the starting block to permalock.
- block range Specifies the number of blocks to permalock.
- lock Specifies whether the operation is a read of lock status (false) or lock of blocks (true)

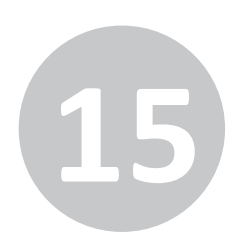

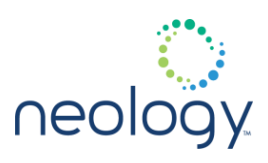

- mask Specifies the lock mask applied to the blocks. If a bit in the mask is 1 then the corresponding block will be permalocked. If a bit in the mask is 0 then the current lock status of the block is retained by the tag.
- antenna (optional) Indicates antenna on which to execute the function. If an antenna is not specified, all antennas will be tried until the function succeeds or no more antennas are available.

The response to this function is a response name.

The following command permalocks 3 blocks of user memory starting at the first block on a tag with ID = 0x30112233445566778899aabb:

```
>>> modem.protocol.isoc.block permalock
(taq id =
0x30112233445566778899aabb, mem_bank=3,block_p
tr=0, block range=1, lock=true, mask=0xE000)
ok
```
The following command reads the permalock status of user memory starting at the first block on a tag with ID =  $0x30112233445566778899aabb$ :

```
>>> modem.protocol.isoc.block permalock
(taq id =
0x30112233445566778899aabb, mem_bank=3,block_p
tr=0,block_range=1,lock=false)
ok lock_status = 0xE000
```
### modem.protocol.isoc.cmd\_seq\_end

End the command sequence for an ISO-C tag.

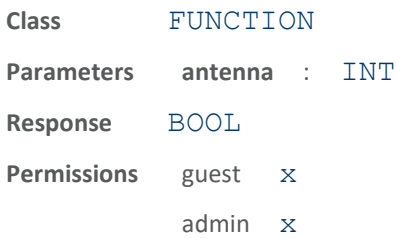

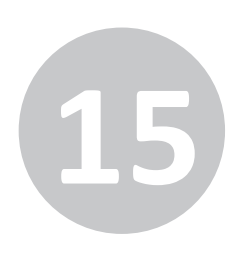

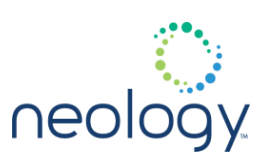

### modem.protocol.isoc.cmd\_seq\_start

#### Singulate an ISO-C tag and ready it for subsequent commands

This command will find the tag specified by  $tag$  id (optional) or the first tag in the field, and get a handle for subsequent commands. The commands sent between cmd\_seq\_start and cmd\_seq\_end will not cause a resingulation of the tag, but will use the handle found by cmd seq start. If "antenna" is specified (optional), all subsequent commands are issued on "antenna" if cmd seq start was successful. The "timeout" parameter (optional) is a millisecond value that limits the length of time the modem waits for subsequent commands before returning to normal operation. If "timeout" occurs it has the same effect as the modem receiving cmd seq end function. The "timeout" parameter defaults to 200 ms if not specified.

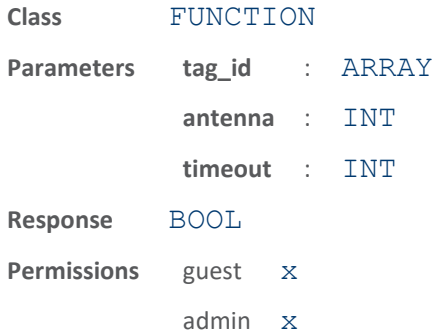

The following example finds the ISO-C tag with  $tag$  id of

0x30112233445566778899aabb, gets a handle, and then subsequent commands use that handle. If the result is not "ok" then the tag was not found and the subsequent commands will resingulate using their tag id field if specified.

```
>>> modem.protocol.isoc.cmd seq start(tag_id
=
0x30112233445566778899aabb)
ok
>>>
modem.protocol.isoc.read(mem_bank=3,word_ptr=
0, word count=1)
ok data=0x1234
>>>
modem.protocol.isoc.read(mem_bank=3,word_ptr=
1,word_count=1)
ok data=0x5678
```
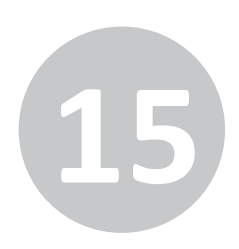

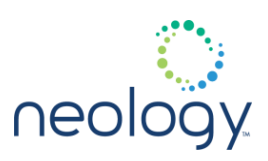

>>> modem.protocol.isoc.cmd seq end() ok

### modem.protocol.isoc.conf\_test

### Generate the appropriate ISO-C conformance test commands.

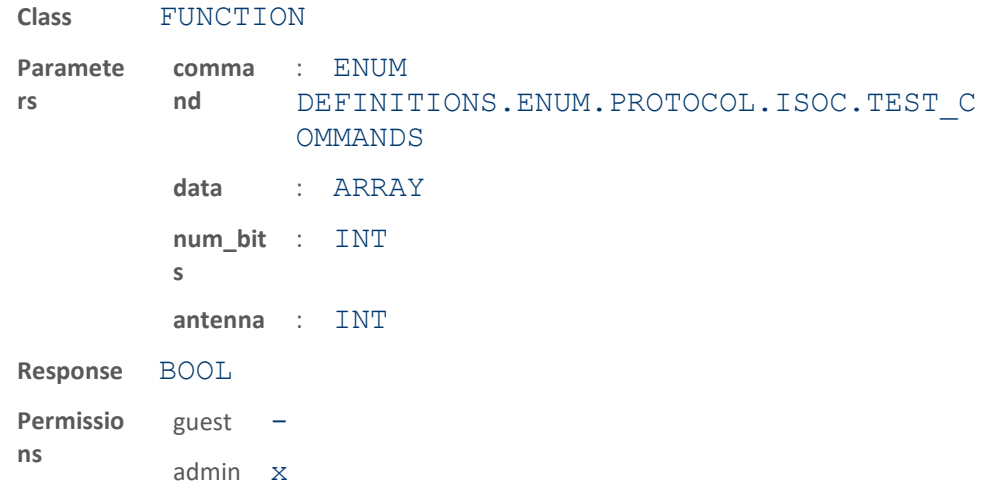

Generate the appropriate ISO-C conformance test commands. Can also be used to send specific bit stream of data. The parameters supported by this function are:

- command (optional) The Gen2 conformance command sequence.
- data (optional) The data bits to be sent using ISOC transmission.
- num bits (optional) The number of bits from the <data> parameter to be sent.

```
>>> 
modem.protocol.isoc.conf_test(command=QUERY)
>>> 
modem.protocol.isoc.conf_test(data=0xaa55,
num bits=9) This will send the bits
101010100b using the ISOC
protocol.
```
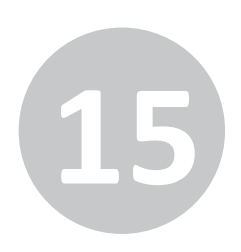

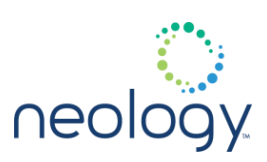

### modem.protocol.isoc.lock

Low-level lock command for ISO-C tag.

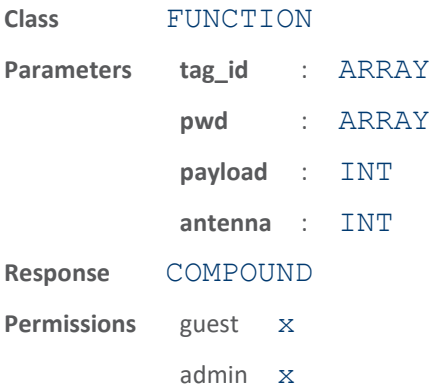

This function uses the specified payload (20 bit value) to lock an ISO-C tag in the field. The parameters supported by this function are:

- tag\_id (optional) Indicates the ID of the tag to lock. If the tag\_id is not supplied, the first tag found will be locked. The tag is first singulated and put in a state for a lock operation.
- pwd (optional) Password used to lock the tag. .
- payload Specifies the payload used in the lock command. See ISOC 18000-6C spec for details.
- antenna (optional) Indicates antenna on which to execute the function. If an antenna is not specified, all antennas will be tried until the function succeeds or no more antennas are available.

The response to this function is a response name.

The following example locks user memory on a tag with ID = 0x30112233445566778899aabb:

```
>>> modem.protocol.isoc.lock (tag_id =
0x30112233445566778899aabb, payload = 
0x00c03)
```
ok

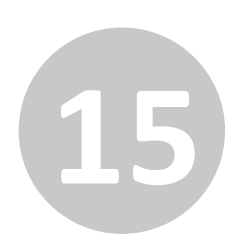

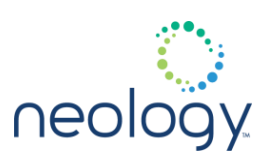

### modem.protocol.isoc.read

Read specified data from an ISO-C tag.

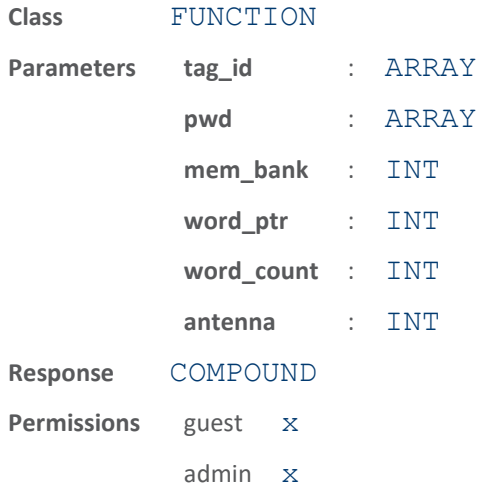

This function reads specified data from an ISO-C tag in the field. The parameters supported by this function are:

- tag\_id (optional) Indicates the ID of the tag to read. If the tag\_id is not supplied, the first tag found is read. The tag is first singulated and put in a state for a read operation.
- pwd (optional) Password used to read locked portions of a tag.
- mem  $bank$  Specifies which tag memory bank is to read (0 = Reserved, 1 = EPC,  $2 = TID$ ,  $3 = User memory$ ).
- word ptr Specifies the starting word (16 bit) address in the memory bank for the read.
- word\_count Specifies the number of 16-bit words to read. If the word count = 0 the entire memory bank is read.
- antenna (optional) Indicates antenna on which to execute the function. If an antenna is not specified, all antennas will be tried until the function succeeds or no more antennas are available.

The response to this function is a response name, followed by the data read from the tag.

The following example reads four words at offset 2 from the user memory section of a tag with ID =  $0x30112233445566778899aabb$ :

>>> modem.protocol.isoc.read (tag id =  $0x30112233445566778899aabb$ , mem bank = 3,

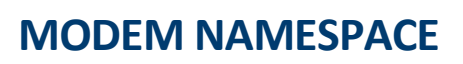

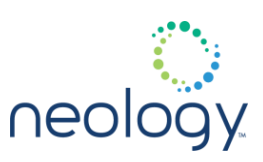

word  $ptr = 2$ , word count  $= 4$ ok data = 0x9988776655443322

#### modem.protocol.isoc.recomm

Recommission an ISO-C tag.

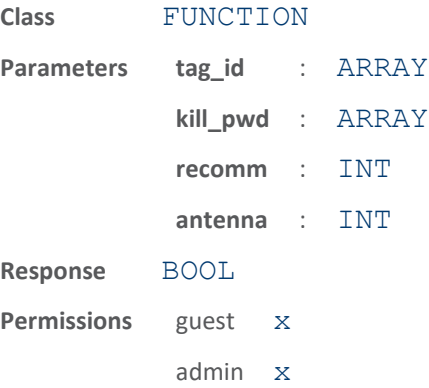

This function recommissions an ISO-C tag in the field. The parameters supported by this function are:

- tag id (optional) Indicates the ID of the tag to recommission. If the tag id is not supplied, the first tag found is operated on. The tag is first singulated and put in a state for the recommission operation.
- kill pwd indicates the kill password required to perform the operation.
- recomm is an integer value which indicates the recommission operation to perform. The user should have a thorough understanding of the ISO-C specification (Gen2 spec  $\nu$ 1.2) in regards to tag recommissioning. The recomm parameter will become the 3 bit recommission operation sent to the tag. valid values are: 1, 2, 3, 4, 5, 6, 7
- antenna (optional) Indicates antenna on which to execute the function. If an antenna is not specified, all antennas will be tried until the function succeeds or no more antennas are available.

The response to this function is a response name.

The following example recommissions a tag with ID = 0x30112233445566778899aabb and kill pwd=12345678. The recomm value of 2 causes User memory to become unusable:

>>> modem.protocol.isoc.recomm (tag\_id =
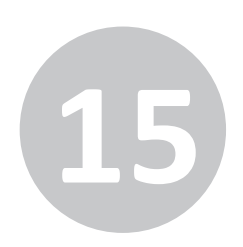

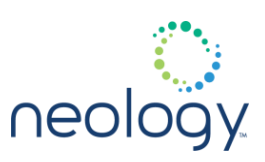

0x30112233445566778899aabb, kill pwd=0x12345678, recomm=2) ok

#### modem.protocol.isoc.write

Write specified data to an ISO-C tag.

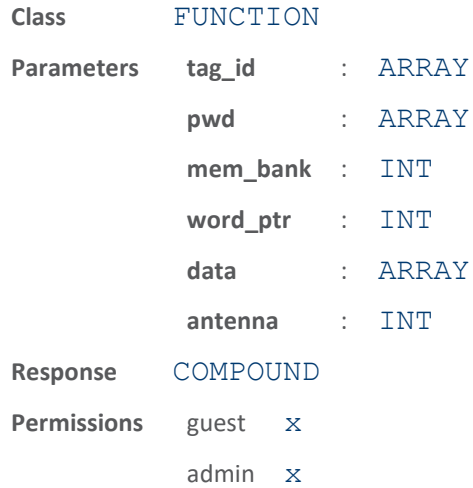

This function writes specified data to an ISO-C tag in the field. The parameters supported by this function are:

- tag\_id (optional) Indicates the ID of the tag to write. If the tag\_id is not supplied, the first tag found will be written. The tag is first singulated and put in a state for a write operation.
- pwd (optional) Password used to write locked portions of a tag. .
- mem  $bank$  Specifies which tag memory bank to write (0 = Reserved, 1 = EPC,  $2 = TID$ ,  $3 = User memory$ ).
- word ptr Specifies the starting word (16 bit) address in the memory bank for the write.
- data Specifies the data to write. If the data is not on word boundaries, it is padded with 0s to make a full word.
- antenna (optional) Indicates antenna on which to execute the function. If an antenna is not specified, all antennas will be tried until the function succeeds or no more antennas are available.

The response to this function is a response name.

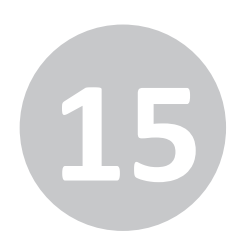

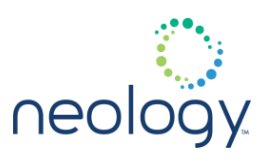

The following example writes 0x12345678 at offset 3 from the EPC memory section of a tag with ID = 0x30112233445566778899aabb:

```
>>> modem.protocol.isoc.write (tag_id =
0x30112233445566778899aabb, mem bank = 1,
word ptr = 3, data =
0x12345678)
ok
```
## 15.34 MODEM.PROTOCOL.ISOC.ALIEN

## modem.protocol.isoc.alien.block\_read\_lock

**Class** FUNCTION **Parameters tag\_id** : ARRAY **pwd** : ARRAY **antenna** : INT **read\_lock** : INT **Response** BOOL **Permissions** guest x admin x

Perform Alien custom command, BlockReadLock

Perform Alien custom command, BlockReadLock. This command will lock/unlock user memory blocks for reading on some Alien silicon based tags. A block is 4 contiguous words in user memory. Block 0 is words 0-3, Block 1 is words 4-7, etc. The read lock parameter is a bit map with the following definition: MSB LSB bit7 bit6 bit5 bit4 bit3 bit2 bit1 bit0 0 1 2 3 4 5 6 7 Block Affected If the bit = 1, then the block is locked. If the bit = 0, then the block is unlocked. This command is only successful when the tag is in the secured state.

The following example locks Block 0, which is the first 4 words of user memory, and unlocks all other Blocks.

```
>>>
modem.protocol.isoc.alien.block_read_lock(pwd
=12345678,
read_lock=0x80)
ok
```
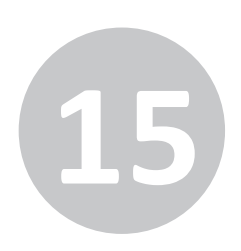

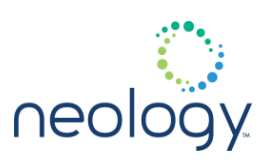

## 15.35 MODEM.PROTOCOL.ISOC.CONTROL

### modem.protocol.isoc.control.cmd\_retries

Number of command retries for failed command.

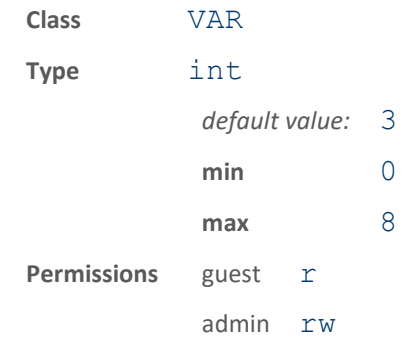

This variable sets the number of command retries for failed command. When a command sequence fails, it can be retried for the number of times indicated by this parameter. This is transparent to the user.

## modem.protocol.isoc.control.crc\_retries

Number of times tag will be re-ACK'd on bad EPC CRC

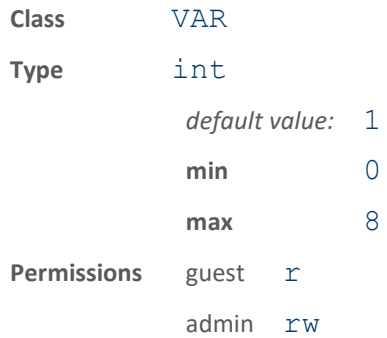

This variable sets how many times a tag ACKnowledge will be sent on a bad EPC CRC before moving on in the inventory cycle. If set to zero, the tag will not have it's inventory flag toggled. If the retries are set to one or more and the tag continues to give a bad CRC, the tag will have it's inventory state toggled before reporting the bad CRC.

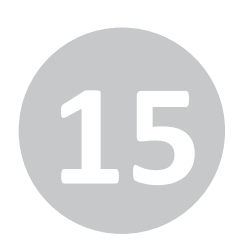

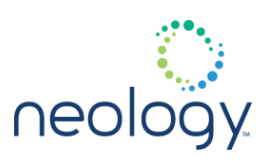

### modem.protocol.isoc.control.display\_tag\_crc

#### Display of tag CRC.

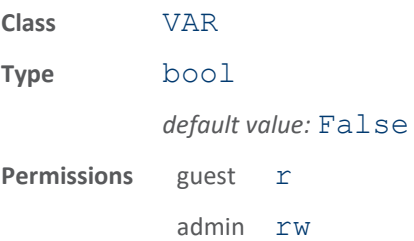

This variable enables display of the tag CRC. When set to true, entire tag data contents, including CRC, is displayed. When set to  $false$ , only the EPC data bits are displayed.

### modem.protocol.isoc.control.enable\_umi\_method\_2

#### Enable support of Method 2 for UMI control.

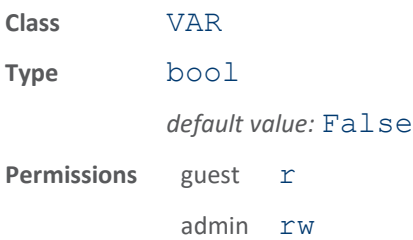

This variable enables Method 2 (see ISO-C spec) for controlling the UMI bit of the PC word. If set to true, the interrogator will write the UMI bit based on the bit values of bits 3-7 (bit 0 is msb) of the first word of user memory. If any of these bits are set, then the UMI bit of the PC word will be set, otherwise the UMI bit is cleared. In addition, if EPC (UII) memory is locked, then user memory will also be locked, and vice versa. This does not apply to BlockPermalock, in which case the tag controls the UMI bit. If false, then the interrogator does not modify the UMI bit or perform synchronous locking.

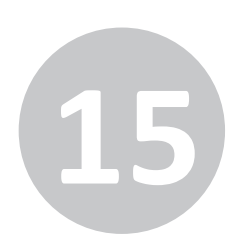

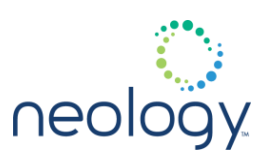

### modem.protocol.isoc.control.include\_alllock\_bits

Include the permalock bit in lock procedure.

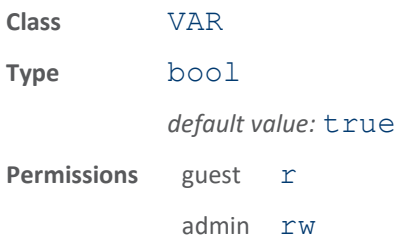

This variable controls whether both lock bits of a ISO-C lock field are used in the lock procedure. The default setting is to use both lock bits, pwd-read/write and permalock, when locking a memory space. When set to false, the variable modem.protocol.isoc.control.include\_permalock\_bit gives finer control over the lock bits used.

### modem.protocol.isoc.control.include\_permalock\_bit

Include the permalock bit in lock procedure.

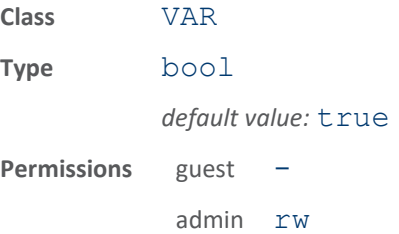

This variable controls whether the permalock bit is included in the lock procedure when a lock command has been issued. If  $false$ , only the pwd-read/write bit is used. This variable is only used when

modem.protocol.isoc.control.include\_alllock\_bits is false.

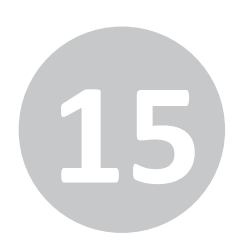

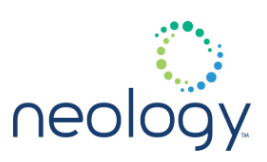

### modem.protocol.isoc.control.inventory\_both\_targets

Enable inventory of tags for both inventoried flag targets.

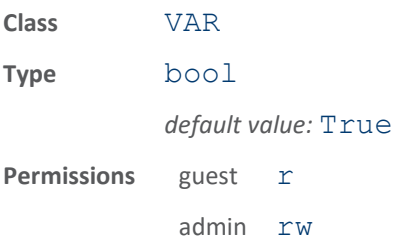

This variable enables inventory of tags from A to B, and B back to A. When set to true, tags will be inventoried from the B state back to the A state. When false, only tags in the A state are inventoried to the B state. This variable is overridden when the auto mac.enable control variable is true (default).

#### modem.protocol.isoc.control.max\_incr\_slots\_q

Max  $Q =$  number slots  $Q +$  max incr slots  $Q$ . **Class** VAR **Type** int *default value:* 2 **min** 0 **max** 15 **Permissions** guest r admin rw

This variable controls how large the Q value from the ISO C spec can grow. The Q value is capped at the initial Q value (number slots Q) plus this max incr slots Q value.

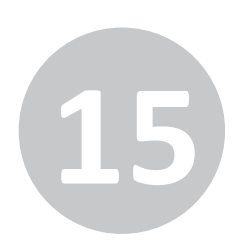

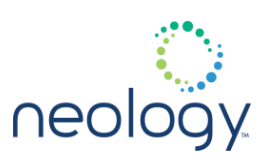

### modem.protocol.isoc.control.mem\_bank\_for\_selection

Memory bank to which Select command applies.

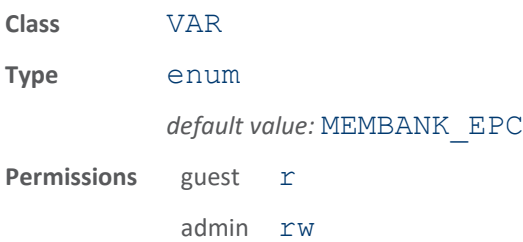

This variable is the memory bank that Select command applies to perform filtering.

### modem.protocol.isoc.control.number\_slots\_q

#### Initial number of slots in inventory round.

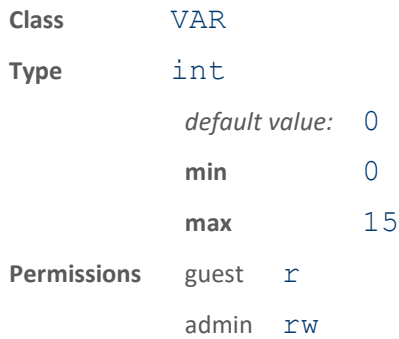

This variable sets the initial number of slots in inventory round. The initial number of slots is the Q value from the ISO-C spec, where the number of slots is equal to 2 to the Q power. This variable is overridden when the auto mac.enable control variable is true (default).

To set the number of slots to 1, set  $number$  slots  $Q = 0$ . To set the number of slots to 2, set number  $\_\$ slots $\_\mathrm{Q} = 1$ .

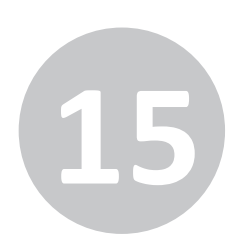

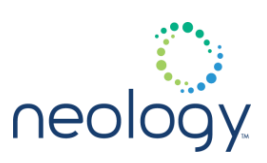

### modem.protocol.isoc.control.query\_sel

ISO-C sel for the Query command.

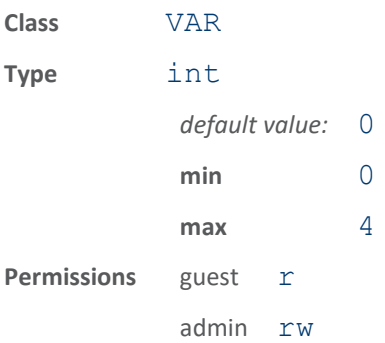

This variable sets the ISO-C sel used by the initial Query command. If set to 0, the value used in the Query is predetermined. For finer control this variable allows for specific sel values to be sent: 1 - All tags respond to Query, 2 - All tags respond to Query, 3 - Tags with negated SL flag respond to Query, 4 - Tags with asserted SL flag respond to Query.

### modem.protocol.isoc.control.query\_session

ISO-C session for the Query command.

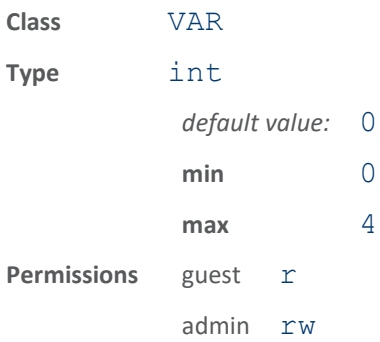

This variable sets the ISO-C session used by the initial Query command. If set to 0, the value used in the Query is

modem.protocol.isoc.control.session\_id. For finer control this variable allows for specific session values to be sent: 1 - Session 0, 2 - Session 1, 3 - Session 2, 4 - Session 3

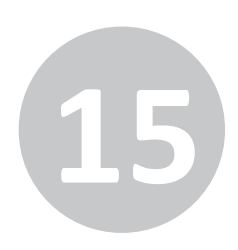

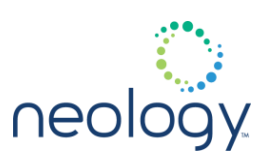

### modem.protocol.isoc.control.query\_target

ISO-C target for the Query command.

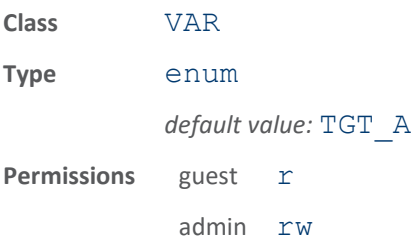

This variable sets the ISO-C target used by the initial Query command. ISO-C tags have an inventoried flag for each session. This flag will change state from from TGT A to TGT B or vice verse when a tag has been singulated.

#### modem.protocol.isoc.control.select\_cmd\_period

#### Set Select command period at start of inventory.

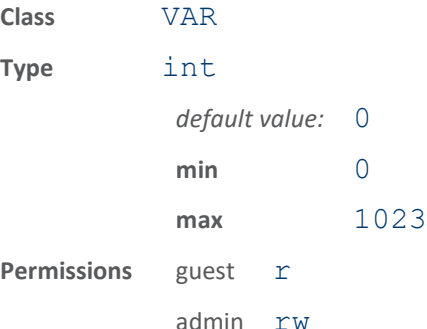

This variable controls how often a Select command is sent when ISO-C filtering is not enabled. The Select command is sent at the start of every N inventory rounds. If set to 0, the Select command is never sent before inventroy rounds. This variable is overridden when the auto mac.enable control variable is true (default).

The following examples set to send a Select command every 1, 5, and 0 (do not send) inventory rounds.

modem.protocol.isoc.control.select\_cmd\_period  $=1$ modem.protocol.isoc.control.select\_cmd\_period  $=5$ modem.protocol.isoc.control.select\_cmd\_period  $=0$ 

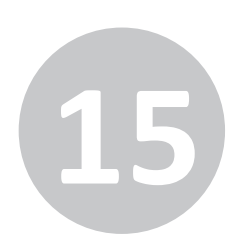

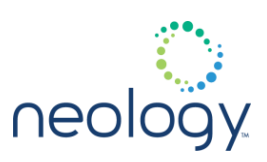

### modem.protocol.isoc.control.session\_id

ISO-C Session to use for tag communication.

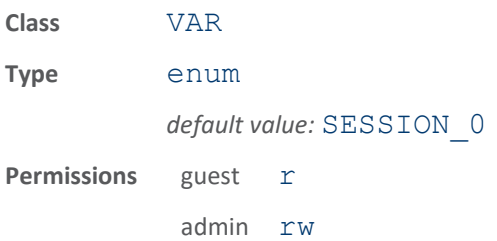

This variable sets the ISO-C session to use for tag communication. The ISO-C specification allows for up to four sessions to be used concurrently. A tag stores state information for each session, so that a Reader in one Session does not disrupt the tag state for another Reader using a different Session.

### modem.protocol.isoc.control.terminate\_threshold

#### Round termination threshold for ending unproduction inventory rounds

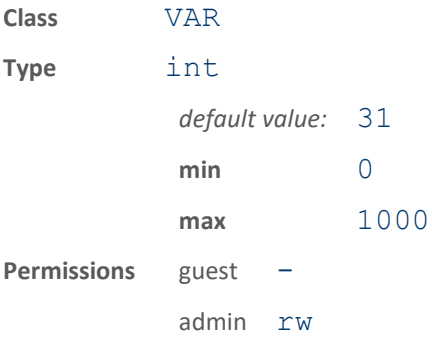

This variable controls how many unsuccessful slots in a row can occur prior to stopping the inventory round.

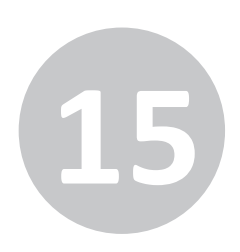

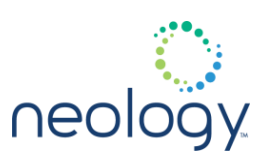

### modem.protocol.isoc.control.tx\_atten

Transmit attenuation for ISO-C in ddB.

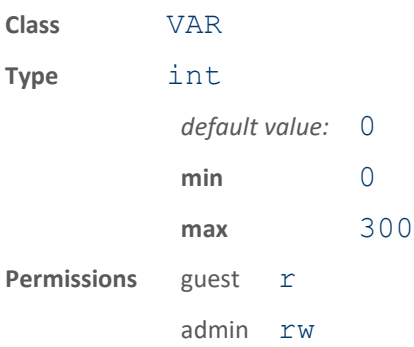

This specifies the transmit attenuation applied during ISO-C transmissions. The value is in ddB so a value of 200 would be an attenuation of 20 dB.

### modem.protocol.isoc.control.use\_block\_write

#### Enable ISO-C block write capability.

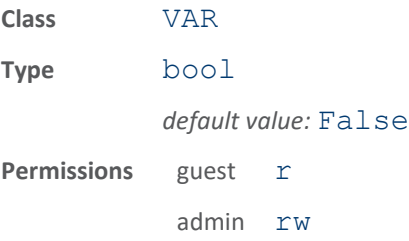

This variable enables ISO-C block write capability. This variable must be supported by tag. When set to  $true$ , the reader issues the optional ISO-C command BlockWrite for write operations. When set to false, the standard 16-bit Write command is issued. The Write command is mandatory and must be supported by all tags.

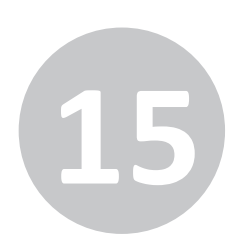

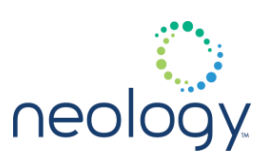

#### modem.protocol.isoc.control.user\_data\_length

The number of 16-bit words of ISO-C user memory data to read during inventory.

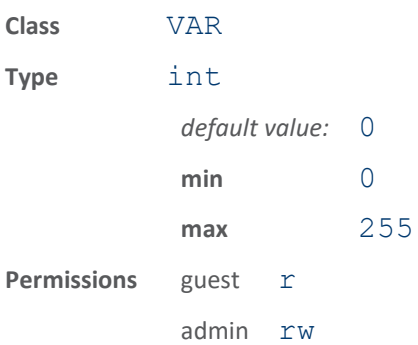

This specifies the number of 16-bit words of ISO-C user data to read during inventory or with tag.read user data(). For ex., if the tag user data length is 512 bits then, user  $\overline{data\ length}$  can be set to 32. This is a global variable applied to all ISO-C tags, and is used by functions such as tag.read user data(). The default value of 0 causes the entire memory bank of user data to be read. Tags that have up to 8192 bits (512 words) of user data can use the default setting of 0. Tags that have more then 8192 bits (512 words) of user memory will require that a non-zero value be used for the user data length since the reader limits the read result to a maximum of 8192 bits. The ISO-C read command has a maximum word count of 255 words, so that is the maximum number of words that can be read at one time when reading the entire memory bank cannot be done. Tags that have user memory banks larger than 8192 bits require multiple explicit reads to return the entire memory bank. No more than 8192 bits of user data can be displayed during inventory, eg. when tag.reporting.report fields=user data. This variable should be used in conjunction with user data offset to specify the portion of user memory to be read. If the offset+length exceeds the tag's memory space then the read will fail.

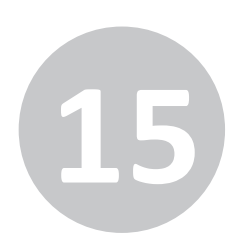

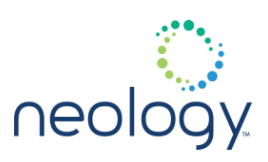

## modem.protocol.isoc.control.user\_data\_offset

The word offset of ISO-C user memory data at which to start reading/writing.

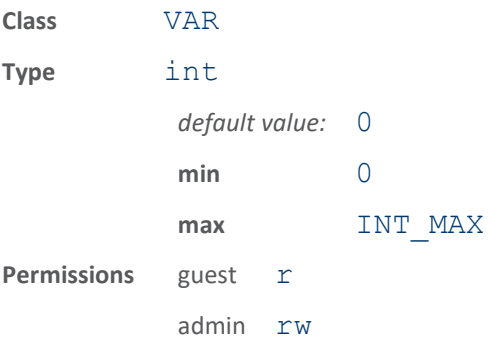

This specifies the word offset in user memory data on the ISO-C tag at which to start reads for inventory operations or with tag.read user data, or writes with tag.write user data (). This is a global variable applied to all ISO-C tags, and is used by functions such as  $tag.read user data()$  and tag.write user  $data()$ . The default value of  $0$  causes the read/write to start at offset 0 in the user memory. This variable should be used in conjunction with user\_data\_length to specify the portion of user memory to be read. If the offset+length exceeds the tag's memory space then the read will fail.

### modem.protocol.isoc.control.verify\_write

Enable read verify of ISOC write commands.

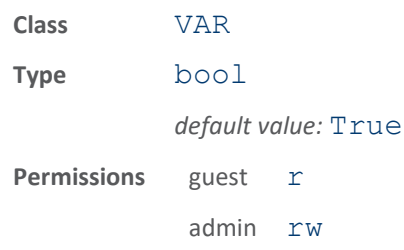

This variable enables read back verification of ISOC writes. When set to true, a read command is issued following a write to verify the write success. When set to false, no read back is performed.

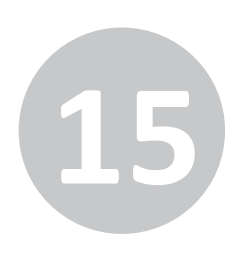

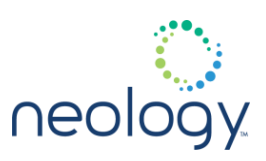

#### modem.protocol.isoc.control.write\_rssi\_advanced\_algorithm

#### Enable the advanced write RSSI algorithm

If true, the algorithm is applied before every write attempt when write rssi max acks is non-zero. If false, then the write rssi threshold controls whether a write command is issued. The algorithm will end and a write attempted for any of the following: The write RSSI threhold is reached. The tag RSSI values have been increasing, and start to level off. The tag RSSI values have been increasing, and start to decrease. The tag RSSI values are only decreasing.

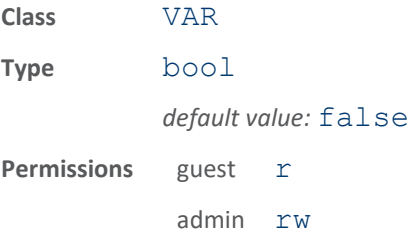

#### modem.protocol.isoc.control.write\_rssi\_enable

Enable the write RSSI functionality.

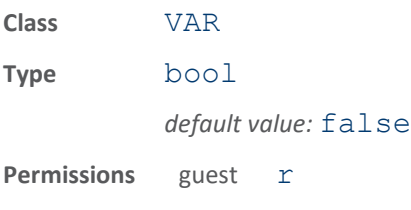

admin rw

Enable the write RSSI functionality. If  $true$ , then ISOC writes will be gated by RSSI, either through the write\_rssi\_threshold or the write rssi advanced algorithm. If false, then ISOC writes are attempted immediately, which is the legacy behavior.

#### modem.protocol.isoc.control.write\_rssi\_max\_acks

The maximum number of ISOC ACKs tried during write RSSI algorithm

This enables control for write RSSI algorithms, whether simple write rssi threshold or the write rssi advanced algorithm. If 0, then neither the

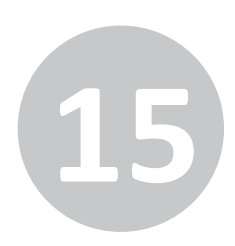

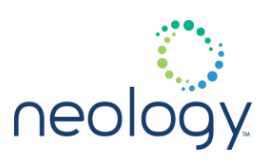

## write rssi threshold or

write rssi advanced algorithm is attempted and the reader issues the write command immediately. If non-zero, the reader will issue ACK's until the max is reached, or the ending condition is met, ie. thresold reached, or algorithm ends.

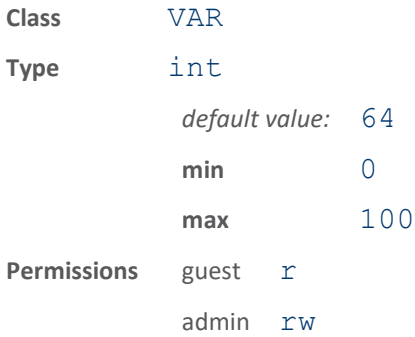

### modem.protocol.isoc.control.write\_rssi\_threshold

The RSSI (in ddbm) at which an ISOC write command is attempted

If not reached then no ISOC write command is attempted (unless the write rssi advanced algorithm is enabled). This is only applied when modem.protocol.isoc.control.write\_rssi\_max\_acks is non-zero.

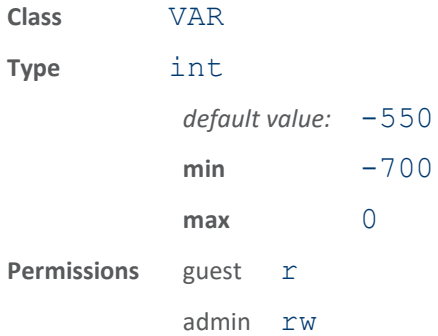

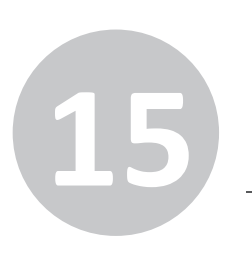

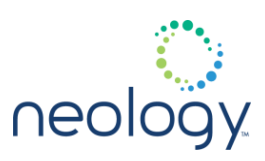

## 15.36 MODEM.PROTOCOL.ISOC.FILTER.<N>

#### modem.protocol.isoc.filter.<n>.action

Action tag takes based on filter match.

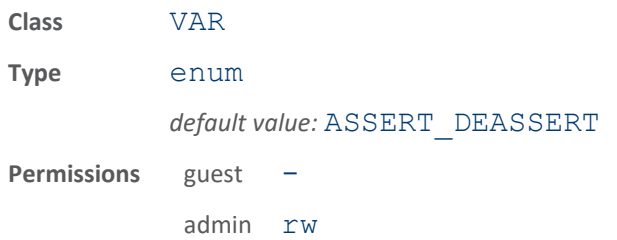

This variable is the action a tag takes based on filter match. An ISO-C tag takes action based on whether it matches/unmatches the filter mask. The action applies to the SL flag of the tag if

modem.protocol.isoc.filtering.use\_session is false. If modem.protocol.isoc.filtering.use\_session is true, then the action applies to the tags inventoried flag for the session specified in modem.protocol.isoc.control.session\_id. The enum name indicates the action for a match before the underscore, and the action for an unmatch after the underscore. The SL flag will be asserted, deasserted, negated or not acted on. The session inventoried flag will be set to A (asserted), B (deasserted), flipped A to B or B to A (negated) or not acted on. To inventory only tags that have value  $0x22$  at offset  $0x30$ , OR value  $0x44$  at offset  $0x30$ , set up the filter variables for 2 filters, and then use action ASSERT DEASSERT for the first filter and action ASSERT NOTHING for the second filter. To inventory only tags that have value  $0x22$  at offset  $0x30$  AND value  $0x44$  at offset  $0x40$ , set up the filter variables for 2 filters, and then use action ASSERT\_DEASSERT for the first filter and action NOTHING DEASSERT for the second filter. To inventory only tags that have value  $0x22$  at offset  $0x30$ , AND exclude tags with value 0x40 at offset 0x40, set up the filter variables for 2 filters, and then use action ASSERT\_DEASSERT for the first filter and action DEASSERT\_NOTHING for the second filter.

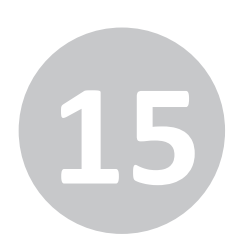

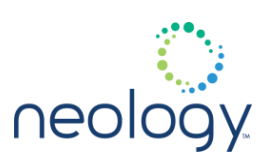

#### modem.protocol.isoc.filter.<n>.enable

#### Enables the ISO-C mask filter.

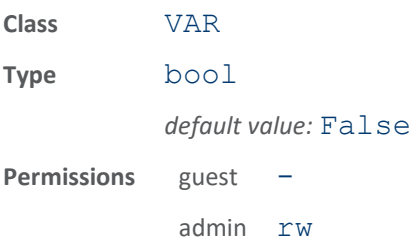

This variable enables the ISO-C mask filter. When set to true, only those ISO-C tags that match the filter mask will respond. The filter mask is a bit pattern which starts at a specific bit offset in the tag and has a specific length.

#### modem.protocol.isoc.filter.<n>.length

#### Bit length of the ISO-C mask filter.

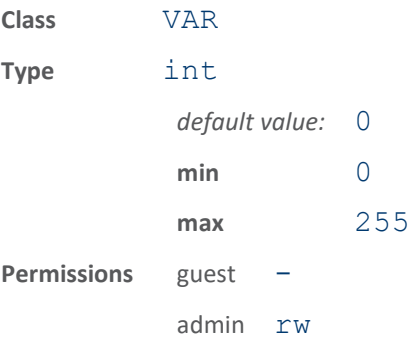

This variable is the bit length of the ISO-C mask filter. This variable specifies the bit length of the ISO-C mask filter.

### modem.protocol.isoc.filter.<n>.mask

### Bit mask for the ISO-C mask filter.

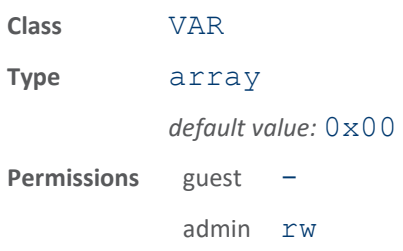

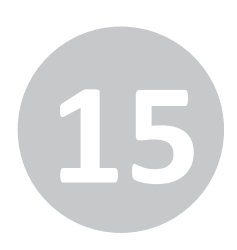

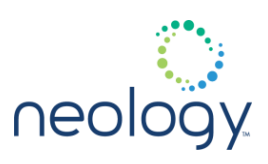

This variable is the bit mask for the ISO-C mask filter. This is the mask that a tag compares against it's memory location that begins at offset and ends length bits later. Only tags that match the mask will respond in a round if filtering is enabled.

### modem.protocol.isoc.filter.<n>.mem\_bank

#### Memory bank used for the ISO-C mask filter.

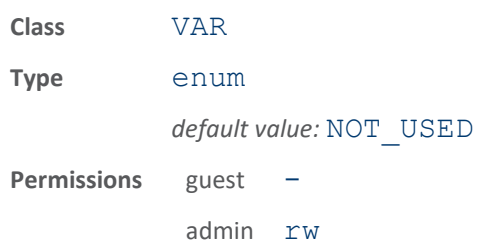

This variable is the memory bank for the ISO-C mask filter. This is the memory bank that a tag uses when comparing against it's memory location that begins at offset and ends length bits later. Only tags that match the mask will respond in a round if filtering is enabled. If set to NOT USED, then the variable modem.protocol.isoc.control.mem\_bank\_for\_selectio

n will control which memory bank is used for this filter.

### modem.protocol.isoc.filter.<n>.offset

#### Bit offset for the ISO-C mask filter.

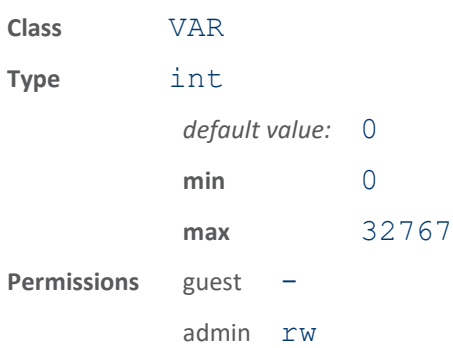

This variable specifies the bit offset for the ISO-C mask filter. It is the bit address where the tag will start the mask comparison.

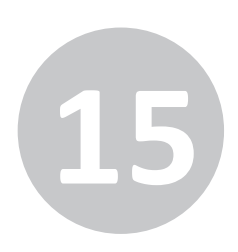

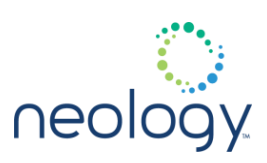

#### modem.protocol.isoc.filter.<n>.session

Session target used for the ISO-C mask filter.

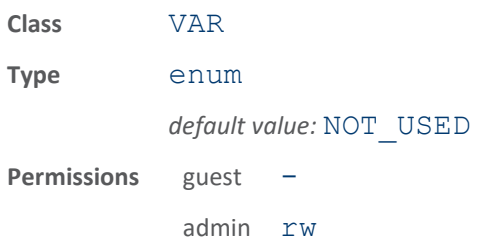

This variable is the session target for the ISO-C mask filter. This is the session inventoried flag or SL flag modified when a tag matches the filter. If set to NOT USED, then the variables modem.protocol.isoc.filtering.use\_session and modem.protocol.isoc.control.session\_id will control whether a session or select flag is used for this filter. The priority of commands for a filter is as follows: If modem.protocol.isoc.filter.x.session is S0,S1,S2,S3 or SL then selected session is used in the filter. If modem.protocol.isoc.filtering.use\_session is true AND modem.protocol.isoc.filter.x.session is NOT\_USED then modem.protocol.isoc.control.session\_id is used in the filter. If modem.protocol.isoc.filtering.use\_session is false AND modem.protocol.isoc.filter.x.session is NOT\_USED then the select flag (SL) is used in the filter. (Default configuration)

## 15.37 MODEM.PROTOCOL.ISOC.FILTERING

#### modem.protocol.isoc.filtering.enable

#### Enables the ISO-C mask filter.

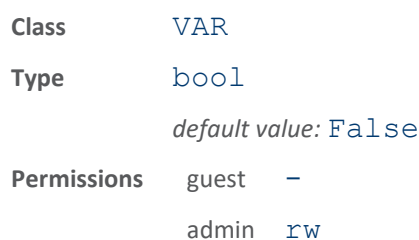

This variable enables the ISO-C mask filter. When set to true, only those ISO-C tags that match the filter mask will respond. The filter mask is a bit pattern which starts at a specific bit offset in the tag and has a specific length.

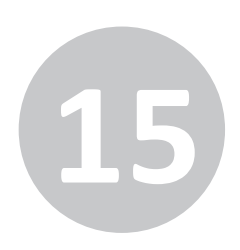

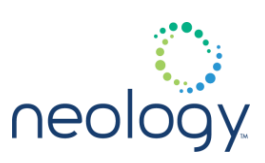

#### modem.protocol.isoc.filtering.truncated\_epc\_response

#### Turn on ISO-C truncation.

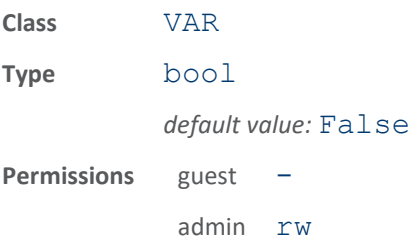

This variable turns on ISO-C truncation. When truncation is true and filtering is enabled, the mask filter is used and tags that match the mask will truncate their EPC response to the bits that follow the mask. The mask must end in the EPC memory or truncation will not be enabled.

For truncation to work, the filter mask must start at offset 16 in EPC memory, which is the start of the Protocol-control (PC) bits. The most significant 5 bits of the PC indicate the length of the tags EPC in 16-bit words, plus the 1 word of PC bits. Only 1 filter mask can be used with truncation.

The following example sets up a filter and uses truncation to find 96-bit EPC tags with tag  $id=301020304050xxxxxxxxxxxx$ , where x is don't care. The length is 64 bits where: 64 bits =  $16$  (PC bits) + 48 bits (EPC bits in mask). The offset is the offset to PC bits in EPC memory. The filter mask is 3000301020304050 where the first 16 bits are the PC bits from EPC memory.

modem.protocol.isoc.filter.1.length=64 modem.protocol.isoc.filter.1.offset=16 modem.protocol.isoc.filter.1.mask=30003010203 04050 modem.protocol.isoc.filter.1.action=assert\_de assert modem.protocol.isoc.filter.1.enable=1 modem.protocol.isoc.filtering.truncated\_epc\_r esponse=1

modem.protocol.isoc.filtering.enable=1

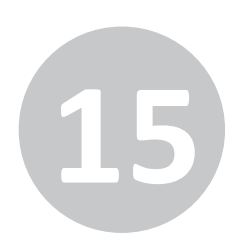

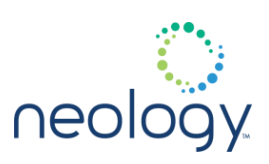

### modem.protocol.isoc.filtering.truncated\_tag\_epc\_length

This variable indicates the expected tag EPC length for truncation.

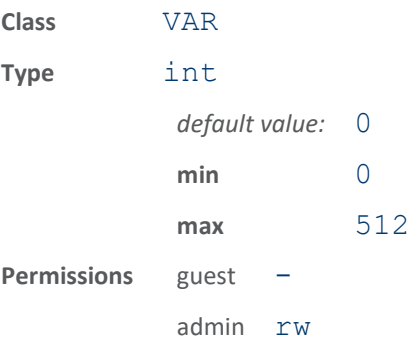

This variable sets the expected tag EPC length for truncation. When set to 0, the EPC length is calculated from the PC word included in the filter mask. See modem.protocol.isoc.filtering.truncated\_epc\_respo nse. Otherwise, this value is used.

### modem.protocol.isoc.filtering.use\_session

Target the tag session inventoried flag for ISO-C filter.

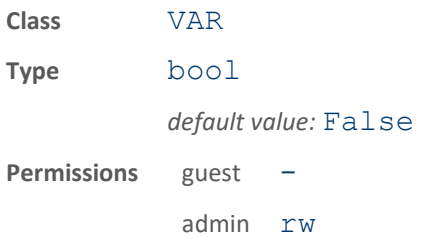

This variable causes the ISO-C filter to target the tags session inventoried flag instead of the tags SL flag. Any tag action based on match/mismatch of the filter mask will cause the tag to change its inventoried flag for the session, and not the tags SL flag.

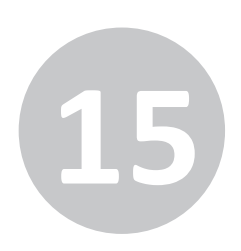

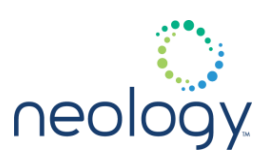

## 15.38 MODEM.PROTOCOL.ISOC.PHYSICAL

### modem.protocol.isoc.physical.data\_1\_length

#### Length of a Data 1 symbol for ISO-C.

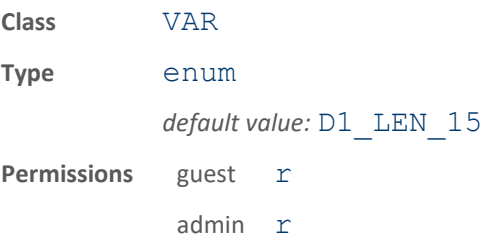

This variable is the length of a Data 1 symbol for ISO-C. The ISO-C Data 1 symbol length can be set to either (Tari \\* 1.5) or (Tari \\* 2.0). To change, use the Set function.

### modem.protocol.isoc.physical.modulation\_depth

#### Modulation depth percentage for ISO-C.

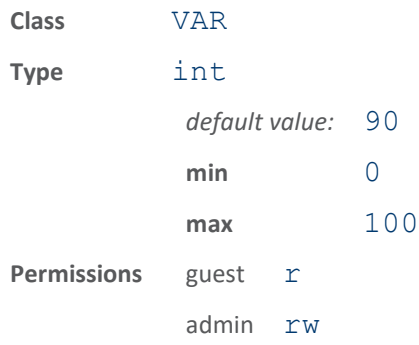

This specifies the percent modulation depth for ISO-C transmissions. The ISO-C spec requires the depth to be between 80 % to 100%.

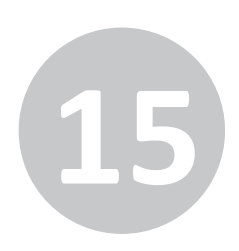

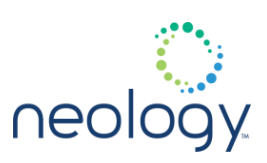

### modem.protocol.isoc.physical.pilot\_threshold

### Pilot tone detect threshold in dBm

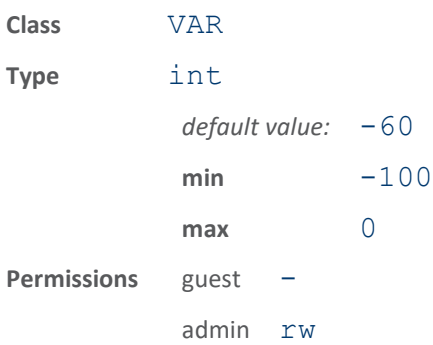

Pilot tone detect threshold. If set to 0, the modem will automatically set the threshold based on the noise environment and signal bandwidth.

### modem.protocol.isoc.physical.pilot\_tone

#### Turn on ISO-C pilot tone from tag.

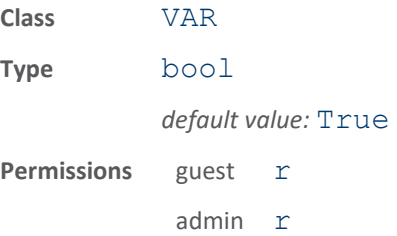

This variable turns on the ISO-C pilot tone from the tag. When true, the pilot tone is on and the tag will prepend 12 leading 0's to it's response preamble.

### modem.protocol.isoc.physical.return\_link\_freq

Return link frequency from tag to reader.

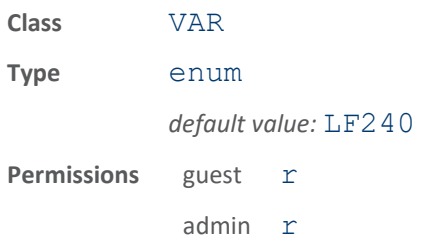

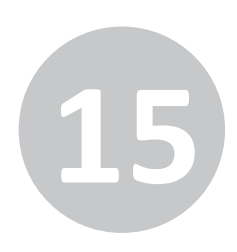

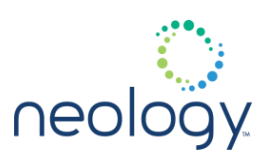

This variable sets the return link frequency for the tag-to-reader communication. The actual data rate will also depend on the encoding (such as FM0, Miller-2, Miller-4, or Miller-8). To change, use the Set function.

## modem.protocol.isoc.physical.rt\_modulation

#### Reader to tag modulation type.

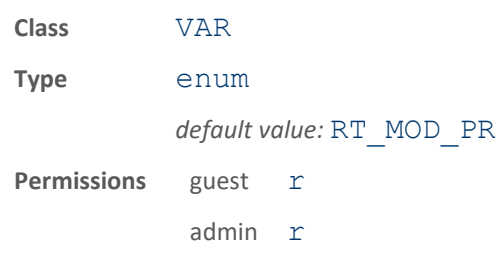

This variable is the reader-to-tag modulation type. The reader can transmit using either double sideband ASK or phase reversal ASK modulation.

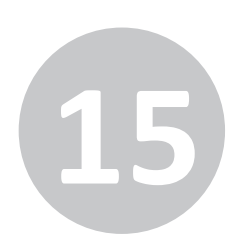

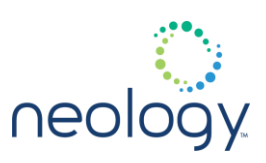

### modem.protocol.isoc.physical.set

Set ISOC physical link parameters.

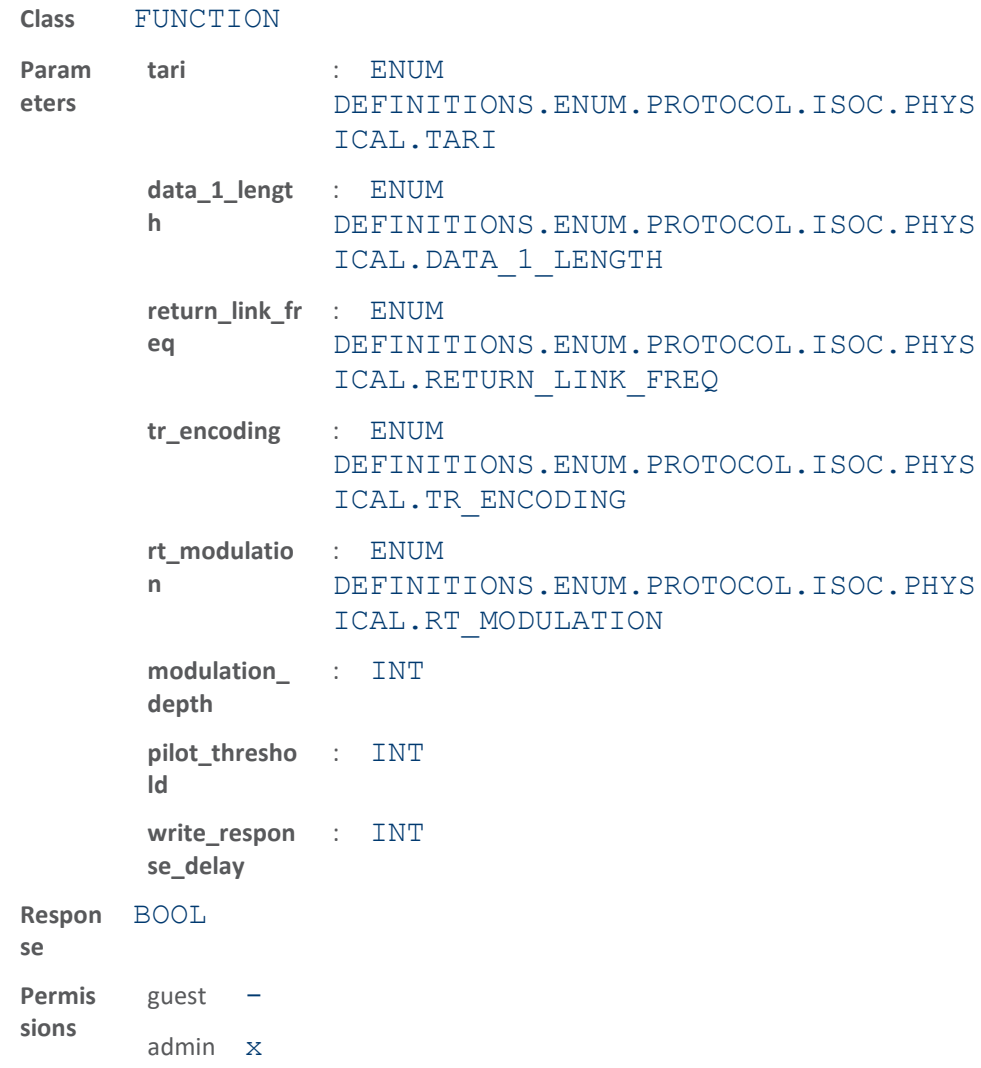

This function sets ISOC physical link parameters. This function MUST be used when you wish to change the tari, data 1 length, or return link freq parameters. If any one of these parameters (tari, data 1 length, return\_link\_freq) are set, they must all be set.

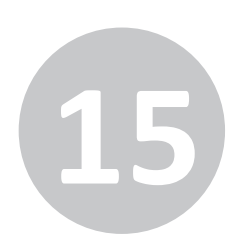

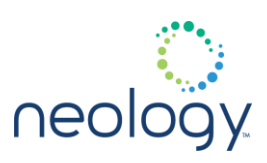

### modem.protocol.isoc.physical.settings

Holds ISO-C physical layer settings.

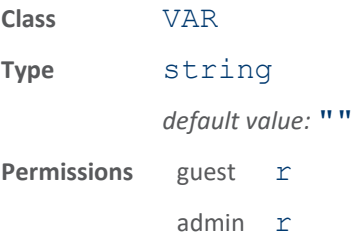

This variable holds ISO-C physical layer settings so they can be saved and restored with one variable.

## modem.protocol.isoc.physical.tari

#### ISO-C Tari value.

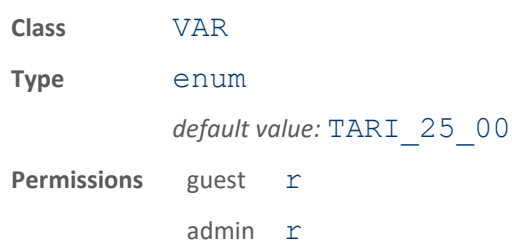

This variable specifies the Tari (in microseconds) used for the ISO-C physical layer. To change, use the Set function.

## modem.protocol.isoc.physical.tr\_encoding

### Tag to reader encoding format.

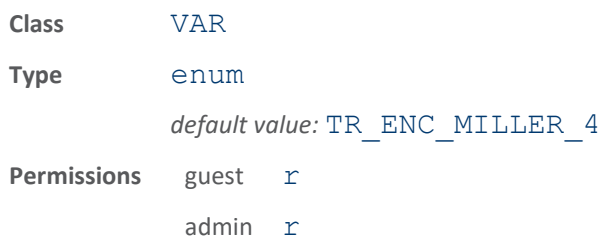

This variable is the tag to reader encoding format. The reader instructs the tag to use 1 of 2 encoding formats: FM0 baseband or Miller sub-carrier.

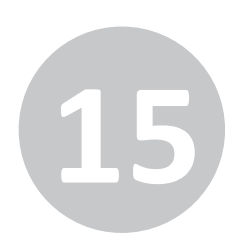

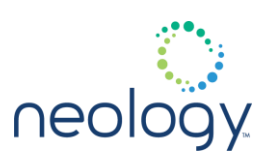

### modem.protocol.isoc.physical.write\_response\_delay

Maximum receive window delay time (milliseconds) after an ISOC write type command.

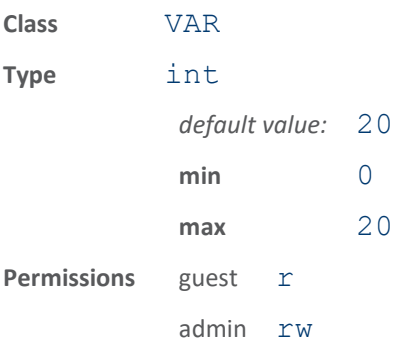

## 15.39 MODEM.PROTOCOL.PS111

## modem.protocol.ps111.read

Read specified data from a PS111 tag.

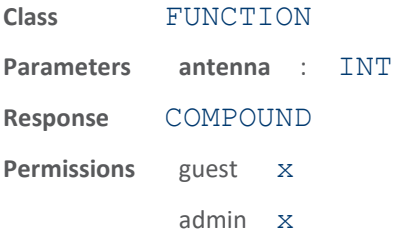

• antenna (optional) - Indicates antenna on which to execute the function. If an antenna is not specified, all antennas will be tried until the function succeeds or no more antennas are available.

The response to this function is a response name, followed by the data read from the tag.

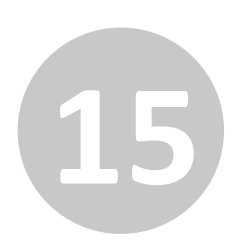

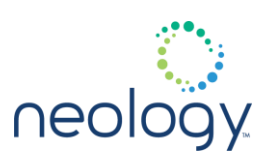

### modem.protocol.ps111.write

#### Write specified data to a PS111 tag.

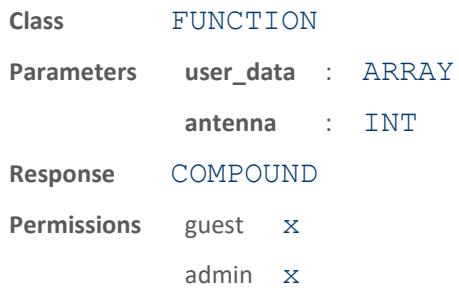

This function writes specified data to a PS111 tag in the field.

- user data if specified, this data will be written to the tag. Must contain full 256 bits of data, including read-only portion. If modem.protocol.ps111.control.use\_dynamic\_writ e data is true, the dates/times/seq # of the write data will be overwritten prior to the write command.
- antenna (optional) Indicates antenna on which to execute the function. If an antenna is not specified, all antennas will be tried until the function succeeds or no more antennas are available.

The response to this function is a response name.

## 15.40 MODEM.PROTOCOL.PS111.CONTROL

### modem.protocol.ps111.control.frequency

#### Frequency to use for PS111 protocol.

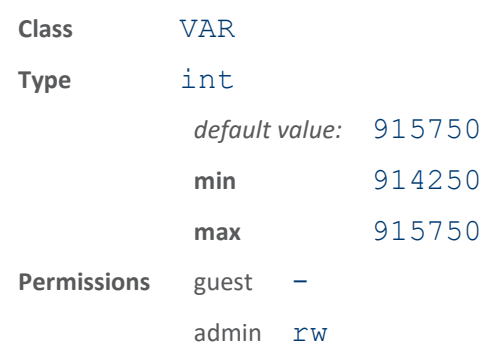

The reader will use the specified frequency (in kHz) when performing PS111

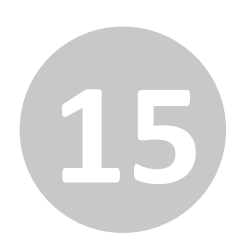

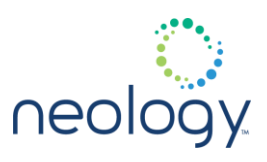

operations, then go back to the standard frequency scheme for other protocols. 915750 is the default frequency for this protocol.

### modem.protocol.ps111.control.inventory\_uses\_retries

#### Enables or disables the retries mechanism for inventory.

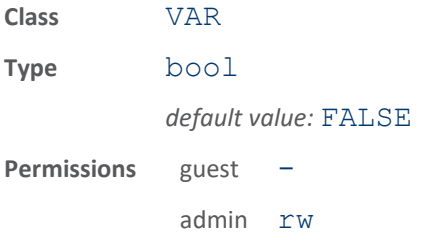

When true, each PS111 inventory cycle will use retries number of attempts, or until tag is inventoried (read). When false, only one attempt at inventory is performed.

#### modem.protocol.ps111.control.new\_tag\_window

Defines how long a tag is considered to have already been read.

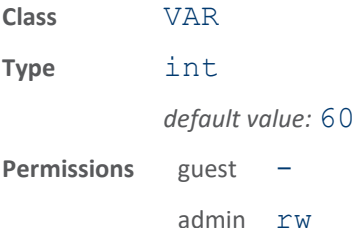

If a tag is read that has the same TC Agency ID, TC Plaza TD, and TC Lane ID, AND the TC Date and Time are within a certain window of the current date and time, the tag is considered to have already been read. This variable configures the time window, in seconds. (For example a value of 60 means that a tag is considered to have already been read if its TC Date and Time are less than 60 seconds old, and the Agency ID, Plaza ID, and Lane ID match the values of these parameters in the write data namespace. See the

modem.protocol.ps111.control.report\_occasion and modem.protocol.ps111.control.write\_occasion for variables that depend on the meaning of the new tag window value. See the modem.protocol.ps111.control.write\_data namespace for the Agency ID and other parameters mentioned above.

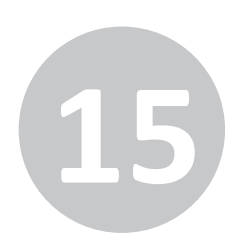

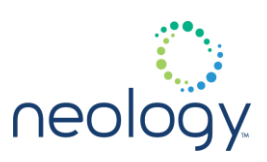

#### modem.protocol.ps111.control.report\_occasion

Controls when PS111 tag read reports occur.

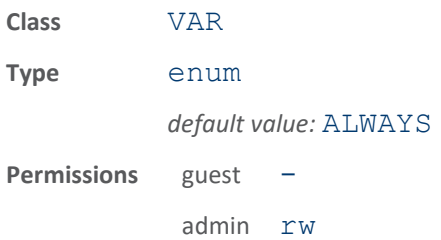

This variable is used to control when PS111 tag read reports occur. When set to ALWAYS, the reader generates a read report every time a tag is read. When set to WHEN NEW, the reader generates a read report only the first time a new tag is seen. See the

modem.protocol.ps111.control.new\_tag\_window to define when a tag is considered to be new.

### modem.protocol.ps111.control.retries

Sets the number of retries attempted for the PS111 protocol.

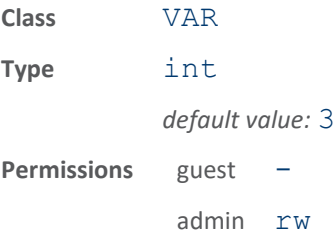

This variable controls how many attempts are made for a write, or write verification. A 0 indicates no retries (just try once), a 1 indicates one retry (for a total of two write attempts), etc. During normal inventory operation retries are not used to read the tag unless

modem.protocol.ps111.control.inventory\_uses\_retri es is set to true. If write verification is disabled, this variable has no effect on writes; writes are only attempted once. See the modem.protocol.ps111.control.verify\_write variable to

enable write verification.

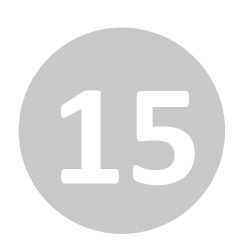

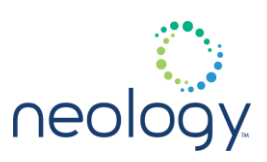

### modem.protocol.ps111.control.tx\_atten

Transmit attenuation for PS111 in ddBm.

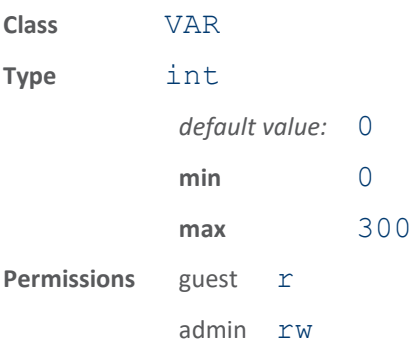

This specifies the transmit attenuation applied during PS111 transmissions. The value is in ddBm so a value of 200 would be an attenuation of 20 dBm.

### modem.protocol.ps111.control.use\_dynamic\_write\_data

#### Enables or disables using dynamic time/date/etc

in PS111 writes.

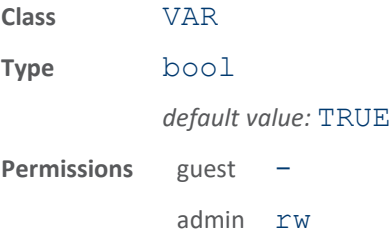

When false, the TM Date, TM Time, TC Date, TC Time, and TC Seq Num values written to the tag are the values defined in the corresponding modem.protocol.ps111.control.write\_data variable. When true, these fields are written with values generated on-the-fly by the reader. The TC Lane ID value is always generated from the list of lane id values defined by modem.protocol.ps111.control.write data.tc lane i d except when the use\_dynamic\_write\_data is false AND the user is calling the write() function with explicit user data, in which case the user data value is used.

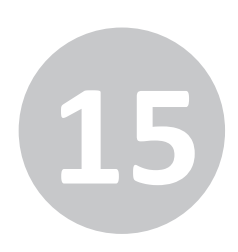

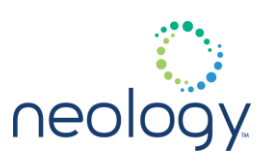

### modem.protocol.ps111.control.verify\_write

Enables or disabled PS111 write verification.

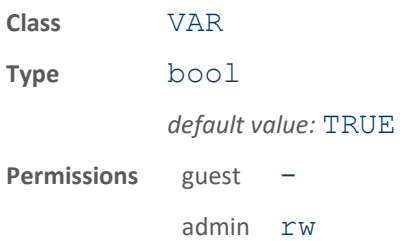

When true, each PS111 write is followed by a read to verify the data was written correctly. When false, no write verification is performed.

#### modem.protocol.ps111.control.write\_occasion

#### Controls when PS111 writes occur.

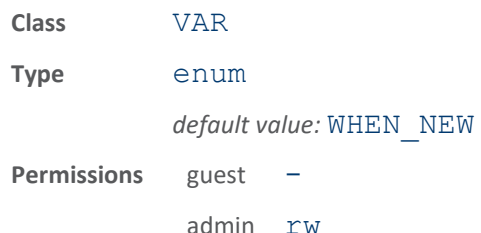

This variable is used to control when PS111 writes occur. When set to NEVER, the reader never automatically performs a write - the write() function is the only way to cause a write. When set to ALWAYS, the reader performs a write to the tag every time a tag is read. When set to WHEN NEW, the reader performs a write only the first time a new tag is seen. See the

modem.protocol.ps111.control.write\_data namespace to control what data is written to the tag. See the

modem.protocol.ps111.control.new\_tag\_window to define when a tag is considered to be new.

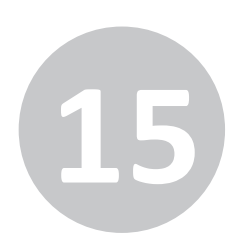

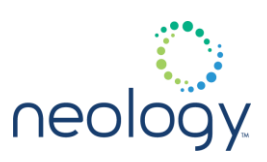

### modem.protocol.ps111.control.write\_type

Controls which portion of PS111 tag memory will be written.

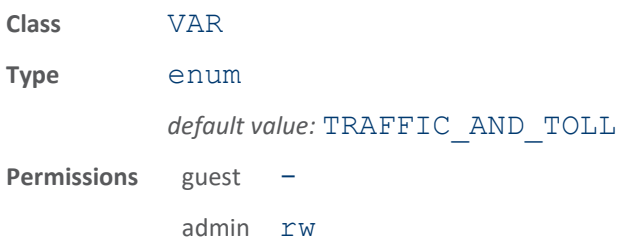

This variable indicates whether the reader will write to the Traffic Management ™ section of R/W tag memory, the Toll Collection (TC) section, or both, whenever the tag is written.

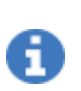

the protocol dictates the entire tag must be written each time, but the reader will simply echo back the read data for the areas of memory which are not being actively written to.

### 15.41 MODEM.PROTOCOL.PS111.CONTROL.WRITE\_DATA

### modem.protocol.ps111.control.write\_data.tc\_agency\_data

Agency Data to be written into the Toll Collection (TC) tag memory.

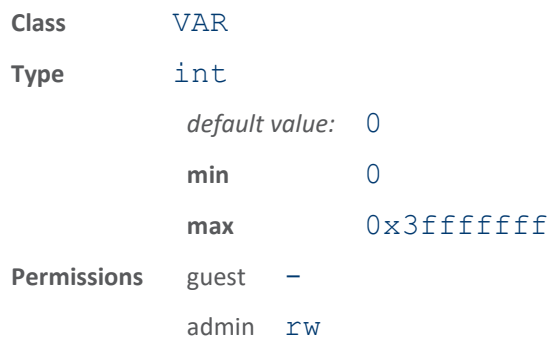

If and when Toll Collection data is written to a PS111 tag, the value of this variable will be used to write the Agency Data field.

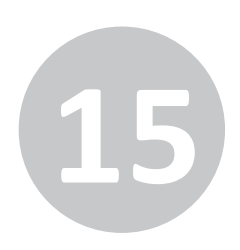

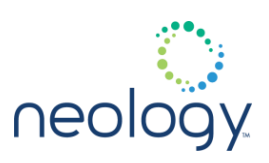

### modem.protocol.ps111.control.write\_data.tc\_agency\_id

Agency ID to be written into the Toll Collection (TC) tag memory.

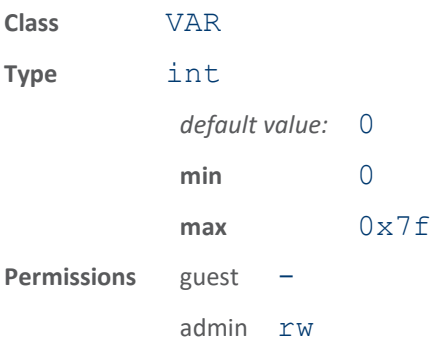

If and when Toll Collection data is written to a PS111 tag, the value of this variable will be used to write the Agency ID field.

### modem.protocol.ps111.control.write\_data.tc\_date

Date to be written into the Toll Collection (TC) tag memory.

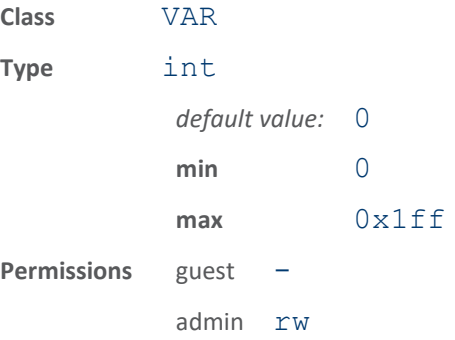

If and when Toll Collection data is written to a PS111 tag, the value of this variable will be used to write the Date field, if

modem.protocol.ps111.control.use\_dynamic\_data is false.

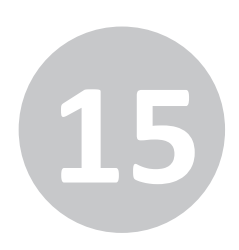

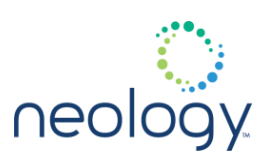

### modem.protocol.ps111.control.write\_data.tc\_future

Future Data to be written into the Toll Collection (TC) tag memory.

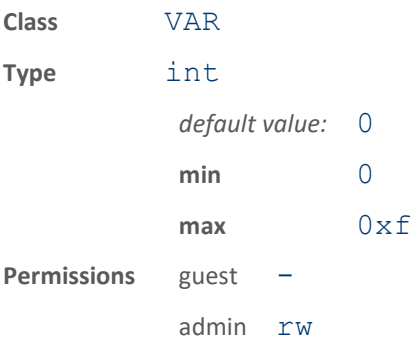

If and when Toll Collection data is written to a PS111 tag, the value of this variable will be used to write the Future Data field.

### modem.protocol.ps111.control.write\_data.tc\_lane\_id

Lane ID(s) to be written into the Toll Collection (TC) tag memory.

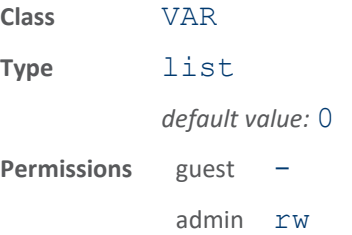

If and when Toll Collection data is written to a PS111 tag, the value of this variable will be used to write the Lane ID field.

the variable is a list; each element in the list indicates the Lane ID used for the corresponding antenna. The TC Lane ID value is always generated from the list of lane id values defined by

modem.protocol.ps111.control.write\_data.tc\_lane\_id except when the use dynamic write data is false AND the user is calling the write() function with explicit user data, in which case the user data value is used.

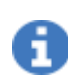

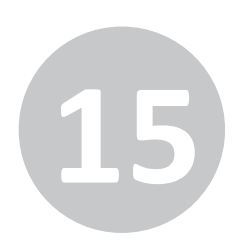

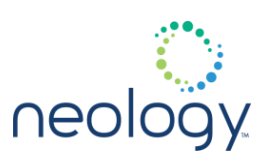

### modem.protocol.ps111.control.write\_data.tc\_plaza\_id

Plaza ID to be written into the Toll Collection (TC) tag memory.

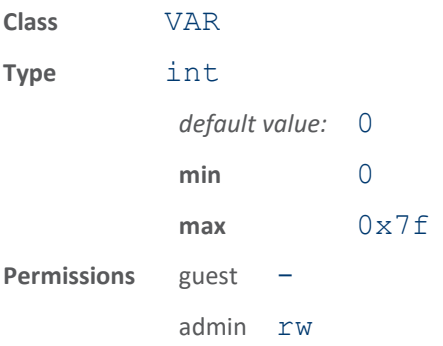

If and when Toll Collection data is written to a PS111 tag, the value of this variable will be used to write the Plaza ID field.

### modem.protocol.ps111.control.write\_data.tc\_seq\_num

Seq / Txn Number to be written into the Toll Collection (TC) tag memory.

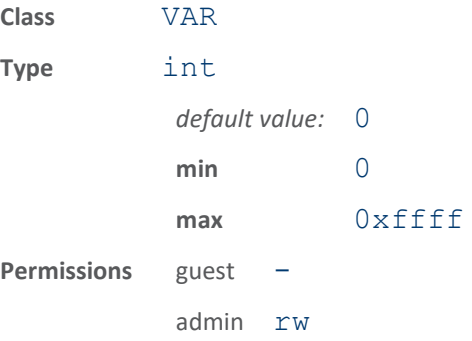

If and when Toll Collection data is written to a PS111 tag, the value of this variable will be used to write the Seq / Txn Number field, if modem.protocol.ps111.control.use\_dynamic\_data is false.
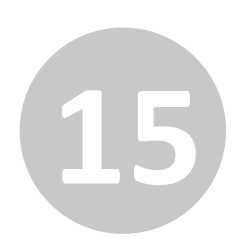

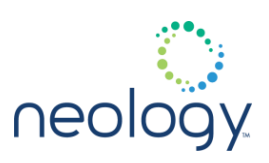

#### modem.protocol.ps111.control.write\_data.tc\_time

Time to be written into the Toll Collection (TC) tag memory.

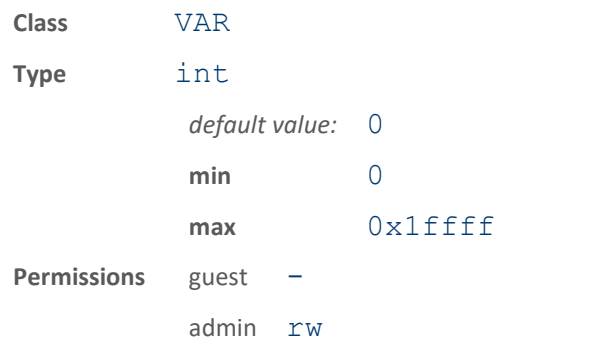

If and when Toll Collection data is written to a PS111 tag, the value of this variable will be used to write the Time field, if modem.protocol.ps111.control.use\_dynamic\_data is false.

#### modem.protocol.ps111.control.write\_data.tc\_vehicle\_class

Vehicle Class to be written into the Toll Collection (TC) tag memory.

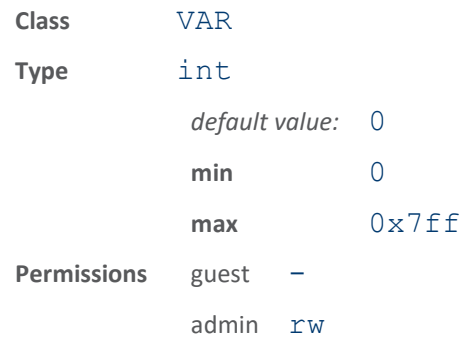

If and when Toll Collection data is written to a PS111 tag, the value of this variable will be used to write the Vehicle Class field.

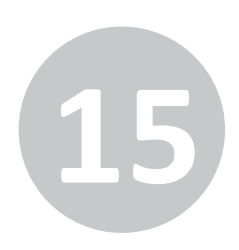

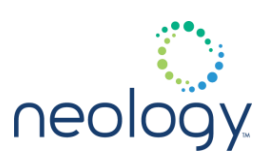

#### modem.protocol.ps111.control.write\_data.tm\_date

Date to be written into the Traffic Management ™ tag memory.

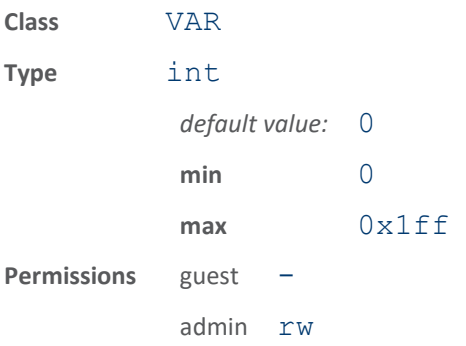

If and when Traffic Management data is written to a PS111 tag, the value of this variable will be used to write the Date field if modem.protocol.ps111.control.use\_dynamic\_write\_da ta is false.

#### modem.protocol.ps111.control.write\_data.tm\_reader\_id

Reader ID to be written into the Traffic Management ™ tag memory.

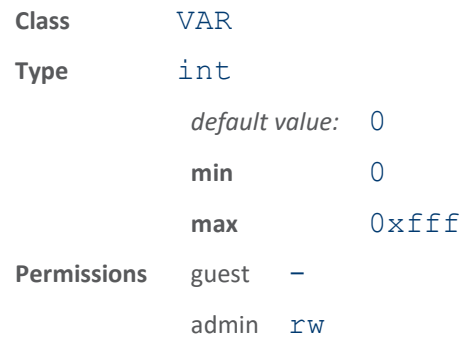

If and when Traffic Management data is written to a PS111 tag, the value of this variable will be used to write the Reader ID field.

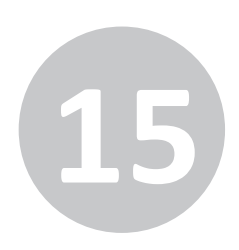

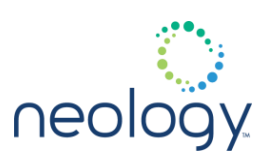

#### modem.protocol.ps111.control.write\_data.tm\_time

Time to be written into the Traffic Management ™ tag memory.

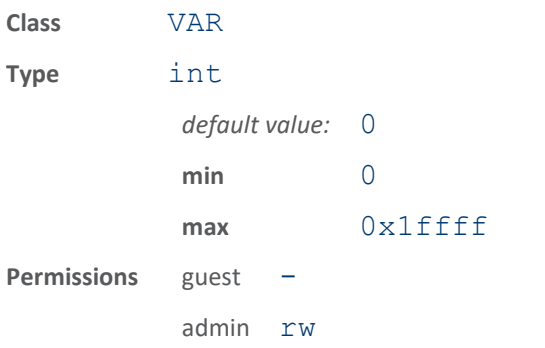

If and when Traffic Management data is written to a PS111 tag, the value of this variable will be used to write the Time field if modem.protocol.ps111.control.use\_dynamic\_write\_da ta is false.

#### 15.42 MODEM.PROTOCOL.PS111.PHYSICAL

modem.protocol.ps111.physical.error\_threshold

#### Max decode error threshold for PS111.

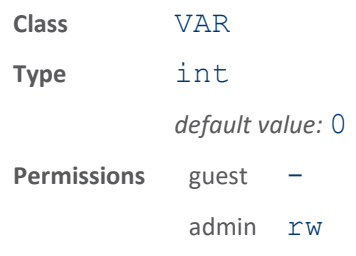

Abort demodulation when cumulative timing error exceeds this value. (0 = disabled; do not abort demodulation). 10000000 might be a good starting point for this variable, if used.

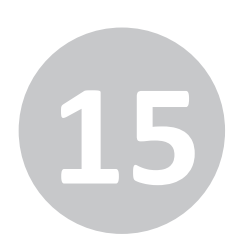

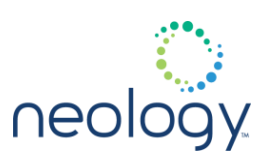

modem.protocol.ps111.physical.fixed\_lna

Set fixed value for LNA in PS111 mode.

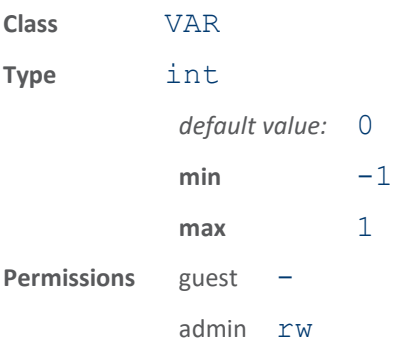

Force LNA on/off in PS111 mode. When 0, LNA forced off for PS111. When 1, LNA forced on. When -1, LNA set based on AGC.

#### modem.protocol.ps111.physical.fixed\_vga\_dac

Set fixed value for VGA DAC in PS111 mode.

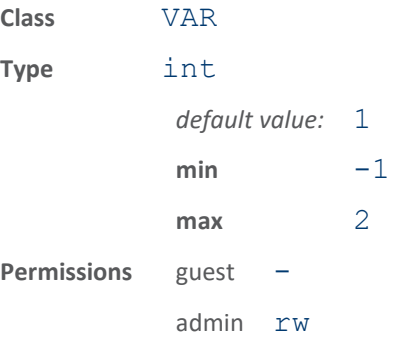

Force VGA to low/med/high gain in PS111 mode. When 0, VGA DAC forced to 0. When 1, VGA DAC forced to 512. When 2, VGA DAC forced to 1023. When -1, VGA DAC based on AGC.

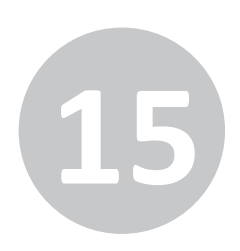

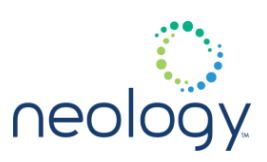

#### modem.protocol.ps111.physical.pilot\_threshold

#### Detection threshold for PS111, in dBm

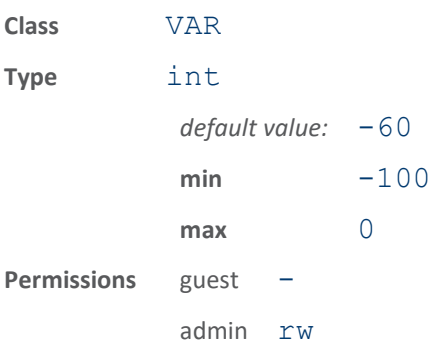

Detection threshold (sensitivity) for PS111 tags. Increase to a higher value to reduce sensitivity, which should also reduce CRC errors. A value of 0 indicates the standard/default threshold should be used.

#### 15.43 MODEM.PROTOCOL.T21.CONTROL

#### modem.protocol.t21.control.ack\_tag

#### Acknowledge Title 21 tag.

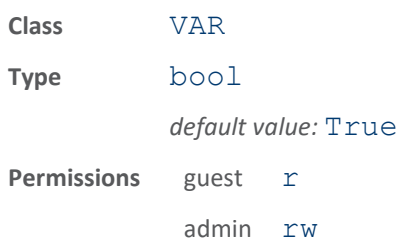

This variable enables acknowledgement of a Title 21 tag. When set to true, an Ack command is sent to the tag to quiet it for a set duration. When set to  $false$ , no Ack is sent and the tag can continue responding to Poll commands.

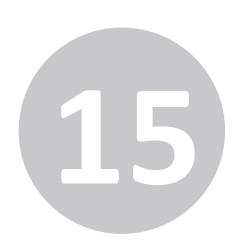

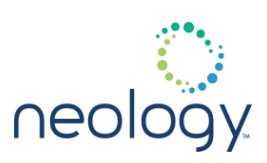

#### modem.protocol.t21.control.ack\_with\_noop

#### Acknowledge Title 21 tag with a NOOP record.

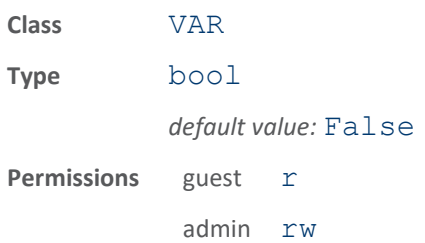

This variable enables acknowledgement of a Title 21 tag using a NOOP transaction record type code ( $0xC001$ ) instead of the standard  $0xC000$  record type. When set to true, an Ack command is sent to the tag with the NOOP record and the tag is not quieted. When set to  $false$ , the standard record type is sent in the acknowledge message to quiet the tag. The variable modem.protocol.t21.control.ack\_tag has precedence over ack with noop, so if ack tag is false, no Acks are sent regardless of ack with noop setting.

#### modem.protocol.t21.control.display\_tag\_crc

#### Display of tag CRC.

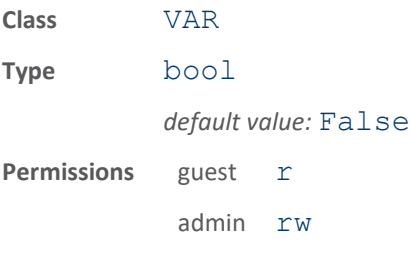

This variable enables display of the tag CRC. When set to true, entire tag data contents, including record type and CRC, is displayed. When set to  $false$ , only the tag ID bits are displayed.

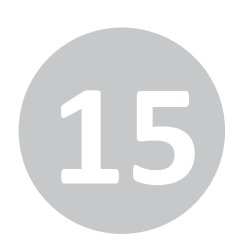

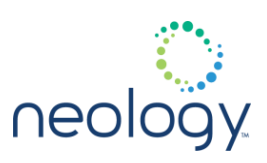

#### modem.protocol.t21.control.enable\_crc\_check

#### Enable CRC checking of tag response.

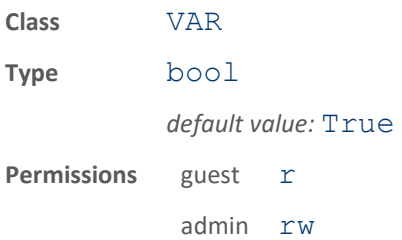

This variable enables CRC checking of the tag response. When set to true, the received data is verified with the received CRC. When set to  $false$ , the CRC checking is disabled.

#### modem.protocol.t21.control.encrypt\_ack\_data

#### Encrypt mode for data sent in ACK message.

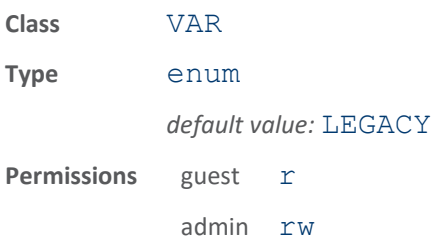

This variable enables encryption of the data sent in the ACK message for Title 21 tags. When set to legacy, no encryption is used and the reader id and status code of the ACK message are based on their variable settings. When set to clear, support for switchable SOV mode tags is enabled with the data in the ACK sent unencrypted. When set to encrypted, the data is sent encrypted.

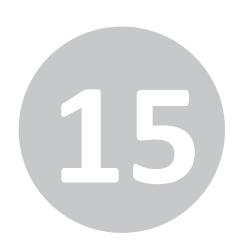

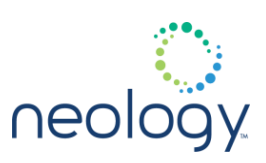

#### modem.protocol.t21.control.extra\_inventory\_cycles

Number of extra inventory cycles per round for Title 21

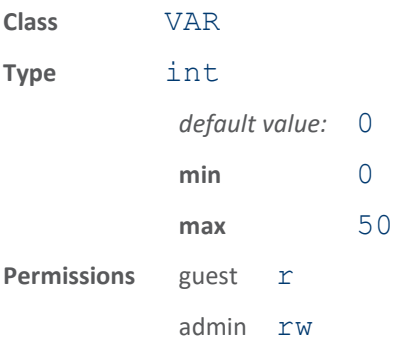

This specifies the number of extra inventory cycles per round for Title 21 protocol. When 0 (default), there is one inventory cycle performed. Each increment of this variable will cause an additional Title 21 inventory cycle to be performed during a single round.

#### modem.protocol.t21.control.status\_code

#### Transponder status code.

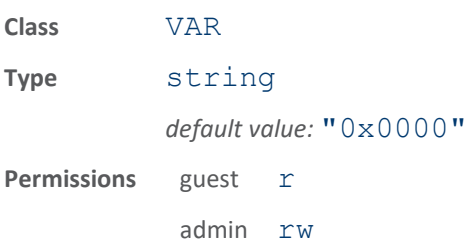

This variable contains the status code data sent to the tag in Title 21 Acknowledge messages.

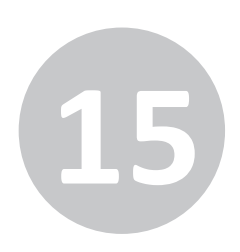

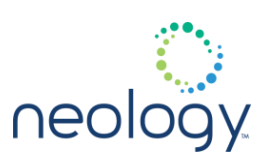

#### modem.protocol.t21.control.tx\_atten

Transmit attenuation for Title 21 in ddBm.

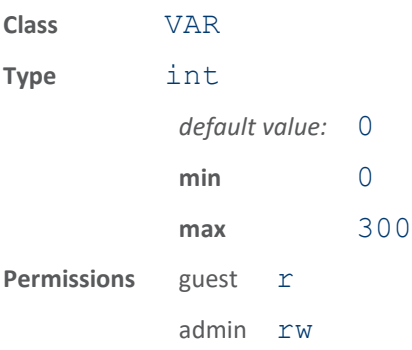

This specifies the transmit attenuation applied during Title 21 transmissions. The value is in ddBm so a value of 200 would be an attenuation of 20 dBm.

## 15.44 MODEM.PROTOCOL.T21.PHYSICAL

#### modem.protocol.t21.physical.fixed\_lna

Set fixed value for LNA in Title-21 mode.

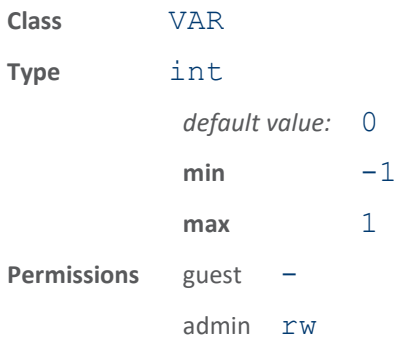

Force LNA on/off in Title-21 mode. When 0, LNA forced off for Title-21. When 1, LNA forced on. When -1, LNA set based on AGC.

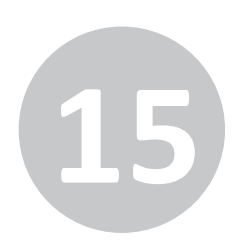

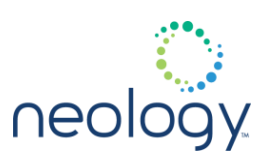

#### modem.protocol.t21.physical.fixed\_vga\_dac

Set fixed value for VGA DAC in Title-21 mode.

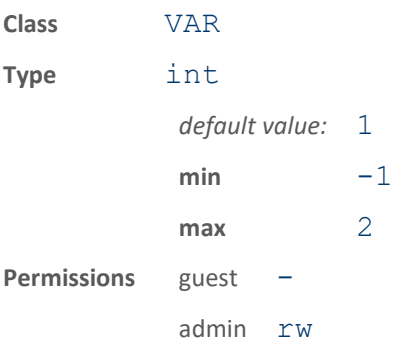

Force VGA to low/med/high gain in Title-21 mode. When 0, VGA DAC forced to 0. When 1, VGA DAC forced to 512. When 2, VGA DAC forced to 1023. When -1, VGA DAC based on AGC.

#### modem.protocol.t21.physical.modulation\_depth

Modulation depth percentage for Title-21.

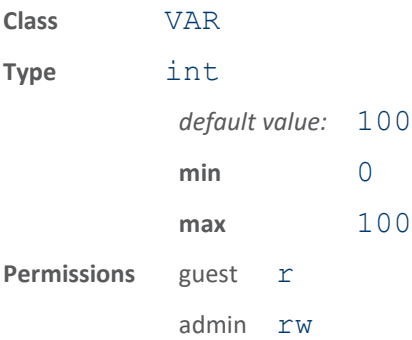

This variable specifies the percent modulation depth for Title-21 transmissions.

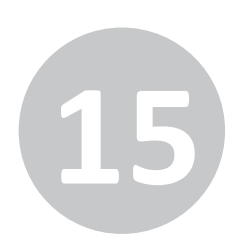

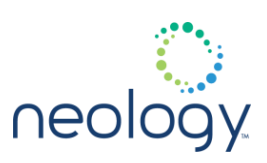

#### modem.protocol.t21.physical.pilot\_threshold

#### Pilot tone detect threshold in dBm

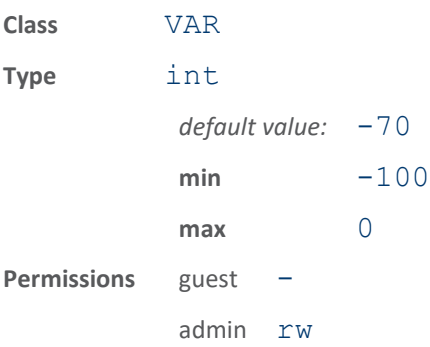

Pilot tone detect threshold. If set to 0 (default), the modem will automatically set the threshold based on the noise environment and signal bandwidth.

## 15.45 MODEM.RADIO

#### modem.radio.idle\_cw

Transmit CW during idle time.

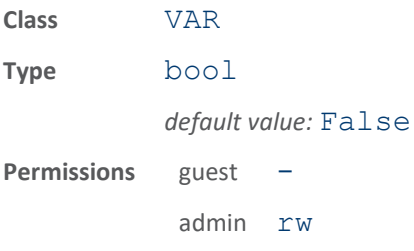

When the read is idle, not talking to tags, the reader can either transmit CW or can turn RF off. If  $idle\$  cw is set to True, the reader will trasmit CW when it is idle.

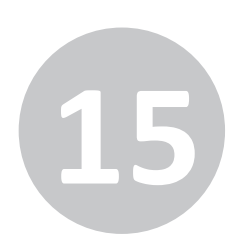

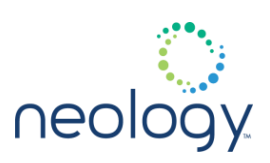

#### modem.radio.rf\_survey

#### Survey RF environment.

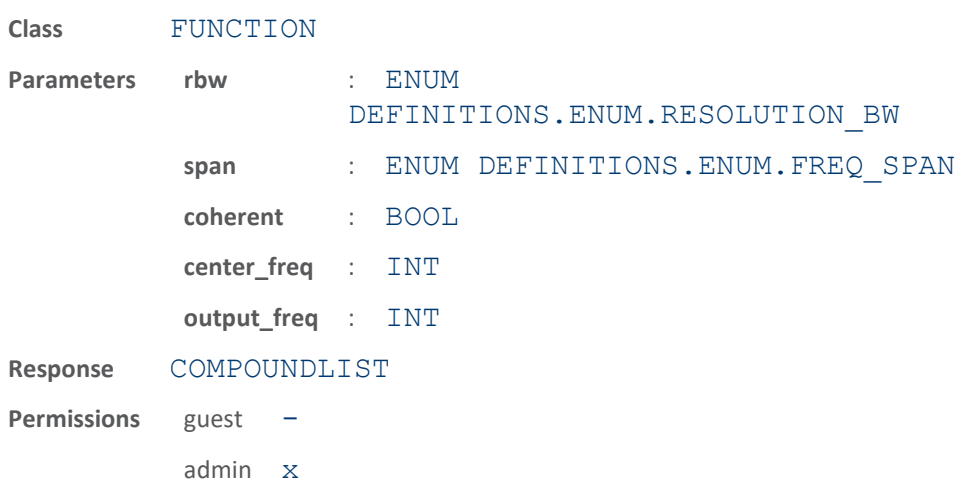

This function performs a spectrum analysis at the current frequency. The results of this function are scaled to account for all system gains. The parameters supported by this function are: \* rbw - Resolution bandwidth

- span Frequency span
- coherent Enable coherent scaling
- center freq Specify the center frequency. If not specified the current frequeny is used.
- output freq Specify the output frequency. If not specified all frequencies will be returned.

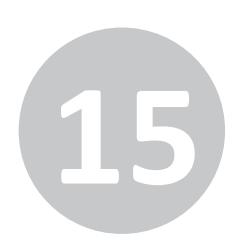

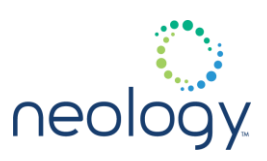

#### 15.46 MODEM.RADIO.FREQ\_MGMT.HOP\_TABLE

modem.radio.freq\_mgmt.hop\_table.frequencies

#### Frequency hop table

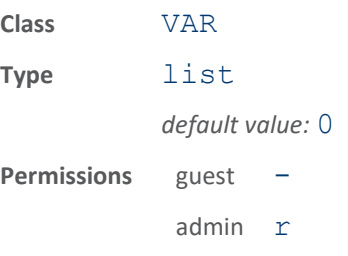

This is a list of the frequencies (in kHz) used in the current hop table. Either this variable OR the .start, .stop, .step, .mask variables should be used.

#### 15.47 MODEM.RADIO.TX

#### modem.radio.tx.interlock

#### Regulatory interlock.

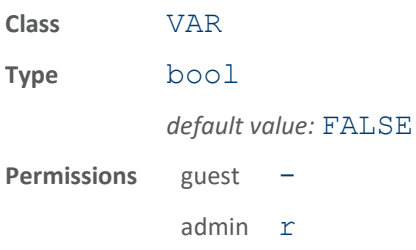

The regulatory interlock is set if some condition on the board has put the reader at risk of violating RF regulatory standards. RcRfLowLevelOn and Off can be called by higher level functions without having violating regulatory requirements.

If a regulatory violation is detected, the interlock will not let RF be turned on. If activating an interlock, this variable will not return until RF ramping has completed.

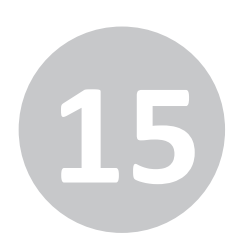

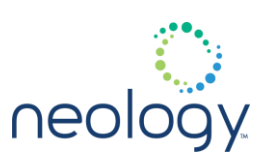

#### modem.radio.tx.min\_off\_time

#### Minimum off time from TX ramp off to TX ramp on

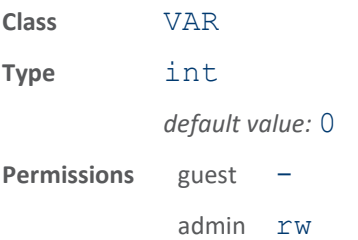

This variable sets the minimum off time for the transmitter. Certain protocols require the transmitter to remain off for a specified period of time.

#### 15.48 MODEM.STATS

#### modem.stats.tag\_block\_erase

This variable reports the total number of tags having the block erased by the modem.

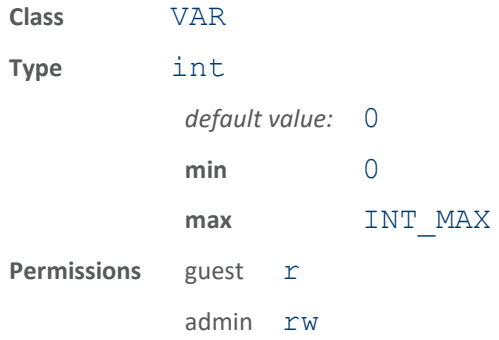

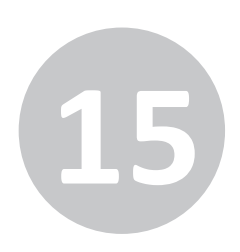

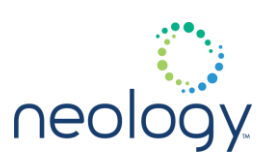

## modem.stats.tag\_block\_erase\_failure

This variable reports the total number of tags failed the block erase.

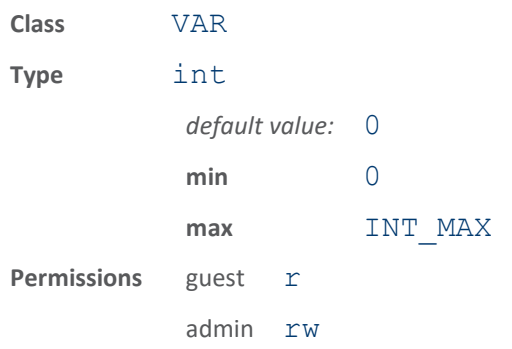

#### modem.stats.tag\_block\_permalock

This variable reports the total number of tags having the block permalocked by the modem.

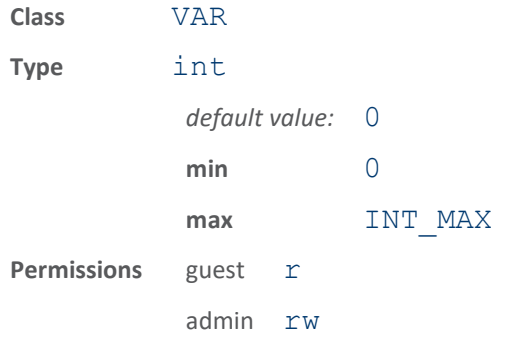

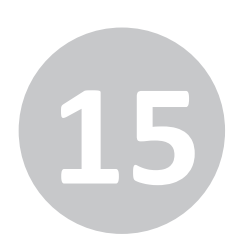

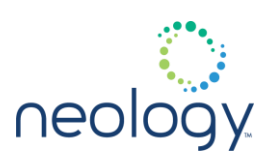

## modem.stats.tag\_block\_permalock\_failure

This variable reports the total number of tags failed the block permalock.

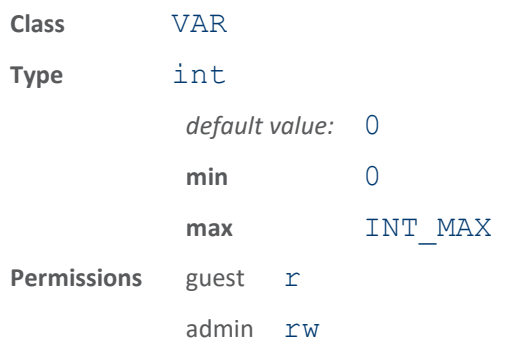

## modem.stats.tag\_block\_write

This variable reports the total number of tags having the block written by the modem.

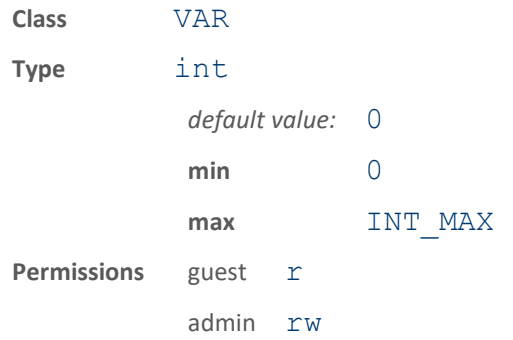

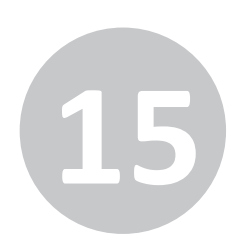

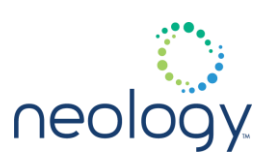

## modem.stats.tag\_block\_write\_failure

This variable reports the total number of tags failed the block write.

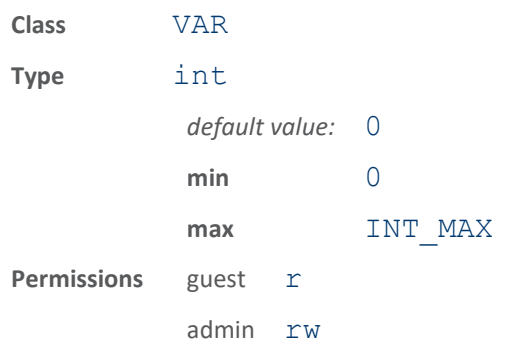

## modem.stats.tag\_kill

This variable reports the total number of tags killed by the modem.

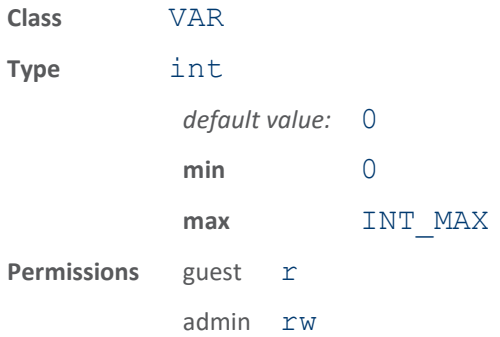

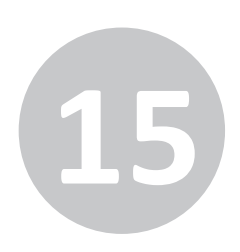

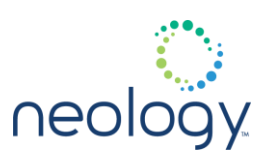

## modem.stats.tag\_kill\_failure

This variable reports the total number of tag kill failure.

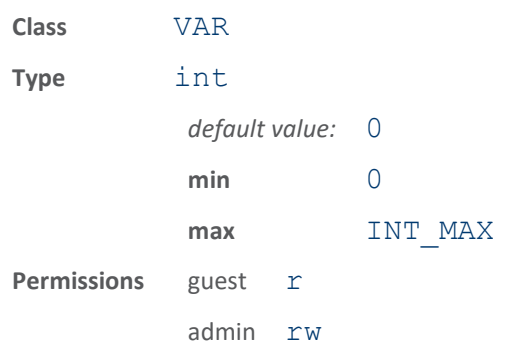

## modem.stats.tag\_lock

This variable reports the total number of tags locked by the modem.

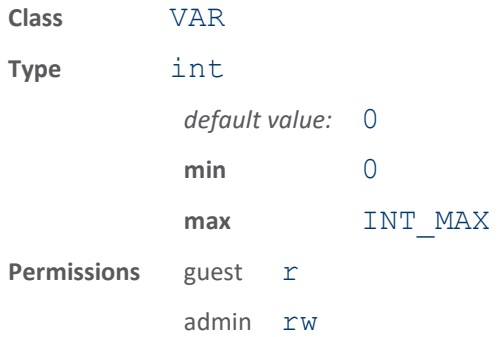

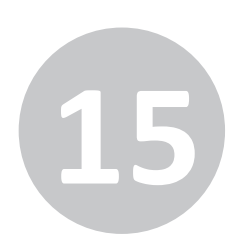

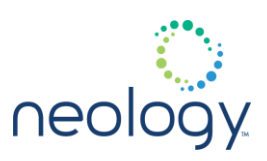

#### modem.stats.tag\_lock\_failure

This variable reports the total number of tag lock failure.

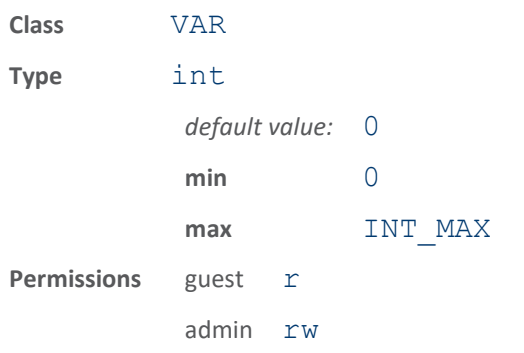

This variable reports the total number of tag locke failure.

## modem.stats.tag\_read

#### This variable reports the total number of tags read by the modem

The total counts multiple reads of the same tag as unique tag reads.

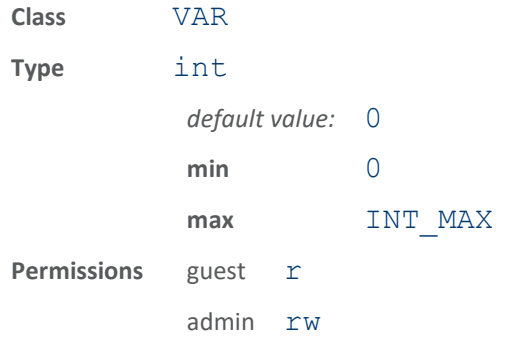

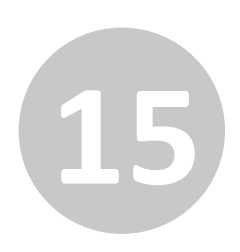

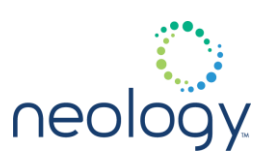

#### modem.stats.tag\_read\_failure

This variable reports the total number of tag read failure.

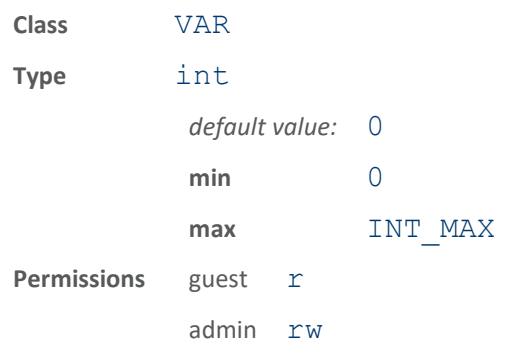

## modem.stats.tag\_singulation

This variable reports the total number of tag singulations read by the modem.

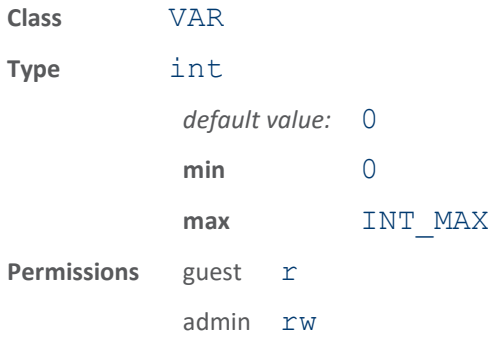

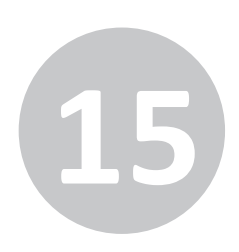

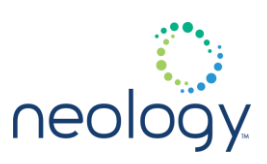

#### modem.stats.tag\_singulation\_failure

This variable reports the total number of tag singulation failure.

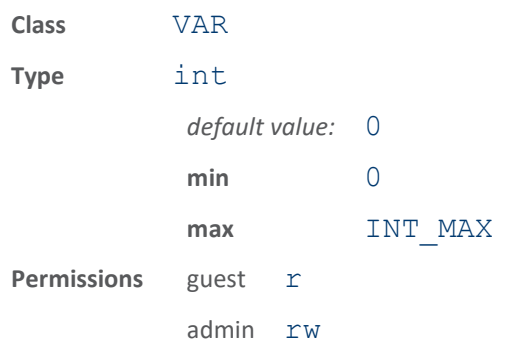

#### modem.stats.tag\_write

This variable reports the total number of tags written by the modem.

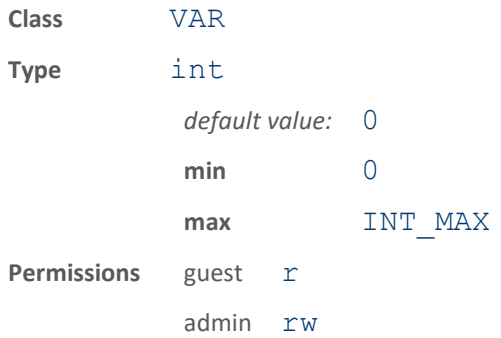

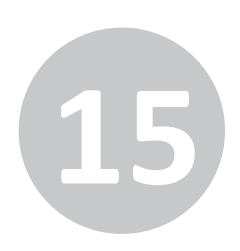

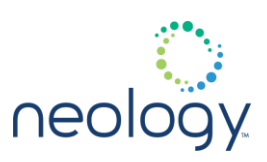

#### modem.stats.tag\_write\_failure

This variable reports the total number of tag write failure.

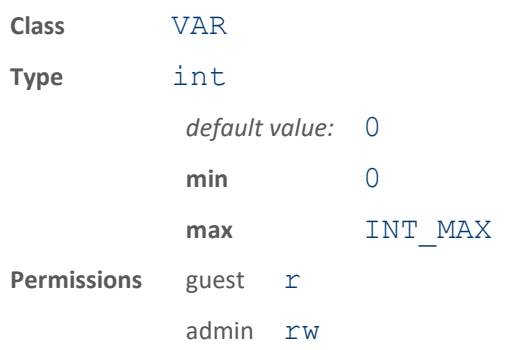

#### modem.stats.uptime

This variable reports the number of seconds the modem has been running.

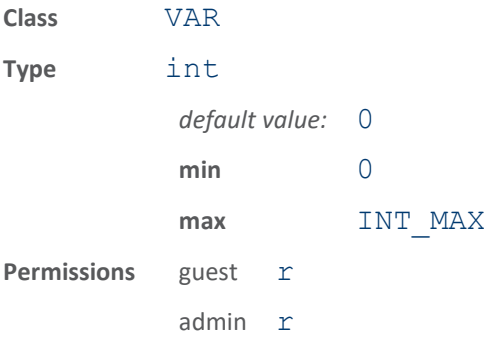

This variable reports the elapsed time (in seconds) the modem has been running. It is reset to 0 at startup and is updated once per second.

#### 15.49 MODEM.VERSION

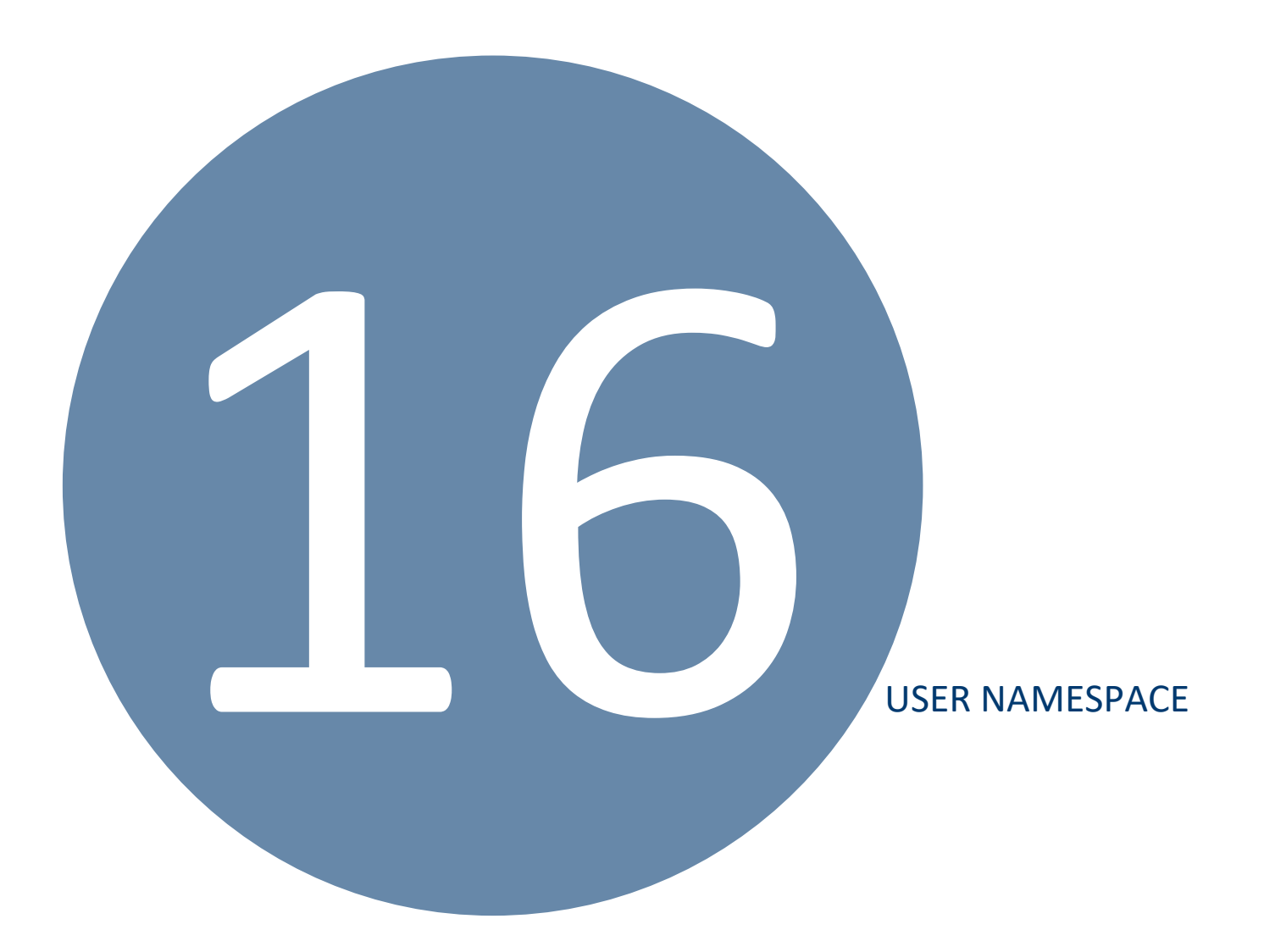

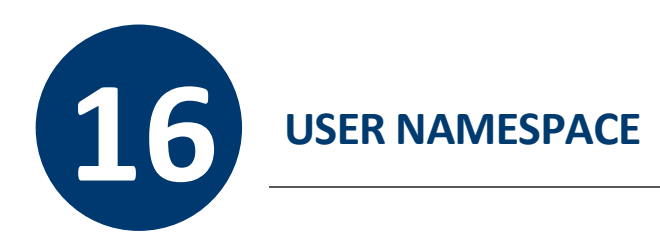

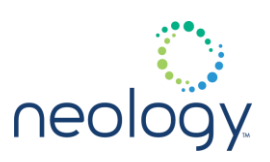

16.1 USER

#### user.var1

A variable for user access.

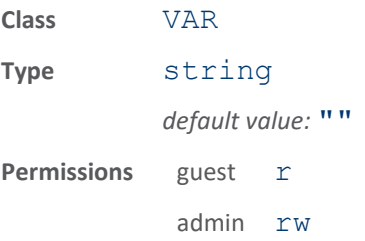

This variable is for user access. It can be used to hold anything a users wants.

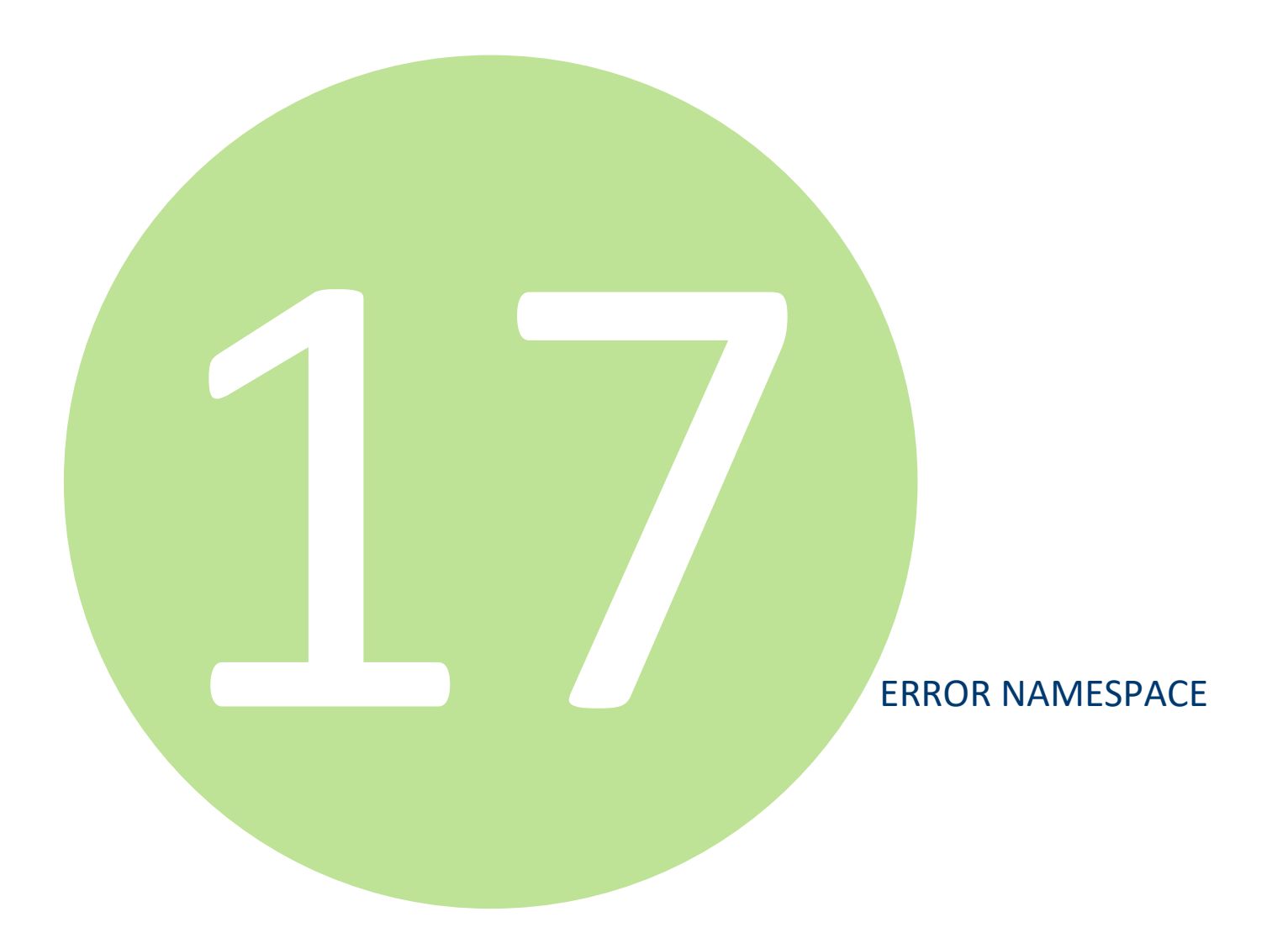

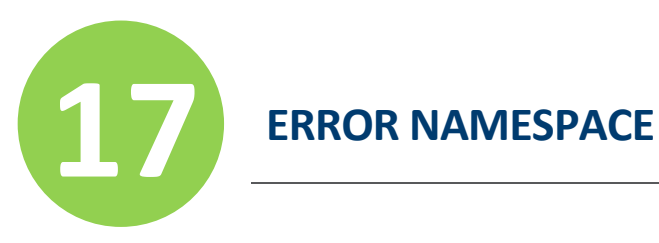

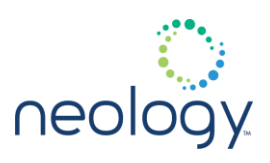

The error namespace is a namespace tree. Each nested namespace provides more information about the specific error. For example the errors in the  $error$ ,  $file$  namespace indicate there was an error processing a file. Errors in the error. parser namespace indicate there was an error parsing the command due to a mistake with the command's syntax.

The nested namespaces within the error namespace are:

- app
- file
- flash
- fwUpdate
- internal
- mode
- modem
- network
- parser

#### 17.1 ERROR.APP

#### error.app.delete\_failure

#### Attempt to delete an app failed.

#### **Type** RESPONSE

This response indicates an attempt to delete an app on the reader failed.

#### error.app.list\_failure

#### Attempt to list running apps failed.

#### **Type** RESPONSE

This response indicates an attempt to list running apps on the reader failed.

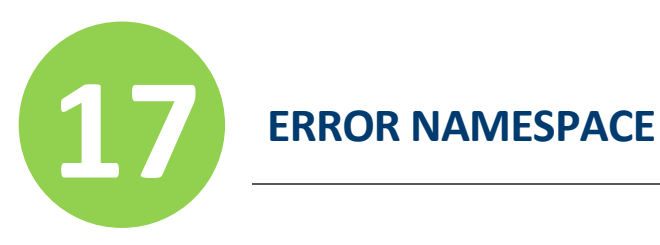

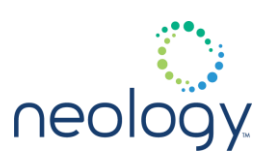

#### error.app.not\_running

Attempt to stop an application that is not running.

#### **Type** RESPONSE

This response indicates an attempt to stop a user application failed because the application is not running.

#### error.app.start\_failure

Attempt to start an application failed.

#### **Type** RESPONSE

This response indicates an attempt to start a user application failed.

#### error.app.stop\_failure

Attempt to stop an application failed.

#### **Type** RESPONSE

This response indicates an attempt to stop a user application failed.

#### 17.2 ERROR.FILE

#### error.file.close\_failure

Closing a file on the reader failed.

#### **Type** RESPONSE

This response indicates a command failed to close the file.

#### error.file.delete\_failure

Deleting a file from the reader failed.

#### **Type** RESPONSE

This response indicates a command failed to delete a file.

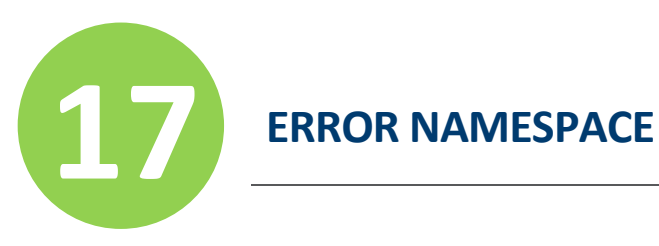

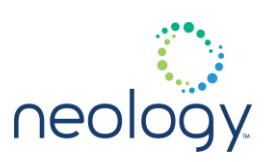

#### error.file.link\_failure

Linking a file on the reader failed.

**Type** RESPONSE

This response indicates a command failed to link a file.

error.file.open\_failure

Opening a file on the reader failed.

#### **Type** RESPONSE

This response indicates a command failed to open a file.

#### error.file.stat\_failure

Stat on a file on the reader failed.

#### **Type** RESPONSE

This response indicates a command failed to stat a file.

#### error.file.too\_many\_profiles

The maximum number of profiles has been exceeded.

#### **Type** RESPONSE

This response indicates a command to save a profile failed because the maximum number of profiles has been exceeded.

#### 17.3 ERROR.FLASH

#### error.flash.read\_failure

Operation failed because reader could not read flash memory.

#### **Type** RESPONSE

This response indicates the operation failed because the reader could not read flash memory.

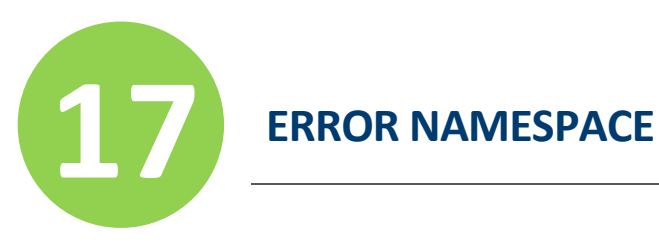

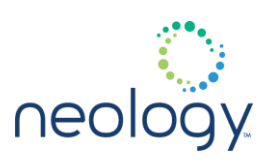

#### error.flash.write\_failure

Operation failed because reader could not write flash memory.

#### **Type** RESPONSE

This response indicates the operation failed because the reader could not write flash memory.

#### 17.4 ERROR.FWUPDATE

#### error.fwupdate.processing\_error

Error occured durring firmware change.

#### **Type** RESPONSE

This response indicates an error occured during a firmware change such as an upgrade or a rollback. More information about the error is supplied with the response.

#### 17.5 ERROR.INTERNAL

#### error.internal.out\_of\_memory

Operation failed due to lack out of memory.

#### **Type** RESPONSE

This response indicates the operation failed because the reader ran out of memory needed for the operation.

#### error.internal.processing\_error

Operation failed due to an internal processing error.

#### **Type** RESPONSE

This response indicates the operation failed because of an internal processing error.

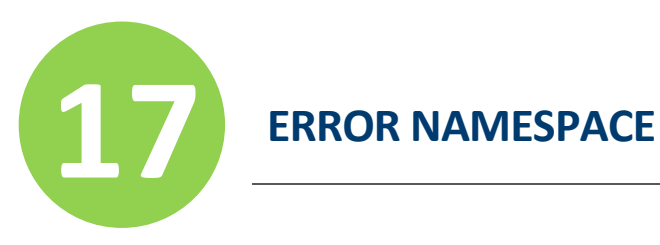

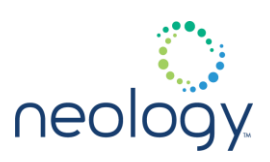

#### 17.6 ERROR.LICENSE

#### error.license.not\_found

License necessary to perform operation has not been found, please contact Neology to obtain a license

**Type** RESPONSE

#### 17.7 ERROR.MODE

#### error.mode.command\_in\_invalid\_mode

Command rejected because incorrect reader mode.

#### **Type** RESPONSE

This response indicates the command was rejected because the reader was in the wrong mode.

#### 17.8 ERROR.MODEM

#### error.modem.calibration\_failed

#### The calibration has failed

A required device failed to respond or a value was out of range indicating a part failure.

**Type** RESPONSE

#### error.modem.invalid\_frequency\_table

#### Invalid frequency hop table specified.

#### **Type** RESPONSE

This response indicates an invalid frequency hop table was specified. Typically, this is because the start, stop, and step parameters were incompatible or because too many frequencies were specified. The info parameter will provide more

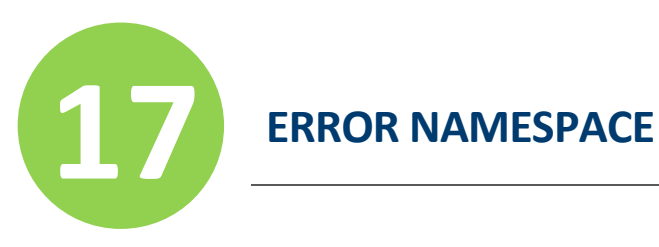

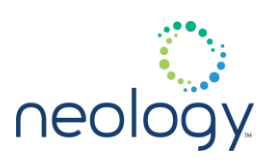

information.

#### error.modem.invalid\_response

#### Invalid modem response.

**Type** RESPONSE

This response indicates an invalid response was received from the modem.

#### error.modem.ppi\_failure

#### Modem ppi control problem.

#### **Type** RESPONSE

This response indicates a command was sent to the modem and the modem had a ppi control problem.

#### error.modem.radio\_control\_failure

#### Modemradio control problem.

#### **Type** RESPONSE

This response indicates a command was sent to the modem and the modem had a radio control problem.

#### error.modem.rf\_memory\_failure

The memory on the RF board has failed.

#### **Type** RESPONSE

The RF board memory has failed. This memory holds the calibration data for the reader and diminished reader performance should be expected.

#### error.modem.spi\_failure

#### Modem spi control problem.

**Type** RESPONSE

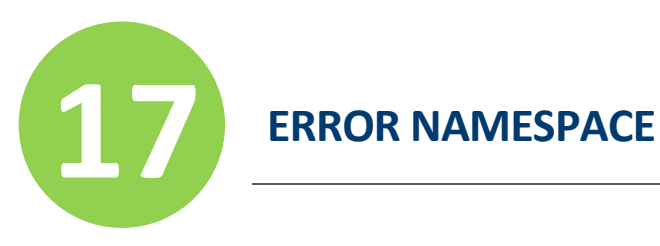

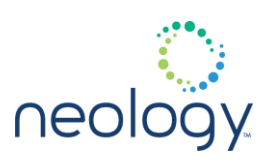

This response indicates a command was sent to the modem and the modem had a spi control problem.

#### error.modem.timeout

#### No modem response.

#### **Type** RESPONSE

This response indicates a command was sent to the modem and the modem did not respond within the expected time.

#### 17.9 ERROR.NETWORK

#### error.network.address\_not\_reachable

Reader could not ping a network address.

#### **Type** RESPONSE

This response indicates the reader could not ping a network address.

#### error.network.failed\_to\_configure

Command to configure the network settings failed.

#### **Type** RESPONSE

This response indicates a command to configure network settings failed.

#### 17.10 ERROR.PARSER

#### error.parser.antenna\_power\_negative

#### Antenna power is negative.

#### **Type** RESPONSE

This response indicates antenna power settings result in an negative power value.

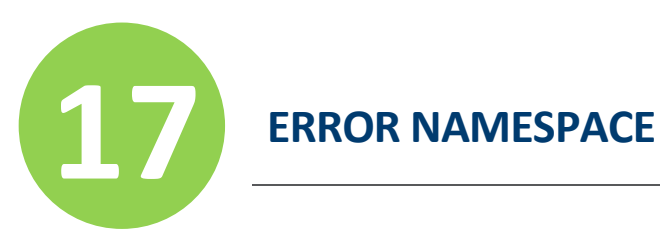

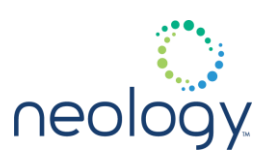

#### error.parser.command\_too\_long

#### Command too long to be processed.

#### **Type** RESPONSE

This response indicates a command was too long (too many characters) to be processed.

#### error.parser.illegal\_parameter

Set of supplied parameters is illegal.

#### **Type** RESPONSE

This response indicates the set of supplied parameters is illegal.

#### error.parser.illegal\_parameter\_type

Command uses an invalid parameter type.

#### **Type** RESPONSE

This response indicates the command uses an invalid parameter type.

#### error.parser.illegal\_value

#### Illegal value in command.

#### **Type** RESPONSE

This response indicates one of the values in the command was illegal. For example, the command was expecting an INT and got a LIST instead.

#### error.parser.malformed\_command

Command not presented in correct format.

#### **Type** RESPONSE

This response indicates a command was not in the correct format.

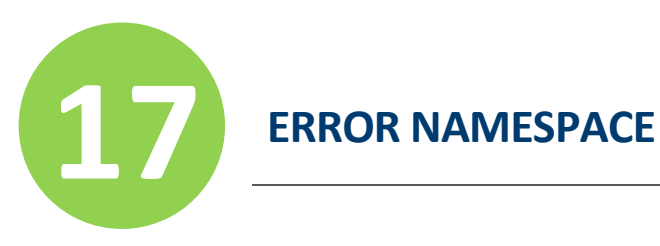

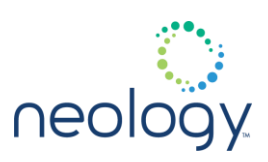

#### error.parser.missing\_parameter

#### Command parameter missing.

#### **Type** RESPONSE

This response indicates the command was missing a parameter.

#### error.parser.permission\_failure

#### You don't sufficient permissions for this operation.

#### **Type** RESPONSE

You have attempted a command for which you don't have sufficient permissions. Log in at a higher level to perform this action.

#### error.parser.processing\_error

Error encountered during processing..

#### **Type** RESPONSE

This response indicates an error was encountered during processing. It is the default error in cases where there is no tranlsation for an internal error into a response code.

#### error.parser.response\_too\_long

Not enough memory to return full reponse.

#### **Type** RESPONSE

This response indicates the response was too long and could not be returned.

#### error.parser.set\_failure

The namespace.set () function failed.

#### **Type** RESPONSE

This response indicates a namespace.set () function failed to set the specified value for at least one of the supplied parameters.

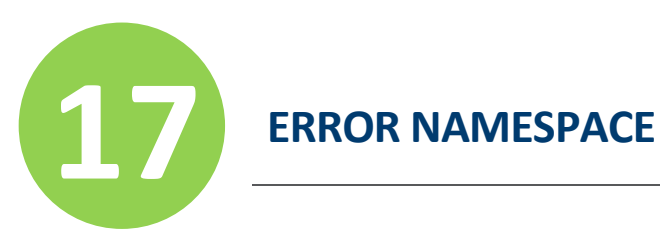

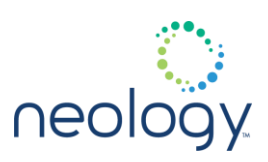

#### error.parser.unknown\_command

Command was not recognized.

**Type** RESPONSE

This response indicates the command was not recognized.

#### error.parser.unknown\_parameter

Command contained an unknown parameter.

#### **Type** RESPONSE

This response indicates the command contained an unknown parameter.

#### error.parser.unknown\_variable

Command contained an unknown variable.

#### **Type** RESPONSE

This response indicates the command contained an unknown variable.

#### error.parser.value\_out\_of\_range

Command value out of range.

#### **Type** RESPONSE

This response indicates a command value was out of range.

#### 17.11 ERROR.RESOURCE

#### error.resource.busy

An external resource is busy.

#### **Type** RESPONSE

An external resource is temporarily unavailable. Try again later.

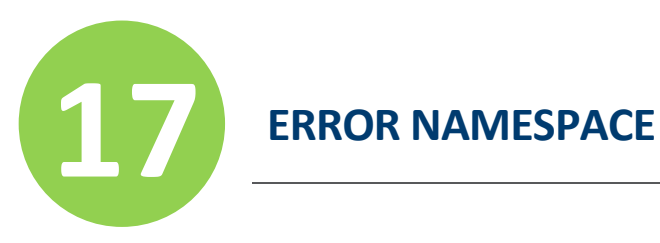

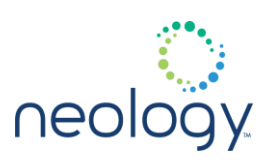

### 17.12 ERROR.SERIAL\_PORT

#### error.serial\_port.failed\_to\_configure

#### Command to configure the serial port failed.

#### **Type** RESPONSE

This response indicates a command to configure the serial port failed.

#### 17.13 ERROR.TAG

#### error.tag.access\_denied

Tag operation not allowed because of tag locks.

#### **Type** RESPONSE

This response indicates an operation was not allowed because of tag locks.

#### error.tag.buffer\_overflow

#### The tag response overflows the receive buffer.

#### **Type** RESPONSE

This response indicates a tag operation failed because the tag response to a command is too large for the receive buffer.

#### error.tag.loss\_of\_signal

Tag operation failed because tag signal was lost.

#### **Type** RESPONSE

This response indicates a tag operation failed because the tag signal was lost.
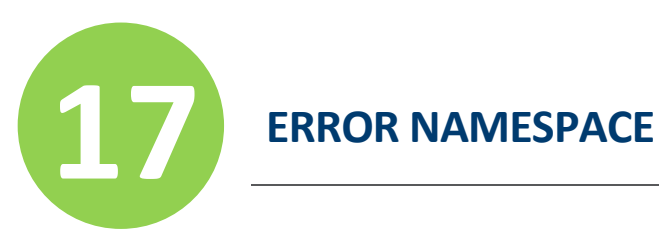

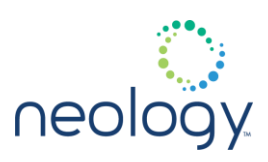

# error.tag.no\_tag\_in\_field

Tag operation failed because no tag was found.

# **Type** RESPONSE

This response indicates a tag operation failed because no tag was found.

# error.tag.not\_responding

### Tag operation failed because tag not responding.

### **Type** RESPONSE

This response indicates a tag operation failed because the tag has stopped responding.

# error.tag.security\_operation\_failed

## Tag security operation failed.

# **Type** RESPONSE

This response indicates a tag security operation failed because the tag has not been commissioned or tag read/write/lock/… operation could not be completed.

# error.tag.tag\_not\_writable

Tag operation failed because tag not writable.

### **Type** RESPONSE

This response indicates a tag operation failed because the tag was not writable.

# error.tag.unsupported\_command

Tag operation failed because the command is not supported by the tag.

### **Type** RESPONSE

This response indicates a tag operation failed because the command is not supported by the tag.

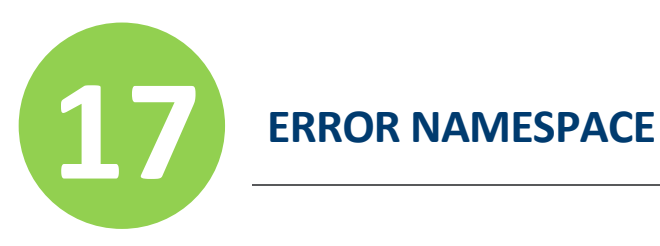

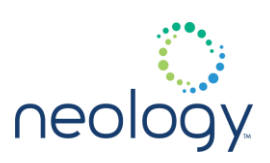

# error.tag.verify\_failed

### Tag verify operation failed.

### **Type** RESPONSE

This response indicates a tag verify operation (read back after write) failed.

# 17.14 ERROR.TAG.PROTOCOL.ISOC

### error.tag.protocol.isoc.insufficient\_power

### ISO-C tag operation failed because of insufficient power.

### **Type** RESPONSE

This response indicates an ISO-C tag operation failed because the tag has insufficient power to perform the memory-write operation.

### error.tag.protocol.isoc.memory\_locked

# ISO-C tag operation failed because memory is locked.

### **Type** RESPONSE

This response indicates an ISO-C tag operation failed because the specified memory location is locked or permalocked and not writeable or readable.

# error.tag.protocol.isoc.memory\_overrun

### ISO-C tag operation failed due to no memory.

### **Type** RESPONSE

This response indicates an ISO-C tag operation failed because the specified memory location does not exist or the PC value is not supported by the tag.

## error.tag.protocol.isoc.non\_specific

ISO-C tag does not support error-specific codes.

**Type** RESPONSE

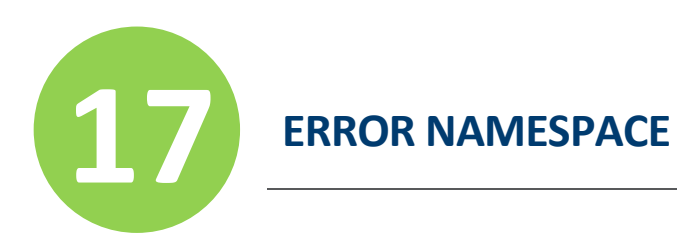

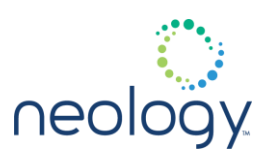

This response indicates an ISO-C tag does not support error-specific codes.

error.tag.protocol.isoc.other\_error

ISO-C tag operation failed.

**Type** RESPONSE

This response indicates an ISO-C tag operation failed with no specific error

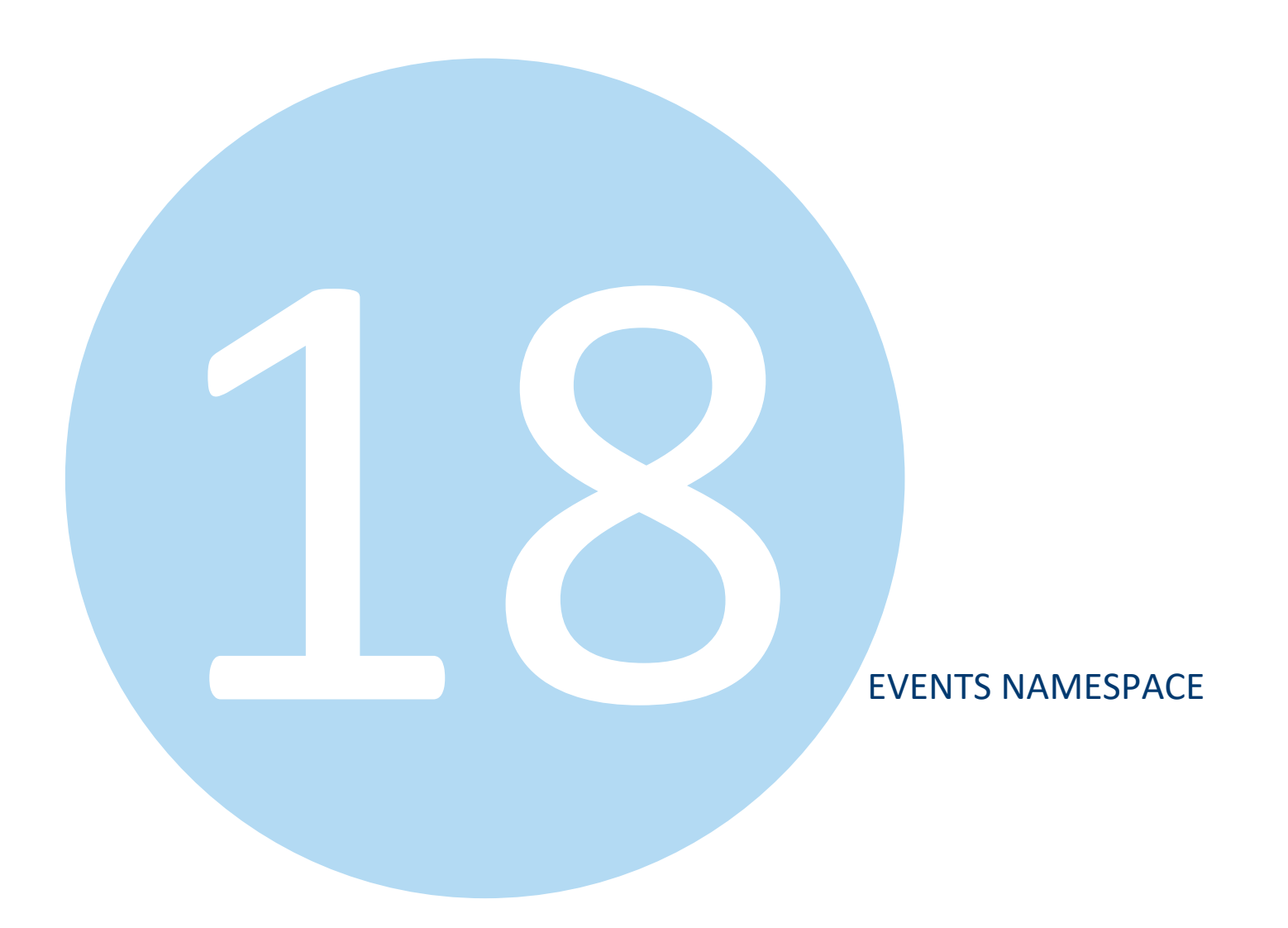

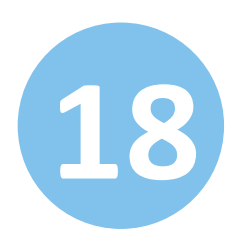

# **18 EVENTS NAMESPACE**

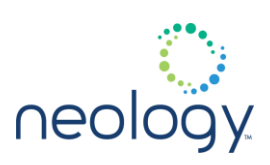

# 18.1 EVENT

# event.connection

New event channel established with reader.

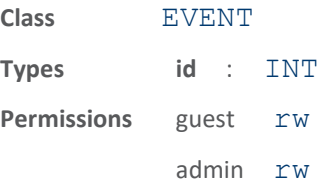

This event is generated when a new event channel has been established with the reader. The new event channel is identified by the ID parameter passed back in this event. The ID can be used to register for events on this event channel with the bind and registerevent commands.

# event.info

# Informational event.

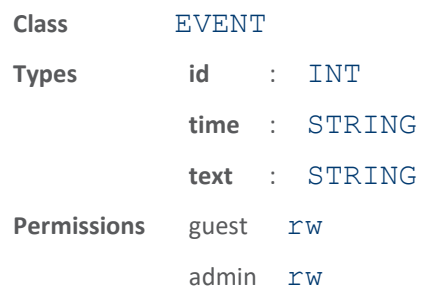

These events go into the error/warning log but are informational only, and do not indicate an error or warning condition.

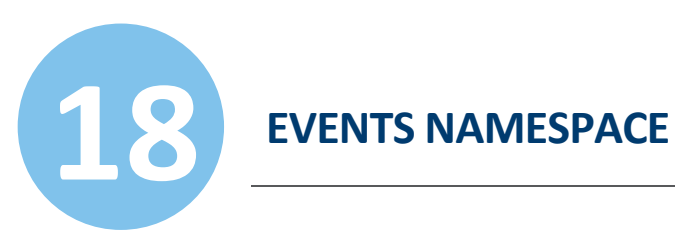

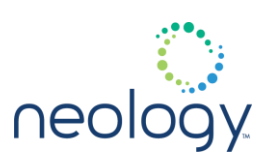

# 18.2 EVENT.CONFIGURATION

# event.configuration.change

# Configuration change event.

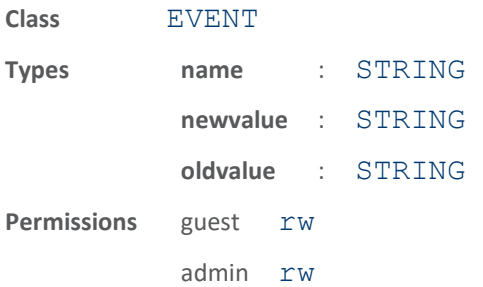

This event is generated each time a configuration is changed.

# 18.3 EVENT.DEBUG.TRACE

# event.debug.trace.iop

Debug tracing information sent from reader.

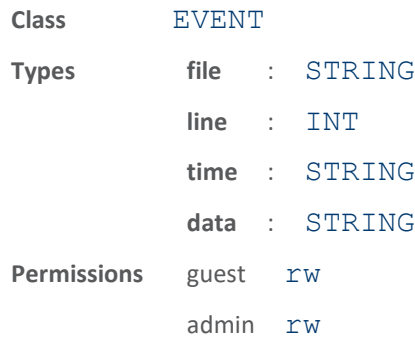

This event sends debug tracing information from the reader. The following example illustrates an event.debug.trace.iop event. event.debug.trace.iop file=TagDatabase.c line=203 time=01/03/06-08:56:13 data='tag hashed to value 482'

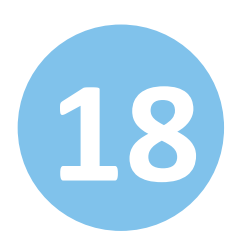

# **18 EVENTS NAMESPACE**

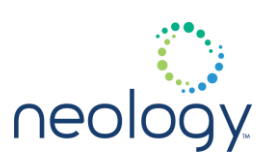

# event.debug.trace.modem

This event sends debug tracing information from the modem out of the reader.

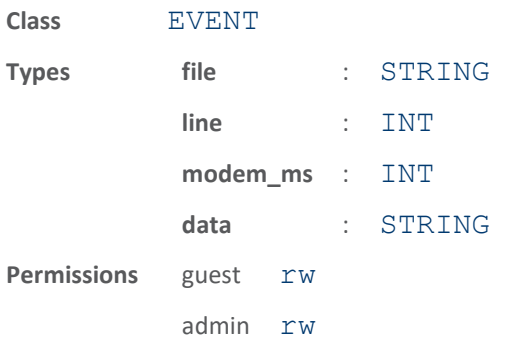

This event sends debug tracing information from the modem. The modem ms is the number of ms the modem has run since bootup (rough timestamp from modem DSP). An example of an event.debug.trace.modem event would look like: event.debug.trace.modem file=mem.c line=804 modem\_ms=827443 data='Free'ed a block which was not previously allocated!'

# 18.4 EVENT.DIO

# event.dio.all

Report the state of all digital inputs and outputs. **Class** EVENT **Types in** : INT

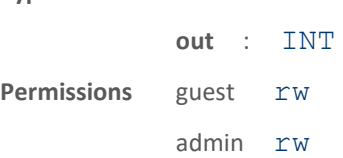

This event reports the state of all digital IOs and is generated each time a digital IO changes.

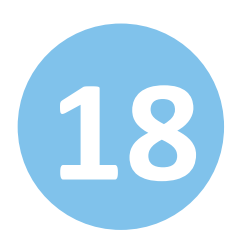

# **18 EVENTS NAMESPACE**

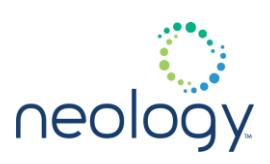

# 18.5 EVENT.DIO.IN

# event.dio.in.<n>

### Digital IO event.

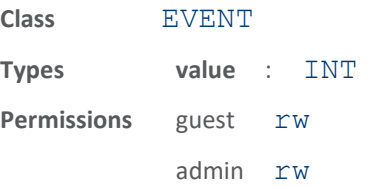

This event is generated each time a digital input changes.

# 18.6 EVENT.DIO.IN.ALARM.TIMEOUT

# event.dio.in.alarm.timeout.<n>

### Digital IO event.

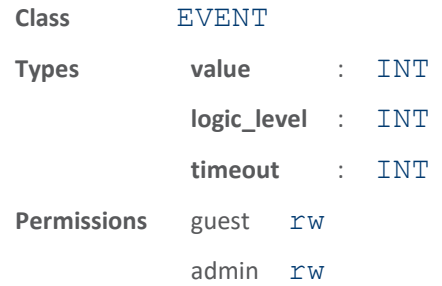

If a timeout value is set, the input pin is monitored. If the input pin value does not change during the timeout period AND the input pin value matches the alarm logic level, the event event.dio.in.alarm.timeout.n (where n is the pin number) is generated. This alarm event generation can be helpful in alerting to the loss of digital inputs to the reader.

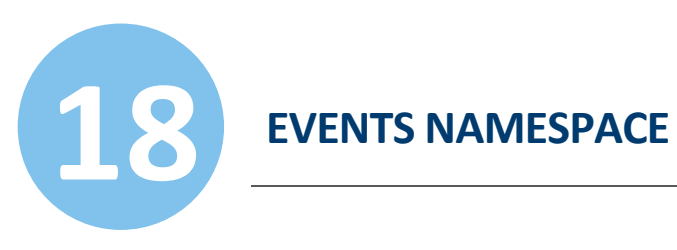

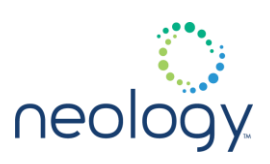

# 18.7 EVENT.DIO.OUT

# event.dio.out.<n>

# Digital IO event.

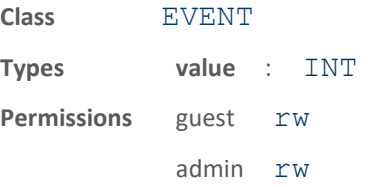

This event is generated each time a digital output changes.

# 18.8 EVENT.ERROR

### event.error.antenna

Reader detected an error condition with the antennas.

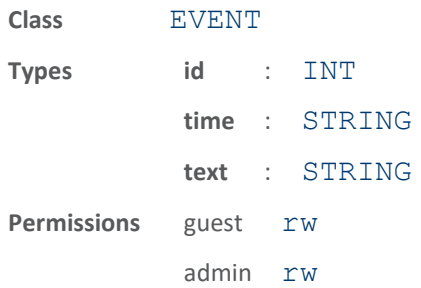

This event indicates that the reader detected an error condition with the antennas.

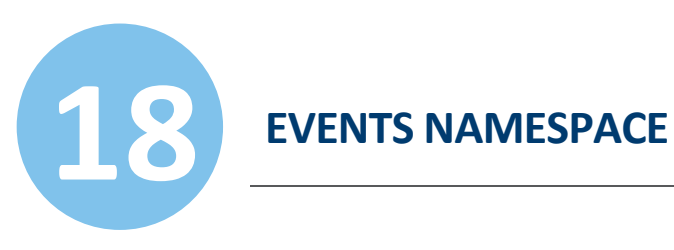

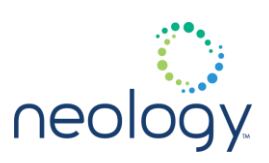

# event.error.communication

Reader detected a communication error.

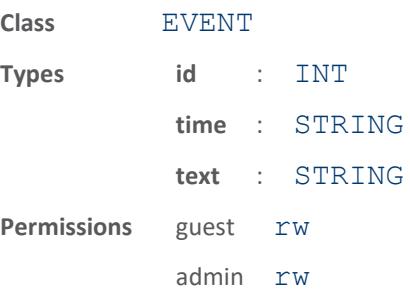

This event indicates that the reader detected a communication error.

# event.error.configuration

### Reader detected a configuration error.

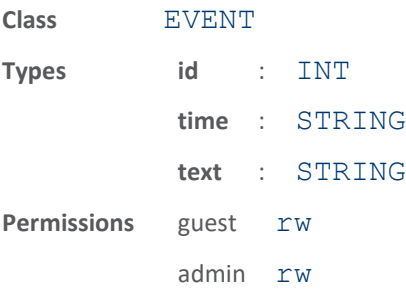

This event indicates that the reader detected a configuration error.

# event.error.environmental

# Reader detected an error condition with the environmental condition around the reader.

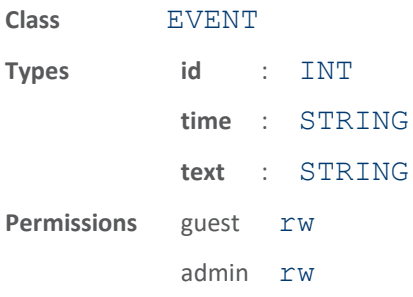

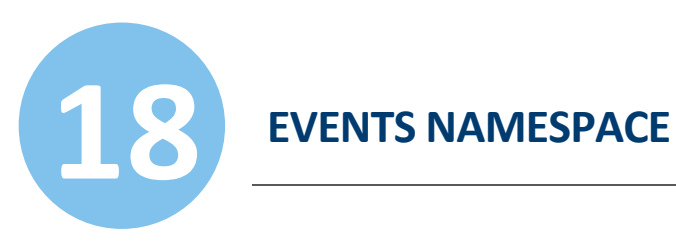

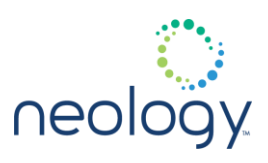

This event indicates that the reader detected an error condition with the environmental condition around the reader.

# event.error.file\_handling

Reader detected an error condition while operating on a file.

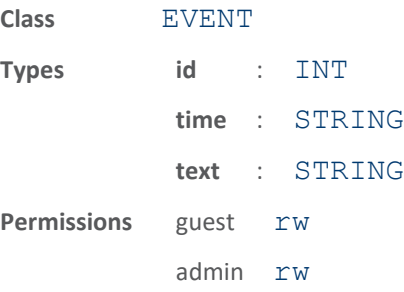

This event indicates that the reader detected an error condition while operating on a file.

# event.error.hw

Reader detected an error condition with the hardware.

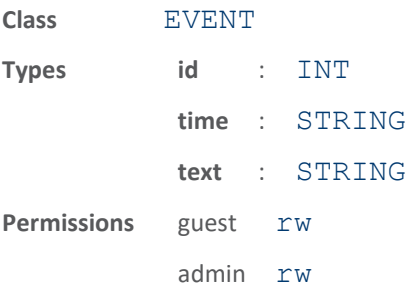

This event indicates that the reader detected an error condition with the hardware.

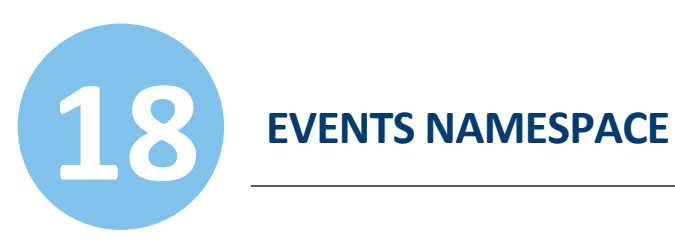

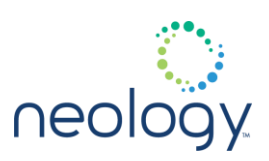

# event.error.radio

Reader detected an error condition with the radio.

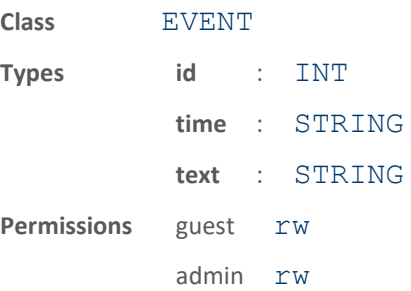

This event indicates that the reader detected an error condition with the radio.

### event.error.sw

Reader detected an error condition with the software.

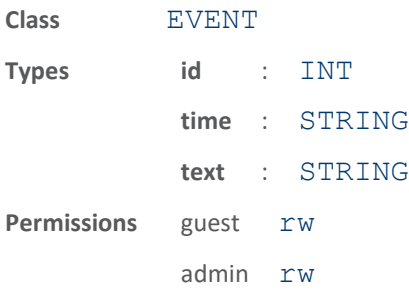

This event indicates that the reader detected an error condition with the software.

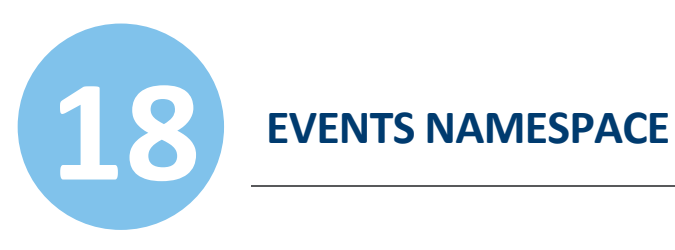

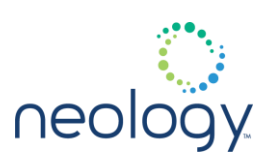

# 18.9 EVENT.PROFILE

# event.profile.change

# Profile change event.

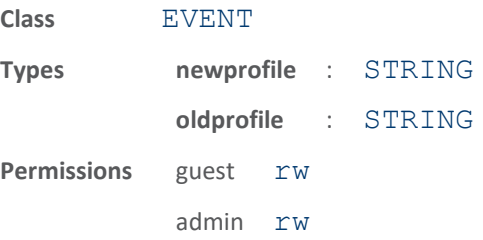

This event is generated each time a new profile is loaded or resettig to factory profile.

# 18.10 EVENT.RESPONSE

# event.response.modem\_dio\_scripts

Modem response for each dio script command.

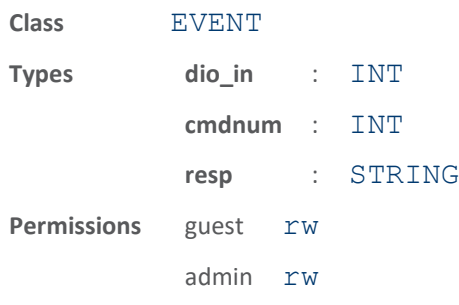

Modem response from the command defined in modem.dio.in.\*.script.\\*.

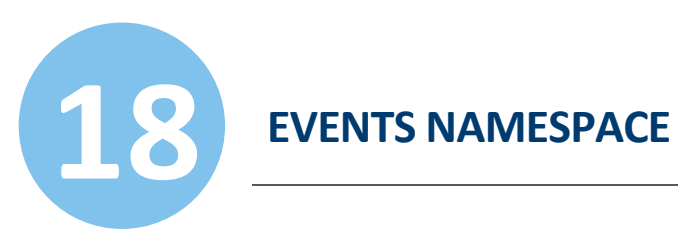

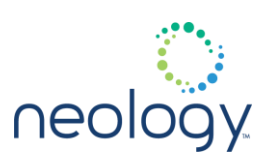

# 18.11 EVENT.STATUS

# event.status.antenna\_return\_loss

### Antenna return loss.

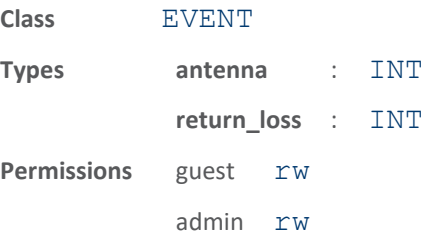

This event indicates the return loss of an antenna. The antenna port, return loss are provided.

# event.status.antenna\_state\_change

### Antenna state change.

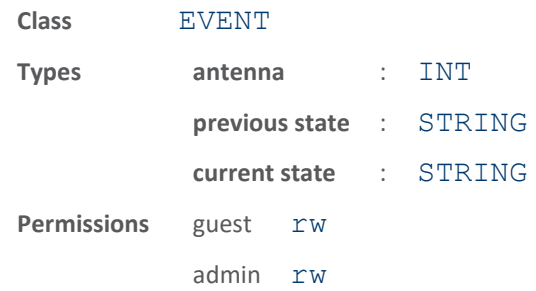

This event indicates an antenna has transitioned to a new state. The antenna port, previous state, and current state are provided.

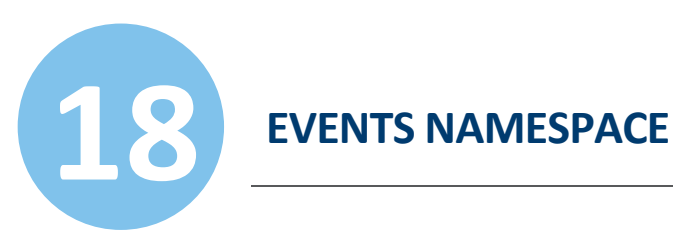

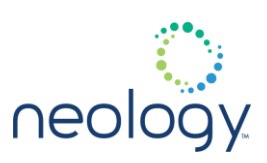

# event.status.antenna\_transition

Reader has transitioned to new antenna port.

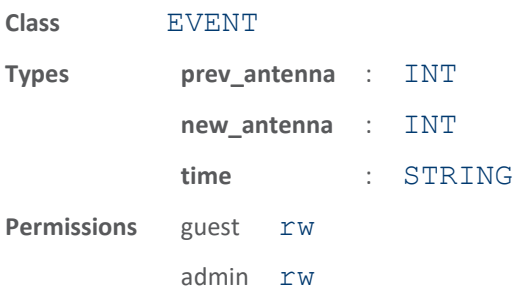

This event indicates the reader has transitioned to a new antenna port. The new antenna port is identified by the new\_antenna parameter. The previous antenna port is also provided, as well as the time (in ms) the previous antenna port was used prior to the transition.

# event.status.channel\_scan

# Report power spectrum estimate on current channel/antenna

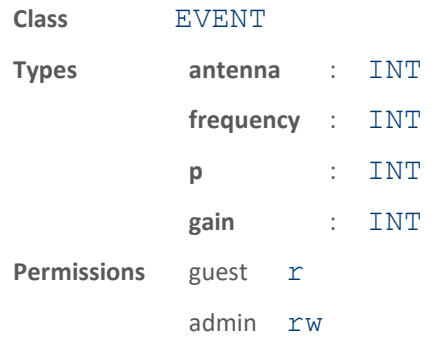

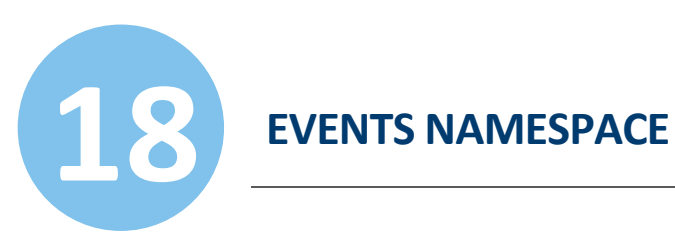

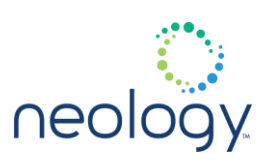

# event.status.channel\_state

Report a change in state for a channel.

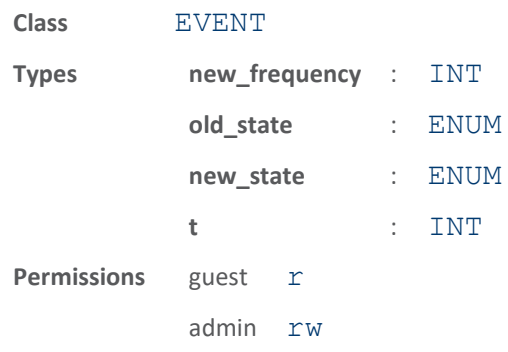

This event indicates a channel changed state.

# event.status.channel\_transition

# Reader has transitioned to new channel.

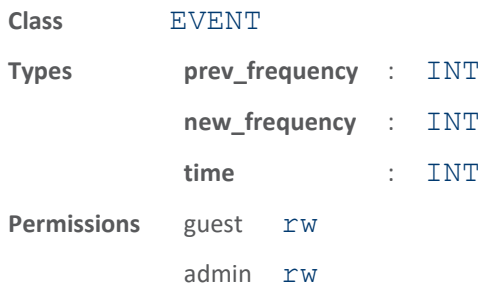

This event indicates the reader has transitioned to a new channel. The channel is identified by the new frequency parameter. The previous channel is also provided, as well as the time (in ms) the previous channel used prior to the transition.

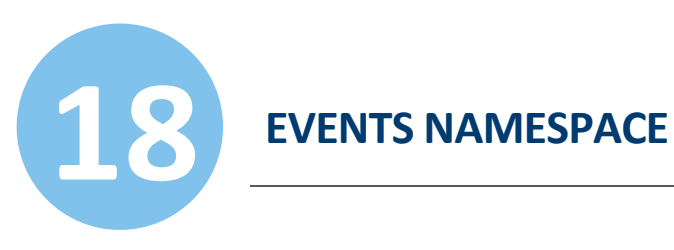

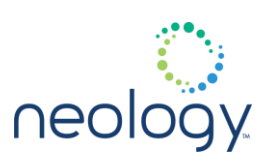

# event.status.inventory\_end

Reader has completed an inventory round.

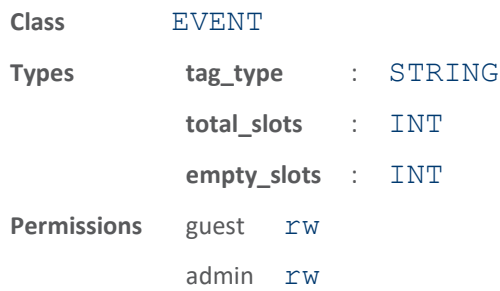

This event indicates the reader has completed an inventory round.

# event.status.inventory\_rounds\_complete

### Inventory rounds have completed.

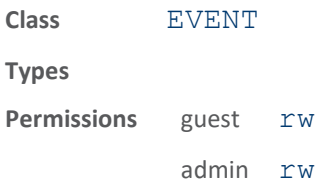

The inventory rounds started with a modem.control.inventory.perform\_rounds function have completed.

# event.status.inventory\_start

Reader has started an inventory round.

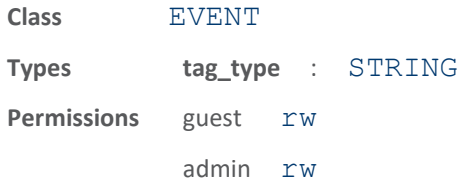

This event indicates the reader has started an inventory round.

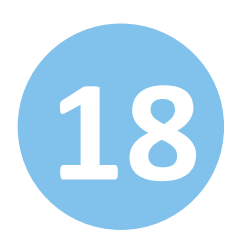

# **18 EVENTS NAMESPACE**

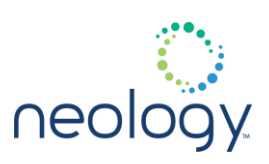

# event.status.modem\_halted

The modem of the reader detected an unrecoverable error and halted.

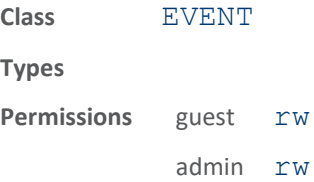

This event indicates the modem has detected an unrecoverable error and halted. No further communication with the modem is possible after this event.

### event.status.modem\_ready

The modem of the reader is ready to process commands.

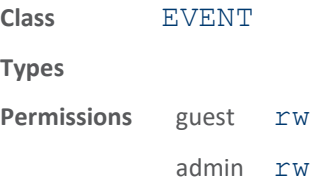

This event indicates the modem has finished initializing and is ready to process commands.

# event.status.power\_change

Power down detection line shows power change (up or down).

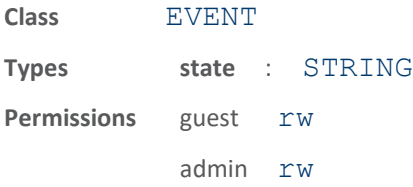

This event is generated each time power down detection line toggles.

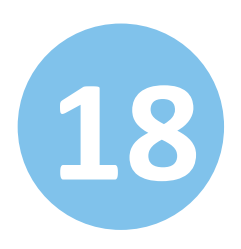

# **18 EVENTS NAMESPACE**

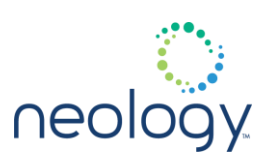

# event.status.sync\_block

An antenna controlled by DIO has been blocked.

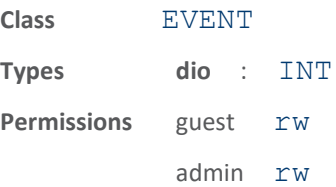

This event indicates an antenna controlled by DIO has been blocked from transmitting. The DIO number is displayed. This applies to INHIBIT sync mode only.

# event.status.sync\_signal

### Reader received a sync signal.

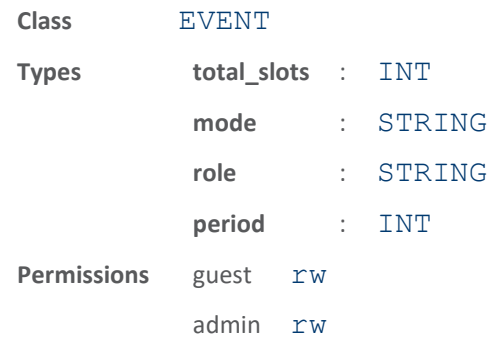

This event indicates the reader received a sync signal. The total slots for the previous sync period is displayed, along with the current sync mode, role and period (in microseconds) between the last sync signals.

# event.status.sync\_slot

### Reader started a sync timeslot.

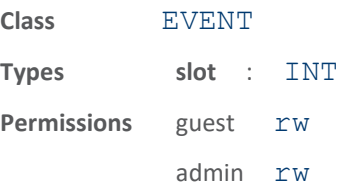

This event indicates the reader started a sync timeslot. The timeslot number is displayed.

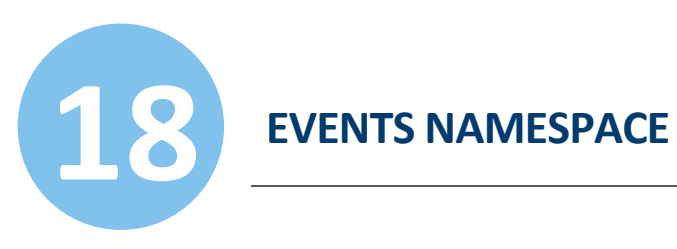

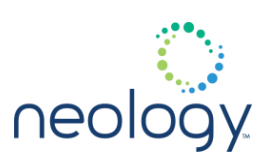

# event.status.tag\_auth\_fail

Reader read tag but failed authentication

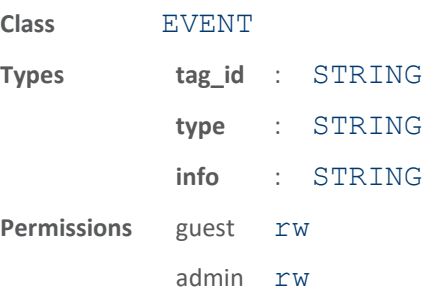

This event indicates a tag read but the authentication algorithm failed due to the reason in the info field.

# event.status.tag\_collision

Reader detected collision between tags during inventory round.

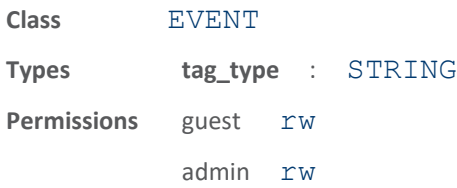

This event indicates the reader detected a collision between tags responding during an inventory round.

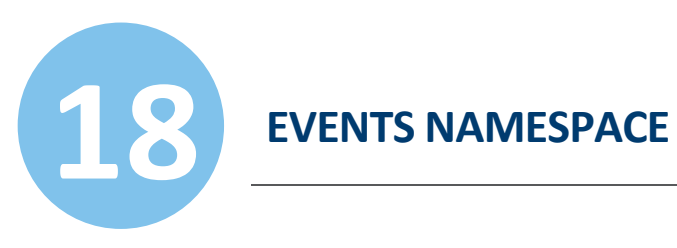

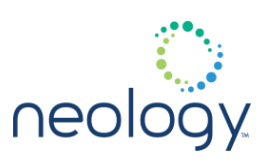

# event.status.tag\_loss\_of\_signal

Reader read tag but signal loss prevented CRC validation.

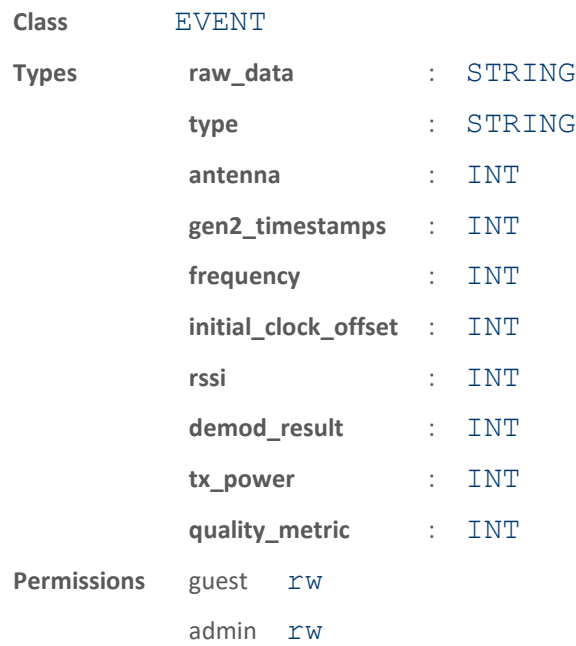

This event indicates a tag read but signal loss prevented validation of CRC.

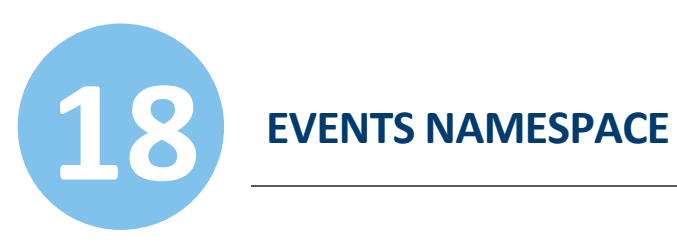

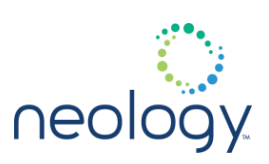

# event.status.tag\_no\_epc

Reader ACK'd tag but no EPC was received.

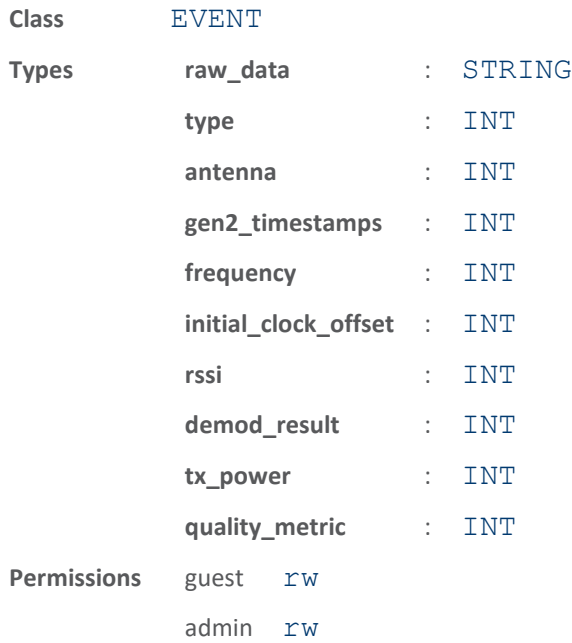

This event indicates a tag's RN16 was ACK'd but no EPC was received from the tag.

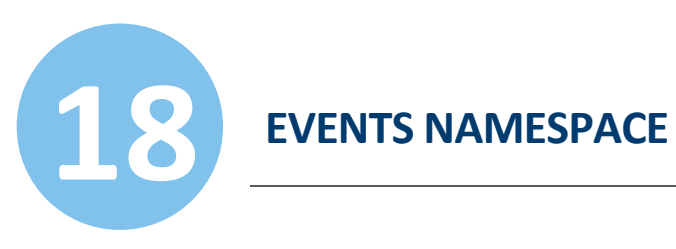

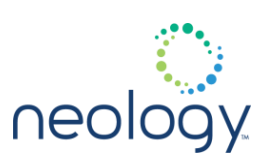

# event.status.tag\_read\_bad\_crc

Reader read tag but tag CRC did not match.

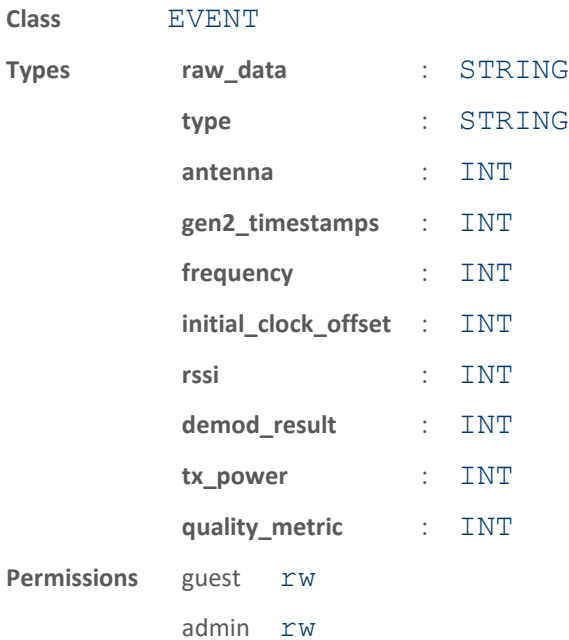

This event indicates a tag read but the CRC on the tag data did not match the CRC received by reader.

# event.status.tx\_active

Reader's transmitter has been enabled/disabled.

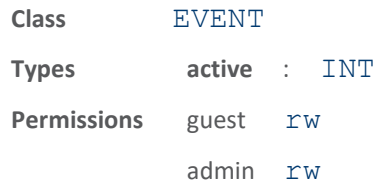

This event indicates the when the reader's transmitter has been enabled or disabled.

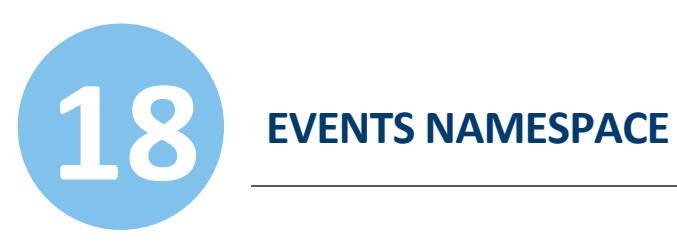

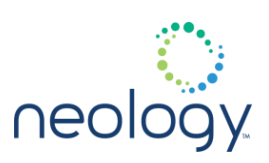

# event.status.tx\_limit\_exceeded

### Transmit limit is exceeded.

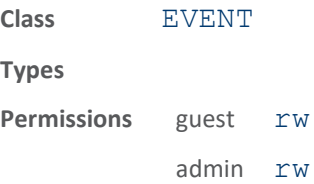

If a timeout value is set for the EN302208 subregions, the timeout limit is exceeded while there is no tag in the field, the reader is switched to standby mode.

# 18.12 EVENT.STATUS.TAG.DB

### event.status.tag.db.repeat\_count\_cleared

Reader completed clearing tag repeat count fields.

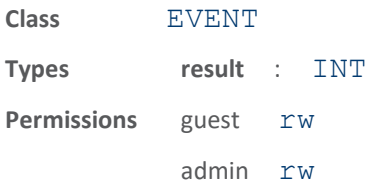

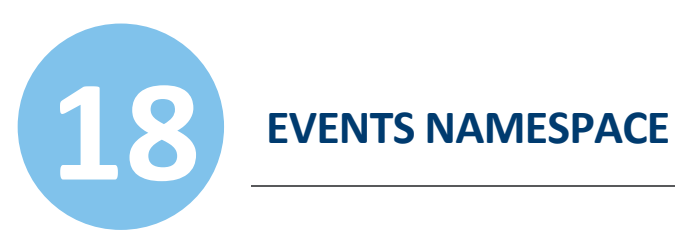

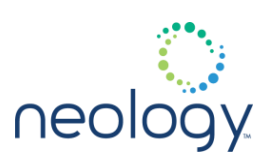

# 18.13 EVENT.TAG

# event.tag.alarm

Tag has generated an alarm.

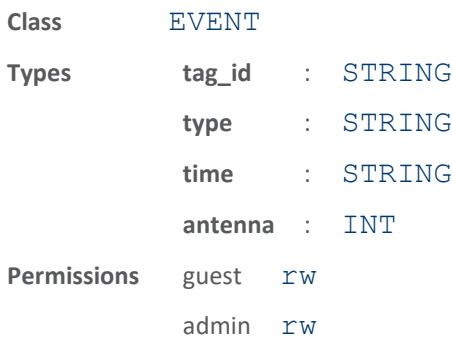

This event indicates a tag has generated an alarm. The current supported alarms are EasAlarm which is indicated by type=EASALARM, and BatteryLow Alarm, indicated by type=BATTERY\_LOW\_ALARM.

# event.tag.antenna\_cross

Tag has crossed an antenna.

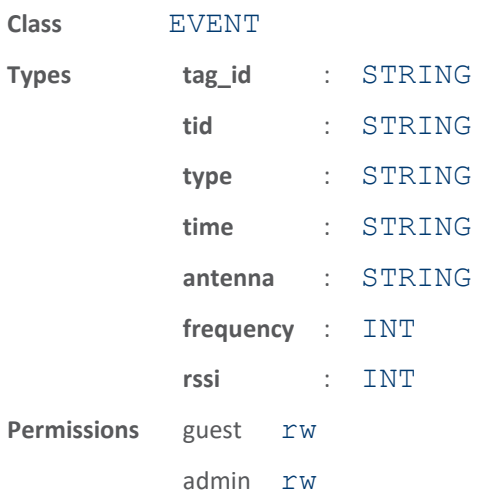

This event is generated when a tag has crossed in front of an antenna. The particular tag that has been crossed can be found in the antenna field of the event.

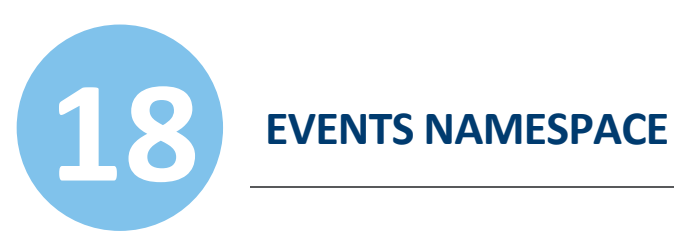

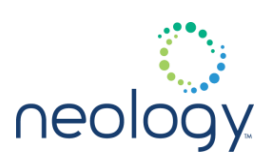

# event.tag.arrive

### Tag has arrived.

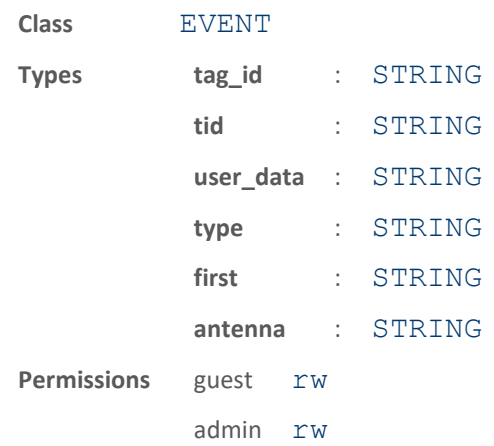

This event is generated when a tag is detected for the first time. The amount of information present is controlled by tag.reporting.arrive fields.

# event.tag.authentication

Tag has been authenticated (post-arrival).

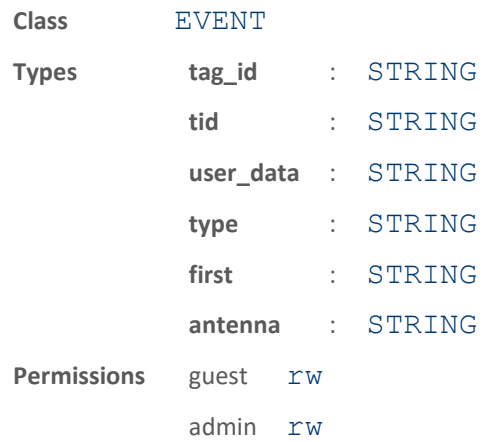

This event is generated when a tag is authenticated after the arrival event has already been generated.

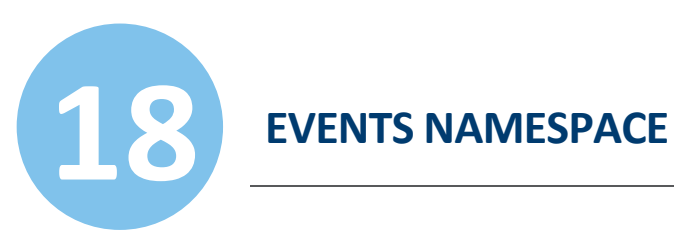

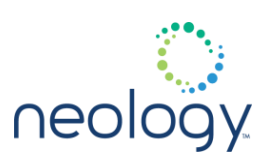

# event.tag.decrypt

Tag encrypted data has been detected.

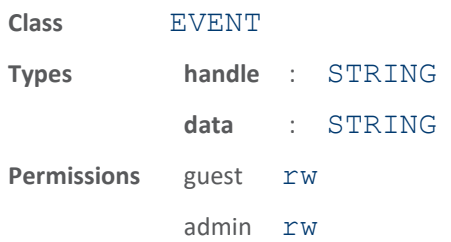

This event indicates a tag encrypted data has been detected.

# event.tag.depart

# Tag has departed.

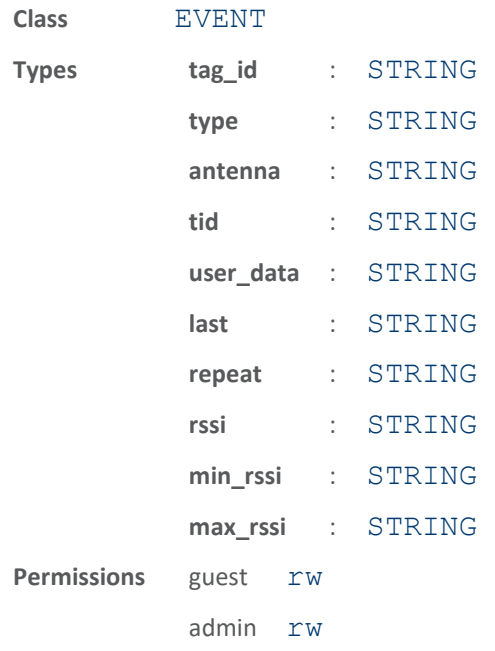

This event is generated when a previously detected tag is no longer detected. The information provided is controlled by tag.reporting.depart.

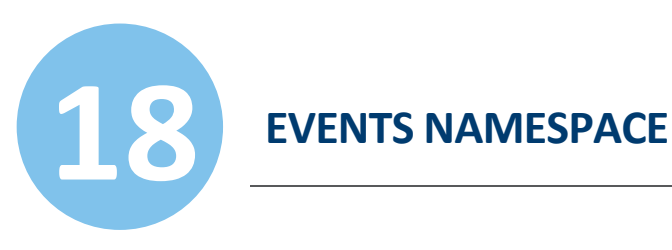

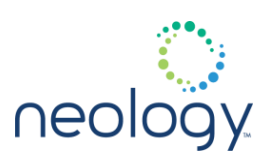

## event.tag.estimate

The estimated tag position between antennas has been reported.

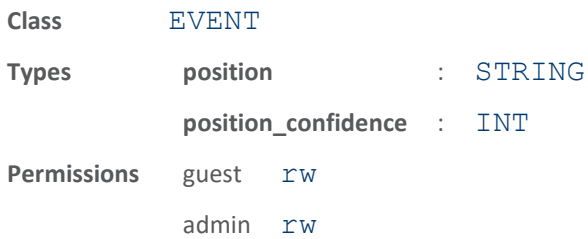

This event indicates the estimated tag position between two antennas. Part of lane discrimination.

# event.tag.raw

### Raw data for a tag read, or read attempt

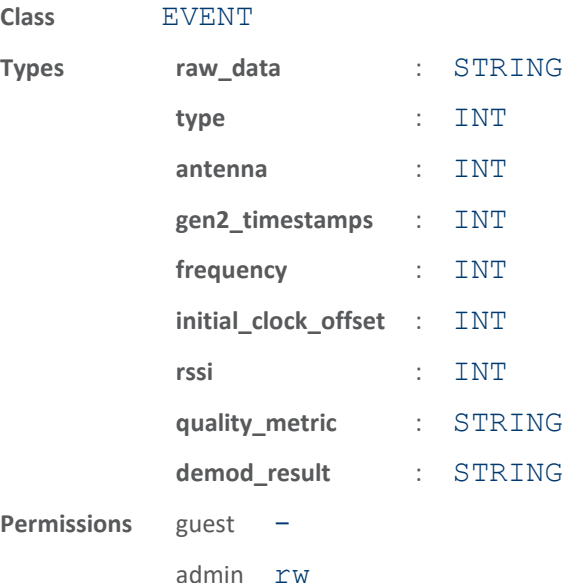

This event is generated each time a read is attempted whether or not it is successful. The return values for quality\_metric, gen2\_timestamps, initial\_clock\_offset, and demod\_result are for internal use only.

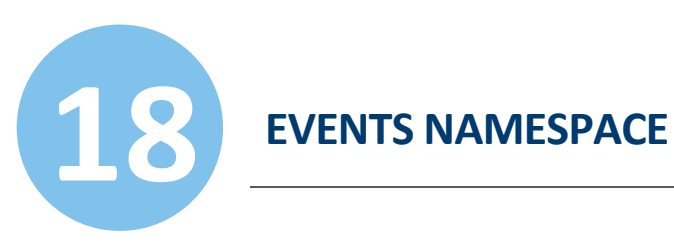

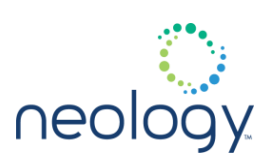

# event.tag.raw\_arrive

### Tag has raw arrived.

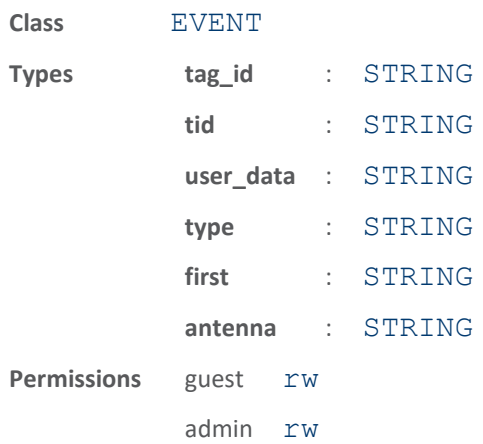

The raw arrive event is used to indicate initial tag processing has begun while waiting for regular arrival to signal operation completion. The amount of information present is controlled by tag.reporting.raw arrive fields.

# event.tag.raw\_depart

Tag has raw departed.

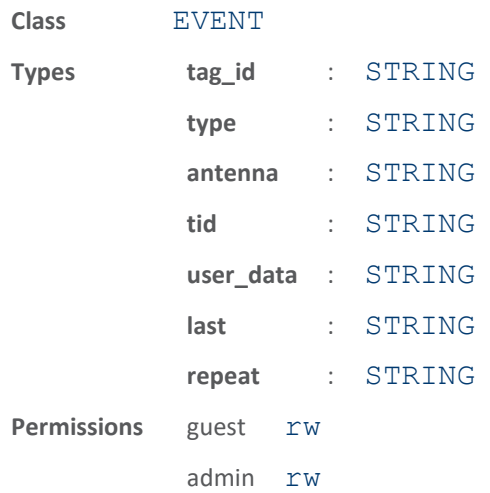

This event is generated when a previously detected tag is no longer detected. The information provided is controlled by tag.reporting.depart. The difference between raw depart and depart is that a raw depart event always occurs after a tag is no longer detected regardless of whether or not filtering

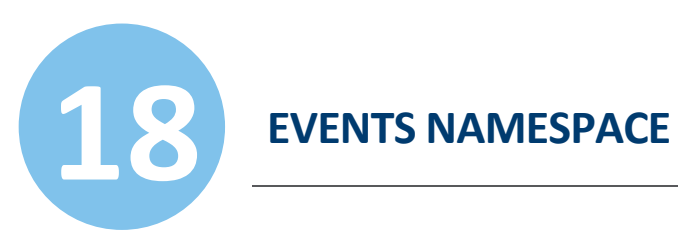

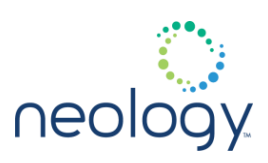

or security has allowed the arrive event.

### event.tag.report

## Tag has been detected.

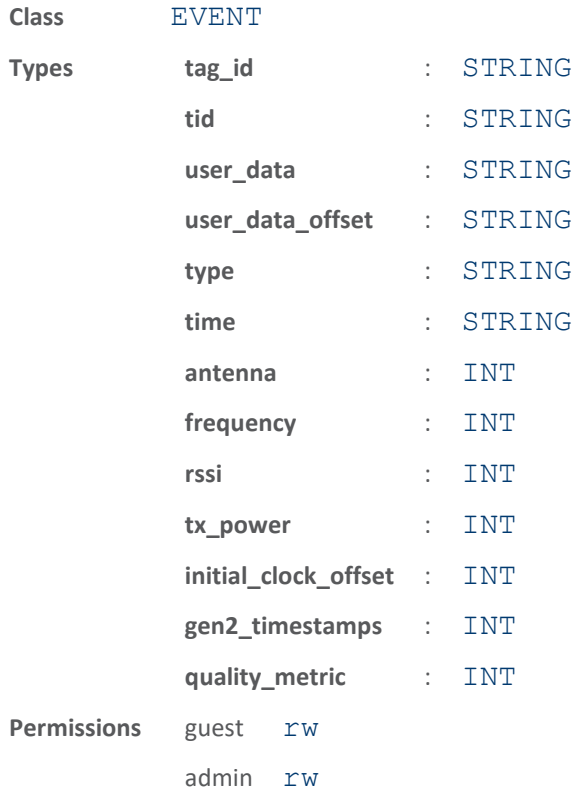

This event indicates a tag has been detected. The amount of information presented is controlled by tag.reporting.report.

# event.tag.scan\_tags\_complete

The tag.db.scan\_tags() command has completed.

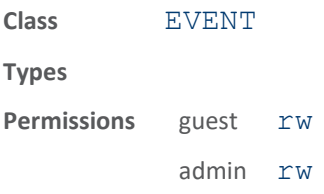

This event indicated that a tag.db.scan tags() command has completed.

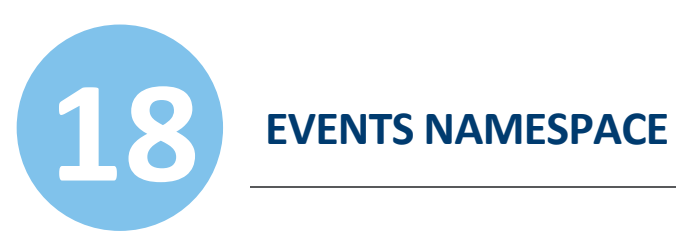

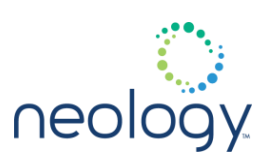

# event.tag.security

### Tag security information.

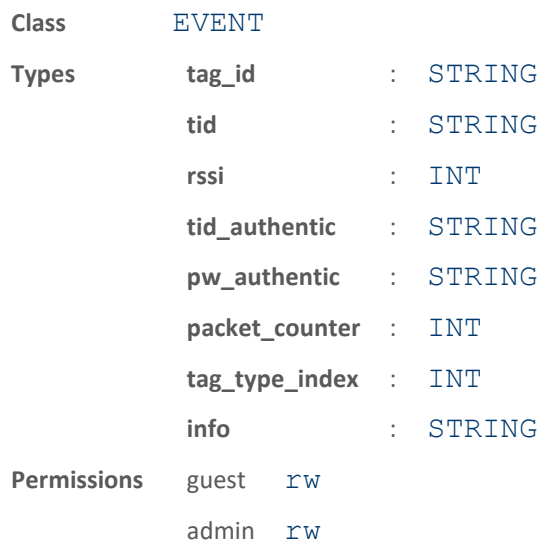

This event shows the in-depth information related to tag security processing.

# 18.14 EVENT.WARNING

# event.warning.antenna

Reader detected a warning condition on a specific antenna.

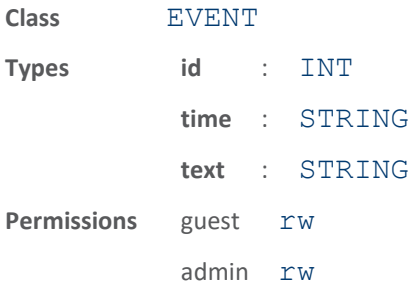

This event indicates that the reader detected a warning condition on a specific antenna port.

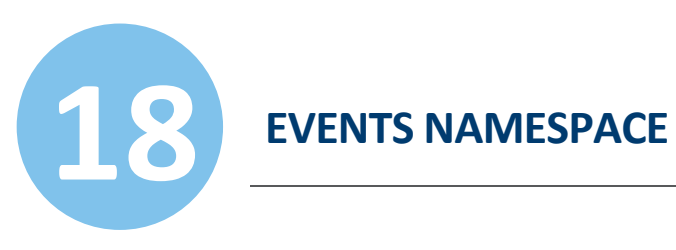

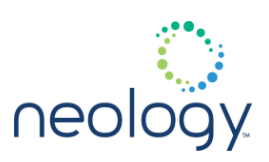

# event.warning.communication

Reader detected a warning condition with communications.

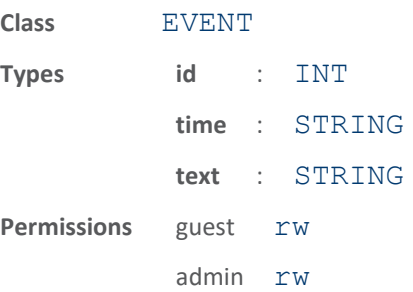

The reader has detected communication warning condition.

# event.warning.configuration

Reader detected a configuration warning condition.

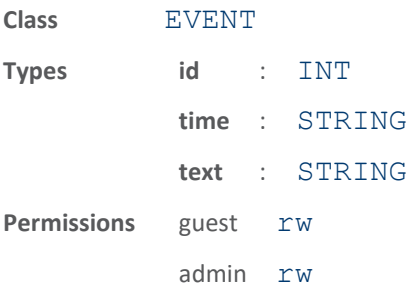

This event indicates that the reader detected a warning condition during configuration.

# event.warning.file\_handling

Reader detected a warning condition while operating on a file.

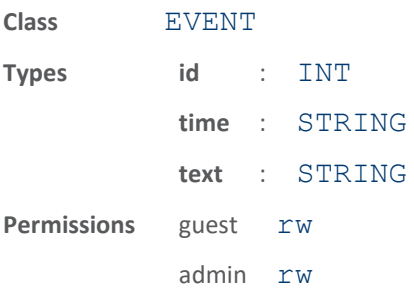

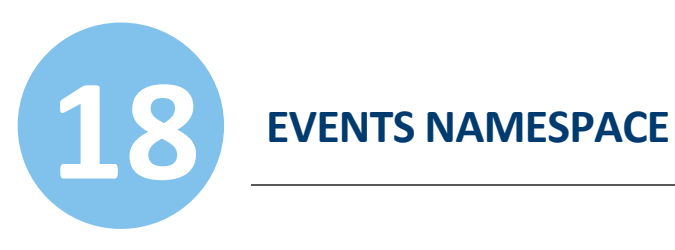

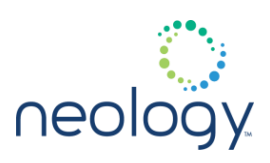

This event indicates that the reader detected an warning condition while operating on a file.

# event.warning.hw

Reader detected warning condition in hardware health monitoring.

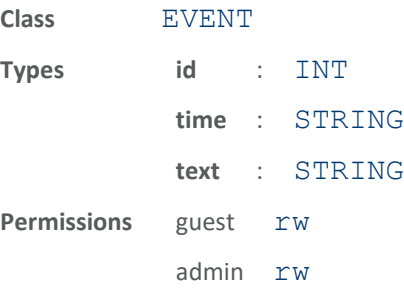

The reader has detected a warning condition during hardware health monitoring.

### event.warning.license

Reader license is expiring or has expired

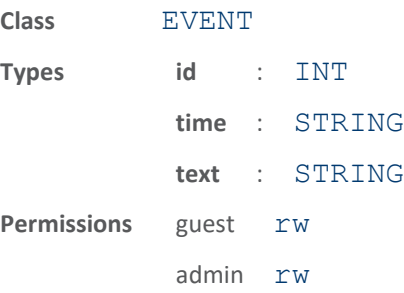

These events go into the warning log as a warning about license status changes.

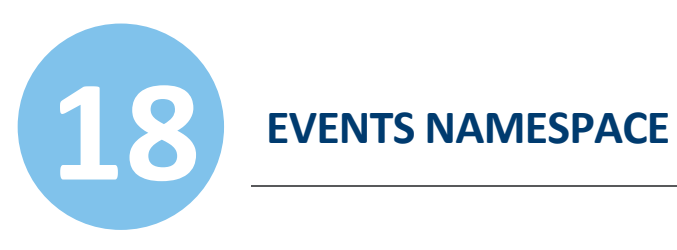

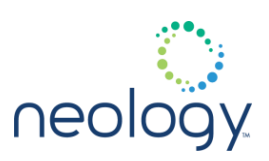

# event.warning.radio

The reader detected a warning in the radio module.

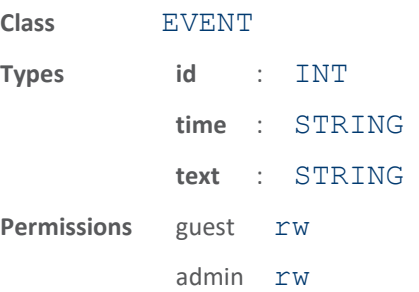

The reader detected a warning condition in the radio module.

### event.warning.sw

Reader detected a warning condition with the software.

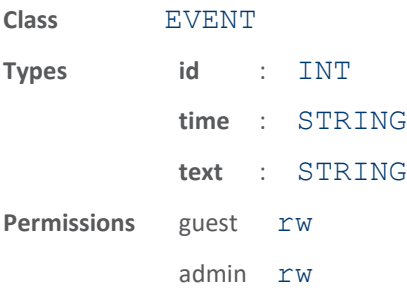

This event indicates that the reader detected a warning condition with the software.

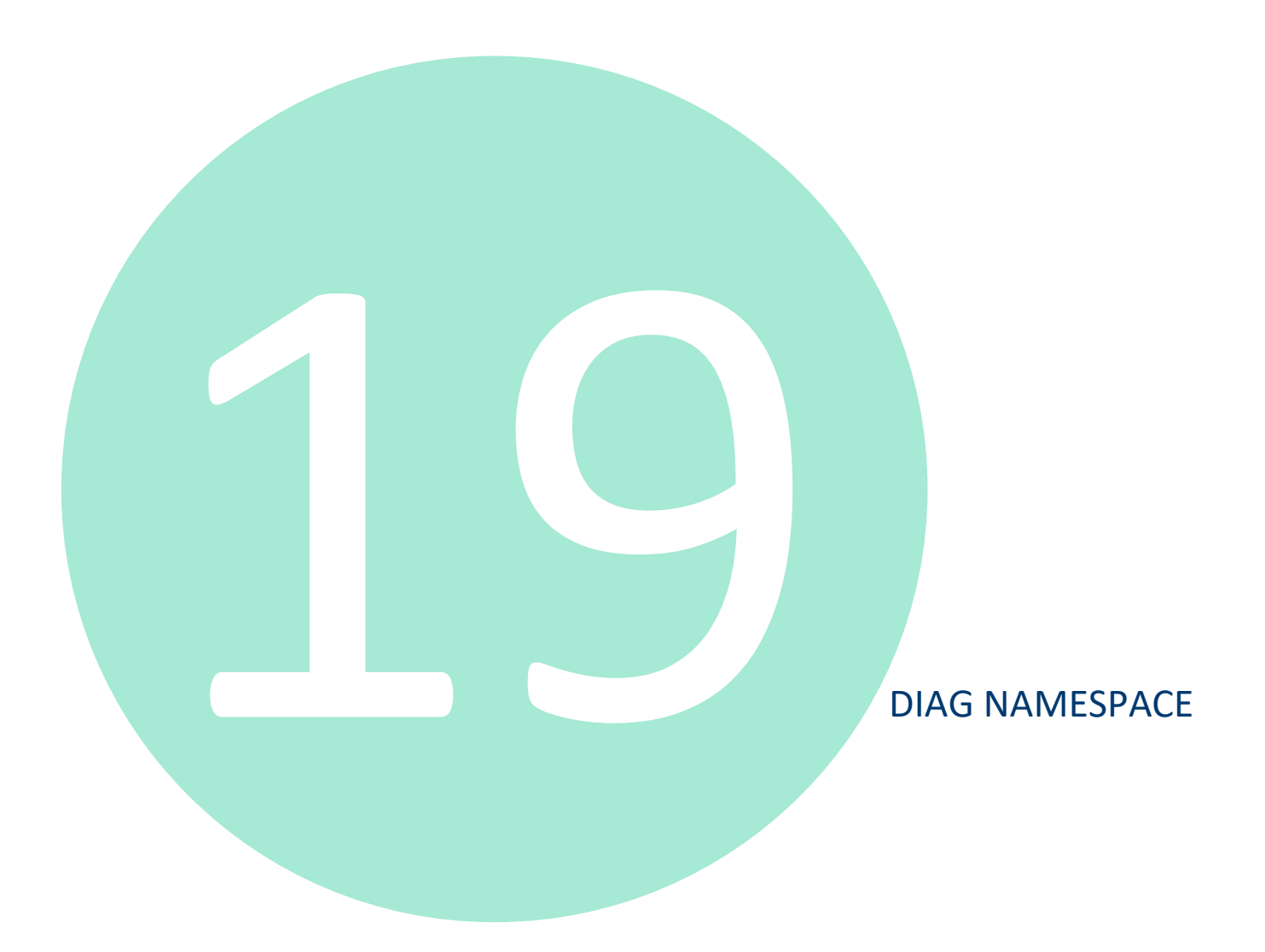

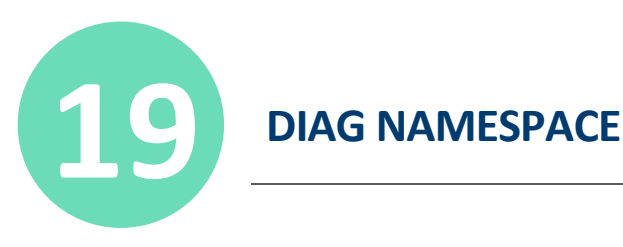

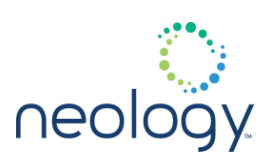

19.1 DIAG

# diag.clear\_error\_status

# Clears the error status variable

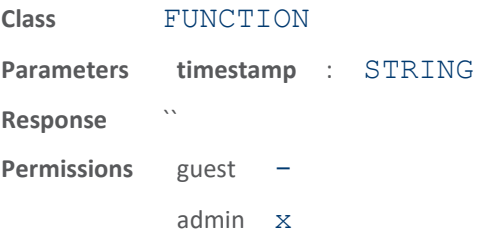

This function clears the reader's error status variable. If a timestamp is provided, the status only clears if the most recent cause of the error indication occured at the specified timestamp.  $(i.e.$  if an error occurred subsequent to the specified timestamp, the error indication will remain intact)

# diag.clear\_fault\_led

Clears the reader's fault LED.

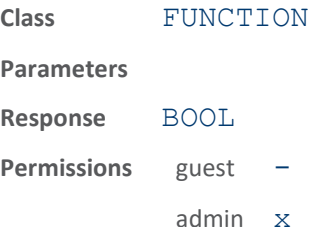

This function causes the reader clear the fault LED.
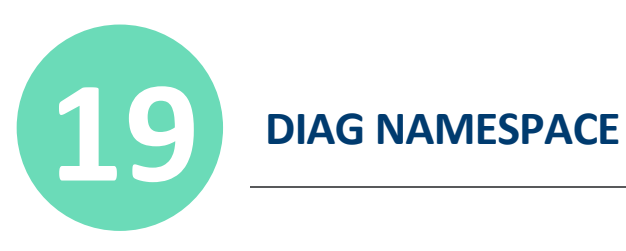

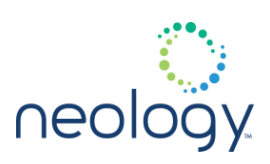

### diag.cpu\_temp

CPU temperature sensor value.

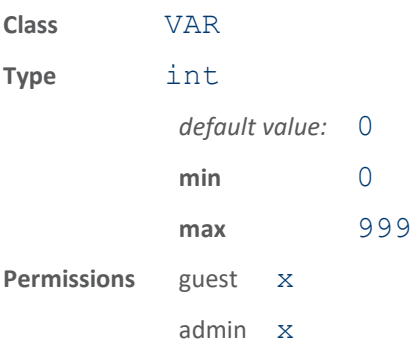

This variable returns the current value of the CPU temperature sensor.

The following example gets CPU temperature value.

>>> diag.cpu temp ok 360

## diag.error\_status

Indicates whether an error or warning has occurred.

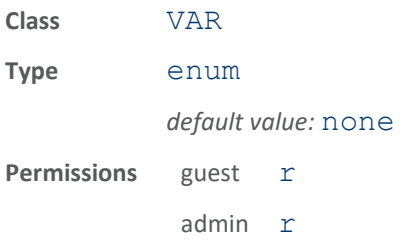

Indicates whether an error or warning has occurred; status is cleared with diag.clear error status() function. Used primarily by RMT tool.

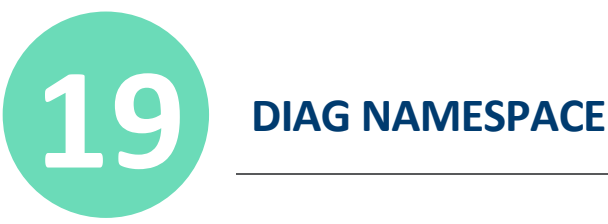

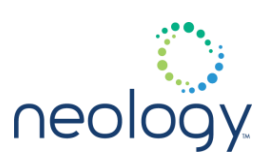

# 19.2 DIAG.ERROR\_HANDLER

### diag.error\_handler.period

Time period at which the error event filter is flushed.

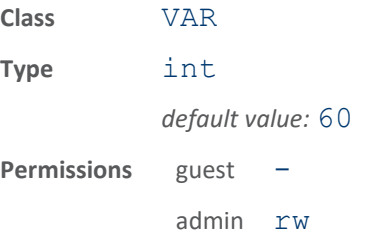

The longer this time, the less frequently you get events when there are multiple error/warning/info events of the same type.

## 19.3 DIAG.ERROR\_THRESHOLD

### diag.error\_threshold.period

Time interval between error threshold adjustments.

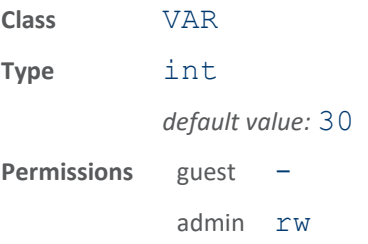

The longer this time, the more events can occur before the threshold count is reduced. When this time period expires, each event threshold is incremented by one. When each event occurs, the threshold is decremented by one. Once the threshold reaches zero, the event is processed, action (if any) is taken, and the threshold is reset.

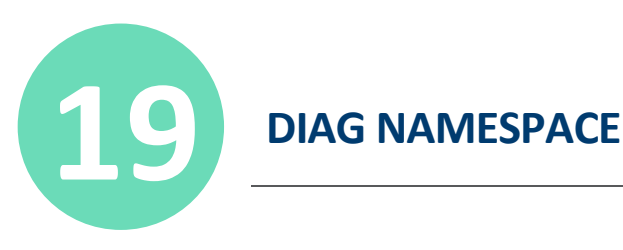

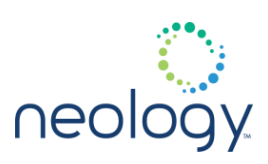

# 19.4 DIAG.WSD

# diag.wsd.log\_level

Log level associated with WSD service.

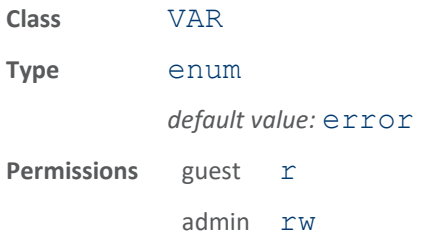

This variable sets the logging level of WSD Service.

the WSD service will need to be restarted for this new log level to take effect. Valid levels are: error, warning, info, debug

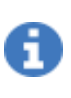

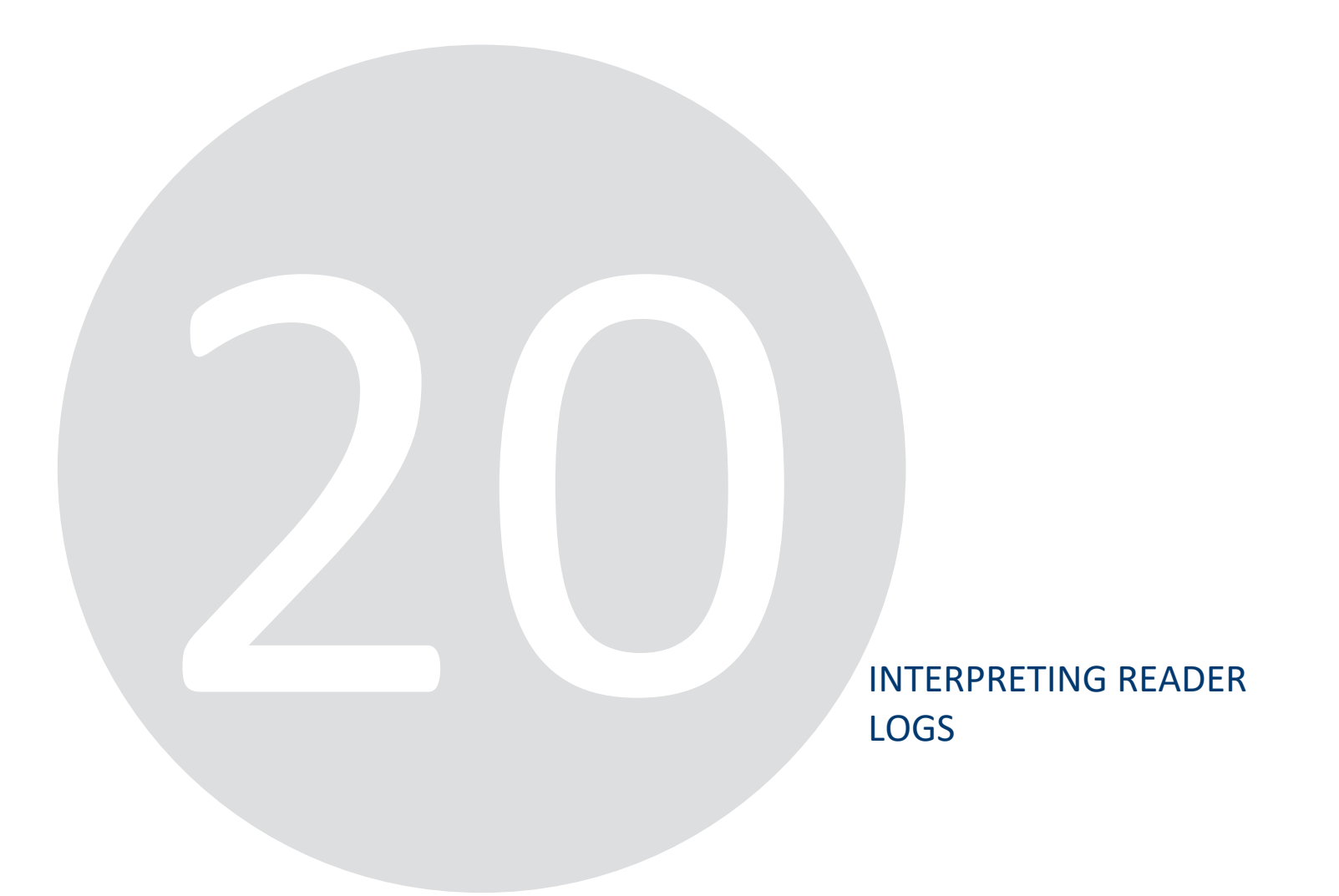

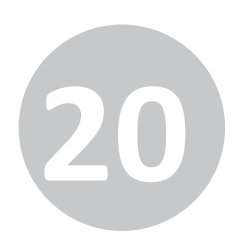

# **20 INTERPRETING READER LOGS**

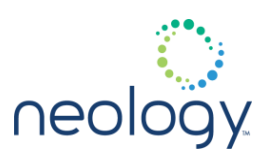

When the Neology Toll RFID Reader 7204 generates an error or warning event, these events are written to an error log that can later be viewed using reader. view log() function or the embedded Reader Configuration Tool (RCT).

Each entry in the reader log has the following format:

seconds.', action=0

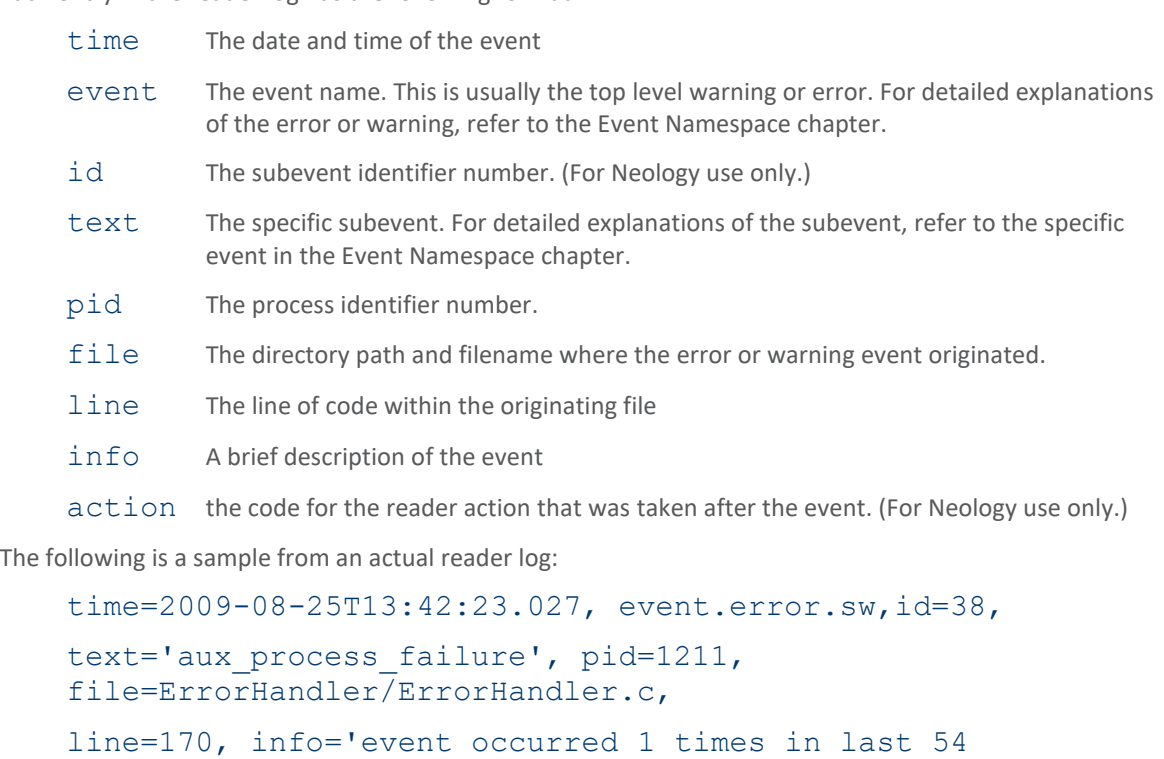

time=2009-08-25T13:43:03.575, event.error.sw,id=38,

line=3253, info='Error ending cmd seqence', action=0

text='aux\_process\_failure', pid=1211,

file=tag  $security$  TagSecurity.c,